# $\frac{d\ln\ln}{d}$

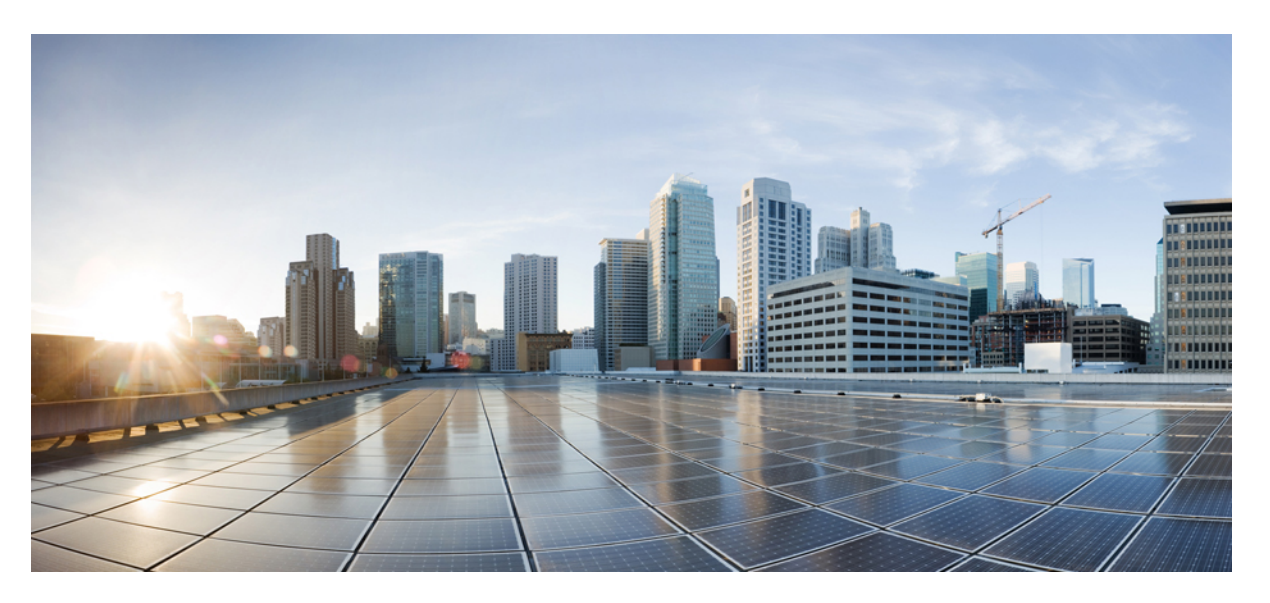

#### **System Monitoring Command Reference for Cisco ASR 9000 Series Routers**

**First Published:** 2015-01-12

**Last Modified:** 2017-07-14

#### **Americas Headquarters**

Cisco Systems, Inc. 170 West Tasman Drive San Jose, CA 95134-1706 USA http://www.cisco.com Tel: 408 526-4000 800 553-NETS (6387) Fax: 408 527-0883

THE SPECIFICATIONS AND INFORMATION REGARDING THE PRODUCTS IN THIS MANUAL ARE SUBJECT TO CHANGE WITHOUT NOTICE. ALL STATEMENTS, INFORMATION, AND RECOMMENDATIONS IN THIS MANUAL ARE BELIEVED TO BE ACCURATE BUT ARE PRESENTED WITHOUT WARRANTY OF ANY KIND, EXPRESS OR IMPLIED. USERS MUST TAKE FULL RESPONSIBILITY FOR THEIR APPLICATION OF ANY PRODUCTS.

THE SOFTWARE LICENSE AND LIMITED WARRANTY FOR THE ACCOMPANYING PRODUCT ARE SET FORTH IN THE INFORMATION PACKET THAT SHIPPED WITH THE PRODUCT AND ARE INCORPORATED HEREIN BY THIS REFERENCE. IF YOU ARE UNABLE TO LOCATE THE SOFTWARE LICENSE OR LIMITED WARRANTY, CONTACT YOUR CISCO REPRESENTATIVE FOR A COPY.

The Cisco implementation of TCP header compression is an adaptation of a program developed by the University of California, Berkeley (UCB) as part of UCB's public domain version of the UNIX operating system. All rights reserved. Copyright © 1981, Regents of the University of California.

NOTWITHSTANDING ANY OTHER WARRANTY HEREIN, ALL DOCUMENT FILES AND SOFTWARE OF THESE SUPPLIERS ARE PROVIDED "AS IS" WITH ALL FAULTS. CISCO AND THE ABOVE-NAMED SUPPLIERS DISCLAIM ALL WARRANTIES, EXPRESSED OR IMPLIED, INCLUDING, WITHOUT LIMITATION, THOSE OF MERCHANTABILITY, FITNESS FOR A PARTICULAR PURPOSE AND NONINFRINGEMENT OR ARISING FROM A COURSE OF DEALING, USAGE, OR TRADE PRACTICE.

IN NO EVENT SHALL CISCO OR ITS SUPPLIERS BE LIABLE FOR ANY INDIRECT, SPECIAL, CONSEQUENTIAL, OR INCIDENTAL DAMAGES, INCLUDING, WITHOUT LIMITATION, LOST PROFITS OR LOSS OR DAMAGE TO DATA ARISING OUT OF THE USE OR INABILITY TO USE THIS MANUAL, EVEN IF CISCO OR ITS SUPPLIERS HAVE BEEN ADVISED OF THE POSSIBILITY OF SUCH DAMAGES.

Any Internet Protocol (IP) addresses and phone numbers used in this document are not intended to be actual addresses and phone numbers. Any examples, command display output, network topology diagrams, and other figures included in the document are shown for illustrative purposes only. Any use of actual IP addresses or phone numbers in illustrative content is unintentional and coincidental.

All printed copies and duplicate soft copies of this document are considered uncontrolled. See the current online version for the latest version.

Cisco has more than 200 offices worldwide. Addresses and phone numbers are listed on the Cisco website at www.cisco.com/go/offices.

Cisco and the Cisco logo are trademarks or registered trademarks of Cisco and/or its affiliates in the U.S. and other countries. To view a list of Cisco trademarks, go to this URL: <https://www.cisco.com/c/en/us/about/legal/trademarks.html>. Third-party trademarks mentioned are the property of their respective owners. The use of the word partner does not imply a partnership relationship between Cisco and any other company. (1721R)

© 2017 Cisco Systems, Inc. All rights reserved.

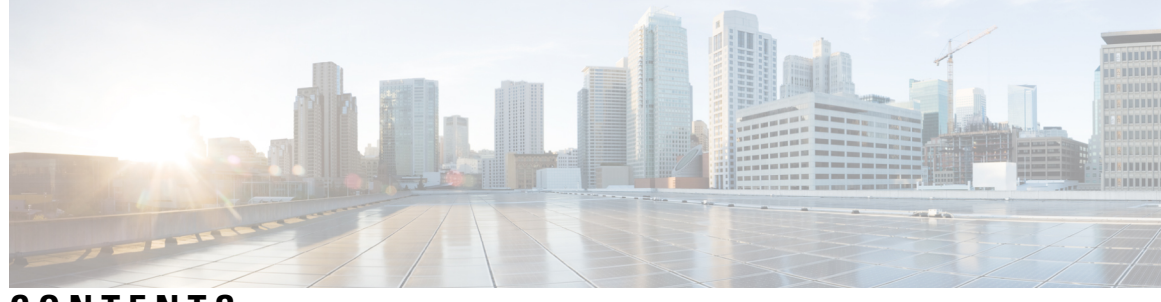

#### **CONTENTS**

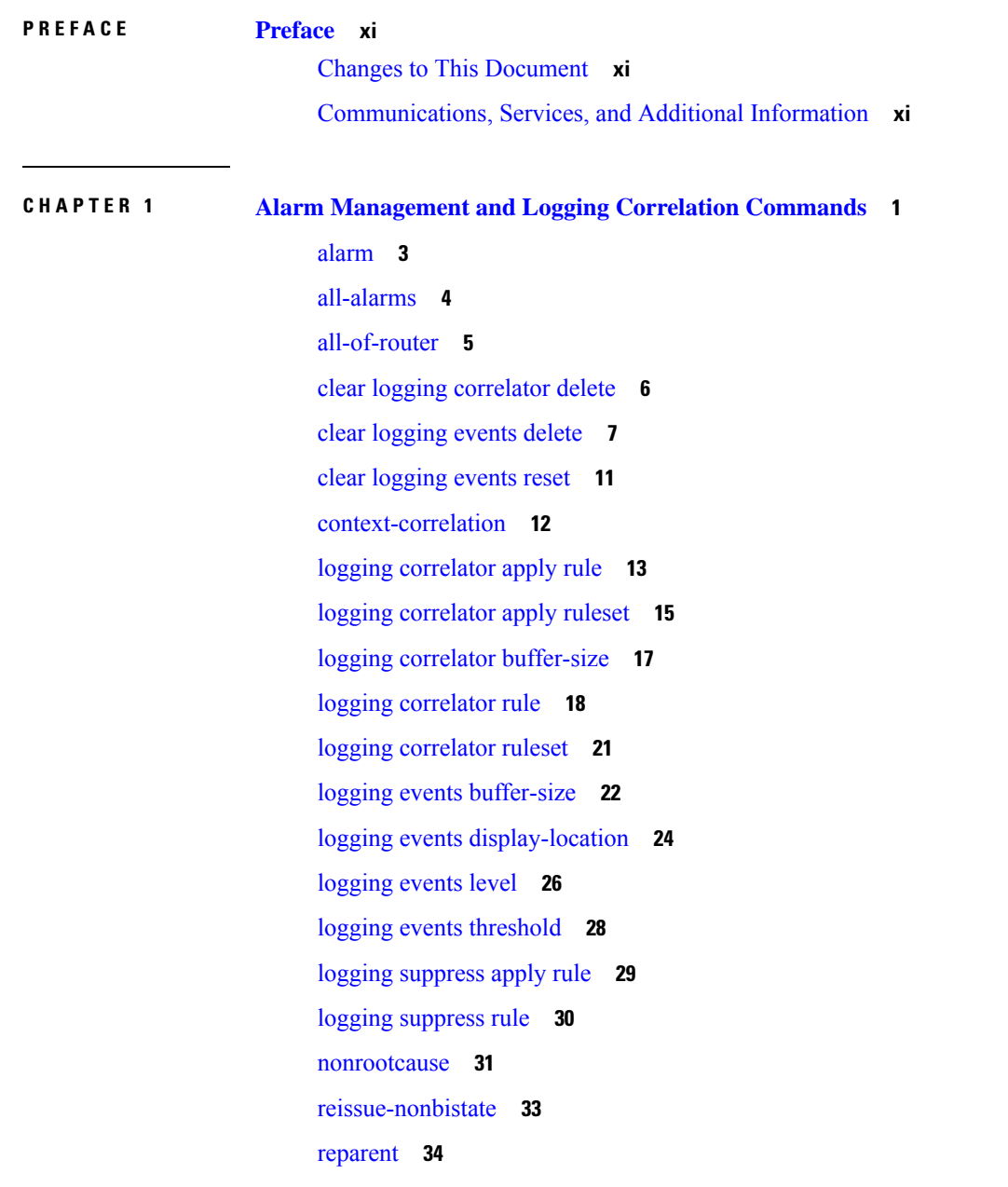

[rootcause](#page-47-0) **36** show [alarms](#page-49-0) **38** show alarms (Cisco IOS XR [64-bit\)](#page-54-0) **43** show [alarms](#page-56-0) brief **45** show [alarms](#page-58-0) detail **47** show logging [correlator](#page-61-0) buffer **50** show logging [correlator](#page-63-0) info **52** show logging [correlator](#page-64-0) rule **53** show logging [correlator](#page-67-0) ruleset **56** show [logging](#page-69-0) events buffer **58** show [logging](#page-73-0) events info **62** show logging [suppress](#page-75-0) rule **64** show snmp [correlator](#page-77-0) buffer **66** show snmp [correlator](#page-78-0) info **67** show snmp [correlator](#page-79-0) rule **68** show snmp [correlator](#page-80-0) ruleset **69** [source](#page-81-0) **70** [timeout](#page-82-0) **71** [timeout-rootcause](#page-84-0) **73**

#### **CHAPTER 2 Embedded Event Manager [Commands](#page-86-0) 75**

event manager [directory](#page-87-0) user **76** event manager [environment](#page-89-0) **78** event [manager](#page-91-0) policy **80** event manager [refresh-time](#page-94-0) **83** event [manager](#page-95-0) run **84** event manager [scheduler](#page-97-0) suspend **86** show event manager [directory](#page-98-0) user **87** show event manager [environment](#page-99-0) **88** show event manager metric [hardware](#page-101-0) **90** show event [manager](#page-103-0) metric process **92** show event manager policy [available](#page-106-0) **95** show event manager policy [registered](#page-108-0) **97** show event manager [refresh-time](#page-111-0) **100**

show event manager [statistics-table](#page-112-0) **101 CHAPTER 3 IP Service Level Agreement [Commands](#page-114-0) 103** [access-list](#page-117-0) **106** [action](#page-119-0) (IP SLA) **108** [ageout](#page-121-0) **110** buckets [\(history\)](#page-122-0) **111** buckets [\(statistics](#page-124-0) hourly) **113** buckets [\(statistics](#page-125-0) interval) **114** [control](#page-126-0) disable **115** [datasize](#page-128-0) request **117** [destination](#page-130-0) address (IP SLA) **119** [destination](#page-131-0) port **120** [distribution](#page-132-0) count **121** [distribution](#page-134-0) interval **123** [exp](#page-136-0) **125** filter (IP [SLA\)](#page-138-0) **127** force [explicit-null](#page-140-0) **129** [frequency](#page-142-0) (IP SLA) **131** [history](#page-144-0) **133** [hw-timestamp](#page-146-0) disable **135** [interval](#page-147-0) (IP SLA) **136** [ipsla](#page-148-0) **137** [key-chain](#page-150-0) **139** [life](#page-151-0) **140** [lives](#page-152-0) **141** [low-memory](#page-154-0) **143** lsp [selector](#page-155-0) ipv4 **144** [lsr-path](#page-157-0) **146** [maximum](#page-158-0) hops **147** [maximum](#page-160-0) paths (IP SLA) **149** [monitor](#page-162-0) **151** mpls [discovery](#page-163-0) vpn **152** mpls [lsp-monitor](#page-164-0) **153**

[operation](#page-165-0) **154** output [interface](#page-166-0) **155** output [nexthop](#page-168-0) **157** [packet](#page-170-0) count **159** packet [interval](#page-171-0) **160** path [discover](#page-172-0) **161** path [discover](#page-173-0) echo **162** path [discover](#page-175-0) path **164** path [discover](#page-177-0) scan **166** path [discover](#page-179-0) session **168** [react](#page-181-0) **170** [react](#page-185-0) lpd **174** [reaction](#page-187-0) monitor **176** reaction [operation](#page-189-0) **178** [reaction](#page-190-0) trigger **179** [responder](#page-191-0) **180** [recurring](#page-192-0) **181** [reply](#page-193-0) dscp **182** reply [mode](#page-195-0) **184** [responder](#page-197-0) twamp **186** responder [twamp-light](#page-198-0) **187** [samples](#page-200-0) **189** scan [delete-factor](#page-202-0) **191** scan [interval](#page-204-0) **193** [schedule](#page-206-0) monitor **195** schedule [operation](#page-207-0) **196** [schedule](#page-209-0) period **198** server [twamp](#page-211-0) **200** show ipsla [application](#page-212-0) **201** show ipsla [history](#page-214-0) **203** show ipsla mpls [discovery](#page-216-0) vpn **205** show ipsla mpls [lsp-monitor](#page-218-0) lpd **207** show ipsla mpls [lsp-monitor](#page-220-0) scan-queue **209** show ipsla mpls [lsp-monitor](#page-222-0) summary **211**

show ipsla [responder](#page-225-0) statistics **214** show ipsla [statistics](#page-227-0) **216** show ipsla statistics [aggregated](#page-230-0) **219** show ipsla statistics enhanced [aggregated](#page-239-0) **228** show ipsla twamp [connection](#page-242-0) **231** show ipsla twamp [session](#page-243-0) **232** show ipsla twamp [standards](#page-245-0) **234** source [address](#page-246-0) **235** [source](#page-248-0) port **237** [start-time](#page-249-0) **238** [statistics](#page-251-0) **240** tag (IP [SLA\)](#page-253-0) **242** [target](#page-255-0) ipv4 **244** target [pseudowire](#page-257-0) **246** target [traffic-eng](#page-259-0) **248** [threshold](#page-261-0) **250** [threshold](#page-263-0) type average **252** threshold type [consecutive](#page-265-0) **254** threshold type [immediate](#page-267-0) **256** [threshold](#page-269-0) type xofy **258** [timeout](#page-271-0) (IP SLA) **260** [tos](#page-273-0) **262** ttl **[264](#page-275-0)** type [icmp](#page-277-0) echo **266** type icmp [path-echo](#page-278-0) **267** type icmp [path-jitter](#page-279-0) **268** type [mpls](#page-280-0) lsp ping **269** type [mpls](#page-282-0) lsp trace **271** type udp [echo](#page-284-0) **273** type udp [jitter](#page-285-0) **274** type udp ipv4 [address](#page-286-0) **275** [verify-data](#page-287-0) **276** vrf (IP [SLA\)](#page-288-0) **277** vrf (IP SLA MPLS LSP [monitor\)](#page-290-0) **279**

#### **CHAPTER 4 Logging Services [Commands](#page-292-0) 281**

[archive-length](#page-294-0) **283** [archive-size](#page-295-0) **284** clear [logging](#page-296-0) **285** [device](#page-297-0) **286**

[discriminator](#page-298-0) (logging) **287**

[file-size](#page-300-0) **289**

[frequency](#page-301-0) (logging) **290**

[logging](#page-302-0) **291**

[logging](#page-305-0) archive **294**

logging [buffered](#page-307-0) **296**

logging [console](#page-309-0) **298**

logging [console](#page-311-0) disable **300**

logging events [link-status](#page-312-0) **301**

logging events [link-status](#page-313-0) (interface) **302**

[logging](#page-316-0) facility **305**

[logging](#page-318-0) file **307**

[logging](#page-320-0) format bsd **309**

[logging](#page-321-0) history **310**

[logging](#page-323-0) history size **312**

logging [hostnameprefix](#page-324-0) **313**

logging [ipv4/ipv6](#page-325-0) **314**

logging [localfilesize](#page-328-0) **317**

logging [monitor](#page-329-0) **318**

logging [source-interface](#page-330-0) **319**

logging suppress [deprecated](#page-332-0) **321**

logging suppress [duplicates](#page-333-0) **322**

[logging](#page-334-0) trap **323**

process shutdown [pam\\_manager](#page-335-0) **324**

process start [pam\\_manager](#page-336-0) **325**

service [timestamps](#page-337-0) **326**

severity [\(logging\)](#page-339-0) **328**

show [logging](#page-340-0) **329**

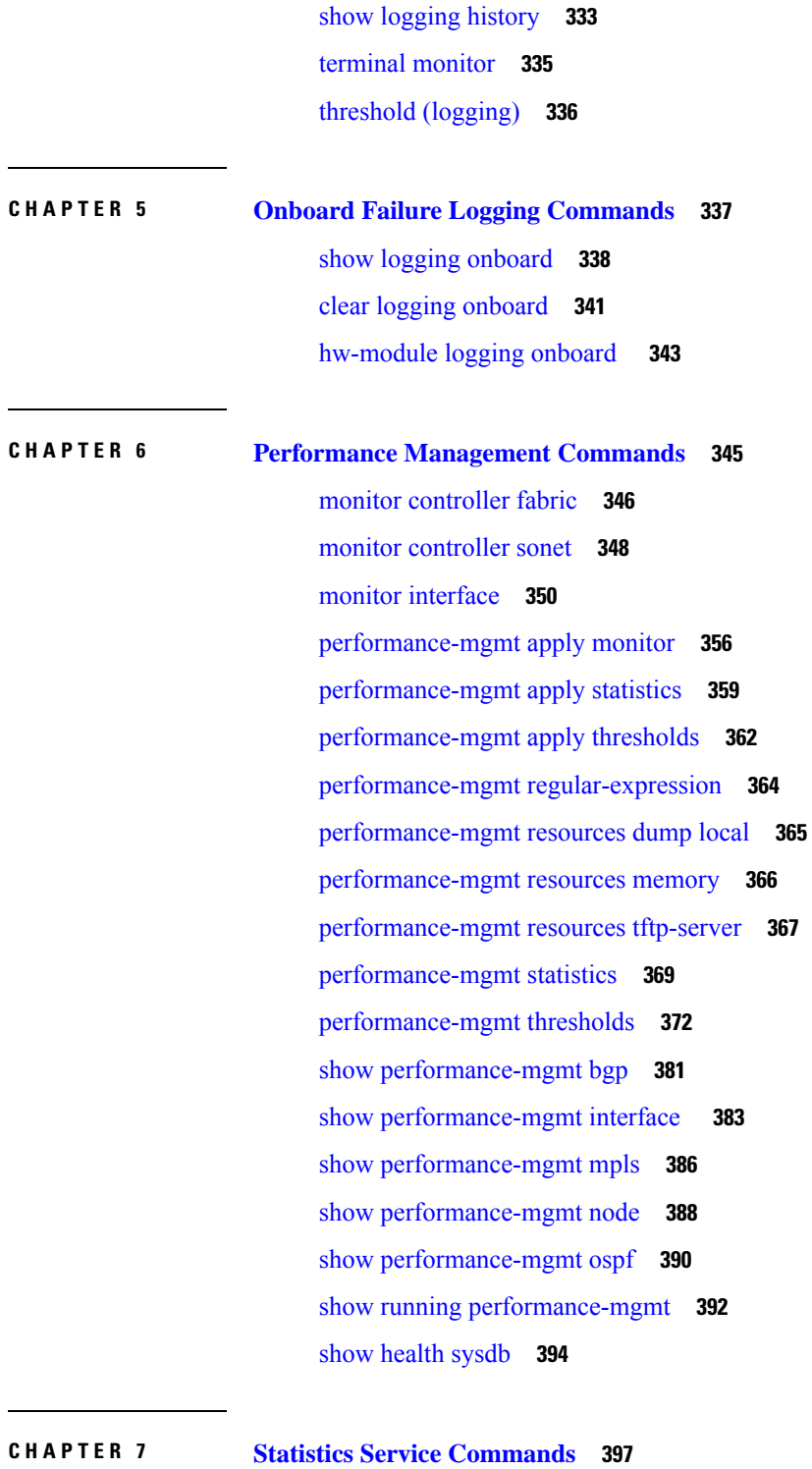

 $\mathbf I$ 

clear [counters](#page-409-0) **398**

 $\mathbf{l}$ 

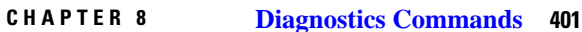

[diagnostic](#page-414-0) monitor **403** [diagnostic](#page-416-0) monitor interval **405** [diagnostic](#page-418-0) monitor syslog **407** [diagnostic](#page-419-0) monitor threshold **408** diagnostic ondemand [action-on-failure](#page-421-0) **410** diagnostic [ondemand](#page-422-0) iterations **411** [diagnostic](#page-423-0) schedule **412** [diagnostic](#page-425-0) start **414** [diagnostic](#page-427-0) stop **416** [show](#page-428-0) diag **417** show [diagnostic](#page-431-0) bootup level **420** show [diagnostic](#page-432-0) content **421** show diagnostic [ondemand](#page-435-0) settings **424** show [diagnostic](#page-436-0) result **425** show [diagnostic](#page-440-0) schedule **429** show [diagnostic](#page-442-0) status **431** show diag (Cisco IOS XR [64-bit\)](#page-443-0) **432**

#### **CHAPTER 9 Test TCP Utility [Commands](#page-446-0) 435**

ttcp [receive](#page-447-0) **436** ttcp [transmit](#page-449-0) **438**

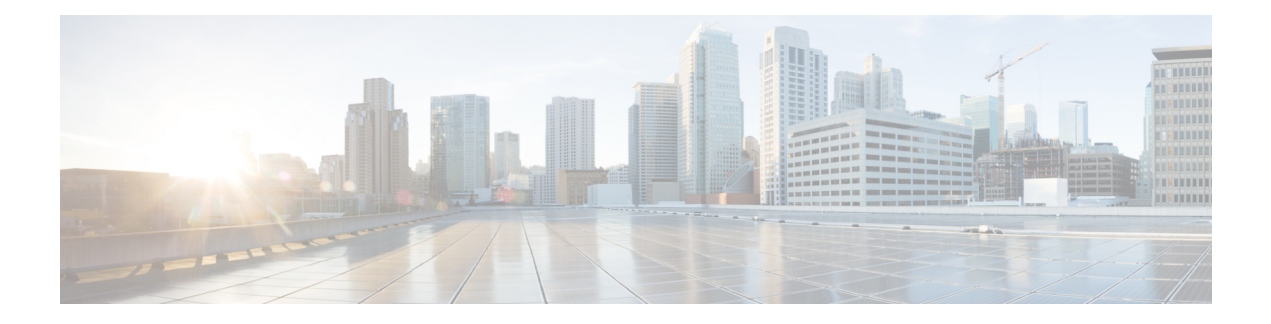

### <span id="page-10-0"></span>**Preface**

From Release 6.1.2 onwards, Cisco introduces support for the 64-bit Linux-based IOS XR operating system. Extensive feature parity is maintained between the 32-bit and 64-bit environments. Unless explicitly marked otherwise, the contents of this document are applicable for both the environments. For more details on Cisco IOS XR 64 bit, refer to the [Release](http://www.cisco.com/c/en/us/support/ios-nx-os-software/ios-xr-software/products-release-notes-list.html) Notes for Cisco ASR 9000 Series Routers, Release 6.1.2 document.

The *System Monitoring Command Reference for Cisco ASR 9000 Series Routers* preface contains these sections:

- Changes to This [Document,](#page-10-1) on page xi
- [Communications,](#page-10-2) Services, and Additional Information, on page xi

### <span id="page-10-1"></span>**Changes to This Document**

This table lists the technical changes made to this document since it was first published.

#### **Table 1: Changes to this Document**

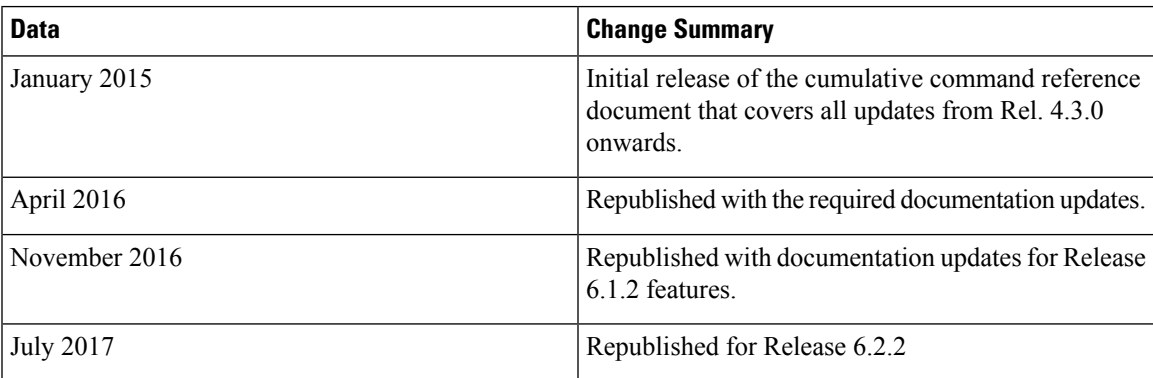

### <span id="page-10-2"></span>**Communications, Services, and Additional Information**

- To receive timely, relevant information from Cisco, sign up at Cisco Profile [Manager.](https://www.cisco.com/offer/subscribe)
- To get the business impact you're looking for with the technologies that matter, visit Cisco [Services](https://www.cisco.com/go/services).
- To submit a service request, visit Cisco [Support.](https://www.cisco.com/c/en/us/support/index.html)
- To discover and browse secure, validated enterprise-class apps, products, solutions and services, visit Cisco [Marketplace.](https://www.cisco.com/go/marketplace/)
- To obtain general networking, training, and certification titles, visit [Cisco](http://www.ciscopress.com) Press.
- To find warranty information for a specific product or product family, access Cisco [Warranty](http://www.cisco-warrantyfinder.com) Finder.

#### **Cisco Bug Search Tool**

Cisco Bug [Search](https://www.cisco.com/c/en/us/support/web/tools/bst/bsthelp/index.html) Tool (BST) is a web-based tool that acts as a gateway to the Cisco bug tracking system that maintains a comprehensive list of defects and vulnerabilitiesin Cisco products and software. BST provides you with detailed defect information about your products and software.

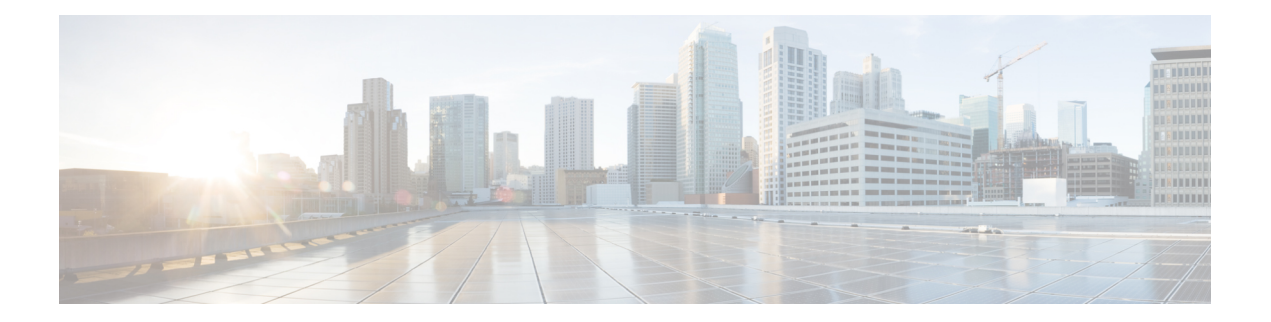

## <span id="page-12-0"></span>**Alarm Management and Logging Correlation Commands**

This module describes the commands used to manage alarms and configure logging correlation rules for system monitoring on the router.

To use commands of this module, you must be in a user group associated with a task group that includes appropriate task IDs. If the user group assignment is preventing you from using any command, contact your AAA administrator for assistance.

For detailed information about alarm management and logging correlation concepts, configuration tasks, and examples, see the *Implementing and Monitoring Alarms and Logging Correlation* module in the *System Monitoring Configuration Guide for Cisco ASR 9000 Series Routers*.

For system logging commands, see the *Logging Services Commands* module.

For system logging concepts, see the *Implementing Logging Services* module in the *System Monitoring Configuration Guide for Cisco ASR 9000 Series Routers*.

- [alarm,](#page-14-0) on page 3
- [all-alarms,](#page-15-0) on page 4
- [all-of-router,](#page-16-0) on page 5
- clear logging [correlator](#page-17-0) delete, on page 6
- clear [logging](#page-18-0) events delete, on page 7
- clear [logging](#page-22-0) events reset, on page 11
- [context-correlation,](#page-23-0) on page 12
- logging [correlator](#page-24-0) apply rule, on page 13
- logging [correlator](#page-26-0) apply ruleset, on page 15
- logging correlator [buffer-size,](#page-28-0) on page 17
- logging [correlator](#page-29-0) rule, on page 18
- logging [correlator](#page-32-0) ruleset, on page 21
- logging events [buffer-size,](#page-33-0) on page 22
- logging events [display-location,](#page-35-0) on page 24
- [logging](#page-37-0) events level, on page 26
- logging events [threshold,](#page-39-0) on page 28
- logging [suppress](#page-40-0) apply rule, on page 29
- logging [suppress](#page-41-0) rule, on page 30
- [nonrootcause,](#page-42-0) on page 31
- [reissue-nonbistate,](#page-44-0) on page 33
- [reparent,](#page-45-0) on page 34
- [rootcause,](#page-47-0) on page 36
- show [alarms,](#page-49-0) on page 38
- show alarms (Cisco IOS XR [64-bit\),](#page-54-0) on page 43
- show [alarms](#page-56-0) brief, on page 45
- show [alarms](#page-58-0) detail, on page 47
- show logging [correlator](#page-61-0) buffer, on page 50
- show logging [correlator](#page-63-0) info, on page 52
- show logging [correlator](#page-64-0) rule, on page 53
- show logging [correlator](#page-67-0) ruleset, on page 56
- show [logging](#page-69-0) events buffer, on page 58
- show [logging](#page-73-0) events info, on page 62
- show logging [suppress](#page-75-0) rule, on page 64
- show snmp [correlator](#page-77-0) buffer, on page 66
- show snmp [correlator](#page-78-0) info, on page 67
- show snmp [correlator](#page-79-0) rule, on page 68
- show snmp [correlator](#page-80-0) ruleset, on page 69
- [source,](#page-81-0) on page 70
- [timeout,](#page-82-0) on page 71
- [timeout-rootcause,](#page-84-0) on page 73

#### <span id="page-14-0"></span>**alarm**

To specify a type of alarm to be suppressed by a logging suppression rule, use the **alarm** command in logging suppression rule configuration mode.

**alarm** *msg-category group-name msg-code*

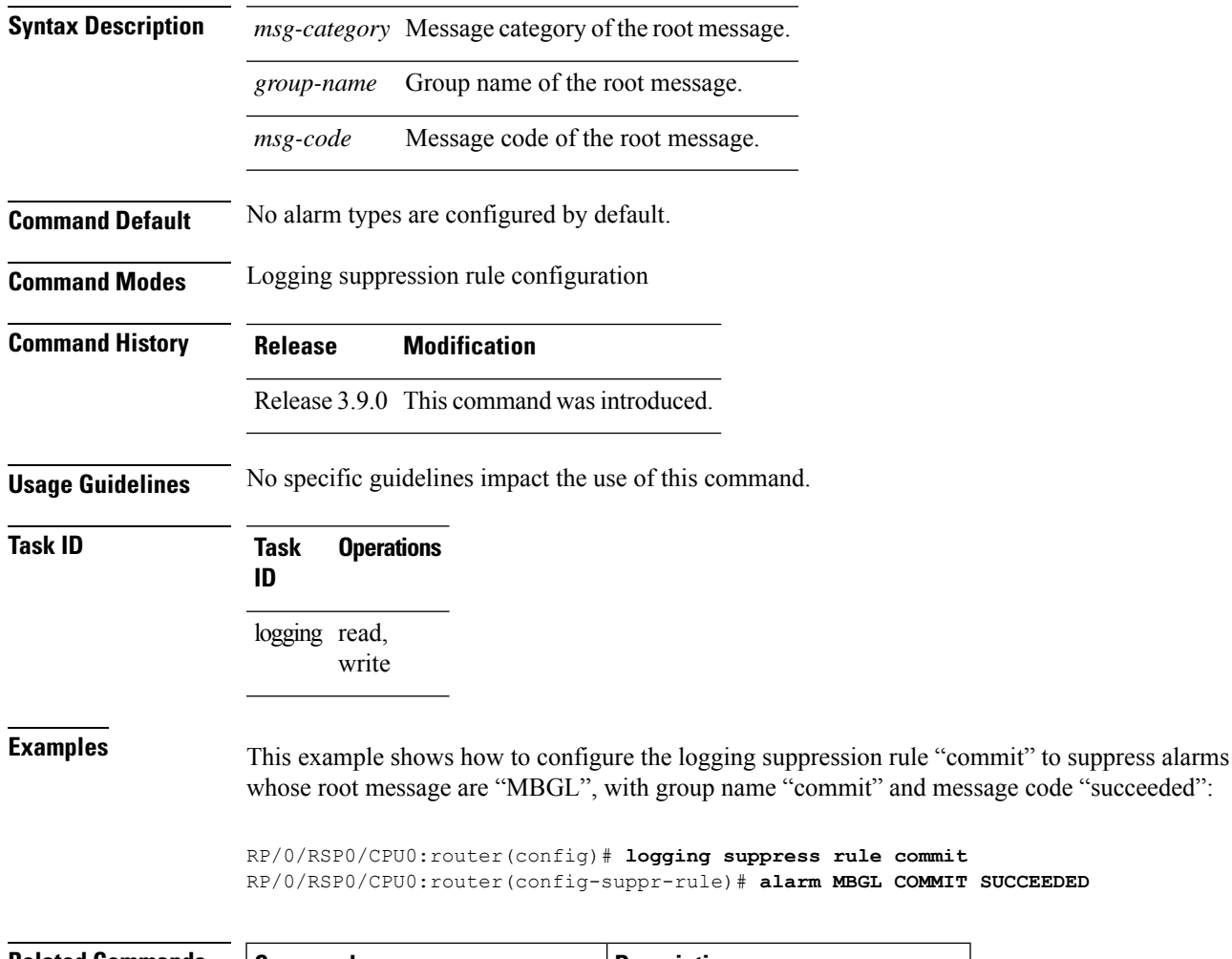

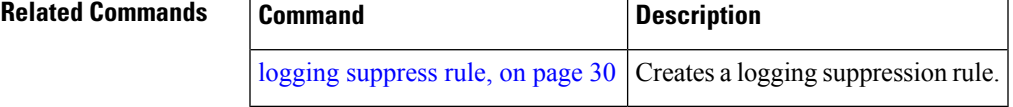

**alarm**

### <span id="page-15-0"></span>**all-alarms**

To configure a logging suppression rule to suppress all types of alarms, use the **all-alarms** command in logging suppression rule configuration mode.

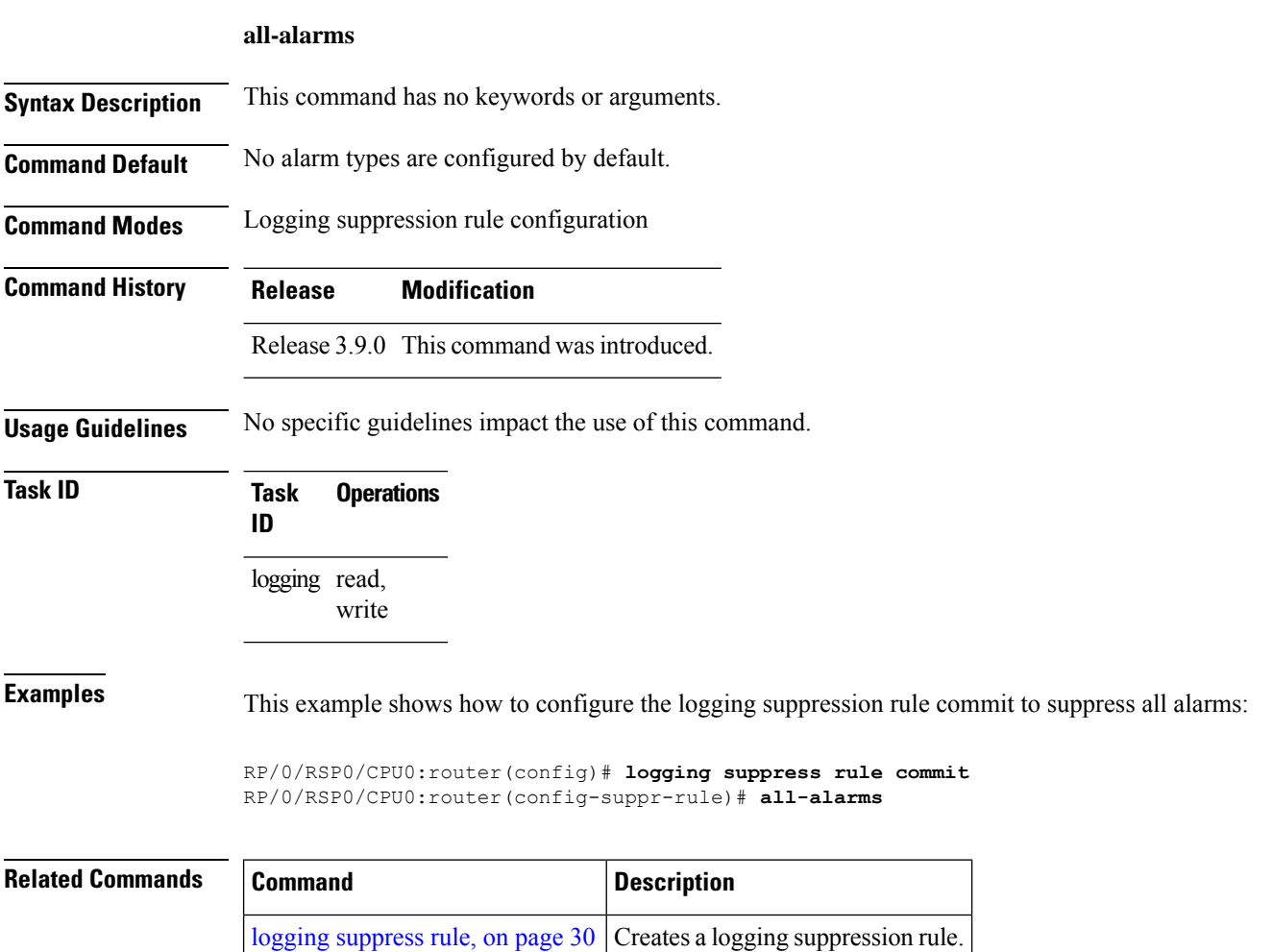

### <span id="page-16-0"></span>**all-of-router**

To apply a logging suppression rule to alarms originating from all locations on the router, use the **all-of-router** command in logging suppression apply rule configuration mode.

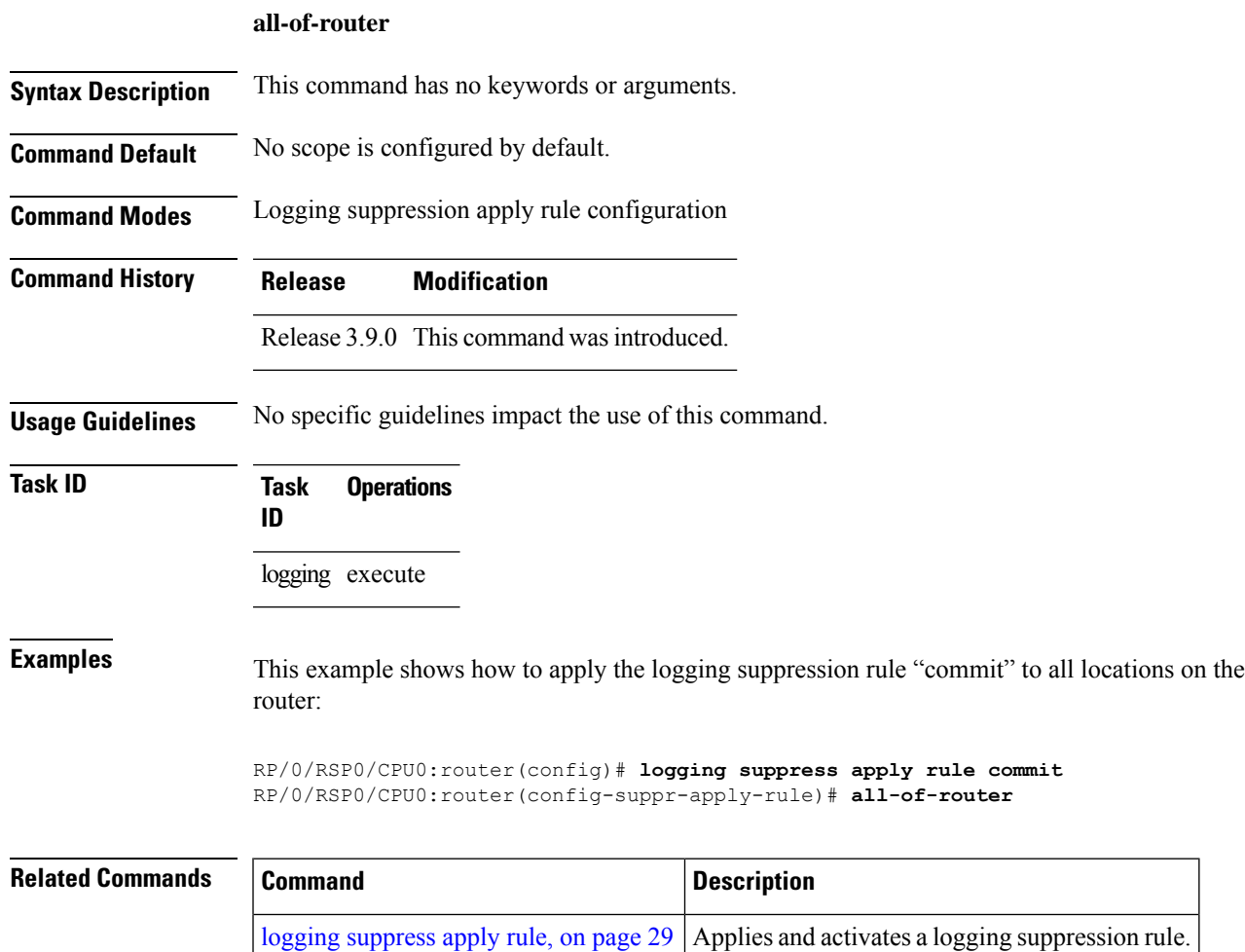

**System Monitoring Command Reference for Cisco ASR 9000 Series Routers**

## <span id="page-17-0"></span>**clear logging correlator delete**

To delete all messages or messages specified by a correlation ID from the logging correlator buffer, use the **clear logging correlator delete** command in EXEC mode.

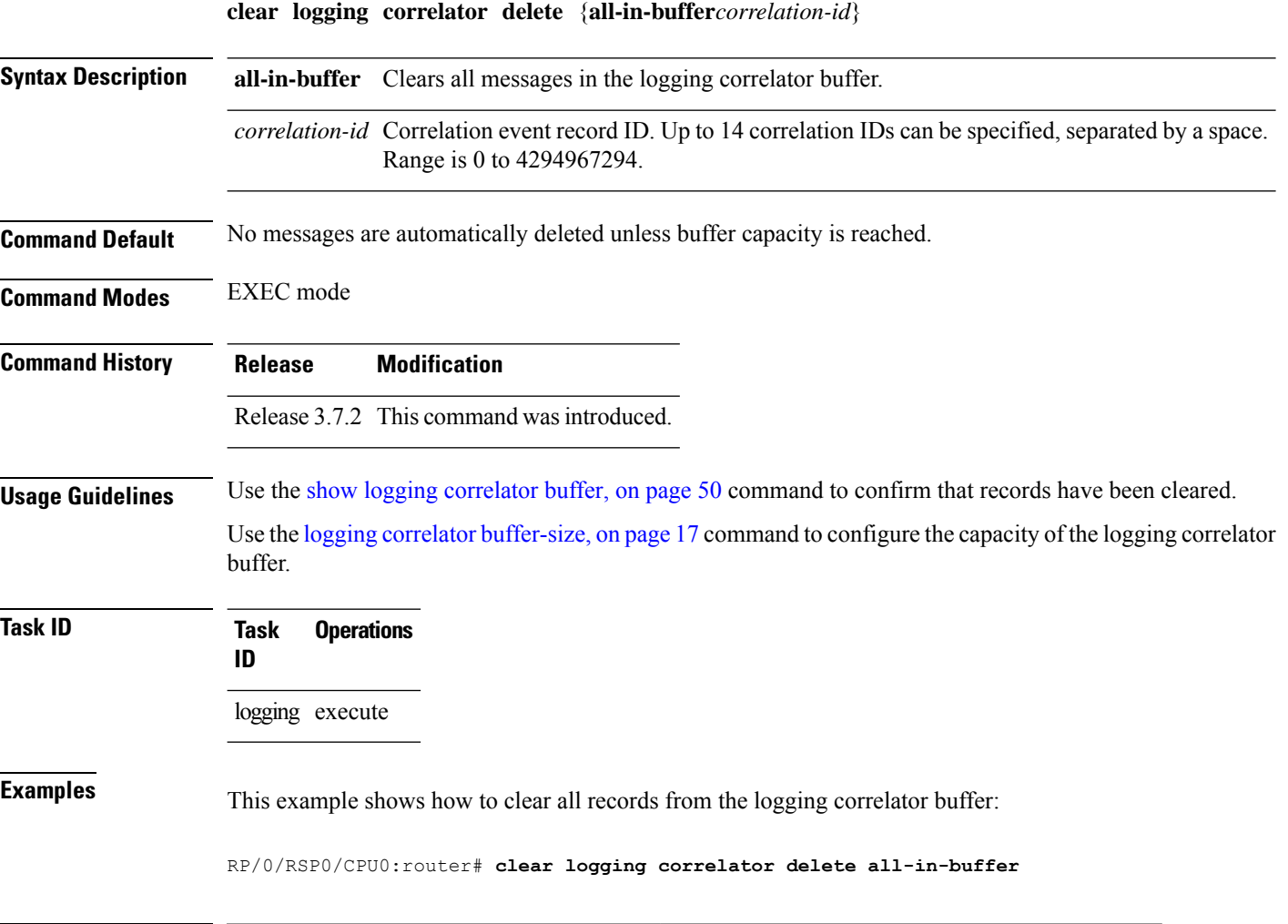

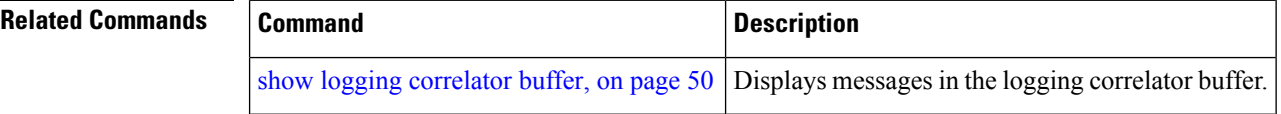

## <span id="page-18-0"></span>**clear logging events delete**

To delete messages from the logging events buffer, use the **clear logging events delete** command in EXEC mode.

#### **clear logging events delete**

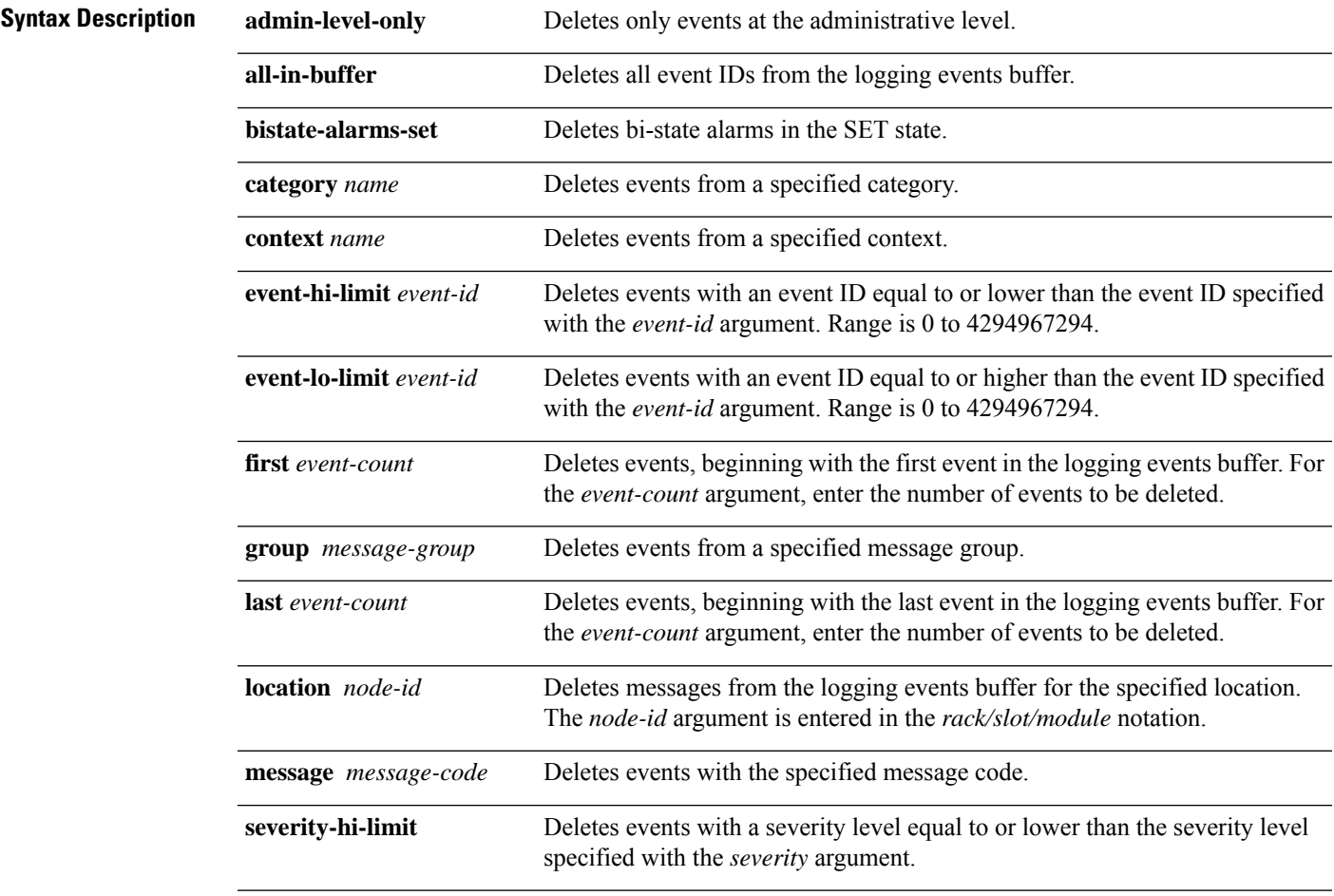

I

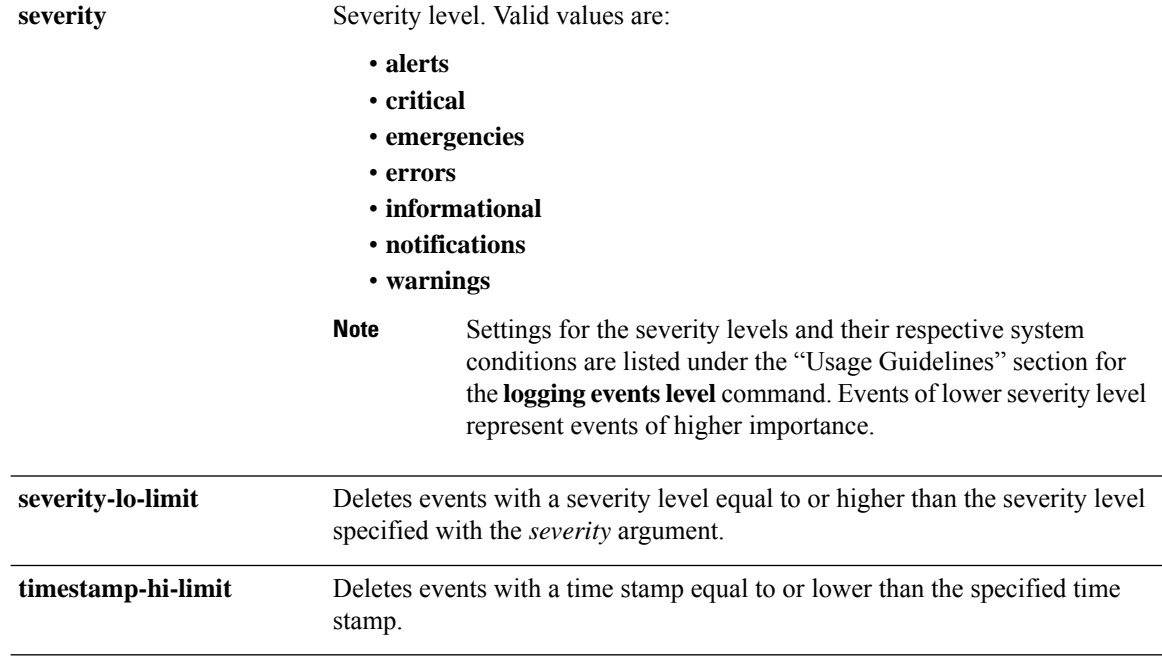

٦

 $\mathbf{l}$ 

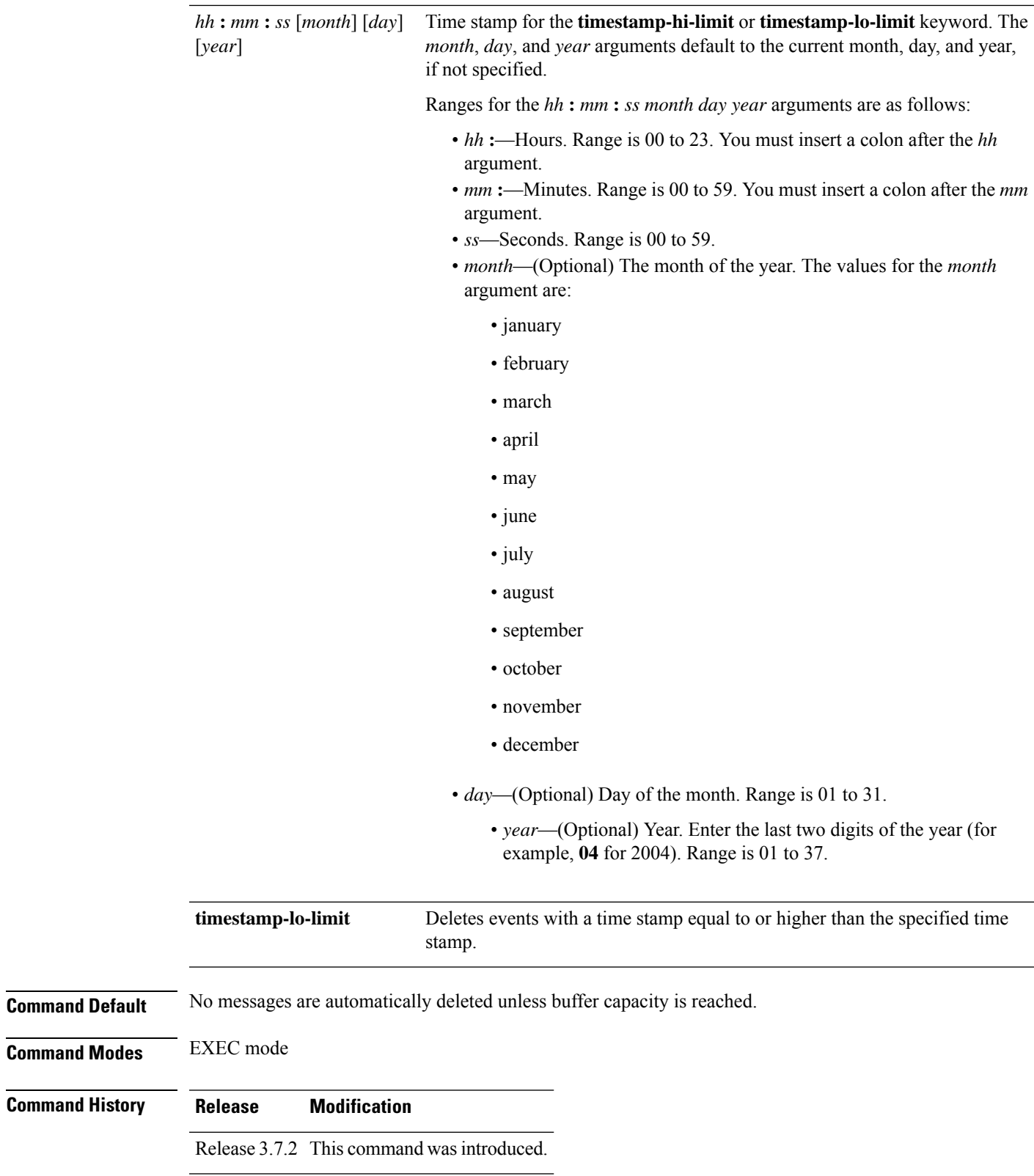

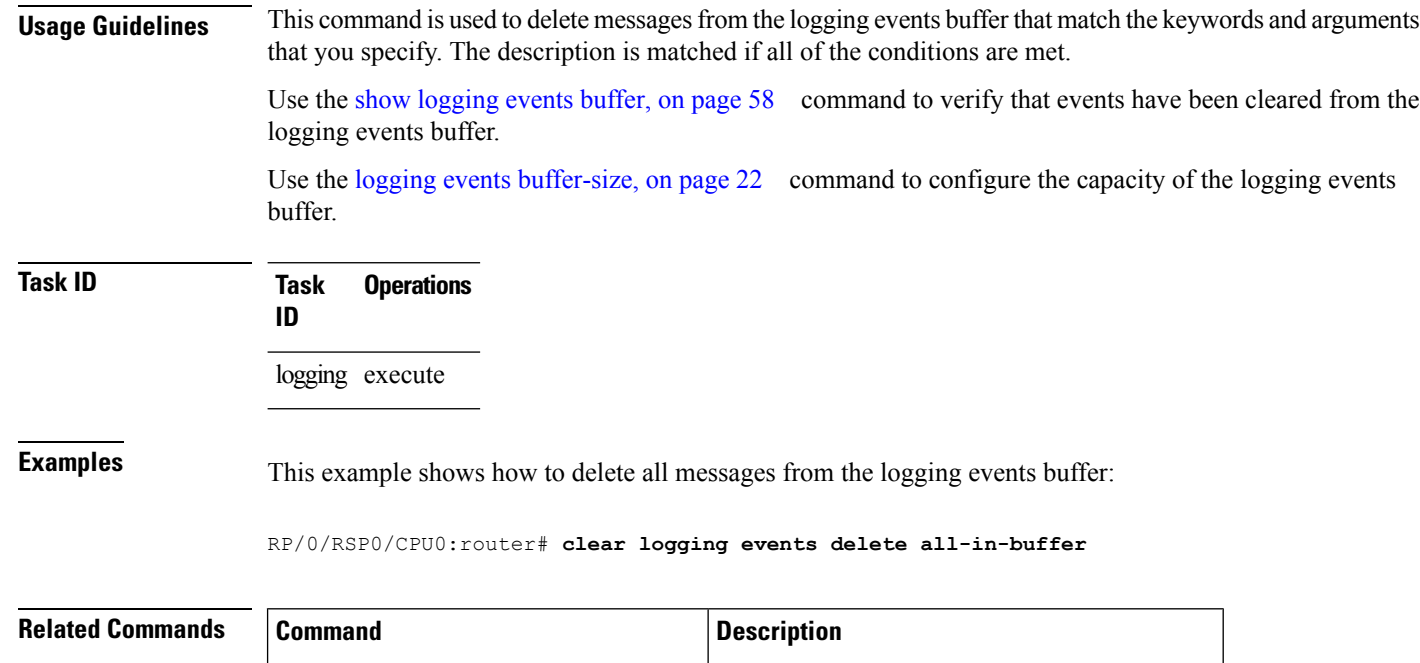

show [logging](#page-69-0) events buffer, on page 58 Displays messages in the logging events buffer.

clear [logging](#page-22-0) events reset, on page 11 | Resets bi-state alarms.

## <span id="page-22-0"></span>**clear logging events reset**

To reset bi-state alarms, use the **clear logging events reset** command in EXEC mode.

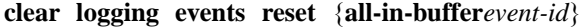

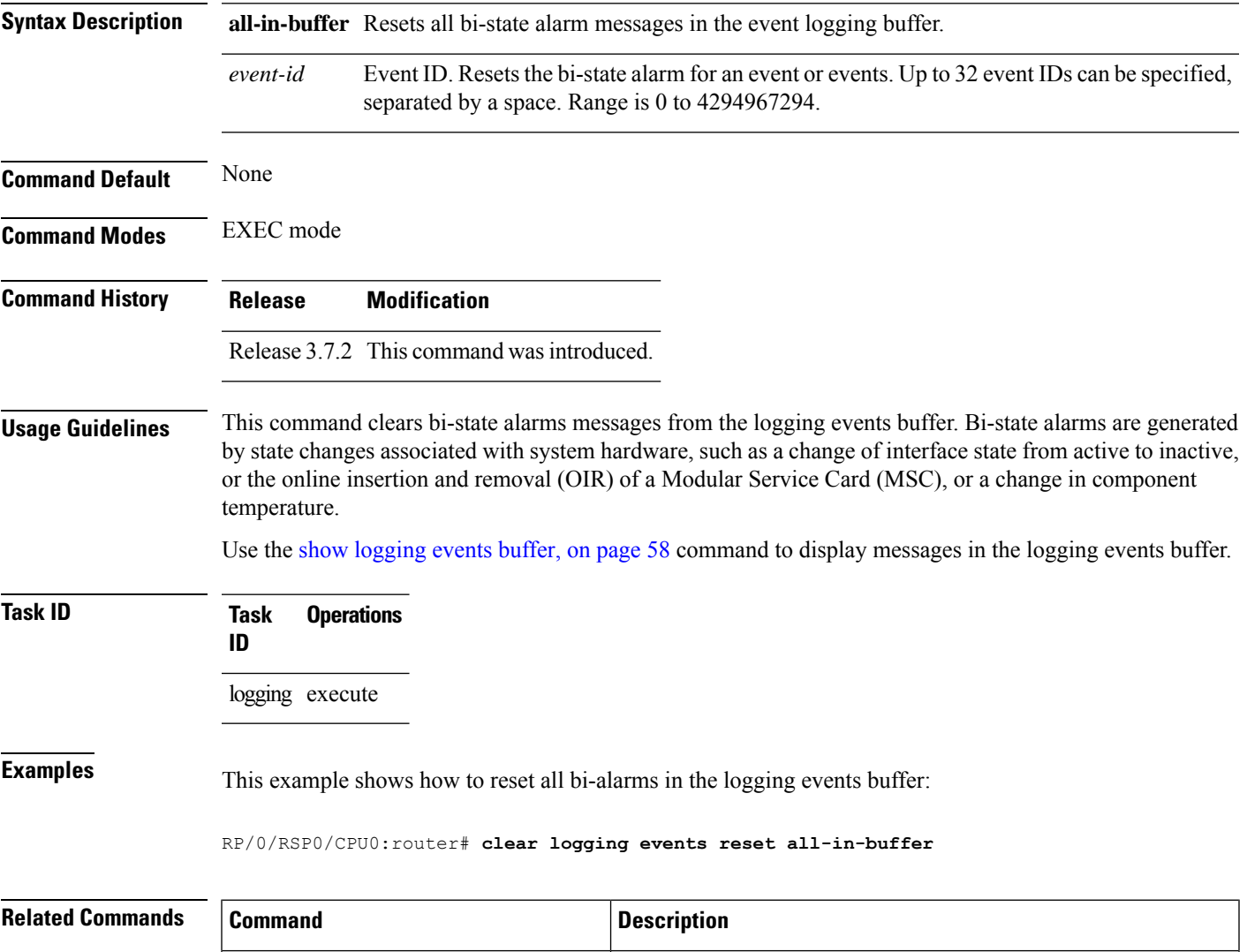

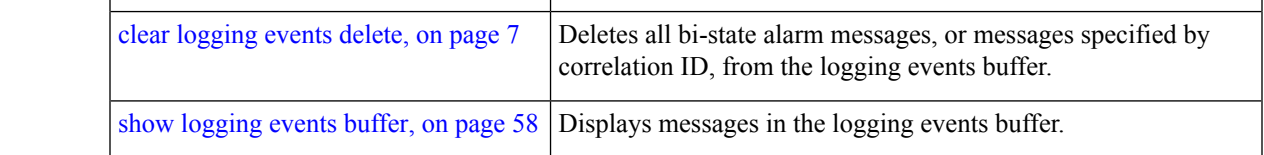

### <span id="page-23-0"></span>**context-correlation**

To enable context-specific correlation, use the **context-correlation** command in either stateful or nonstateful correlation rule configuration mode. To disable correlation on context, use the **no** form of this command.

**context-correlation no context-correlation**

- **Syntax Description** This command has no keywords or arguments.
- **Command Default** Correlation on context is not enabled.
- **Command Modes** Stateful correlation rule configuration

**Command History Release Modification**

- Nonstateful correlation rule configuration
	- Release 3.7.2 This command was introduced.
- **Usage Guidelines** This command enables context-specific correlation for each of the contexts in which a given rule is applied. For example, if the rule is applied to two contexts (context1 and context2), messages that have context "context1" are correlated separately from those messages with context "context2".

Use the show logging [correlator](#page-64-0) rule, on page 53 command to show the current setting for the context-correlation flag.

**Task ID Task Operations ID** logging read, write

**Examples** This example shows how to enable correlation on context for a stateful correlation rule:

RP/0/RSP0/CPU0:router(config)# **logging correlator rule stateful\_rule type stateful** RP/0/RSP0/CPU0:router(config-corr-rule-st)# **context-correlation**

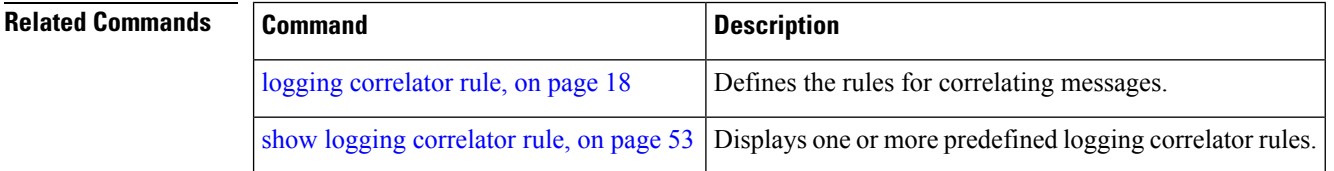

### <span id="page-24-0"></span>**logging correlator apply rule**

To apply and activate a correlation rule and enter correlation apply rule configuration mode, use the **logging correlator apply rule** command in Global Configuration mode. To deactivate a correlation rule, use the **no** form of this command.

**logging correlator apply rule** *correlation-rule* [{**all-of-router** | **context** *name* | **location** *node-id*}] **no logging correlator apply rule** *correlation-rule* [{**all-of-router** | **context** *name* |**location** *node-id*}]

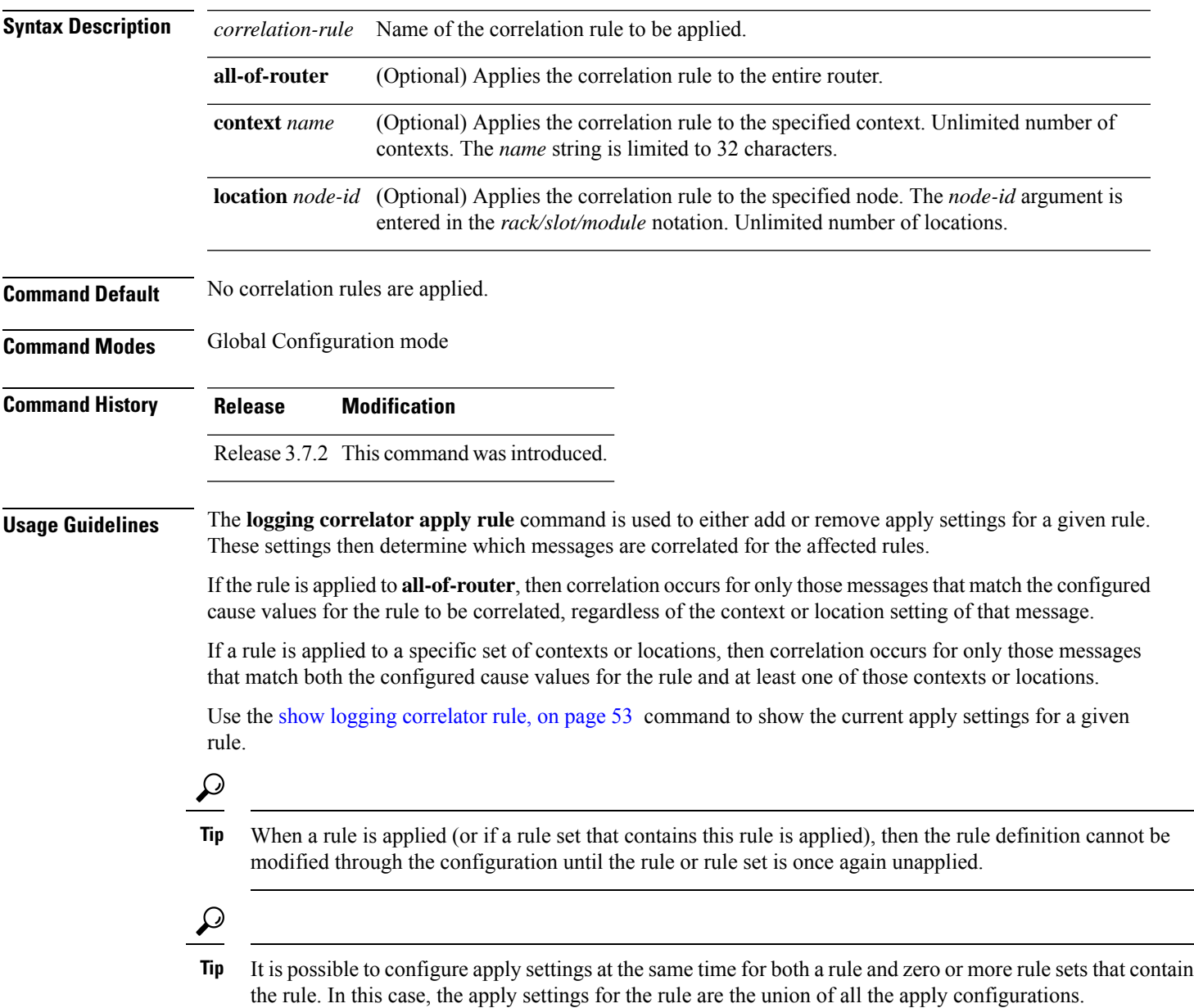

The **logging correlator apply rule** command allows you to enter submode (config-corr-apply-rule) to apply and activate rules:

RP/0/RSP0/CPU0:router(config)# **logging correlator apply rule stateful1** RP/0/RSP0/CPU0:router(config-corr-apply-rule)#?

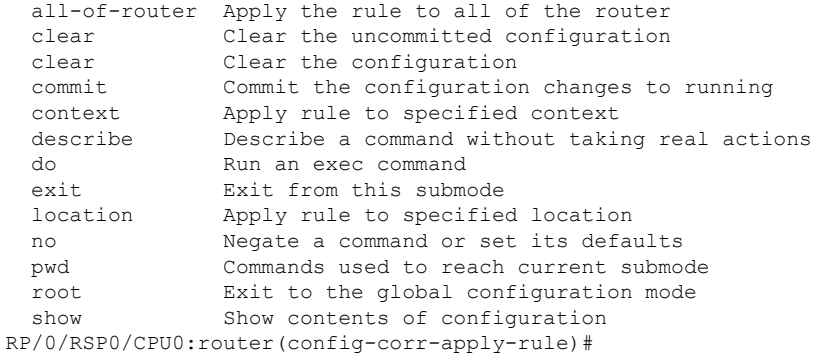

While in the submode, you can negate keyword options:

RP/0/RSP0/CPU0:router(config-corr-apply-rule)# **no all-of-router** RP/0/RSP0/CPU0:router(config-corr-apply-rule)# **no context** RP/0/RSP0/CPU0:router(config-corr-apply-rule)# **no location**

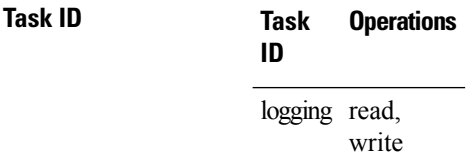

**Examples** This example shows how to apply a predefined correlator rule to a location:

RP/0/RSP0/CPU0:router(config)# **logging correlator apply rule rule1** RP/0/RSP0/CPU0:router(config-corr-apply-rule)# **location 0/2/CPU0**

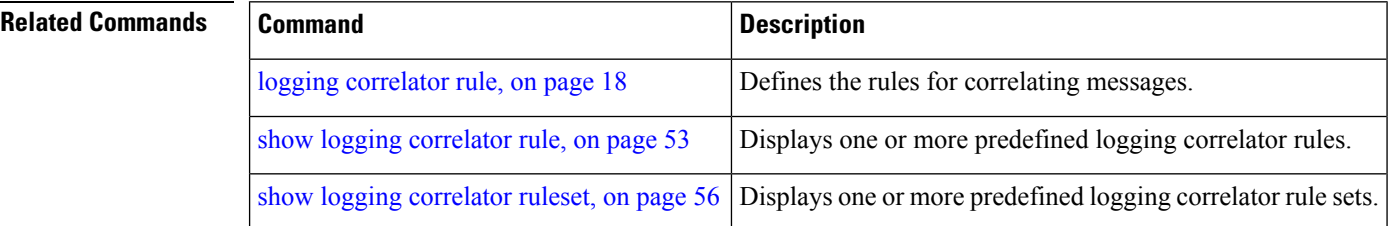

### <span id="page-26-0"></span>**logging correlator apply ruleset**

To apply and activate a correlation rule set and enter correlation apply rule set configuration mode, use the **logging correlator apply ruleset** command in Global Configuration mode. To deactivate a correlation rule set, use the **no** form of this command.

**logging correlator apply ruleset** *correlation-ruleset* [{**all-of-router** | **context name** |**location** *node-id*}] **no logging correlator apply ruleset** *correlation-ruleset* [{**all-of-router** | **context name** | **location** *node-id*}]

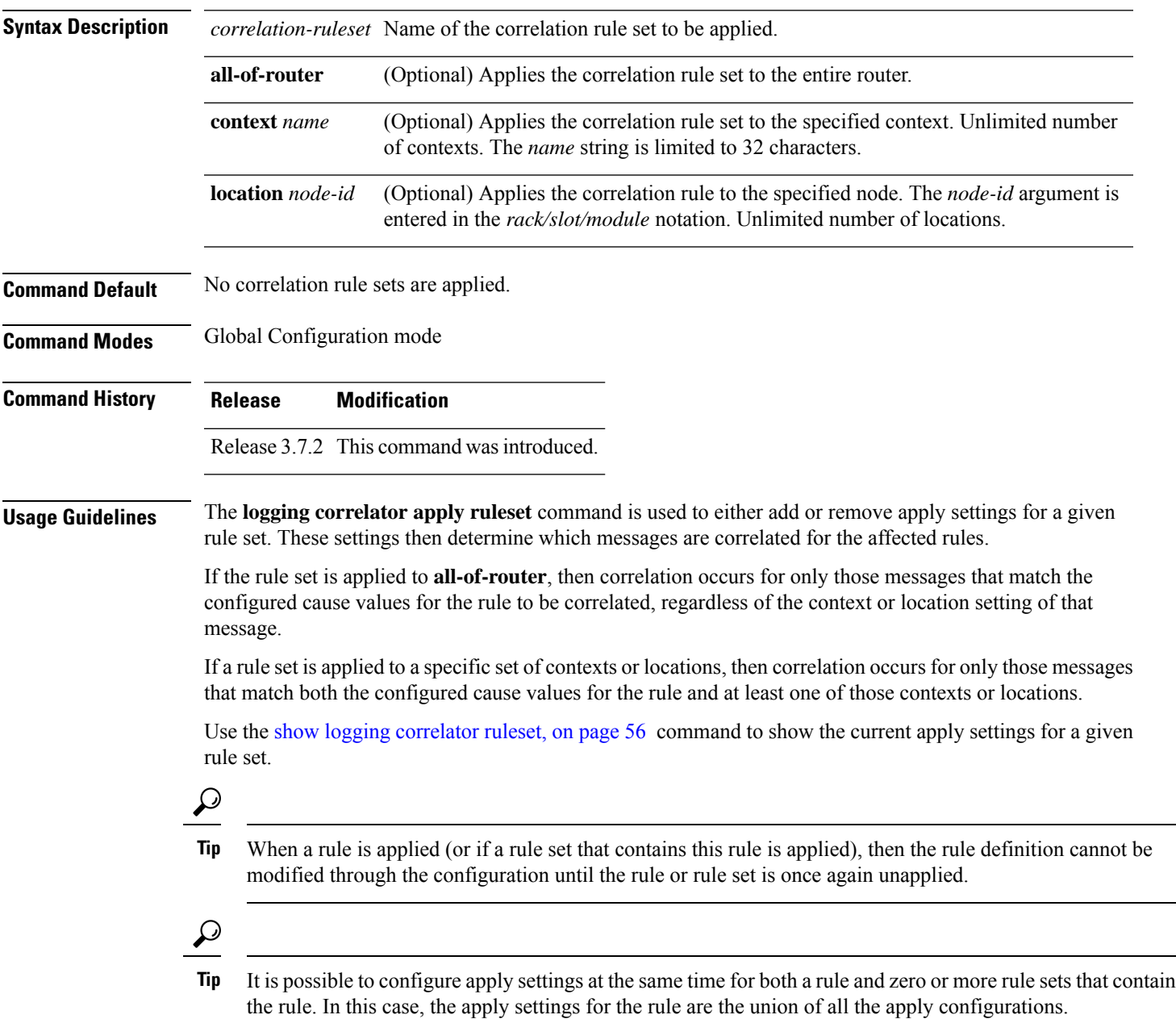

The **logging correlator apply ruleset** command allows you to enter the submode (config-corr-apply-ruleset) to apply and activate rule sets:

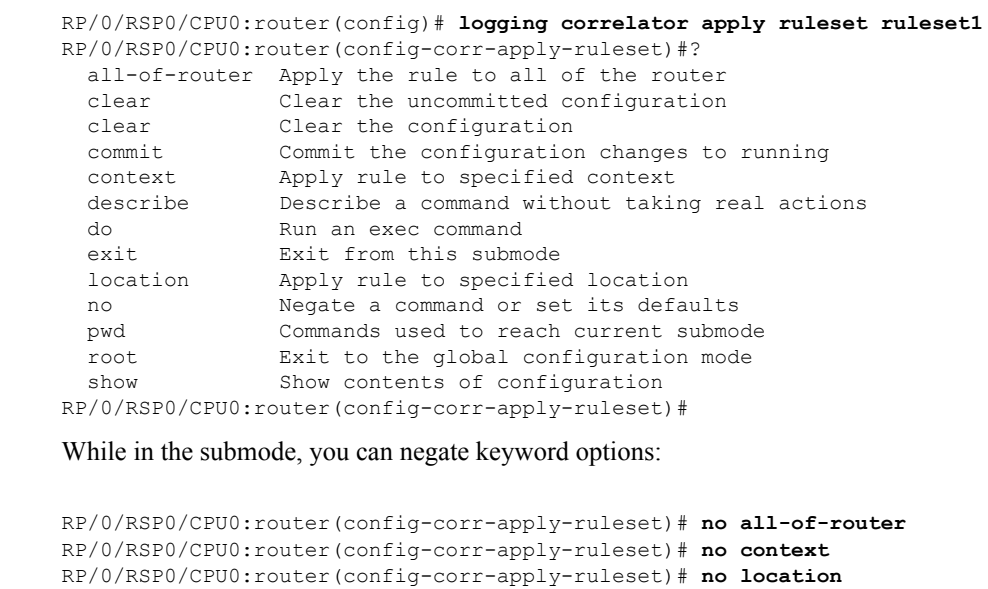

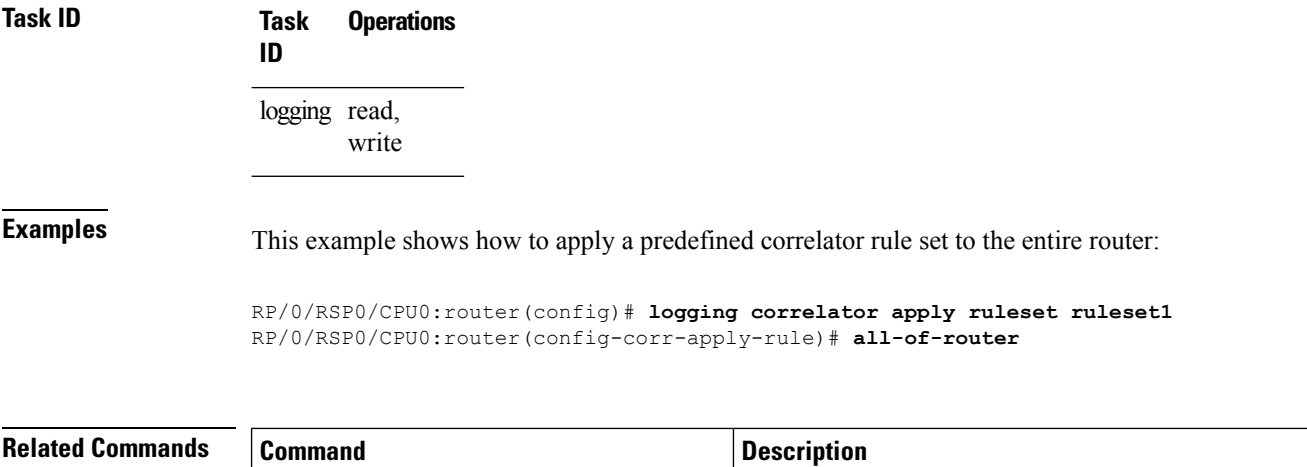

show logging [correlator](#page-67-0) ruleset, on page 56 Displays one or more predefined logging correlator rule sets.

Ш

### <span id="page-28-0"></span>**logging correlator buffer-size**

To configure the logging correlator buffer size, use the **logging correlator buffer-size** command in Global Configuration mode. To return the buffer size to its default setting, use the **no** form of this command.

**logging correlator buffer-size** *bytes* **no logging correlator buffer-size** *bytes*

**Syntax Description** *bytes* The size, in bytes, of the circular buffer. Range is 1024 to 52428800 bytes. **Command Default** *bytes*: 81920 bytes

**Command Modes** Global Configuration mode

**Command History Release Modification**

#### Release 3.7.2 This command was introduced.

**Usage Guidelines** The **logging correlator buffer-size** command configures the size of the correlation buffer. This buffer holds all the correlation records as well as the associated correlated messages. When the size of this buffer is exceeded, older correlations in the buffer are replaced with the newer incoming correlations. The criteria that are used to recycle these buffers are:

• First, remove the oldest nonstateful correlation records from the buffer.

• Then, if there are no more nonstateful correlations present; remove the oldest stateful correlation records.

Use the show logging [correlator](#page-63-0) info, on page 52 command to confirm the size of the buffer and the percentage of buffer space that is currently used. The show [logging](#page-69-0) events buffer, on page 58 **all-in-buffer** command can be used to show the details of the buffer contents.

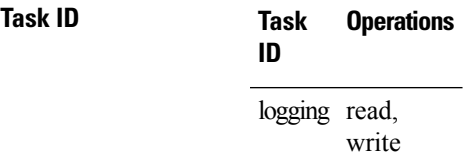

**Examples** This example shows how to set the logging correlator buffer size to 90000 bytes:

RP/0/RSP0/CPU0:router(config)# **logging correlator buffer-size 90000**

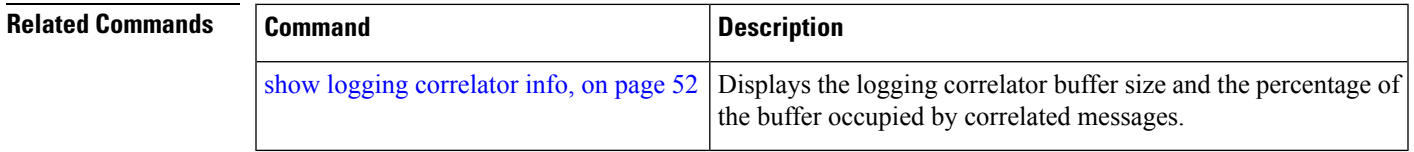

## <span id="page-29-0"></span>**logging correlator rule**

To define the rulesfor correlating messages, use the **logging correlator rule** command in Global Configuration mode. To delete the correlation rule, use the **no** form of this command.

**logging correlator rule** *correlation-rule* **type** {**stateful** | **nonstateful**} **no logging correlator rule** *correlation-rule*

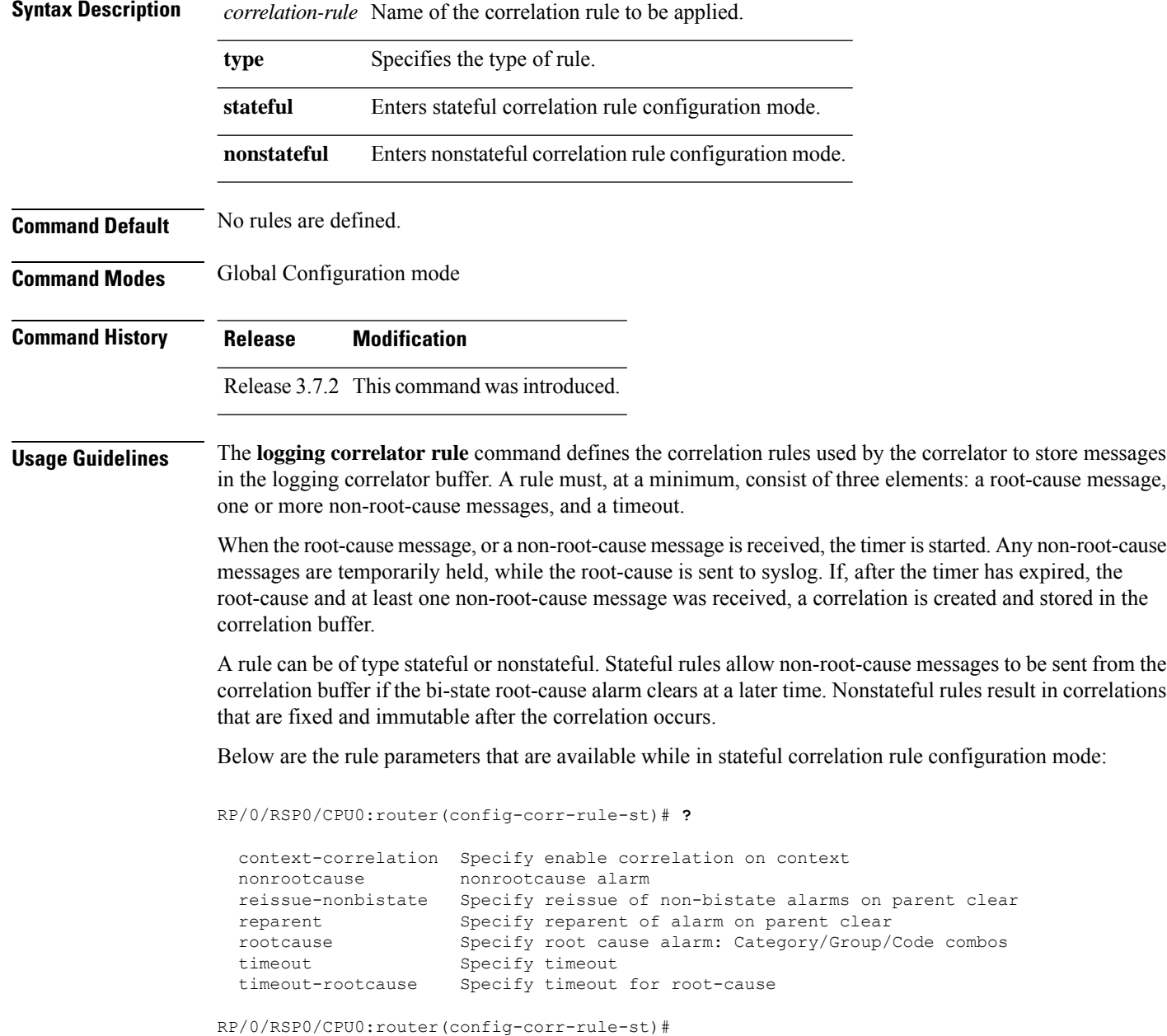

Below are the rule parameters that are available while in nonstateful correlation rule configuration mode:

Ш

```
RP/0/RSP0/CPU0:router(config-corr-rule-nonst)# ?
```

```
context-correlation Specify enable correlation on context
 nonrootcause nonrootcause alarm
 rootcause Specify root cause alarm: Category/Group/Code combos
 timeout Specify timeout
 timeout-rootcause Specify timeout for root-cause
RP/0/RSP0/CPU0:router(config-corr-rule-nonst)#
```

```
\mathscr{P}
```

```
Note
```
A rule cannot be deleted or modified while it is applied, so the **no logging correlator apply** command must be used to unapply the rule before it can be changed.

The name of the correlation rule must be unique across all rule types and is limited to a maximum length of 32 characters. **Note**

Use the show logging [correlator](#page-61-0) buffer, on page 50 to display messages stored in the logging correlator buffer.

Use the show logging [correlator](#page-64-0) rule, on page 53 command to verify correlation rule settings.

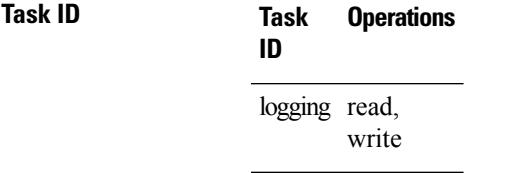

**Examples** This example shows how to enter stateful correlation rule configuration mode to specify a collection duration period time for correlator messages sent to the logging events buffer:

> RP/0/RSP0/CPU0:router(config)# **logging correlator rule state\_rule type stateful** RP/0/RSP0/CPU0:router(config-corr-rule-st)# **timeout 50000**

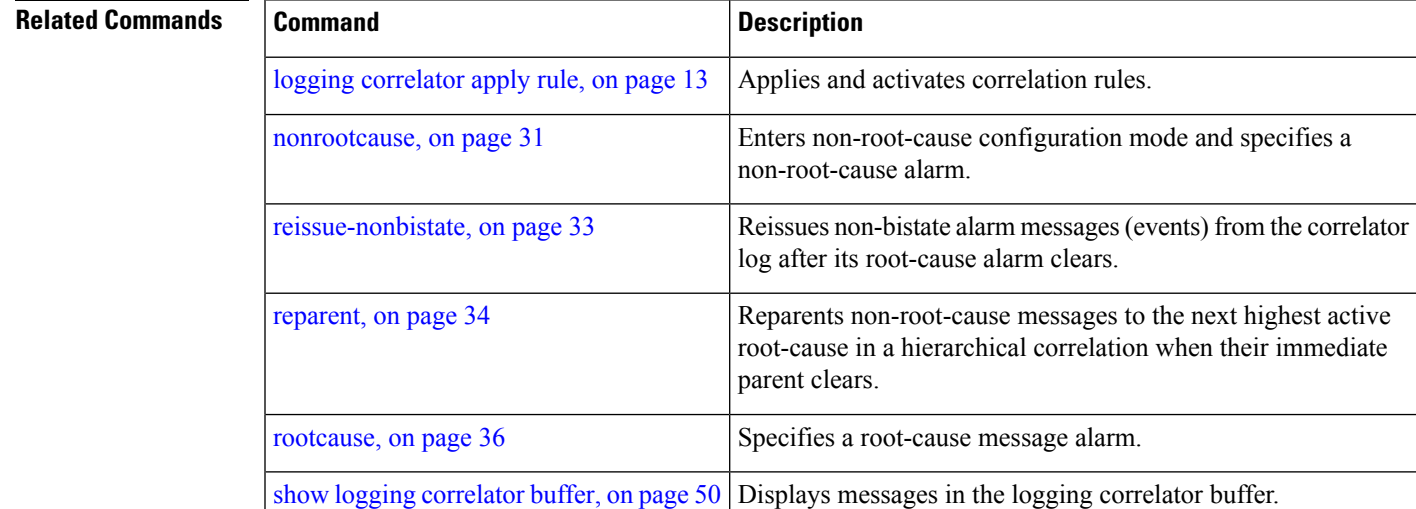

I

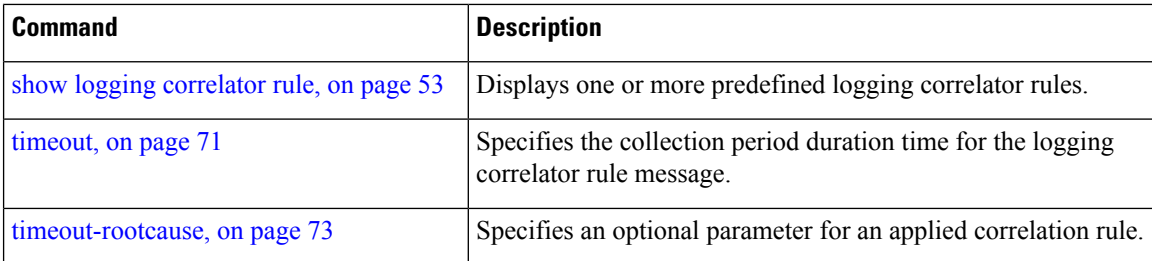

×

### <span id="page-32-0"></span>**logging correlator ruleset**

To enter correlation rule set configuration mode and define a correlation rule set, use the **logging correlator ruleset** command in Global Configuration mode. To delete the correlation rule set, use the **no** form of this command.

**logging correlator ruleset** *correlation-ruleset* **rulename** *correlation-rulename* **no logging correlator ruleset** *correlation-ruleset*

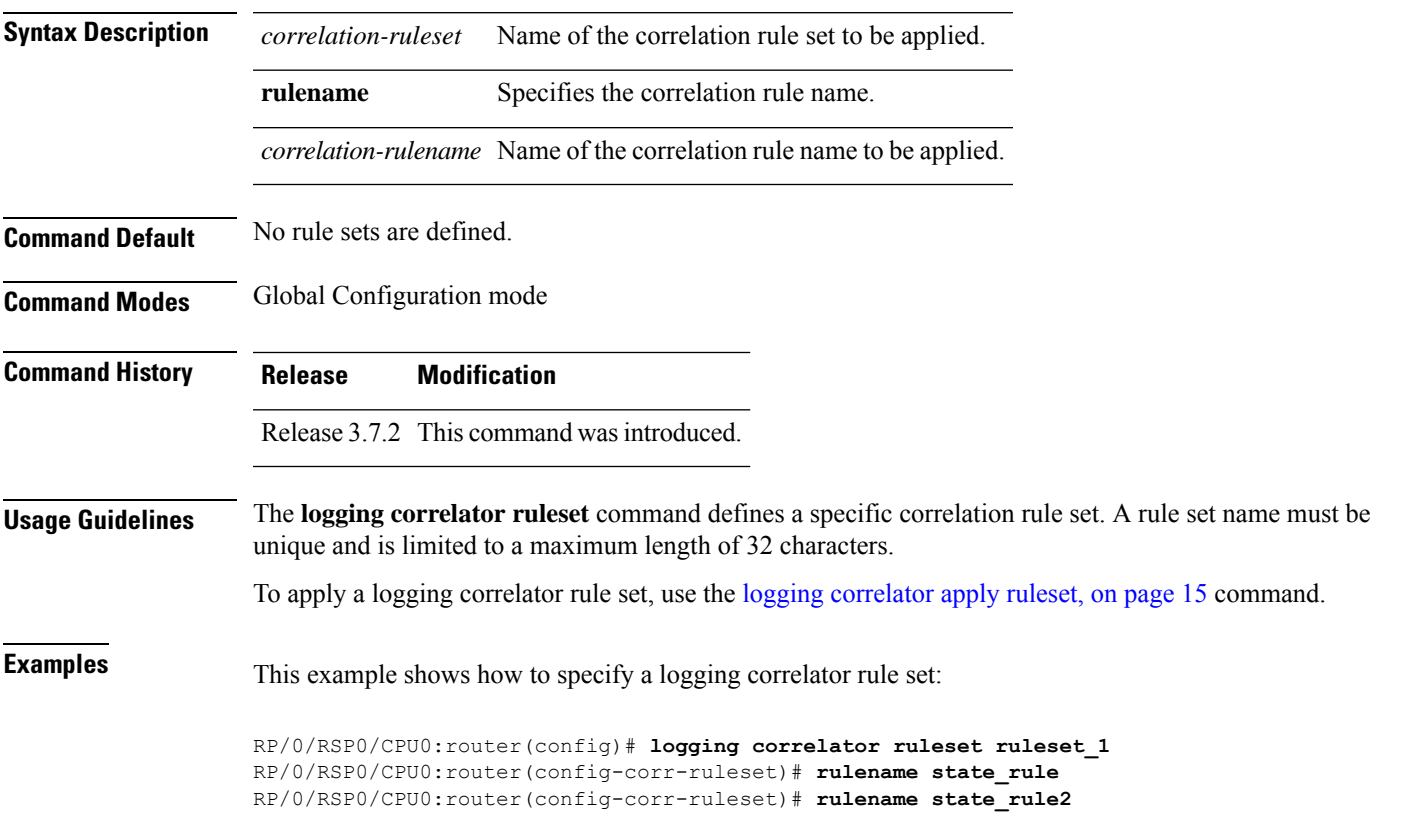

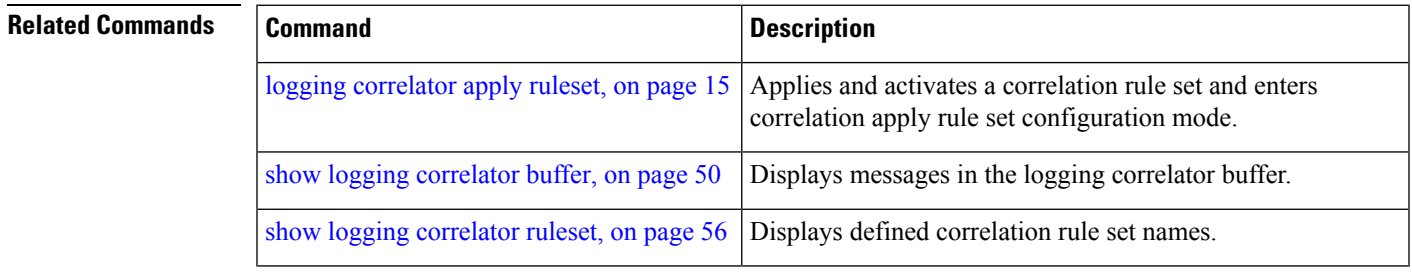

### <span id="page-33-0"></span>**logging events buffer-size**

To configure the size of the logging events buffer, use the **logging events buffer-size** command in Global Configuration mode. To restore the buffer size to the default value, use the **no** form of this command.

**logging events buffer-size** *bytes* **no logging events buffer-size** *bytes*

Syntax Description bytes The size, in bytes, of the logging events buffer. Range is 1024 to 1024000 bytes. The default is 43200 bytes.

**Command Default** *bytes*: 43200

**Command Modes** Global Configuration mode

 $\mathscr{D}$ 

**Command History Release Modification**

Release 3.7.2 This command was introduced.

#### **Usage Guidelines**

The logging events buffer automatically adjusts to a multiple of the record size that is lower than or equal to the value configured for the *bytes* argument. **Note**

Use the show [logging](#page-73-0) events info, on page 62 command to confirm the size of the logging events buffer.

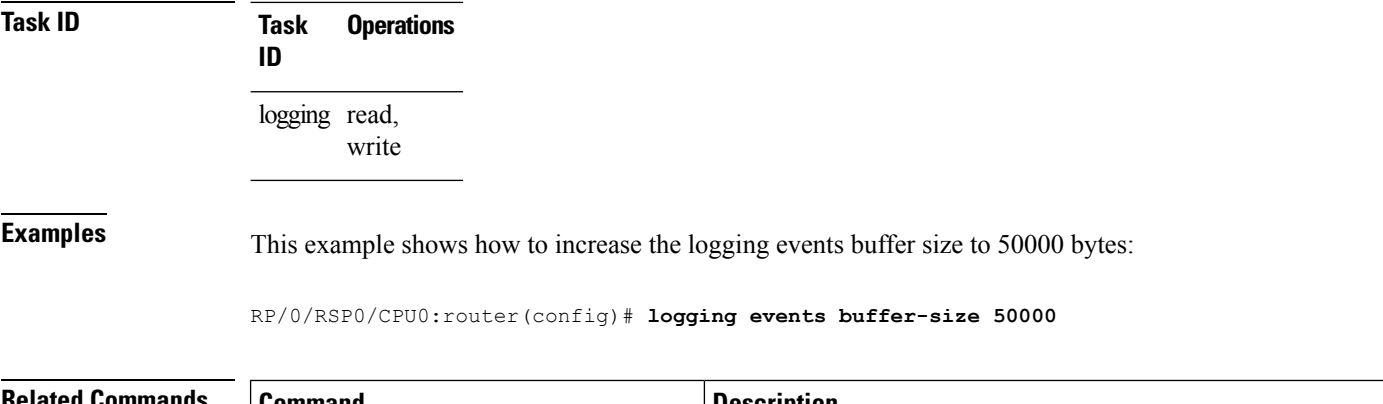

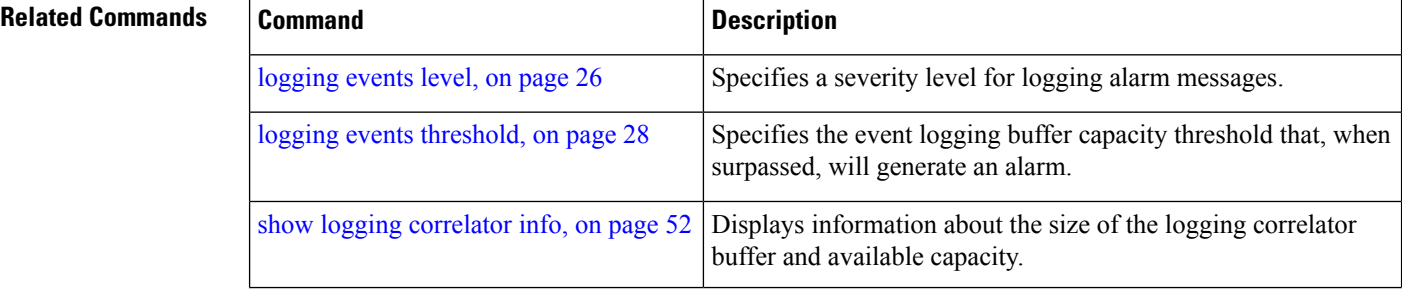

 $\mathbf l$ 

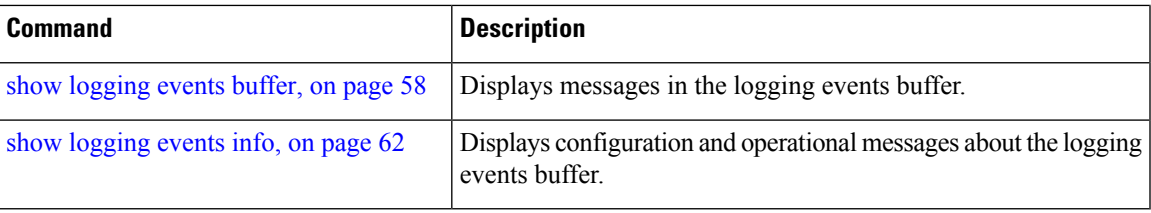

#### <span id="page-35-0"></span>**logging events display-location**

To enable the alarm source location display field for bistate alarms in the output of the **show logging** and **show logging events buffer** command, use the **logging events display-location** command in Global Configuration mode. **logging events display-location no logging events display-location Syntax Description** This command has no keywords or arguments. **Command Default** The alarm source location display field in **show logging** output is not enabled. **Command Modes** Global Configuration mode **Command History Release Modification** Release 3.9.0 This command was introduced. **Usage Guidelines** The output of the **show logging** command for bistate alarms has been enhanced. Previously, the alarm source field in the output displayed the location of the process that logged the alarm. Use the **logging events display-location** command to configure the output of the **show logging** command to include an additional source field that displays the actual source of the alarm. The alarm source is displayed in a format that is consistent with alarm source identification in other platforms and equipment. The new alarm source display field aids accurate identification and isolation of the source of a fault. By default, the output of the **show logging** command does not include the new alarm source identification field. If you enable the alarm source location display field in the **show logging** output, the same naming conventions are also used to display hardware locations in the **show diag** and **show inventory** command output. **Note** Customer OSS tools may rely on the default output to parse and interpret the alarm output. **Task ID Task Operations ID** logging read, write **Examples** This example shows the **show logging** command output for bistate alarms before and after enabling the alarm source location display field: RP/0/RSP0/CPU0:router# **show logging | inc Interface** Wed Aug 13 01:30:58.461 UTC

LC/0/2/CPU0:Aug 12 01:20:54.073 : ifmgr[159]: %PKT\_INFRA-LINK-5-CHANGED : Interface
GigabitEthernet0/2/0/0, changed state to Administratively Down LC/0/2/CPU0:Aug 12 01:20:59.450 : ifmgr[159]: %PKT\_INFRA-LINK-3-UPDOWN : Interface GigabitEthernet0/2/0/0, changed state to Down LC/0/2/CPU0:Aug 12 01:20:59.451 : ifmgr[159]: %PKT\_INFRA-LINEPROTO-5-UPDOWN : Line protocol on Interface GigabitEthernet0/2/0/0, changed state to Down RP/0/5/CPU0:Aug 12 01:22:11.496 : ifmgr[202]: %PKT\_INFRA-LINK-5-CHANGED : Interface MgmtEth0/5/CPU0/0, changed state to Administratively Down RP/0/5/CPU0:Aug 12 01:23:23.842 : ifmgr[202]: %PKT\_INFRA-LINK-3-UPDOWN : Interface MgmtEth0/5/CPU0/0, changed state to Down RP/0/5/CPU0:Aug 12 01:23:23.843 : ifmgr[202]: %PKT\_INFRA-LINEPROTO-5-UPDOWN : Line protocol on Interface MgmtEth0/5/CPU0/0, changed state to Down RP/0/5/CPU0:Aug 12 01:23:23.850 : ifmgr[202]: %PKT\_INFRA-LINK-3-UPDOWN : Interface MgmtEth0/5/CPU0/0, changed state to Up RP/0/5/CPU0:Aug 12 01:23:23.856 : ifmgr[202]: %PKT\_INFRA-LINEPROTO-5-UPDOWN : Line protocol on Interface MgmtEth0/5/CPU0/0, changed state to Up RP/0/RSP0/CPU0:router# **config** Wed Aug 13 01:31:32.517 UTC RP/0/RSP0/CPU0:router(config)# **logging events display-location** RP/0/RSP0/CPU0:router(config)# **commit** RP/0/RSP0/CPU0:router(config)# **exit** RP/0/RSP0/CPU0:router# **show logging | inc Interface** Wed Aug 13 01:31:48.141 UTC LC/0/2/CPU0:Aug 12 01:20:54.073 : ifmgr[159]: %PKT\_INFRA-LINK-5-CHANGED : Interface GigabitEthernet0/2/0/0, changed state to Administratively Down LC/0/2/CPU0:Aug 12 01:20:59.450 : ifmgr[159]: %PKT\_INFRA-LINK-3-UPDOWN : interface GigabitEthernet0/2/0/0: Interface GigabitEthernet0/2/0/0, changed state to Down LC/0/2/CPU0:Aug 12 01:20:59.451 : ifmgr[159]: %PKT\_INFRA-LINEPROTO-5-UPDOWN : interface GigabitEthernet0/2/0/0: Line protocol on Interface GigabitEthernet0/2/0/0, changed state to Down RP/0/5/CPU0:Aug 12 01:22:11.496 : ifmgr[202]: %PKT\_INFRA-LINK-5-CHANGED : Interface MgmtEth0/5/CPU0/0, changed state to Administratively Down RP/0/5/CPU0:Aug 12 01:23:23.842 : ifmgr[202]: %PKT\_INFRA-LINK-3-UPDOWN : interface MgmtEth0/5/CPU0/0: Interface MgmtEth0/5/CPU0/0, changed state to Down RP/0/5/CPU0:Aug 12 01:23:23.843 : ifmgr[202]: %PKT\_INFRA-LINEPROTO-5-UPDOWN : interface MgmtEth0/5/CPU0/0: Line protocol on Interface MgmtEth0/5/CPU0/0, changed state to Down RP/0/5/CPU0:Aug 12 01:23:23.850 : ifmgr[202]: %PKT\_INFRA-LINK-3-UPDOWN : interface MgmtEth0/5/CPU0/0: Interface MgmtEth0/5/CPU0/0, changed state to Up RP/0/5/CPU0:Aug 12 01:23:23.856 : ifmgr[202]: %PKT\_INFRA-LINEPROTO-5-UPDOWN : interface

MgmtEth0/5/CPU0/0: Line protocol on Interface MgmtEth0/5/CPU0/0, changed state to Up

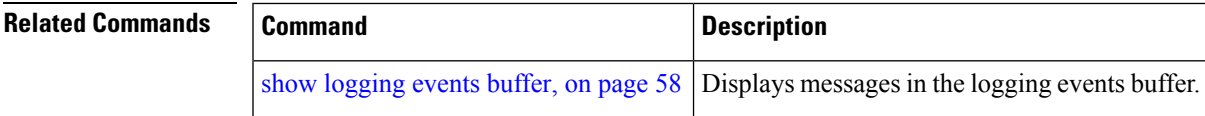

### <span id="page-37-1"></span>**logging events level**

To specify a severity level for logging alarm messages, use the **logging events level** command in Global Configuration mode. To return to the default value, use the **no** form of this command.

**logging events level** *severity* **no logging events level**

**Syntax Description** *severity* Severity level of events to be logged in the logging events buffer, including events of a higher severity level (numerically lower). Table 2: Alarm Severity Levels for Event [Logging,](#page-37-0) on page [26l](#page-37-0)ists severity levels and their respective system conditions.

**Command Default** All severity levels (from 0 to 6) are logged.

**Command Modes** Global Configuration mode

**Command History Release Modification**

- - Release 3.7.2 This command was introduced.

**Usage Guidelines** This command specifies the event severity necessary for alarm messages to be logged. Severity levels can be specified by the severity level description (for example, **warnings**). When a severity level is specified, events of equal or lower severity level are also written to the logging events buffer.

<span id="page-37-0"></span> $\mathscr{D}$ 

**Note** Events of lower severity level represent events of higher importance.

This table lists the system severity levels and their corresponding numeric values, and describes the corresponding system condition.

**Table 2: Alarm Severity Levels for Event Logging**

| <b>Severity Level Keyword</b> | <b>Numeric</b><br><b>Value</b> | <b>Logged System Messages</b>                                |
|-------------------------------|--------------------------------|--------------------------------------------------------------|
| emergencies                   |                                | System is unusable.                                          |
| alerts                        |                                | Critical system condition exists requiring immediate action. |
| critical                      | 2                              | Critical system condition exists.                            |
| errors                        | 3                              | Noncritical errors.                                          |
| warnings                      | 4                              | Warning conditions.                                          |
| notifications                 | 5                              | Notifications of changes to system configuration.            |
| informational                 | 6                              | Information about changes to system state.                   |

I

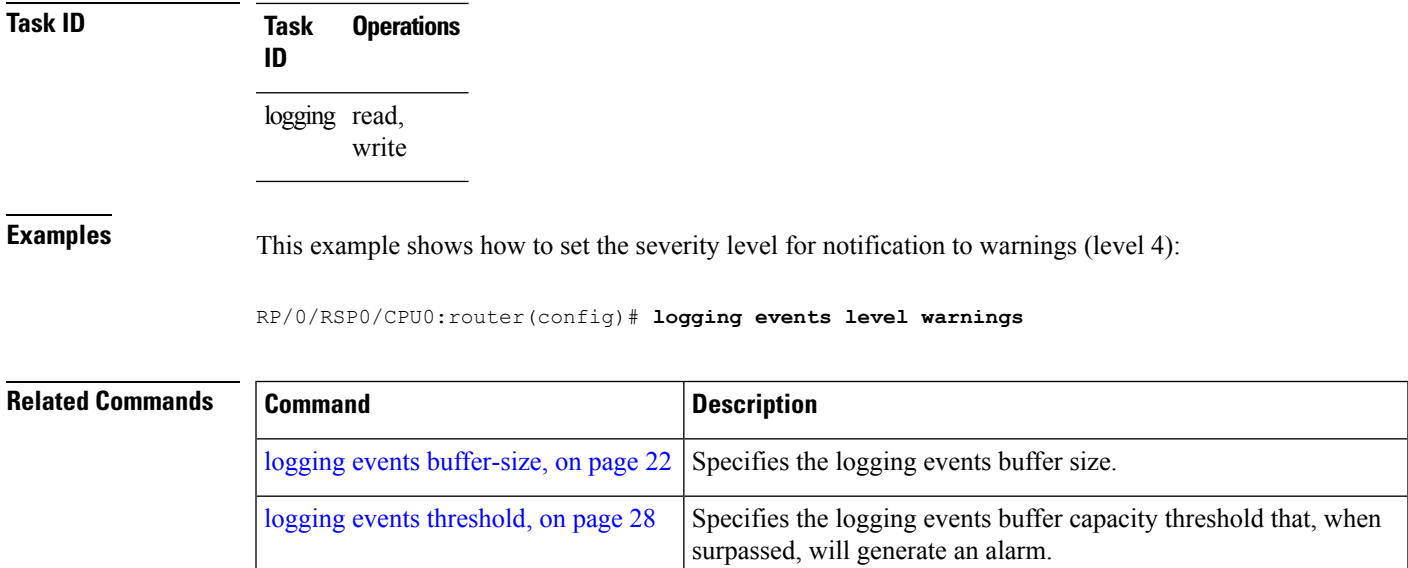

### <span id="page-39-0"></span>**logging events threshold**

To specify the logging events buffer threshold that, when surpassed, generates an alarm, use the **logging events threshold** command in Global Configuration mode. To return to the default value, use the **no** form of this command.

**logging events threshold** *percent* **no logging events threshold**

**Syntax Description** percent Minimum percentage of buffer capacity that must be allocated to messages before an alarm is generated. Range is 10 to 100. The default is 80 percent.

**Command Default** *percent*: 80 percent

**Command Modes** Global Configuration mode

- **Command History Release Modification**
	- Release 3.7.2 This command was introduced.

#### **Usage Guidelines** This command can be configured to generate an alarm when 10 percent or more of the event buffer capacity is available.

The logging events buffer is circular; that is, when full it overwrites the oldest messages in the buffer. Once the logging events buffer reaches full capacity, the next threshold alarm is generated when the number of overwritten events surpasses the percentage of buffer capacity allocated to messages.

Use the show [logging](#page-73-0) events info, on page 62 command to display the current threshold setting.

**Task ID Task Operations ID** logging read, write

#### **Examples** This example shows how to configure the threshold setting to 95 percent of buffer capacity:

#### RP/0/RSP0/CPU0:router(config)# **logging events threshold 95**

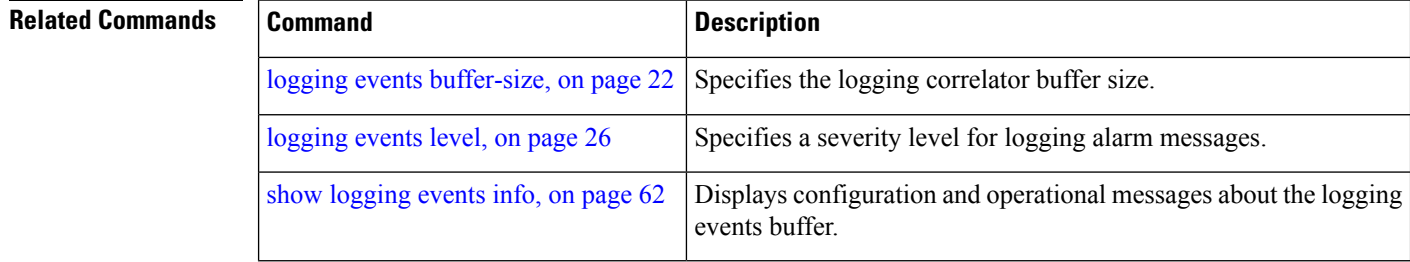

# **logging suppress apply rule**

To apply and activate a logging suppression rule, use the **logging suppress apply rule** command in Global Configuration mode. To deactivate a logging suppression rule, use the **no** form of this command.

**logging suppress apply rule** *rule-name* [{**all-of-router** | **source location** *node-id*}] **no logging suppress apply rule** *rule-name* [{**all-of-router** | **source location** *node-id*}]

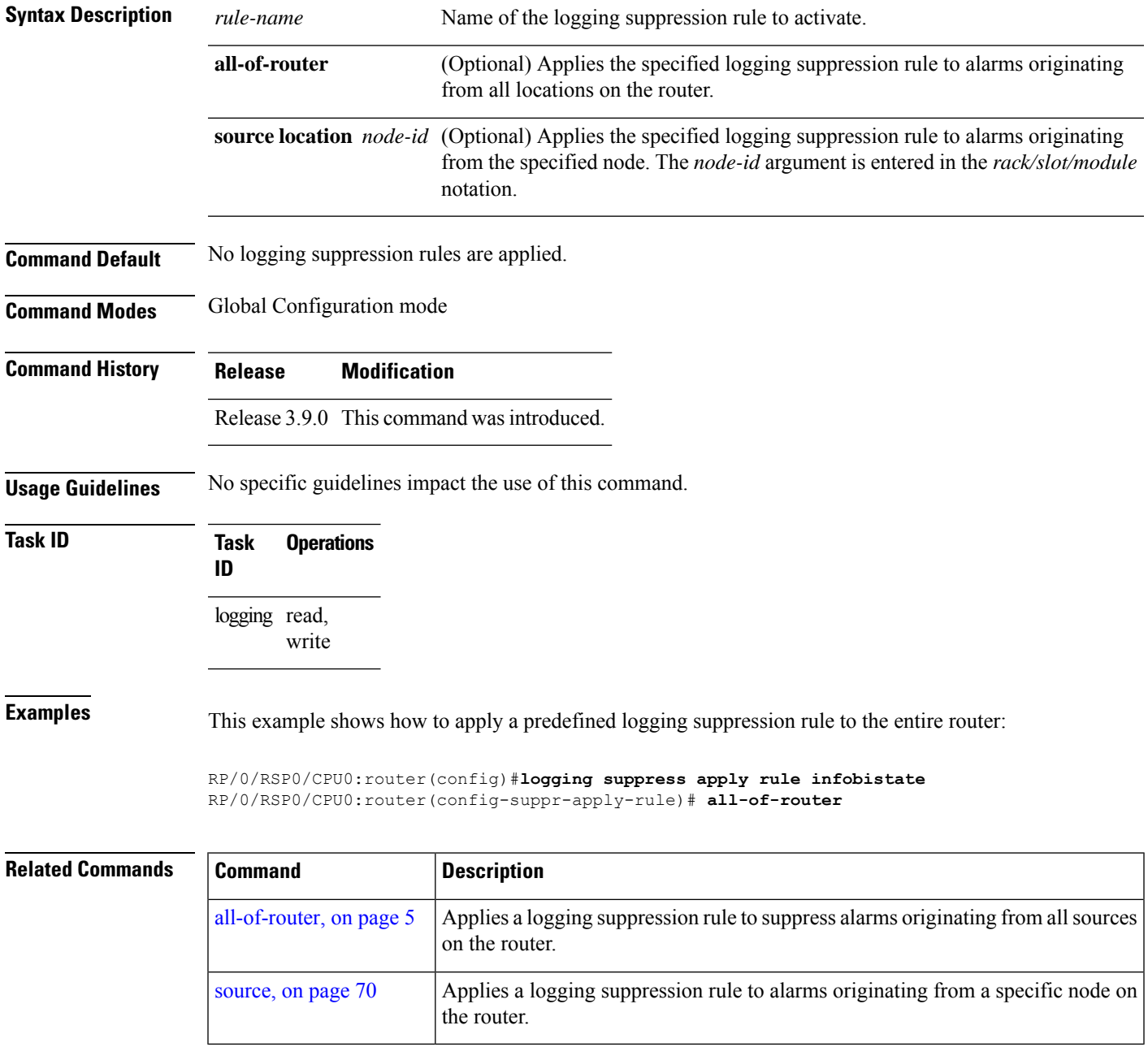

# **logging suppress rule**

To create a logging suppression rule and enter the configuration mode for the rule, use the **logging suppress rule** command in the Global Configuration mode. To remove a logging suppression rule, use the **no** form of this command.

**logging suppress rule** *rule-name* [{**alarm** *msg-category group-name msg-code* | **all-alarms**}] **no logging suppress rule** *rule-name*

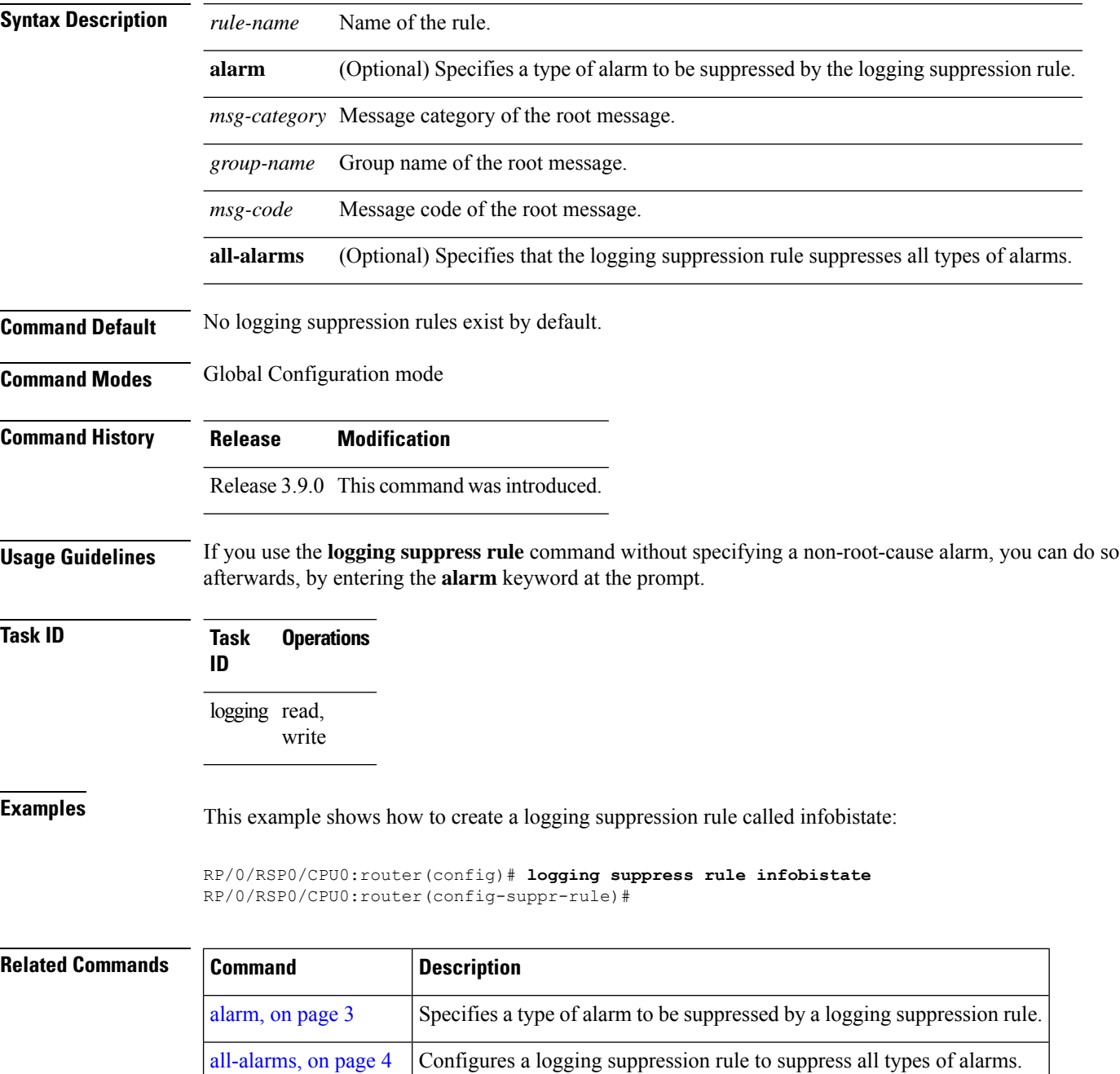

### **nonrootcause**

To enter the non-root-cause configuration mode and specify a non-root-cause alarm, use the **nonrootcause** command in stateful or nonstateful correlation rule configuration modes.

**nonrootcause alarm** *msg-category group-name msg-code* **no nonrootcause**

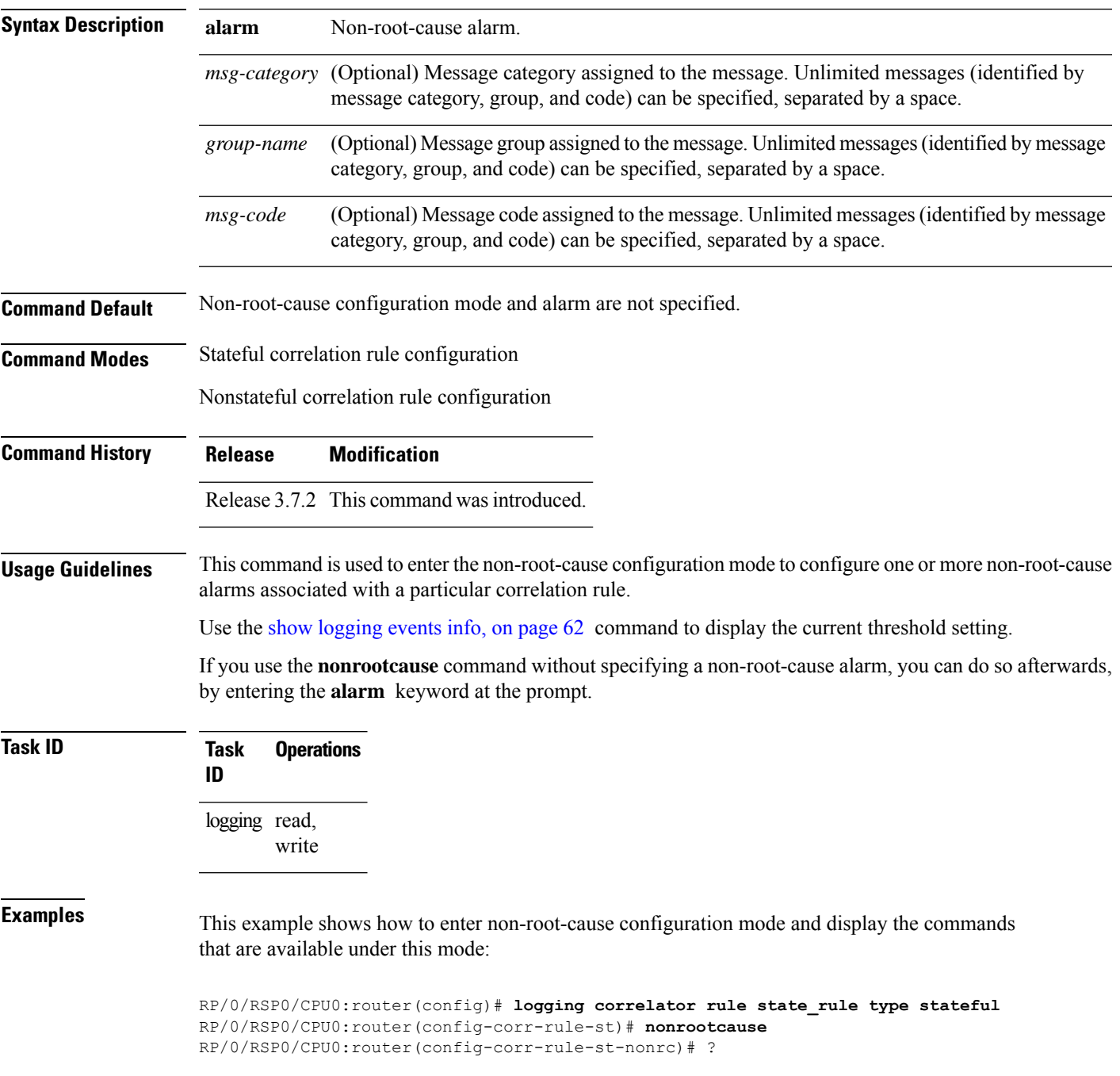

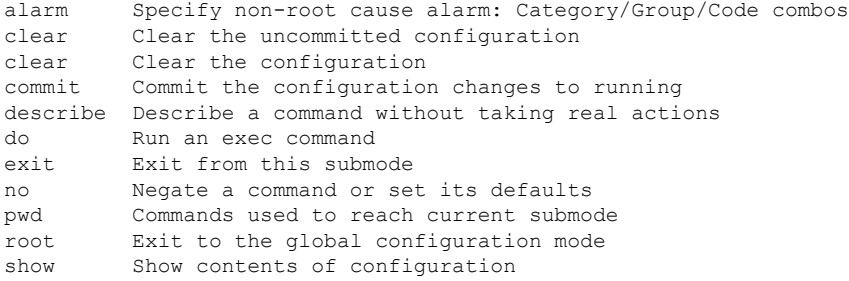

This example shows how to specify a non-root-cause alarm for Layer 2 local SONET messages with an alarm severity of 4. The non-root-cause alarm is associated with the correlation rule named state rule.

RP/0/RSP0/CPU0:router(config-corr-rule-st-nonrc)# **alarm L2 SONET\_LOCAL ALARM**

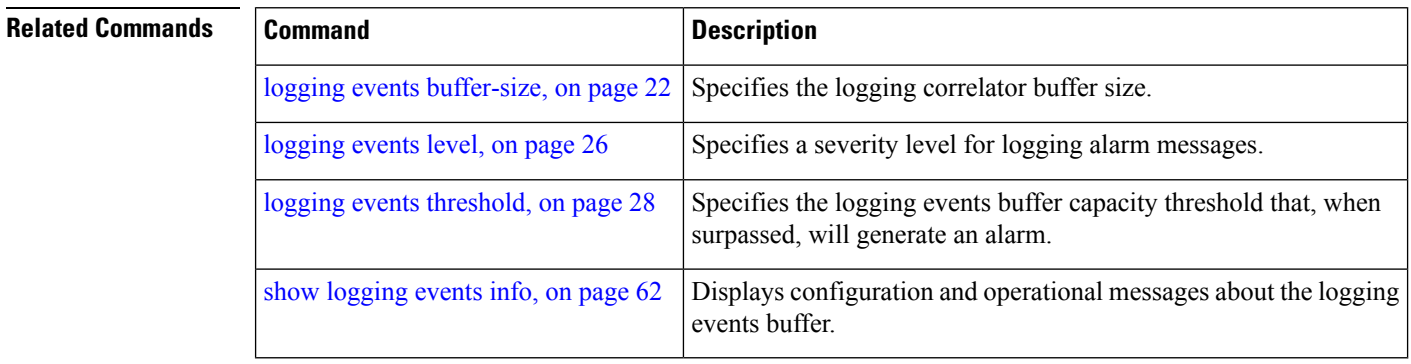

**System Monitoring Command Reference for Cisco ASR 9000 Series Routers**

### **reissue-nonbistate**

Ш

To reissue non-bistate alarm messages (events) from the correlator log after the root-cause alarm of a stateful rule clears, use the **reissue-nonbistate** command in stateful or nonstateful correlation rule configuration modes. To disable the reissue-nonbistate flag, use the **no** form of this command.

**reissue-nonbistate no reissue-nonbistate**

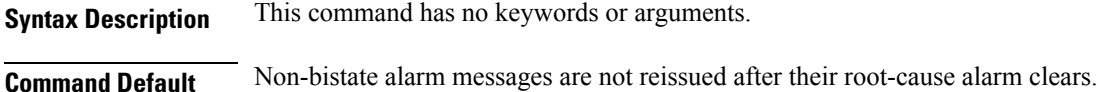

**Command Modes** Stateful correlation rule configuration

Nonstateful correlation rule configuration

Release 3.7.2 This command was introduced.

**Usage Guidelines** By default, when the root-cause alarm of a stateful correlation is cleared, any non-root-cause, bistate messages being held for that correlation are silently deleted and are not sent to syslog. If the non-bistate messages should be sent, use the **reissue-nonbistate** command for the rules where this behavior is required.

#### **Task ID Task Operations ID** logging read, write

**Command History Release Modification**

**Examples** This example shows how to reissue nonbistate alarm messages:

RP/0/RSP0/CPU0:router(config)# **logging correlator rule state\_rule type stateful** RP/0/RSP0/CPU0:router(config-corr-rule-st)# **reissue-nonbistate**

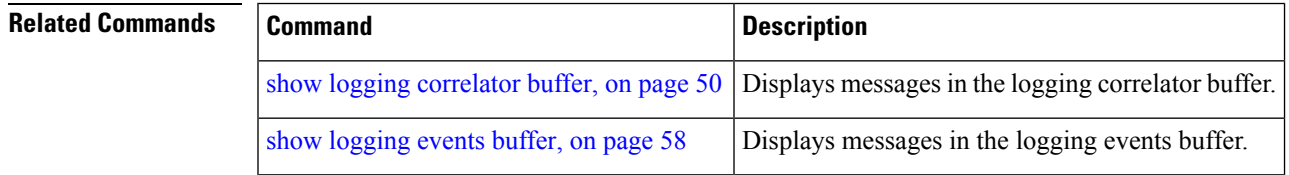

#### **reparent**

To reparent non-root-cause messages to the next highest active rootcause in a hierarchical correlation when their immediate parent clears, use the **reparent** command in stateful correlation rule configuration mode. To disable the reparent flag, use the **no** form of this command.

**reparent no reparent**

**Syntax Description** This command has no keywords or arguments.

**Command Default** A non-root-cause alarm is sent to syslog after a root-cause parent clears.

**Command Modes** Stateful correlation rule configuration

**Command History Release Modification**

Release 3.7.2 This command was introduced.

#### **Usage Guidelines** Use the **reparent** command to specify what happens to non-root-cause alarms in a hierarchical correlation after their root-cause alarm clears. The following scenario illustrates why you may want to set the reparent flag.

Rule 1 with rootcause A and non-rootcause B

Rule 2 with rootcause B and non-rootcause C

(Alarm B is a non-rootcause for Rule 1 and a rootcause for Rule 2. For the purpose of this example, all the messages are bistate alarms.)

If both Rule 1 and Rule 2 each trigger a successful correlation, then a hierarchy is constructed that links these two correlations. When alarm B clears, alarm C would normally be sent to syslog, but the operator may choose to continue suppression of alarm C (hold it in the correlation buffer); because the rootcause that is higher in the hierarchy (alarm A) is still active.

The reparent flag allows you to specify non-root-cause behavior—if the flag is set, then alarm C becomes a child of rootcause alarm A; otherwise, alarm C is sent to syslog.

Stateful behavior, such as reparenting, is supported only for bistate alarms. Bistate alarms are associated with system hardware, such as a change of interface state from active to inactive. **Note**

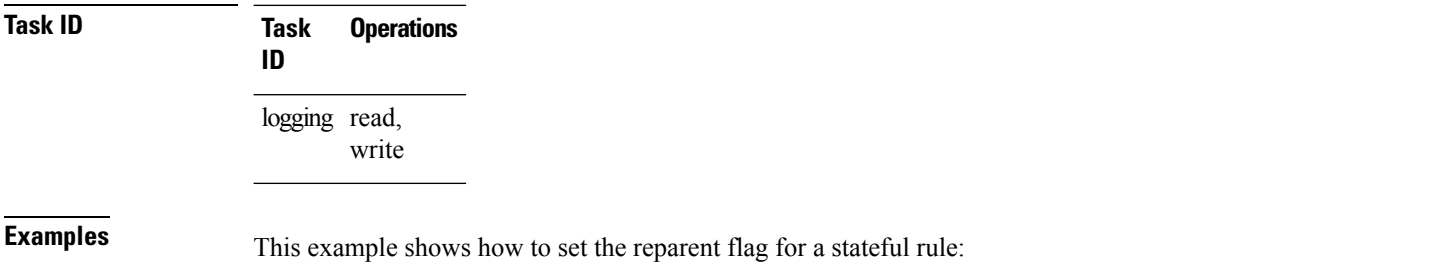

RP/0/RSP0/CPU0:router(config)# **logging correlator rule state\_rule type stateful** RP/0/RSP0/CPU0:router(config-corr-rule-st)# **reparent**

#### **Related Commands**

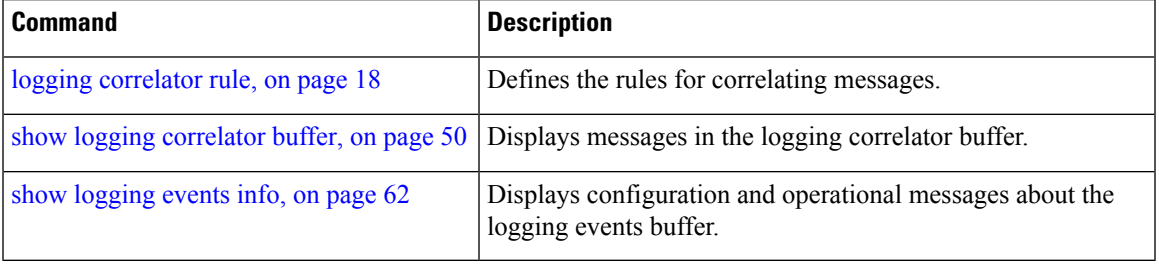

#### **rootcause**

To specify the root-cause alarm message, use the **rootcause** command in stateful or nonstateful correlation rule configuration modes.

**rootcause** *msg-category group-name msg-code* **no rootcause**

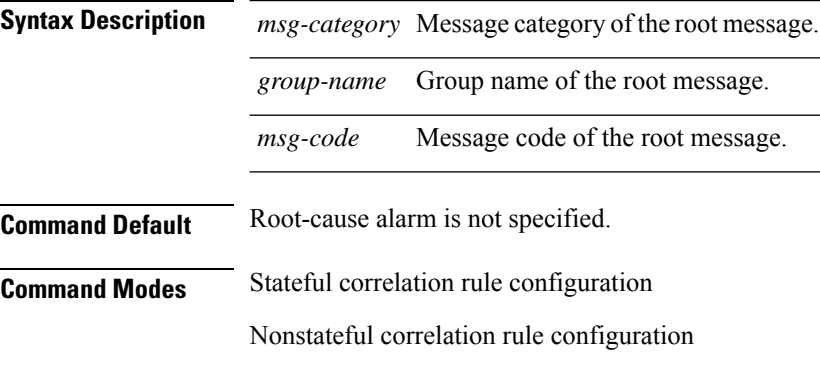

**Command History Release Modification** Release 3.7.2 This command was introduced.

#### **Usage Guidelines** This command is used to configure the root-cause message for a particular correlation rule. Messages are identified by their message category, group, and code. The category, group, and code each can contain up to 32 characters. The root-cause message for a stateful correlation rule should be a bi-state alarm.

Use the show [logging](#page-73-0) events info, on page 62 command to display the root-cause and non-root-cause alarms for a correlation rule.

**Task ID Task Operations ID** logging read, write

**Examples** This example shows how to configure a root-cause alarm for a stateful correlation rule:

RP/0/RSP0/CPU0:router(config)# **logging correlator rule state\_rule type stateful** RP/0/RSP0/CPU0:router(config-corr-rule-st)# **rootcause L2 SONET\_LOCAL ALARM**

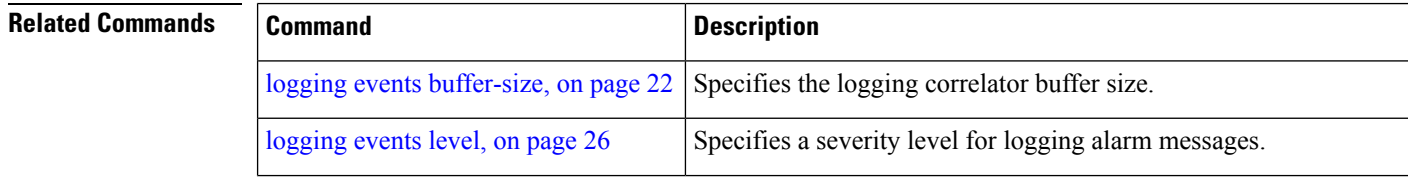

 $\mathbf I$ 

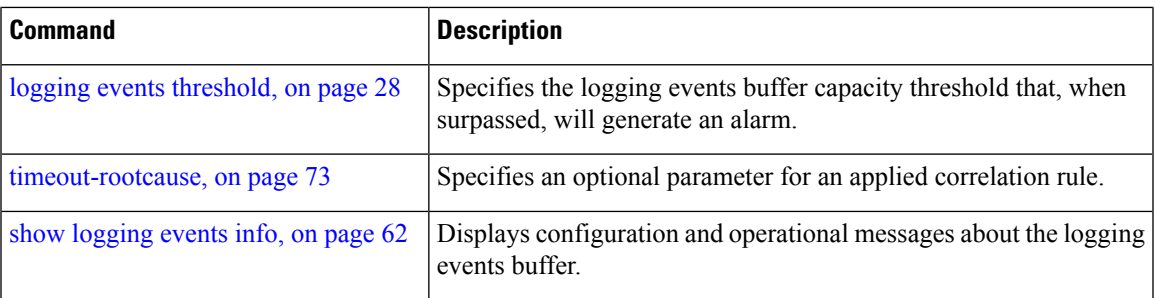

## <span id="page-49-0"></span>**show alarms**

To display alarms related to System Monitoring, use the **show alarms** command in the System Monitoring mode.

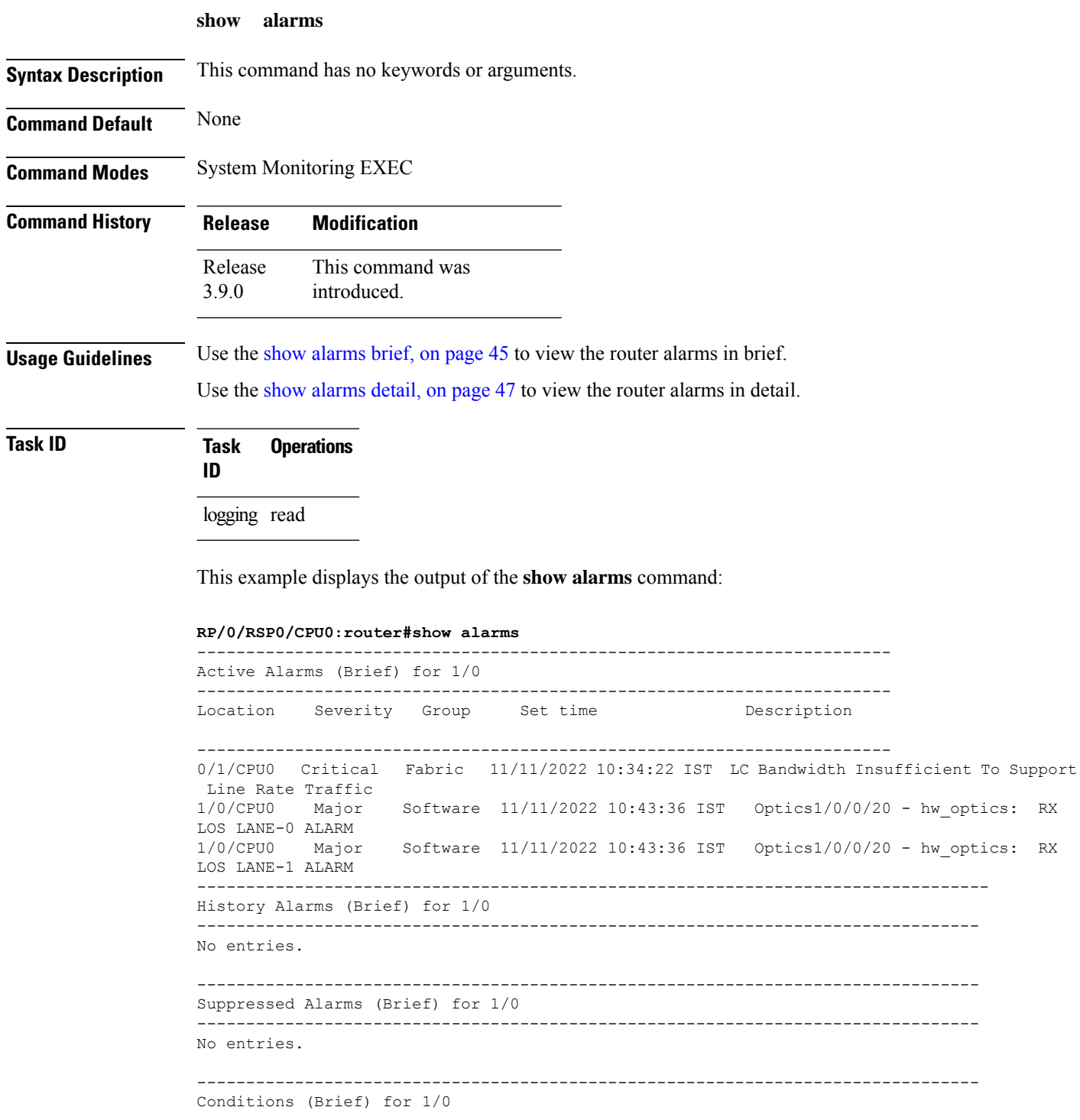

```
--------------------------------------------------------------------------------
No entries.
           --------------------------------------------------------------------------------
System Scoped Active Alarms (Brief)
   --------------------------------------------------------------------------------
Location Severity Group Set Time Description
--------------------------------------------------------------------------------
D1 Major Environ 11/16/2022 11:37:41 IST Power Group redundancy lost.
D1/PM1 Major Environ 11/16/2022 11:37:41 IST Power Module Output Disabled
(PM_OUTPUT_EN_PIN_HI).
--------------------------------------------------------------------------------
System Scoped History Alarms (Brief)
  --------------------------------------------------------------------------------
Location Severity Group Set Time D Description
                                Clear Time
--------------------------------------------------------------------------------
        Major Fabric 07/14/2022 11:51:38 IST 7/0/1/6 - hw optics: RX LOS
LANE-0 ALARM
7/0 Major Fabric 07/18/2022 12:29:02 IST
                                07/14/2022 11:51:38 IST 7/0/1/6 - hw_optics: RX LOS
LANE-1 ALARM
7/0/CPU0 Critical Fabric 09/13/2022 11:40:53 IST
                                09/09/2022 21:50:13 IST LC Bandwidth Insufficient To
Support Line Rate Traffic
              ------------------------------------------------------------------------------------
Active Alarms (Brief) for EDT
------------------------------------------------------------------------------------
Location Severity Group Set Time Description
   ------------------------------------------------------------------------------------
D1 Major Environ 11/16/2022 11:37:41 IST Power Group redundancy lost.
D1/PM1 Major Environ 11/16/2022 11:37:41 IST Power Module Output Disabled
 (PM_OUTPUT_EN_PIN_HI).
E0 Major Environ 11/16/2022 11:37:42 IST Power Group redundancy lost.
 ------------------------------------------------------------------------------------
Active Alarms (Brief) for EDT
------------------------------------------------------------------------------------
Location Severity Group Set Time Description
------------------------------------------------------------------------------------
D1 Major Environ 11/16/2022 11:37:41 IST Power Group redundancy
lost.
D1/PM1 Major Environ 11/16/2022 11:37:41 IST Power Module Output Disabled
(PM_OUTPUT_EN_PIN_HI).
E0 Major Environ 11/16/2022 11:37:42 IST Power Group redundancy
lost.
     --------------------------------------------------------------------------------
History Alarms (Detail) for 1/0
--------------------------------------------------------------------------------
No entries.
--------------------------------------------------------------------------------
Suppressed Alarms (Detail) for 1/0
--------------------------------------------------------------------------------
No entries.
--------------------------------------------------------------------------------
```
Conditions (Detail) for 1/0 -------------------------------------------------------------------------------- No entries. -------------------------------------------------------------------------------- Clients for 1/0 -------------------------------------------------------------------------------- Agent Name: optics fm.xml Agent ID: 196678 Agent Location: 1/0/CPU0 Agent Handle: 93827323237168 Agent State: Registered Agent Type: Producer Agent Filter Display: false Agent Subscriber ID: 0 Agent Filter Severity: Unknown Agent Filter State: Unknown Agent Filter Group: Unknown Agent Connect Count: 1 Agent Connect Timestamp: 11/16/2022 20:40:18 IST Agent Get Count: 0 Agent Subscribe Count: 0 Agent Report Count: 8 -------------------------------------------------------------------------------- Statistics for 1/0 -------------------------------------------------------------------------------- Alarms Reported: 9<br>Alarms Dropped: 0 Alarms Dropped: 0<br>Active (bi-state set): 9 Active (bi-state set): 9<br>History (bi-state cleared): 0 History (bi-state cleared): 0 Suppressed: 0 Dropped Invalid AID: 0<br>Dropped No Memory: 0 Dropped No Memory: Dropped DB Error: 0 Dropped Clear Without Set: 0 Dropped Duplicate: 0 Cache Hit: 0 Cache Miss: 0 Active Alarms (Detail) for 7/0 -------------------------------------------------------------------------------- Description: LC Bandwidth Insufficient To Support Line Rate Traffic Location: 7/0/CPU0 AID: XR\_FABRIC/SW\_MISC\_ERR/18 Tag String: FAM\_FAULT\_TAG\_HW\_FIA\_LC\_BANDWIDTH Module Name:  $N/A$ EID: MODULE/MSC/1:MODULE/SLICE/1:MODULE/PSE/1 Reporting Agent ID: 524365 Pending Sync: false Severity: Critical Status: Set Group: Fabric Set Time: 11/16/2022 20:42:41 IST Clear Time: Service Affecting: NotServiceAffecting<br>Transport Direction: NotSpecified Transport Direction: NotSpecified<br>Transport Source: NotSpecified Transport Source: Interface: N/A Alarm Name: LC-BW-DEG -------------------------------------------------------------------------------- History Alarms (Detail) for 7/0 --------------------------------------------------------------------------------

No entries.

```
--------------------------------------------------------------------------------
                  Suppressed Alarms (Detail) for 7/0
                  --------------------------------------------------------------------------------
                 No entries.
                  --------------------------------------------------------------------------------
                 Conditions (Detail) for 7/0
                   --------------------------------------------------------------------------------
                 No entries.
                  --------------------------------------------------------------------------------
                 Clients for 7/0
                  --------------------------------------------------------------------------------
                 Agent Name: optics fm.xml
                 Agent ID: 196678
                 Agent Location: 7/0/CPU0
                 Agent Handle: 94180835316528
                 Agent State: Registered
                 Agent Type: Unknown
                 Agent Filter Display: false
                 Agent Subscriber ID: 0
                 Agent Filter Severity: Unknown
                 Agent Filter State: Unknown<br>Agent Filter Group: Unknown<br>Agent Correction
                 Agent Filter Group:
                 Agent Connect Count: 1
                 Agent Connect Timestamp: 11/16/2022 20:40:11 IST
                 Agent Get Count: 0
                 Agent Subscribe Count: 0
                 Agent Report Count: 0
                    --------------------------------------------------------------------------------
                 Agent Name: fia fm.xml
                 Agent ID: 524365
                 Agent Location: 7/0/CPU0
                 Agent Handle: 94180835313792
                 Agent State: Registered
                 Agent Type: Producer<br>
Agent Filter Display: false
                 Agent Filter Display: fa<br>Agent Subscriber ID: 0
                 Agent Subscriber ID: 0
                 Agent Filter Severity: Unknown
                 Agent Filter State: Unknown
                 Agent Filter Group: Unknown
                 Agent Connect Count: 1
                 Agent Connect Timestamp: 11/16/2022 20:39:59 IST
                 Agent Get Count: 0
                 Agent Subscribe Count: 0
                 Agent Report Count: 1
                 Statistics for 7/0
                  --------------------------------------------------------------------------------
                 Alarms Reported: 1
                 Alarms Dropped: 0
                 Active (bi-state set): 1
                 History (bi-state cleared): 0
                 Suppressed: 0
                 Dropped Invalid AID: 0
                 Dropped No Memory: 0
                 Dropped DB Error: 0
                 Dropped Clear Without Set: 0
                 Dropped Duplicate: 0
                 Cache Hit: 0<br>Cache Miss: 0
                 Cache Miss:
Related Commands Command Command Description
```
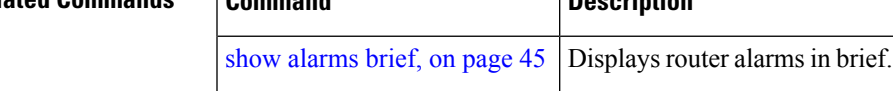

L

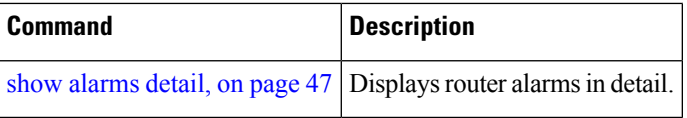

×

# **show alarms (Cisco IOS XR 64-bit)**

To display alarms related to System Monitoring, use the **show alarms** command in System Admin EXEC mode.

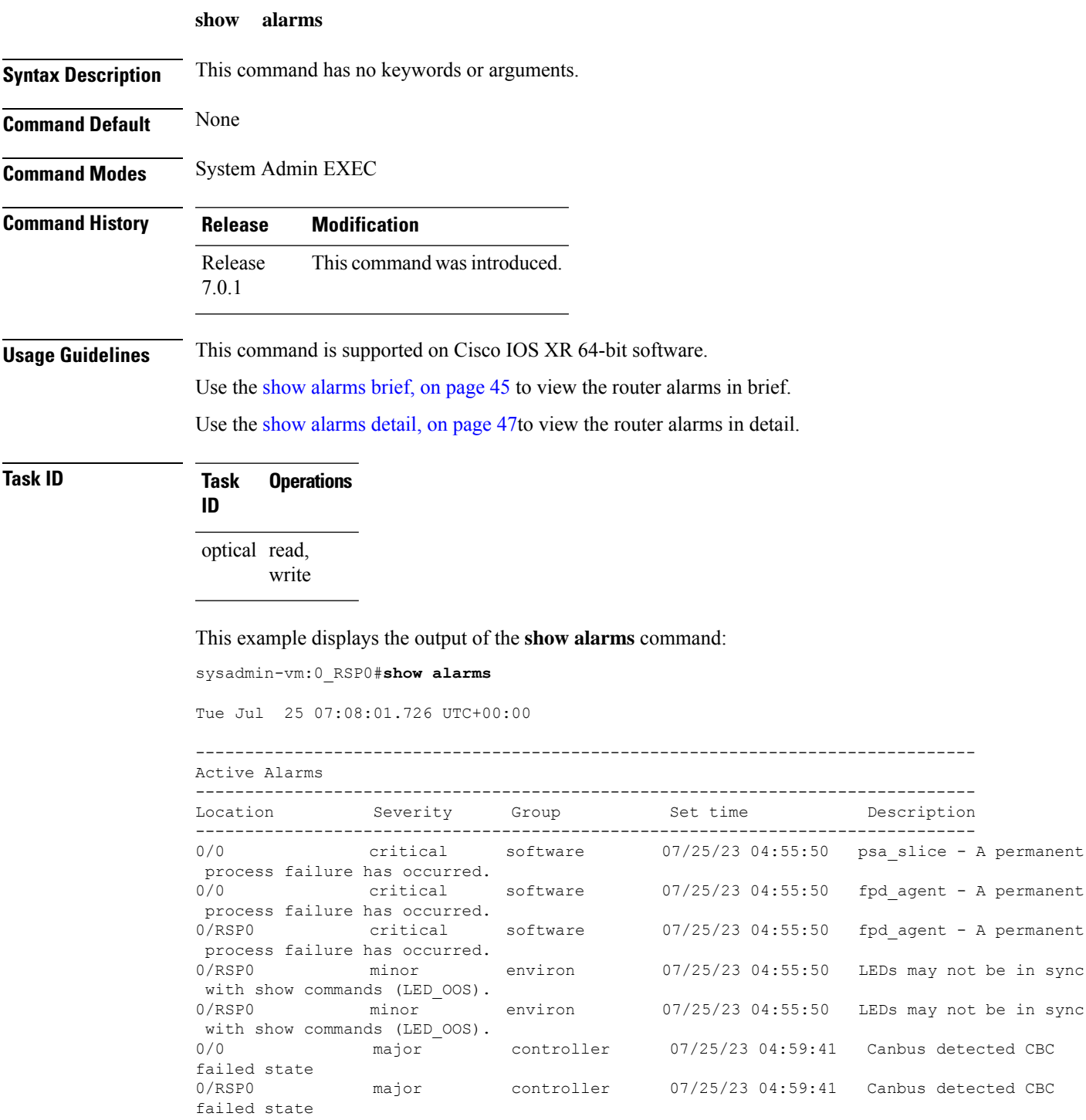

0/FT0 major controller 07/25/23 04:59:41 Canbus detected CBC failed state<br>0/RSP0 minor environ 07/25/23 04:59:41 LEDs may not be in sync with show commands (LED\_OOS).

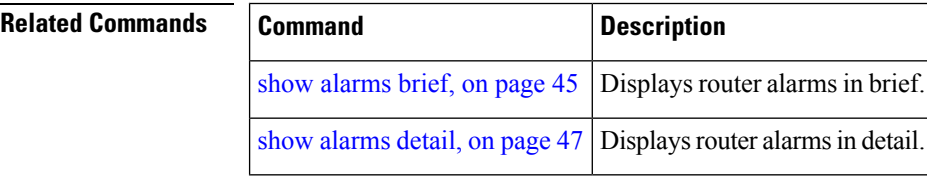

i.

### <span id="page-56-0"></span>**show alarms brief**

To display alarms related to System Monitoring, use the **show alarms brief** command in the System Monitoring mode.

**show alarms brief** [ **aid** [ **active** { \* } ] | **card** [ **location** *location-ID* [ **active** | **conditions** | **history** | **suppressed** ] ] | **system** [ **active** | **conditions** | **history** | **suppressed** ] ]

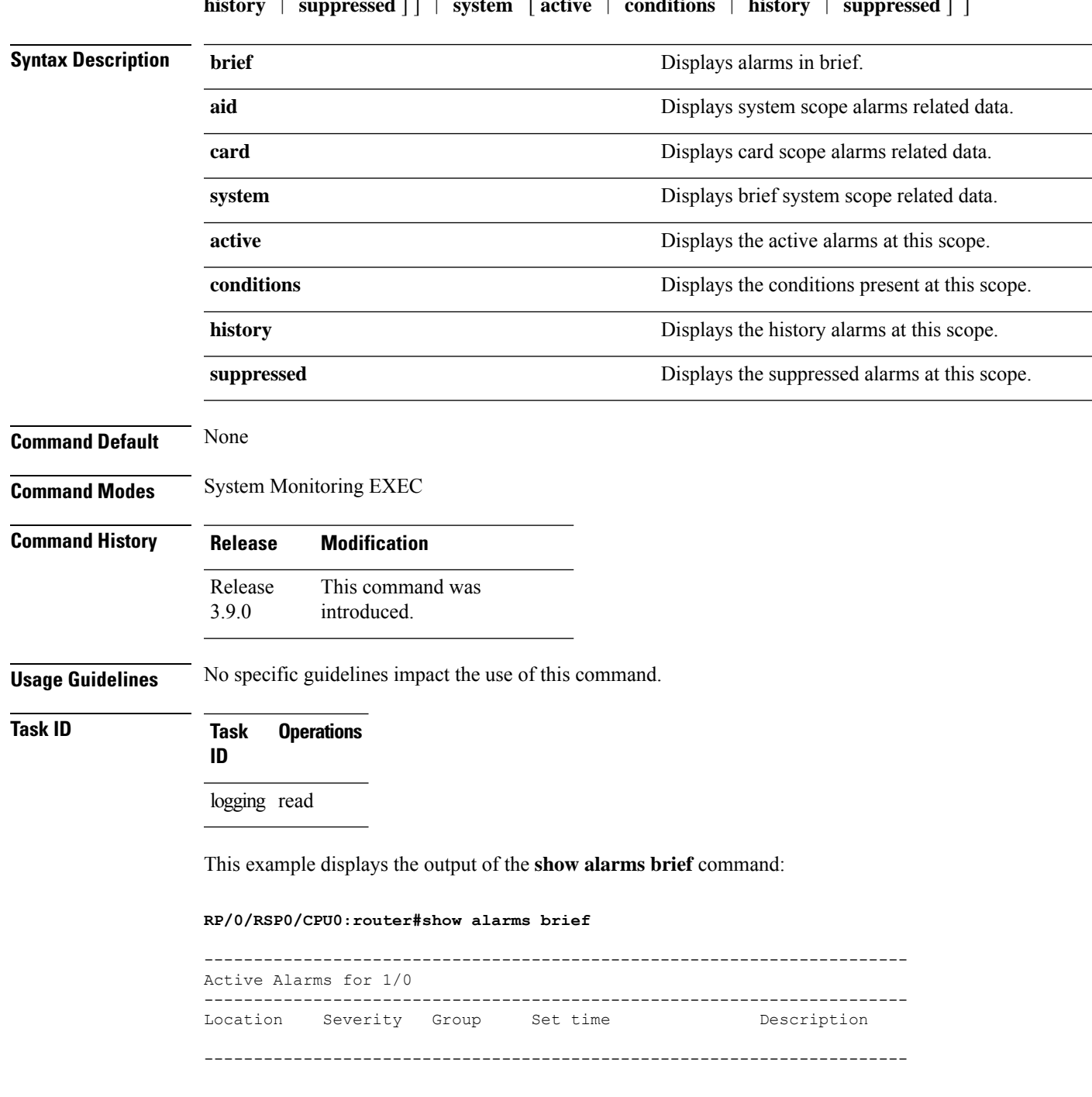

```
0/1/CPU0 Critical Fabric 11/11/2022 10:34:22 IST LC Bandwidth Insufficient To Support
Line Rate Traffic
1/0/CPU0 Major Software 11/11/2022 10:43:36 IST Optics1/0/0/20 - hw_optics: RX
LOS LANE-0 ALARM
1/0/CPU0 Major Software 11/11/2022 10:43:36 IST Optics1/0/0/20 - hw_optics: RX
LOS LANE-1 ALARM
 ---------------------------------------------------------------------------------
History Alarms for 1/0
--------------------------------------------------------------------------------
No entries.
--------------------------------------------------------------------------------
Suppressed Alarms for 1/0
--------------------------------------------------------------------------------
No entries.
   --------------------------------------------------------------------------------
Conditions for 1/0
--------------------------------------------------------------------------------
No entries.
```
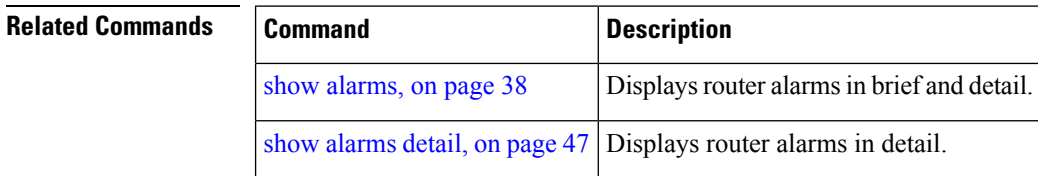

### <span id="page-58-0"></span>**show alarms detail**

To display alarms related to System Monitoring, use the **show alarms detail** command in the System Monitoring mode.

**show alarms detail** [ **aid** [ **active** { \* } ] | **card** [ **location** *location-ID* [ **active** | **conditions** | **history** | **suppressed** ] ] | **system** [ **active** | **clients** | **conditions** | **history** | **stats** | **suppressed** ] ]

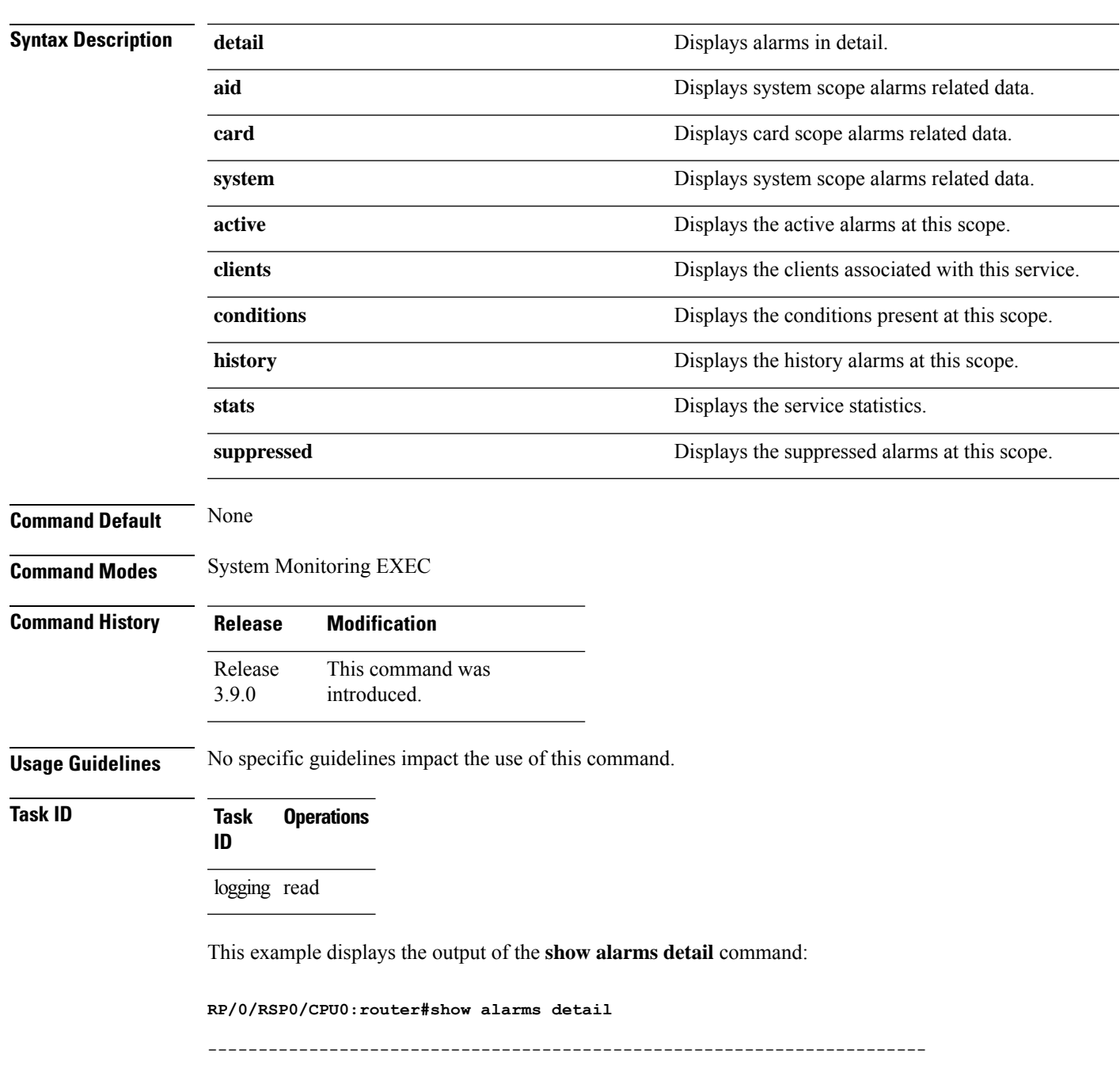

```
Active Alarms for 1/0
-----------------------------------------------------------------------
                       LC Bandwidth Insufficient To Support Line Rate Traffic
Location: 1/0/CPU0
AID: XR_FABRIC/SW_MISC_ERR/18
Tag String: FAM FAULT TAG HW FIA LC BANDWIDTH
Module Name: N/AEID: MODULE/MSC/1:MODULE/SLICE/1:MODULE/PSE/1<br>Reporting Agent ID: 524365
Reporting Agent ID:
Pending Sync: false
Severity: Critical
Status: Set
Group: Fabric
Set Time: 11/11/2022 10:34:22 IST
Clear Time:
Service Affecting: NotServiceAffecting
Transport Direction: NotSpecified
Transport Source: NotSpecified
Interface: N/A
Alarm Name: LC-BW-DEG
-----------------------------------------------------------
History Alarms for 1/0
--------------------------------------------------------------------------------
No entries.
 --------------------------------------------------------------------------------
Suppressed Alarms for 1/0
--------------------------------------------------------------------------------
No entries.
    --------------------------------------------------------------------------------
Conditions for 1/0
--------------------------------------------------------------------------------
No entries.
   --------------------------------------------------------
Clients for 1/0
  --------------------------------------------------------
Agent Name: \qquad \qquad \text{optics\_fm.xml}Agent ID: 196678
Agent Location: 1/0/CPU0
Agent Handle: 94374612126576<br>Agent State: Registered
Agent State:
Agent Type: Producer<br>Agent Filter Display: false
Agent Filter Display: fa<br>Agent Subscriber ID: 0
Agent Subscriber ID: 0
Agent Filter Severity: Unknown<br>Agent Filter State: Unknown
Agent Filter State: Unknown<br>Agent Filter Group: Unknown
Agent Filter Group:
Agent Connect Count: 1
Agent Connect Timestamp: 11/11/2022 10:30:04 IST
Agent Get Count: 0
Agent Subscribe Count: 0
Agent Report Count: 8
 --------------------------------------------------------
Statistics for 1/0
       --------------------------------------------------------
Alarms Reported: 9<br>Alarms Dropped: 0
Alarms Dropped: 0<br>Active (bi-state set): 9<br>History (bi-state cleared): 0
Active (bi-state set):
History (bi-state cleared): 0<br>Sunnressed: 0
Suppressed:
Dropped Invalid AID: 0
```
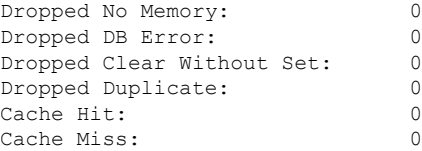

#### $\overline{\mathbf{Related}\ \mathbf{Commands}}$

 $\mathbf{l}$ 

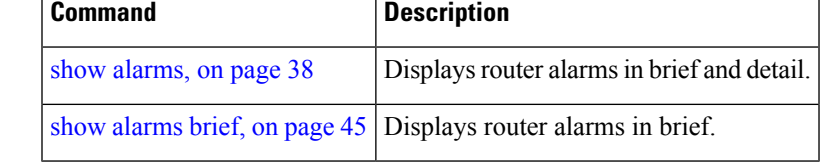

# <span id="page-61-0"></span>**show logging correlator buffer**

To display messages in the logging correlator buffer, use the **show logging correlator buffer** command in EXEC mode.

**show logging correlator buffer** {**all-in-buffer** [**ruletype** [{**nonstateful** | **stateful**}]] | [**rulesource** [{**internal**|**user**}]] | **rule-name** *correlation-rule1* ... *correlation-rule14* | **correlationID** *correlation-id1* .. *correlation-id14*}

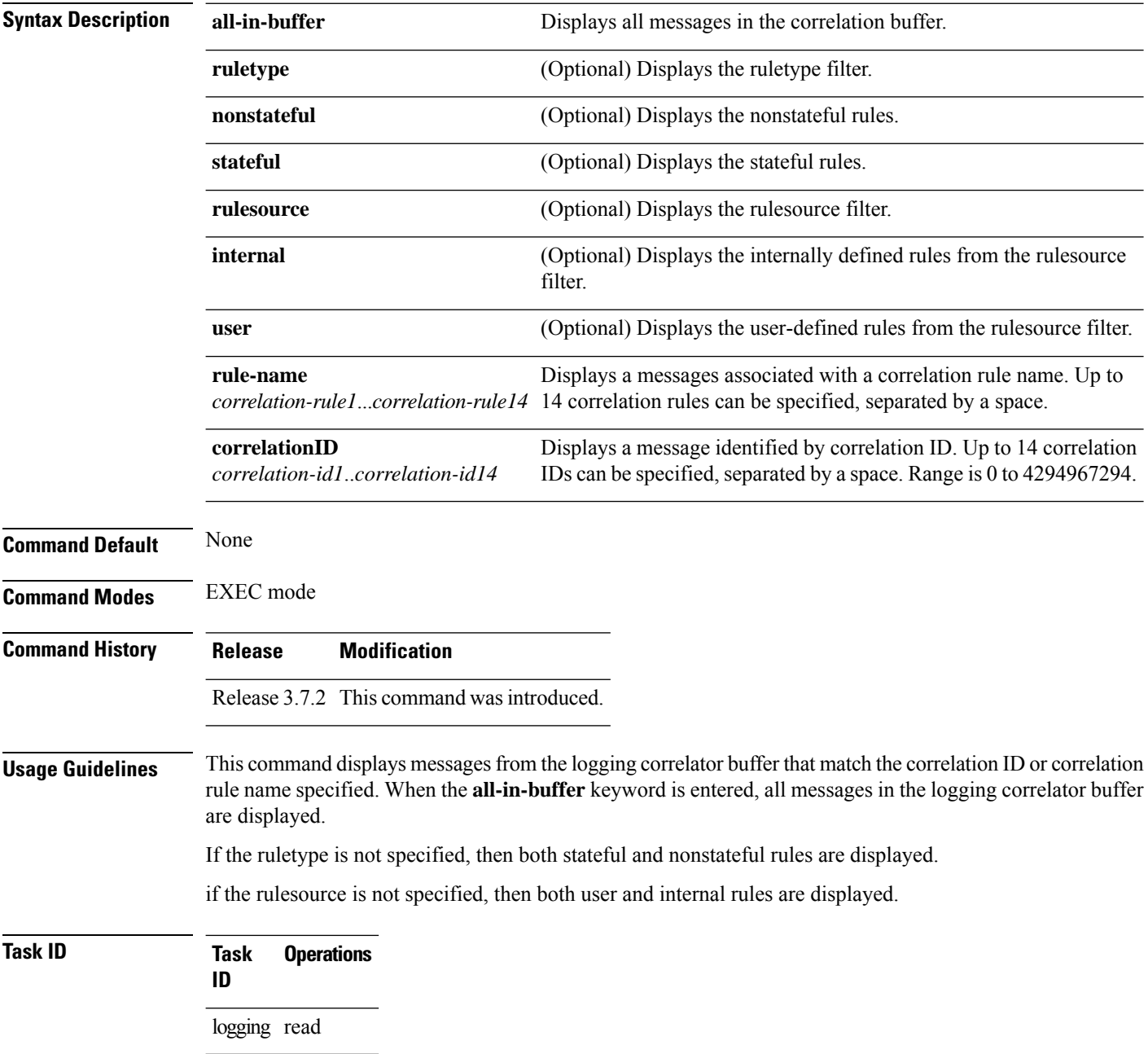

#### **Examples** This is the sample output from the **show logging correlator buffer** command:

RP/0/RSP0/CPU0:router# **show logging correlator buffer all-in-buffer**

```
#C_id.id:Rule Name:Source :Context: Time : Text
```
#14.1 :Rule1:RP/0/5/CPU0: :Aug 22 13:39:13.693 2007:ifmgr[196]: %PKT\_INFRA-LINK-3-UPDOWN : Interface MgmtEth0/5/CPU0/0, changed state to Down

#14.2 :Rule1:RP/0/5/CPU0: :Aug 22 13:39:13.693 2007:ifmgr[196]: %PKT\_INFRA-LINEPROTO-3-UPDOWN : Line protocol on Interface MgmtEth0/5/CPU0/0, changed state to Down

This table describes the significant fields shown in the display.

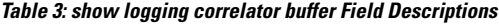

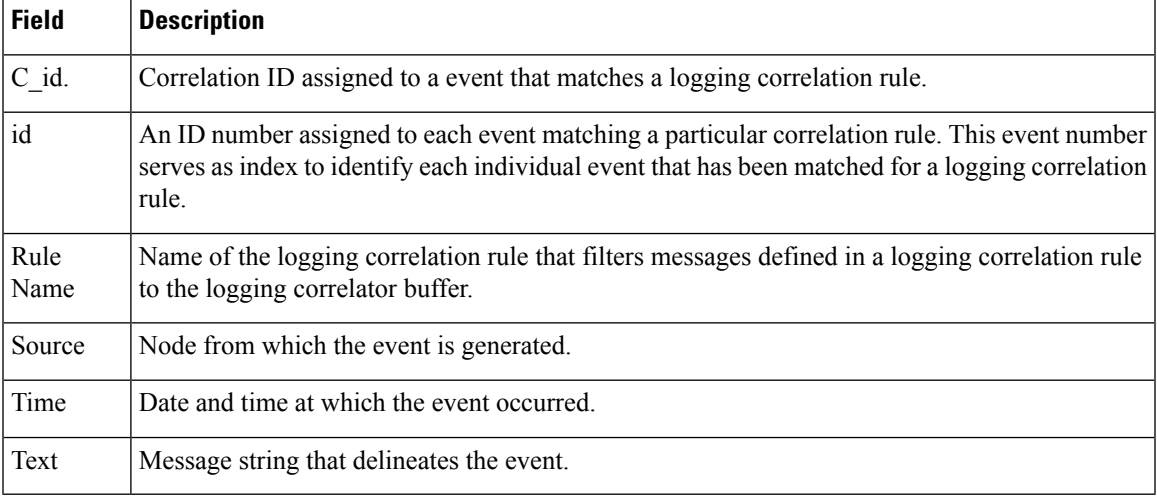

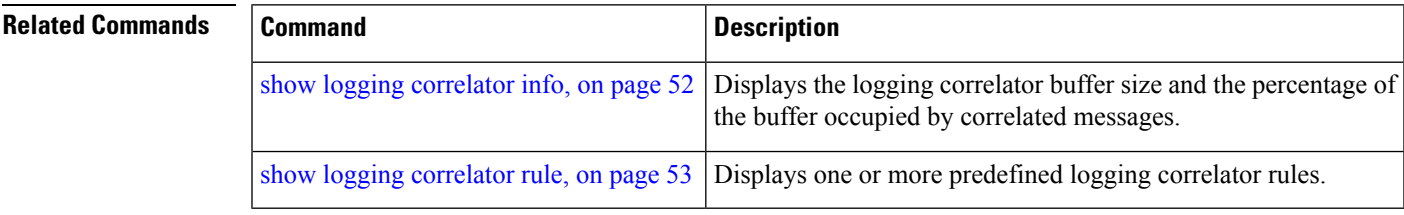

# <span id="page-63-0"></span>**show logging correlator info**

To display the logging correlator buffer size and the percentage of the buffer occupied by correlated messages, use the **show correlator info** command in EXEC mode.

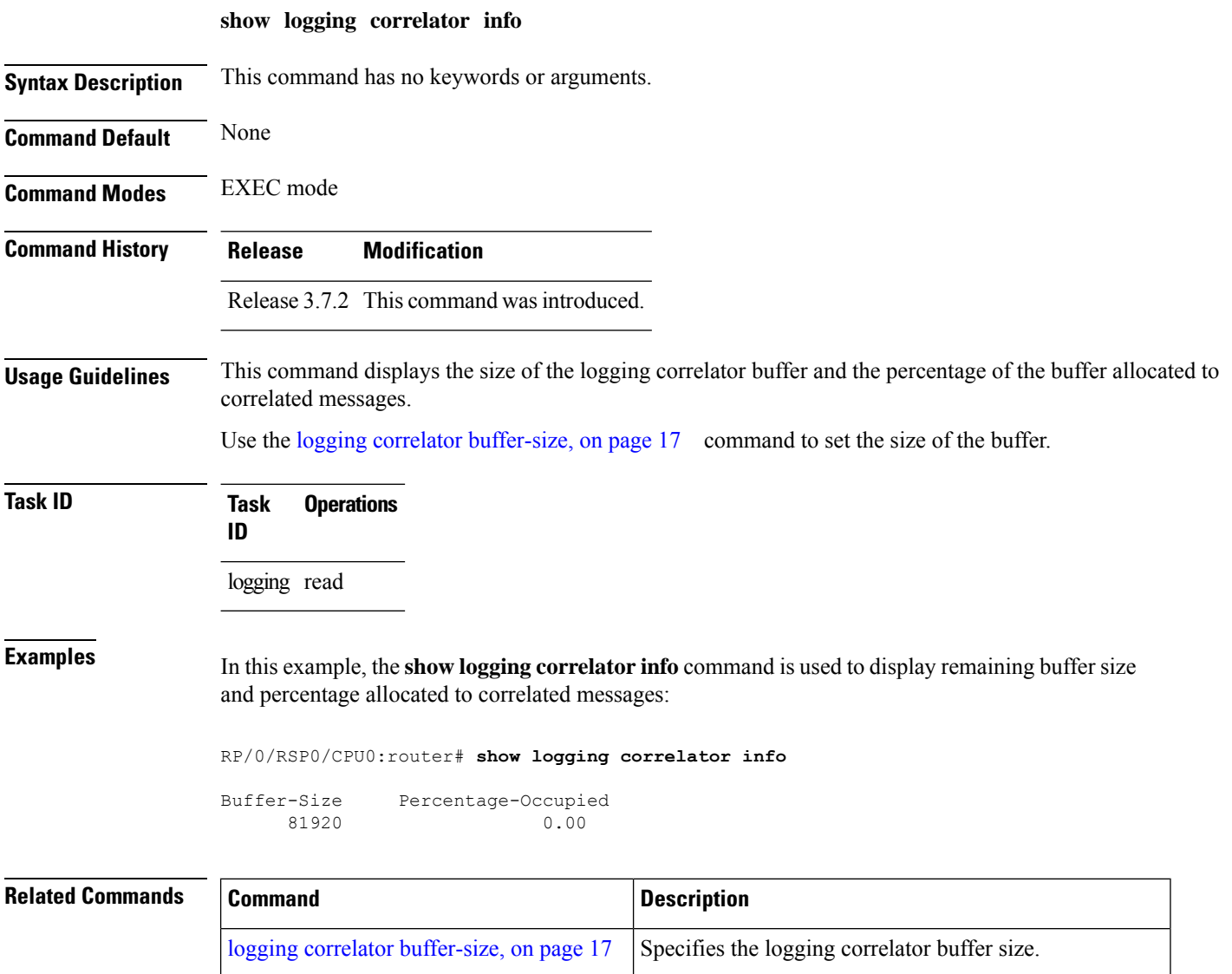

show logging [correlator](#page-61-0) buffer, on page  $50$  Displays messages in the logging correlator buffer.

show logging [correlator](#page-64-0) rule, on page 53 | Displays one or more predefined logging correlator rules.

# <span id="page-64-0"></span>**show logging correlator rule**

To display defined correlation rules, use the **show logging correlator rule** command in EXEC mode.

**show logging correlator rule** {**all** | **correlation-rule1**...**correlation-rule14**} [**context context1**...**context 6**] [**location node-id1**...**node-id6**] [**rulesource** {**internal** | **user**}] [**ruletype** {**nonstateful** | **stateful**}] [{**summary** | **detail**}]

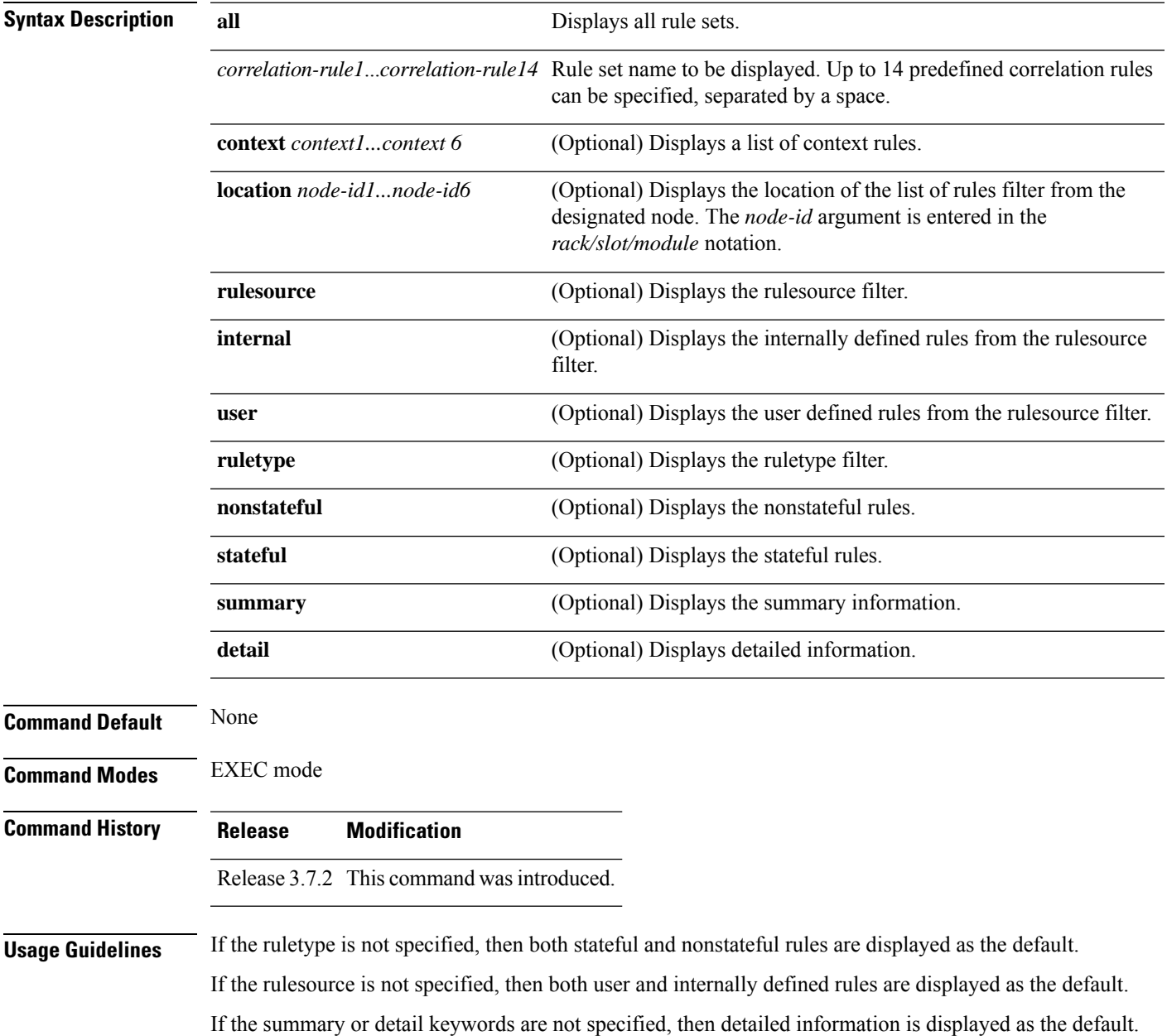

#### **Task ID Task Operations ID**

logging read

**Examples** This is sample output from the **show logging correlator rule** command:

RP/0/RSP0/CPU0:router# **show logging correlator rule test**

Rule Name : test Type : Non Stateful Source : User Timeout : 30000 Rule State: RULE\_APPLIED\_ALL Rootcause Timeout : None Context Correlation : disabled Reissue Non Bistate : N/A Reparent : N/A Alarms : Code Type: Category Group Message Root: MGBL CONFIG DB\_COMMIT Leaf: L2 SONET ALARM Apply Locations: None Apply Contexts: None Number of buffered alarms : 0

This table describes the significant fields shown in the display.

**Table 4: show logging correlator rule Field Descriptions**

| <b>Field</b>       | <b>Description</b>                                                                                                    |  |
|--------------------|----------------------------------------------------------------------------------------------------|--|
| <b>Rule Name</b>   | Name of defined correlation rule.                                                                                                    |  |
| Time out           | Configured timeout for the correlation rule.                                                                                                    |  |
| <b>Rule State</b>  | Indicates whether or not the rule has been applied. If the rule applies to the entire router,<br>this field will display "RULE APPLIED ALL."                  |  |
| Code Type          | Message category, group, and code.                                                                                                    |  |
| Root               | Message category, group and code of the root message configured in the logging correlation<br>rule.                                                           |  |
| Leaf               | Message category, group and code of a non-root-cause message configured in the logging<br>correlation rule.                                                   |  |
| Apply<br>Locations | Node or nodes where the rule is applied. If the logging correlation rule applies to the entire<br>router, this field will display "None."                     |  |
| Apply Contexts     | Context or contexts to which the rule is applied. If the logging correlation rule is not<br>configured to apply to a context, this field will display "None." |  |

#### **Related Commands**

I

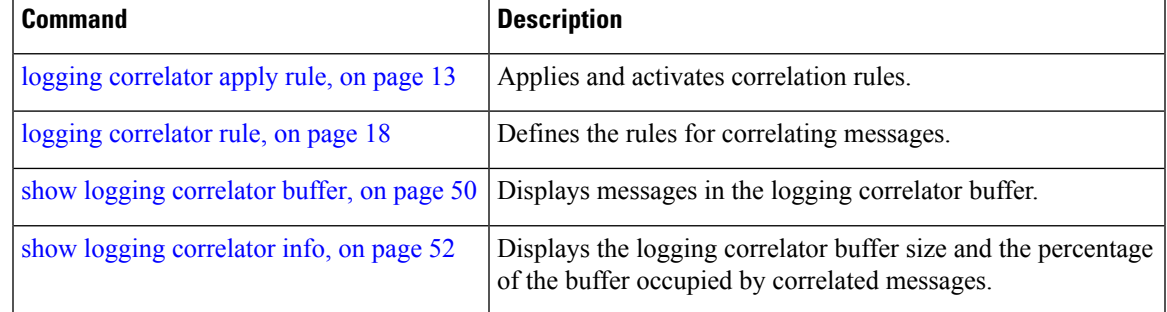

# **show logging correlator ruleset**

To display defined correlation rule set names, use the **show logging correlator ruleset** command in EXEC mode.

**show logging correlator ruleset** {**all** | *correlation-ruleset1* ... *correlation-ruleset14*} [{**detail** | **summary**}]

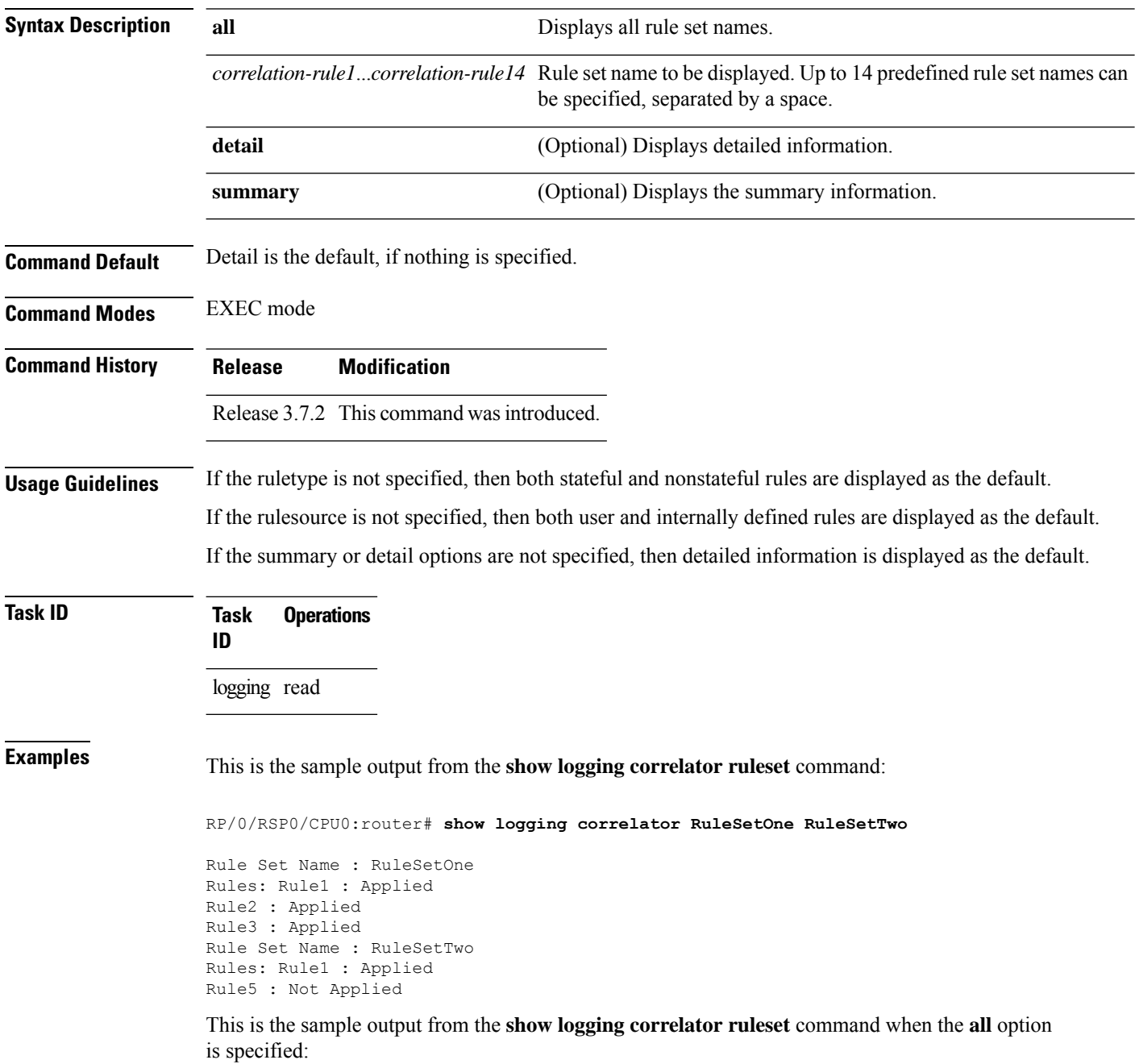

```
RP/0/RSP0/CPU0:router# show logging correlator ruleset all
Rule Set Name : RuleSetOne
Rules: Rule1 : Applied
Rule2 : Applied
Rule3 : Applied
Rule Set Name : RuleSetTwo
Rules: Rule1 : Applied
Rule5 : Not Applied
Rule Set Name : RuleSetThree
Rules: Rule2 : Applied
Rule3 : Applied
```
Thisissample output from the **show logging correlator ruleset** command when the **all** and **summary** options are specified:

```
RP/0/RSP0/CPU0:router# show logging correlator ruleset all summary
RuleSetOne
RuleSetTwo
RuleSetThree
```
This table describes the significant fields shown in the display.

#### **Table 5: show logging correlator ruleset Field Descriptions**

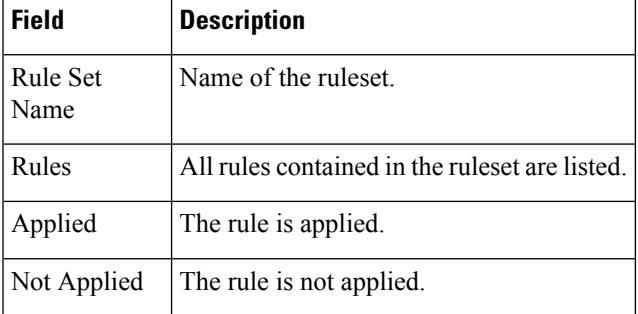

#### **Related Command**

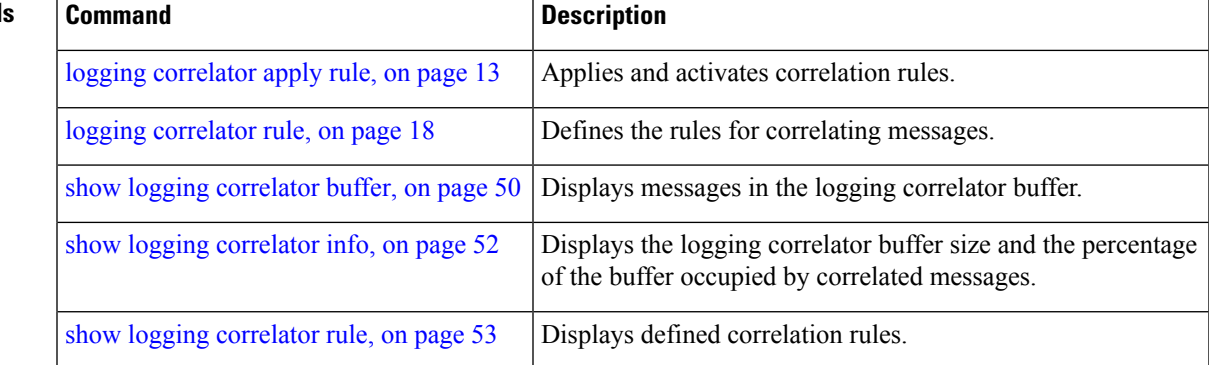

### <span id="page-69-0"></span>**show logging events buffer**

To display messages in the logging events buffer, use the **show logging events buffer** command in EXEC mode.

**show logging events buffer** [**admin-level-only**] [**all-in-buffer**] [**bistate-alarms-set**] [**category name**] [**context name**] [**event-hi-limit event-id**] [**event-lo-limit event-id**] [**first event-count**] [**group message-group**] [**last event-count**] [**location node-id**] [**message message-code**] [**severity-hi-limit severity**] [**severity-lo-limit severity**] [**timestamp-hi-limit hh**:**mm**:**ss** [**month**] [**day**] [**year**] **timestamp-lo-limit hh**:**mm**:**ss** [**month**] [**day**] [**year**]]

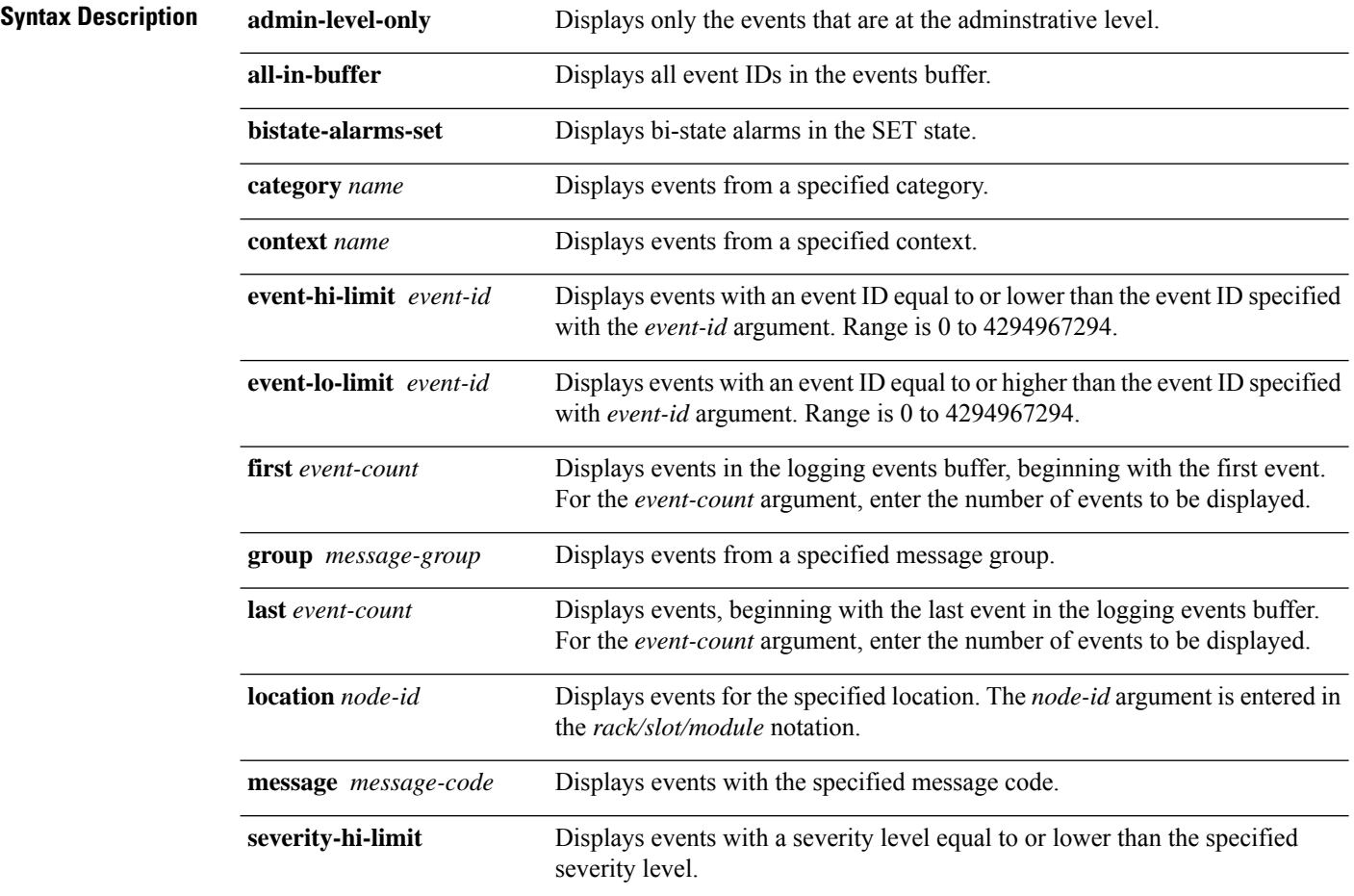

 $\mathbf l$ 

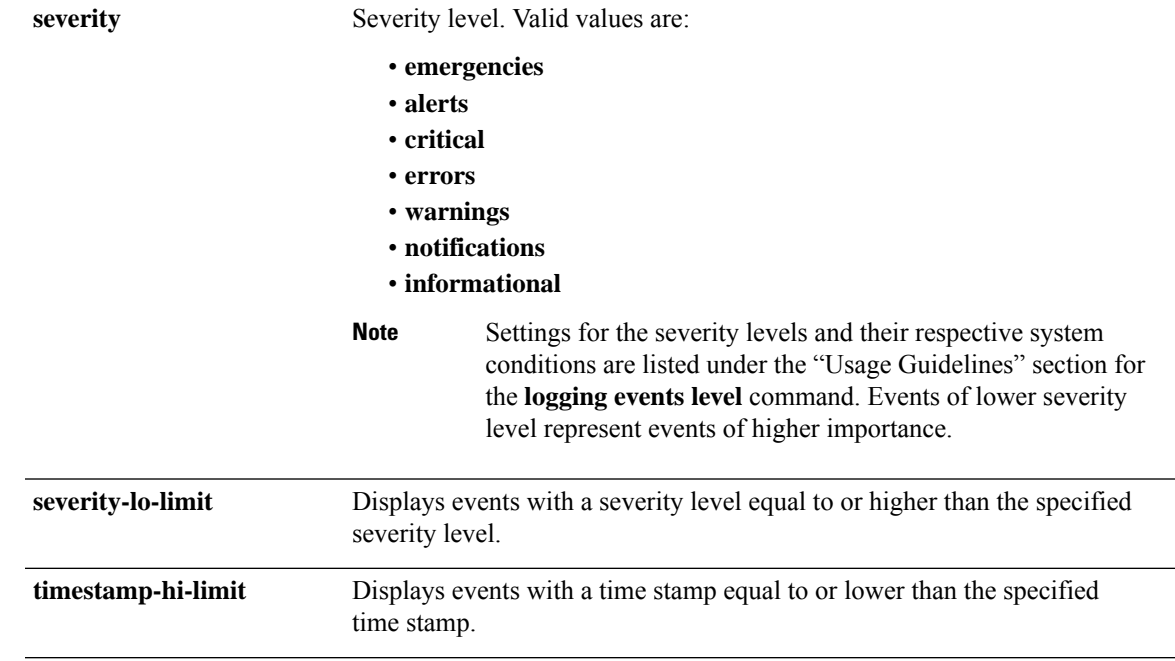

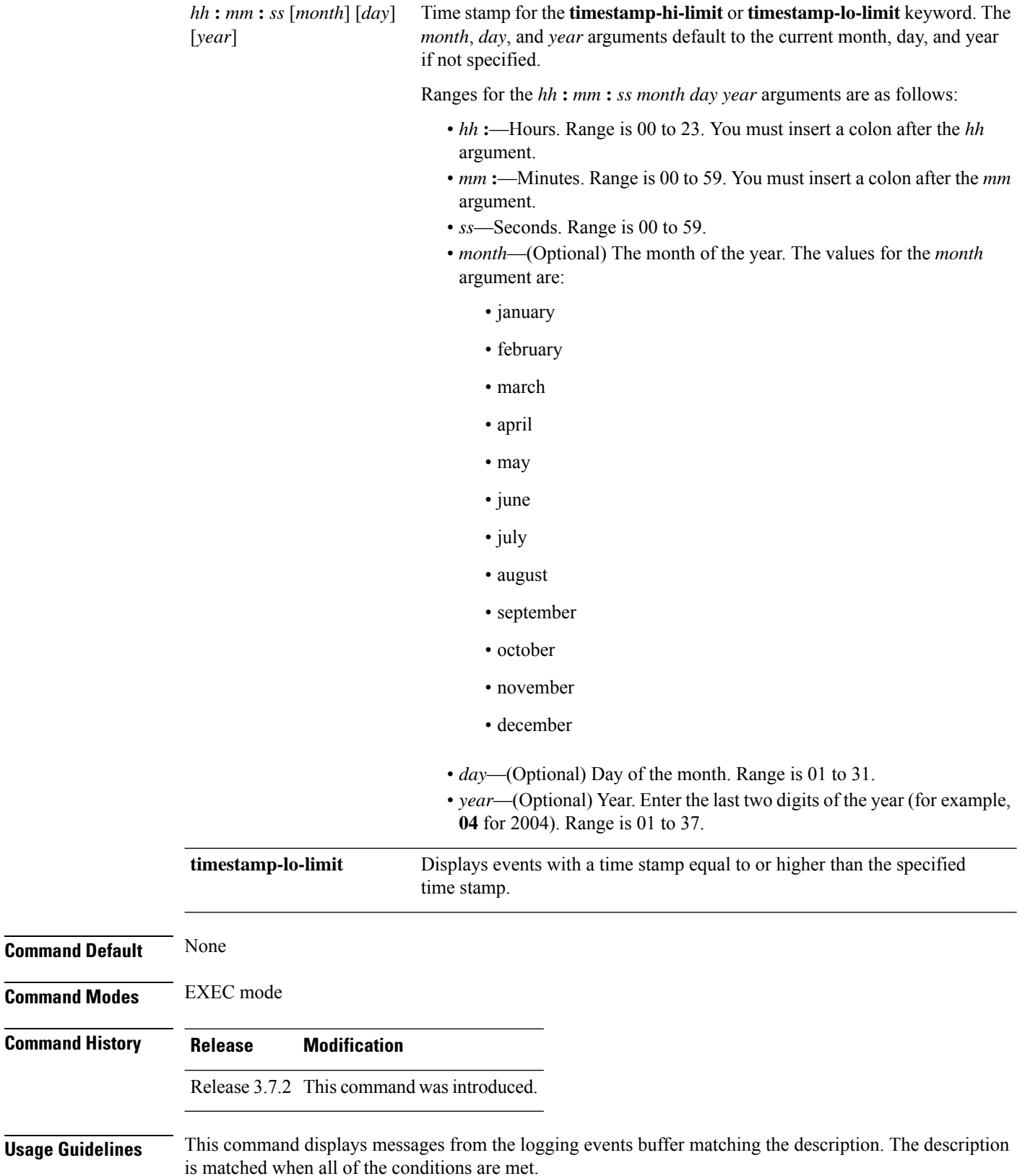
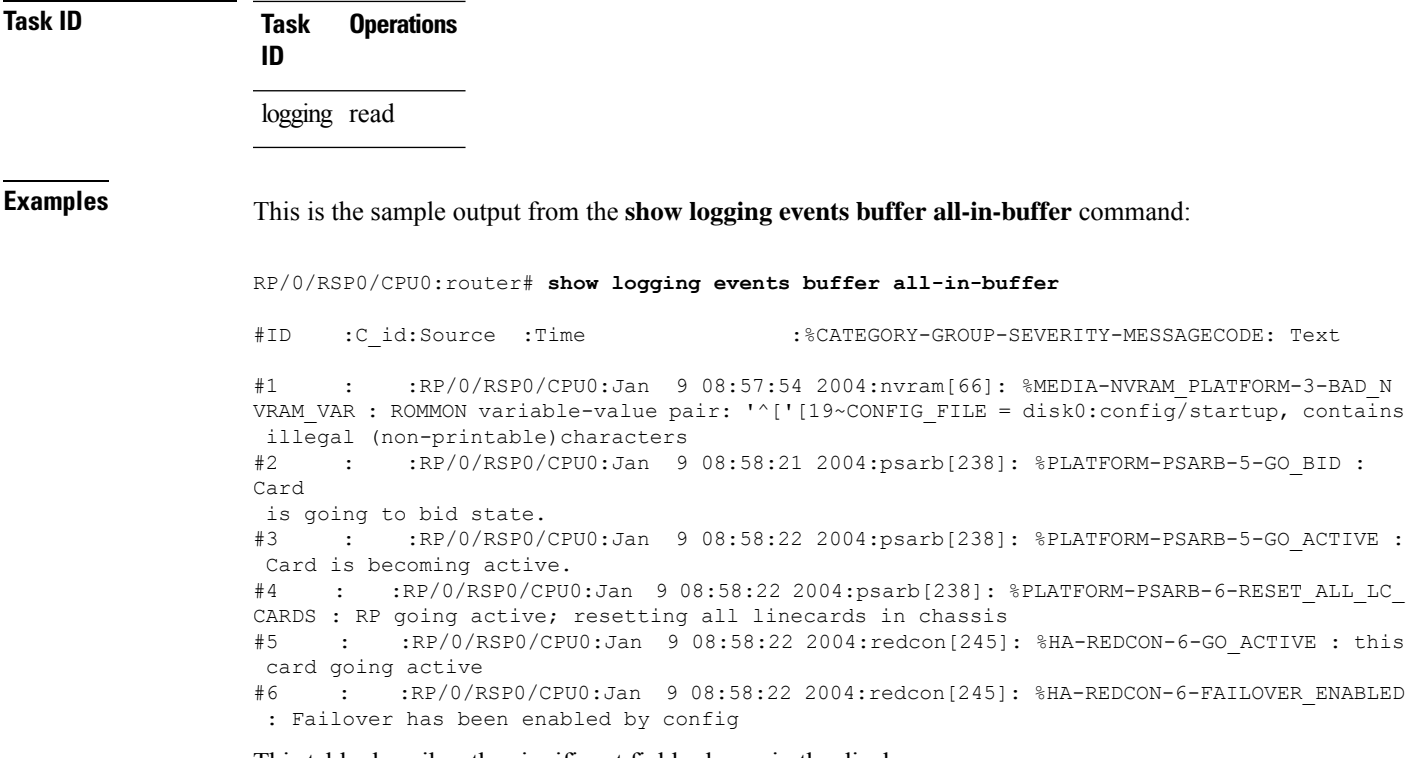

This table describes the significant fields shown in the display.

| <b>Field</b>                         | <b>Description</b>                                                                       |
|--------------------------------------|------------------------------------------------------------------------------------------|
| $\#ID$                               | Integer assigned to each event in the logging events<br>buffer.                          |
| C id.                                | Correlation ID assigned to a event that has matched<br>a logging correlation rule.       |
| Source                               | Node from which the event is generated.                                                  |
| Time                                 | Date and time at which the event occurred.                                               |
| %CATEGORY-GROUP-SEVERITY-MESSAGECODE | The category, group name, severity level, and<br>message code associated with the event. |
| Text                                 | Message string that delineates the event.                                                |

**Table 6: show logging correlator buffer Field Descriptions**

### $\overline{\text{Related Command}}$

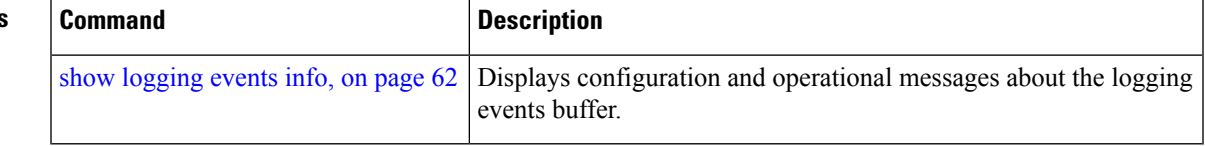

### <span id="page-73-0"></span>**show logging events info**

To display configuration and operational information about the logging events buffer, use the **show logging events info** command in EXEC mode.

**show logging events info**

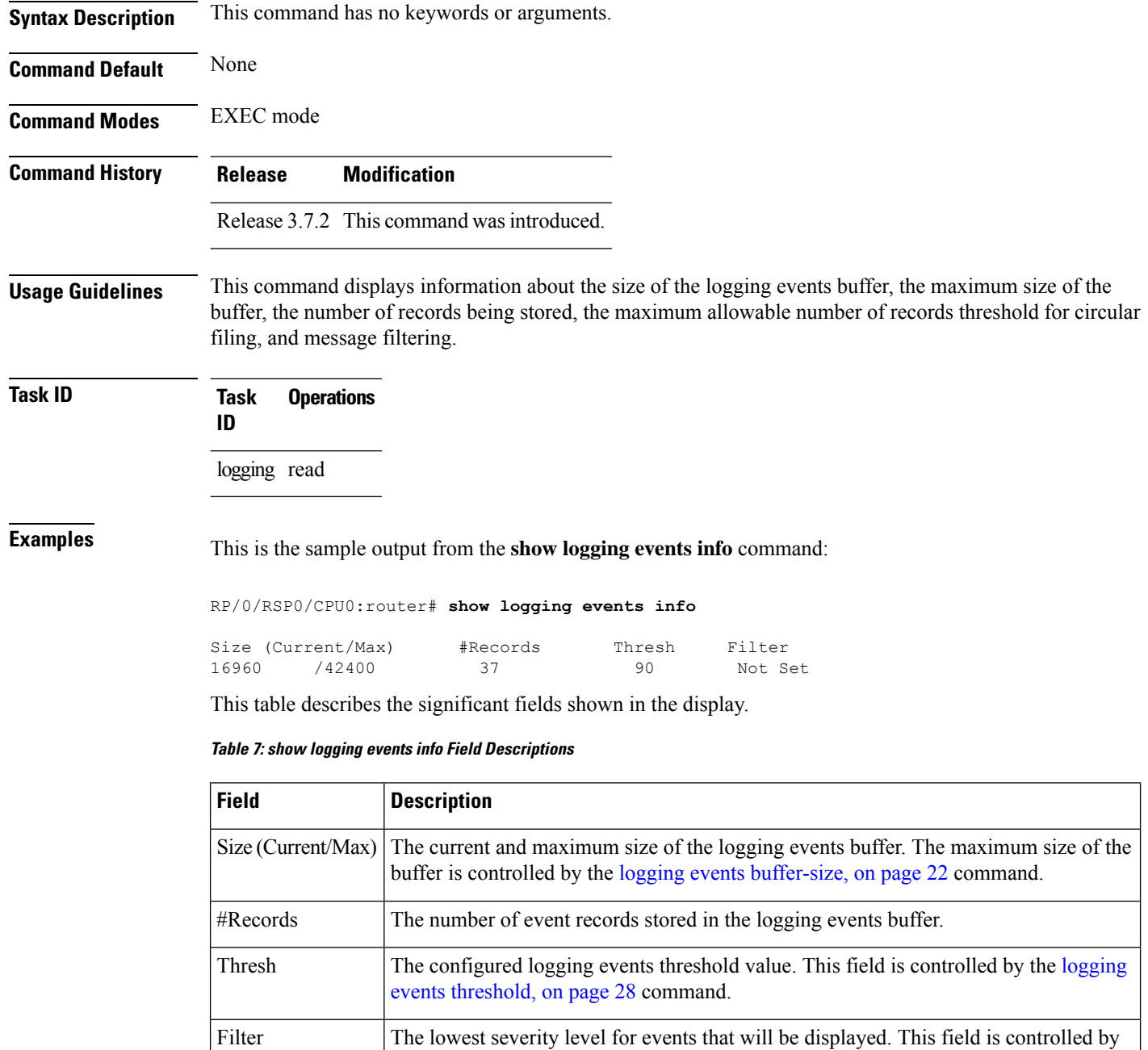

the [logging](#page-37-0) events level, on page 26 command.

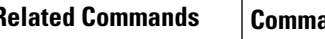

I

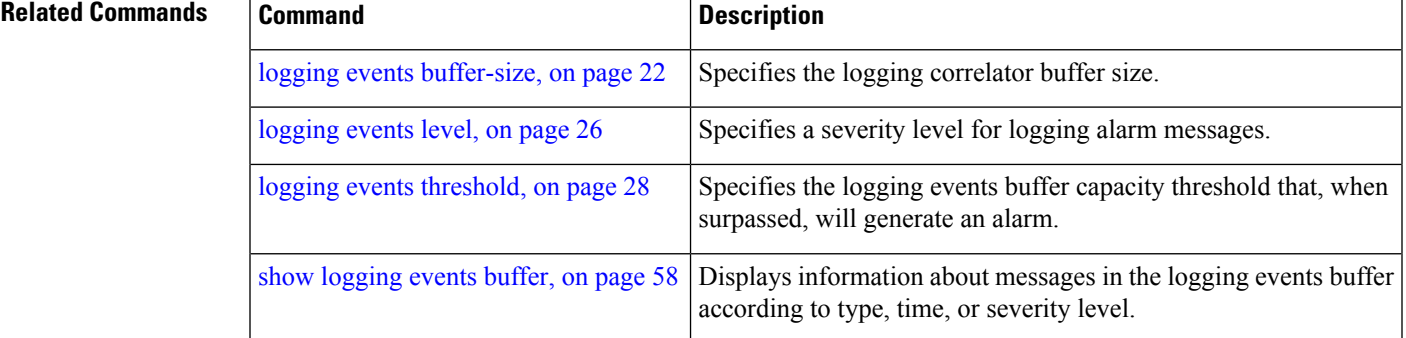

### **show logging suppress rule**

To display defined logging suppression rules, use the **show logging suppression rule** command in EXEC mode.

**show logging suppress rule** [{*rule-name1* [... [*rule-name14*]] | **all** [**detail**] [**summary**] [**source location** *node-id*]}]

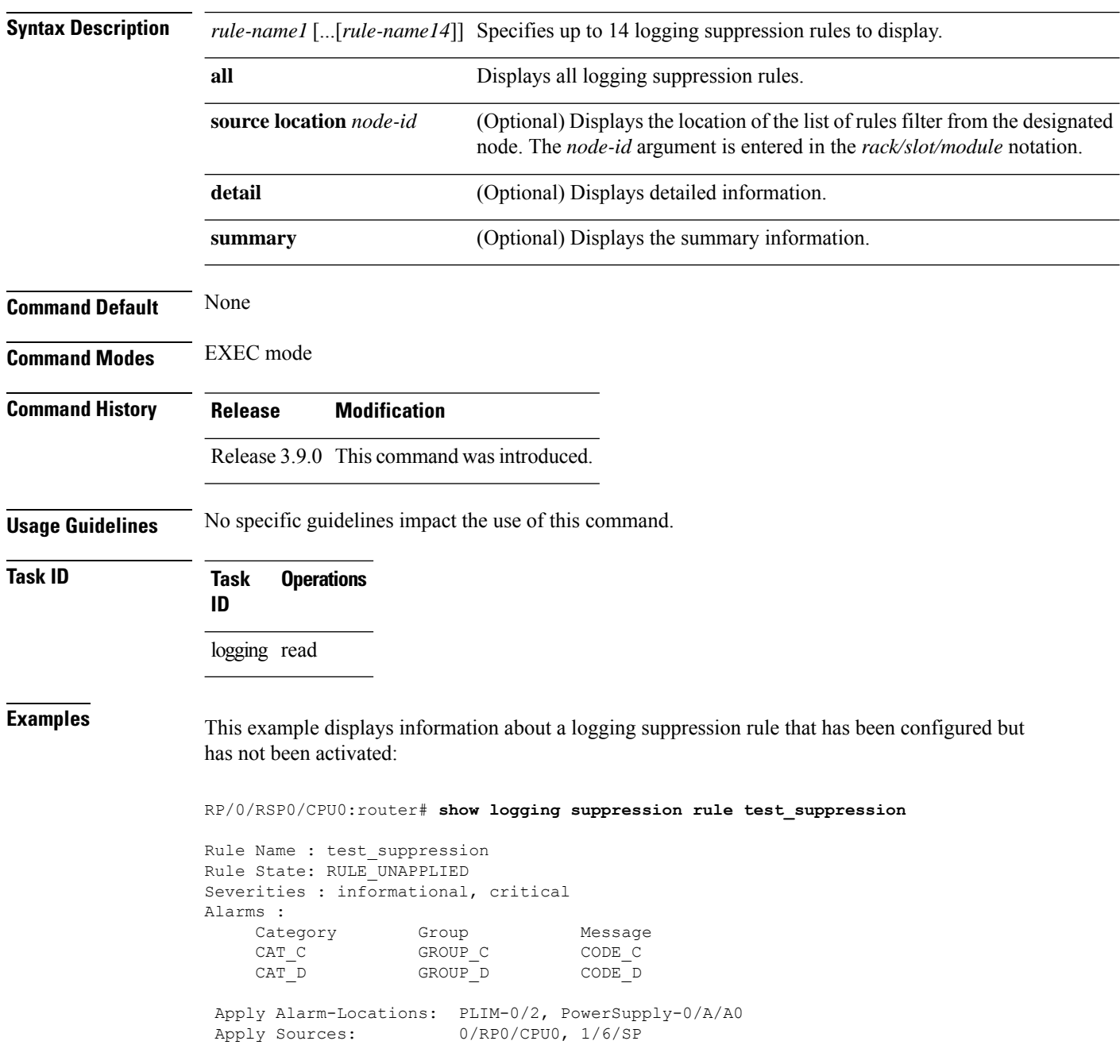

Number of suppressed alarms : 0

This example displays information about all logging suppression rules applied to a specific source location on the router:

RP/0/RSP0/CPU0:router# **show logging suppress rule all source location 0/RP0/CPU0**

```
Rule Name : test_suppression
Rule State: RULE_APPLIED_ALL
Severities : N/A
Alarms :
    Category Group Message
    CAT E GROUP F CODE G
Apply Alarm-Locations: None
Apply Sources: 0/RP0/CPU0
Number of suppressed alarms : 0
```
This example shows summary information about all logging suppression rules:

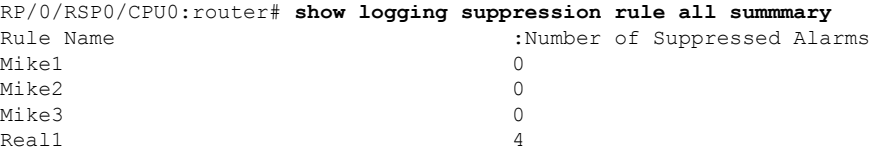

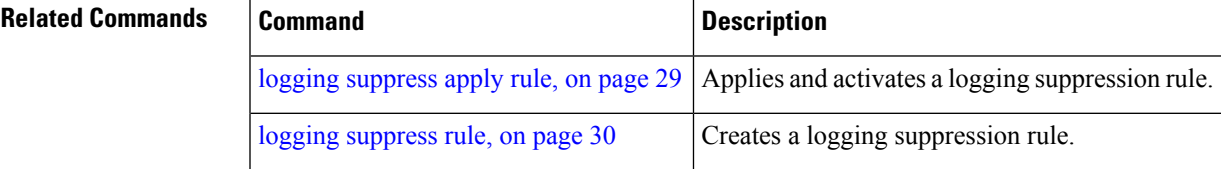

### **show snmp correlator buffer**

To display messages in SNMP correlator buffer, use the **show snmp correlator buffer** in EXEC mode.

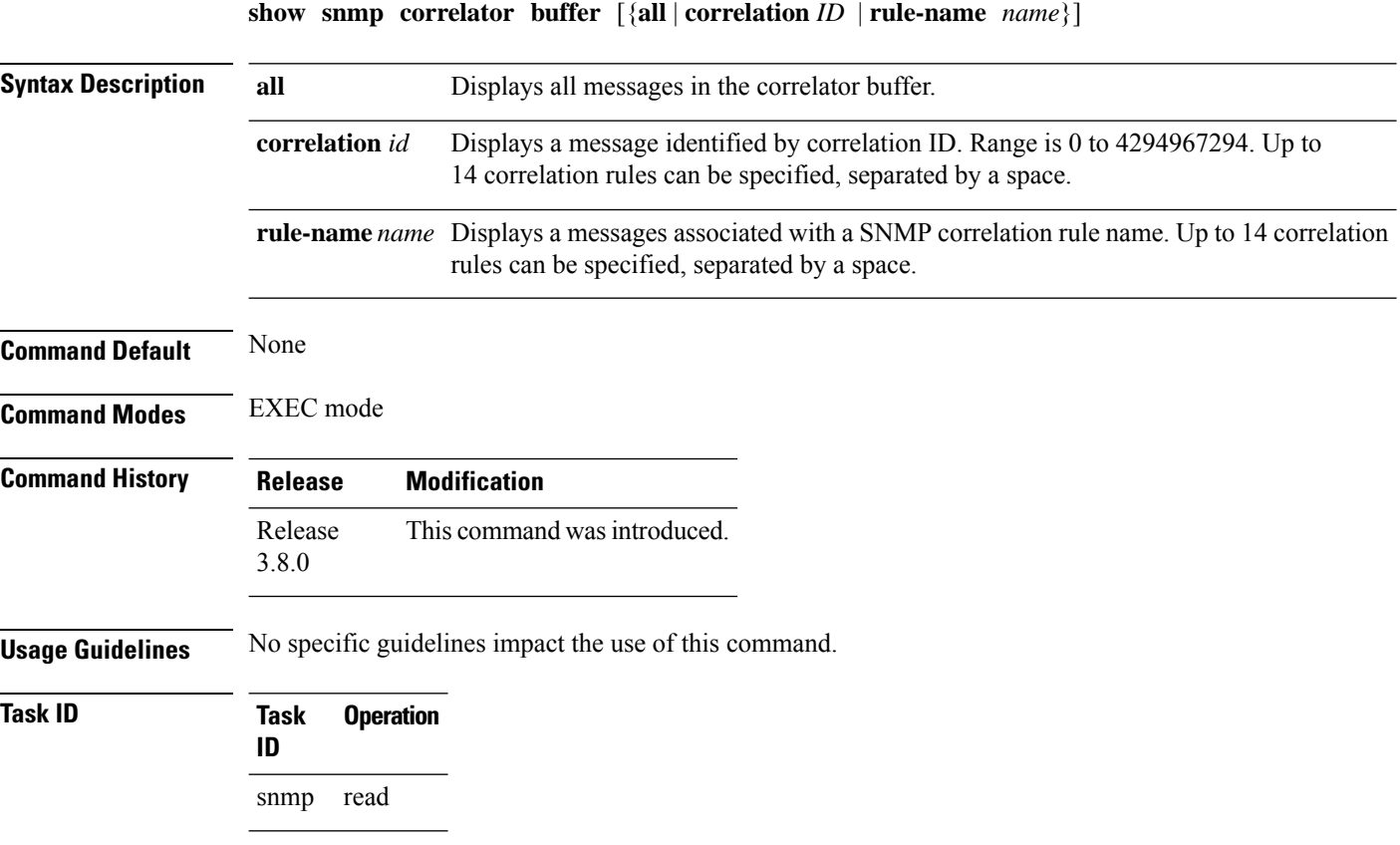

The sample shows an output from the **show snmp correlator buffer** command:

```
RP/0/RSP0/CPU0:router# show snmp correlator buffer correlationID 10
   Correlation ID : 10
   Rule : ospf-trap-rule
   Rootcause: 1.3.6.1.6.3.1.1.5.3
    Time : Dec 14 02:32:05
   Varbind(s):
      ifIndex.17 = 17ifDescr.17 = POS0/7/0/0ifType.17 = other(1)
      cieIfStateChangeReason.17 = down
       Nonroot : 1.3.6.1.2.1.14.16.2.2
       Time: Dec 14 02:32:04
       Varbind(s):
          ospfRouterId = 10.1.1.1
          ospfNbrIpAddr = 10.0.28.2
          ospfNbrAddressLessIndex = 0
          ospfNbrRtrId = 10.3.3.3ospfNbrState = down(1)
```
### **show snmp correlator info**

To display the SNMP correlator buffer size and the percentage of the buffer occupied by correlated messages, use the **show snmp correlator info** command in EXEC mode.

#### **show snmp correlator info**

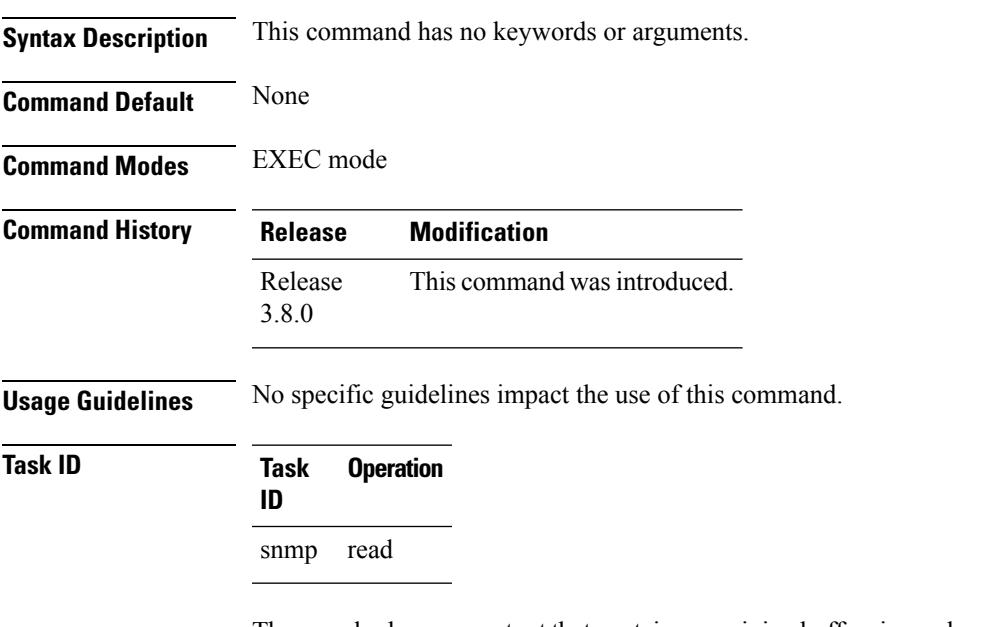

The sample shows an output that contains remaining buffer size and percentage allocated to correlated messages from the **show snmp correlator info** command:

RP/0/RSP0/CPU0:router# **show snmp correlator info**

Buffer-Size Percentage-Occupied<br>85720 0.00 85720

### **show snmp correlator rule**

To display defined SNMP correlation rules, use the **show snmp correlator rule** command in EXEC mode.

**show snmp correlator rule** [{**all***rule-name*}] **Syntax Description all** Displays all rule sets. rule-name Specifies the name of a rule. Up to 14 predefined SNMP correlation rules can be specified, separated by a space. **Command Default** None **Command Modes** EXEC mode **Command History Release Modification** Release This command was introduced. 3.8.0 **Usage Guidelines** No specific guidelines impact the use of this command. **Task ID Task Operation ID** snmp read This sample shows an output from the **show snmp correlator rule** command: RP/0/RSP0/CPU0:router# **show snmp correlator rule rule\_1**

Rule Name : rule\_1<br>Time out : 888 Rule State: RULE APPLIED ALL Root: OID : 1.3.6.1.2.1.11.0.2 vbind : 1.3.6.1.2.1.2.2.1.2 value /3\.3\.\d{1,3}\.\d{1,3}/ vbind : 1.3.6.1.2.1.5.8.3 index val Nonroot: OID : 1.3.6.1.2.1.11.3.3

### **show snmp correlator ruleset**

To display defined SNMP correlation rule set names, use the **show snmp correlator ruleset** command in EXEC mode.

**show snmp correlator ruleset** [{**all***ruleset-name*}]

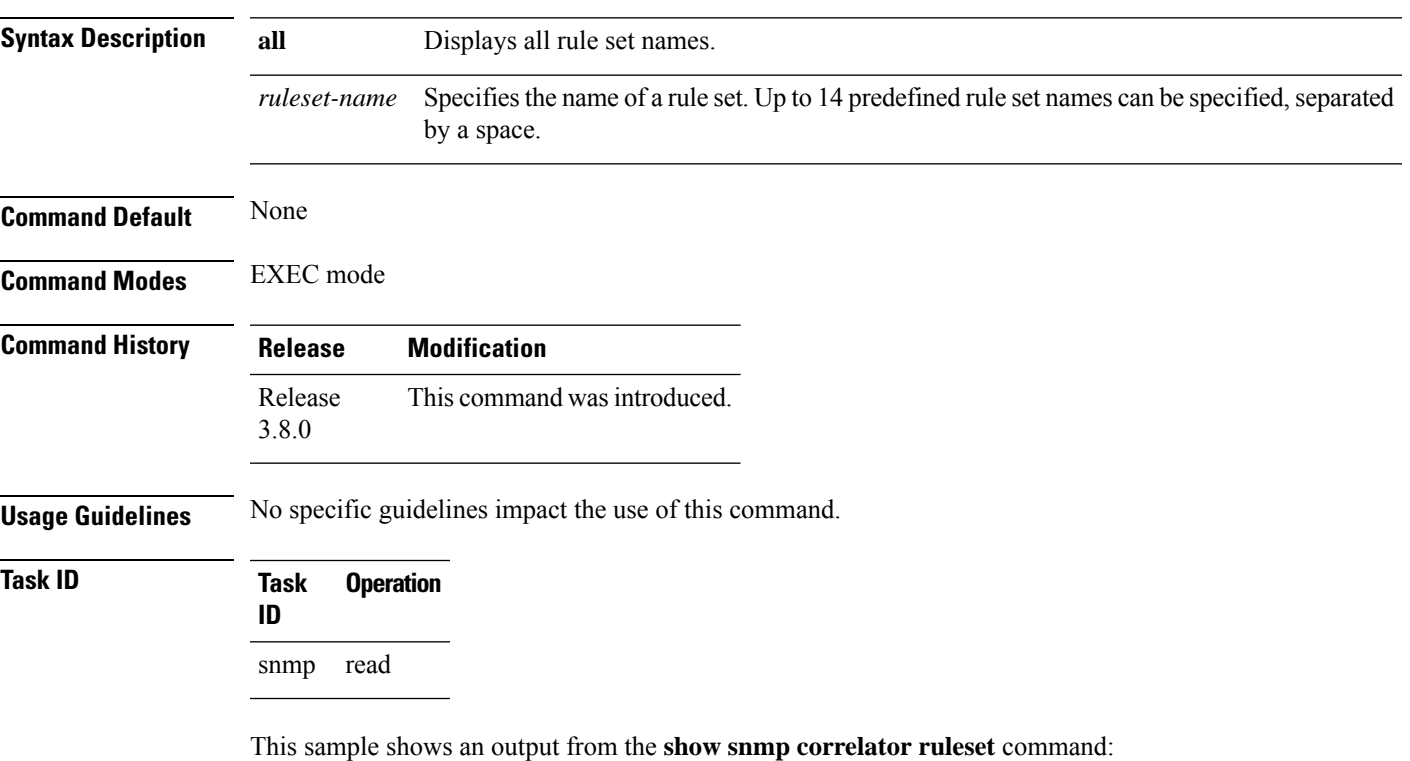

```
RP/0/RSP0/CPU0:router# show snmp correlator ruleset test
Rule Set Name : test
  Rules: chris1 : Not Applied<br>
chris2 : Applied<br>
: Applied
                                            : Applied
```
### **source**

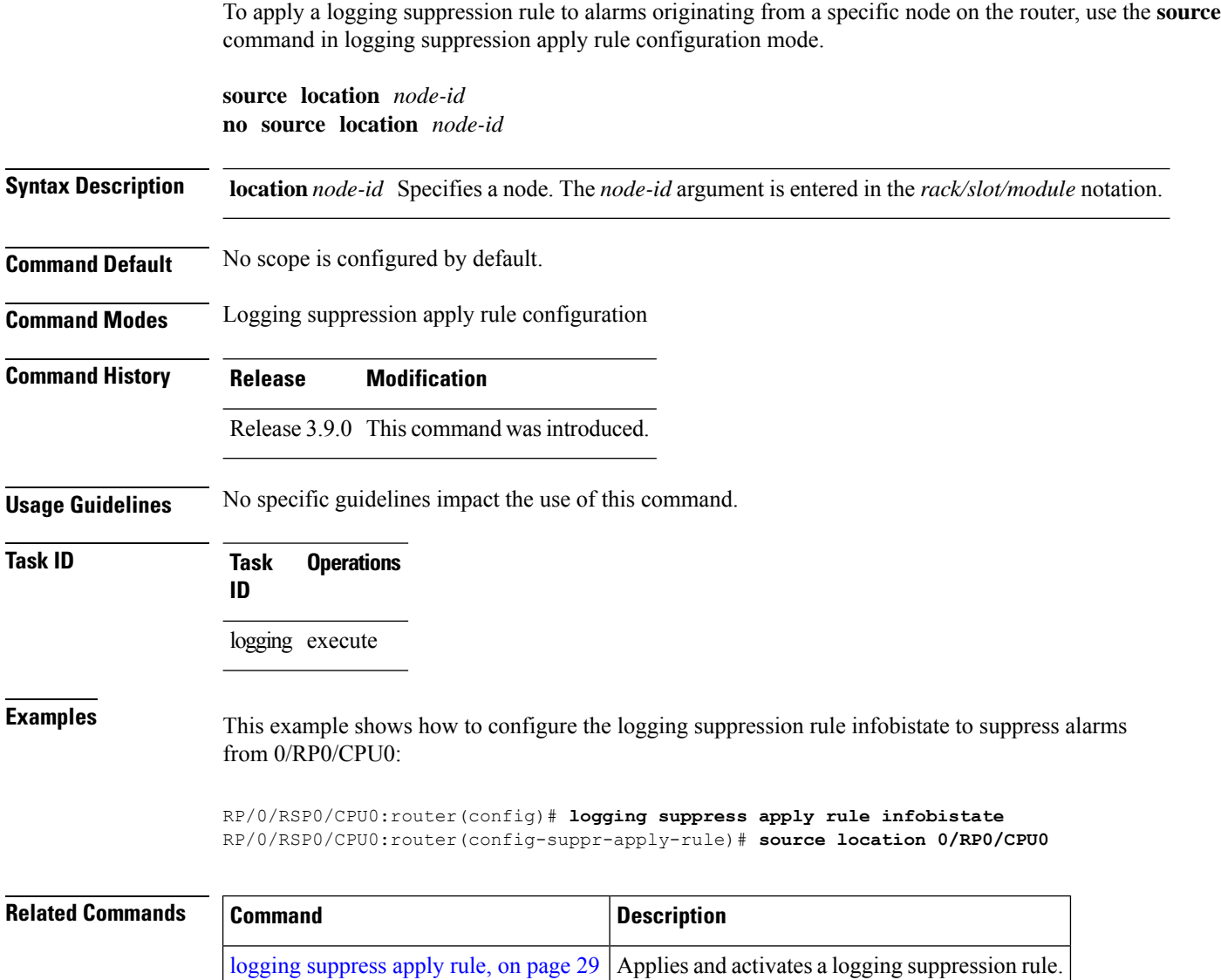

### **timeout**

To specify the collection period duration time for the logging correlator rule message, use the **timeout** command in stateful or nonstateful correlation rule configuration modes. To remove the timeout period, use the **no** form of this command.

**timeout** [*milliseconds*] **no timeout**

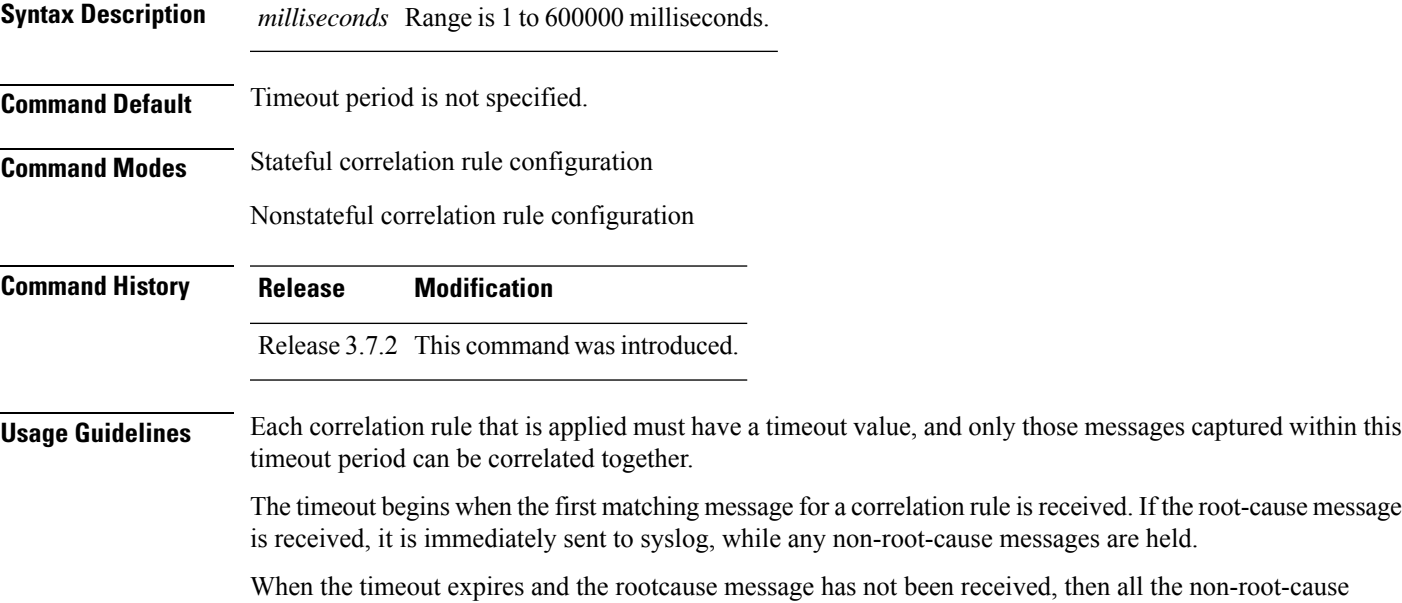

messages captured during the timeout period are reported to syslog. If the root-cause message was received during the timeout period, then a correlation is created and placed in the correlation buffer.

**Note** The root-cause alarm does not have to appear first. It can appear at any time within the correlation time period.

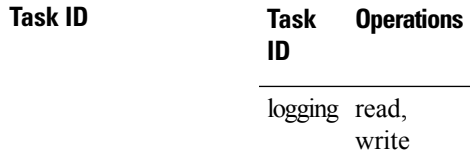

**Examples** This example shows how to define a logging correlation rule with a timeout period of 60,000 milliseconds (one minute):

> RP/0/RSP0/CPU0:router(config)# **logging correlator rule state\_rule type stateful** RP/0/RSP0/CPU0:router(config-corr-rule-st)# **timeout 60000**

L

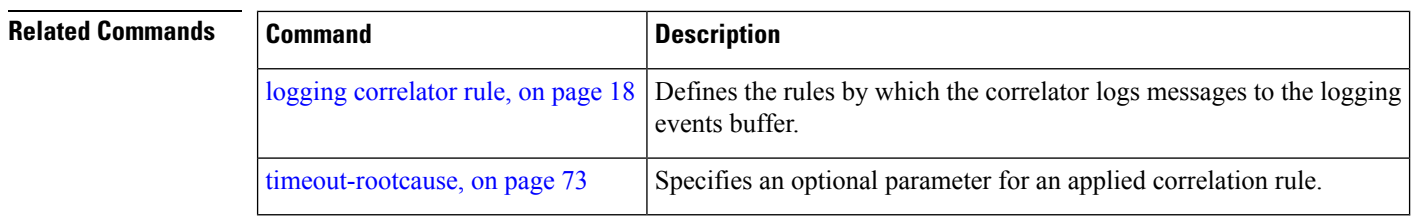

# <span id="page-84-0"></span>**timeout-rootcause**

To specify an optional parameter for an applied correlation rule, use the **timeout-rootcause** command in stateful or nonstateful correlation rule configuration modes. To remove the timeout period, use the **no** form of this command.

**timeout-rootcause** [*milliseconds*]

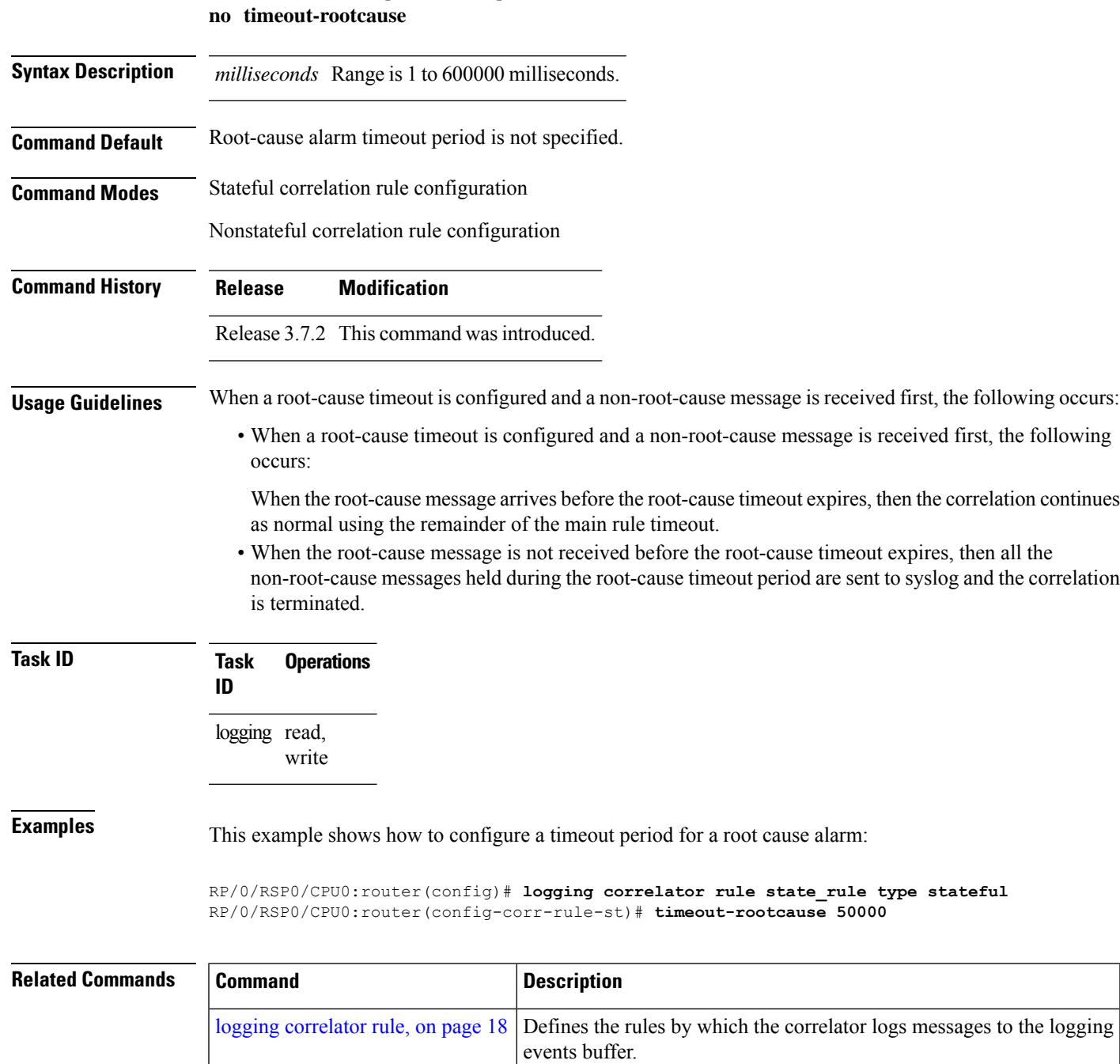

 $\mathbf I$ 

×

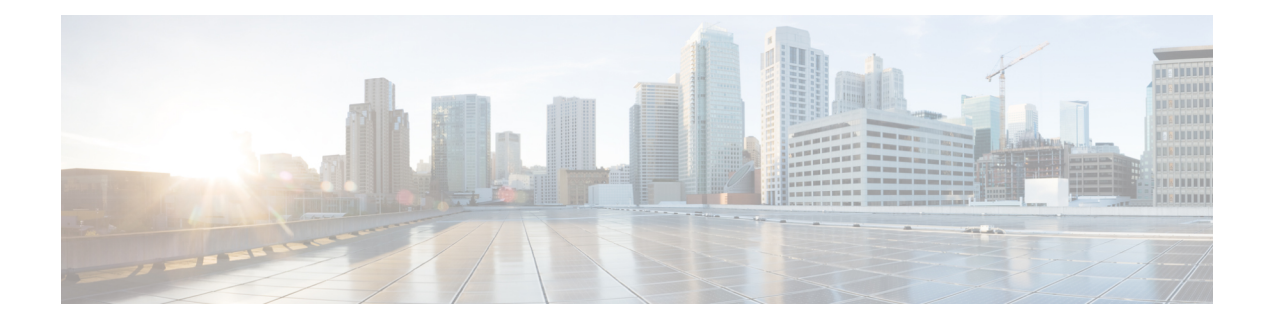

## **Embedded Event Manager Commands**

This module describes the commands that are used to set the Embedded Event Manager (EEM) operational attributes and monitor EEM operations.

The Cisco IOS XR software EEM functions asthe central clearing house for the events detected by any portion of Cisco IOS XR software High Availability Services. The EEM is responsible for fault detection, fault recovery, and process the reliability statistics in a system. The EEM is policy driven and enables you to configure the high-availability monitoring features of the system to fit your needs.

The EEM monitors the reliability rates achieved by each process in the system. You can use these metrics during testing to identify the components that do not meet their reliability or availability goals, which in turn enables you to take corrective action.

To use commands of this module, you must be in a user group associated with a task group that includes appropriate task IDs. If the user group assignment is preventing you from using any command, contact your AAA administrator for assistance.

For detailed information about the EEM concepts, configuration tasks, and examples, see the *Configuring and Managing Embedded Event Manager Policies* module in *System Monitoring Configuration Guide for Cisco ASR 9000 Series Routers*.

- event manager [directory](#page-87-0) user, on page 76
- event manager [environment,](#page-89-0) on page 78
- event [manager](#page-91-0) policy, on page 80
- event manager [refresh-time,](#page-94-0) on page 83
- event [manager](#page-95-0) run, on page 84
- event manager [scheduler](#page-97-0) suspend, on page 86
- show event manager [directory](#page-98-0) user, on page 87
- show event manager [environment,](#page-99-0) on page 88
- show event manager metric [hardware](#page-101-0) , on page 90
- show event [manager](#page-103-0) metric process, on page 92
- show event manager policy [available,](#page-106-0) on page 95
- show event manager policy [registered,](#page-108-0) on page 97
- show event manager [refresh-time,](#page-111-0) on page 100
- show event manager [statistics-table,](#page-112-0) on page 101

### <span id="page-87-0"></span>**event manager directory user**

To specify a directory name for storing user library files or user-defined Embedded Event Manager (EEM) policies, use the **event manager directory user** command in Global Configuration mode. To disable the use of a directory for storing user library files or user-defined EEM policies, use the **no** form of this command.

**event manager directory user** {**library** *path* | **policy** *path*} **no event manager directory user** {**library** *path* | **policy** *path*}

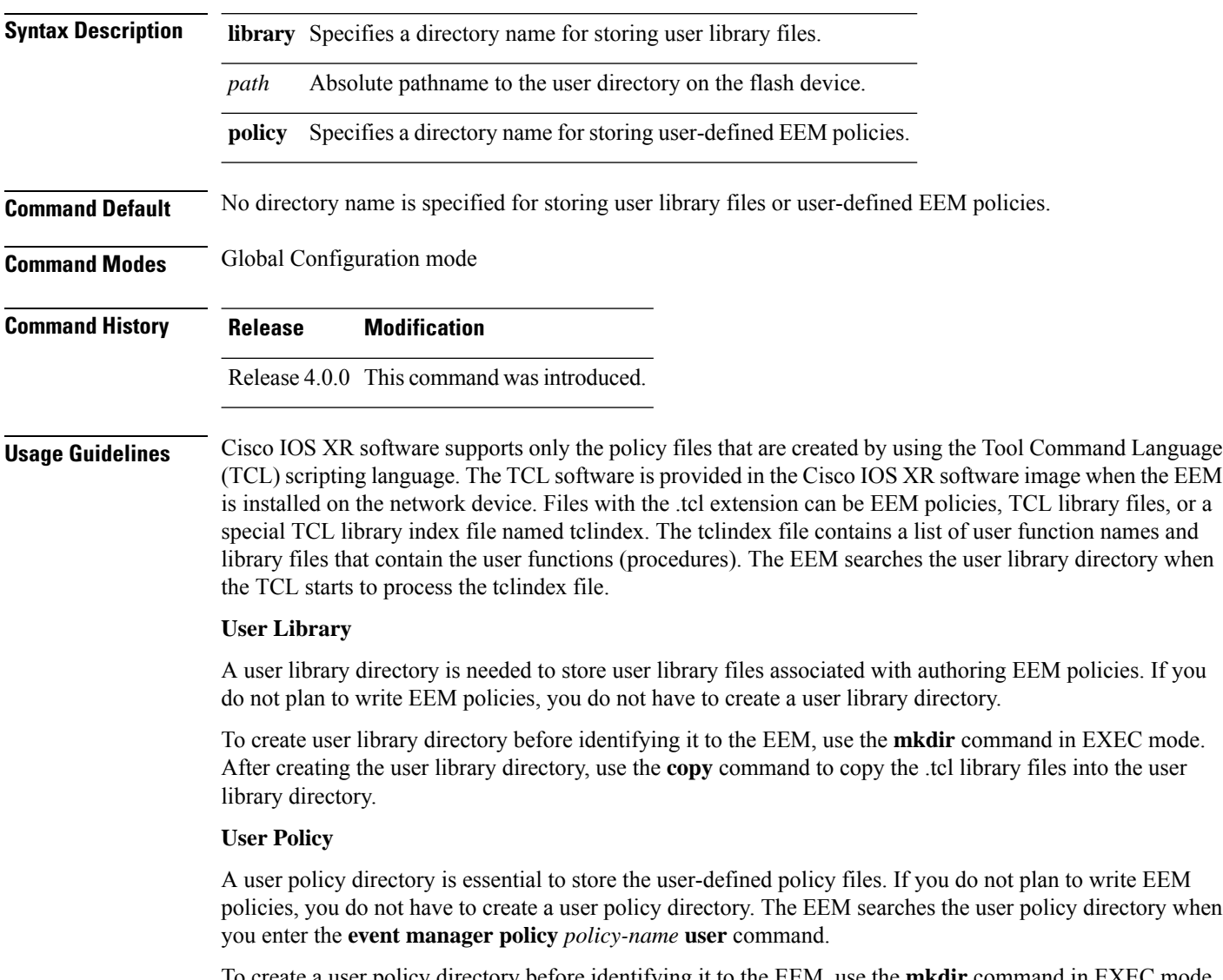

To create a user policy directory before identifying it to the EEM, use the **mkdir** command in EXEC mode. After creating the user policy directory, use the **copy** command to copy the policy files into the user policy directory.

 $\mathbf l$ 

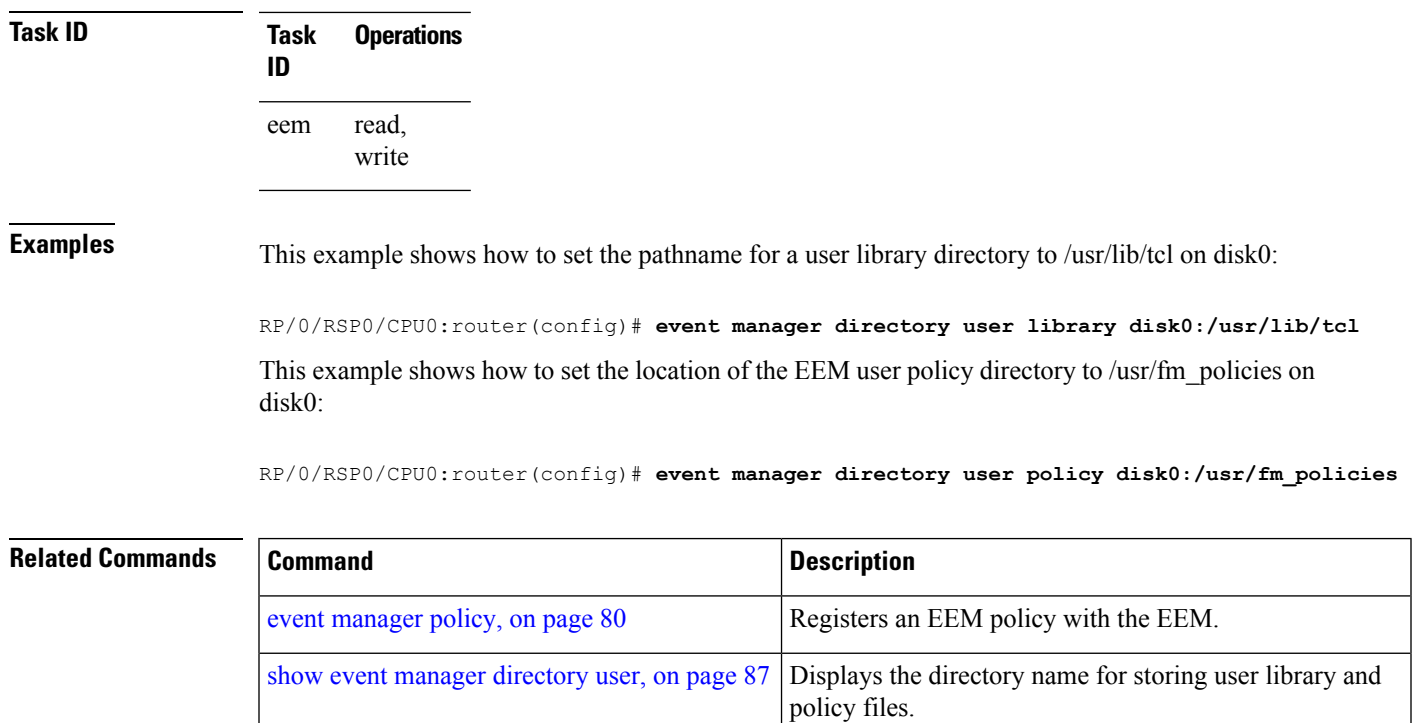

### <span id="page-89-0"></span>**event manager environment**

To set an Embedded Event Manager (EEM) environment variable, use the **event manager environment** command in Global Configuration mode. To remove the configuration, use the **no** form of this command.

**event manager environment** *var-name* [*var-value*] **no event manager environment** *var-name*

**Syntax Description** *var-name* Name assigned to the EEM environment configuration variable. *var-value* (Optional) Series of characters, including embedded spaces, to be placed in the environment variable *var-name*. **Command Default** None **Command Modes** Global Configuration mode **Command History Release Modification** Release 4.0.0 This command was introduced. **Usage Guidelines** Environment variables are available to EEM policies when you set the variables using the **event manager environment** command. They become unavailable when you remove them with the**no** form of this command. By convention, the names of all the environment variables defined by Cisco begin with an underscore character (\_) to set them apart, for example, \_show\_cmd. Spaces can be used in the *var-value* argument. This command interprets everything after the *var-name* argument uptil the end of the line in order to be a part of the *var-value* argument. Use the show event manager [environment,](#page-99-0) on page 88 command to display the name and value of all EEM environment variables before and after they have been set using the **event manager environment** command. **Task ID Task Operations ID** read, write eem **Examples** This example shows how to define a set of EEM environment variables: RP/0/RSP0/CPU0:router(config)# **event manager environment \_cron\_entry 0-59/2 0-23/1 \* \* 0-7** RP/0/RSP0/CPU0:router(config)# **event manager environment \_show\_cmd show eem manager policy registered** RP/0/RSP0/CPU0:router(config)# **event manager environment \_email\_server alpha@cisco.com**

> RP/0/RSP0/CPU0:router(config)# **event manager environment \_email\_from beta@cisco.com** RP/0/RSP0/CPU0:router(config)# **event manager environment \_email\_to beta@cisco.com**

RP/0/RSP0/CPU0:router(config)# **event manager environment \_email\_cc**

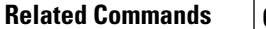

 $\mathbf l$ 

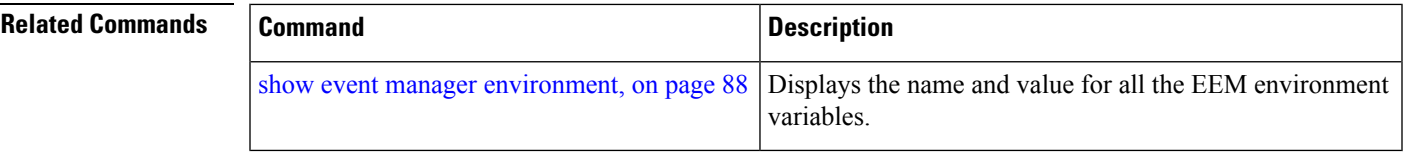

### <span id="page-91-0"></span>**event manager policy**

To register an Embedded Event Manager (EEM) policy with the EEM, use the **event managerpolicy** command in Global Configuration mode. To unregister an EEM policy from the EEM, use the**no** form of this command.

**event manager policy** *policy-name* **username** *username* [{**persist-time** [{*seconds* | **infinite**}] | **type** {**system** | **user**}}]

**no event manager policy** *policy-name* [**username** *username*]

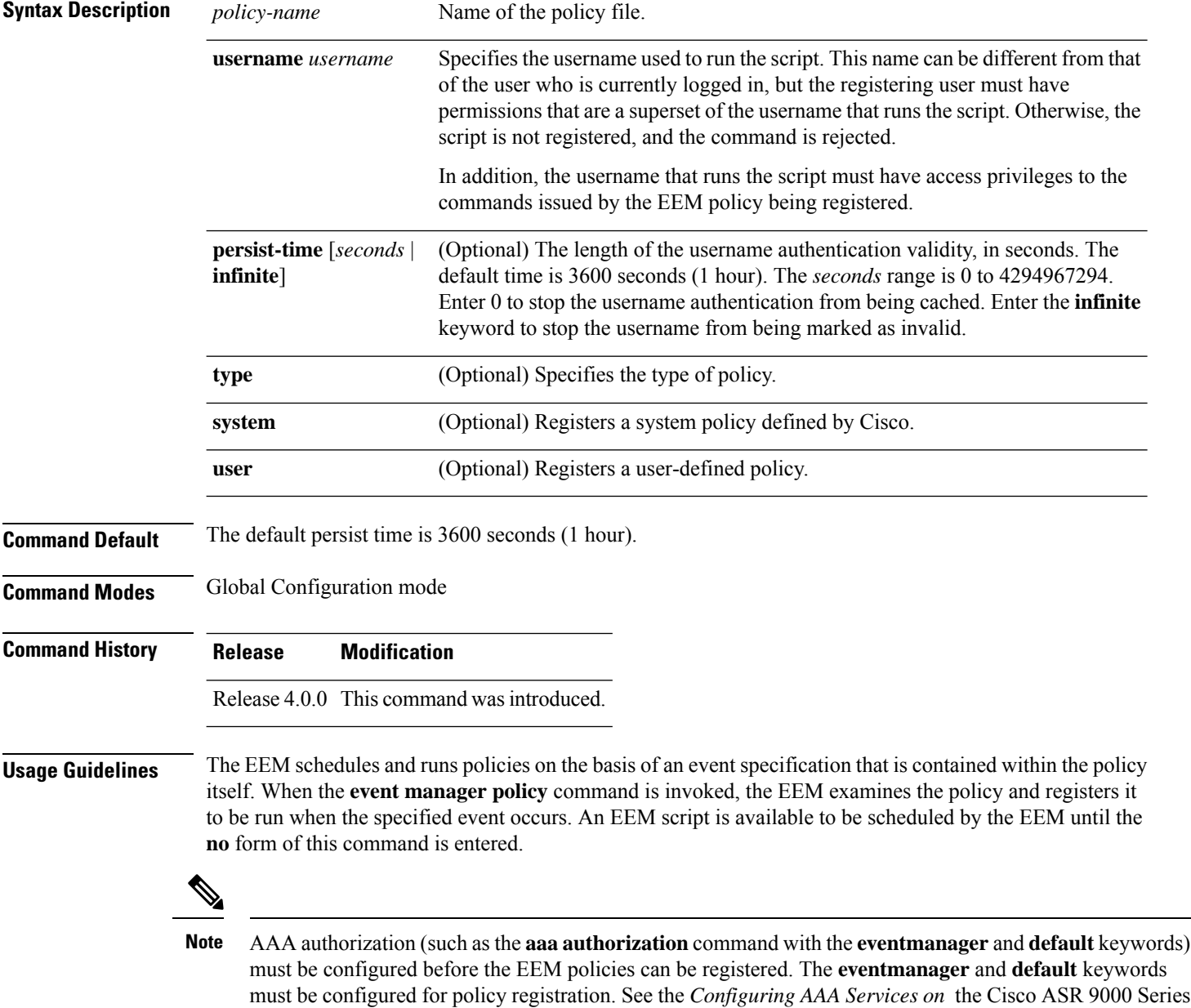

Routermodule of *System Security Configuration Guide for Cisco ASR 9000 Series Routers*for more information

on AAA authorization configuration.

#### **Username**

Enter the username that should execute the script with the **username** *username* keyword and argument. This name can be different from the user who is currently logged in, but the registering user must have permissions that are a superset of the username that runs the script. Otherwise, the script will not be registered, and the command will be rejected. In addition, the username that runs the script must have access privileges to the commands issued by the EEM policy being registered.

#### **Persist-time**

When a script is first registered, the configured **username** for the script is authenticated. If authentication fails, or if the AAA server is down, the script registration fails.

After the script is registered, the username is authenticated each time a script is run.

If the AAA server is down, the username authentication can be read from memory. The**persist-time** determines the number of seconds this username authentication is held in memory.

- If the AAA server is down and the **persist-time** has not expired, the username is authenticated from memory, and the script runs.
- If the AAA server is down, and the **persist-time** has expired, user authentication fails, and the script does not run.

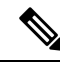

EEM attempts to contact the AAA server and refresh the username reauthenticate whenever the configured **refresh-time** expires. See the event manager [refresh-time,](#page-94-0) on page 83 command for more information. **Note**

These values can be used for the **persist-time**:

- The default **persist-time** is 3600 seconds (1 hour). Enter the **event manager policy** command without the **persist-time** keyword to set the **persist-time** to 1 hour.
- Enter zero to stop the username authentication from being cached. If the AAA server is down, the username is not authenticated and the script does not run.
- Enter **infinite** to stop the username from being marked as invalid. The username authentication held in the cache will not expire. If the AAA server is down, the username is authenticated from the cache.

#### **Type**

If you enter the **event manager policy** command without specifying the **type** keyword, the EEM first tries to locate the specified policy file in the system policy directory. If the EEM finds the file in the system policy directory, it registers the policy as a system policy. If the EEM does not find the specified policy file in the system policy directory, it looks in the user policy directory. If the EEM locates the specified file in the user policy directory, it registers the policy file as a user policy. If the EEM finds policy files with the same name in both the system policy directory and the user policy directory, the policy file in the system policy directory takes precedence, and the policy file is registered as a system policy.

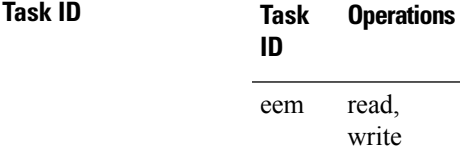

**Examples** This example shows how to register a user-defined policy named cron.tcl located in the user policy directory:

RP/0/RSP0/CPU0:router(config)# **event manager policy cron.tcl username joe**

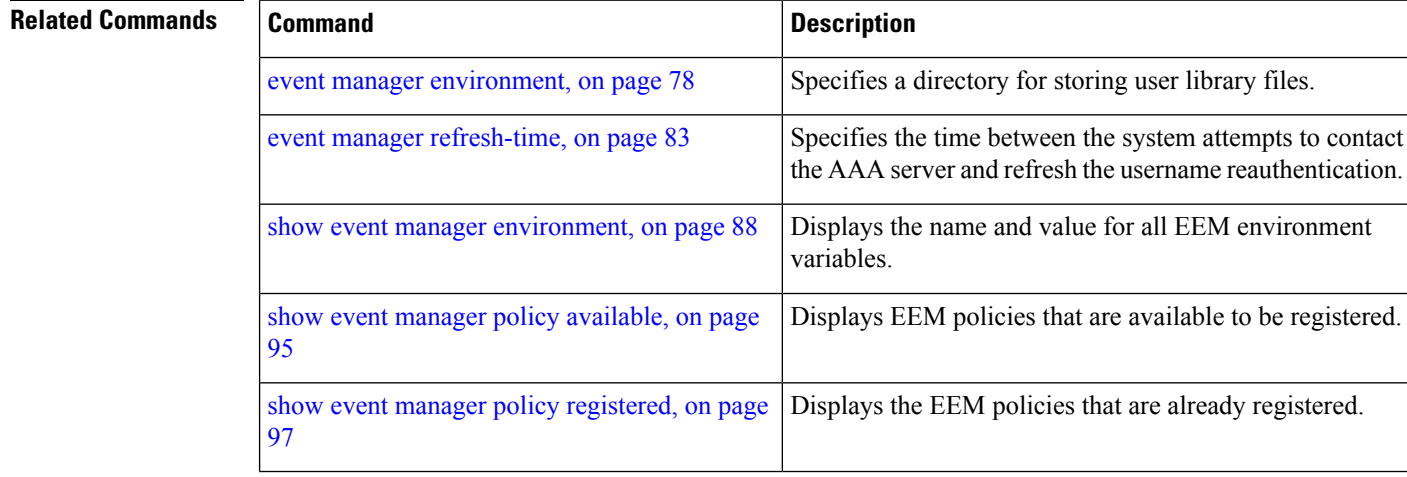

### <span id="page-94-0"></span>**event manager refresh-time**

To define the time between user authentication refreshes in Embedded Event Manager (EEM), use the **event manager refresh-time** command in Global Configuration mode. To restore the system to its default condition, use the **no** form of this command.

**event manager refresh-time** *seconds* **no event manager refresh-time** *seconds*

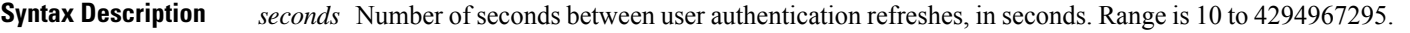

**Command Default** The default refresh time is 1800 seconds (30 minutes).

**Command Modes** Global Configuration mode

**Command History Release Modification** Release 4.0.0 This command was introduced.

**Usage Guidelines** EEM attempts to contact the AAA server and refresh the username reauthentication whenever the configured **refresh-time** expires.

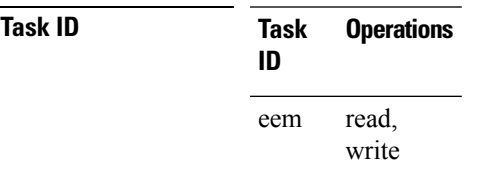

**Examples** This example shows how to set the refresh time:

RP/0/RSP0/CPU0:router(config)# **event manager refresh-time 1900**

### <span id="page-95-0"></span>**event manager run**

To manually run an Embedded Event Manager (EEM) policy, use the **event manager run**command in EXEC mode.

**event manager run** *policy* [*argument* [... [*argument15*]]]

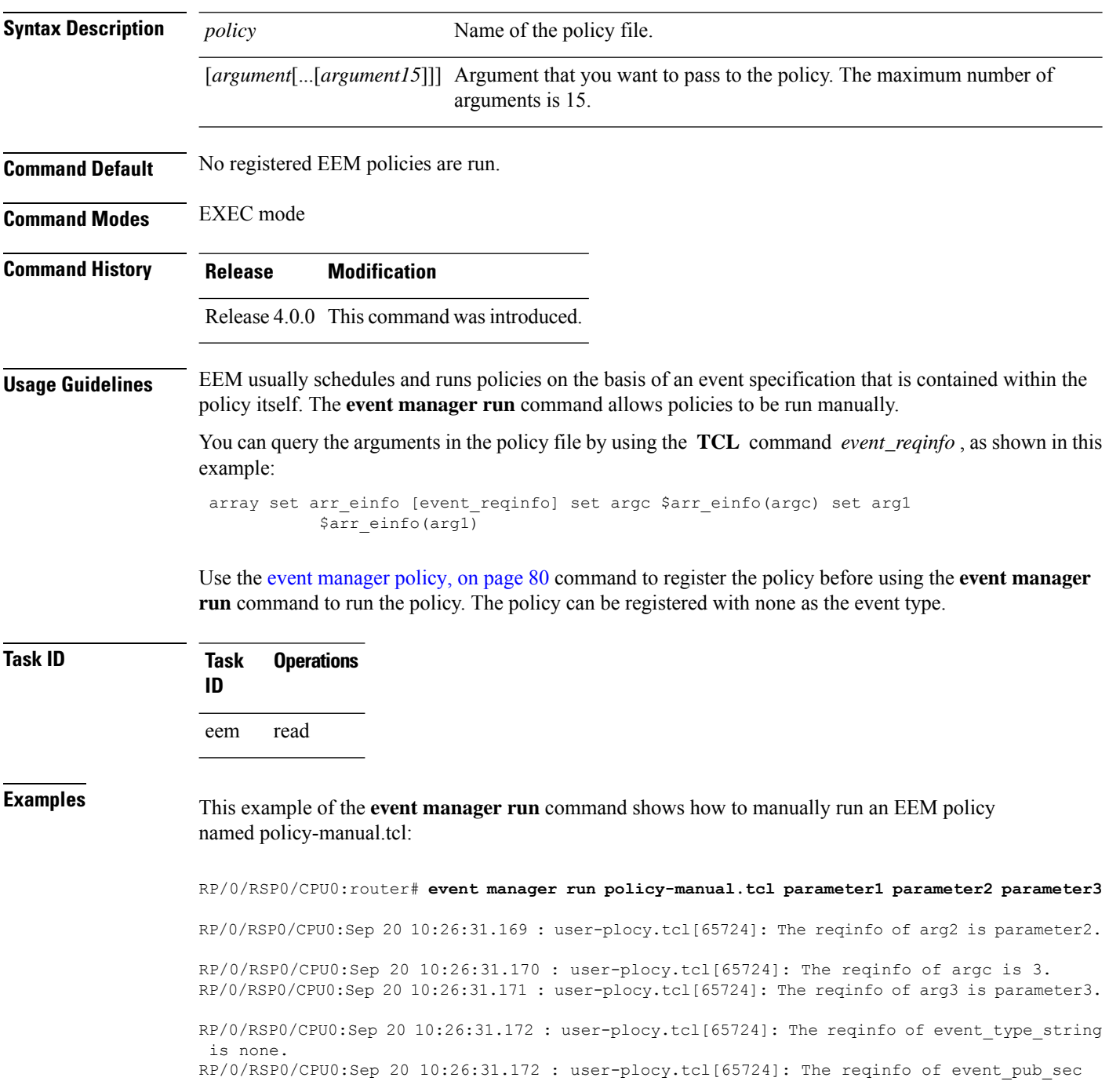

is 1190283990. RP/0/RSP0/CPU0:Sep 20 10:26:31.173 : user-plocy.tcl[65724]: The reqinfo of event\_pub\_time is 1190283990. RP/0/RSP0/CPU0:Sep 20 10:26:31.173 : user-plocy.tcl[65724]: The reqinfo of event\_id is 3. RP/0/RSP0/CPU0:Sep 20 10:26:31.174 : user-plocy.tcl[65724]: The reqinfo of arg1 is parameter1. RP/0/RSP0/CPU0:Sep 20 10:26:31.175 : user-plocy.tcl[65724]: The reqinfo of event\_type is 16. RP/0/RSP0/CPU0:Sep 20 10:26:31.175 : user-plocy.tcl[65724]: The reqinfo of event\_pub\_msec is 830

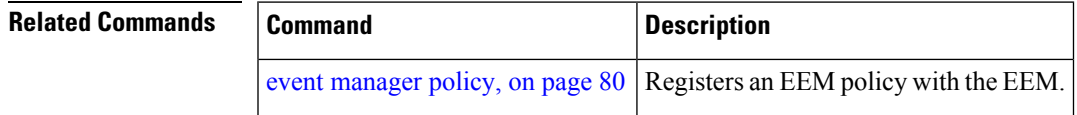

### <span id="page-97-0"></span>**event manager scheduler suspend**

To suspend the Embedded Event Manager (EEM) policy scheduling execution immediately, use the **event manager scheduler suspend** command in Global Configuration mode. To restore a system to its default condition, use the **no** form of this command. **event manager scheduler suspend no event manager scheduler suspend Syntax Description** This command has no keywords or arguments. **Command Default** Policy scheduling is active by default. **Command Modes** Global Configuration mode **Command History Release Modification** Release 4.0.0 This command was introduced. **Usage Guidelines** Use the **event manager scheduler suspend** command to suspend all the policy scheduling requests, and do not perform scheduling until you enter the **no** form of this command. The **no** form of this command resumes policy scheduling and runs pending policies, if any. It is recommended that you suspend policy execution immediately instead of unregistering policies one by one, for the following reasons: • Security—If you suspect that the security of your system has been compromised. • Performance—If you want to suspend policy execution temporarily to make more CPU cycles available for other functions. **Task ID Task Operations ID** read, write eem **Examples** This example shows how to disable policy scheduling: RP/0/RSP0/CPU0:router(config)# **event manager scheduler suspend** This example shows how to enable policy scheduling: RP/0/RSP0/CPU0:router(config)# **no event manager scheduler suspend Related Commands Command Command Description** event [manager](#page-91-0) policy, on page 80 Registers an EEM policy with the EEM.

## <span id="page-98-0"></span>**show event manager directory user**

To display the current value of the EEM user library files or user-defined Embedded Event Manager (EEM) policies, use the **show event manager directory user** command in EXEC mode.

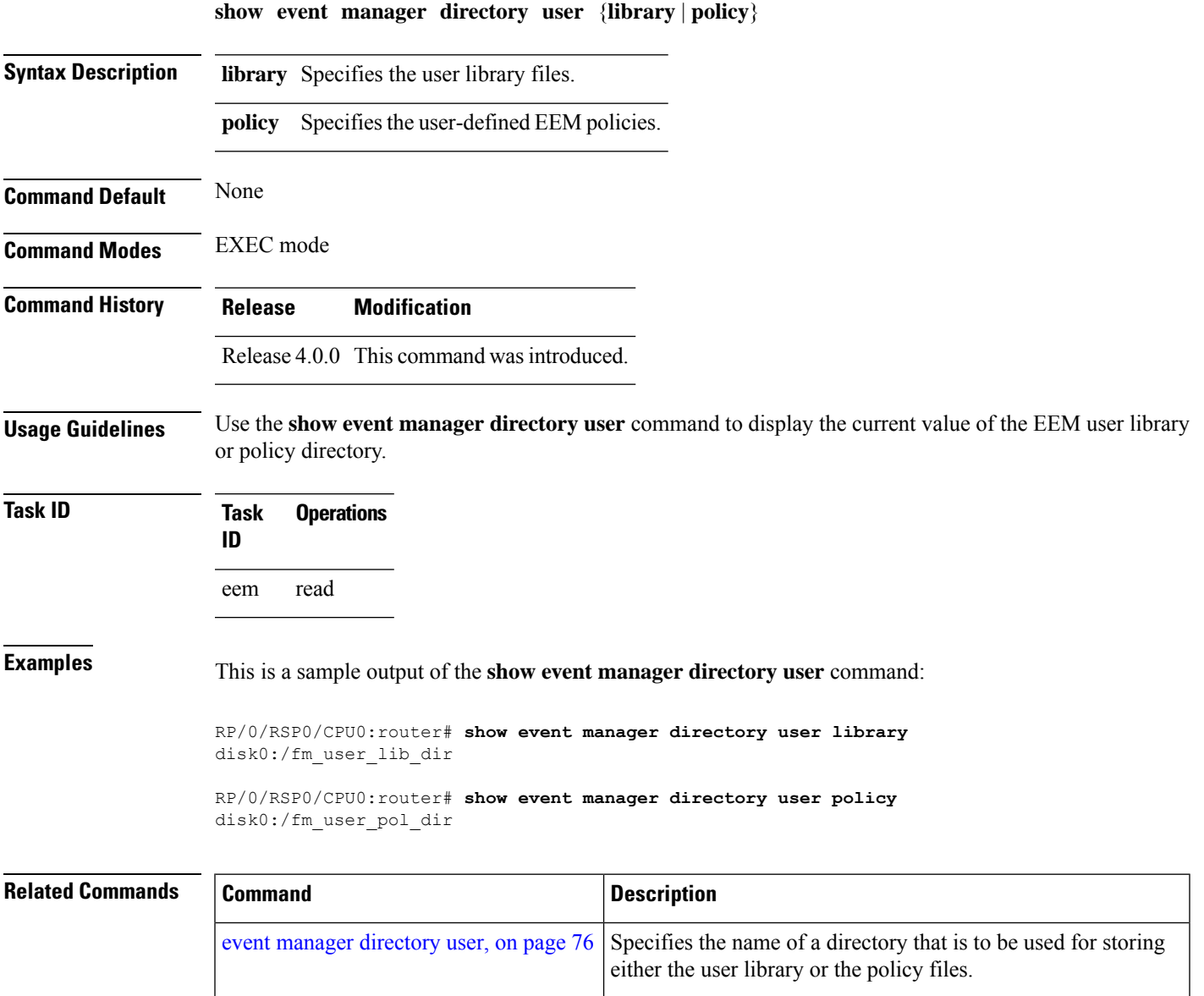

### <span id="page-99-0"></span>**show event manager environment**

To display the names and values of the Embedded Event Manager (EEM) environment variables, use the **show event manager environment** command in EXEC mode.

**show event manager environment** [{**all***environment-name*}]

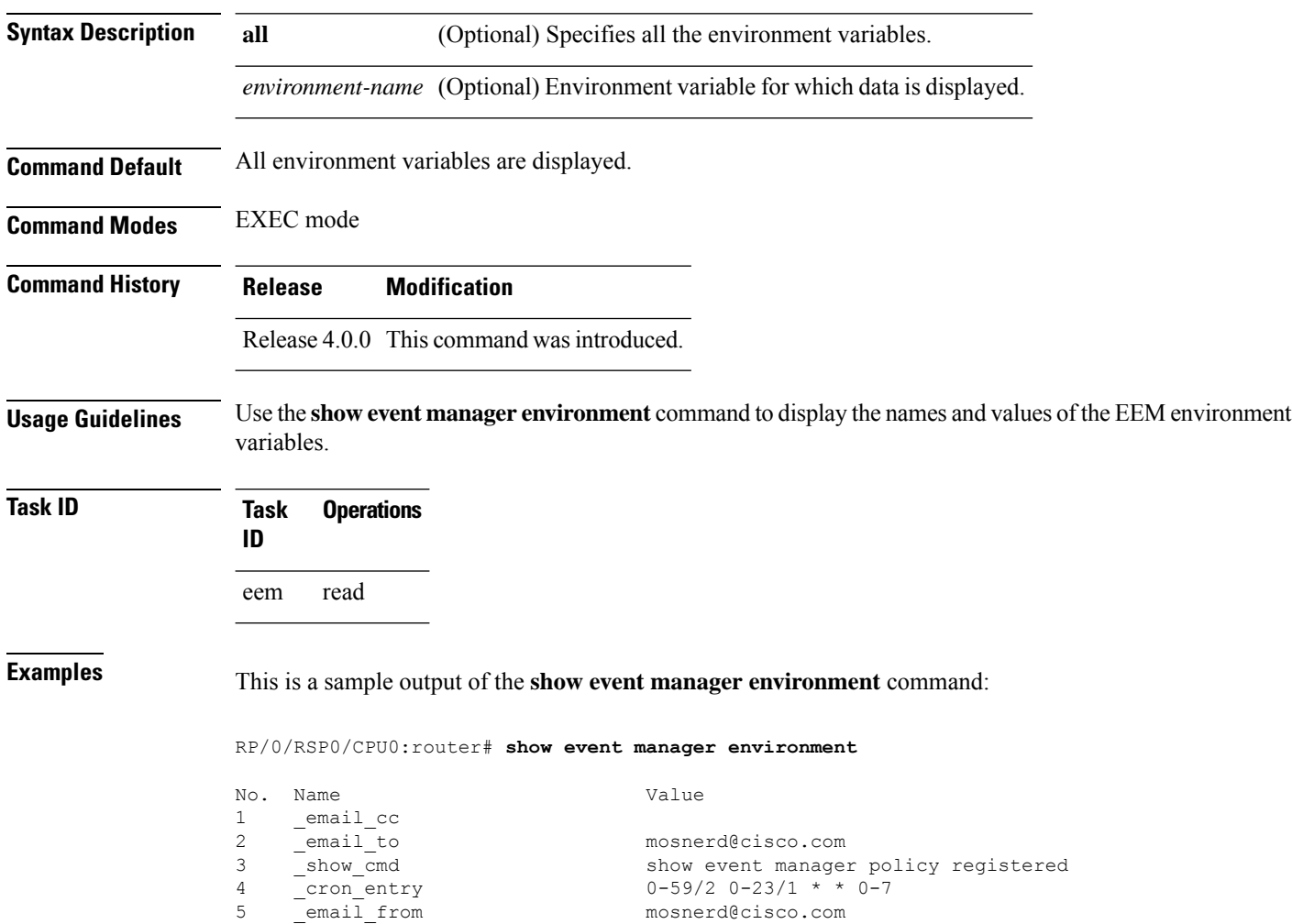

zeta@cisco.com

This table describes the significant fields in the display.

5 \_email\_from mosnerd@cisco.com<br>6 \_email\_server zeta@cisco.com

#### **Table 8: show event manager environment Field Descriptions**

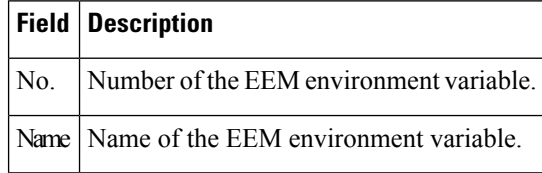

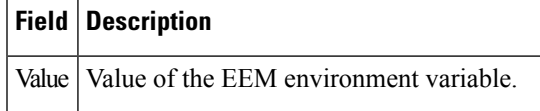

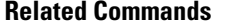

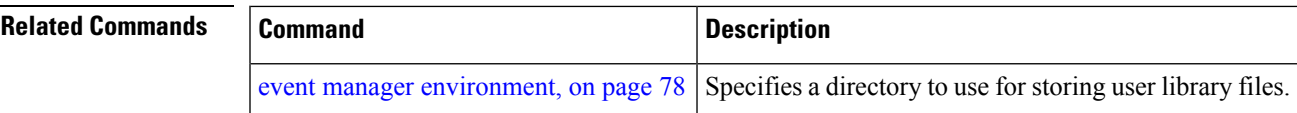

## <span id="page-101-0"></span>**show event manager metric hardware**

To display the Embedded Event Manager (EEM) reliability data for the processes running on a particular node, use the **show event manager metric hardware** command in EXEC mode.

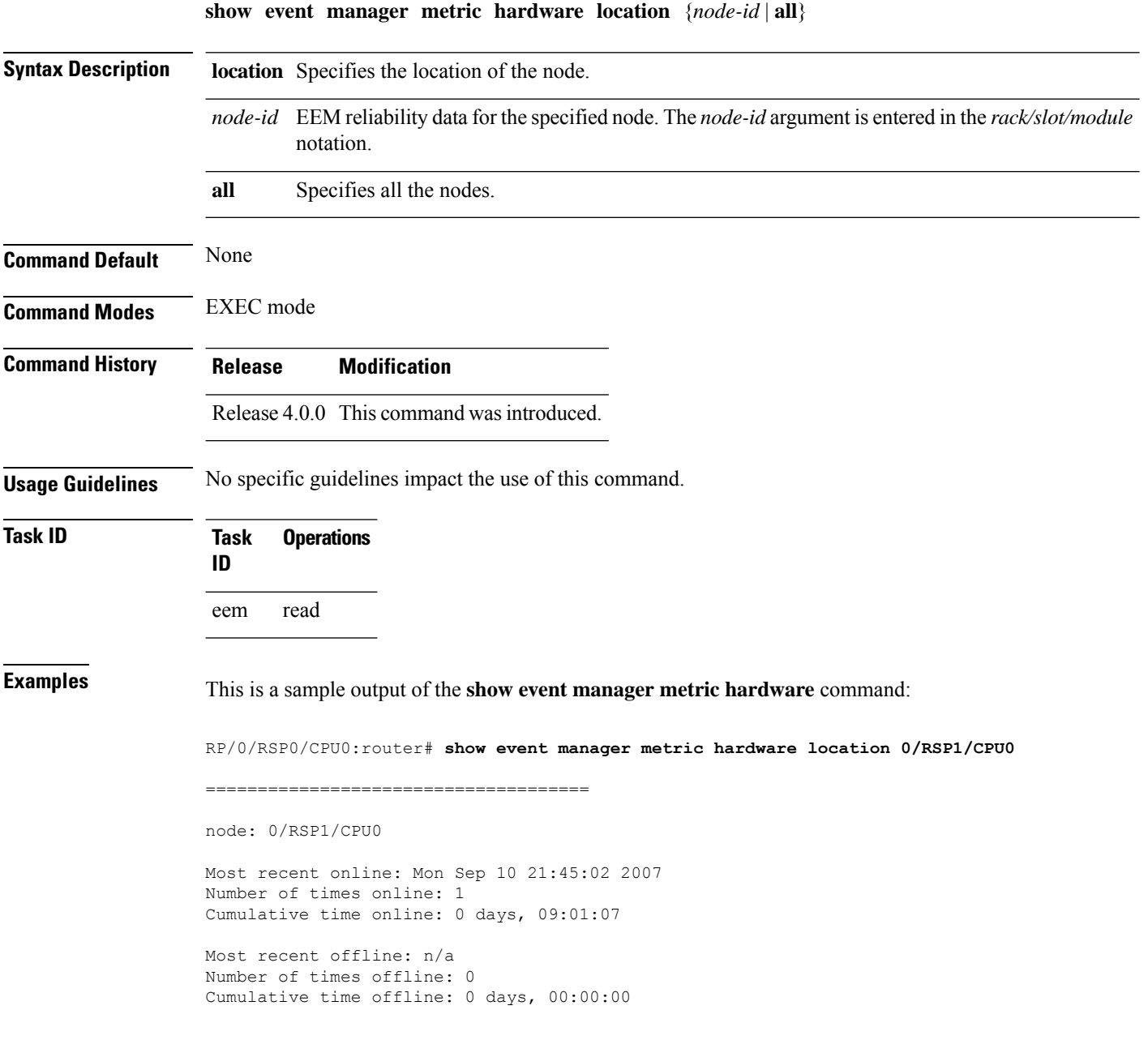

This table describes the significant fields shown in the display.

#### **Table 9: show event manager metric hardware location Field Descriptions**

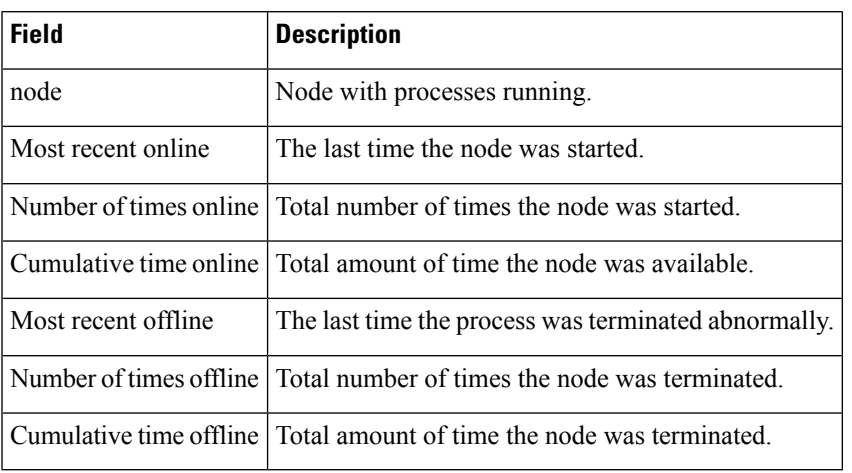

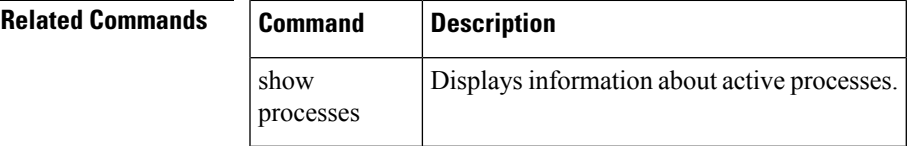

### <span id="page-103-0"></span>**show event manager metric process**

To display the Embedded Event Manager (EEM) reliability metric data for processes, use the **show event manager metric process** command in EXEC mode.

**show event manager metric process** {**all***job-idprocess-name*} **location** {**all***node-id*}

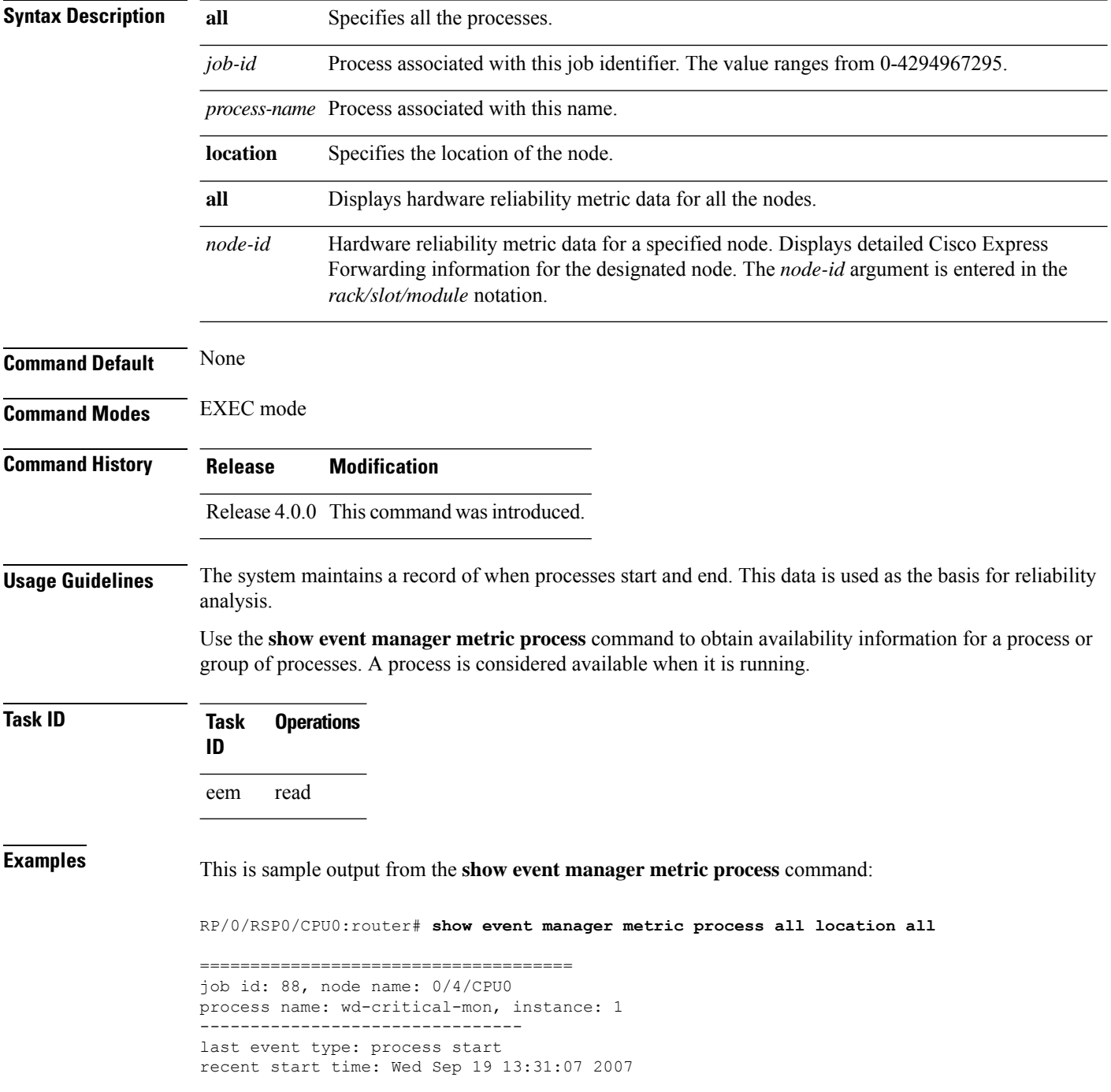

Ш

```
recent normal end time: n/a
recent abnormal end time: n/a
number of times started: 1
number of times ended normally: 0
number of times ended abnormally: 0
most recent 10 process start times:
    --------------------------
Wed Sep 19 13:31:07 2007
--------------------------
most recent 10 process end times and types:
cumulative process available time: 21 hours 1 minutes 31 seconds 46 milliseconds
cumulative process unavailable time: 0 hours 0 minutes 0 seconds 0 milliseconds
process availability: 1.000000000
number of abnormal ends within the past 60 minutes (since reload): 0
number of abnormal ends within the past 24 hours (since reload): 0
number of abnormal ends within the past 30 days (since reload): 0
==================================
job id: 54, node name: 0/4/CPU0
process name: dllmgr, instance: 1
--------------------------------
last event type: process start
recent start time: Wed Sep 19 13:31:07 2007
recent normal end time: n/a
recent abnormal end time: n/a
number of times started: 1
number of times ended normally: 0
number of times ended abnormally: 0
most recent 10 process start times:
 --------------------------
Wed Sep 19 13:31:07 2007
--------------------------
most recent 10 process end times and types:
cumulative process available time: 21 hours 1 minutes 31 seconds 41 milliseconds
cumulative process unavailable time: 0 hours 0 minutes 0 seconds 0 milliseconds
process availability: 1.000000000
number of abnormal ends within the past 60 minutes (since reload): 0
number of abnormal ends within the past 24 hours (since reload): 0
number of abnormal ends within the past 30 days (since reload): 0
```
This table describes the significant fields shown in the display.

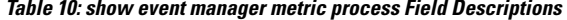

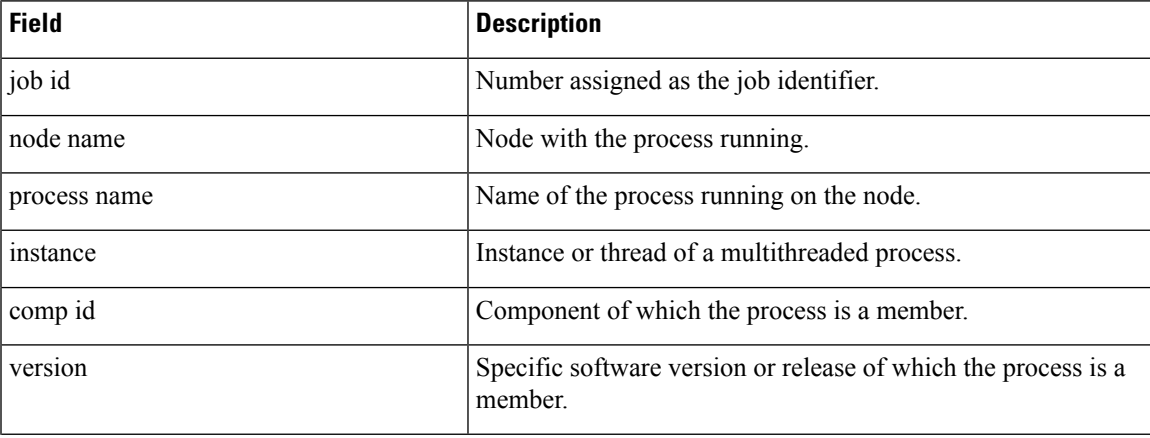

I

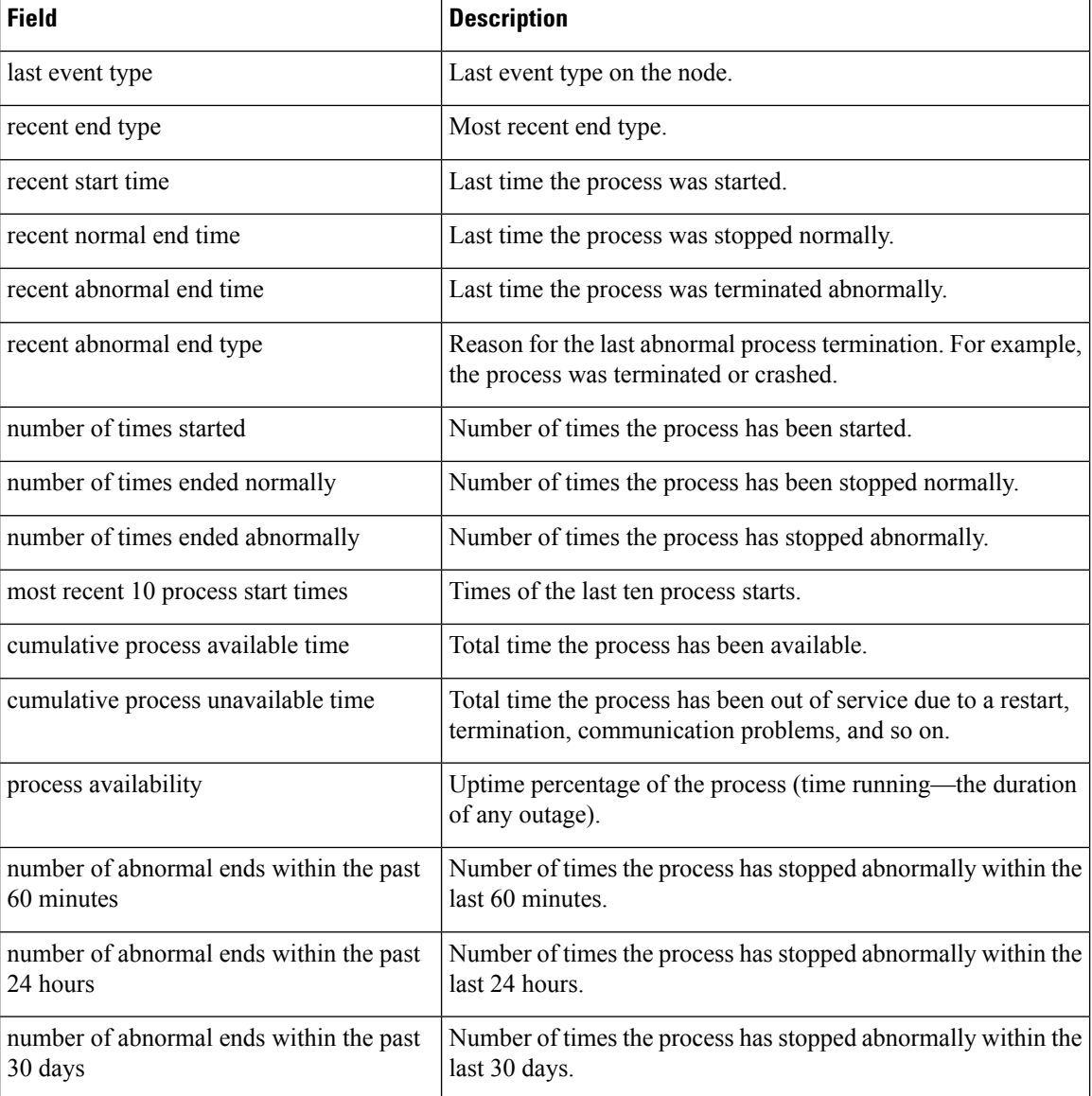

### $\overline{\mathsf{Related}\ \mathsf{Comman}}$

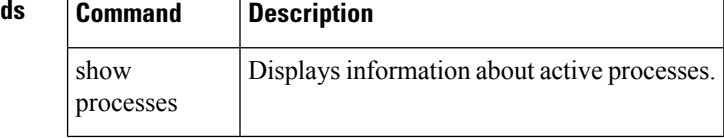

## <span id="page-106-0"></span>**show event manager policy available**

To display Embedded Event Manager (EEM) policies that are available to be registered, use the **show event manager policy available** command in EXEC mode.

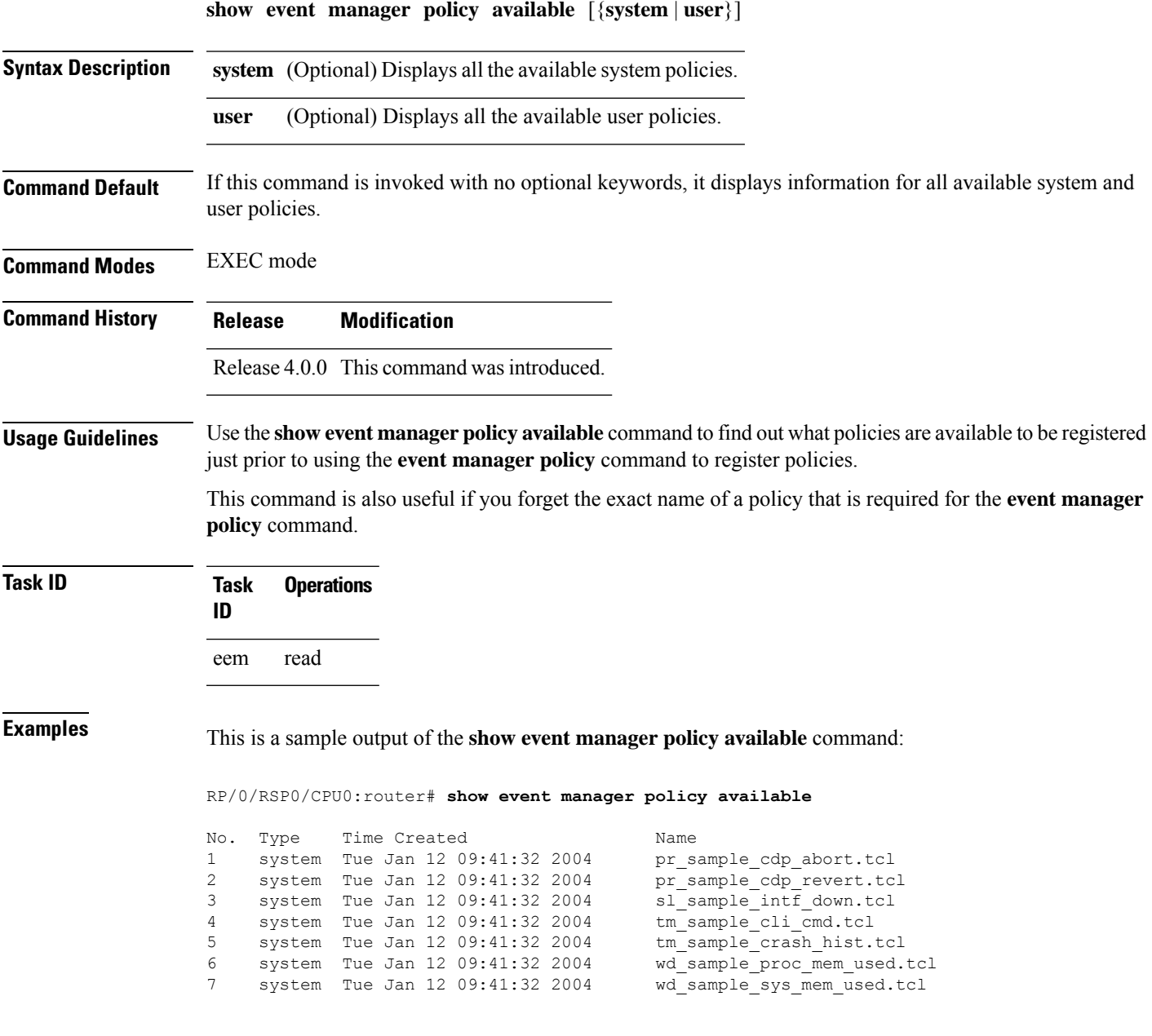

This table describes the significant fields shown in the display.

#### **Table 11: show event manager policy available Field Descriptions**

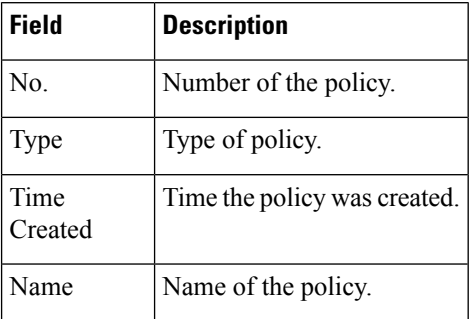

#### **Related Commands**

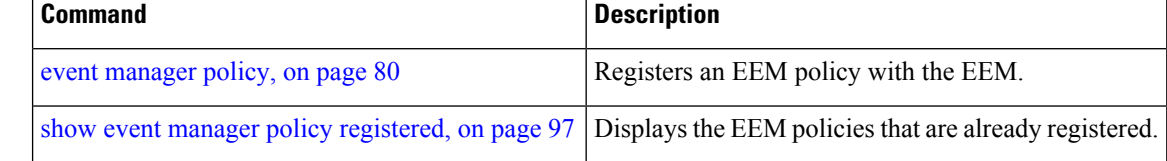
## **show event manager policy registered**

To display the Embedded Event Manager (EEM) policies that are already registered, use the **show event manager policy registered** command in EXEC mode.

```
show event manager policy registered[event-type type] [{system | user}] [{time-ordered |
name-ordered}]
```
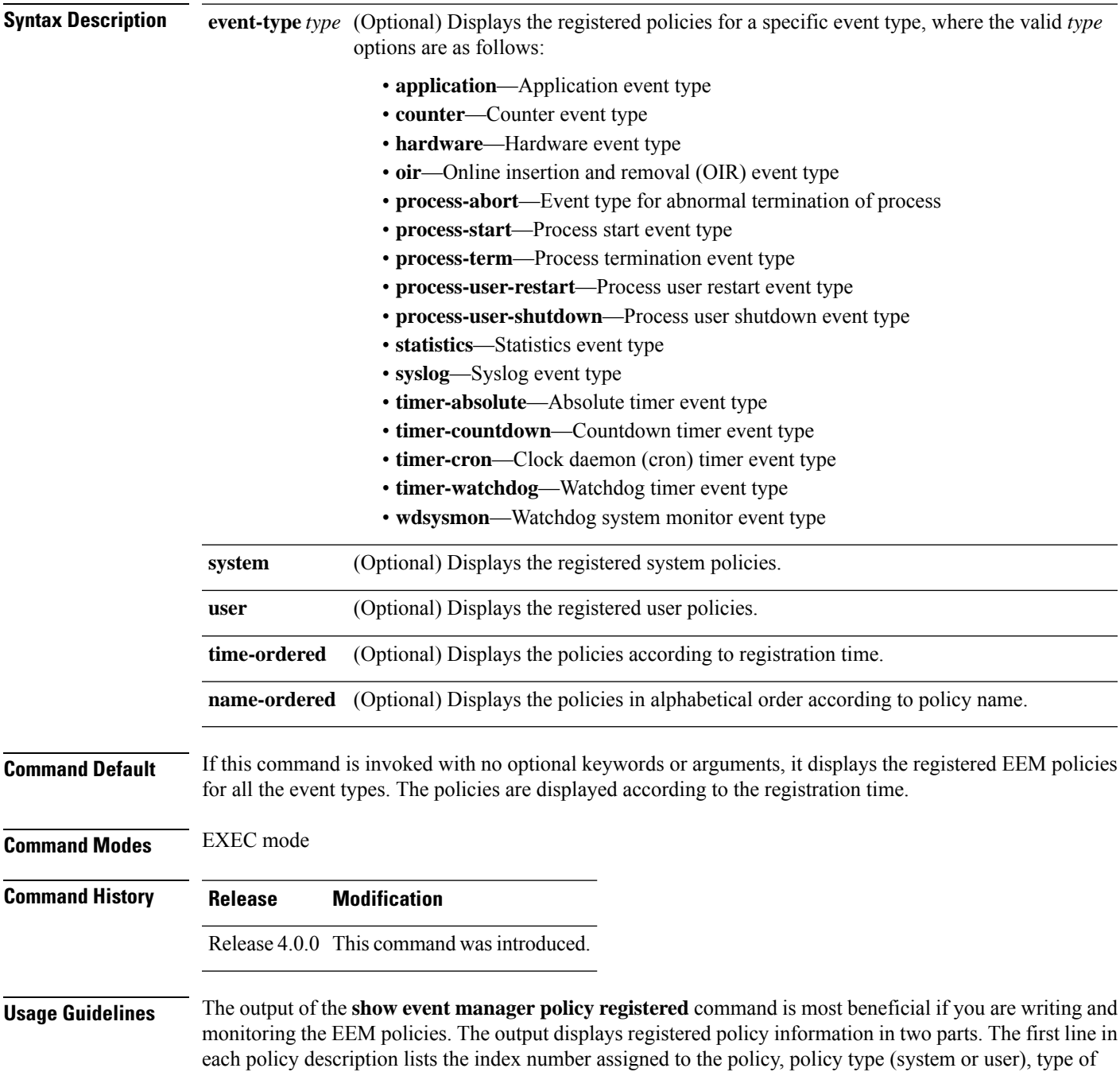

event registered, time at which the policy was registered, and name of the policy file. The remaining lines of each policy description display information about the registered event and how the event is to be handled, and come directly from the Tool Command Language (TCL) command arguments that make up the policy file.

Registered policy information is documented in the Cisco publication *Writing Embedded Event Manager Policies Using Tcl*.

**Task ID Task Operations ID** eem read

### **Examples** This is a sample output of the **show event manager policy registered** command:

RP/0/RSP0/CPU0:router# **show event manager policy registered**

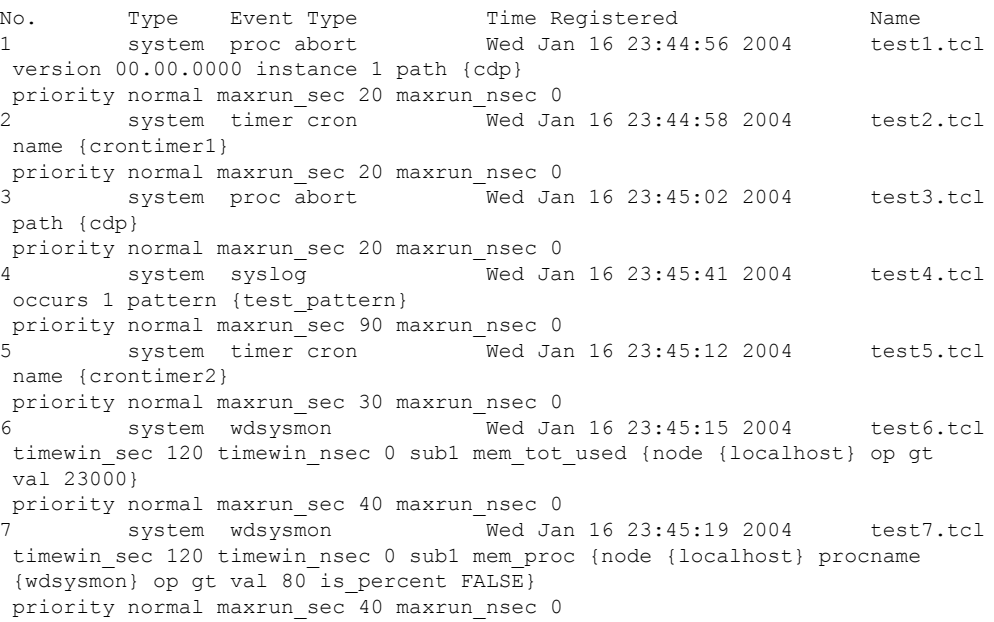

This table describes the significant fields displayed in the example.

**Table 12: show event manager policy registered Field Descriptions**

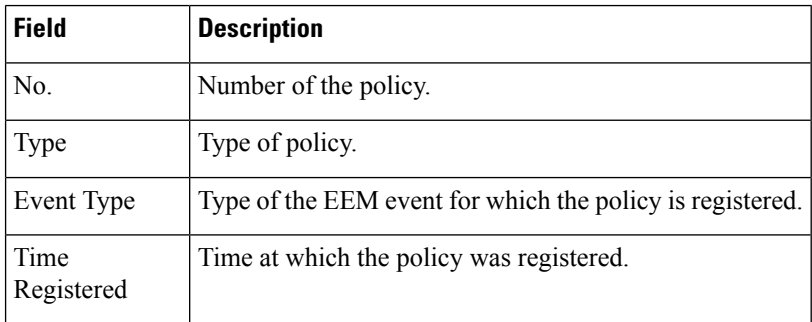

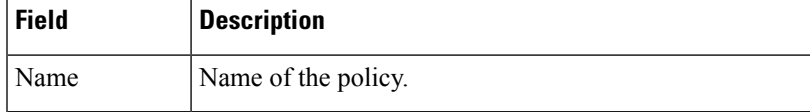

### **Related Commands**

 $\overline{\phantom{a}}$ 

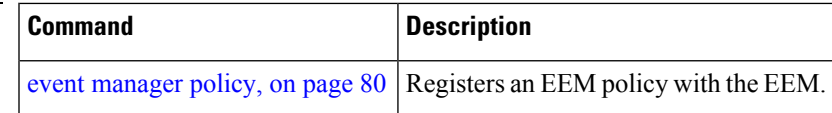

# **show event manager refresh-time**

To display the time between the user authentication refreshes in the Embedded Event Manager (EEM), use the **show event manager refresh-time** command in EXEC mode.

server, and refreshes the username reauthentication.

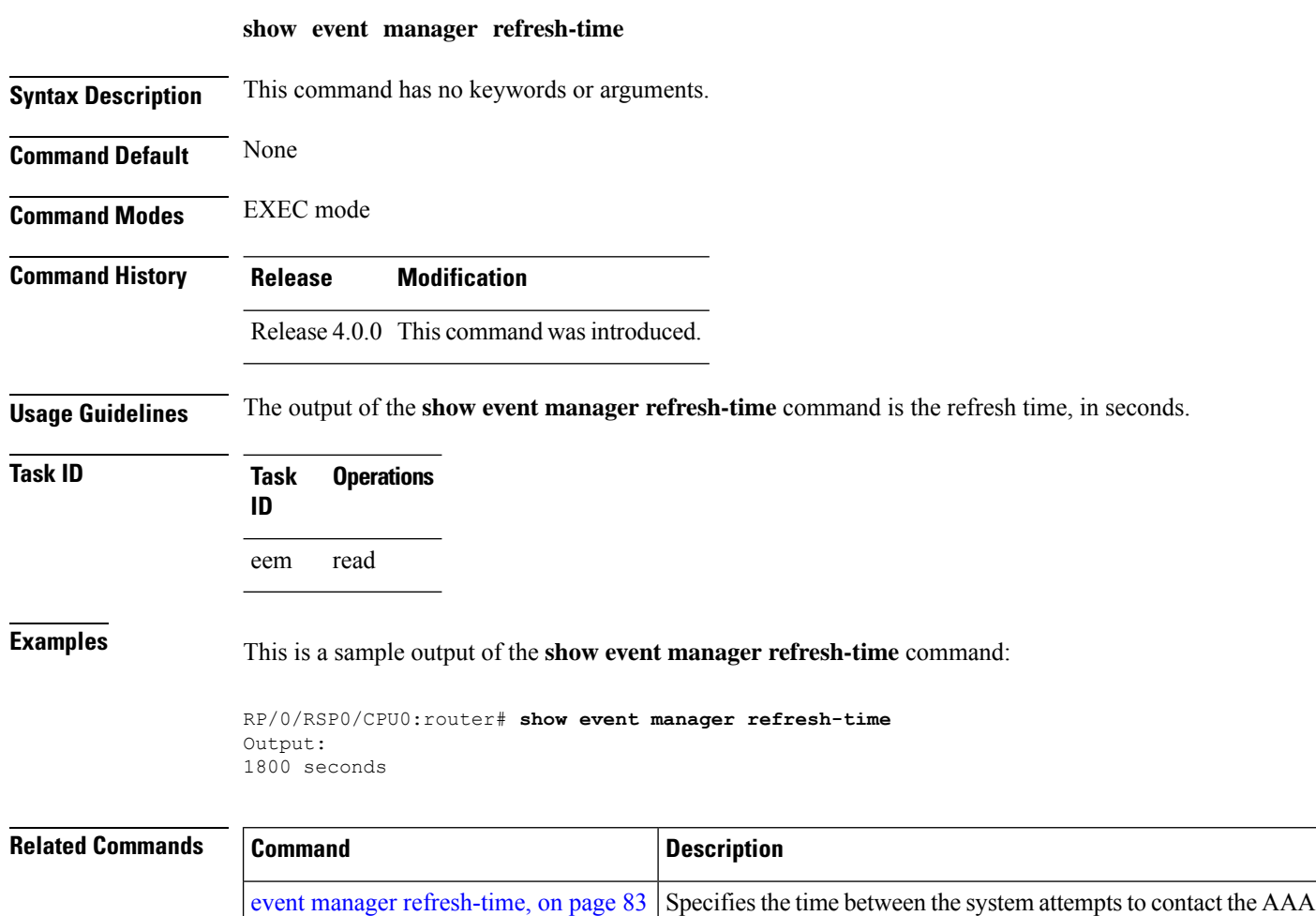

## **show event manager statistics-table**

To display the currently supported statistic counters maintained by the Statistic Event Detector, use the **show event manager statistics-table** command in EXEC mode.

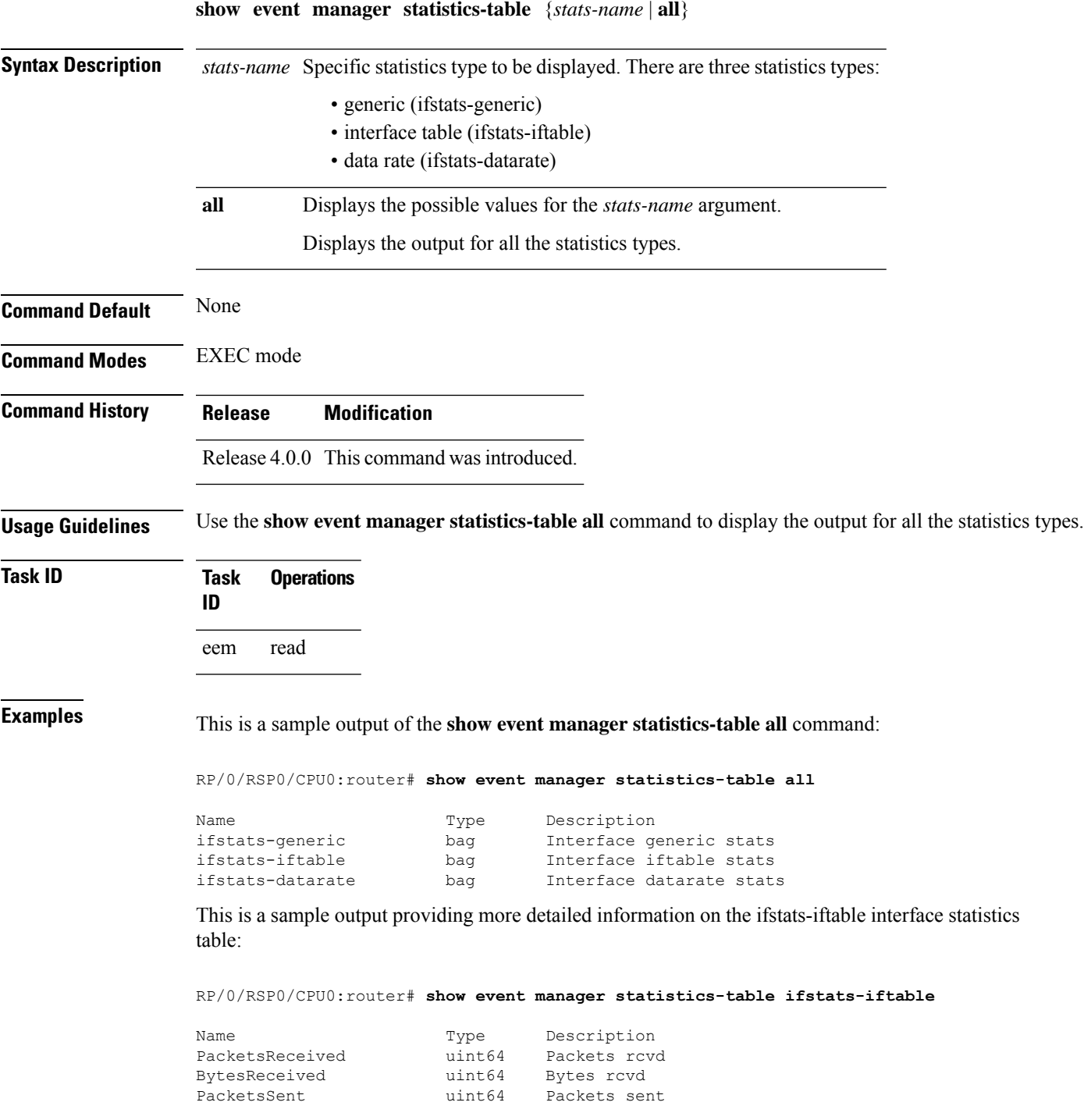

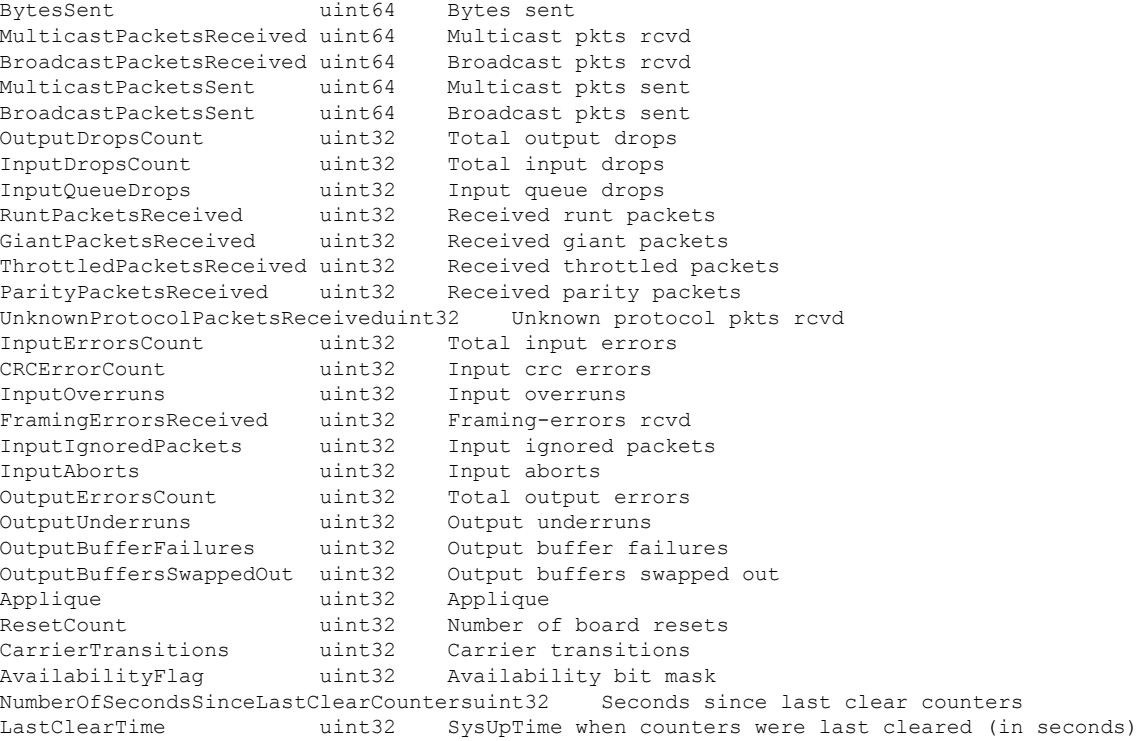

This table describes the significant fields displayed in the example.

**Table 13: show event manager statistics-table Field Descriptions**

| <b>Field</b> | <b>Description</b>                                                                        |
|--------------|-------------------------------------------------------------------------------------------|
| Name         | Name of the statistic.                                                                    |
|              | When the all keyword is specified, there are three types of statistics displayed:         |
|              | • ifstats-generic<br>$\cdot$ ifstats-iftable<br>• ifstats-datarate                        |
|              | When a statistics type is specified, the statistics for the statistic type are displayed. |
| Type         | Type of statistic.                                                                        |
|              | Description Description of the statistic.                                                 |

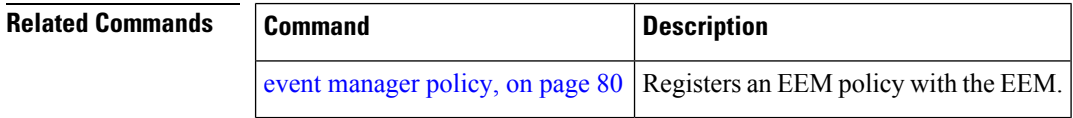

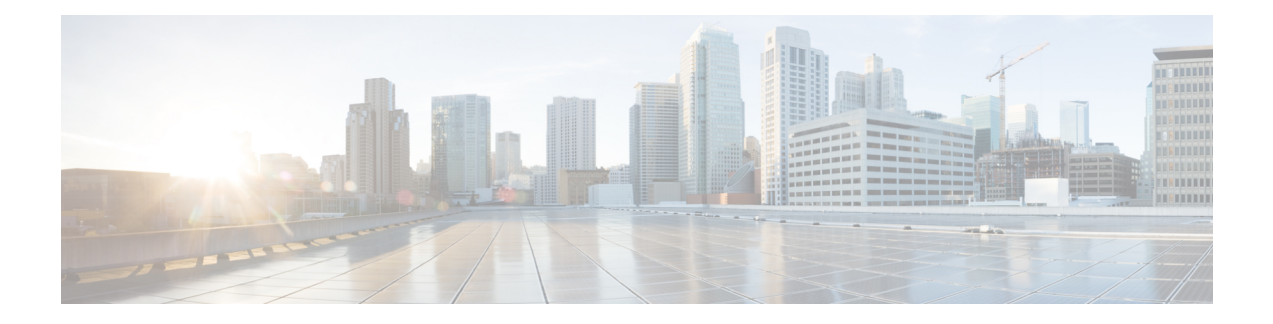

# **IP Service Level Agreement Commands**

This module describes the Cisco IOS XR software commands to configure IP Service Level Agreements (IP SLAs) on your router.

To use commands of this module, you must be in a user group associated with a task group that includes appropriate task IDs. If the user group assignment is preventing you from using any command, contact your AAA administrator for assistance.

For detailed information about IP SLA concepts, configuration tasks, and examples, see the *Implementing IP Service Level Agreements* module in the *System Monitoring Configuration Guide for Cisco ASR 9000 Series Routers*.

- [access-list,](#page-117-0) on page 106
- action (IP [SLA\),](#page-119-0) on page 108
- [ageout,](#page-121-0) on page 110
- buckets [\(history\),](#page-122-0) on page 111
- buckets [\(statistics](#page-124-0) hourly), on page 113
- buckets [\(statistics](#page-125-0) interval), on page 114
- control [disable,](#page-126-0) on page 115
- [datasize](#page-128-0) request , on page 117
- [destination](#page-130-0) address (IP SLA), on page 119
- [destination](#page-131-0) port, on page 120
- [distribution](#page-132-0) count, on page 121
- [distribution](#page-134-0) interval, on page 123
- exp, on [page](#page-136-0) 125
- filter (IP [SLA\),](#page-138-0) on page 127
- force [explicit-null,](#page-140-0) on page 129
- [frequency](#page-142-0) (IP SLA), on page 131
- [history,](#page-144-0) on page 133
- [hw-timestamp](#page-146-0) disable, on page 135
- [interval](#page-147-0) (IP SLA), on page 136
- [ipsla,](#page-148-0) on page 137
- [key-chain,](#page-150-0) on page 139
- life, on [page](#page-151-0) 140
- [lives,](#page-152-0) on page 141
- [low-memory,](#page-154-0) on page 143
- lsp [selector](#page-155-0) ipv4, on page 144
- [lsr-path,](#page-157-0) on page 146
- [maximum](#page-158-0) hops, on page 147
- [maximum](#page-160-0) paths (IP SLA), on page 149
- [monitor,](#page-162-0) on page 151
- mpls [discovery](#page-163-0) vpn, on page 152
- mpls [lsp-monitor,](#page-164-0) on page 153
- [operation,](#page-165-0) on page 154
- output [interface,](#page-166-0) on page 155
- output [nexthop,](#page-168-0) on page 157
- [packet](#page-170-0) count, on page 159
- packet [interval,](#page-171-0) on page 160
- path [discover,](#page-172-0) on page 161
- path [discover](#page-173-0) echo, on page 162
- path [discover](#page-175-0) path, on page 164
- path [discover](#page-177-0) scan, on page 166
- path [discover](#page-179-0) session, on page 168
- [react,](#page-181-0) on page 170
- [react](#page-185-0) lpd, on page 174
- reaction [monitor,](#page-187-0) on page 176
- reaction [operation,](#page-189-0) on page 178
- [reaction](#page-190-0) trigger, on page 179
- [responder,](#page-191-0) on page 180
- [recurring,](#page-192-0) on page 181
- reply [dscp,](#page-193-0) on page 182
- reply [mode,](#page-195-0) on page 184
- [responder](#page-197-0) twamp, on page 186
- responder [twamp-light,](#page-198-0) on page 187
- [samples,](#page-200-0) on page 189
- scan [delete-factor,](#page-202-0) on page 191
- scan [interval,](#page-204-0) on page 193
- [schedule](#page-206-0) monitor, on page 195
- schedule [operation,](#page-207-0) on page 196
- [schedule](#page-209-0) period, on page 198
- server [twamp,](#page-211-0) on page 200
- show ipsla [application,](#page-212-0) on page 201
- show ipsla [history,](#page-214-0) on page 203
- show ipsla mpls [discovery](#page-216-0) vpn, on page 205
- show ipsla mpls [lsp-monitor](#page-218-0) lpd, on page 207
- show ipsla mpls lsp-monitor [scan-queue,](#page-220-0) on page 209
- show ipsla mpls [lsp-monitor](#page-222-0) summary, on page 211
- show ipsla [responder](#page-225-0) statistics, on page 214
- show ipsla [statistics,](#page-227-0) on page 216
- show ipsla statistics [aggregated,](#page-230-0) on page 219
- show ipsla statistics enhanced [aggregated,](#page-239-0) on page 228
- show ipsla twamp [connection,](#page-242-0) on page 231
- show ipsla twamp [session,](#page-243-0) on page 232
- show ipsla twamp [standards,](#page-245-0) on page 234
- source [address](#page-246-0) , on page 235
- [source](#page-248-0) port , on page 237
- [start-time](#page-249-0) , on page 238
- [statistics,](#page-251-0) on page 240
- tag (IP [SLA\),](#page-253-0) on page 242
- [target](#page-255-0) ipv4, on page 244
- target [pseudowire,](#page-257-0) on page 246
- target [traffic-eng](#page-259-0) , on page 248
- [threshold,](#page-261-0) on page 250
- [threshold](#page-263-0) type average, on page 252
- threshold type [consecutive,](#page-265-0) on page 254
- threshold type [immediate,](#page-267-0) on page 256
- [threshold](#page-269-0) type xofy, on page 258
- [timeout](#page-271-0) (IP SLA), on page 260
- tos, on [page](#page-273-0) 262
- ttl, on [page](#page-275-0) 264
- type icmp [echo,](#page-277-0) on page 266
- type icmp [path-echo,](#page-278-0) on page 267
- type icmp [path-jitter,](#page-279-0) on page 268
- type mpls lsp [ping,](#page-280-0) on page 269
- type mpls lsp [trace,](#page-282-0) on page 271
- type udp [echo,](#page-284-0) on page 273
- type udp [jitter,](#page-285-0) on page 274
- type udp ipv4 [address,](#page-286-0) on page 275
- [verify-data,](#page-287-0) on page 276
- vrf (IP [SLA\),](#page-288-0) on page 277
- vrf (IP SLA MPLS LSP [monitor\),](#page-290-0) on page 279

## <span id="page-117-0"></span>**access-list**

To specify an access-list name to filter provider edge (PE) addressesto restrict operationsthat are automatically created by MPLS LSP monitor (MPLSLM) instance, use the **access-list** command in the appropriate configuration mode. To return to the default value, use the **no** form of this command.

**access-list** *acl-name* **no access-list**

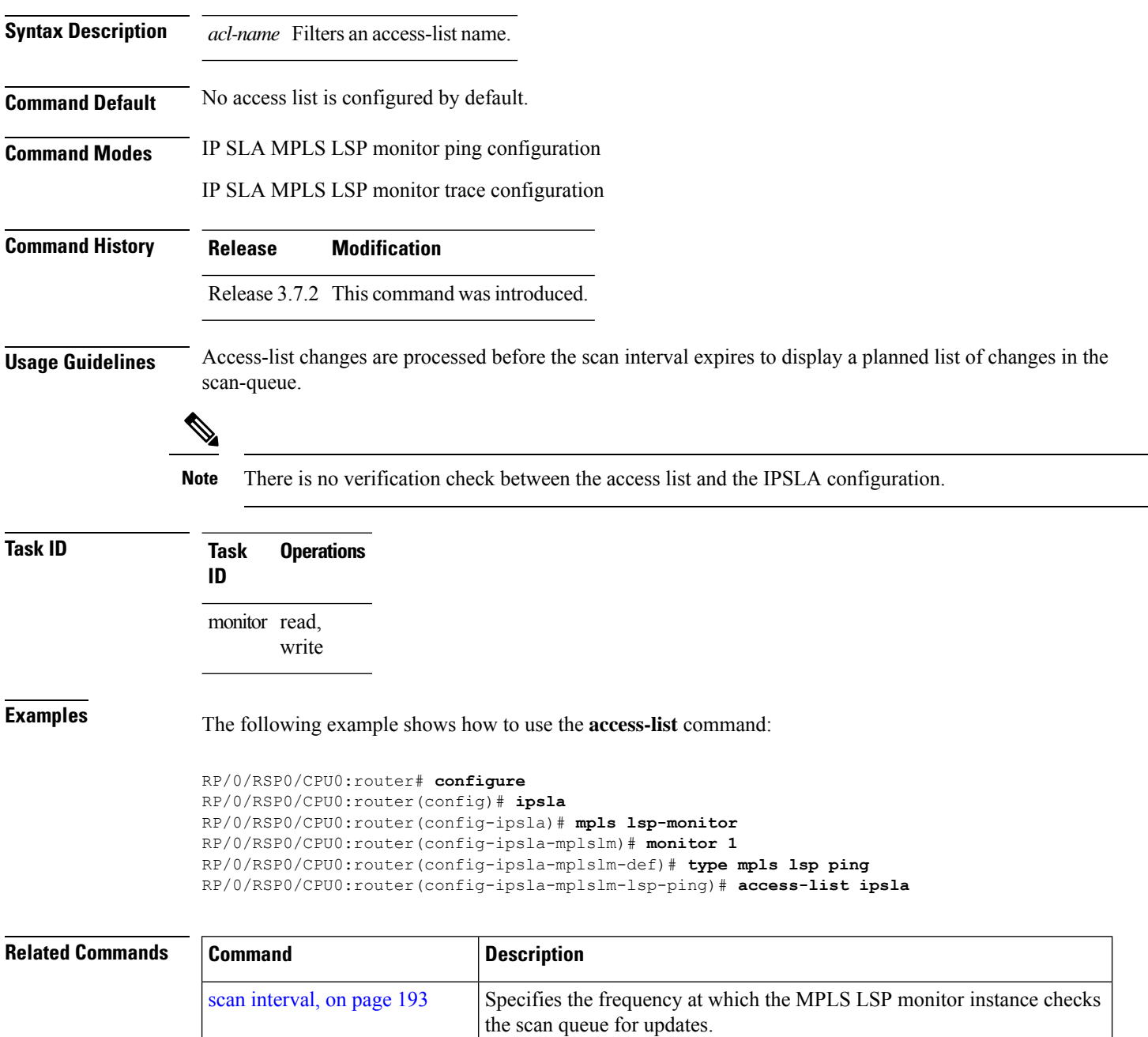

 $\mathbf l$ 

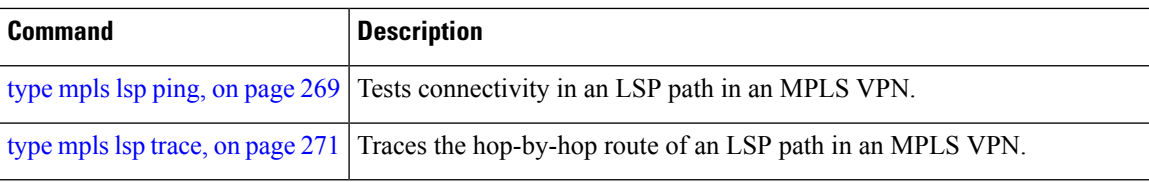

## <span id="page-119-0"></span>**action (IP SLA)**

**Command Default** None

To specify what action or combination of actions the operation performs when you configure the **react** command or when threshold events occur, use the **action** command in the appropriate configuration mode. To clear action or combination of actions (no action can happen), use the **no** form of this command.

**action** {**logging** | **trigger**} **no action** {**logging** | **trigger**}

**Syntax Description** logging Sends a logging message when the specified violation type occurs for the monitored element. The IP SLA agent generates a syslog and informs SNMP. Then, it is up to the SNMP agent to generate a trap or not.

> trigger Determines that the operation state of one or more target operations makes the transition from pending to active when the violation conditions are met. The target operations to be triggered are specified using the **ipsla reaction trigger** command. A target operation continues until its life expires, as specified by the lifetime value of the target operation. A triggered target operation must finish its life before it can be triggered again.

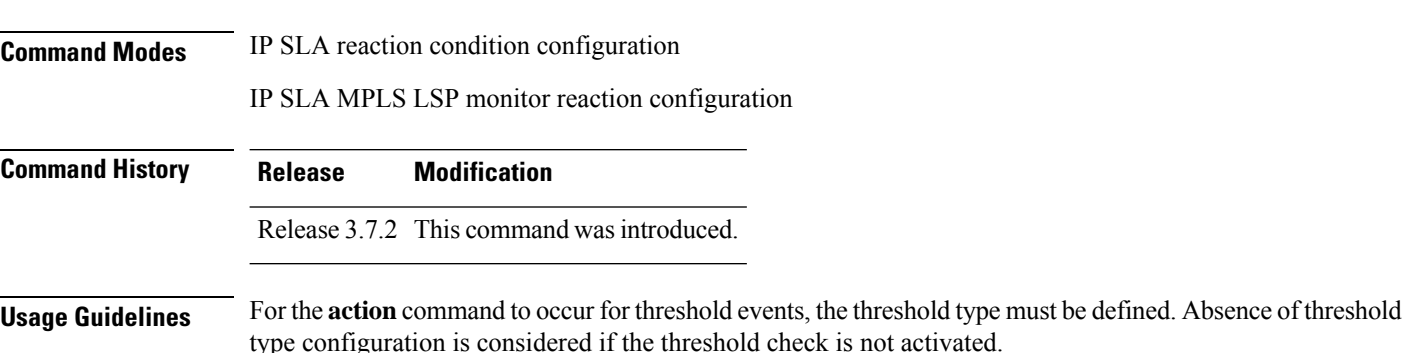

When the **action** command is used from IP SLA MPLS LSP monitor reaction configuration mode, only the **logging** keyword is available.

If the **action** command is used in IP SLA operation mode, the action defined applies to the specific operation being configured. If the **action** command is used in IP SLA MPLS LSP monitor mode, the action defined applies to all operations associated with the monitored provider edge (PE) routers. This configuration is inherited by all LSP operations that are created automatically.

**Task ID Task Operations ID** monitor read, write

**Examples** The following example shows how to use the **action** command with the **logging** keyword:

```
RP/0/RSP0/CPU0:router# configure
RP/0/RSP0/CPU0:router(config)# ipsla
RP/0/RSP0/CPU0:router(config-ipsla)# reaction operation 432
RP/0/RSP0/CPU0:router(config-ipsla-react)# react connection-loss
RP/0/RSP0/CPU0:router(config-ipsla-react-cond)# action logging
```
The following example shows how to use the **action**command from the IPSLA MPLS LSP monitor reaction configuration mode:

```
RP/0/RSP0/CPU0:router# configure
RP/0/RSP0/CPU0:router(config)# ipsla
RP/0/RSP0/CPU0:router(config-ipsla)# mpls lsp-monitor
RP/0/RSP0/CPU0:router(config-ipsla-mplslm)# reaction monitor 1
RP/0/RSP0/CPU0:router(config-ipsla-mplslm-react)# react connection-loss
RP/0/RSP0/CPU0:router(config-ipsla-mplslm-react-cond)# action logging
```
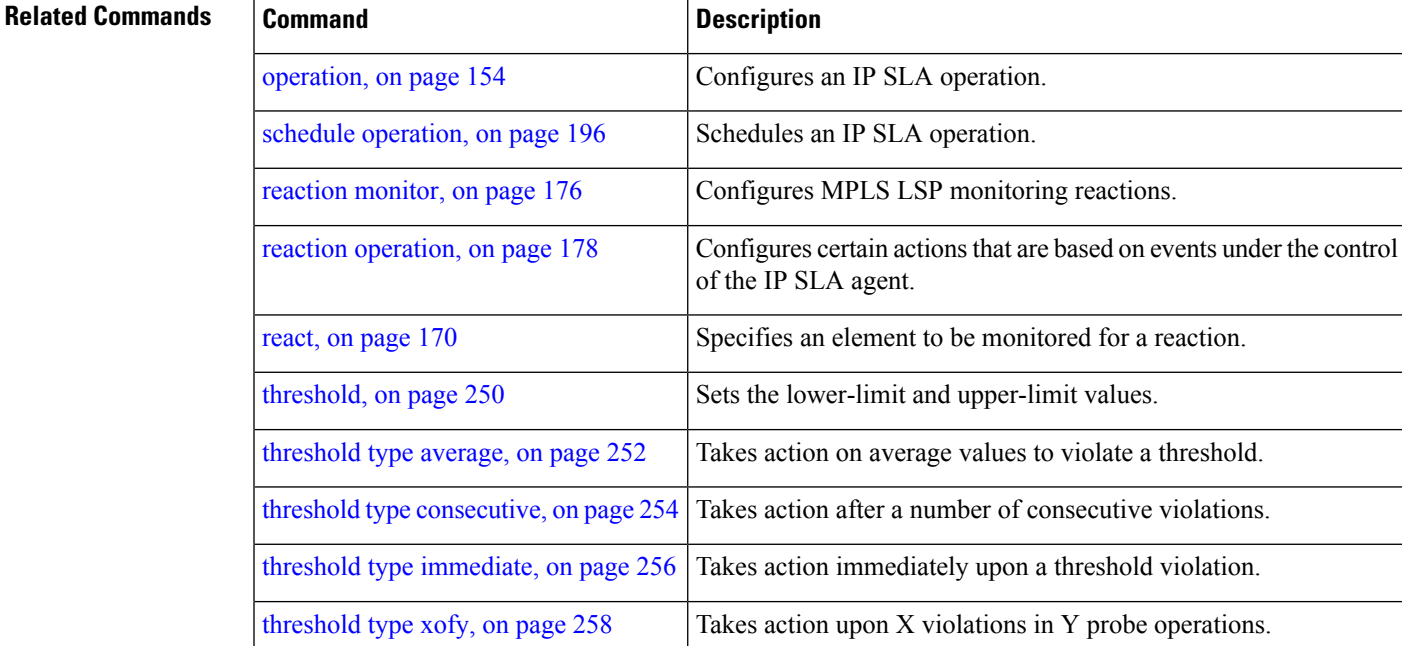

## <span id="page-121-0"></span>**ageout**

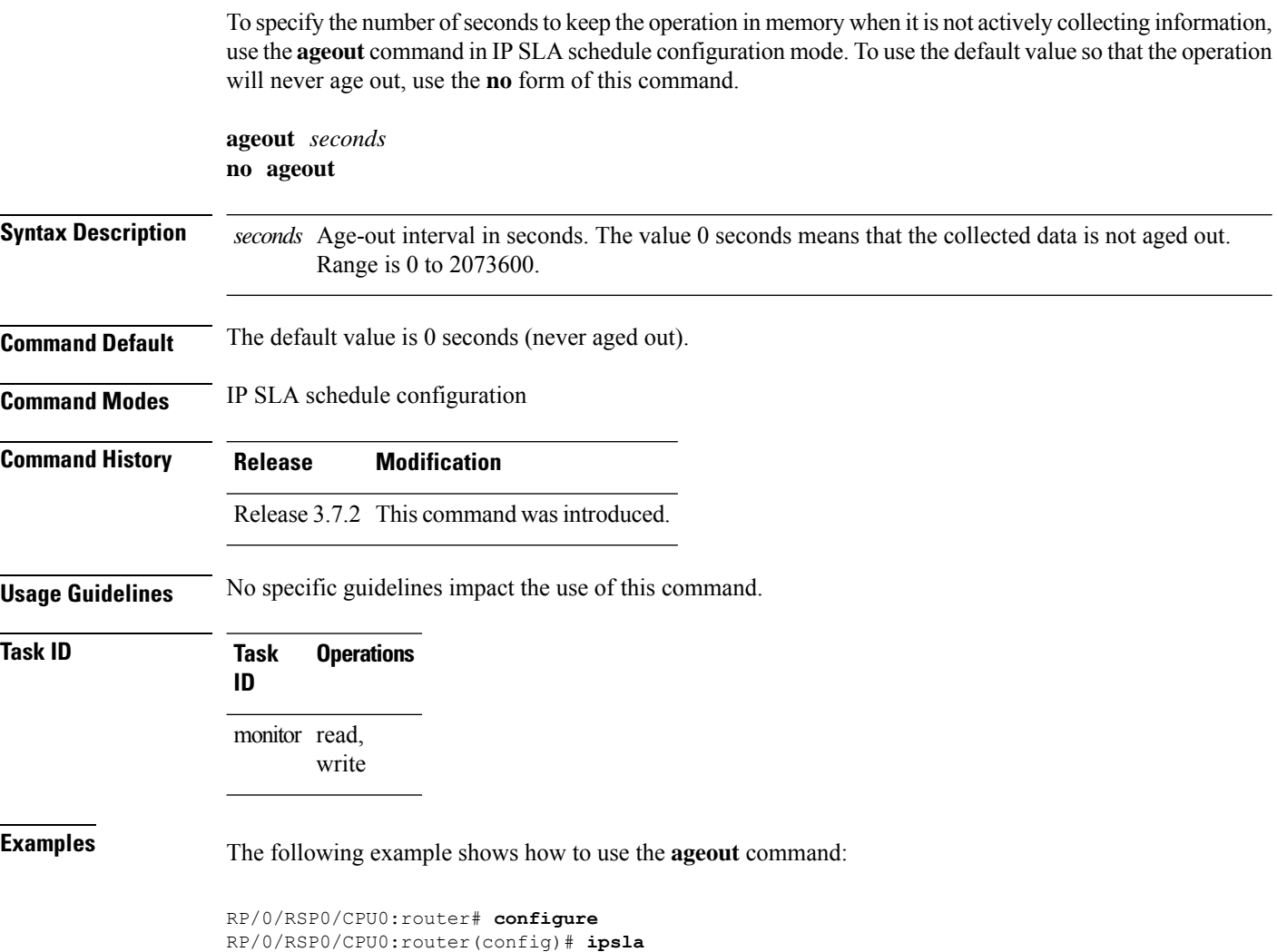

```
RP/0/RSP0/CPU0:router(config-ipsla)# schedule operation 1
RP/0/RSP0/CPU0:router(config-ipsla-sched)# ageout 3600
```
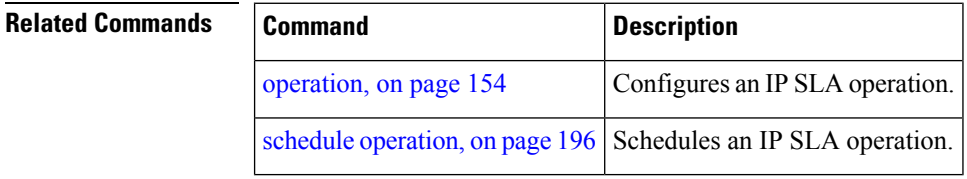

## <span id="page-122-0"></span>**buckets (history)**

To set the number of history buckets that are kept during the lifetime of the IPSLA operation, use the**buckets** command in IP SLA operation history configuration mode. To use the default value, use the **no** form of this command.

**buckets** *buckets* **no buckets**

**Syntax Description** *buckets* Number of history buckets that are kept during the lifetime of an IP SLA operation. Range is 1 to 60. **Command Default** The default value is 15 buckets.

**Command Modes** IP SLA operation history configuration

**Command History Release Modification**

Release 3.7.2 This command was introduced.

**Usage Guidelines** The **buckets** command is supported only to configure the following operations:

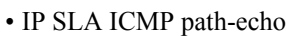

- IP SLA ICMP echo
- IP SLA UDP echo

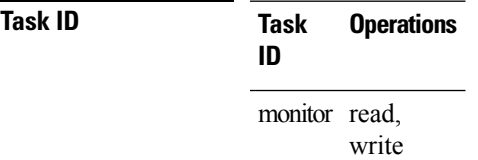

**Examples** The following example shows how to use the **buckets** command in IP SLA UDP echo configuration mode:

> RP/0/RSP0/CPU0:router# **configure** RP/0/RSP0/CPU0:router(config)# **ipsla** RP/0/RSP0/CPU0:router(config-ipsla)# **operation 1** RP/0/RSP0/CPU0:router(config-ipsla-op)# **type udp echo** RP/0/RSP0/CPU0:router(config-ipsla-udp-echo)# **history** RP/0/RSP0/CPU0:router(config-ipsla-op-hist)# **buckets 30**

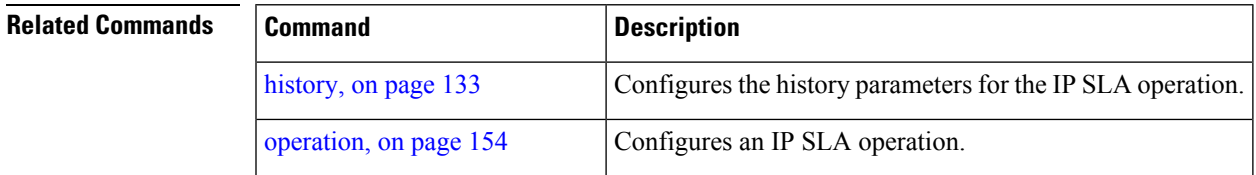

 $\mathbf I$ 

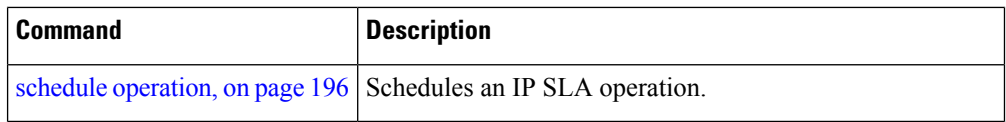

## <span id="page-124-0"></span>**buckets (statistics hourly)**

To set the number of hours for which statistics are kept, use the **bucket** command in the appropriate configuration mode. To use the default value, use the **no** form of this command.

**buckets** *hours* **no buckets**

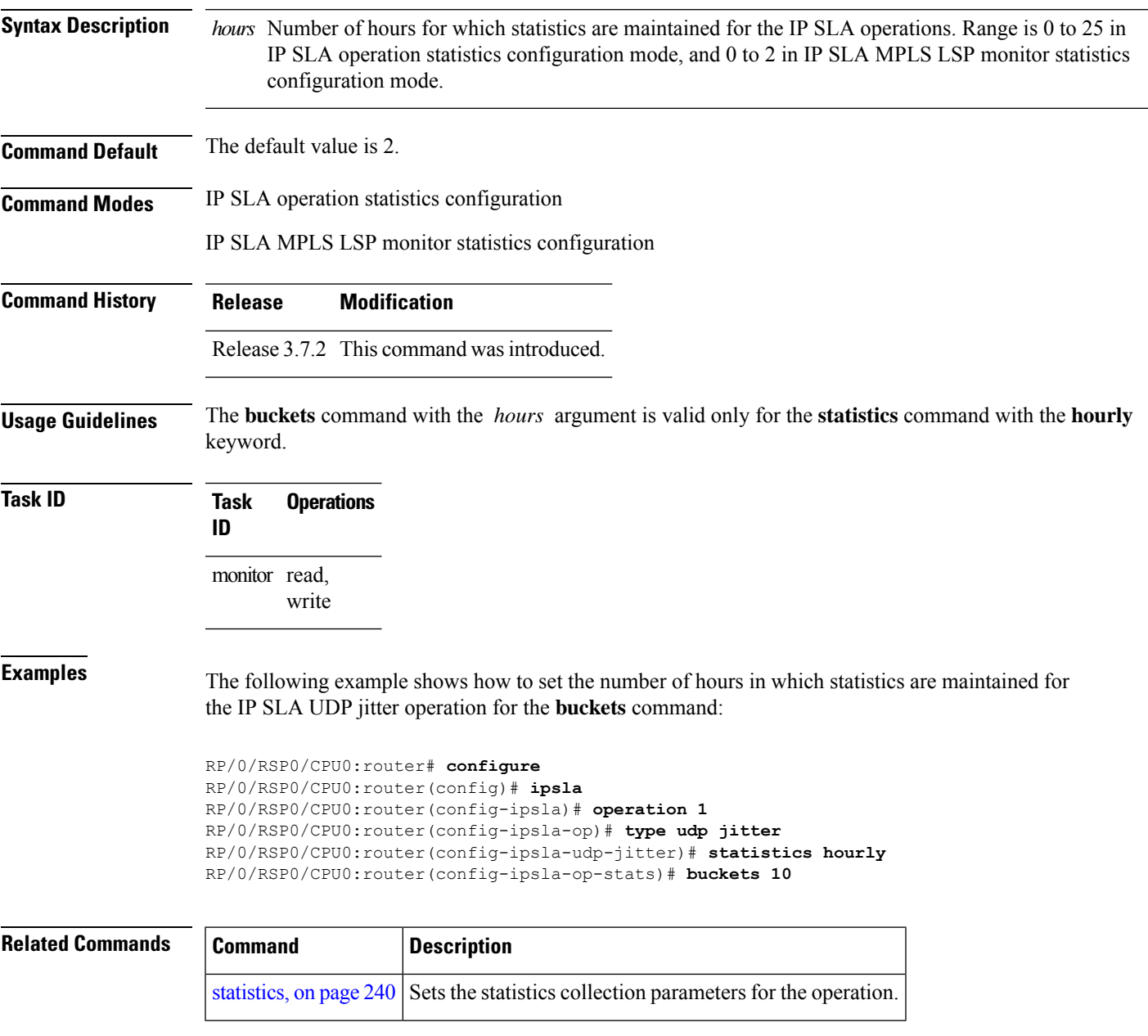

## <span id="page-125-0"></span>**buckets (statistics interval)**

To specify the maximum number of buckets in which the enhanced history statistics are kept, use the **buckets** command in IPSLA operation statistics configuration mode. To remove the statistics collection of the specified interval, use the **no** form of this command.

**buckets** *bucket-size* **no buckets**

**Syntax Description** *bucket-size* The bucket size is when the configured bucket limit is reached. Therefore, statistics gathering for the operation ends. Range is 1 to 100. Default is 100.

**Command Default** The default value is 100.

**Command History Release Modification**

**Command Modes** IP SLA operation statistics configuration

Release 3.7.2 This command was introduced.

**Usage Guidelines** The**buckets** command with the *bucket-size* argument is valid only for the **statistics** command with the **interval** keyword.

**Examples** The following example shows how to collect statistics for a given time interval for the IP SLA UDP jitter operation for the **buckets** command:

> RP/0/RSP0/CPU0:router# **configure** RP/0/RSP0/CPU0:router(config)# **ipsla** RP/0/RSP0/CPU0:router(config-ipsla)# **operation 1** RP/0/RSP0/CPU0:router(config-ipsla-op)# **type udp jitter** RP/0/RSP0/CPU0:router(config-ipsla-udp-jitter)# **statistics interval 60** RP/0/RSP0/CPU0:router(config-ipsla-op-stats)# **buckets 50**

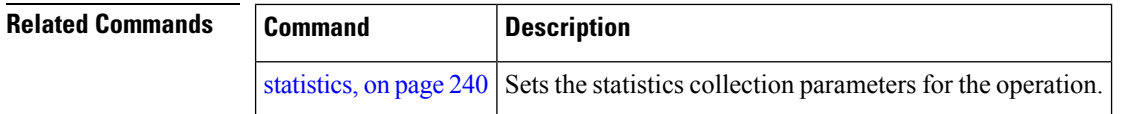

## <span id="page-126-0"></span>**control disable**

To disable the control packets, use the **control disable** command in the appropriate configuration mode. To use the control packets again, use the **no** form of this command.

**control disable no control disable**

- **Syntax Description** This command has no keywords or arguments.
- **Command Default** Control packets are enabled by default.

**Command Modes** IP SLA UDP echo configuration

**Command History Release Modification**

IP SLA UDP jitter configuration

## Release 3.7.2 This command was introduced.

**Usage Guidelines** When you configure the **control disable** command on the agent side, you need to configure a permanent port on the responder side or the operation returns a timeout error. If you configure the **control disable** command, a permanent port of the IP SLA Responder or some other functionality, such as the UDP echo server, is required on the remote device.

The **control disable** command is valid for operations that require a responder.

The IP SLA control protocol is disabled, which is used to send a control message to the IP SLA Responder prior to sending an operation packet. By default, IP SLA control messages are sent to the destination device to establish a connection with the IP SLA Responder.

**Task ID Task Operations ID** monitor read, write

**Examples** The following example shows how to use the **control disable** command in IP SLA UDP jitter configuration mode:

```
RP/0/RSP0/CPU0:router# configure
RP/0/RSP0/CPU0:router(config)# ipsla
RP/0/RSP0/CPU0:router(config-ipsla)# operation 1
RP/0/RSP0/CPU0:router(config-ipsla-op)# type udp jitter
RP/0/RSP0/CPU0:router(config-ipsla-udp-jitter)# control disable
```
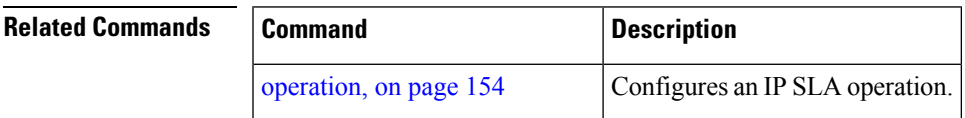

L

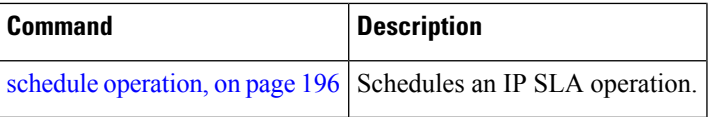

i.

## <span id="page-128-0"></span>**datasize request**

To set the protocol data size in the request packet in the payload of an operation, use the **datasize request** command in the appropriate configuration mode. To reset the default data size, use the **no** form of this command.

**datasize request** *size* **no datasize request**

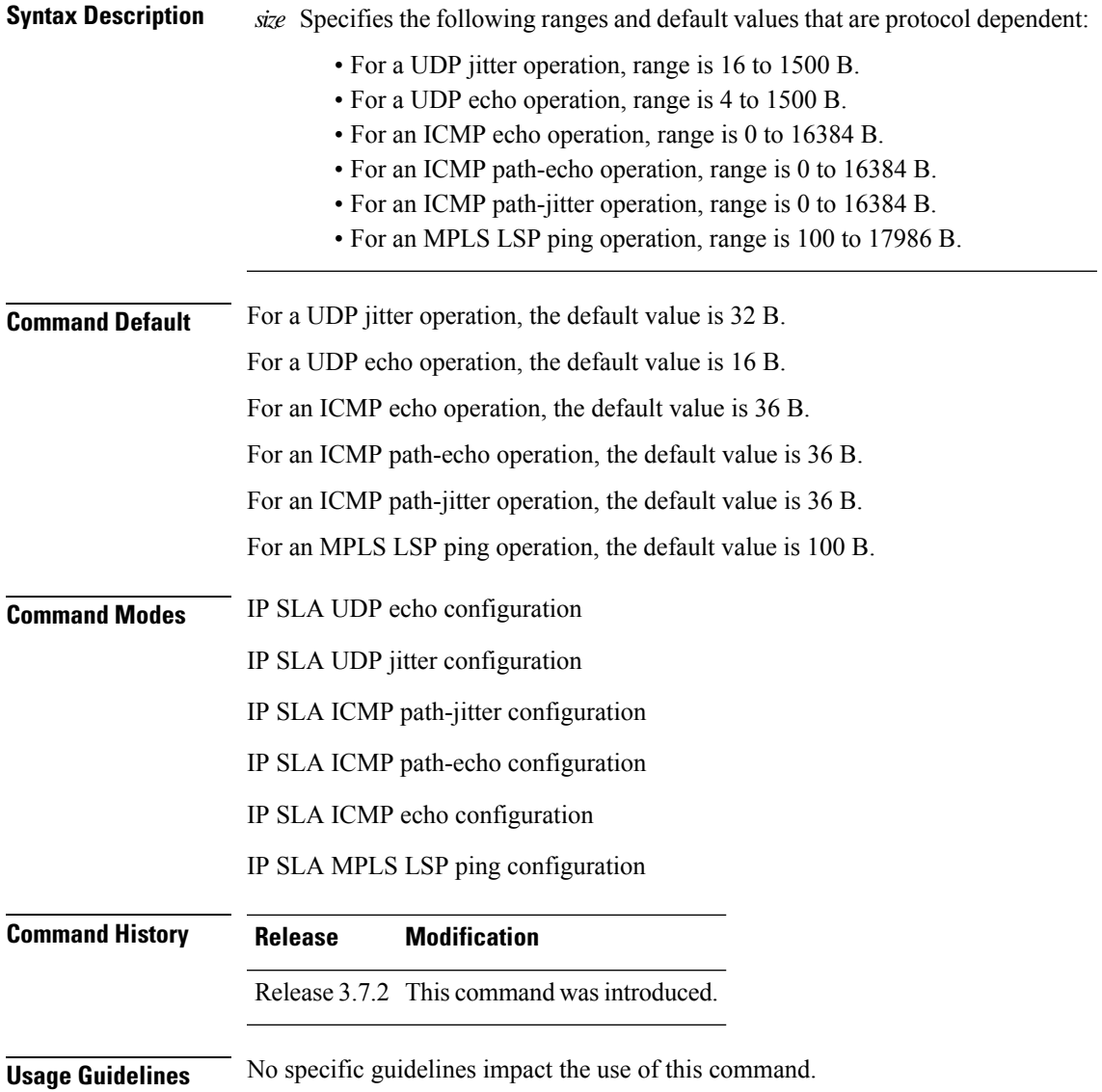

### **Task ID Task Operations ID** monitor read,

write

**Examples** The following example shows how to use the **datasize request** command in IP SLA UDP jitter configuration mode:

```
RP/0/RSP0/CPU0:router# configure
RP/0/RSP0/CPU0:router(config)# ipsla
RP/0/RSP0/CPU0:router(config-ipsla)# operation 1
RP/0/RSP0/CPU0:router(config-ipsla-op)# type udp jitter
RP/0/RSP0/CPU0:router(config-ipsla-udp-jitter)# datasize request 512
```
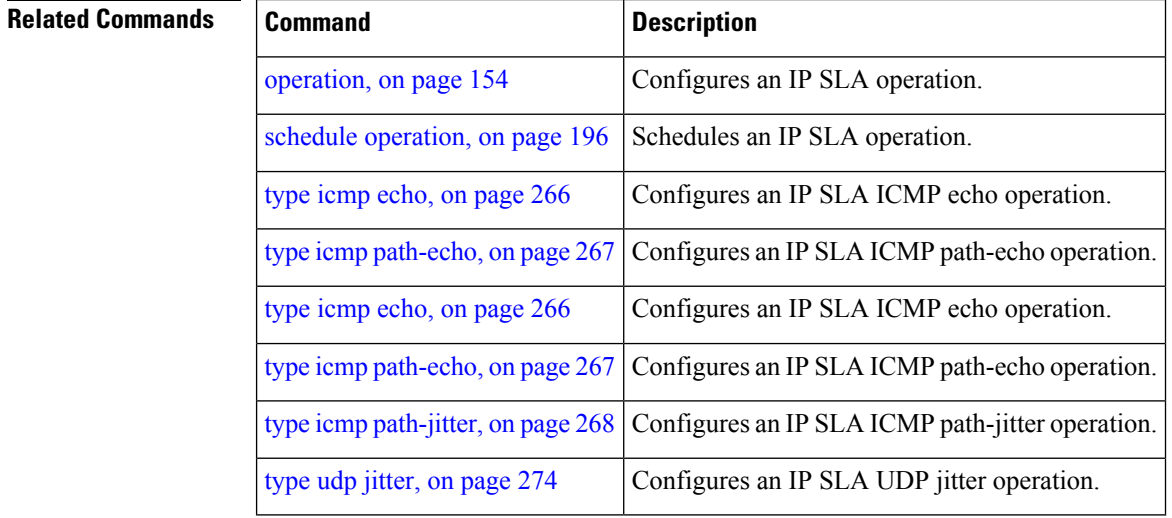

## <span id="page-130-0"></span>**destination address (IP SLA)**

To identify the address of the target device, use the **destination address** command in the appropriate configuration mode. To unset the destination address, use the **no** form of this command.

**destination address** *ipv4-address* **no destination address**

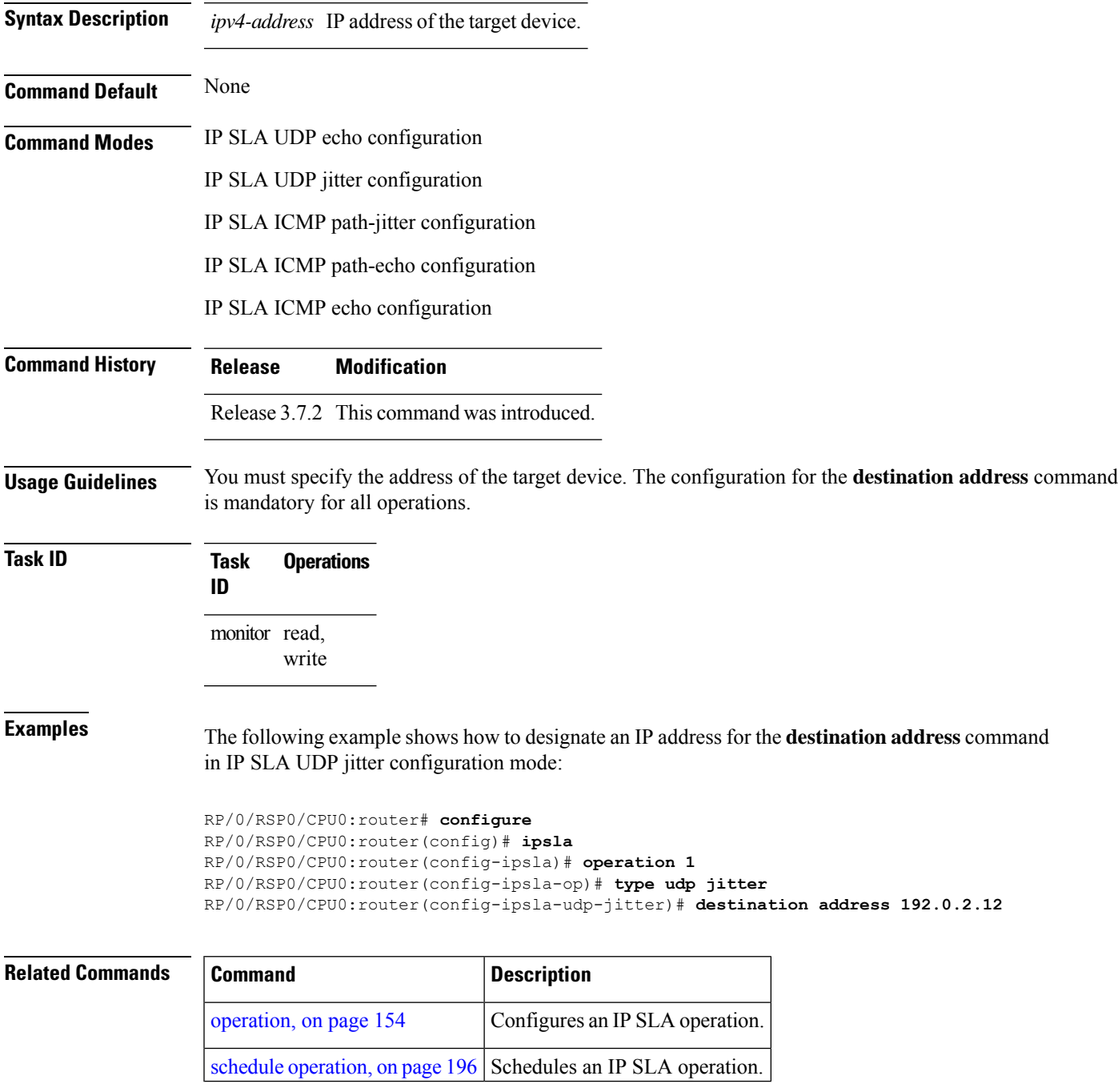

## <span id="page-131-0"></span>**destination port**

To identify the port of the target device, use the **destination port** command in the appropriate configuration mode. To unset the destination port, use the **no** form of this command.

**destination port** *port* **no destination port**

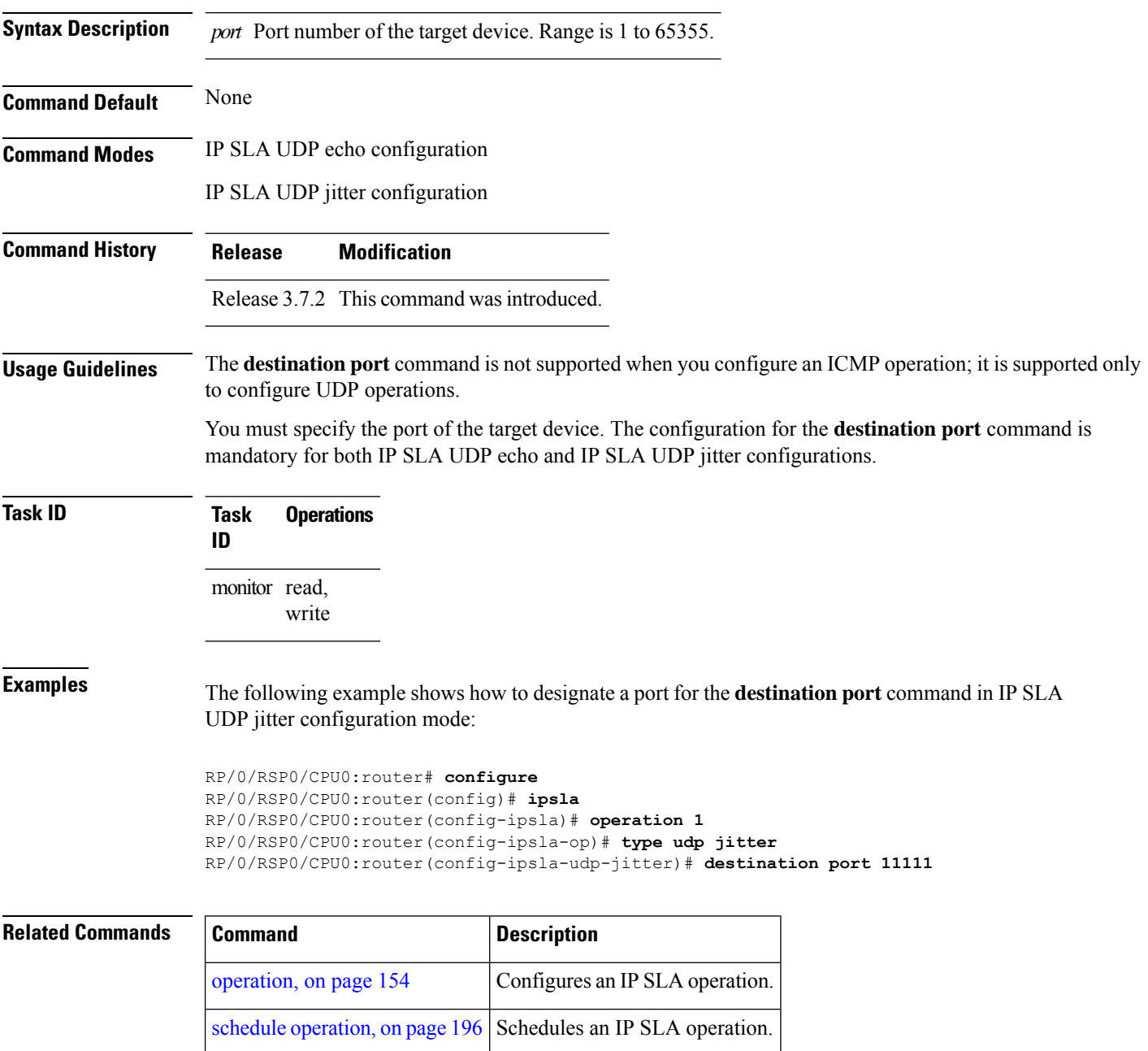

## <span id="page-132-0"></span>**distribution count**

To set the number of statistics distributions that are kept for each hop during the lifetime of the IP SLA operation, use the **distribution count** command in IP SLA operation statistics configuration mode. To use the default value, use the **no** form of this command.

**distribution count** *slot* **no distribution count**

**Syntax Description** slot Number of statistics distributions that are kept. Range is 1 to 20. Default is 1.

**Command Default** The default value is 1.

**Command History Release Modification**

**Command Modes** IP SLA operation statistics configuration

Release 3.7.2 This command was introduced.

**Usage Guidelines** In most situations, you do not need to change the number of statistics distributions kept or the time interval for each distribution. Only change these parameters when distributions are needed, for example, when performing statistical modeling of your network. To set the statistics distributionsinterval, use the**distribution interval** command in IPSLA operation statistics configuration mode. The total number ofstatistics distributions captured is the value set by the **distribution count** command times the value set by the **maximum hops** command times the value set by the **maximum path** command times the value set by the **buckets** command.

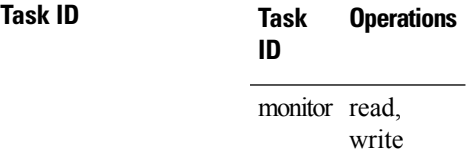

**Examples** The following example shows how to set the number of statistics distribution for the **distribution count** command:

> RP/0/RSP0/CPU0:router# **configure** RP/0/RSP0/CPU0:router(config)# **ipsla** RP/0/RSP0/CPU0:router(config-ipsla)# **operation 1** RP/0/RSP0/CPU0:router(config-ipsla-op)# **type udp jitter** RP/0/RSP0/CPU0:router(config-ipsla-udp-jitter)# **statistics hourly** RP/0/RSP0/CPU0:router(config-ipsla-op-stats)# **distribution count 15**

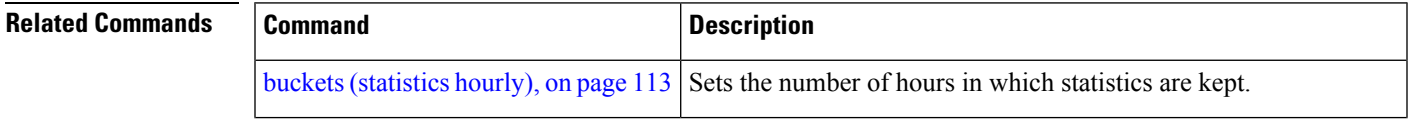

 $\mathbf I$ 

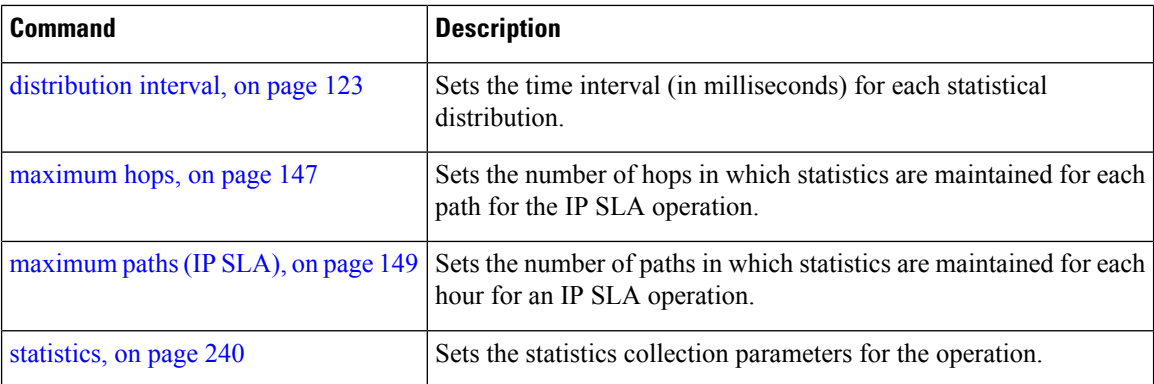

i.

## <span id="page-134-0"></span>**distribution interval**

To set the time interval (in milliseconds) for each statistical distribution, use the**distributioninterval** command in IP SLA operation statistics configuration mode. To use the default value, use the **no** form of this command.

**distribution interval** *interval* **no distribution interval**

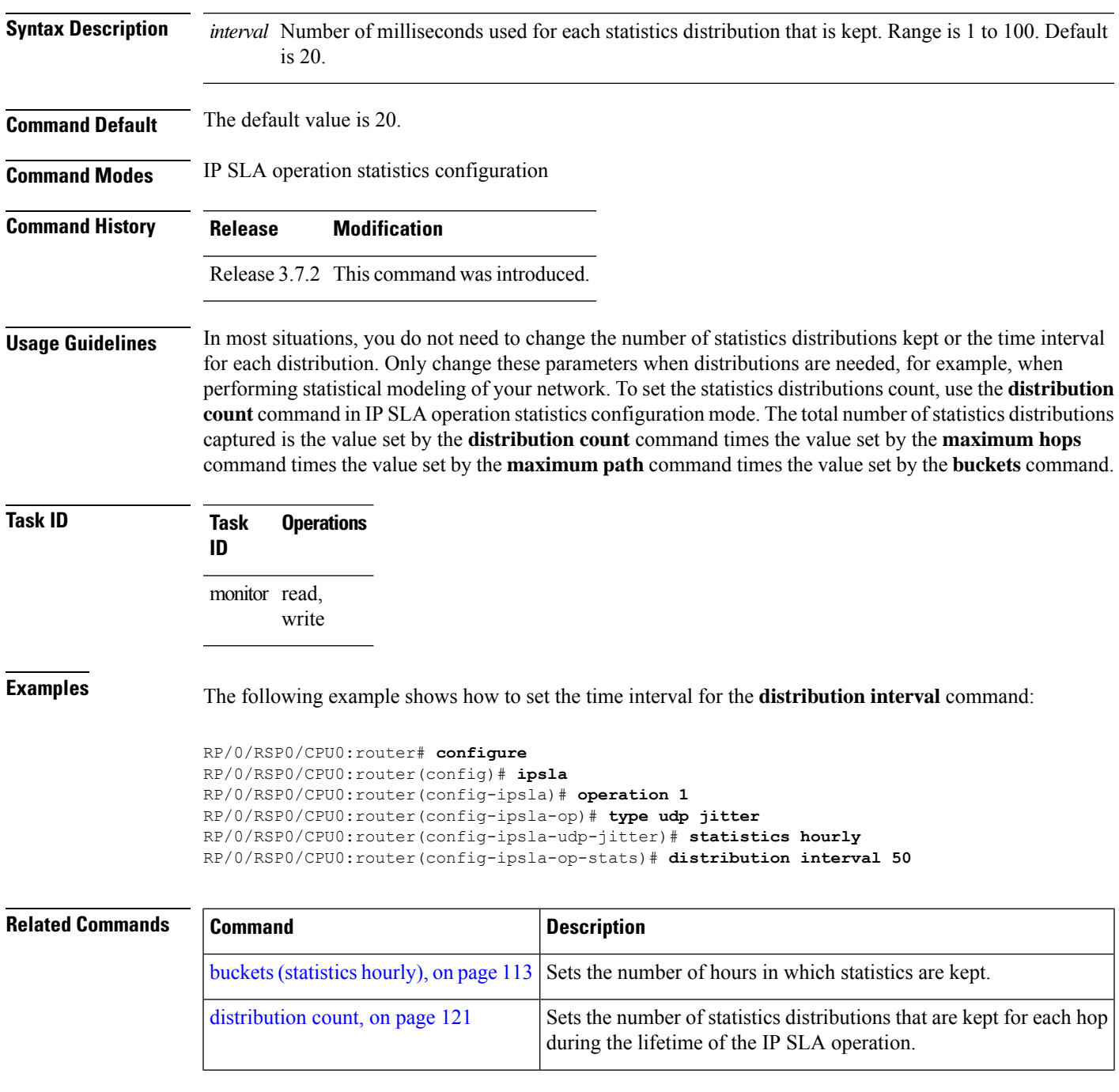

 $\mathbf I$ 

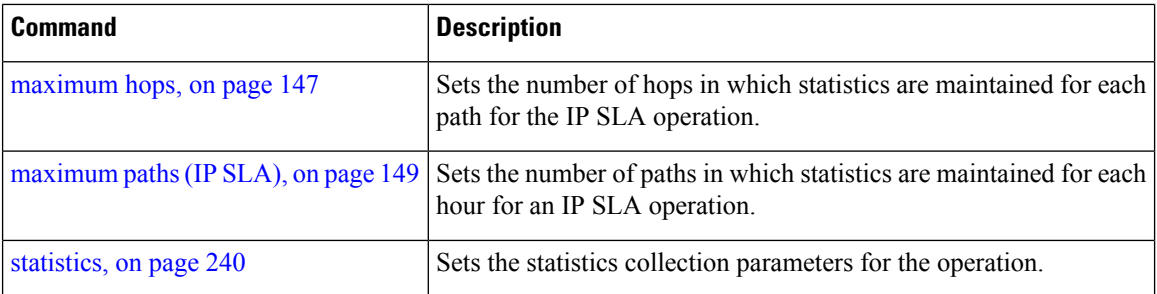

i.

## <span id="page-136-0"></span>**exp**

 $\mathbf I$ 

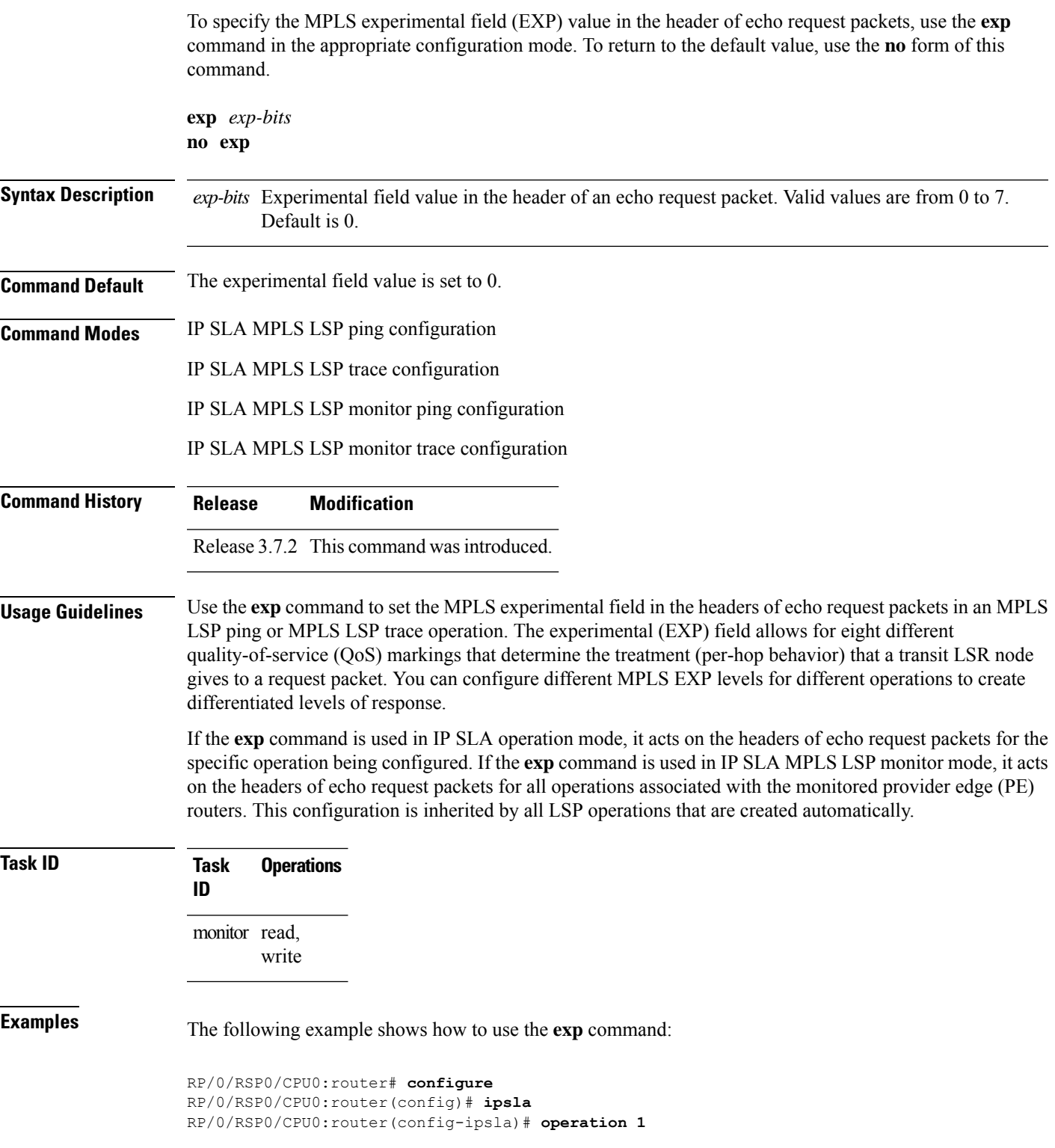

RP/0/RSP0/CPU0:router(config-ipsla-op)# **type mpls lsp trace** RP/0/RSP0/CPU0:router(config-ipsla-mpls-lsp-trace)# **exp 5**

The following example shows how to use the **exp** command in MPLS LSP monitor mode:

```
RP/0/RSP0/CPU0:router# configure
RP/0/RSP0/CPU0:router(config)# ipsla
RP/0/RSP0/CPU0:router(config-ipsla)# mpls lsp-monitor
RP/0/RSP0/CPU0:router(config-ipsla-mplslm)# monitor 1
RP/0/RSP0/CPU0:router(config-ipsla-mplslm-def)# type mpls lsp trace
RP/0/RSP0/CPU0:router(config-ipsla-mplslm-lsp-trace)# exp 5
```
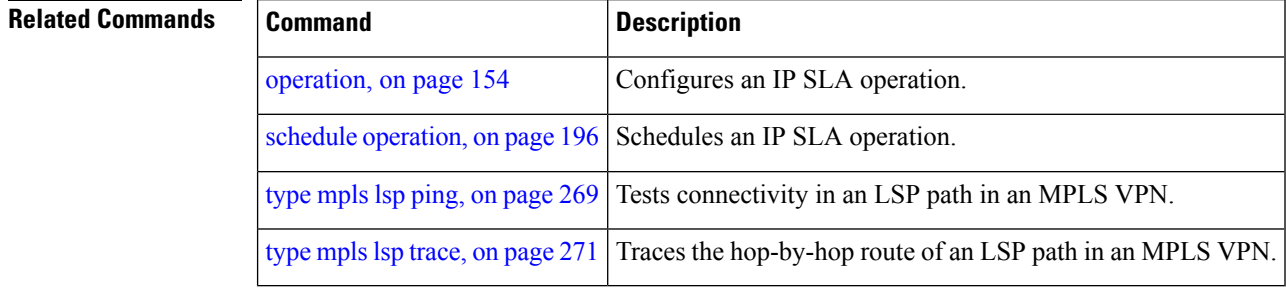

## <span id="page-138-0"></span>**filter (IP SLA)**

To define the type of information that are kept in the history table for the IP SLA operation, use the **filter** command in IP SLA operation history configuration mode. To unset the history filter, use the **no** form of this command.

**filter** {**all** | **failures**} **no filter**

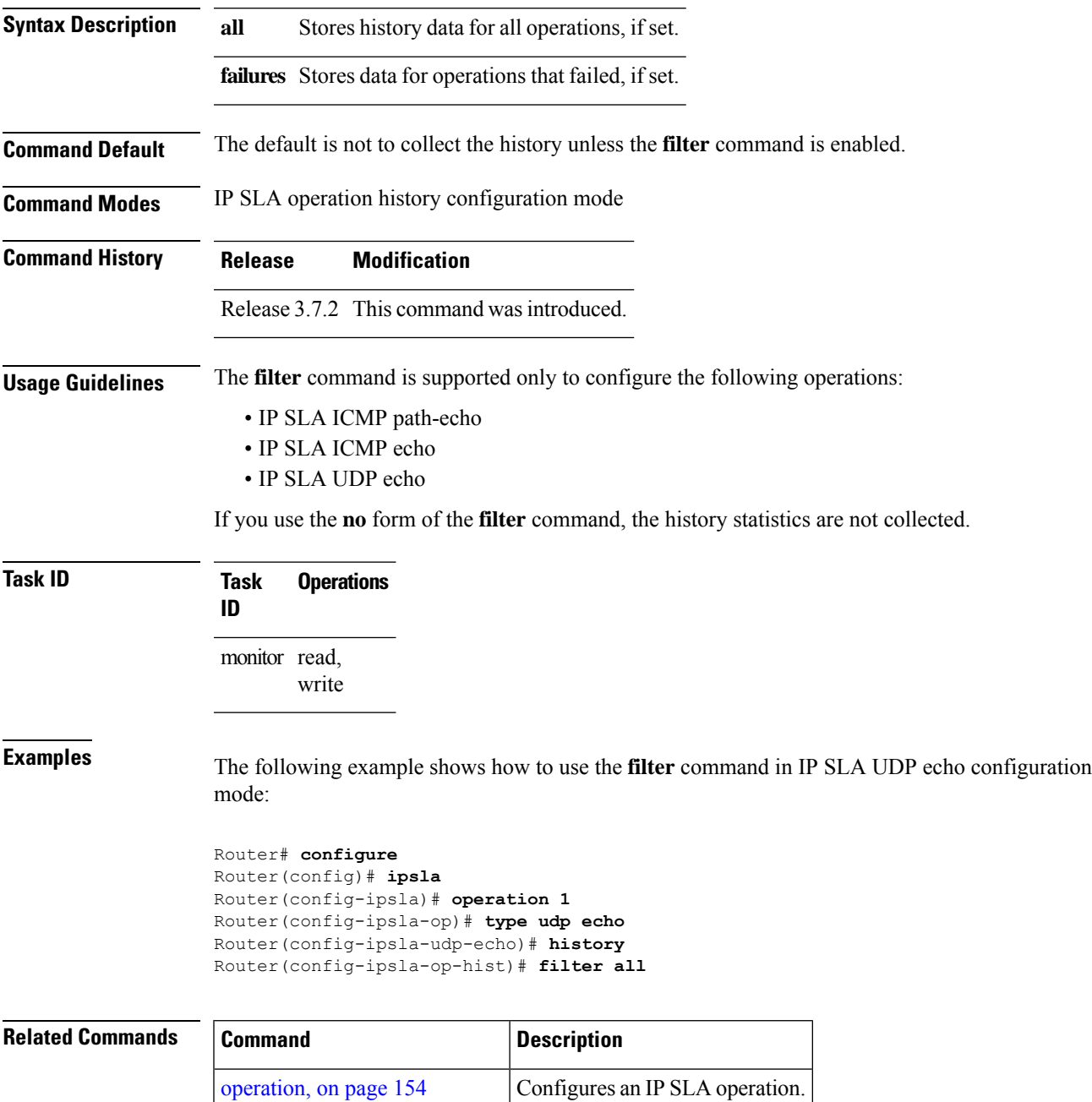

L

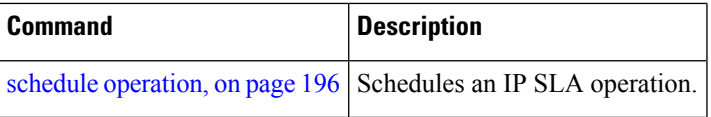

i.

## <span id="page-140-0"></span>**force explicit-null**

To add an explicit null label to the label stack of an LSP when an echo request is sent, use the **force explicit-null** command in the appropriate configuration mode. To return to the default value, use the **no** form of this command.

**force explicit-null no force explicit-null**

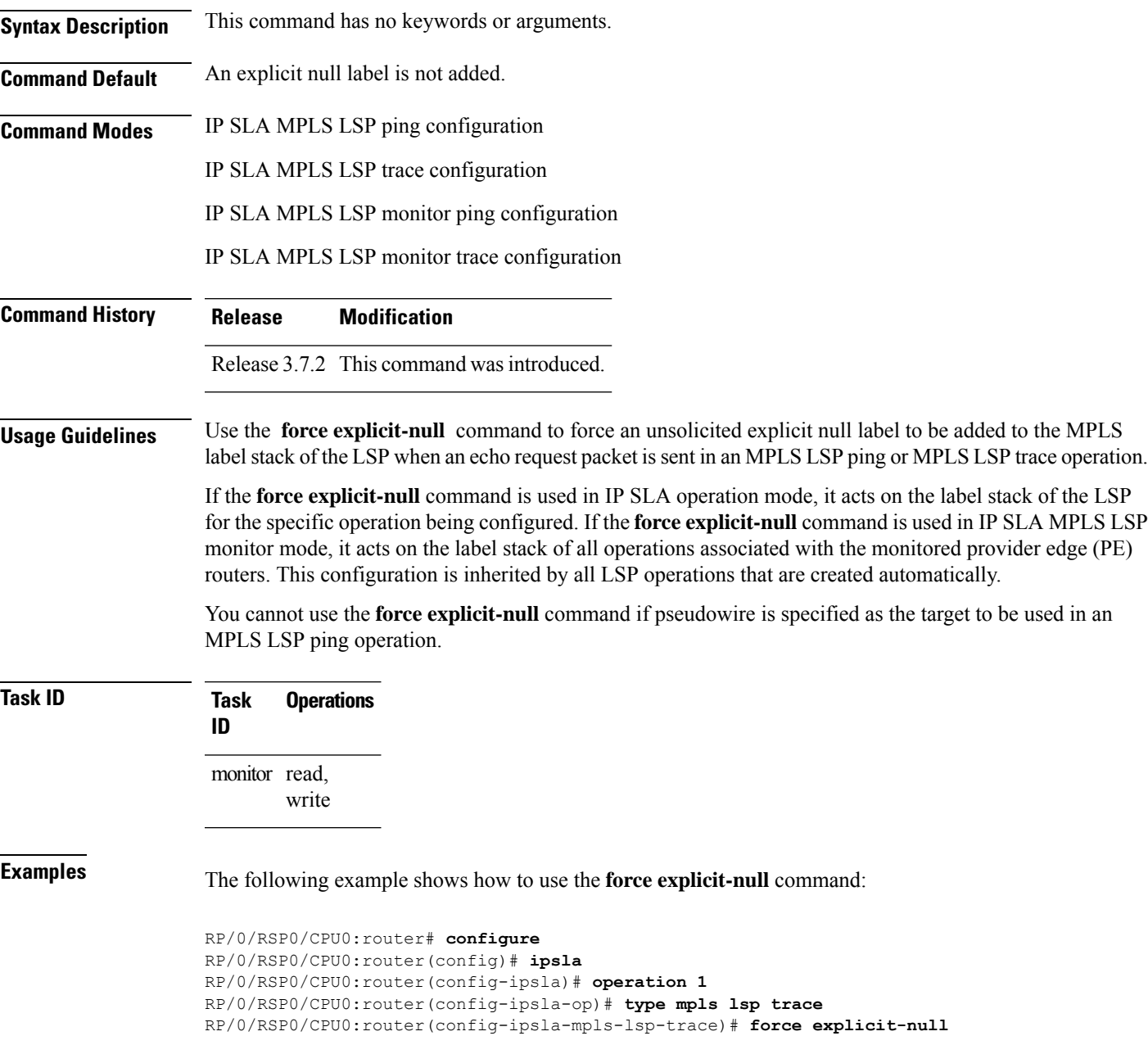

I

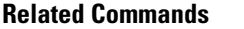

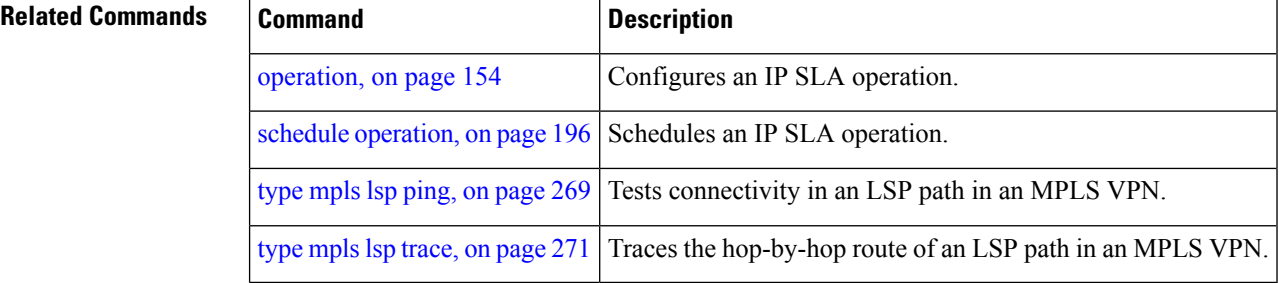

## <span id="page-142-0"></span>**frequency (IP SLA)**

To set the frequency for probing, use the **frequency** command in the appropriate configuration mode. To use the default value, use the **no** form of this command.

**frequency** *seconds* **no frequency**

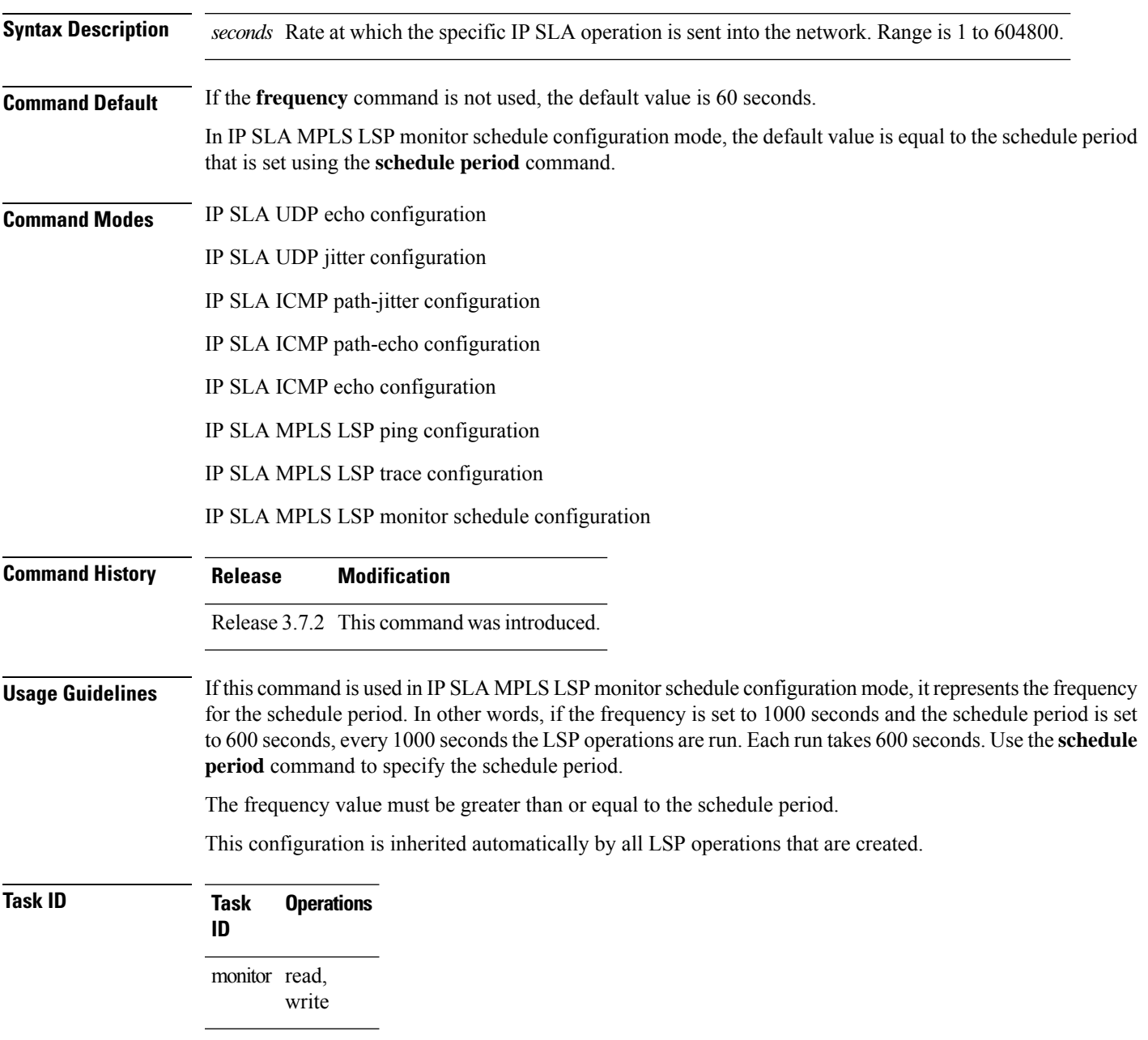

**Examples** The following example shows how to use the **frequency** command in IPSLA UDP jitter configuration mode:

```
RP/0/RSP0/CPU0:router# configure
RP/0/RSP0/CPU0:router(config)# ipsla
RP/0/RSP0/CPU0:router(config-ipsla)# operation 1
RP/0/RSP0/CPU0:router(config-ipsla-op)# type udp jitter
RP/0/RSP0/CPU0:router(config-ipsla-udp-jitter)# frequency 300
```
The following example shows how to use the **frequency** command in IP SLA MPLS LSP monitor schedule configuration mode:

```
RP/0/RSP0/CPU0:router# configure
RP/0/RSP0/CPU0:router(config)# ipsla
RP/0/RSP0/CPU0:router(config-ipsla)# mpls lsp-monitor
RP/0/RSP0/CPU0:router(config-ipsla-mplslm)# schedule monitor 1
RP/0/RSP0/CPU0:router(config-ipsla-mplslm-sched)# frequency 1200
RP/0/RSP0/CPU0:router(config-ipsla-mplslm-sched)# schedule period 600
```
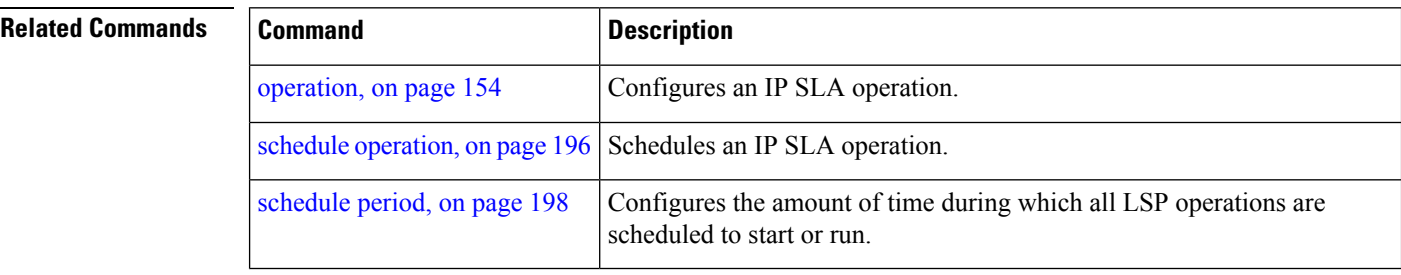
#### **history**

 $\overline{\phantom{a}}$ 

To configure the history parameters for the IP SLA operation, use the **history** command in the appropriate configuration mode. To use the default value, use the **no** form of this command.

```
history [{buckets buckets | filter {all | failures} | lives lives}]
no history
```
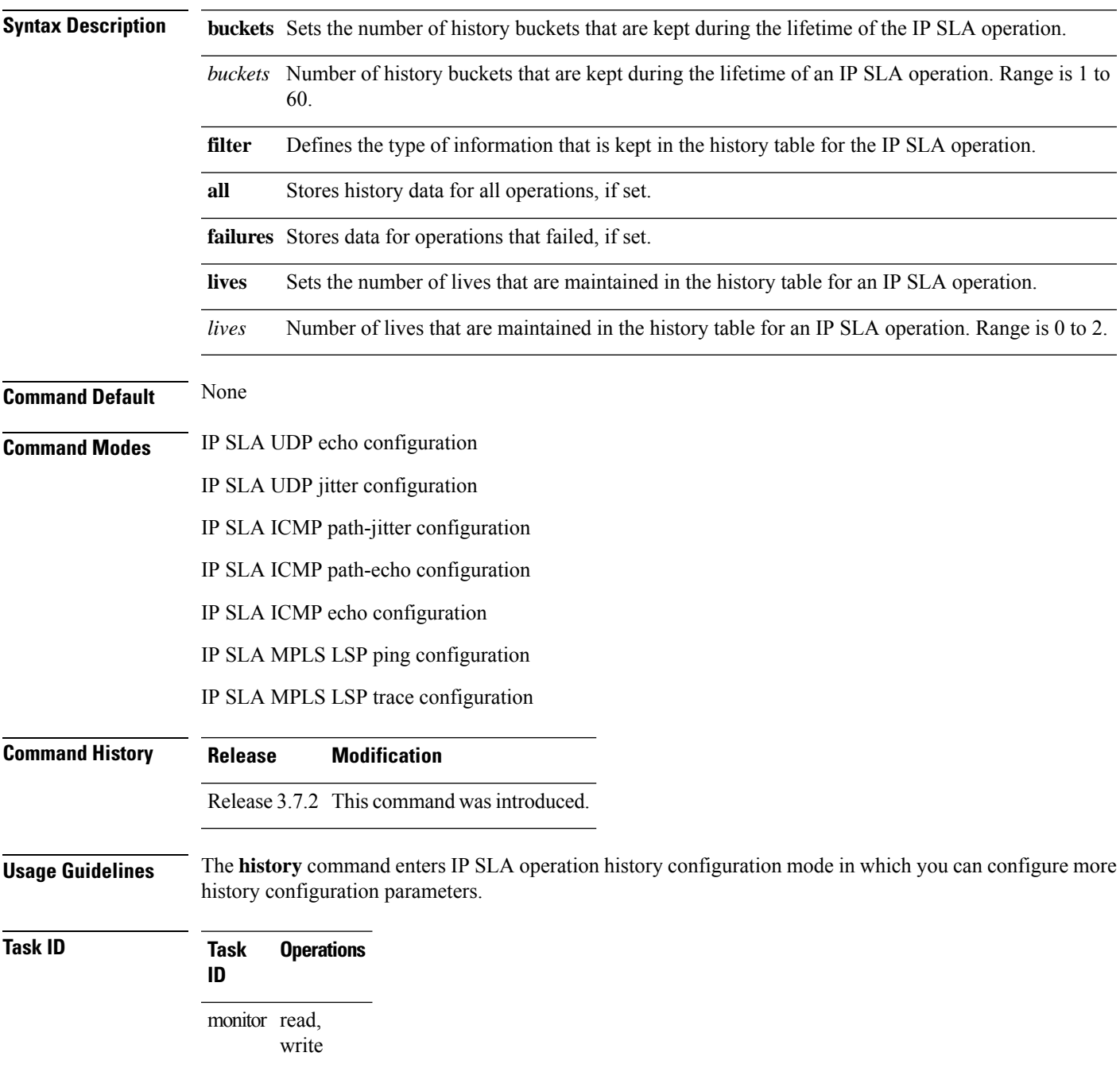

**Examples** The following example shows how to use the **history** command in IP SLA UDP echo configuration mode:

```
RP/0/RSP0/CPU0:router# configure
RP/0/RSP0/CPU0:router(config)# ipsla
RP/0/RSP0/CPU0:router(config-ipsla)# operation 1
RP/0/RSP0/CPU0:router(config-ipsla-op)# type udp echo
RP/0/RSP0/CPU0:router(config-ipsla-udp-echo)# history
RP/0/RSP0/CPU0:router(config-ipsla-op-hist)#
```
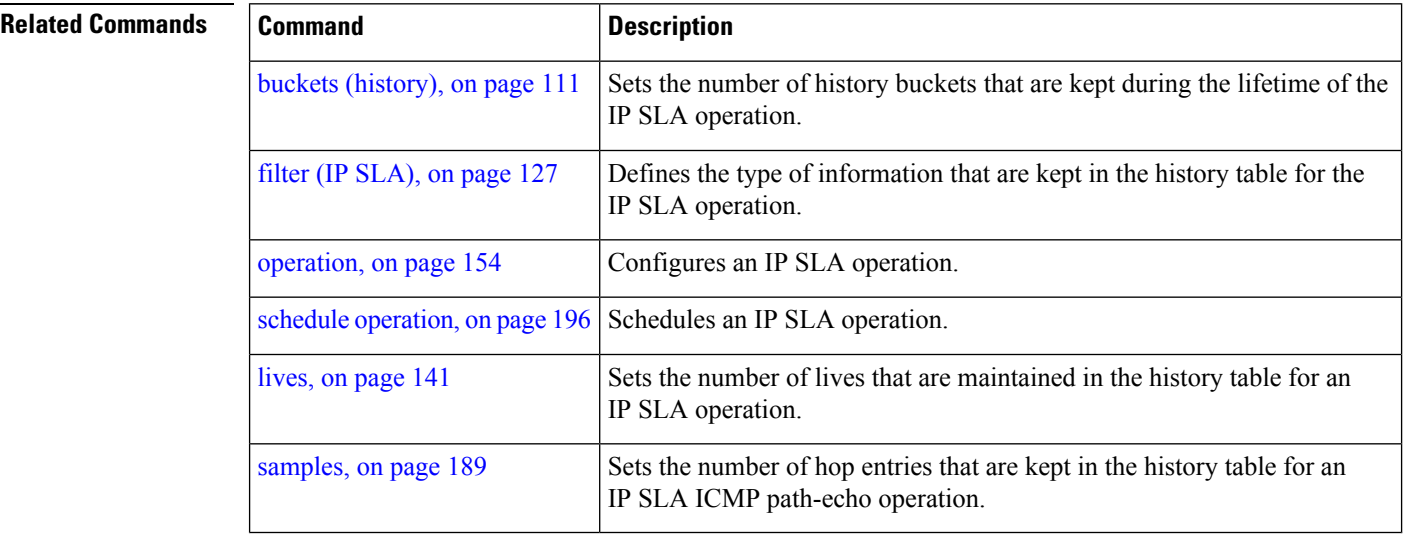

### **hw-timestamp disable**

To disable hardware time stamp configuration, use the **hw-timestamp disable** command in the IP SLA configuration mode.

#### **hw-timestamp disable**

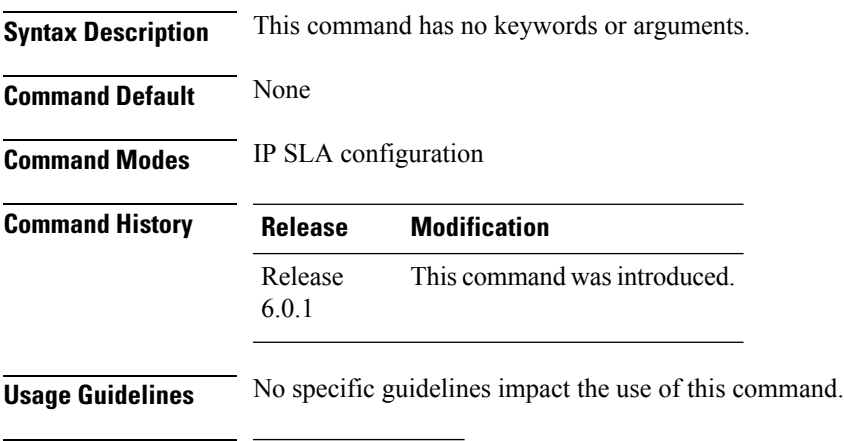

**Task ID Task Operation ID** monitor read, write

#### **Example**

The following example shows how to disable hardware time stamping:

```
RP/0/RSP0/CPU0:router# configure
RP/0/RSP0/CPU0:router(config)# ipsla
RP/0/RSP0/CPU0:router(config-ipsla)# hw-timestamp disable
```
#### <span id="page-147-0"></span>**interval (IP SLA)**

To configure the refresh interval for MPLS label switched path (LSP) monitoring, use the **interval** command in IP SLA MPLS discovery VPN configuration mode. To use the default value, use the **no** form of this command.

**interval** *refresh-interval* **no interval**

**Syntax Description** refresh-interval Specifies the time interval, in minutes, after which routing entries that are no longer valid are removed from the Layer 3 VPN discovery database. Range is 30 to 70560.

**Command Default** The default refresh interval is 60 minutes.

**Command Modes** IP SLA MPLS discovery VPN configuration

Release 3.7.2 This command was introduced.

#### **Usage Guidelines**

```
V
```
**Command History Release Modification**

If the total number of routes is large, there is a negative impact on the performance during the refresh of the discovery database. Therefore, the value of the *refresh-interval* argument should be large enough that router performance is not affected. If there are a very large number of routes, we recommend that you set the value of the *refresh-interval* argument to be several hours. **Note**

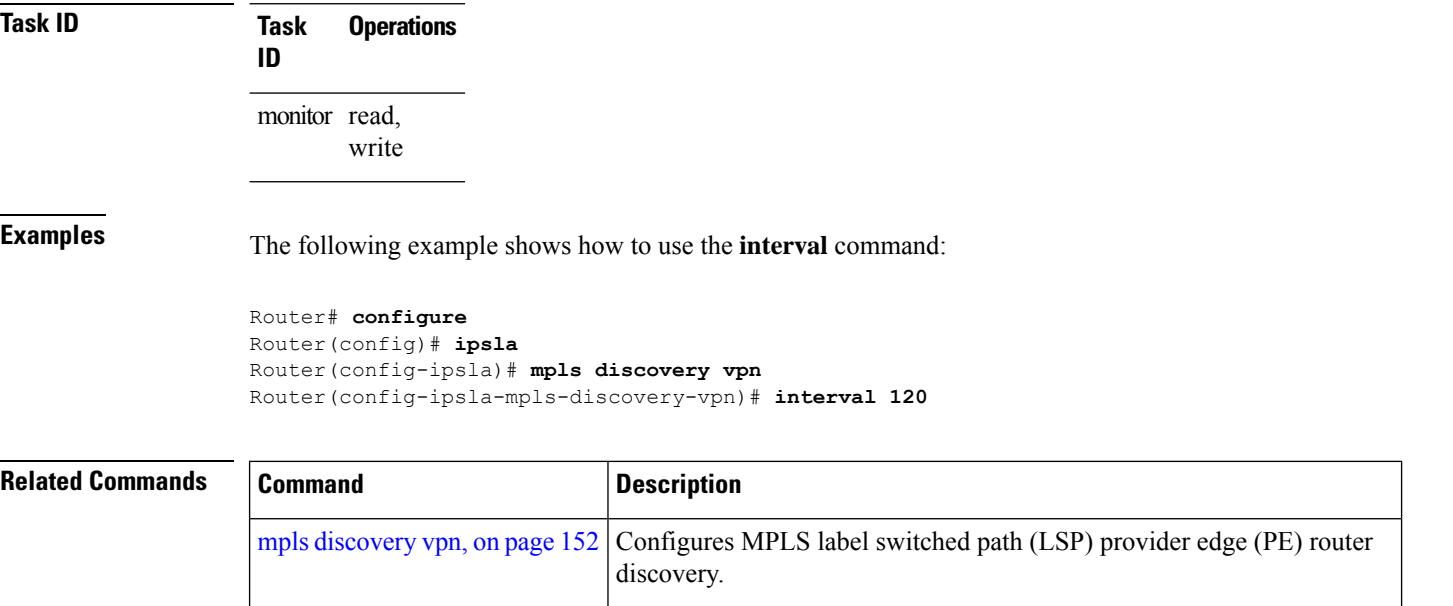

# **ipsla**

 $\mathbf{l}$ 

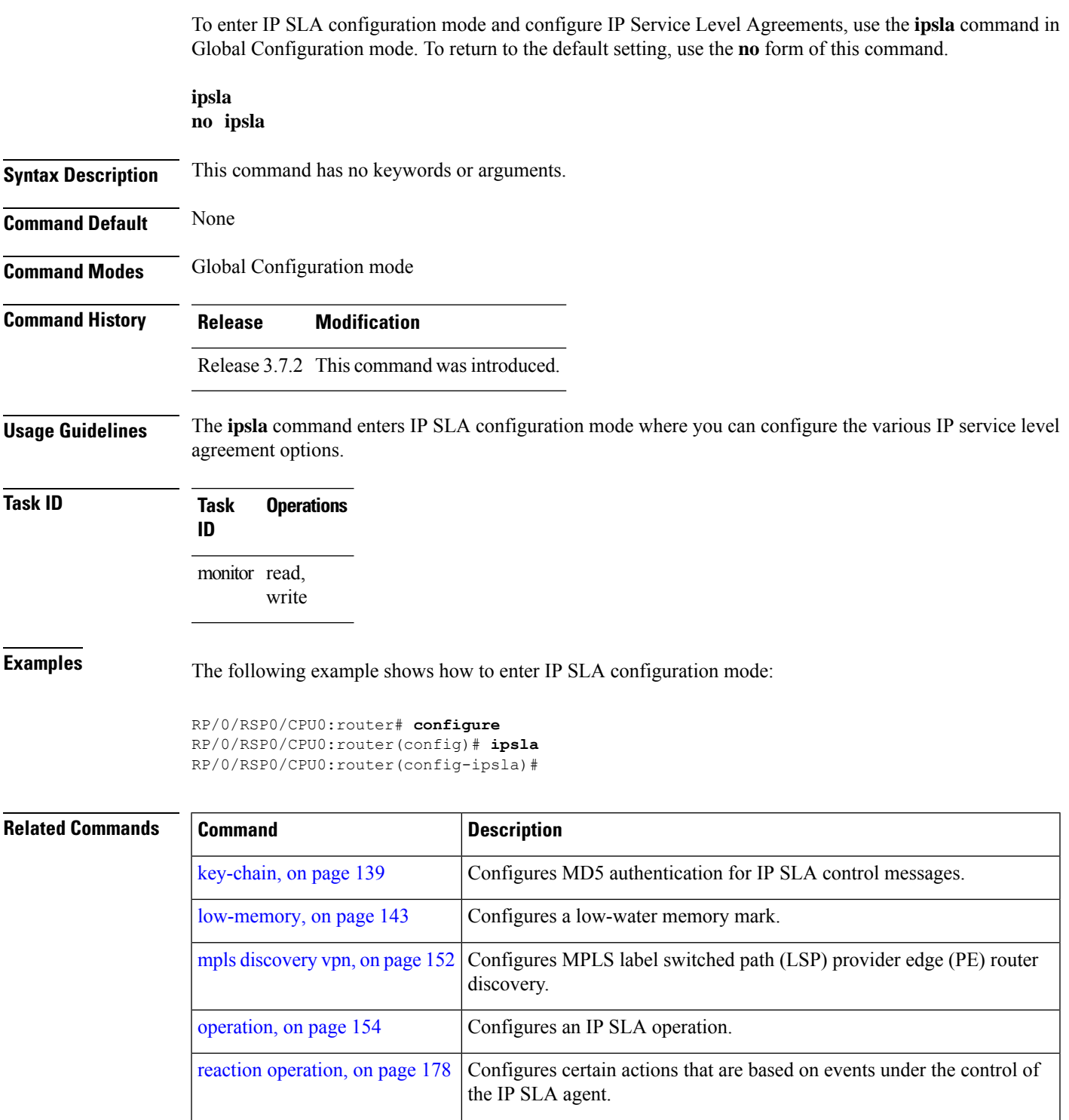

 $\mathbf I$ 

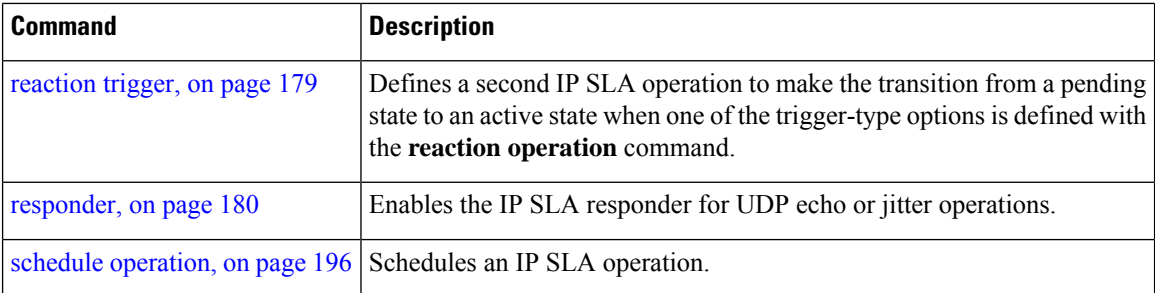

ı

#### <span id="page-150-0"></span>**key-chain**

To configure the MD5 authentication for the IPSLA control message, use the**key-chain**command in IPSLA configuration mode. To unset the keychain name and not use MD5 authentication, use the **no** form of this command.

**key-chain** *key-chain-name* **no key-chain**

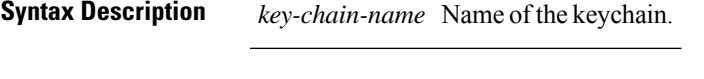

**Command Default** No default values are defined. No authentication is used.

**Command Modes** IP SLA configuration

**Command History Release Modification** Release 3.7.2 This command was introduced.

**Usage Guidelines** When you configure the **key-chain** command, you must also configure the **key chain** command in global configuration mode to provide MD5 authentication.

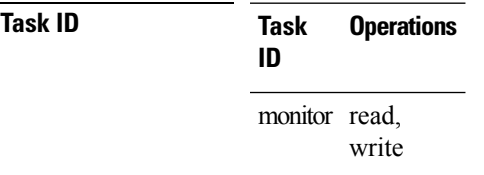

**Examples** The following example shows how to use the **ipsla key-chain** command:

```
RP/0/RSP0/CPU0:router# configure
RP/0/RSP0/CPU0:router(config)# ipsla
RP/0/RSP0/CPU0:router(config-ipsla)# key-chain ipsla-keys
```
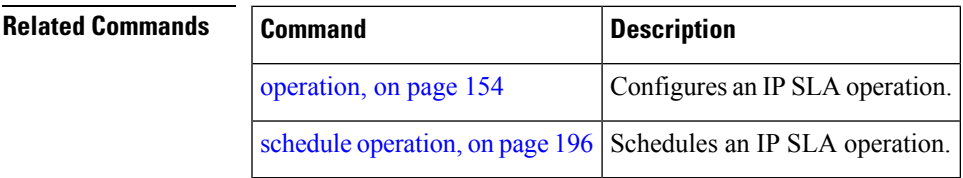

I

# **life**

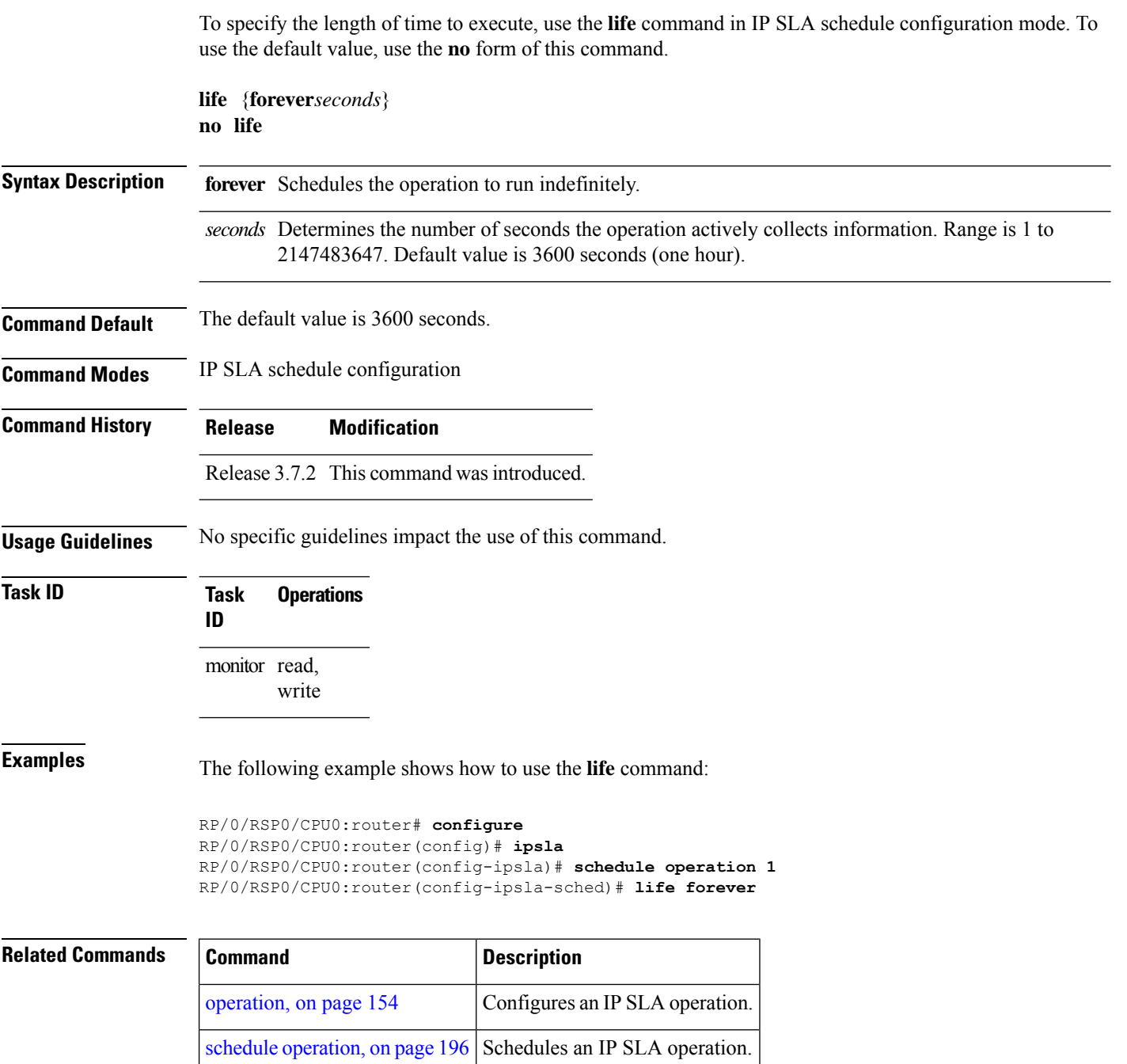

### <span id="page-152-0"></span>**lives**

 $\mathbf l$ 

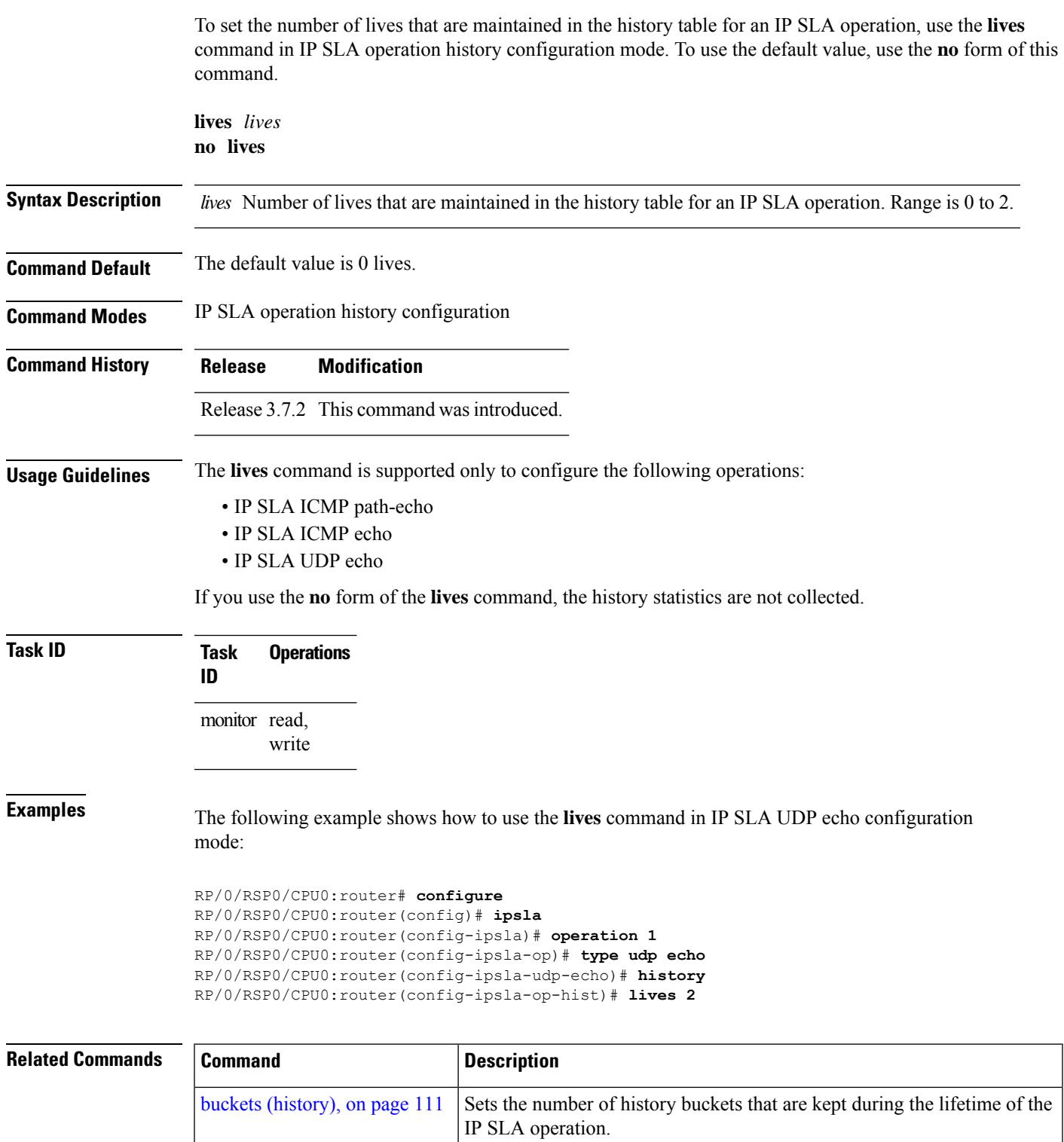

I

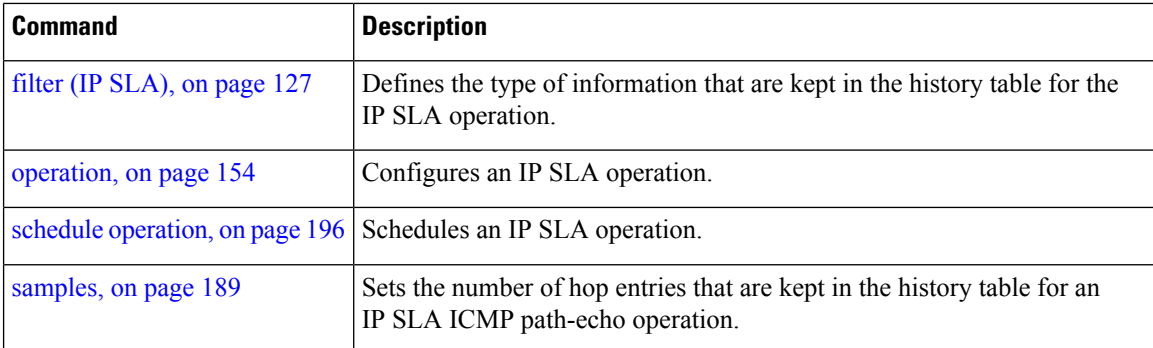

# <span id="page-154-0"></span>**low-memory**

 $\mathbf{l}$ 

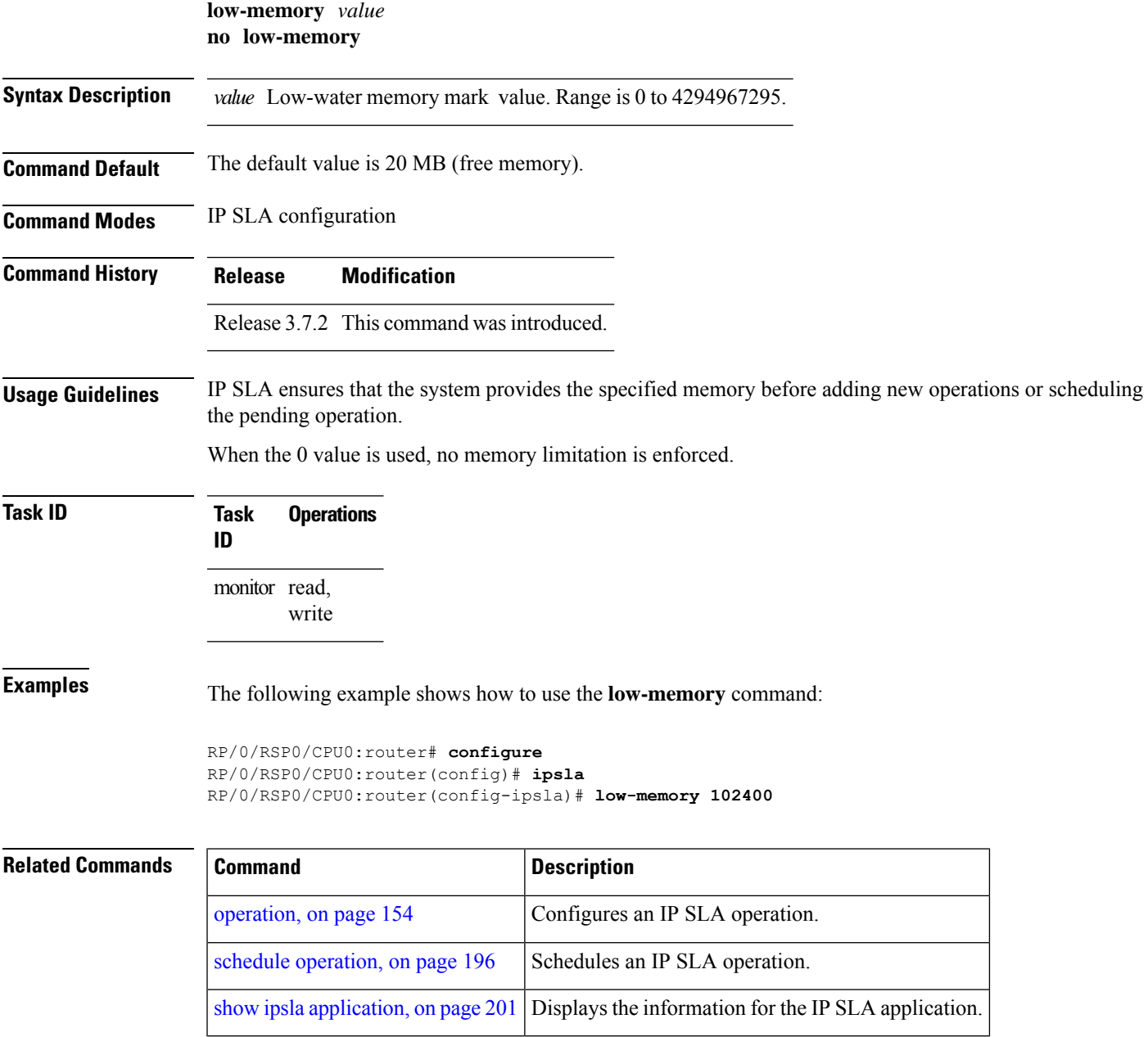

## **lsp selector ipv4**

To specify the local host IPv4 address used to select an LSP, use the **lsp selector ipv4** command in the appropriate configuration mode. To clear the host address, use the **no** form of this command.

**lsp selector ipv4** *ip-address* **no lsp selector ipv4**

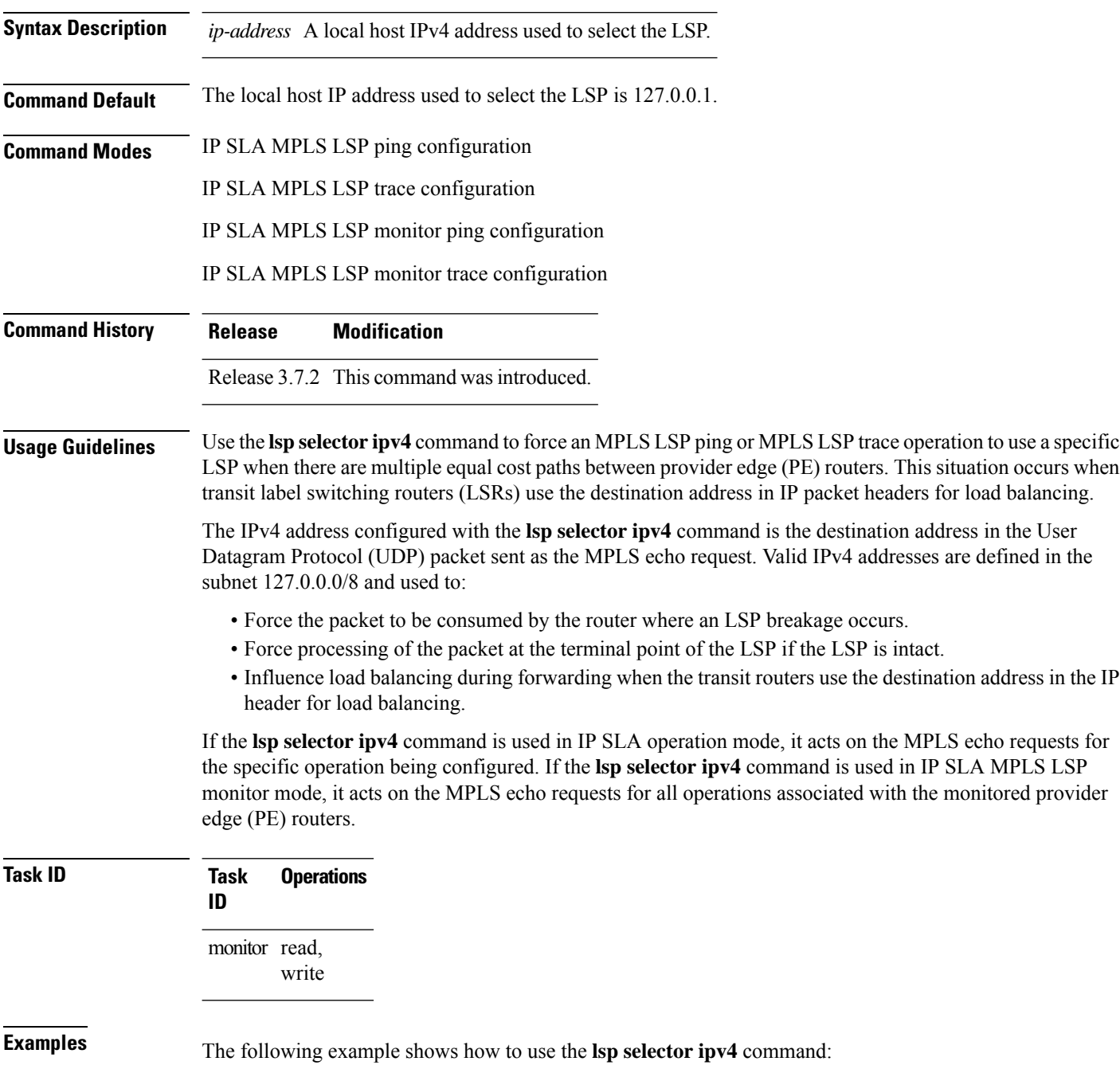

```
RP/0/RSP0/CPU0:router# configure
RP/0/RSP0/CPU0:router(config)# ipsla
RP/0/RSP0/CPU0:router(config-ipsla)# operation 1
RP/0/RSP0/CPU0:router(config-ipsla-op)# type mpls lsp trace
RP/0/RSP0/CPU0:router(config-ipsla-mpls-lsp-trace)# lsp selector ipv4 127.10.10.1
```
#### **Related Commands**

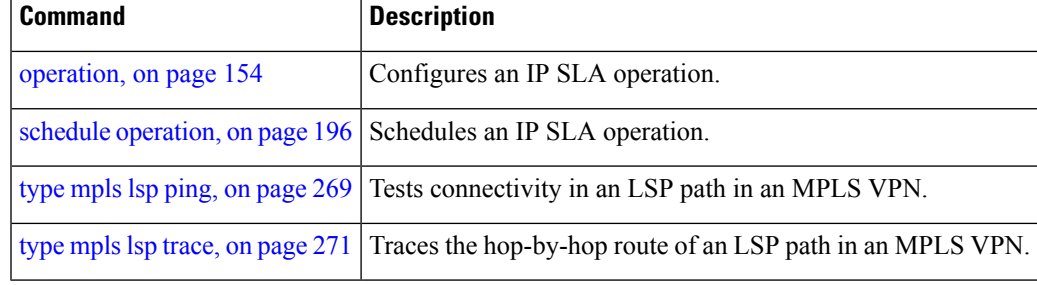

 $\mathbf l$ 

# **lsr-path**

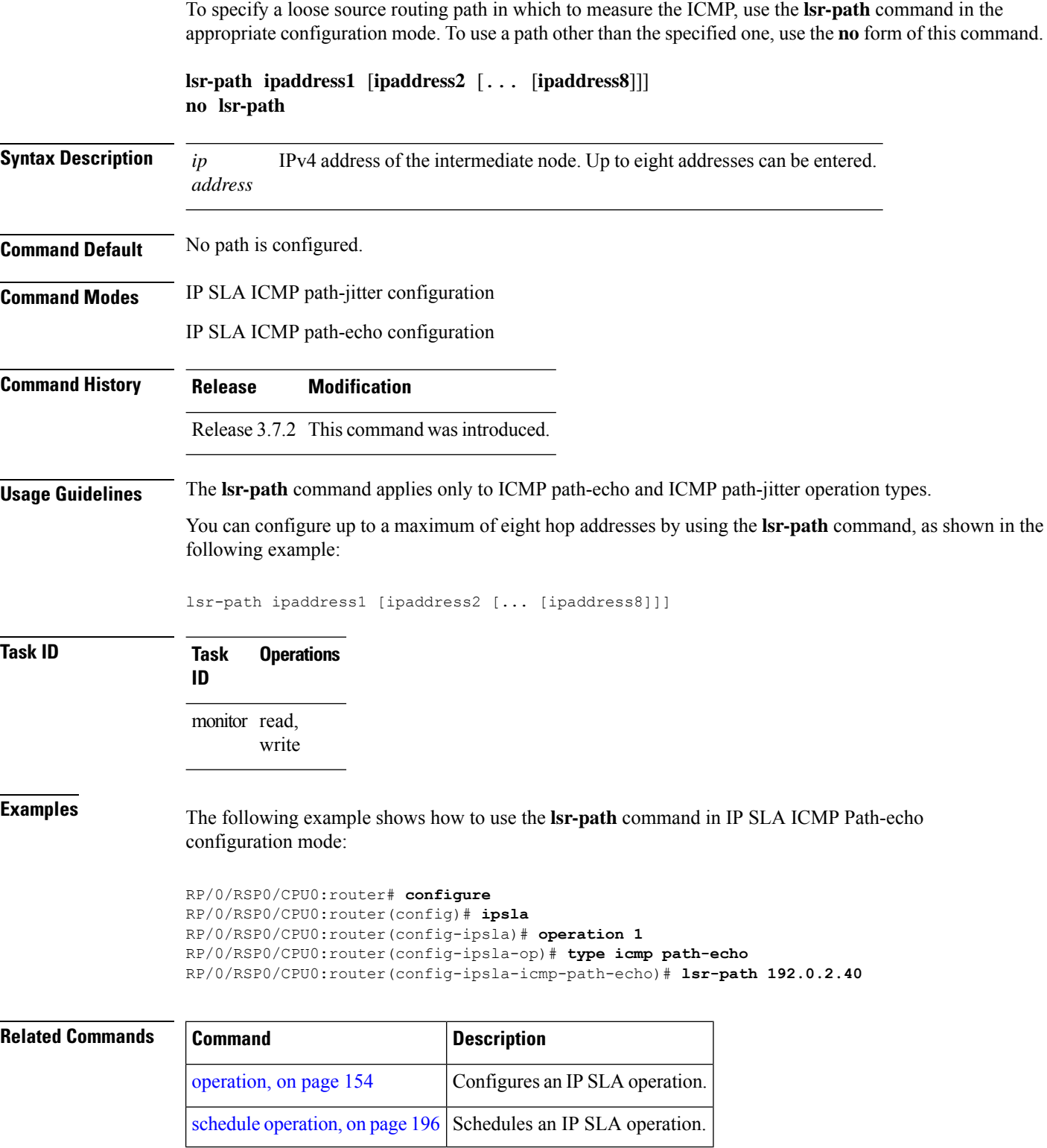

Ш

#### <span id="page-158-0"></span>**maximum hops**

To set the number of hops in which statistics are maintained for each path for the IP SLA operation, use the **maximum hops** command in IP SLA operation statistics configuration mode. To use the default value, use the **no** form of this command.

**maximum hops** *hops* **no maximum hops**

Syntax Description hops Number of hops for which statistics are maintained for each path. Range is 1 to 30. Default value is 16 for path operations; for example, *pathecho*.

**Command Default** The default value is 16 hops.

**Command History Release Modification**

**Command Modes** IP SLA operation statistics configuration

Release 3.7.2 This command was introduced.

**Usage Guidelines** The **maximum hops** command is supported only when you configure path operations and the IP SLA ICMP path-echo operation.

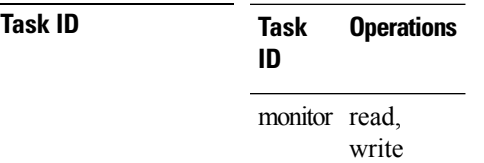

**Examples** The following example shows how to set the number of hops for the statistics for the **maximum** command:

> RP/0/RSP0/CPU0:router# **configure** RP/0/RSP0/CPU0:router(config)# **ipsla** RP/0/RSP0/CPU0:router(config-ipsla)# **operation 1** RP/0/RSP0/CPU0:router(config-ipsla-op)# **type icmp path-echo** RP/0/RSP0/CPU0:router(config-ipsla-icmp-path-echo)# **statistics hourly** RP/0/RSP0/CPU0:router(config-ipsla-op-stats)# **maximum hops 20**

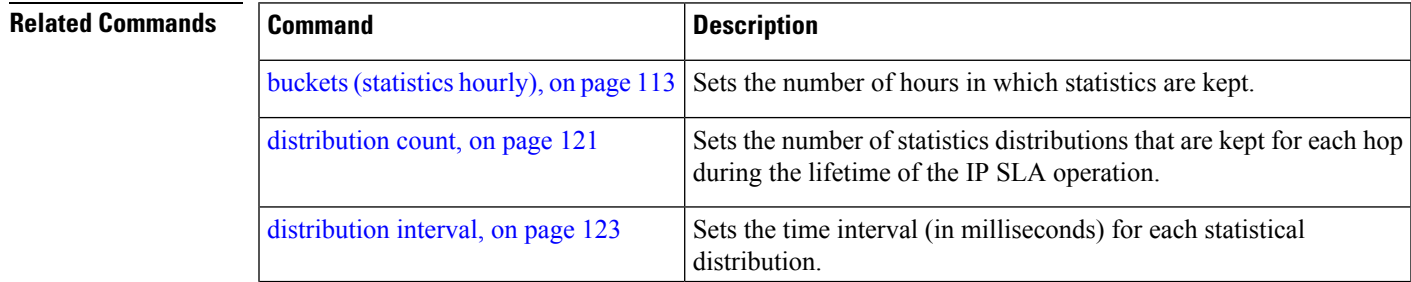

 $\mathbf I$ 

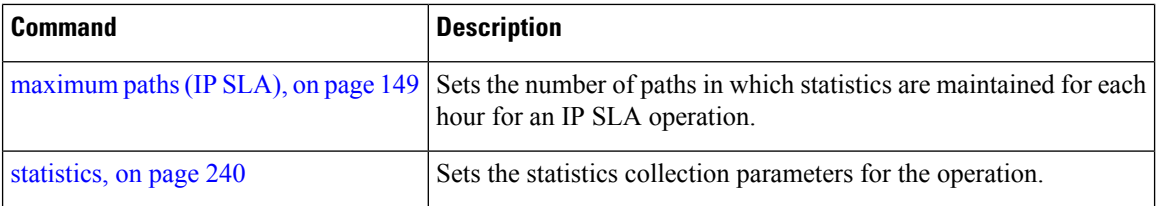

Ш

### <span id="page-160-0"></span>**maximum paths (IP SLA)**

To set the number of paths in which statistics are maintained for each hour for an IP SLA operation, use the **maximum paths** command in IP SLA operation statistics configuration mode. To use the default value, use the **no** form of this command.

**maximum paths** *paths* **no maximum paths**

**Syntax Description** paths Number of paths for which statistics are maintained for each hour. Range is 1 to 128. Default value is 5 for path operations; for example, *pathecho*.

**Command Default** The default value is 5 paths.

**Command History Release Modification**

**Command Modes** IP SLA operation statistics configuration

Release 3.7.2 This command was introduced.

**Usage Guidelines** The **maximum paths** command is supported only when you configure path operations and the IP SLA ICMP path-echo operation.

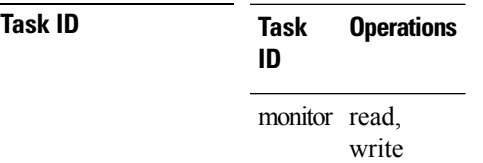

**Examples** The following example shows how to set the number of paths for the statistics for the **maximum paths** command:

> RP/0/RSP0/CPU0:router# **configure** RP/0/RSP0/CPU0:router(config)# **ipsla** RP/0/RSP0/CPU0:router(config-ipsla)# **operation 1** RP/0/RSP0/CPU0:router(config-ipsla-op)# **type icmp path-echo** RP/0/RSP0/CPU0:router(config-ipsla-icmp-path-echo)# **statistics hourly** RP/0/RSP0/CPU0:router(config-ipsla-op-stats)# **maximum paths 20**

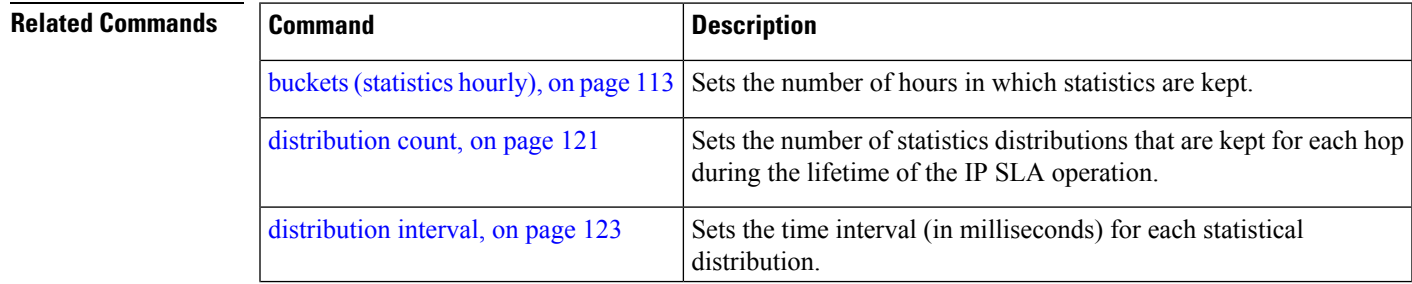

 $\mathbf I$ 

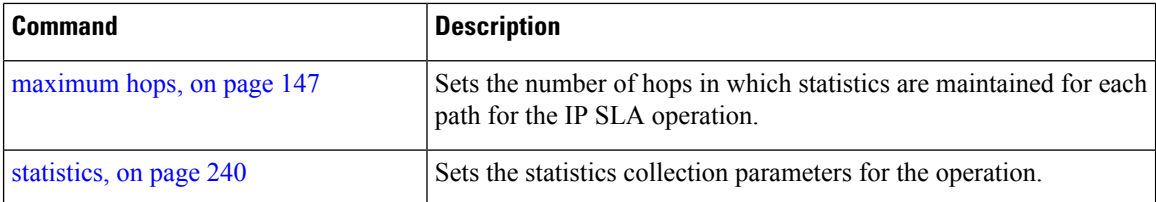

ı

### **monitor**

I

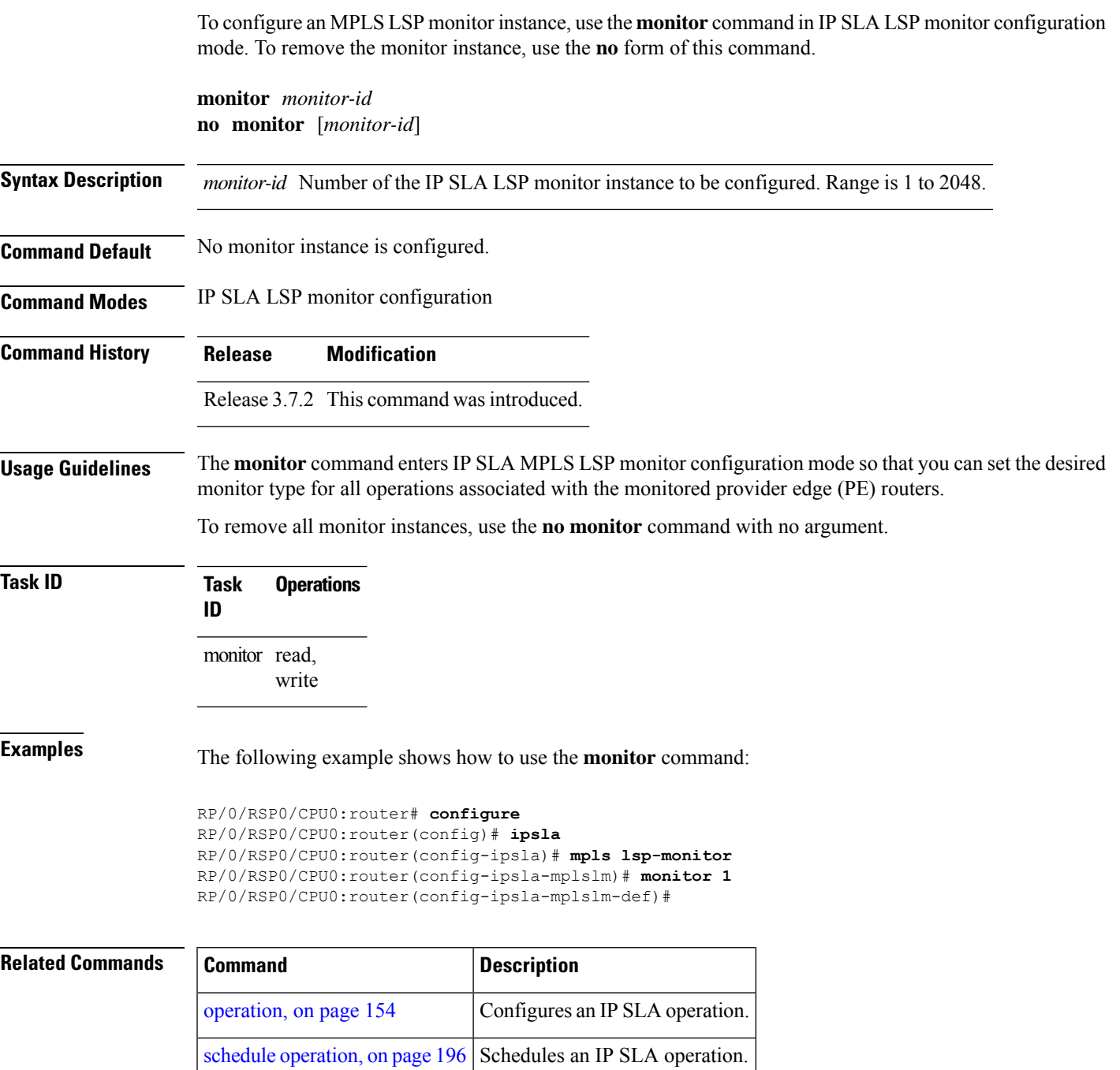

#### <span id="page-163-0"></span>**mpls discovery vpn**

To configure MPLS label switched path (LSP) provider edge (PE) router discovery, use the **mpls discovery vpn** command in IP SLA configuration mode. To use the default value, use the **no** form of this command.

**mpls discovery vpn** [**interval** *interval*] **no mpls discovery vpn**

**Syntax Description interval** Configures the refresh interval for MPLS label switched path (LSP) monitoring.

**Command Default** None

**Command Modes** IP SLA configuration

**Command History Release Modification**

Release 3.7.2 This command was introduced.

#### **Usage Guidelines** Use the **mpls discovery vpn** command to configure provider edge (PE) router discovery. PE Discovery discoversthe LSPs used to reach every routing next hop. Routing entities are stored in a Layer 3 VPN discover database.

#### **Task ID Task Operations ID** monitor read, write

**Examples** The following example shows how to enter IP SLA MPLS discovery VPN mode:

```
RP/0/RSP0/CPU0:router# configure
RP/0/RSP0/CPU0:router(config)# ipsla
RP/0/RSP0/CPU0:router(config-ipsla)# mpls discovery vpn
RP/0/RSP0/CPU0:router(config-ipsla-mpls-discovery-vpn)#
```
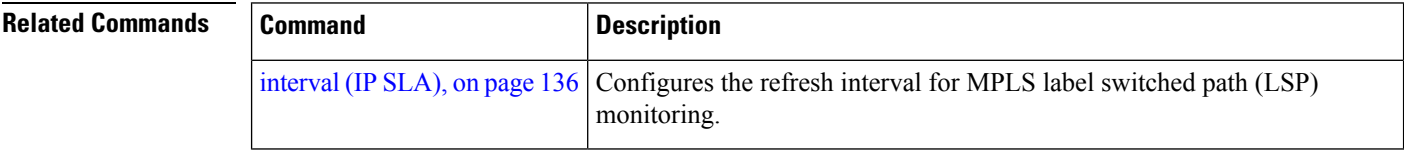

#### **mpls lsp-monitor**

To configure MPLS label switched path (LSP) monitoring, use the **mpls lsp-monitor** command in IP SLA configuration mode. To use the default value, use the **no** form of this command.

**mpls lsp-monitor no mpls lsp-monitor**

**Syntax Description** This command has no keywords or arguments.

**Command Default** None

**Command Modes** IP SLA configuration

**Command History Release Modification**

write

Release 3.7.2 This command was introduced.

**Usage Guidelines** Use the **mpls lsp-monitor** command to configure MPLS LSP PE monitoring on the router. This provides a meansto configure all operations associated with the monitored provider edge (PE) routers. The configuration is inherited by all LSP operations that are created automatically by the PE discovery.

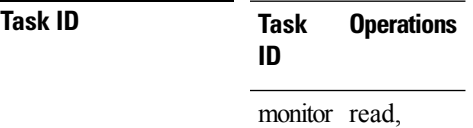

**Examples** The following example shows how to enter IP SLA MPLS LSP monitor mode:

RP/0/RSP0/CPU0:router# **configure** RP/0/RSP0/CPU0:router(config)# **ipsla** RP/0/RSP0/CPU0:router(config-ipsla)# **mpls lsp-monitor** RP/0/RSP0/CPU0:router(config-ipsla-mplslm)#

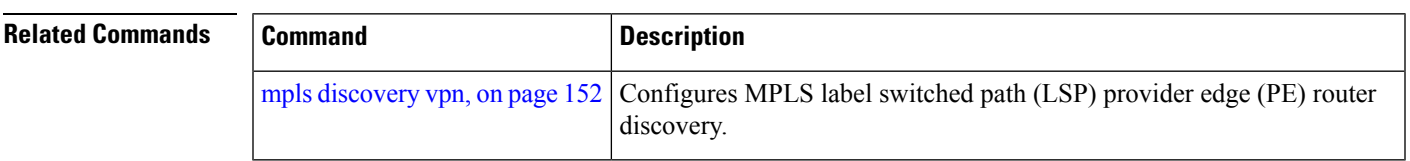

# <span id="page-165-0"></span>**operation**

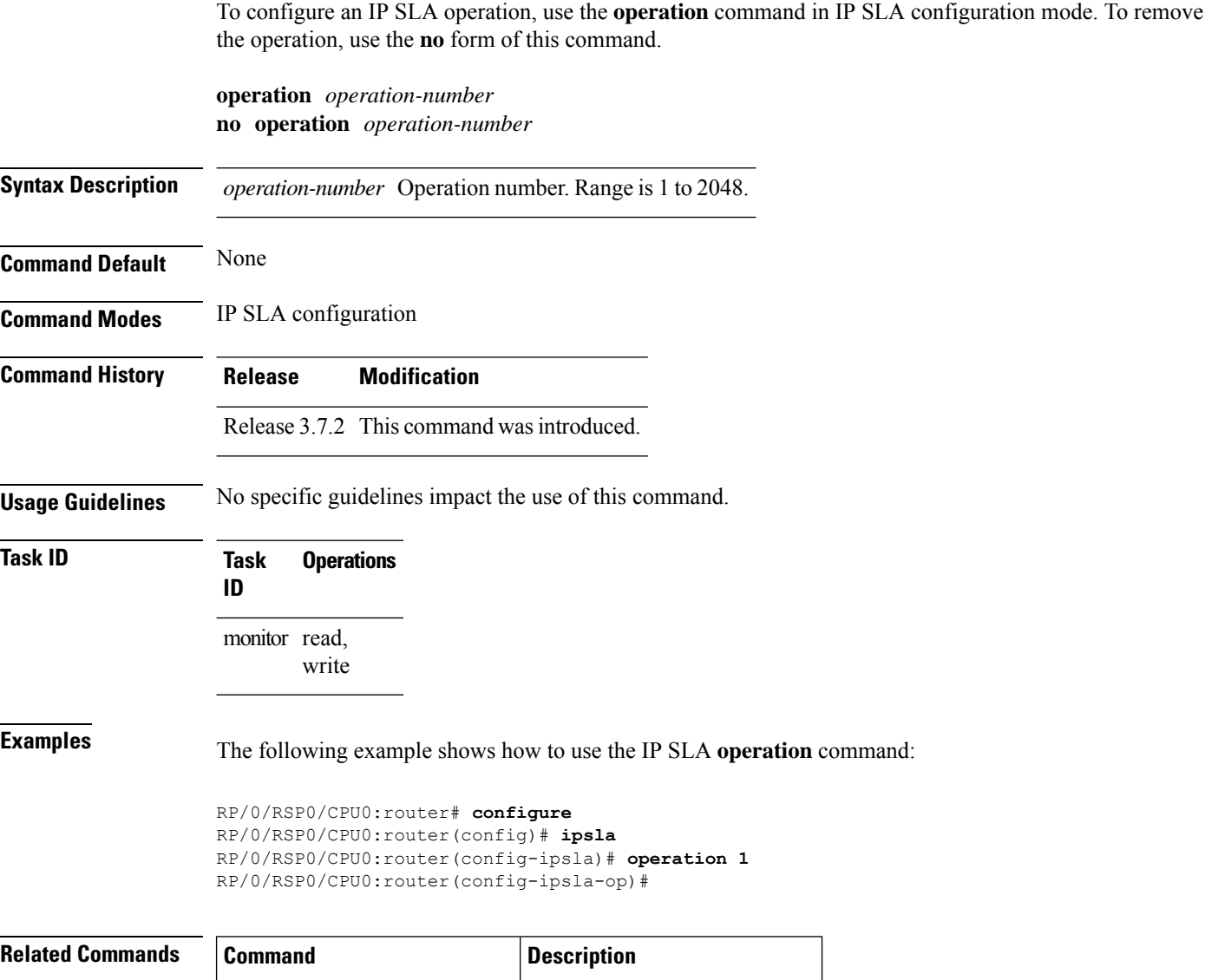

schedule [operation,](#page-207-0) on page 196 Schedules an IP SLA operation.

### <span id="page-166-0"></span>**output interface**

To specify the echo request output interface to be used for LSP ping or LSP trace operations, use the **output interface** command in IP SLA MPLS LSP ping or IP SLA MPLS LSP trace configuration mode. To return the output interface to the default, use the **no** form of this command.

**output interface** *type interface-path-id* **no output interface**

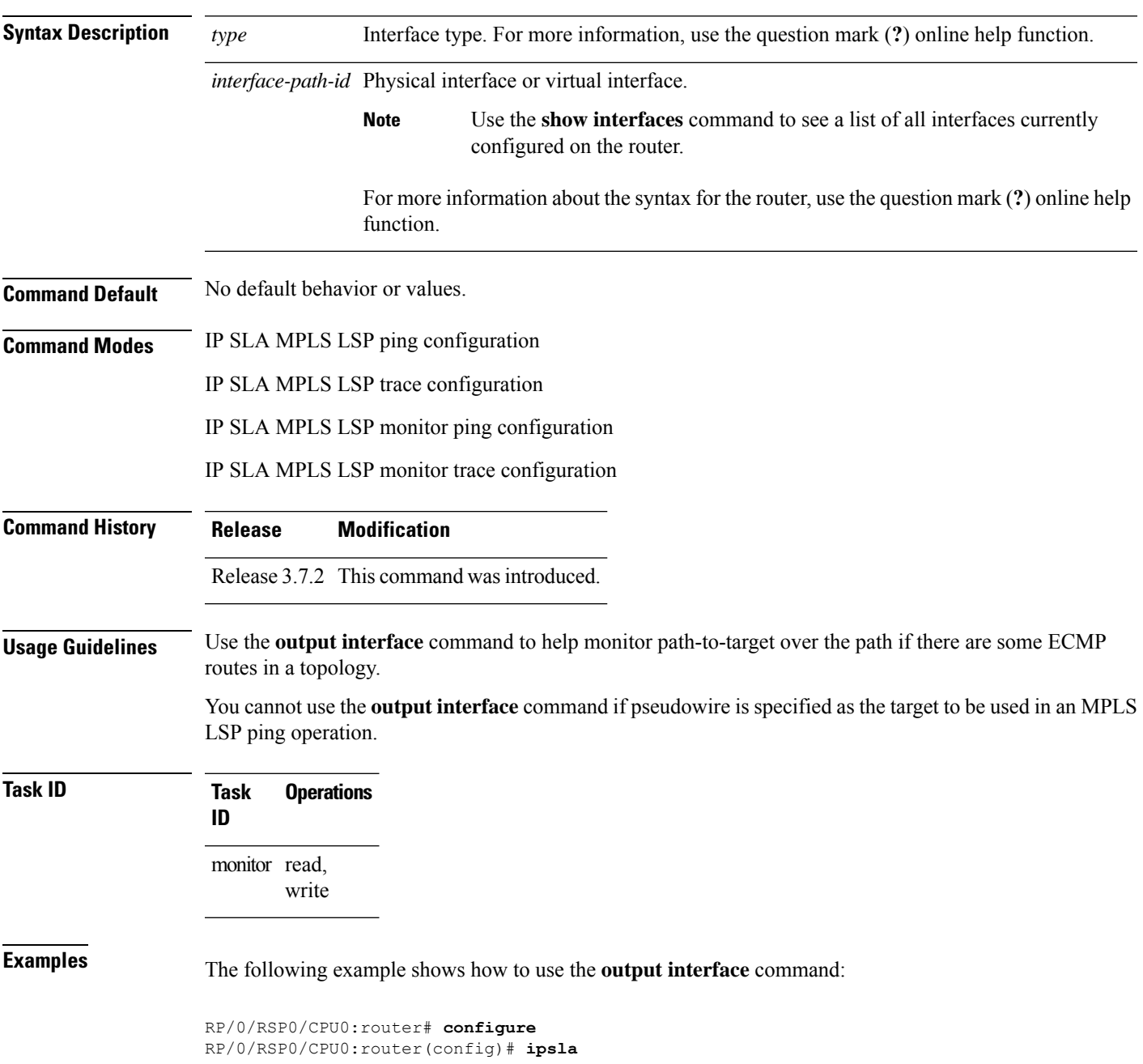

RP/0/RSP0/CPU0:router(config-ipsla)# **operation 1** RP/0/RSP0/CPU0:router(config-ipsla-op)# **type mpls ls output interface pos 0/1/0/0**

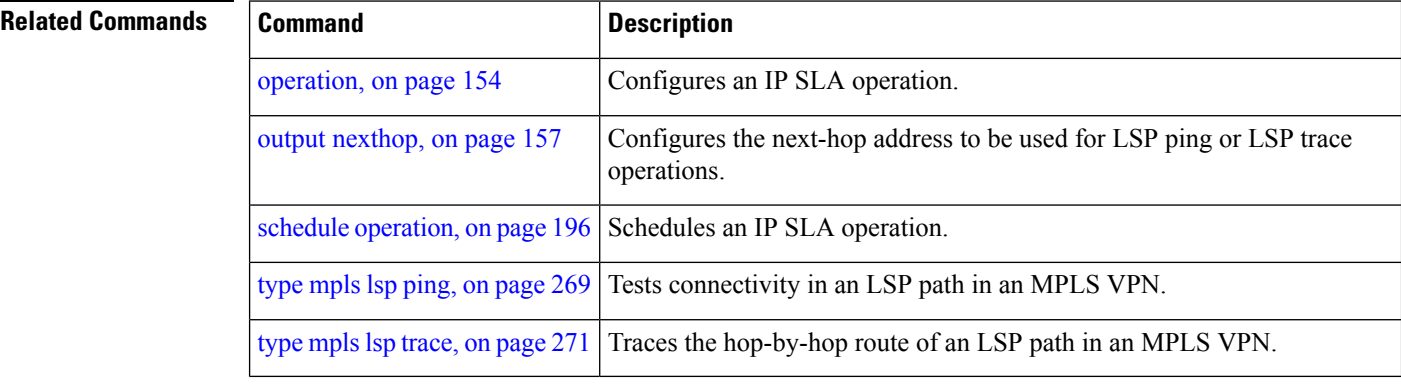

Ш

#### <span id="page-168-0"></span>**output nexthop**

To specify the next-hop address to be used for a Label Switched Path (LSP) ping or LSP trace operations, use the **output nexthop** command in the appropriate configuration mode. To return the output next hop to the default, use the **no** form of this command.

**output nexthop** *ip-address* **no output nexthop Syntax Description** *ip-address* IPaddress of the next hop. **Command Default** No default behavior or values **Command Modes** IP SLA MPLS LSP ping configuration IP SLA MPLS LSP trace configuration IP SLA MPLS LSP monitor ping configuration IP SLA MPLS LSP monitor trace configuration **Command History Release Modification** Release 3.7.2 This command was introduced. **Usage Guidelines** When LSP Path Discovery (LPD) is enabled, the next-hop IP address is also used to filter out the paths that are not associated with the specified next-hop address. **Note** After you configure the output next hop, you must also configure the output interface. **Task ID Task Operations ID** monitor read, write **Examples** The following example shows how to use the **output** nexthop command: RP/0/RSP0/CPU0:router# **configure** RP/0/RSP0/CPU0:router(config)# **ipsla** RP/0/RSP0/CPU0:router(config-ipsla)# **operation 1** RP/0/RSP0/CPU0:router(config-ipsla-op)# **type mpls lsp trace** RP/0/RSP0/CPU0:router(config-ipsla-mpls-lsp-trace)# **output nexthop 10.1.1.1**

I

#### **Related Command**

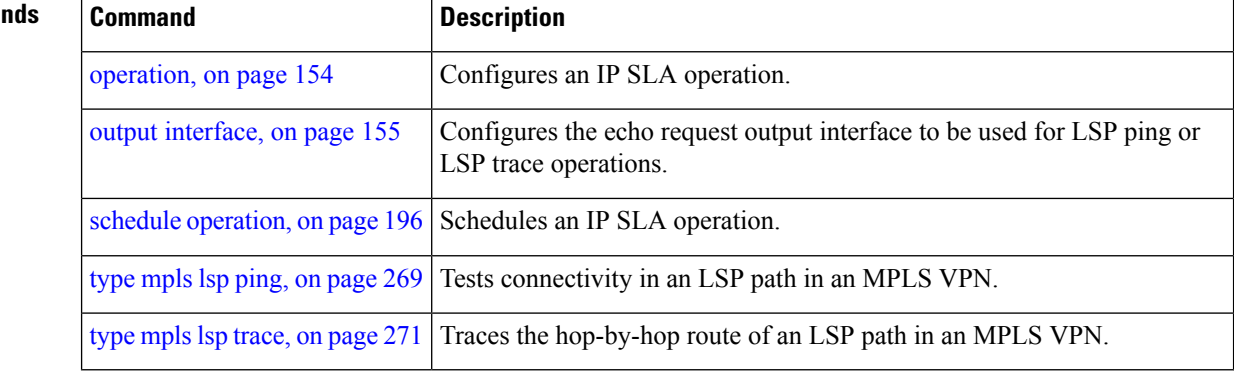

### <span id="page-170-0"></span>**packet count**

To specify the number of packets that are to be transmitted during a probe, such as a sequence of packets being transmitted for a jitter probe, use the **packet count** command in the appropriate configuration mode. To use the default value, use the **no** form of this command.

**packet count** *count* **no packet count**

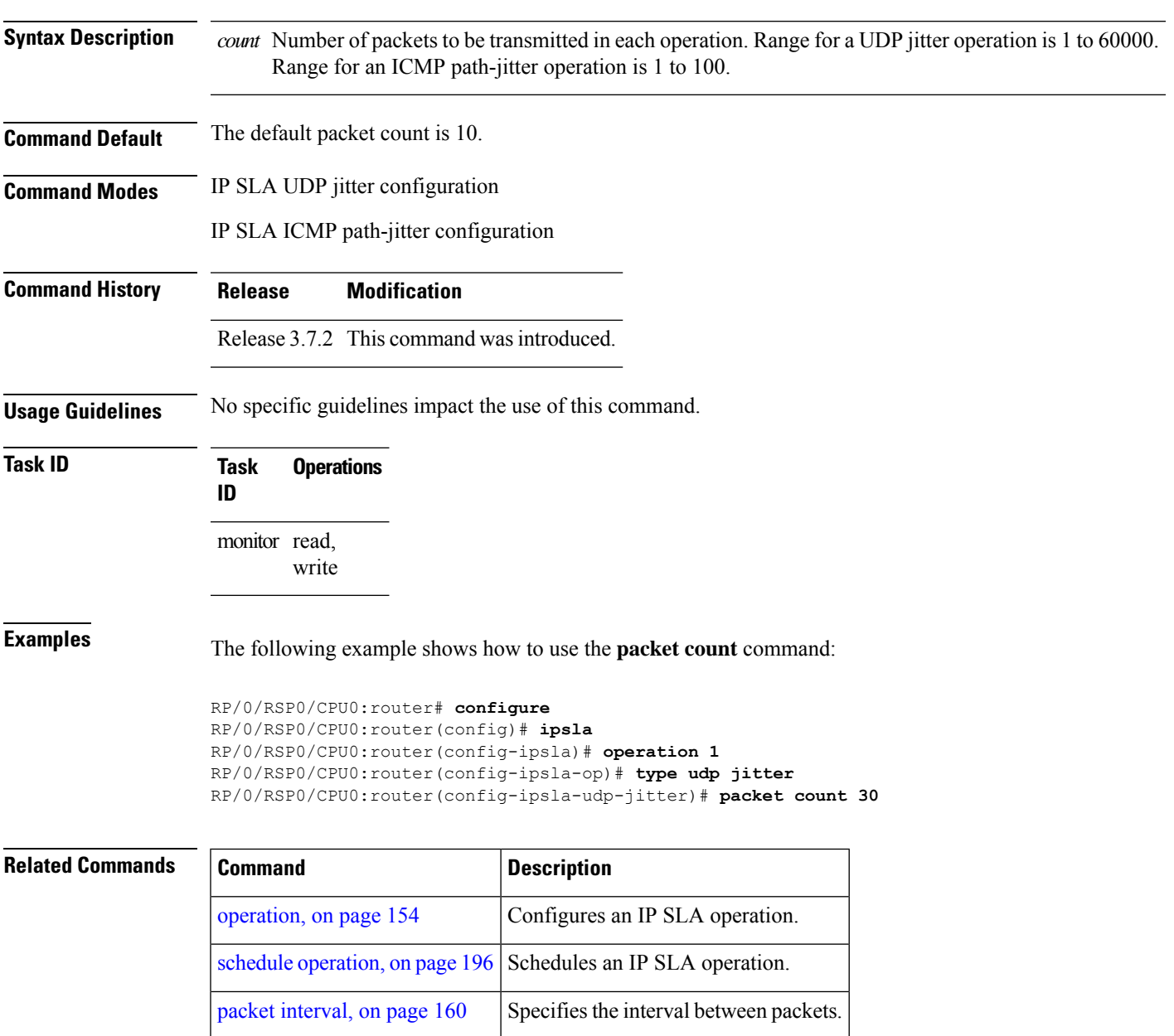

## <span id="page-171-0"></span>**packet interval**

To specify the interval between packets, use the **packet interval** command in the appropriate configuration mode. To use the default value, use the **no** form of this command.

**packet interval** *interval* **no packet interval**

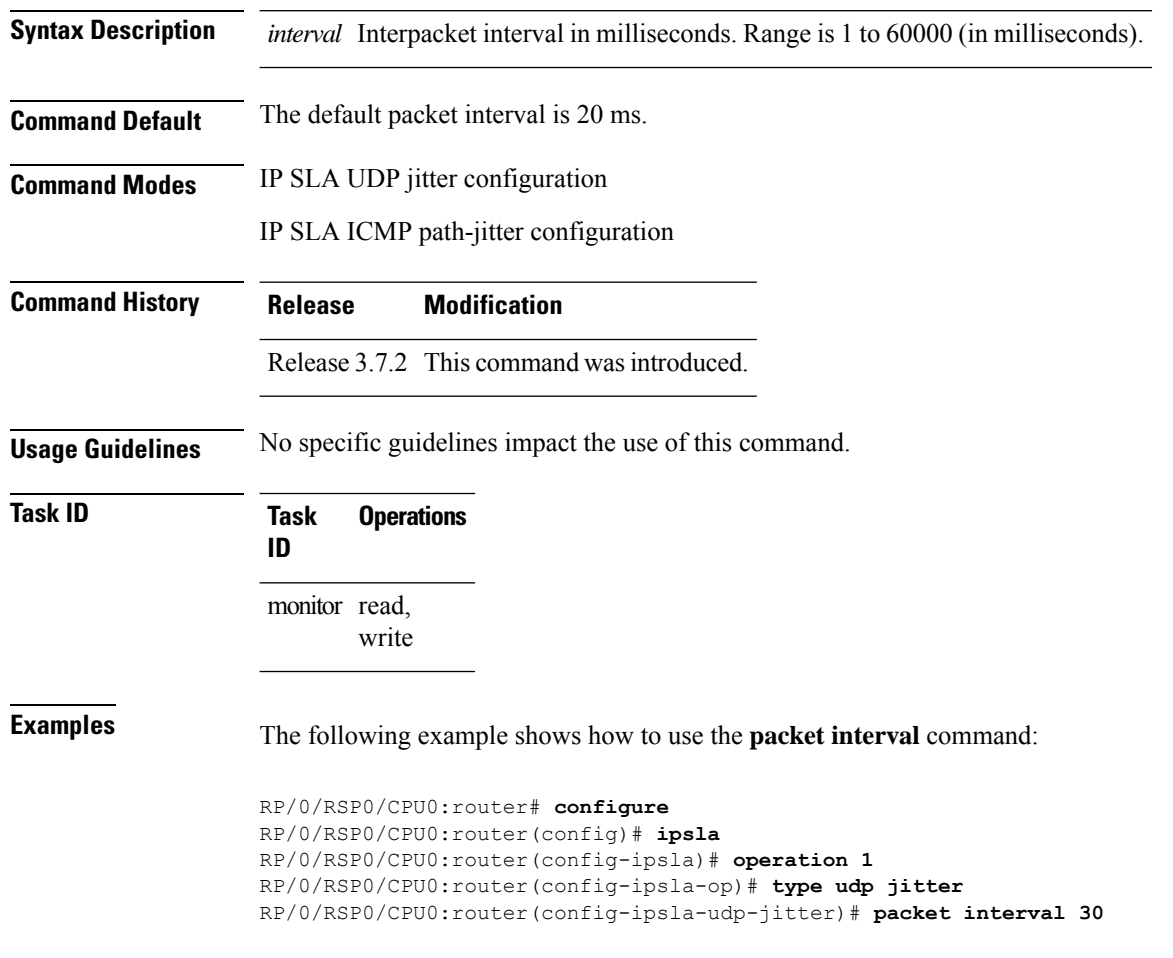

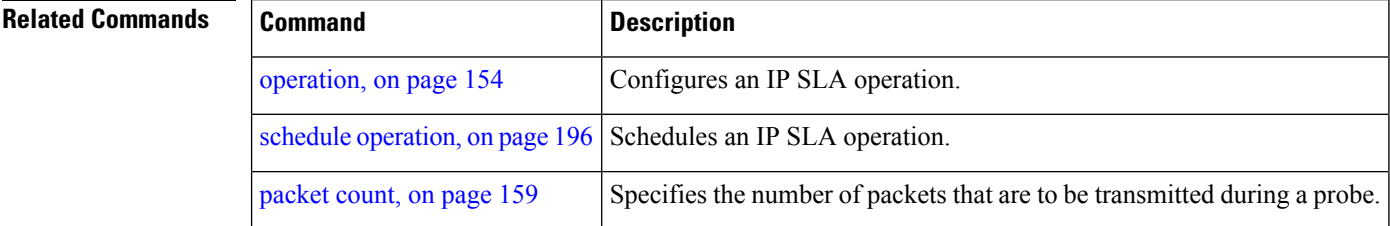

### **path discover**

To enable path discovery and enter MPLS LSP monitor (MPLSLM) LPD submode, use the **path discover** command in IP SLA MPLS LSP monitor ping configuration mode. To use the default value, use the **no** form of this command.

**path discover no path discover**

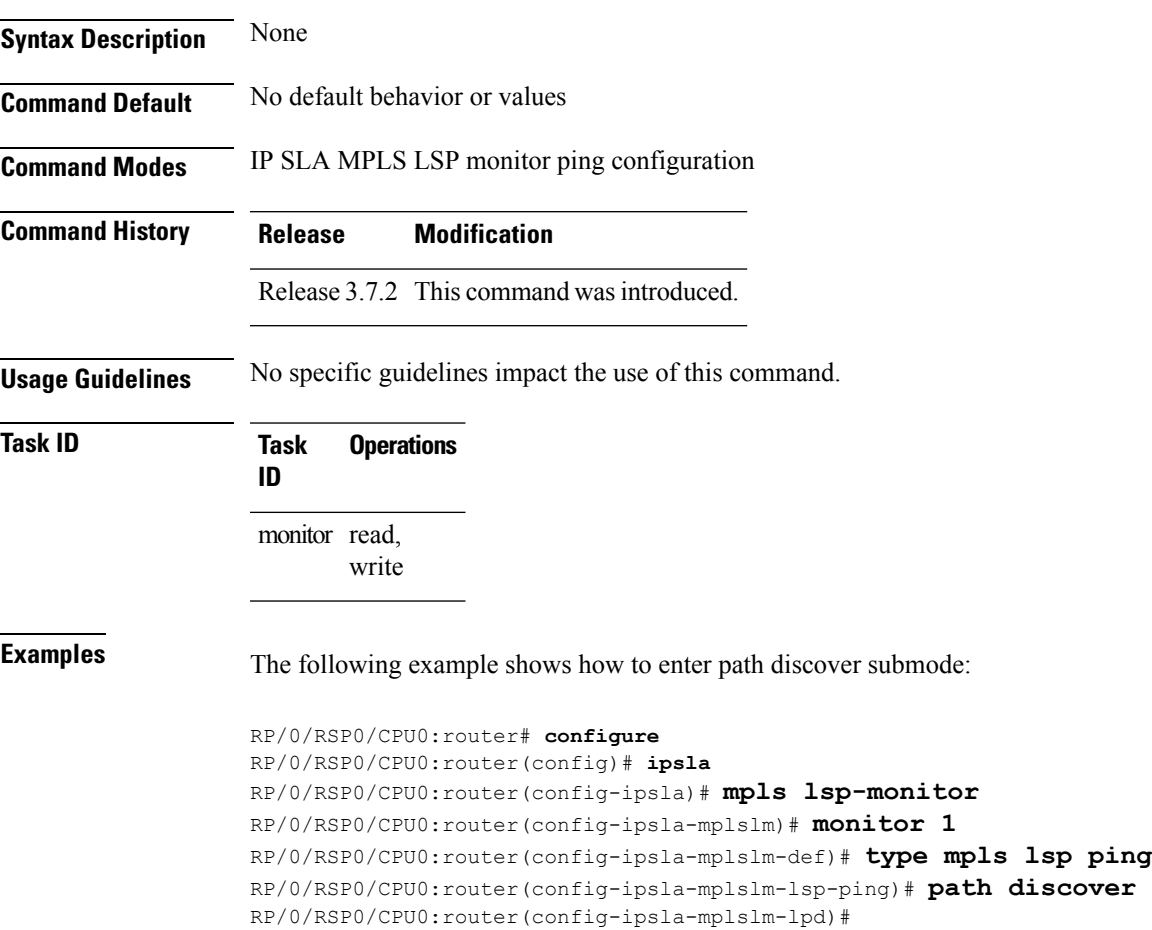

#### <span id="page-173-0"></span>**path discover echo**

To configure MPLS LSP echo parameters, use the **path discover** command in the appropriate configuration mode. To use the default value, use the **no** form of this command.

**path discover echo** {**interval** *time* | **maximum lsp selector ipv4** *host address* | **multipath bitmap size** *size* | **retry** *count* | **timeout** *value*}

**no path discover echo** {**interval** *time* | **maximum lsp selector ipv4** *host address* | **multipath bitmap size** *size* | **retry** *count* | **timeout** *value*}

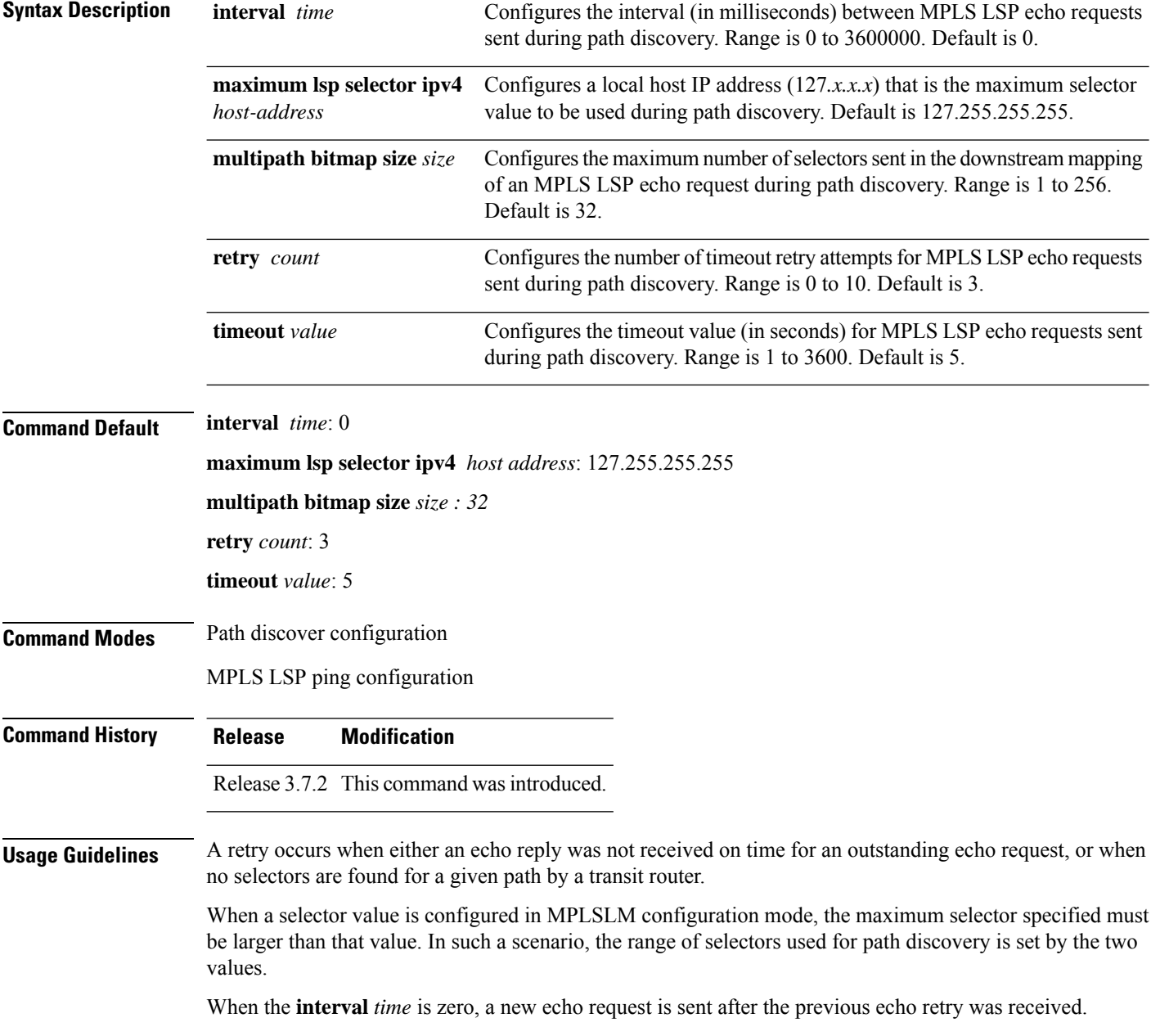

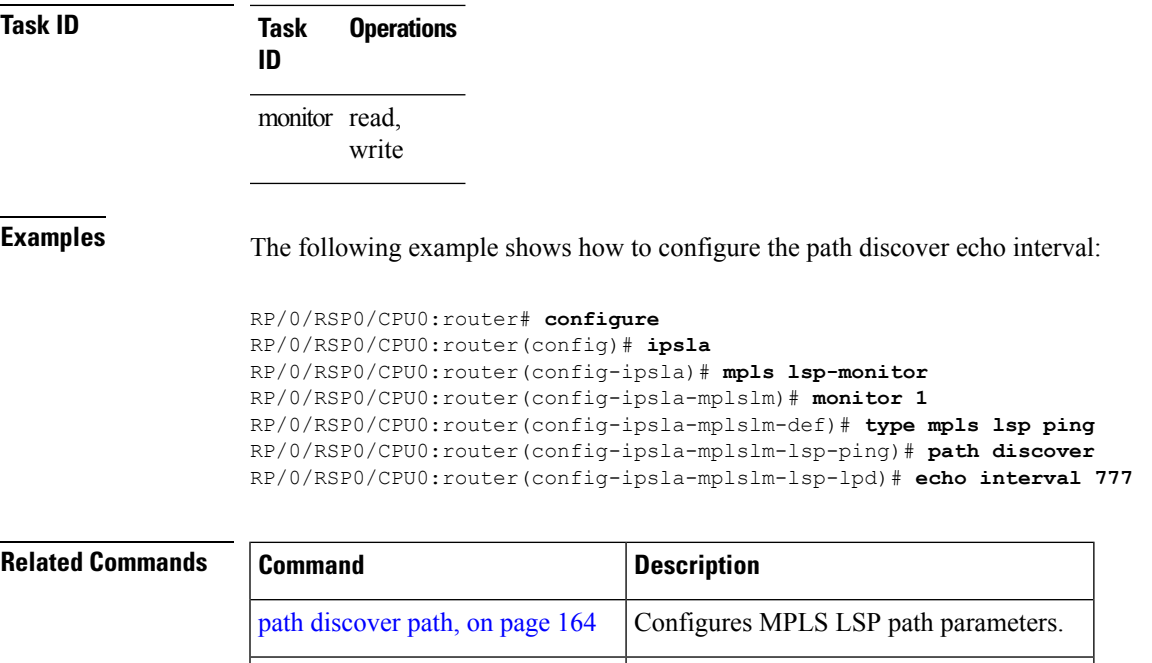

path [discover](#page-177-0) scan, on page 166 Configures MPLS LSP scan parameters.

path discover session, on page 168 Configures MPLS LSP session parameters.

### <span id="page-175-0"></span>**path discover path**

To configure MPLS LSP path parameters, use the **path discover path** command in MPLS LSP monitor (MPLSLM) LPD configuration submode. To use the default value, use the **no** form of this command.

**path discover path** {**retry** *range* | **secondary frequency** {**both** | **connection-loss** | **timeout**} *value*} **no path-discover path**

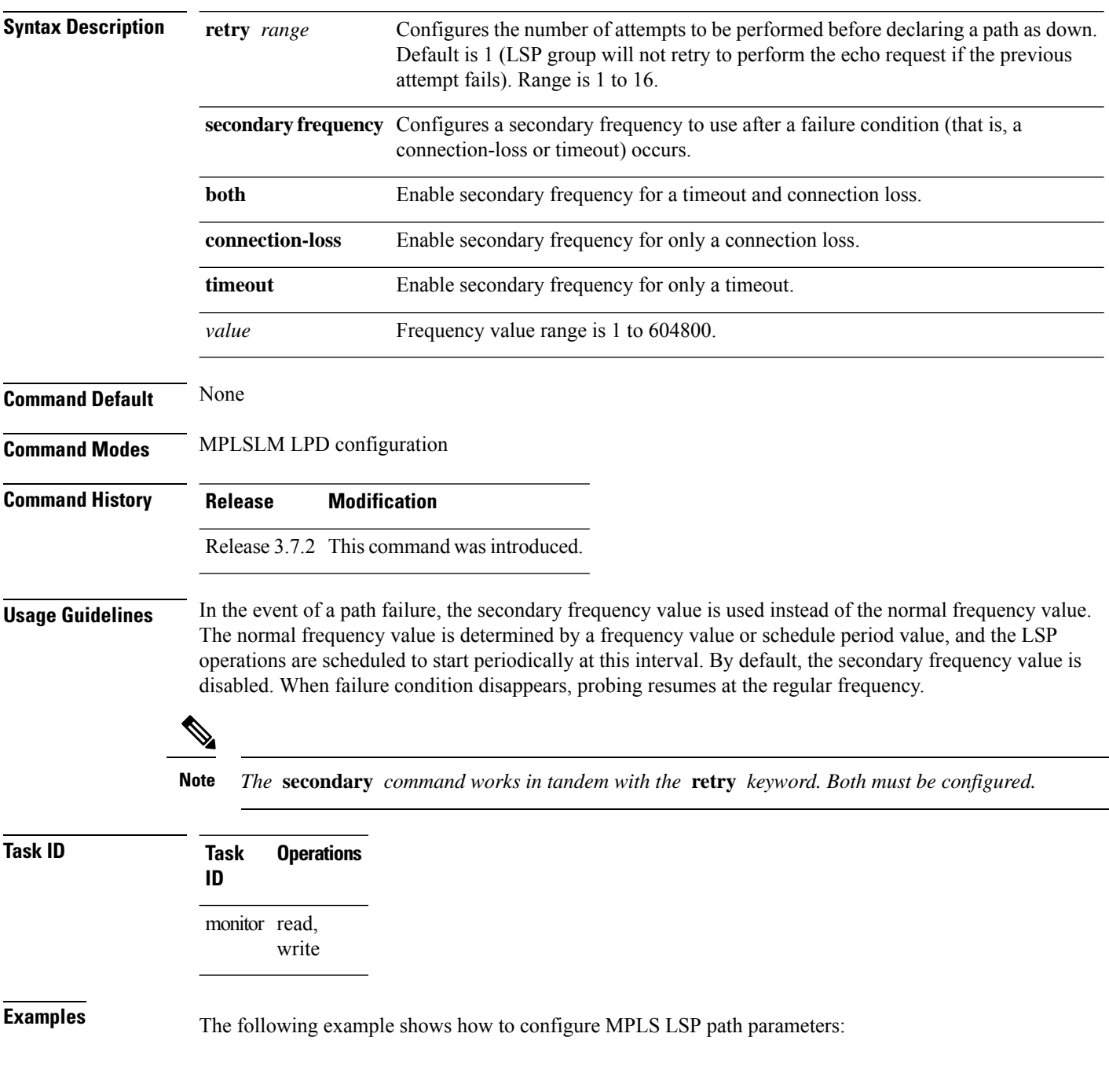

```
RP/0/RSP0/CPU0:router# configure
RP/0/RSP0/CPU0:router(config)# ipsla
RP/0/RSP0/CPU0:router(config-ipsla)# mpls lsp-monitor
RP/0/RSP0/CPU0:router(config-ipsla-mplslm)# monitor 1
RP/0/RSP0/CPU0:router(config-ipsla-mplslm-def)# type mpls lsp ping
RP/0/RSP0/CPU0:router(config-ipsla-mplslm-lsp-ping)# path discover
RP/0/RSP0/CPU0:router(config-ipsla-mplslm-lsp-lpd)# path retry 12
RP/0/RSP0/CPU0:router(config-ipsla-mplslm-lsp-lpd)# path secondary frequency both 10
```
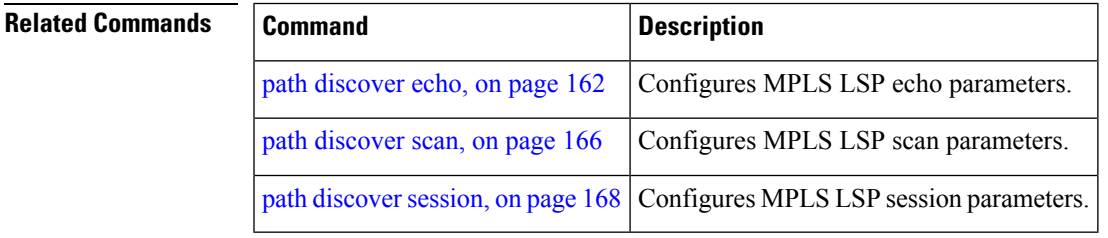

#### <span id="page-177-0"></span>**path discover scan**

To configure MPLS LSP scan parameters, use the **path discover scan** command in MPLS LSP monitor (MPLSLM) LPD configuration submode. To use the default value, use the **no** form of this command.

**path discover scan period** *value* **no path discover scan period** *value*

**Syntax Description** period Configures the time (in minutes) between consecutive cycles of path discovery requests per MPLSLM instance. Range is 0 to 7200. Default is 5. **period** *value*

**Command Default period** *value : 5*

**Command Modes** MPLSLM LPD configuration submode

**Command History Release Modification**

Release 3.7.2 This command was introduced.

write

**Usage Guidelines** MPLSLM instances periodically trigger path discovery requests for LSP groups. At certain intervals, an MPLSLM instance begins triggering path discovery requests for each group in ascending order (determined by group ID). By default, the path discovery requests are triggered sequentially, although some concurrency may occur if the session limit value is greater than 1. The cycle concludes when the last LSP group finishes path discovery*.*

> If the duration of the discovery cycle is larger than the scan period, a new cycle starts as soon as the previous one completes.

**Task ID Task Operations ID** monitor read,

**Examples** The following example shows how to configure the path discovery scan period value:

RP/0/RSP0/CPU0:router# **configure** RP/0/RSP0/CPU0:router(config)# **ipsla** RP/0/RSP0/CPU0:router(config-ipsla)# **mpls lsp-monitor** RP/0/RSP0/CPU0:router(config-ipsla-mplslm)# **monitor 1** RP/0/RSP0/CPU0:router(config-ipsla-mplslm-def)# **type mpls lsp ping** RP/0/RSP0/CPU0:router(config-ipsla-mplslm-lsp-ping)# **path discover** RP/0/RSP0/CPU0:router(config-ipsla-mplslm-lsp-lpd)# **scan period 2**

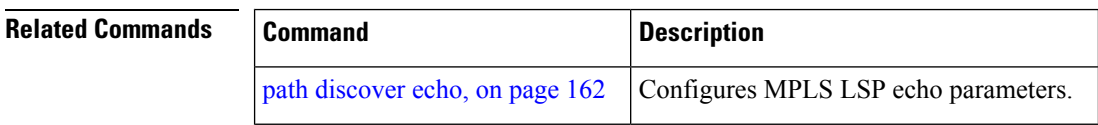

 $\mathbf{l}$ 

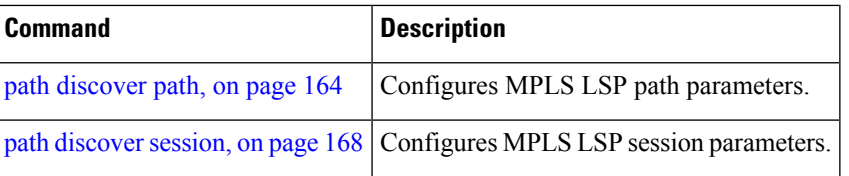

#### <span id="page-179-0"></span>**path discover session**

To configure MPLS LSP session parameters, use the **path discover session** command in MPLS LSP monitor (MPLSLM) LPD configuration submode. To use the default value, use the **no** form of this command.

**path discover session** {**limit** *value* | **timeout** *value*} **no path discover session** {**limit** *value* | **timeout** *value*}

**Syntax Description** limit value Configures the number of concurrent active path discovery requests the MPLSLM instance submits to the LSPV server. Range is 1 to 15. Default is 1. **limit** *value* timeout *value* Configures the time (in seconds) the MPLSLM instance will wait for the result of a path discovery request submitted to the LSPV server. Range is 1 to 900. Default is 120. **Command Default limit** *value : 1* **timeout** *value : 120* **Command Modes** MPLSLM LPD configuration submode **Command History Release Modification** Release 3.7.2 This command was introduced. **Usage Guidelines** An MPLSLM instance considers the path discovery as a failure when it receives no response within the configured timeout configuration value. **Task ID Task Operations ID** monitor read, write

**Examples** The following example shows how to configure the path discovery session timeout value:

RP/0/RSP0/CPU0:router# **configure** RP/0/RSP0/CPU0:router(config)# **ipsla** RP/0/RSP0/CPU0:router(config-ipsla)# **mpls lsp-monitor** RP/0/RSP0/CPU0:router(config-ipsla-mplslm)# **monitor 1** RP/0/RSP0/CPU0:router(config-ipsla-mplslm-def)# **type mpls lsp ping** RP/0/RSP0/CPU0:router(config-ipsla-mplslm-lsp-ping)# **path discover** RP/0/RSP0/CPU0:router(config-ipsla-mplslm-lsp-lpd)# **session timeout 22**

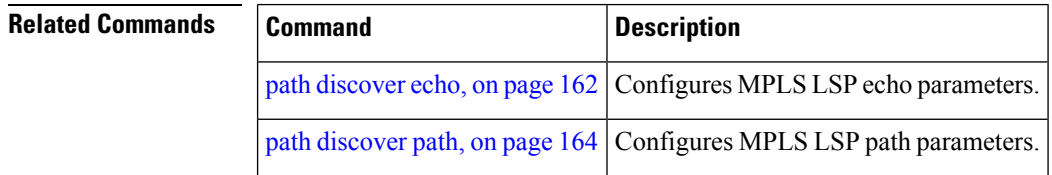
$\mathbf l$ 

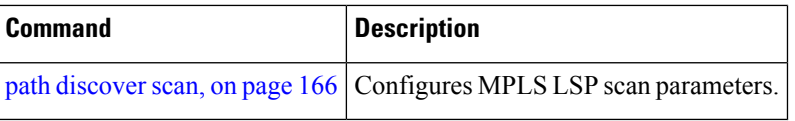

### <span id="page-181-0"></span>**react**

To specify an element to be monitored for a reaction, use the **react** command in the appropriate configuration mode. To remove the specified reaction type, use the **no** form of this command.

**react** {**connection-loss** | **jitter-average** [{**dest-to-source** | **source-to-dest**}] | **packet-loss** {**dest-to-source** | **source-to-dest**} | **rtt** | **timeout** | **verify-error**}

**no react** {**connection-loss**| **jitter-average** [{**dest-to-source** |**source-to-dest**}] |**packet-loss** {**dest-to-source** | **source-to-dest**} | **rtt** | **timeout** | **verify-error**}

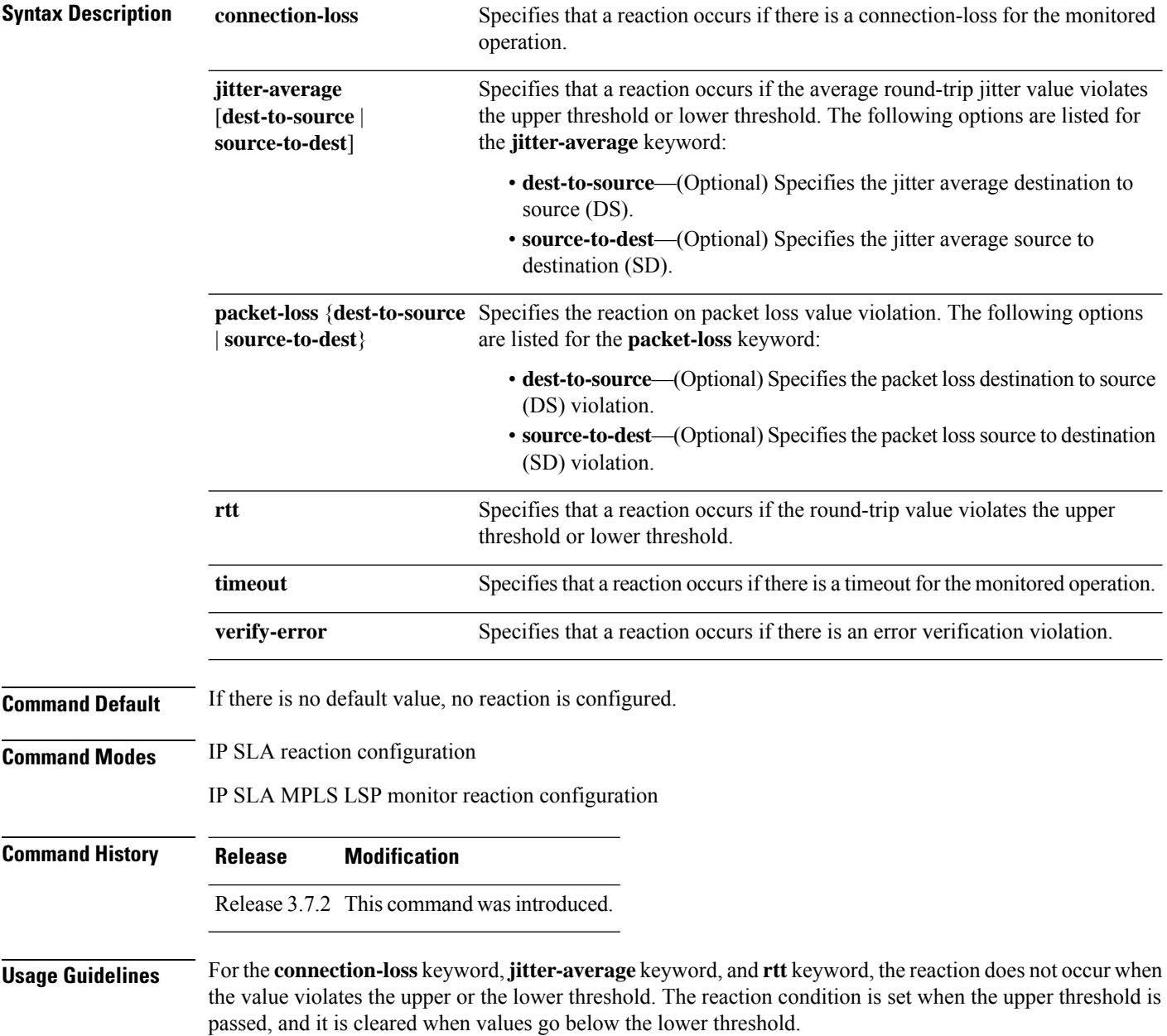

Ш

For the **connection-loss** keyword and **verify-error** keyword, thresholds do not apply to the monitored element.

For the **jitter-average** keyword, **packet-loss** keyword, and **rtt** keyword, if the upper threshold for react threshold type average 3 is configured as 5000 ms and the last three results of the operation are 6000, 6000, and 5000 ms, the average is  $6000 + 6000 + 5000 = 17000/3 = 5667$ —therefore violating the 5000-ms upper threshold. The threshold type average must be configured when setting the type. These keywords are not available if connection-loss, timeout, or verify-error is specified as the monitored element, because upper and lower thresholds do not apply to these options.

In IP SLA MPLS LSP monitor reaction configuration mode, only the **connection-loss** and **timeout** keywords are available. If the **react** command is used in IP SLA MPLS LSP monitor reaction configuration mode, it configures all operations associated with the monitored provider edge (PE) routers. The configuration is inherited by all LSP operations that are created automatically by the PE discovery.

This table lists the Supported Reaction Configuration, by IP SLA Operation.

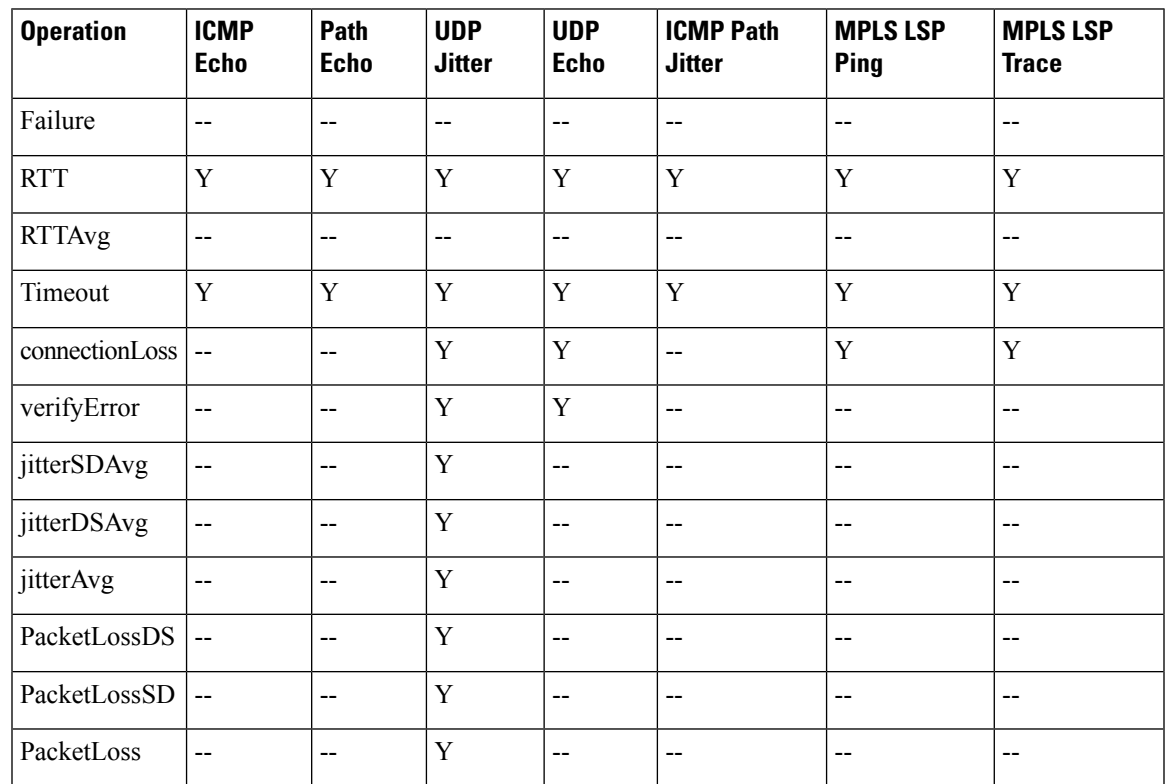

### **Table 14: Supported Reaction Configuration, by IP SLA Operation**

**Task ID Task Operations**

**ID**

monitor read, write

**Examples** The following example shows how to use the **react** command with the **connection-loss** keyword:

RP/0/RSP0/CPU0:router# **configure**

```
RP/0/RSP0/CPU0:router(config)# ipsla
RP/0/RSP0/CPU0:router(config-ipsla)# reaction operation 432
RP/0/RSP0/CPU0:router(config-ipsla-react)# react connection-loss
RP/0/RSP0/CPU0:router(config-ipsla-react-cond)#
```
The following example shows how to use the **react** command with the **jitter-average** keyword:

```
RP/0/RSP0/CPU0:router# configure
RP/0/RSP0/CPU0:router(config)# ipsla
RP/0/RSP0/CPU0:router(config-ipsla)# reaction operation 432
RP/0/RSP0/CPU0:router(config-ipsla-react)# react jitter-average
RP/0/RSP0/CPU0:router(config-ipsla-react-cond)#
```
The following example shows how to use the **react** command with the **packet-loss** keyword:

```
RP/0/RSP0/CPU0:router# configure
RP/0/RSP0/CPU0:router(config)# ipsla
RP/0/RSP0/CPU0:router(config-ipsla)# reaction operation 432
RP/0/RSP0/CPU0:router(config-ipsla-react)# react packet-loss dest-to-source
RP/0/RSP0/CPU0:router(config-ipsla-react-cond)#
```
The following example shows how to use the **react** command with the **rtt** keyword:

```
RP/0/RSP0/CPU0:router# configure
RP/0/RSP0/CPU0:router(config)# ipsla
RP/0/RSP0/CPU0:router(config-ipsla)# reaction operation 432
RP/0/RSP0/CPU0:router(config-ipsla-react)# react rtt
RP/0/RSP0/CPU0:router(config-ipsla-react-cond)#
```
The following example shows how to use the **react** command with the **timeout** keyword:

```
RP/0/RSP0/CPU0:router# configure
RP/0/RSP0/CPU0:router(config)# ipsla
RP/0/RSP0/CPU0:router(config-ipsla)# reaction operation 432
RP/0/RSP0/CPU0:router(config-ipsla-react)# react timeout
RP/0/RSP0/CPU0:router(config-ipsla-react-cond)#
```
The following example shows how to use the **react** command with the **verify-error** keyword:

```
RP/0/RSP0/CPU0:router# configure
RP/0/RSP0/CPU0:router(config)# ipsla
RP/0/RSP0/CPU0:router(config-ipsla)# reaction operation 432
RP/0/RSP0/CPU0:router(config-ipsla-react)# react verify-error
RP/0/RSP0/CPU0:router(config-ipsla-react-cond)#
```
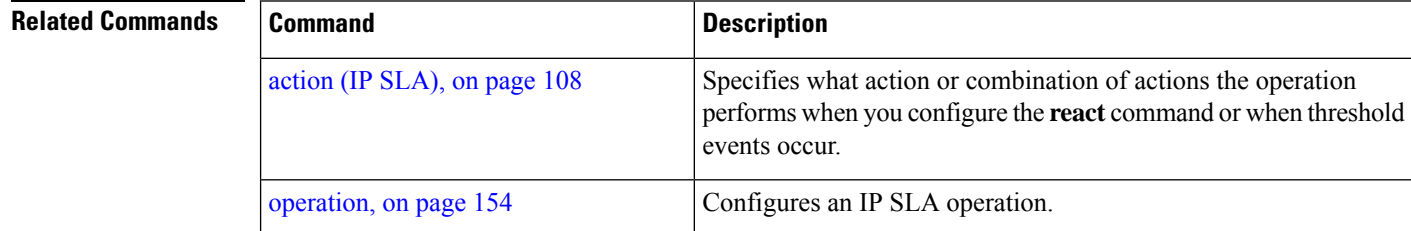

 $\mathbf{l}$ 

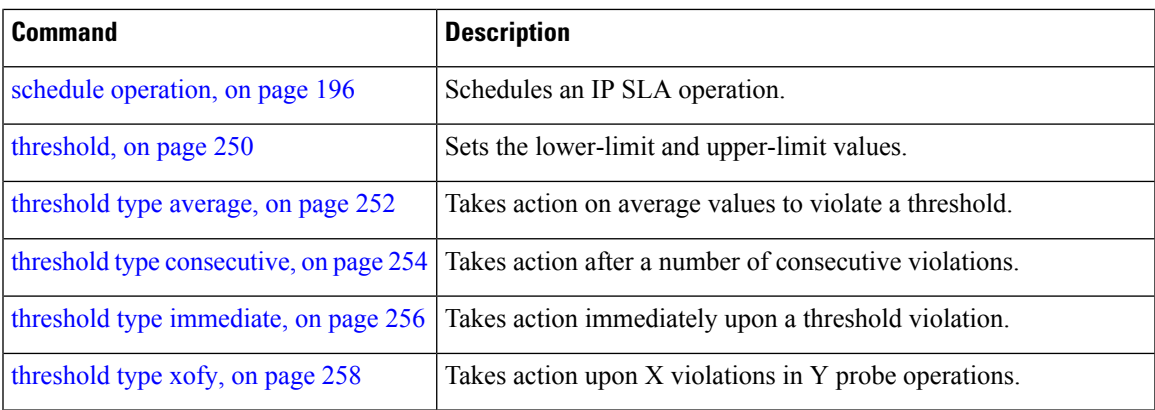

# **react lpd**

To specify that a reaction should occur if there is an LSP Path Discovery (LPD) violation, use the **react lpd** command in the appropriate configuration mode. To use the default value, use the **no** form of this command.

**react lpd** {**lpd-group** | **tree-trace**} **action logging no react lpd** {**lpd-group** | **tree-trace**}

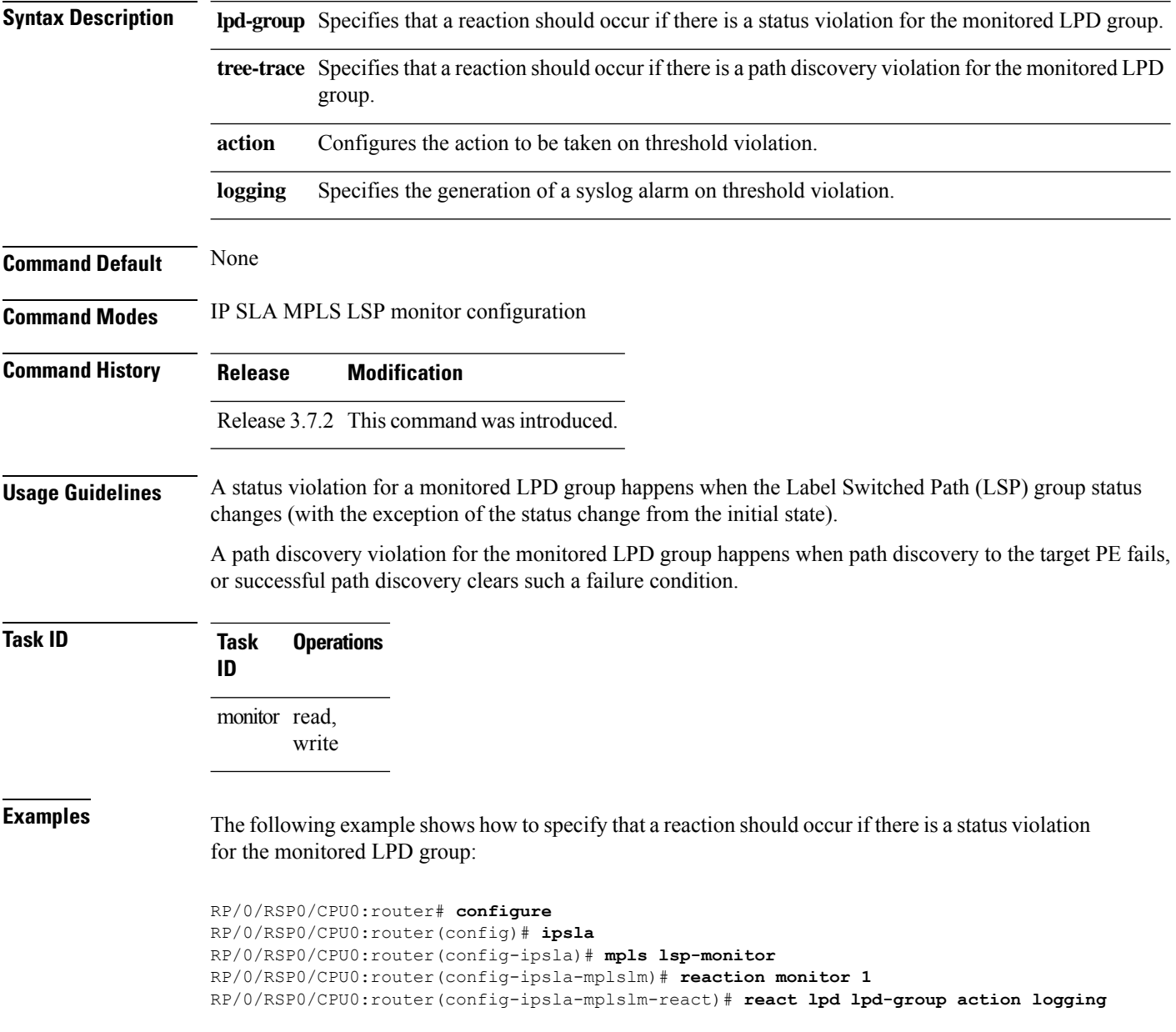

### **Related Comm**

I

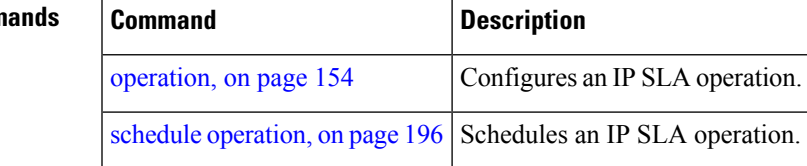

### **reaction monitor**

To configure MPLS label switched path (LSP) monitoring reactions, use the **reaction monitor** command in IP SLA MPLS LSP monitor configuration mode. To remove the reaction so that no reaction occurs, use the **no** form of this command.

**reaction monitor** *monitor-id* **no reaction monitor** [*monitor-id*]

**Syntax Description** *monitor-id* Number of the IP SLA MPLS LSP monitor instance for the reactions to be configured. Range is 1 to 2048.

**Command Default** No reaction is configured.

**Command Modes** IP SLA MPLS LSP monitor configuration

**Command History Release Modification**

Release 3.7.2 This command was introduced.

**Usage Guidelines** The **reaction monitor** command enters IP SLA LSP monitor reaction configuration mode so that you can set the desired threshold and action in the event of a connection loss or timeout.

To remove all reactions, use the **no reaction monitor** command with no *monitor-id* argument.

The **reaction monitor** command configures reactions for all operations associated with the monitored provider edge (PE) routers. This configuration is inherited by all LSP operations that are created automatically.

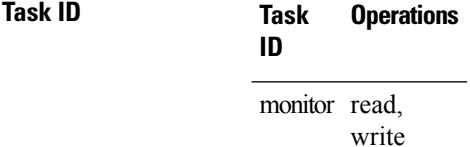

**Examples** The following example shows how to use the **reaction** operation command:

RP/0/RSP0/CPU0:router# **configure** RP/0/RSP0/CPU0:router(config)# **ipsla** RP/0/RSP0/CPU0:router(config-ipsla)# **mpls lsp-monitor** RP/0/RSP0/CPU0:router(config-ipsla-mplslm)# **reaction monitor 1** RP/0/RSP0/CPU0:router(config-ipsla-mplslm-react)#

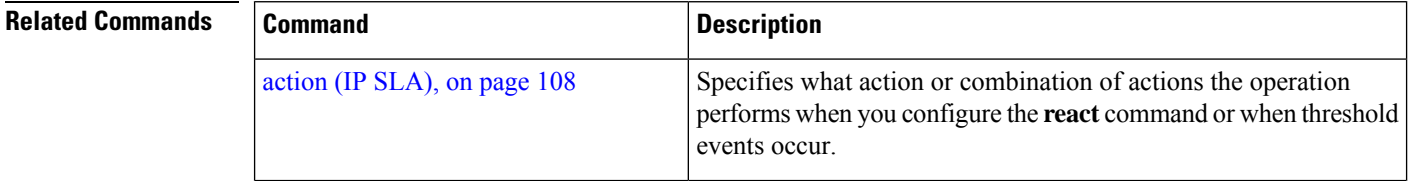

I

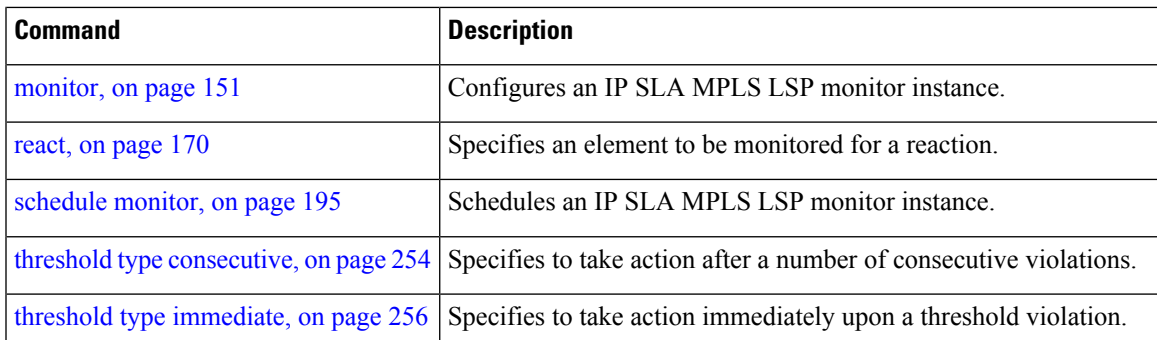

### **reaction operation**

To configure certain actions that are based on events under the control of the IP SLA agent, use the **reaction operation** command in IP SLA configuration mode.To remove the reaction so that no reaction occurs, use the **no** form of this command.

**reaction operation** *operation-id* **no reaction operation** *operation-id*

**Syntax Description** *operation-id* Number of the IP SLA operation for the reactions to be configured. Range is 1 to 2048.

**Command Default** No reaction is configured.

**Command History Release Modification**

**Command Modes** IP SLA configuration

Release 3.7.2 This command was introduced.

write

**Usage Guidelines** No specific guidelines impact the use of this command.

**Task ID Task Operations ID** monitor read,

**Examples** The following example shows how to use the **reaction operation** command:

RP/0/RSP0/CPU0:router# **configure** RP/0/RSP0/CPU0:router(config)# **ipsla** RP/0/RSP0/CPU0:router(config-ipsla)# **reaction operation 1** RP/0/RSP0/CPU0:router(config-ipsla-react)#

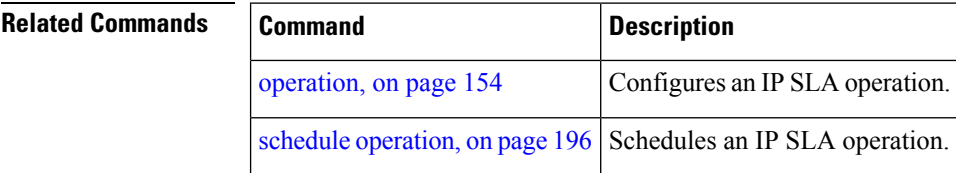

## **reaction trigger**

To define a second IP SLA operation to make the transition from a pending state to an active state when one of the trigger-type optionsis defined with the **reactionoperation**command, use the **reactiontrigger** command in IP SLA configuration mode. To remove the reaction trigger when the *triggering-operation* argument does not trigger any other operation, use the **no** form of this command.

**reaction trigger** *triggering-operation triggered-operation* **no reaction trigger** *triggering-operation triggered-operation*

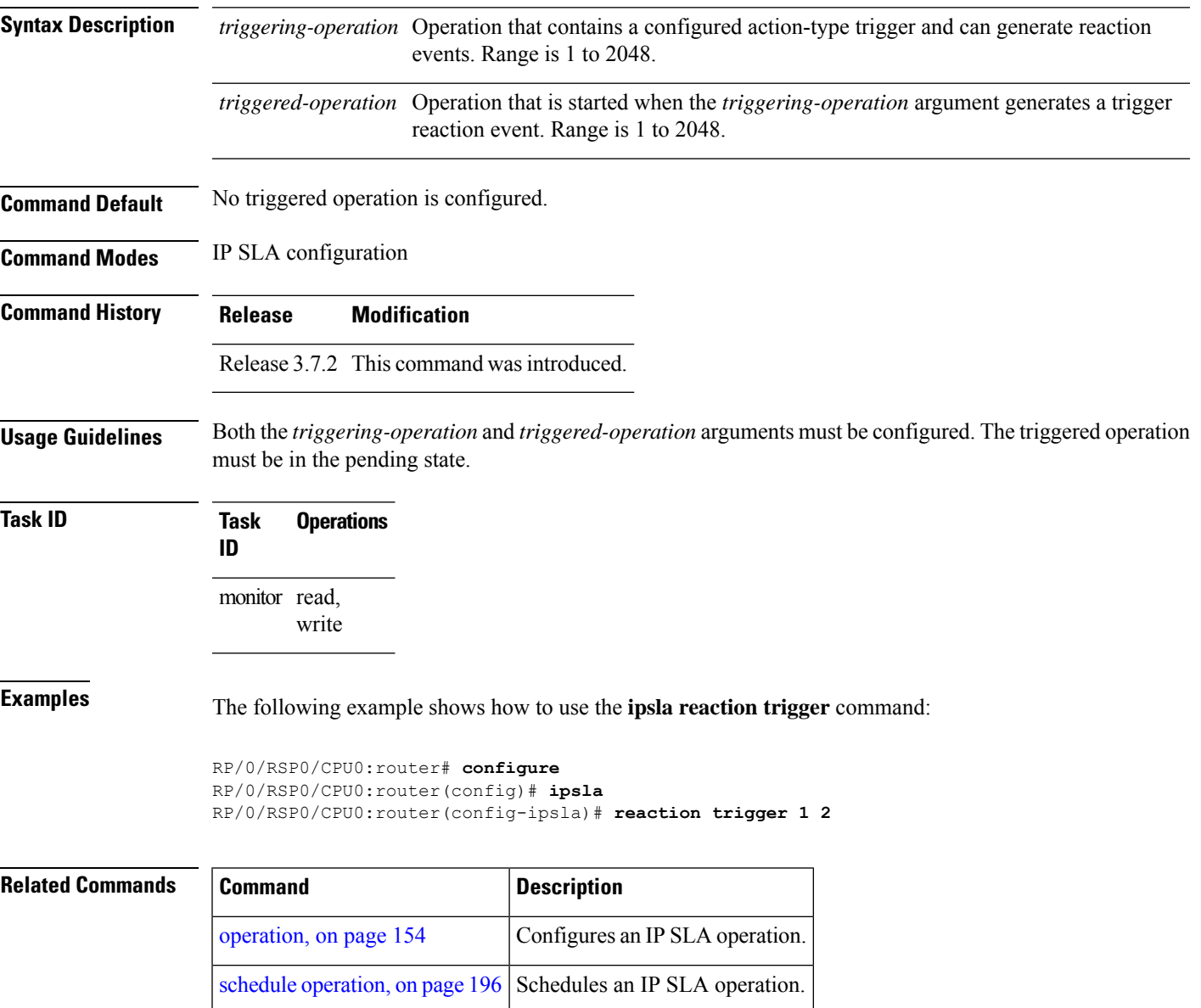

### **responder**

To enable the IP SLA responder for UDP echo or jitter operations, use the **responder** command in IP SLA configuration mode. To disable the responder, use the **no** form of this command.

**responder no responder Syntax Description** This command has no keywords or arguments. **Command Default** The IP SLA **responder** command is disabled. **Command Modes** IP SLA configuration **Command History Release Modification** Release 3.7.2 This command was introduced. **Usage Guidelines** An IP address and port are configured and identified as a permanent port (for example, a port to which the responder is permanently listening). If no IP address and port are configured, the responder handles only dynamic ports (for example, ports that are listened to when requested by a remote operation). **Task ID Task Operations ID** monitor read, write **Examples** The following example shows how to enable the IP SLA responder: RP/0/RSP0/CPU0:router# **configure** RP/0/RSP0/CPU0:router(config)# **ipsla** RP/0/RSP0/CPU0:router(config-ipsla)# **responder** RP/0/RSP0/CPU0:router(config-ipsla-resp)# **Related Commands Command Description**

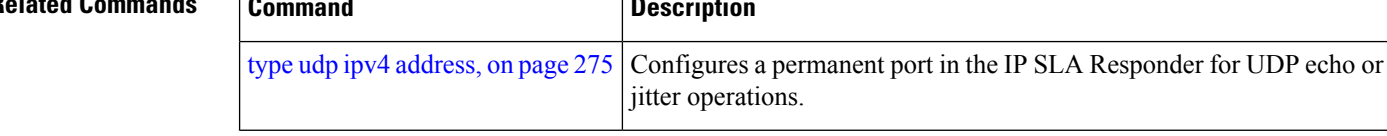

# <span id="page-192-0"></span>**recurring**

To indicate that the operation starts automatically at the specified time and for the specified duration every day, use the **recurring** command in IPSLA schedule configuration mode. To not start the operation everyday, use the **no** form of this command.

**recurring no recurring**

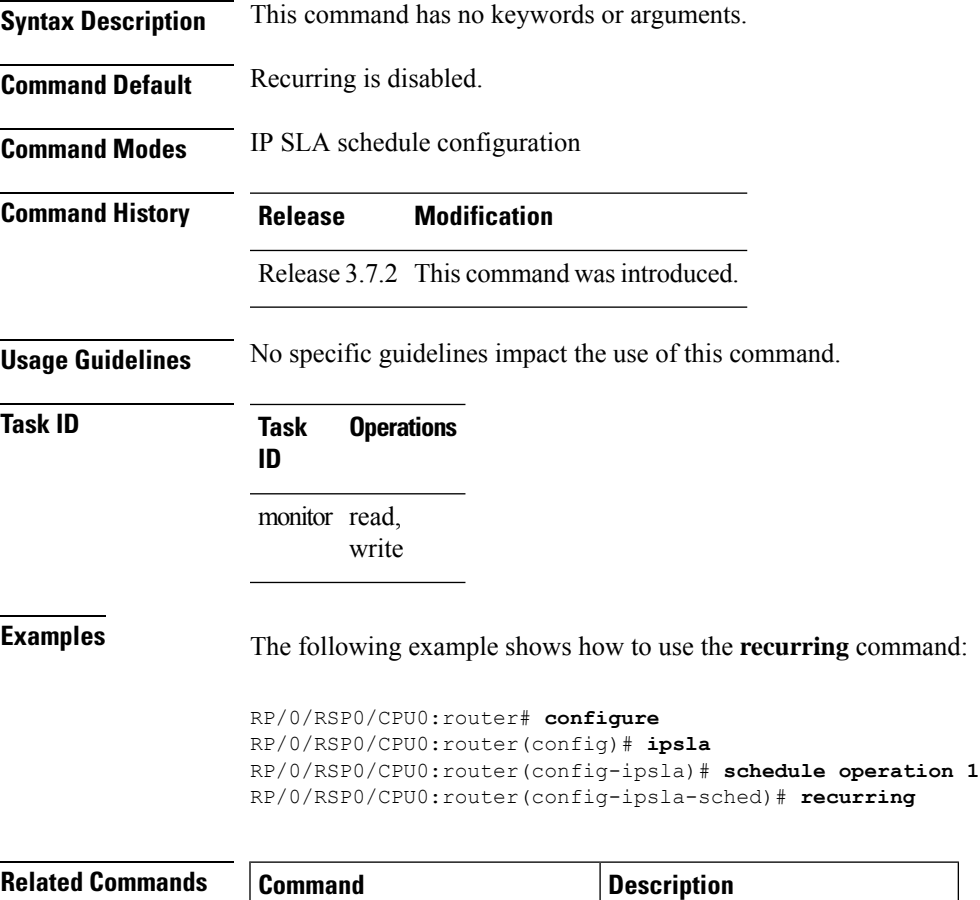

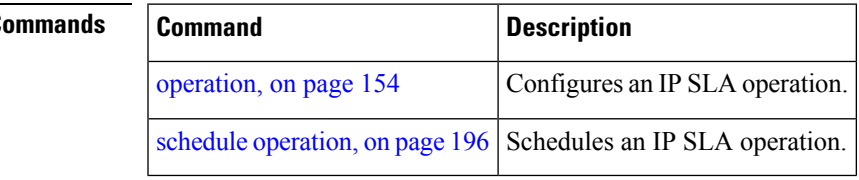

# **reply dscp**

To specify the differentiated services codepoint (DSCP) value used in echo reply packets, use the **reply dscp** command in the appropriate configuration mode. To return to the default value, use the **no** form of this command. **reply dscp** *dscp-bits* **no reply dscp Syntax Description** *dscp-bits* Differentiated services codepoint (DSCP) value for an echo reply packet. Valid values are from 0 to 63. Reserved keywords such as EF(expedited forwarding) and AF11 (assured forwarding class AF11) can be specified instead of numeric values. **Command Default** No default behavior or values **Command Modes** IP SLA MPLS LSP ping configuration IP SLA MPLS LSP trace configuration IP SLA MPLS LSP monitor ping configuration IP SLA MPLS LSP monitor trace configuration **Command History Release Modification** Release 3.7.2 This command was introduced. **Usage Guidelines** Use the **reply dscp** command to set the DCSP value used in the headers of IPv4 UDP packets sent as echo replies in an MPLS LSP ping or MPLS LSP trace operation. The DSCP value consists of the six most significant bits of the 1-byte IP type of service (ToS) field. These bits determine the quality-of-service (QoS) treatment (per-hop behavior) that an transit LSR node gives to an echo reply packet. For information about how packets are classified and processed depending on the value you assign to the 6-bit DSCP field, refer to "The Differentiated Services Model (DiffServ)" at the following URL: http://www.cisco.com/en/US/products/ps6610/products\_data\_sheet09186a00800a3e30.html If the **reply dscp** command is used in IP SLA operation mode, it acts on the headers of echo replies for the specific operation being configured. If the **reply dscp** command is used in IP SLA MPLS LSP monitor mode, it acts on the headers of echo replies for all operations associated with the monitored provider edge (PE) routers. This configuration is inherited by all LSP operations that are created automatically. **Task ID Task Operations ID** monitor read, write

**Examples** The following example shows how to use the **reply** dscp command:

```
RP/0/RSP0/CPU0:router# configure
RP/0/RSP0/CPU0:router(config)# ipsla
RP/0/RSP0/CPU0:router(config-ipsla)# operation 1
RP/0/RSP0/CPU0:router(config-ipsla-op)# type mpls lsp ping
RP/0/RSP0/CPU0:router(config-ipsla-mpls-lsp-ping)# reply dscp 5
```
### $\overline{\text{Related Commands}}$

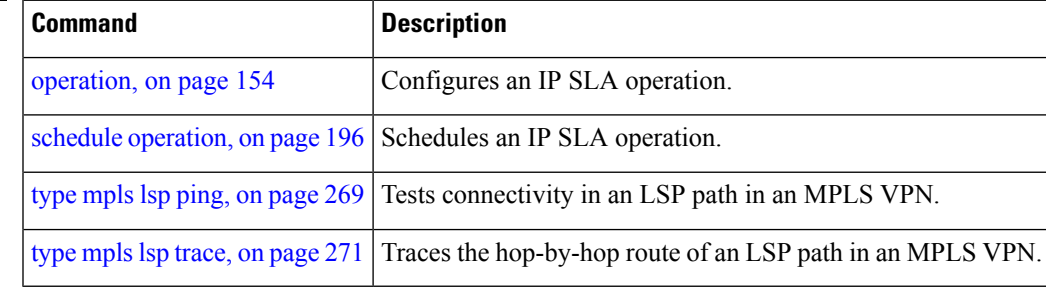

 $\mathbf I$ 

# **reply mode**

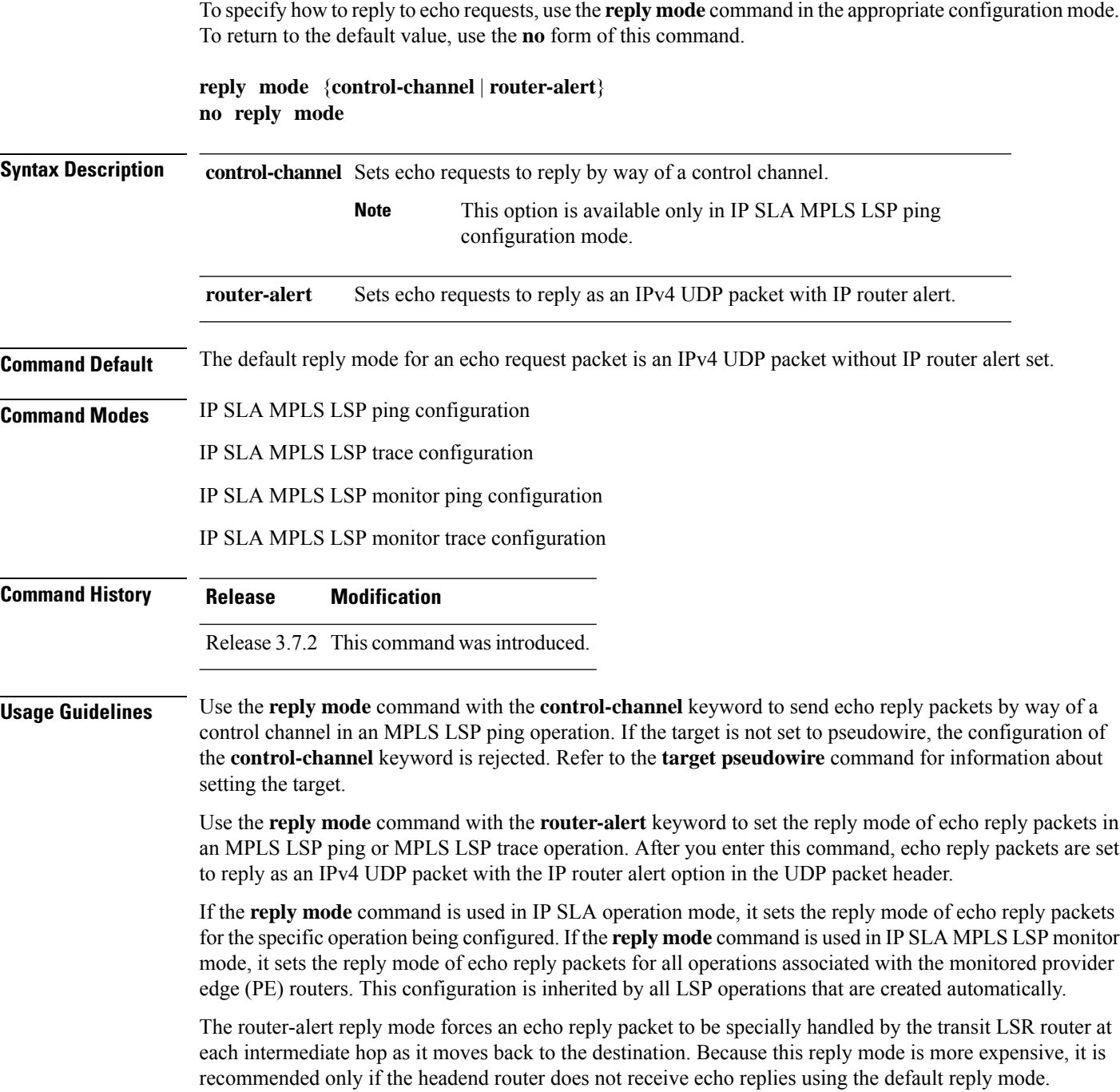

I

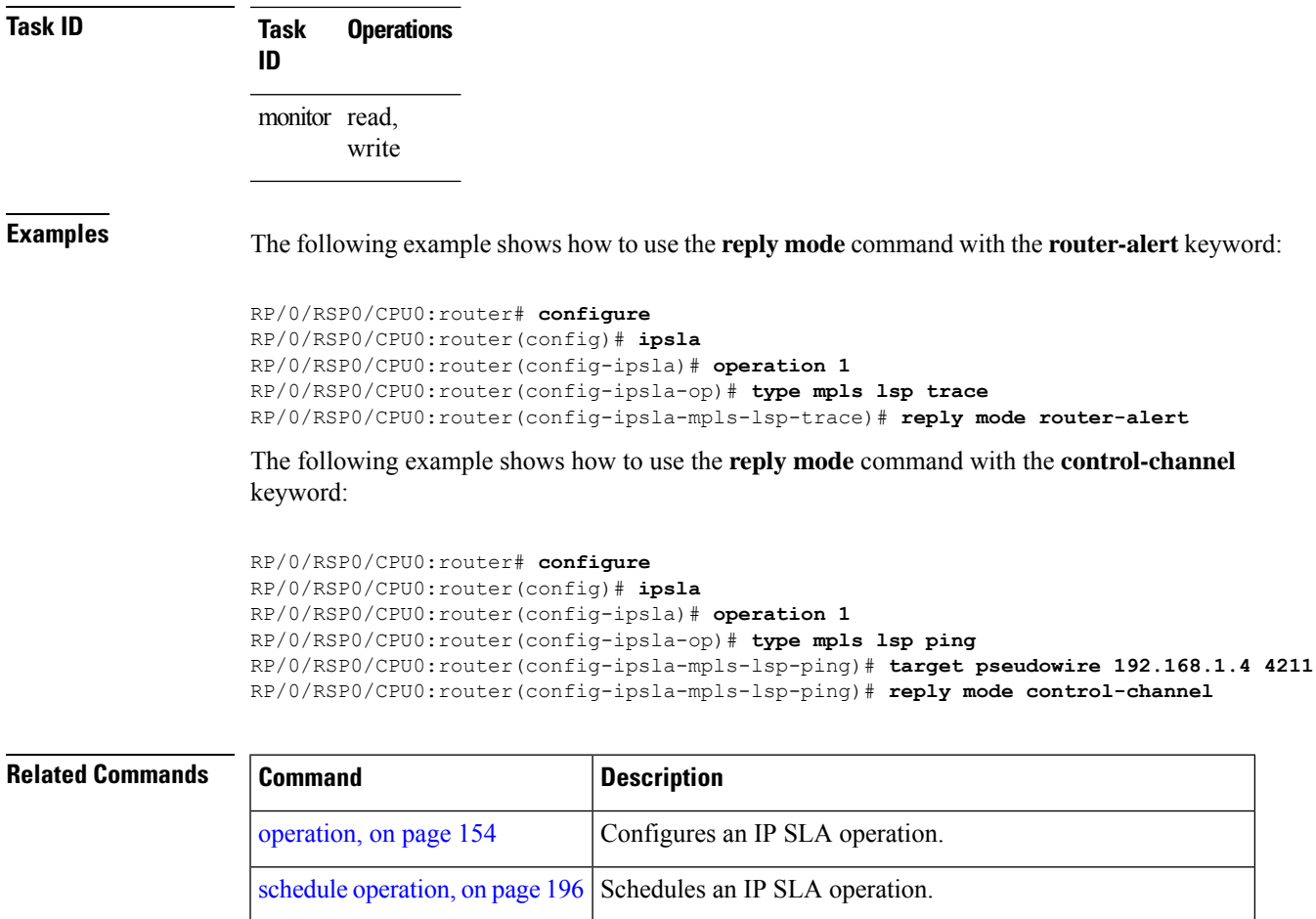

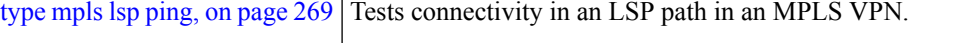

type mpls lsp [trace,](#page-282-0) on page  $271$  Traces the hop-by-hop route of an LSP path in an MPLS VPN.

## **responder twamp**

To configure the TWAMP responder, use the **responder twamp** command in the appropriate mode. To remove the set configuration, use the **no** form of the command.

**responder twamp**[ **timeout** *value* ] **no responder twamp** [ **timeout** *value* ]

**Syntax Description timeout** *value* Inactivity timeout period (in seconds). Range is 1 to 604800. **Command Default** Default timeout is 900 seconds. **Command Modes** IPSLA configuration mode **Command History Release Modification** Release This command was introduced.

**Usage Guidelines** No specific guidelines impact the use of this command.

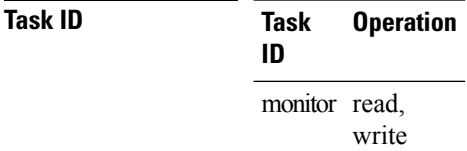

### **Example**

5.1.1

This example shows how to run the **responder twamp** command:

RP/0/RSP0/CPU0:router (config-ipsla) # **responder twamp timeout 100**

# **responder twamp-light**

To configure the TWAMP-light responder, use the **responder twamp-light** command in the **ipsla** configuration mode.

**responder twamp-light test-session** *test-session-id* [ **local-ip** { *local-ip-address* | **any** { **ipv4** | **ipv6** } } **local-port** *local-port-number* **remote-ip** { *remote-ip-address* | **any** { **ipv4** | **ipv6** } } **remote-port** { *remote-port-number* | **any** } **vrf** { *vrf-name* | **any** | **default** } | **timeout** *timeout-value* ]

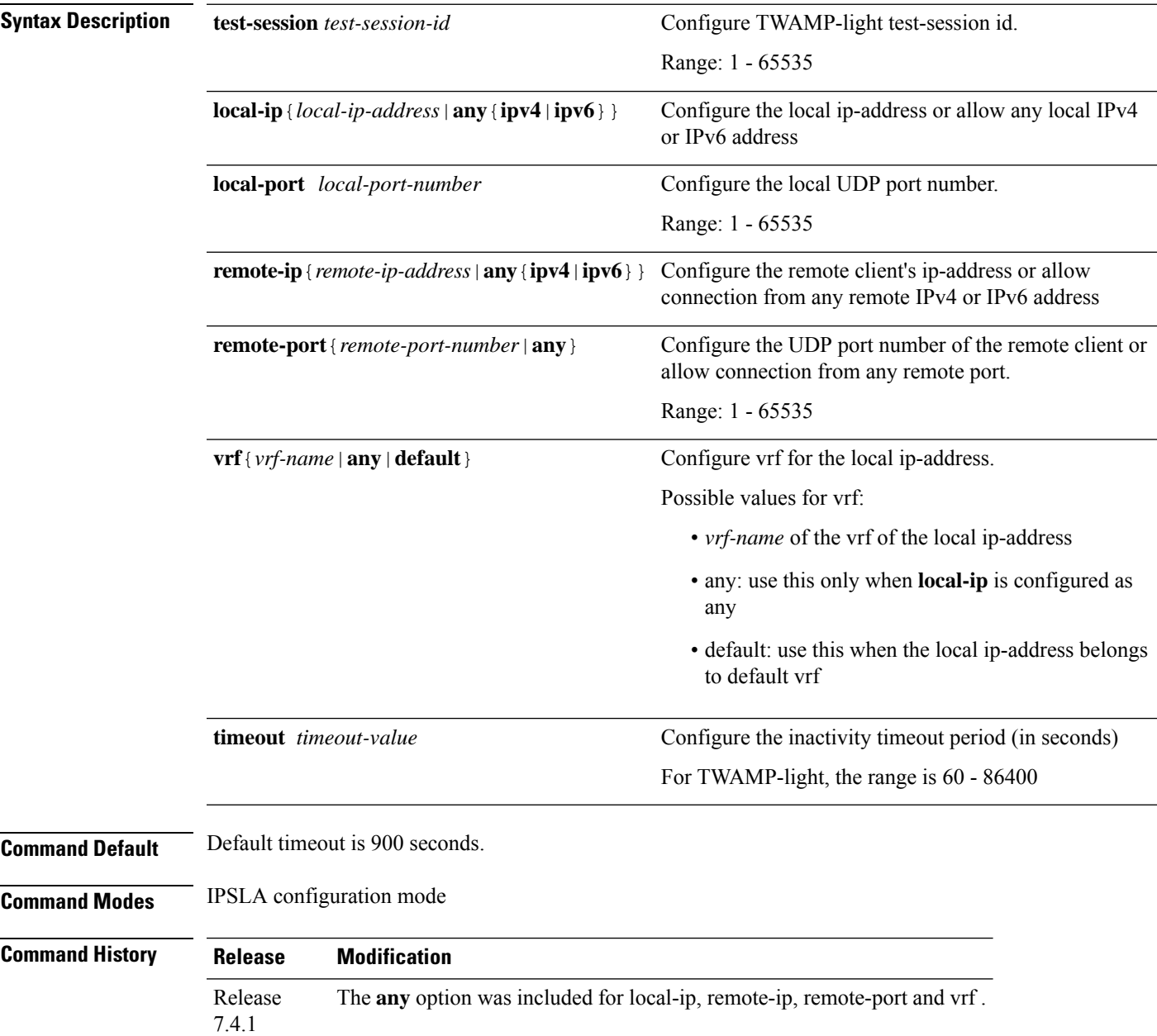

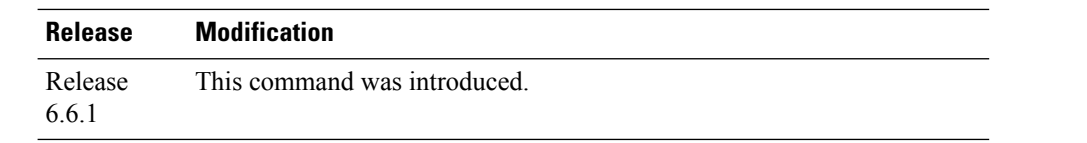

**Usage Guidelines** • Caution must be taken by the administrator when using **any** option as this configuration opens up the specified **local-port** for packets from any IP address.

- Configure **vrf** as **any** only when you configure **local-ip** as **any**.
- Configure **vrf** with a valid vrf value, when you configure **local-ip** with a valid IPv4/IPv6 address.

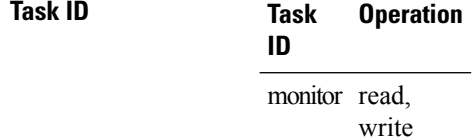

### **Example**

This example shows how to configure the twamp-light responder:

```
Router# configure
Router(config)# ipsla
Router(config-ipsla)# responder twamp-light test-session 1 local-ip 192.0.2.10 local-port
13001 remote-ip 192.0.2.186 remote-port 13002 vrf default
Router(config-ipsla)# responder twamp-light test-session 1 timeout 60
Router(config-ipsla)# commit
```
### **samples**

To set the number of hop entries that are kept in the history table for an IP SLA ICMP path-echo operation, use the **samples** command in IP SLA operation ICMP path-echo history configuration mode. To use the default value, use the **no** form of this command.

**samples** *sample-count* **no samples**

**Syntax Description** *sample-count* Number of history samples that are kept in the history table for an IP SLA ICMP path-echo operation. Range is 1 to 30.

**Command Default** The default value is 16.

**Command Modes** IP SLA operation ICMP path-echo history configuration

**Command History Release Modification** Release 3.7.2 This command was introduced.

**Usage Guidelines** The **samples** command is supported only when you configure an IP SLA ICMP path-echo operation.

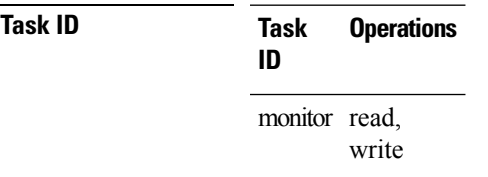

**Examples** The following example shows how to use the **samples** command:

```
RP/0/RSP0/CPU0:router# configure
RP/0/RSP0/CPU0:router(config)# ipsla
RP/0/RSP0/CPU0:router(config-ipsla)# operation 1
RP/0/RSP0/CPU0:router(config-ipsla-op)# type icmp path-echo
RP/0/RSP0/CPU0:router(config-ipsla-icmp-path-echo)# history
RP/0/RSP0/CPU0:router(config-ipsla-op-hist)# samples 30
```
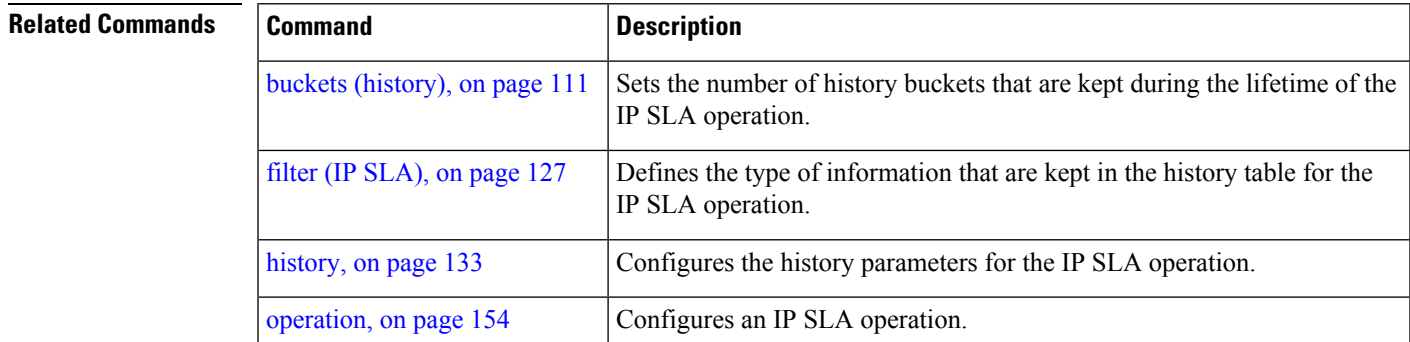

 $\mathbf I$ 

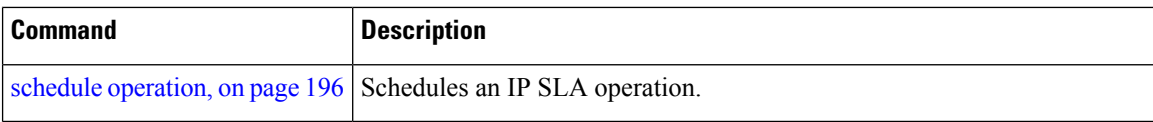

ı

### <span id="page-202-0"></span>**scan delete-factor**

To specify the frequency with which the MPLS LSP monitor (MPLSLM) instance searches for provider edge (PE) routers to delete, use the **scan delete-factor** command in the appropriate configuration mode. To return to the default value, use the **no** form of this command.

**scan delete-factor** *factor-value* **no scan delete-factor**

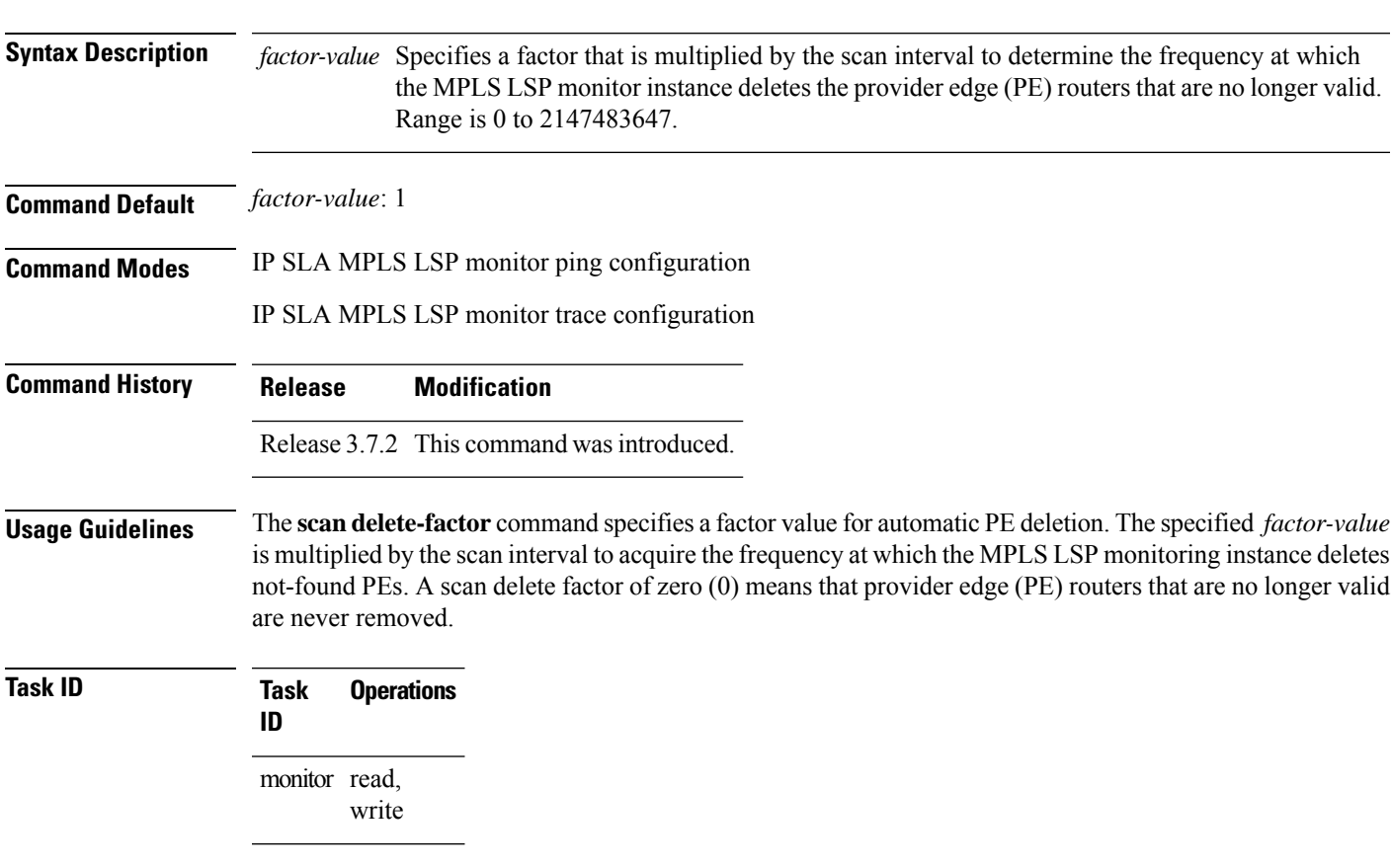

**Examples** The following example shows how to use the **scan delete-factor** command:

RP/0/RSP0/CPU0:router# **configure** RP/0/RSP0/CPU0:router(config)# **ipsla** RP/0/RSP0/CPU0:router(config-ipsla)# **mpls lsp-monitor** RP/0/RSP0/CPU0:router(config-ipsla-mplslm)# **monitor 1** RP/0/RSP0/CPU0:router(config-ipsla-mplslm-def)# **type mpls lsp ping** RP/0/RSP0/CPU0:router(config-ipsla-mplslm-lsp-ping)# **scan delete-factor 214**

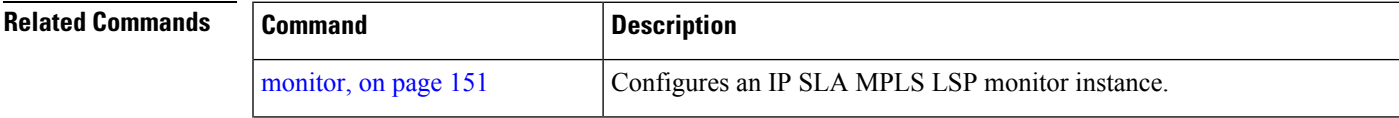

I

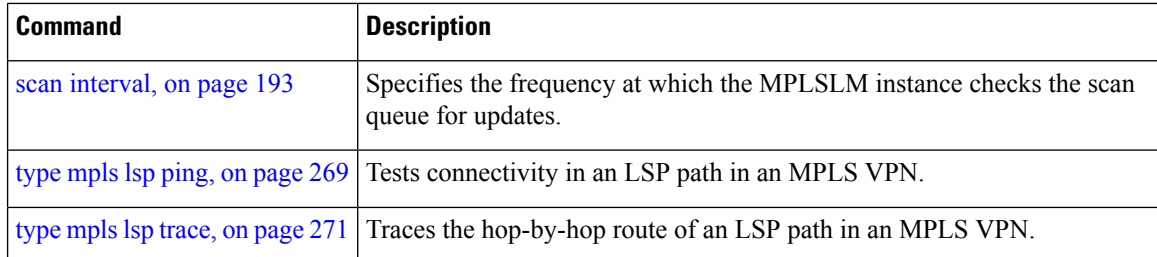

ı

### <span id="page-204-0"></span>**scan interval**

To specify the frequency at which the MPLS LSP monitor (MPLSLM) instance checks the scan queue for updates, use the **scaninterval** command in the appropriate configuration mode. To return to the default value, use the **no** form of this command.

**scan interval** *scan-interval* **no scan interval**

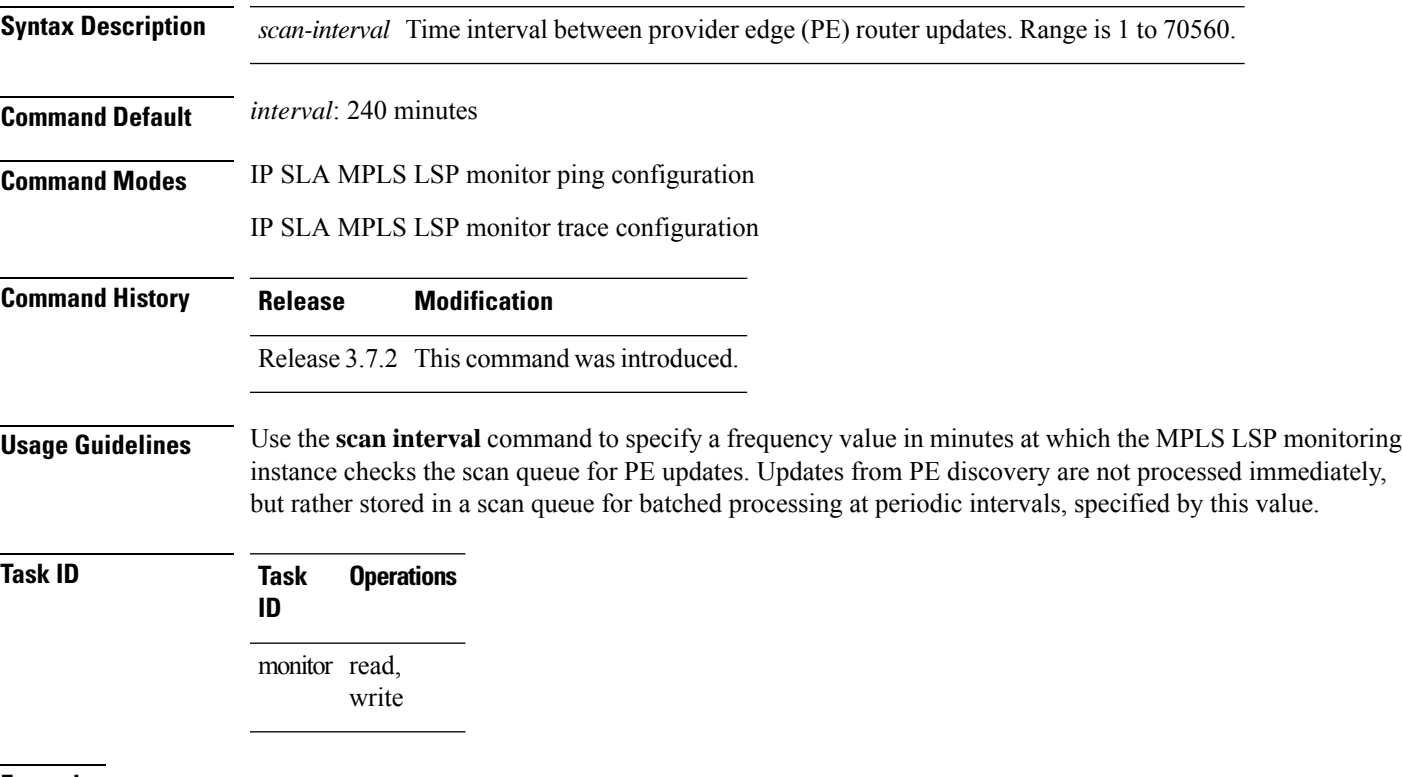

**Examples** The following example shows how to use the **scan** command:

RP/0/RSP0/CPU0:router# **configure** RP/0/RSP0/CPU0:router(config)# **ipsla** RP/0/RSP0/CPU0:router(config-ipsla)# **mpls lsp-monitor** RP/0/RSP0/CPU0:router(config-ipsla-mplslm)# **monitor 1** RP/0/RSP0/CPU0:router(config-ipsla-mplslm-def)# **type mpls lsp ping** RP/0/RSP0/CPU0:router(config-ipsla-mplslm-lsp-ping)# **scan interval 120**

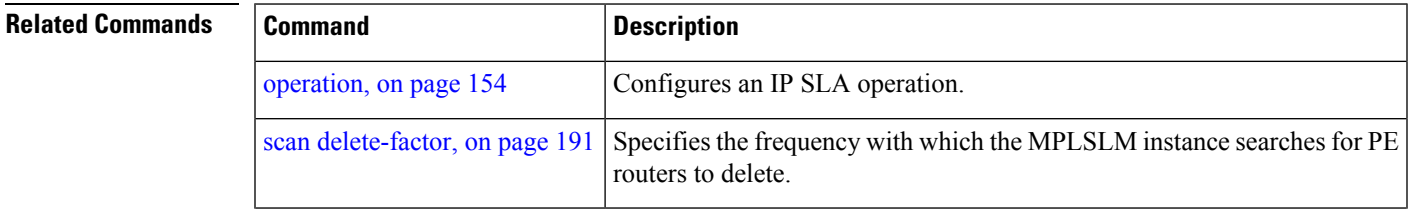

 $\mathbf I$ 

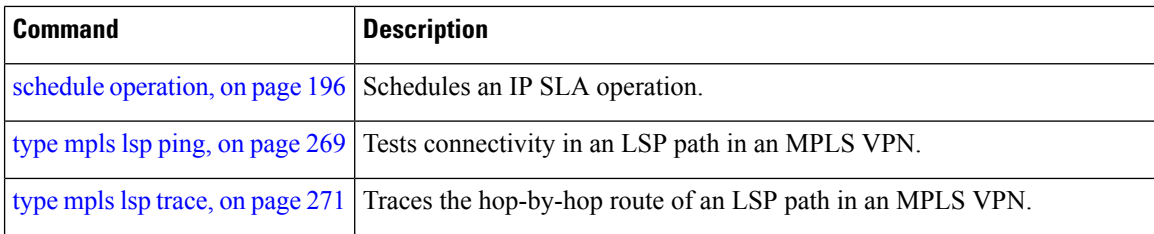

## <span id="page-206-0"></span>**schedule monitor**

To schedule MPLS LSP monitoring instances, use the **schedule monitor** command in IP SLA LSP monitor configuration mode. To unschedule the monitoring instances, use the **no** form of this command. **schedule monitor** *monitor-id* **no schedule monitor** [*monitor-id*] **Syntax Description** *monitor-id* Number of the monitoring instance to schedule. Range is 1 to 2048. **Command Default** No schedule is configured. **Command Modes** IP SLA MPLS LSP monitor configuration **Command History Release Modification** Release 3.7.2 This command was introduced. **Usage Guidelines** The **schedule monitor** command enters IP SLA MPLS LSP monitor schedule configuration mode so that you can set the desired schedule parameters for the MPLS LSP monitor instance. This schedules the running of all operations created for the specified monitor instance. To remove all configured schedulers, use the **no schedule monitor** command with no *monitor-id* argument. **Task ID Task Operations ID** monitor read, write **Examples** The following example shows how to access and use the **schedule monitor** command: RP/0/RSP0/CPU0:router# **configure** RP/0/RSP0/CPU0:router(config)# **ipsla** RP/0/RSP0/CPU0:router(config-ipsla)# **mpls lsp-monitor** RP/0/RSP0/CPU0:router(config-ipsla-mplslm)# **schedule monitor 1** RP/0/RSP0/CPU0:router(config-ipsla-mplslm-sched)# **Related Commands Command Command Description** Configures the frequency interval during which LSP groups and operations are scheduled to start. [frequency](#page-142-0) (IPSLA), on page 131 Configures the amount of time during which all LSP operations are scheduled to start or run. [schedule](#page-209-0) period, on page 198 [start-time](#page-249-0), on page 238 Determines the time when an operation starts.

## <span id="page-207-0"></span>**schedule operation**

To enter schedule configuration mode, use the **schedule operation** command in IP SLA configuration mode. To remove the scheduler, use the **no** form of this command.

**schedule operation** *operation-number* **no schedule operation** *operation-number*

**Syntax Description** operation-number Configuration number or schedule number that is used to schedule an IP SLA operation. Range is 1 to 2048. **Command Default** None **Command Modes** IP SLA configuration **Command History Release Modification** Release 3.7.2 This command was introduced. **Usage Guidelines** The **schedule operation** command enters the IP SLA schedule configuration mode. You can configure more schedule configuration parameters to schedule the operation. When an operation is scheduled, it continues collecting information until the configured life expires. **Task ID Task Operations ID** monitor read, write **Examples** The following example shows how to use the **ipsla schedule operation** command: RP/0/RSP0/CPU0:router# **configure** RP/0/RSP0/CPU0:router(config)# **ipsla** RP/0/RSP0/CPU0:router(config-ipsla)# **schedule operation 1** RP/0/RSP0/CPU0:router(config-ipsla-sched)# **Related Commands Command Description** Specifies the number of seconds to keep the operation in memory when it is not actively collecting information. [ageout,](#page-121-0) on page 110

[recurring,](#page-192-0) on page 181

[operation,](#page-165-0) on page 154 Configures an IP SLA operation.

life, on [page](#page-151-0) 140 Specifies the length of time to execute.

specified duration every day.

Indicates that the operation starts automatically at the specified time and for the

 $\mathbf l$ 

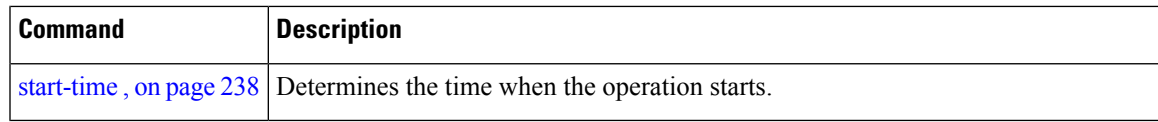

### <span id="page-209-0"></span>**schedule period**

To configure the amount of time during which all LSP operations are scheduled to start or run, use the **schedule period** command in IP SLA MPLS LSP monitor schedule configuration mode. To remove the scheduler, use the **no** form of this command. **schedule period** *seconds* **no schedule period** Syntax Description *seconds* Amount of time in seconds for which label switched path (LSP) operations are scheduled to run. Range is 1 to 604800. **Command Default** None **Command Modes** IP SLA MPLS LSP monitor schedule configuration **Command History Release Modification** Release 3.7.2 This command was introduced. **Usage Guidelines** Use the **schedule period** command to specify the amount of time in seconds during which all LSP operations are scheduled to start running. All LSP operations are scheduled equally spaced throughout the schedule period. For example, if the schedule period is 600 seconds and there are 60 operations to be scheduled, they are scheduled at 10-second intervals. Use the **frequency** command to specify how often the entire set of operations is performed. The frequency value must be greater than or equal to the schedule period. You must configure the schedule period before you can start MPLS LSP monitoring. Start MPLS LSP monitoring using the **start-time** command. **Task ID Task Operations ID** monitor read, write **Examples** The following example shows how to use the **schedule period** command: RP/0/RSP0/CPU0:router# **configure** RP/0/RSP0/CPU0:router(config)# **ipsla** RP/0/RSP0/CPU0:router(config-ipsla)# **mpls lsp-monitor** RP/0/RSP0/CPU0:router(config-ipsla-mplslm)# **schedule monitor 20** RP/0/RSP0/CPU0:router(config-ipsla-mplslm-sched)# **schedule period 6000**

 $\mathbf I$ 

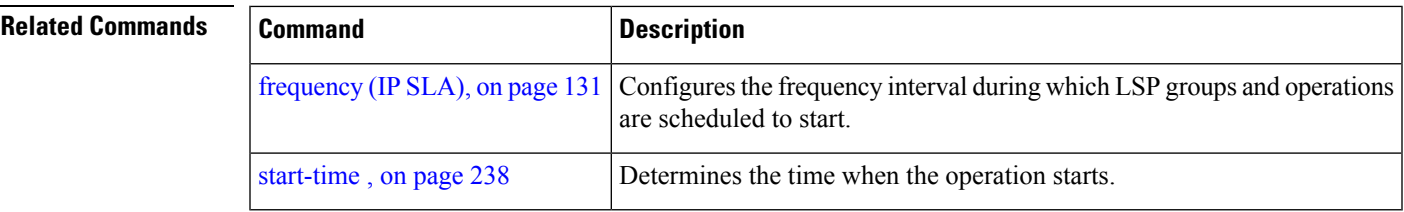

### **server twamp**

To configure the TWAMP server, use the **server twamp** command in the appropriate mode. To remove the set configuration, use the **no** form of the command.

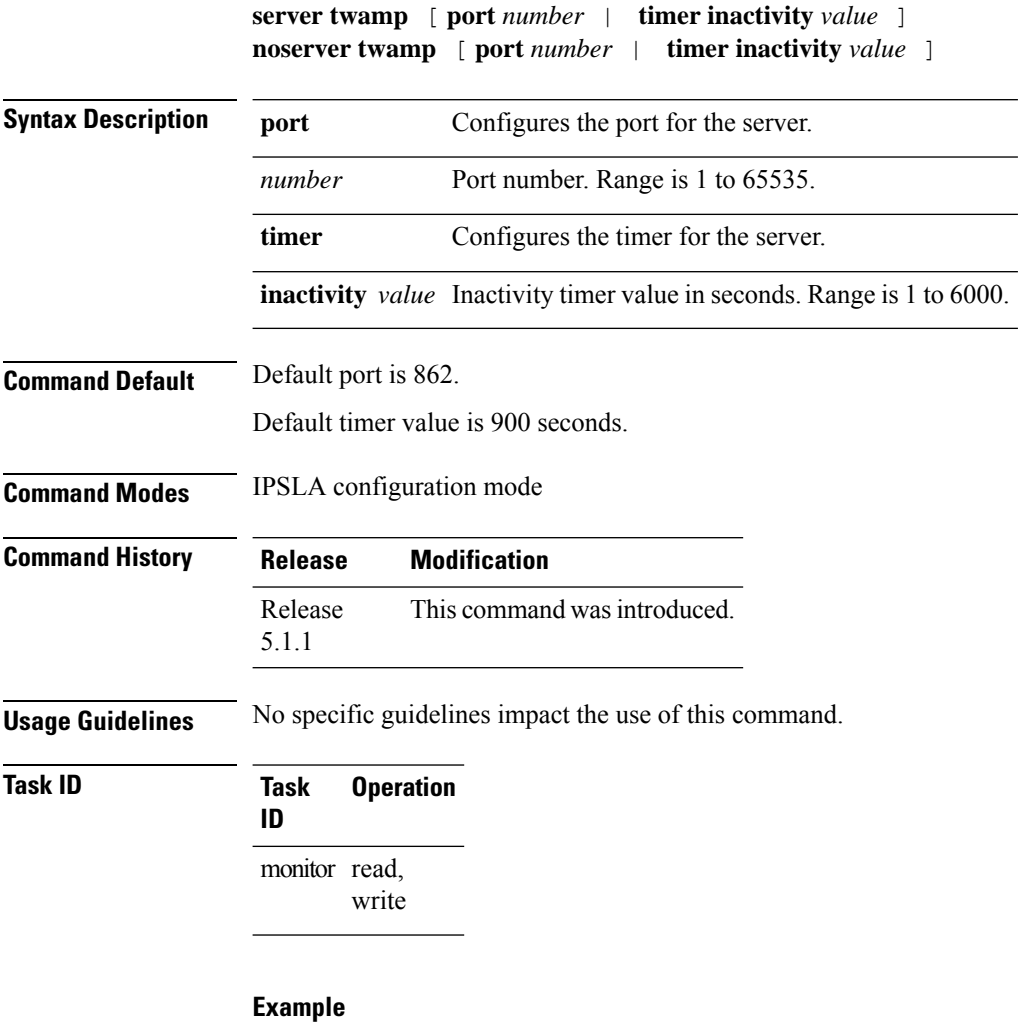

This example shows how to use the **server twamp** command:

RP/0/RSP0/CPU0:router (config-ipsla) # **server twamp timer inactivity 100**

# **show ipsla application**

To display the information for the IP SLA application, use the **show ipsla application** command in EXEC mode.

**show ipsla application**

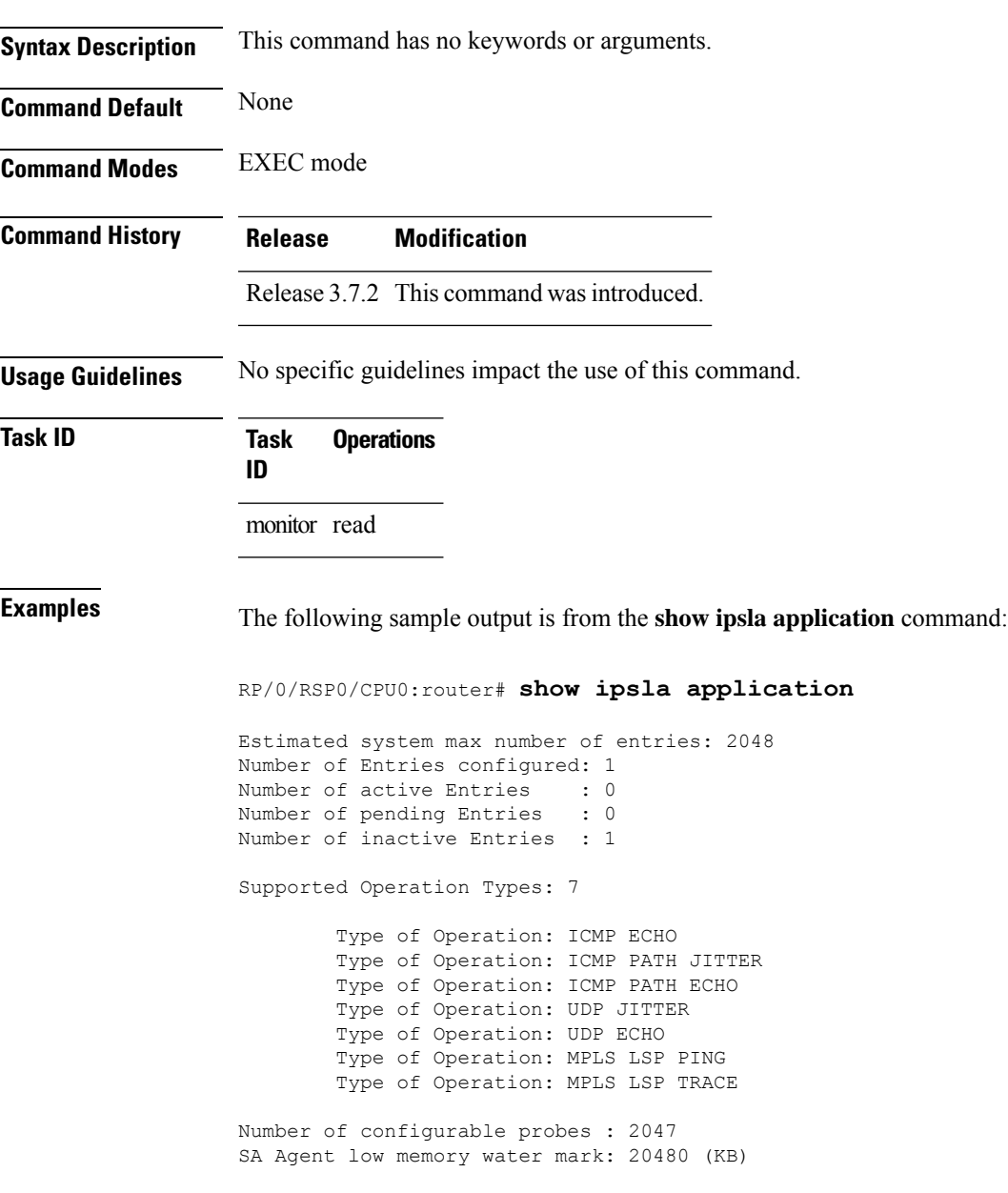

This table describes the significant fields shown in the display.

**Table 15: show ipsla application Field Descriptions**

| <b>Field</b>                      | <b>Description</b>                                                                                                    |
|-----------------------------------|----------------------------------------------------------------------------------------------------|
| entries                           | Estimated system max number of Maximum number of operations that are configured in the system. The<br>low-memory configured parameter and the available memory in the<br>system are given.                                                           |
| Number of Entries configured      | Total number of entries that are configured, such as active state, pending<br>state, and inactive state.                                                                                                    |
| Number of active Entries          | Number of entries that are in the active state. The active entries are<br>scheduled and have already started a life period.                                                                                                    |
| Number of pending Entries         | Number of entries that are in pending state. The pending entries have a<br>start-time scheduled in the future. These entries either have not started<br>the first life, or the entries are configured as recurring and completed one<br>of its life. |
| Number of inactive Entries        | Number of entries that are in the inactive state. The inactive entries do<br>not have a start-time scheduled. Either the start-time has never been<br>scheduled or life has expired. In addition, the entries are not configured<br>as recurring.    |
| <b>Supported Operation Types</b>  | Types of operations that are supported by the system.                                                                                                    |
| Number of configurable probes     | Number of remaining entries that can be configured. The number is just<br>an estimated value and it may vary over time according to the available<br>resources.                                                                                      |
| SA Agent low memory water<br>mark | Available memory for the minimum system below which the IP SLA<br>feature does not configure any more operations.                                                                                                    |

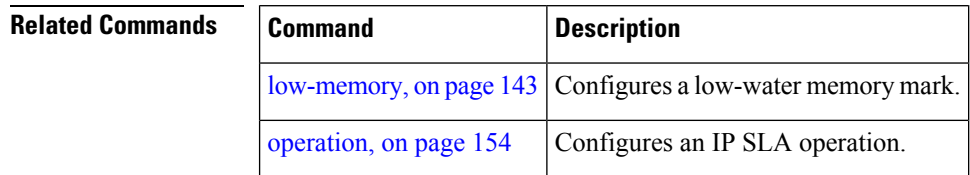

## **show ipsla history**

To display the history collected for all IP SLA operations or for a specified operation, use the **show ipsla history** command in EXEC mode.

**show ipsla history** [*operation-number*]

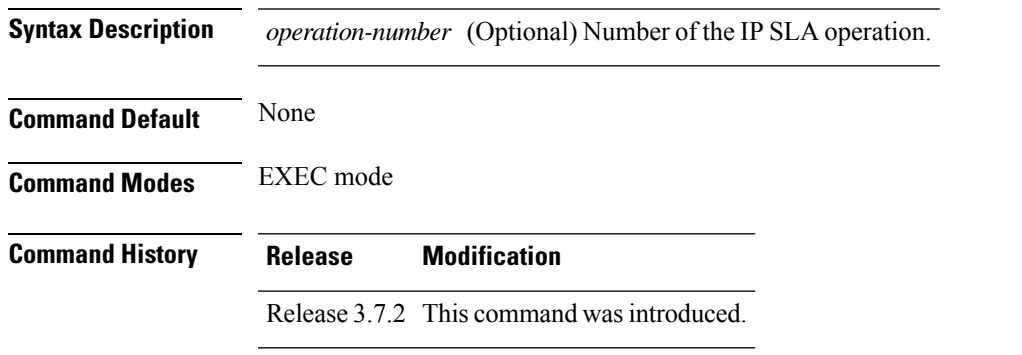

**Usage Guidelines** By default, history statistics are not collected. To have any data displayed by using the **show ipsla history** command, you must configure the history collection.

This table lists the response return values that are used in the **show ipsla history** command.

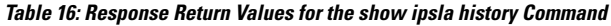

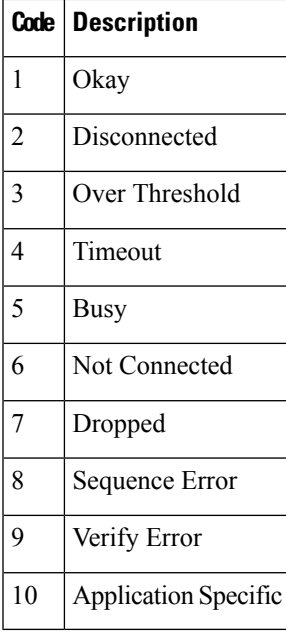

If the default tabular format is used, the response return description is displayed as code in the Sense column. The Sense field is always used as a return code.

### **Task ID Task Operations ID**

monitor read

**Examples** The following sample output is from the **show ipsla history** command:

```
RP/0/RSP0/CPU0:router# show ipsla history 1
Point by point History
Multiple Lines per Entry
Line 1:<br>Entry
     = Entry number
LifeI = Life index
BucketI = Bucket index
SampleI = Sample index
SampleT = Sample start time
CompT = RTT (milliseconds)
Sense = Response return code
Line 2 has the Target Address
Entry LifeI BucketI SampleI SampleT CompT Sense TargetAddr
1 0 0 0 1134419252539 9 1 192.0.2.6
1 0 1 0 1134419312509 6 1 192.0.2.6
                    0 1134419372510 6 1
1 0 3 0 1134419432510 5 1 192.0.2.6
```
This table describes the significant fields shown in the display.

| <b>Field</b>    | <b>Description</b>                                           |
|-----------------|--------------------------------------------------------------|
| Entry<br>number | Entry number.                                                |
| LifeI           | Life index.                                                  |
| <b>BucketI</b>  | Bucket index.                                                |
| SampleI         | Sample index.                                                |
| SampleT         | Sample start time.                                           |
| CompT           | Completion time in milliseconds.                             |
| Sense           | Response return code.                                        |
| TargetAddr      | IP address of intermediate hop device or destination device. |

**Table 17: show ipsla history Field Descriptions**

### **Related Commands**

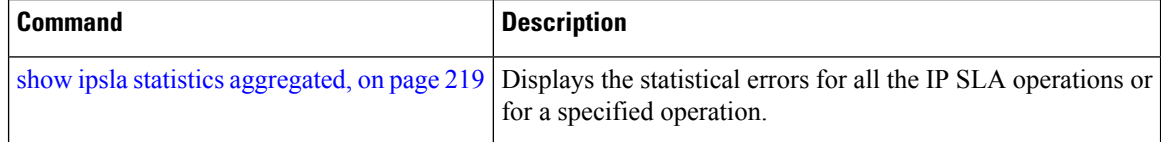
### **show ipsla mpls discovery vpn**

To display routing information relating to the BGP next-hop discovery database in the MPLS VPN network, use the **show ipsla mpls discovery vpn** command in EXEC mode.

**show ipsla mpls discovery vpn**

**Syntax Description** This command has no keywords or arguments.

**Command Default** No default behavior or values

**Command Modes** EXEC mode

**Command History Release Modification** Release 3.7.2 This command was introduced.

monitor read

**Usage Guidelines** No specific guidelines impact the use of this command.

**Task ID Task Operations ID**

**Examples** The following sample output is from the **show ipsla mpls discovery vpn** command:

RP/0/RSP0/CPU0:router# **show ipsla mpls discovery vpn**

Next refresh after: 46 seconds

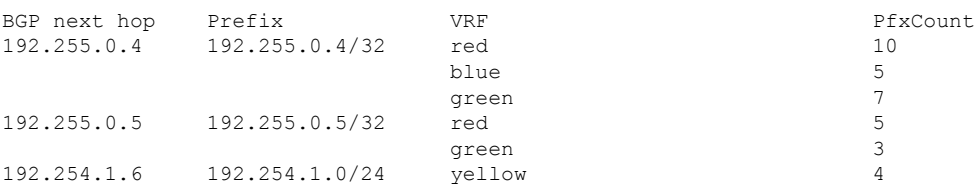

This table describes the significant fields shown in the display.

**Table 18: show ipsla mpls discovery vpn Field Descriptions**

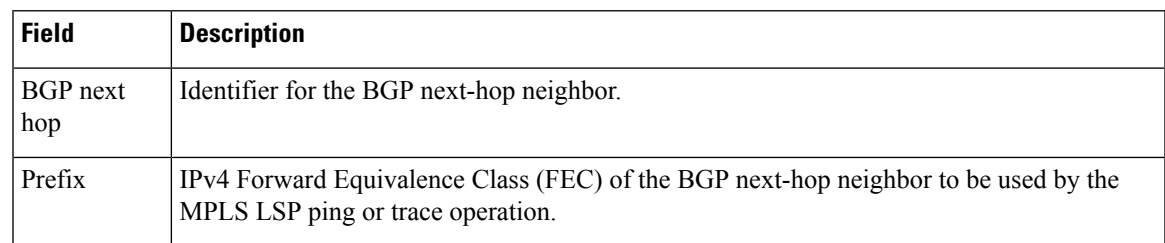

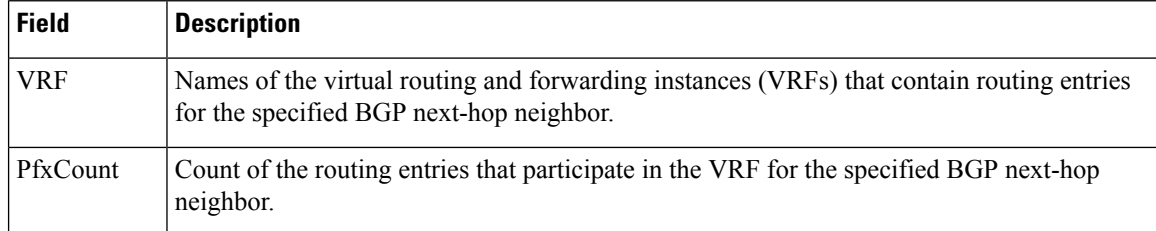

i.

## **show ipsla mpls lsp-monitor lpd**

To display LSPPath Discovery (LPD) operational status, use the **show ipsla mpls lsp-monitor lpd**command in EXEC mode.

**show ipsla mpls lsp-monitor lpd** {**statistics** [{*group-ID* | **aggregated** *group-ID*}] | **summary** *group*}

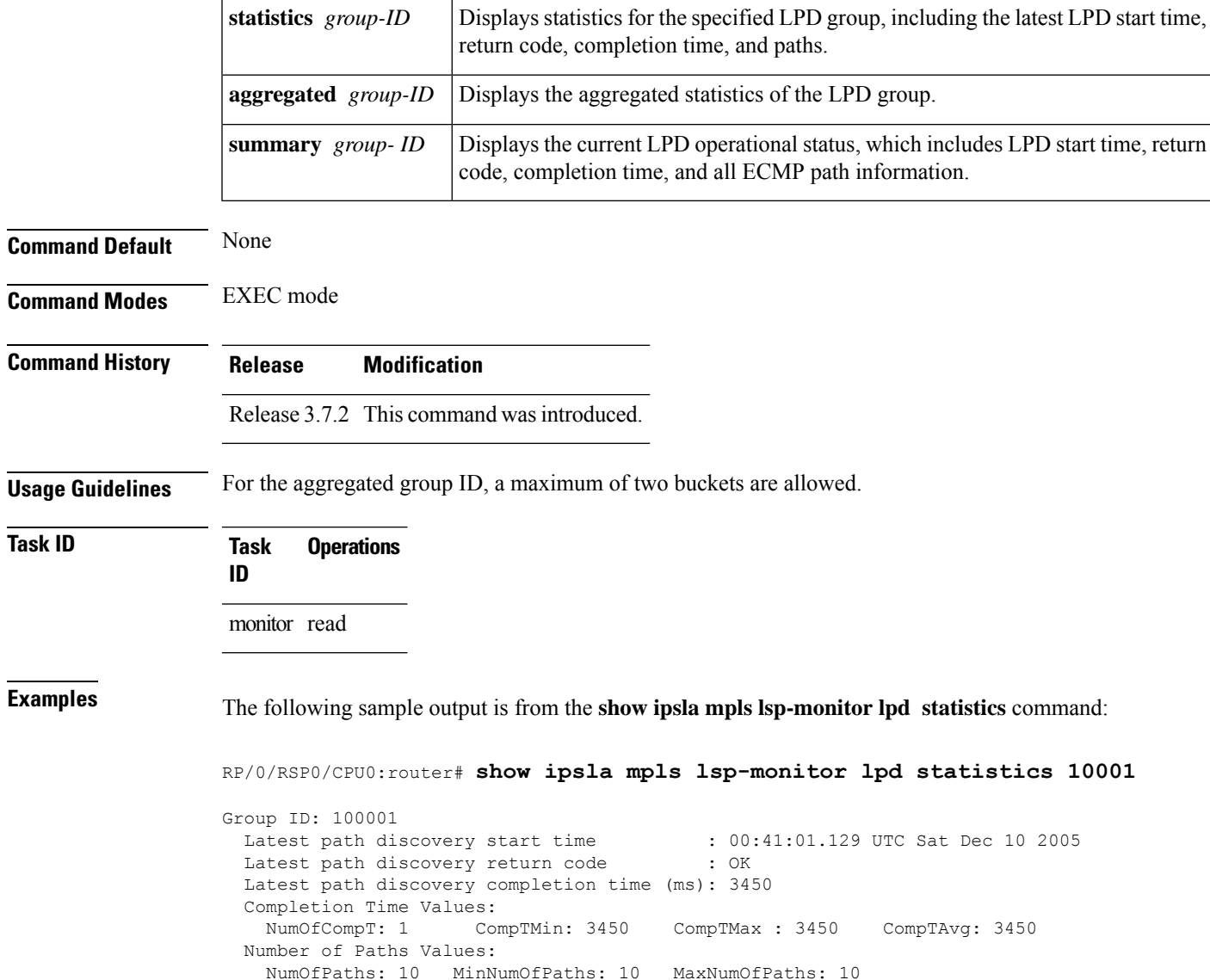

This table describes the significant fields shown in the display.

**Table 19: show ipsla mpls lsp-monitor lpd statistics Field Descriptions**

| <b>Field</b>                                               | <b>Description</b>                                                                                      |
|------------------------------------------------------------|----------------------------------------------------------------------------------------------------|
| Group ID                                                   | LPD group ID number.                                                                                    |
| Latest path discovery start time                           | LPD start time.                                                                                         |
| Latest path discovery return code                          | LPD return code.                                                                                        |
| Latest path discovery completion time LPD completion time. |                                                                                                    |
| <b>Completion Time Values</b>                              | Completion time values, consisting of Number of Completion Time<br>samples and Minimum Completion Time. |
| Number of Paths Values                                     | Number of paths values, consisting of Minimum number of paths<br>and Maximum number of paths.           |

Ш

### **show ipsla mpls lsp-monitor scan-queue**

To display information about BGP next-hop addresses that are waiting to be added to or deleted from the MPLSlabelswitched path (LSP) monitor instance, use the **show ipsla mplslsp-monitor scan-queue** command in EXEC mode.

**show ipsla mpls lsp-monitor scan-queue** [*monitor-id*]

**Syntax Description** *monitor-id* (Optional) Number of the IP SLA MPLS LSP monitor instance. **Command Default** None **Command Modes** EXEC mode **Command History Release Modification** Release 3.7.2 This command was introduced. **Usage Guidelines** If the *monitor-id* argument is not specified, the scan-queue is displayed for all MPLS LSP monitor instances. **Task ID Task Operations ID** monitor read **Examples** The following sample output is from the **show ipsla mpls lsp-monitor scan-queue** command: RP/0/RSP0/CPU0:router# **show ipsla mpls lsp-monitor scan-queue 1** IPSLA MPLS LSP Monitor : 1 Next scan Time after : 23 seconds

> Next Delete scan Time after: 83 seconds BGP Next hop Prefix Add/Delete? 192.255.0.2 192.255.0.2/32 Add 192.255.0.3 192.255.0.5/32 Delete

This table describes the significant fields shown in the display.

**Table 20: show ipsla responder statistics port Field Descriptions**

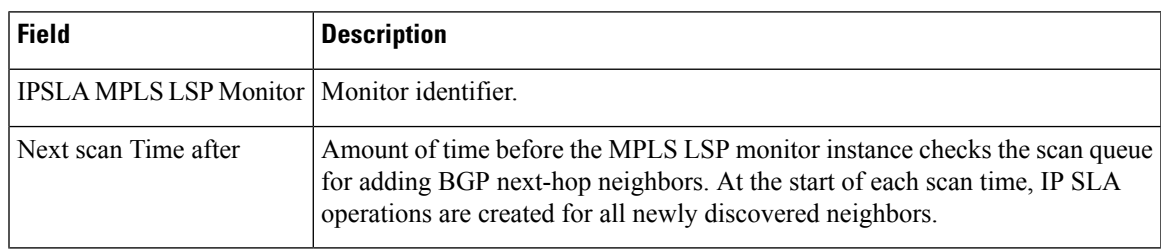

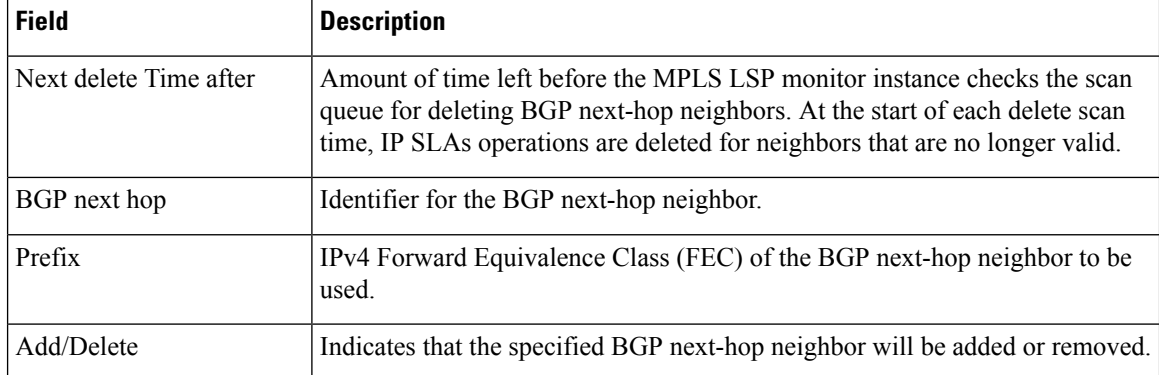

# **show ipsla mpls lsp-monitor summary**

To display the list of operations that have been created automatically by the specified MPLS LSP monitor (MPLSLM) instance, use the **show ipsla mpls lsp-monitor summary** command in EXEC mode.

**show ipsla mpls lsp-monitor summary** [*monitor-id* [**group** [*group id*]]]

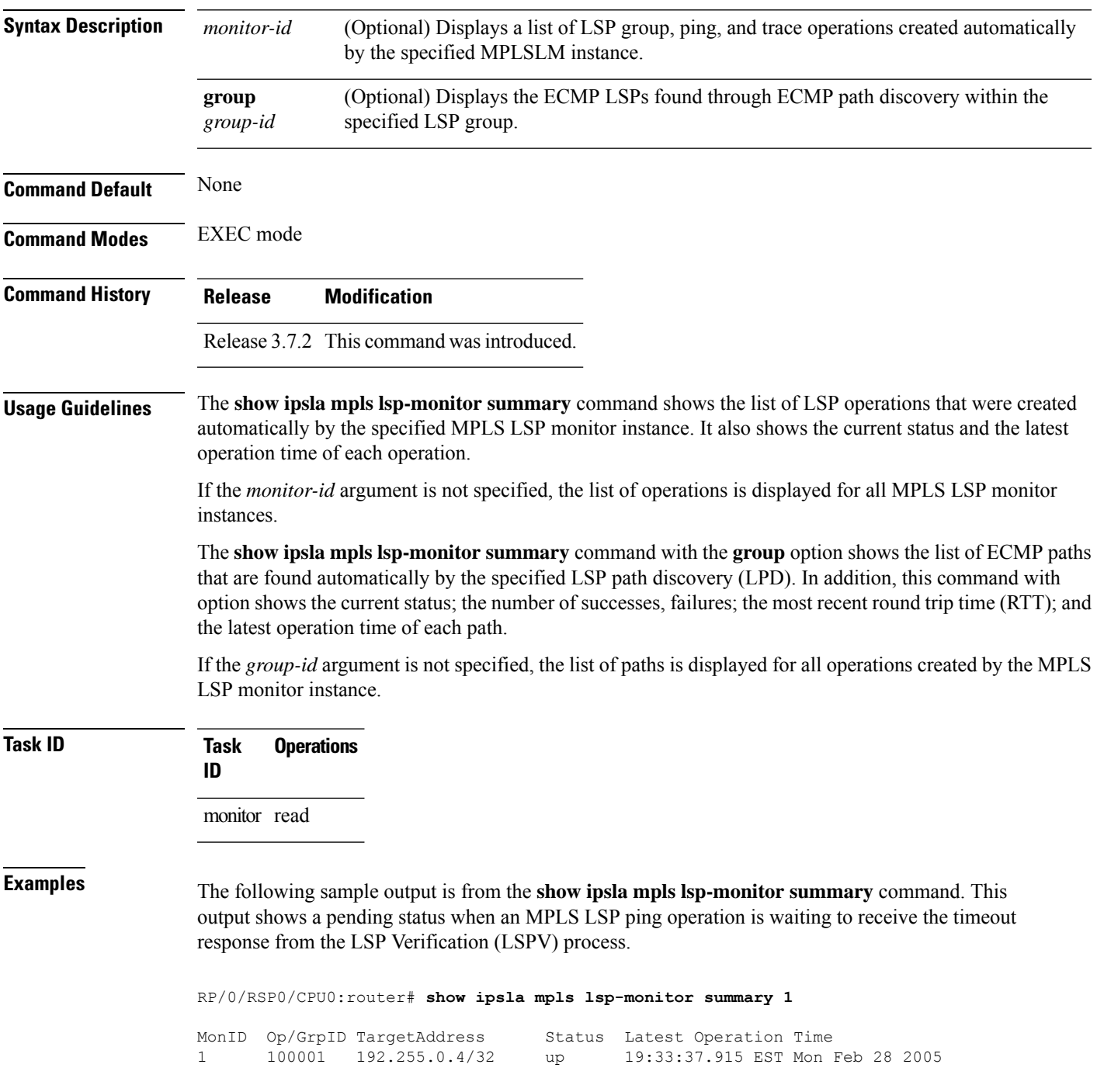

1 100002 192.255.0.5/32 down 19:33:47.915 EST Mon Feb 28 2005 1 100003 192.255.0.6/32 pending 19:33:35.915 EST Mon Feb 28 2005

The following sample output shows that a down status is displayed after a timeout response is received.

RP/0/RSP0/CPU0:router# **show ipsla mpls lsp-monitor summary 1**

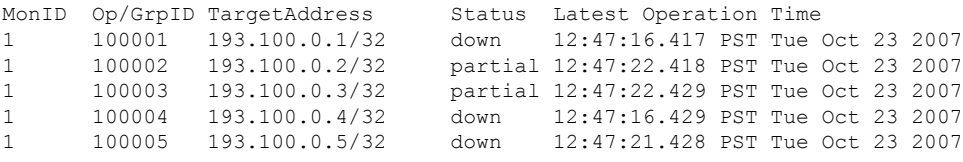

This table describes the significant fields shown in the display.

**Table 21: show ipsla mpls lsp-monitor summary Field Descriptions**

| <b>Field</b>         | <b>Description</b>                                                                                                    |
|----------------------|----------------------------------------------------------------------------------------------------|
| MonID                | Monitor identifier.                                                                                                    |
| Op/GrpID             | Operation identifiers that have been created by this MPLS LSP monitor instance.                                                                                                    |
| <b>TargetAddress</b> | IPv4 Forward Equivalence Class (FEC) to be used by this operation.                                                                                                    |
| <b>Status</b>        | Status of the paths. Values can be as follows:<br>• up—Indicates that the latest operation cycle was successful.<br>• down—Indicates that the latest operation cycle was not successful.<br>• pending—Indicates that the latest operation cycle is waiting for an LSP ping or<br>trace response. |
|                      | Latest Operation Time   Time the latest operation cycle was issued.                                                                                                    |

The following sample output is from the **show ipsla mpls lsp-monitor summary group** command:

RP/0/RSP0/CPU0:router# **show ipsla mpls lsp-monitor summary 1 group 100001**

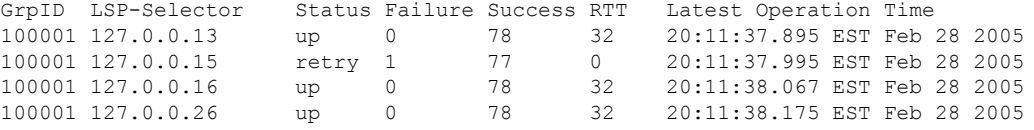

This table describes the significant fields shown in the display.

**Table 22: show ipsla mpls lsp-monitor summary group Field Descriptions**

| <b>Field</b> | <b>Description</b>                                                       |
|--------------|--------------------------------------------------------------------------|
| GrpID        | Group identifer that has been created by this MPLS LSP monitor instance. |
| LSP-Selector | LSP selector address.                                                    |

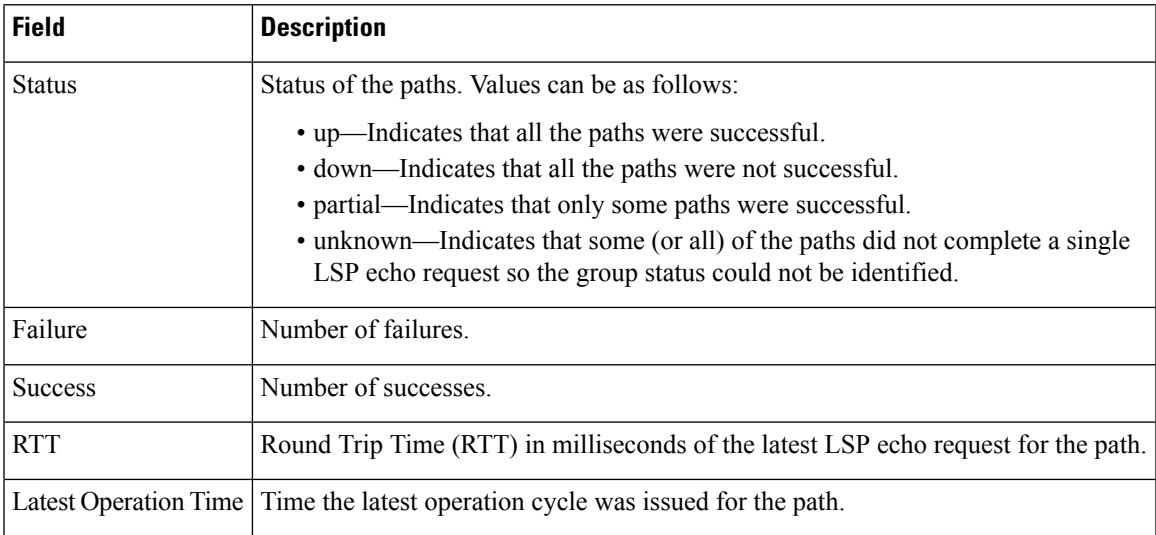

# **show ipsla responder statistics**

To display the number of probes that are received or handled by the currently active ports on the responder, use the **show ipsla responder statistics ports** command in EXEC mode.

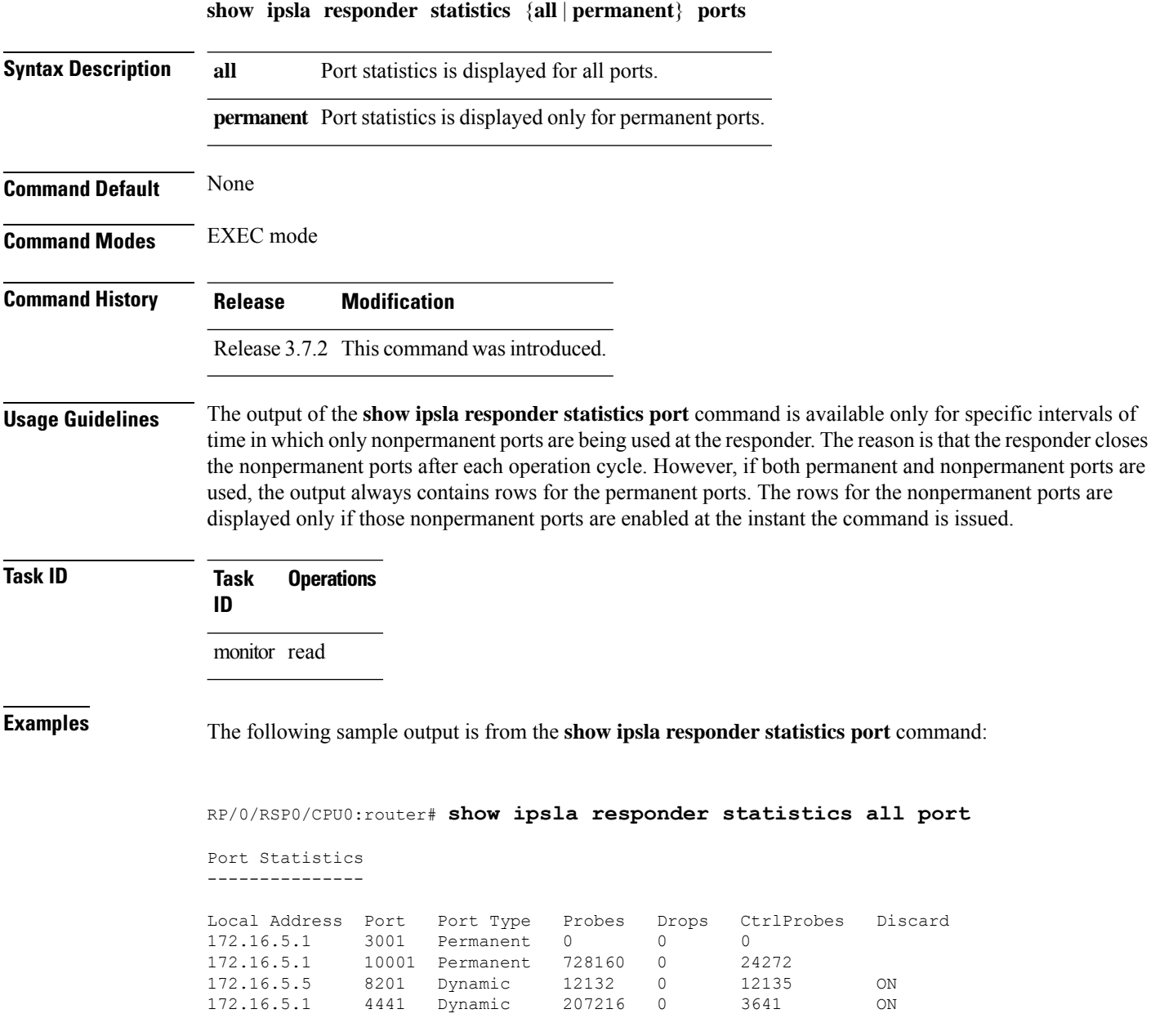

This table describes the significant fields shown in the display.

#### **Table 23: show ipsla responder statistics port Field Descriptions**

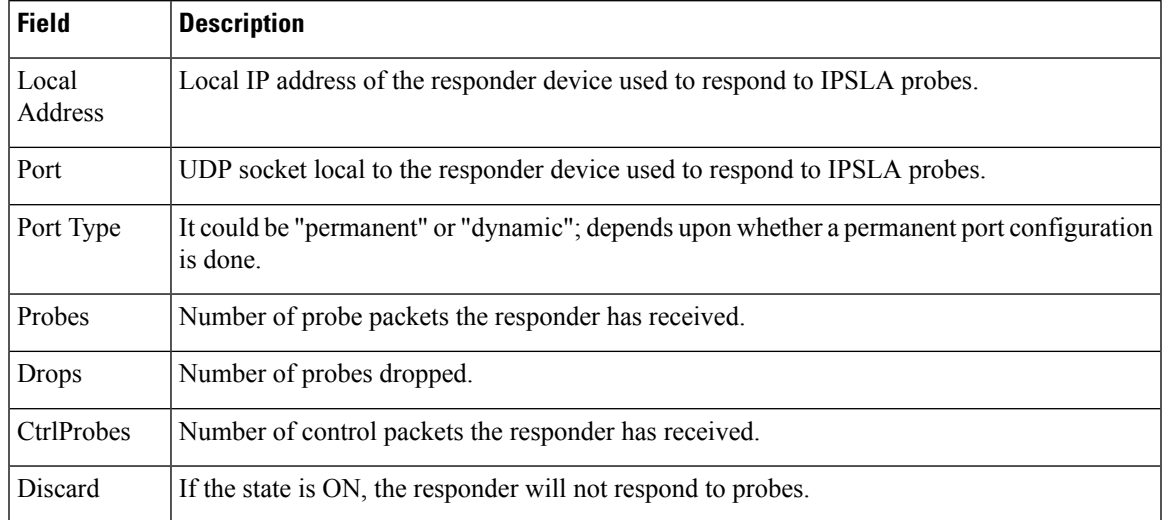

### <span id="page-227-0"></span>**show ipsla statistics**

To display the operational data and the latest statistics for the IP SLA operation in tabular format, use the **show ipsla statistics** command in EXEC mode.

**show ipsla statistics** [*operation-number*]

**Syntax Description** *operation-number* (Optional) Operation for which the latest statistics are to be displayed. Range is 1 to 2048. **Command Default** None **Command Modes** EXEC mode **Command History Release Modification** Release 3.7.2 This command was introduced. **Usage Guidelines** No specific guidelines impact the use of this command. **Task ID Task Operations ID** monitor read **Examples** The output of the **show ipsla statistics** command varies depending on the operation type. The following sample output isfrom the **show ipsla statistics** command for an ICMPecho operation: RP/0/RSP0/CPU0:router# **show ipsla statistics 100025** Entry number: 100025 Modification time: 00:36:58.602 UTC Sat Dec 10 2007 Start time : 00:36:58.605 UTC Sat Dec 10 2007 Number of operations attempted: 5 Number of operations skipped : 0 Current seconds left in Life : Forever Operational state of entry : Active Connection loss occurred : FALSE Timeout occurred : FALSE Latest RTT (milliseconds) : 3 Latest operation start time : 00:41:01.129 UTC Sat Dec 10 2007 Latest operation return code : OK RTT Values: RTTAvg : 71 RTTMin: 71 RTTMax : 71 NumOfRTT: 1 RTTSum: 71 RTTSum2: 729 Path Information: Path Path LSP 0utgoing Nexthop Downstream Idx Sense Selector Interface Address Label Stack 1 1 127.0.0.13 PO0/2/5/0 192.12.1.2 38 2 1 127.0.0.6 PO0/2/5/0 192.12.1.2 38 3 1 127.0.0.1 PO0/2/5/0 192.12.1.2 38 4 1 127.0.0.2 PO0/2/5/0 192.12.1.2 38

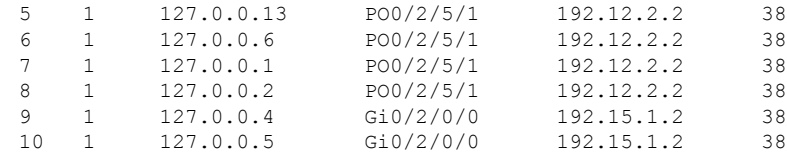

This table describes the significant fields shown in the display.

**Table 24: show ipsla statistics Field Descriptions**

| <b>Field</b>                   | <b>Description</b>                                                                                                    |  |
|--------------------------------|----------------------------------------------------------------------------------------------------|--|
| Entry number                   | Entry number.                                                                                                    |  |
| Modification time              | Latest time the operation was modified.                                                                                                    |  |
| Start time                     | Time the operation was started.                                                                                                    |  |
| Number of operations attempted | Number of operation cycles that were issued.                                                                                                    |  |
| Number of operations skipped   | Number of operation cycles that were not issued because one of the cycles<br>extended over the configured time interval.                                        |  |
| Current seconds left in Life   | Time remaining until the operation stops execution.                                                                                                    |  |
| Operational state of entry     | State of the operation, such as active state, pending state, or inactive state.                                                                                 |  |
| Connection loss occurred       | Whether or not a connection-loss error happened.                                                                                                    |  |
| Timeout occurred               | Whether or not a timeout error happened.                                                                                                    |  |
| Latest RTT (milliseconds)      | Value of the latest RTT sample.                                                                                                    |  |
| Latest operation start time    | Time the latest operation cycle was issued.                                                                                                    |  |
| Latest operation return code   | Return code of the latest operation cycle                                                                                                    |  |
| <b>RTTAvg</b>                  | Average RTT value that is observed in the last cycle.                                                                                                    |  |
| <b>RTTMin</b>                  | Minimum RTT value that is observed in the last cycle.                                                                                                    |  |
| <b>RTTMax</b>                  | Maximum RTT value that is observed in the last cycle.                                                                                                    |  |
| <b>NumOfRTT</b>                | Number of successful round trips.                                                                                                    |  |
| <b>RTTSum</b>                  | Sum of all successful round-trip values in milliseconds.                                                                                                    |  |
| RTTSum2                        | Sum of squares of the round-trip values in milliseconds.                                                                                                    |  |
| Path Idx                       | Path index number.                                                                                                    |  |
| Path Sense                     | Response return code for the path. (See Table 16: Response Return Values<br>for the show ipsla history Command, on page 203, in show ipsla history<br>command.) |  |
| <b>LSP</b> Selector            | LSP selector address of the path.                                                                                                    |  |

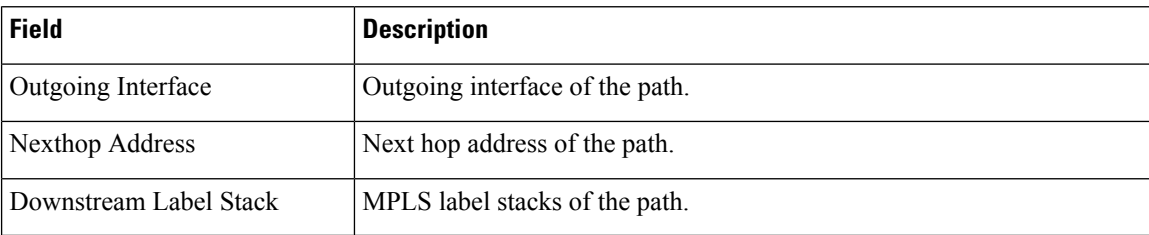

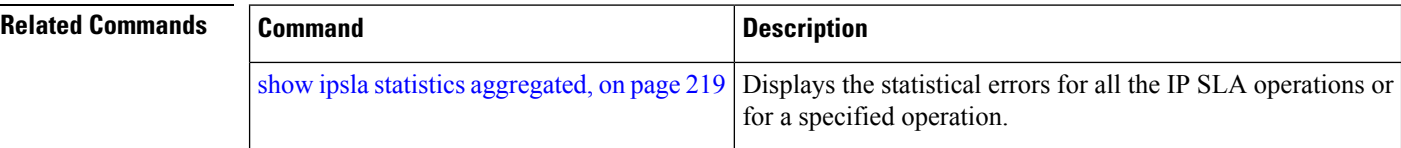

# <span id="page-230-0"></span>**show ipsla statistics aggregated**

To display the hourly statistics for all the IP SLA operations or specified operation, use the **show ipsla statistics aggregated** command in EXEC mode.

**show ipsla statistics aggregated** [**detail**] [*operation-number*]

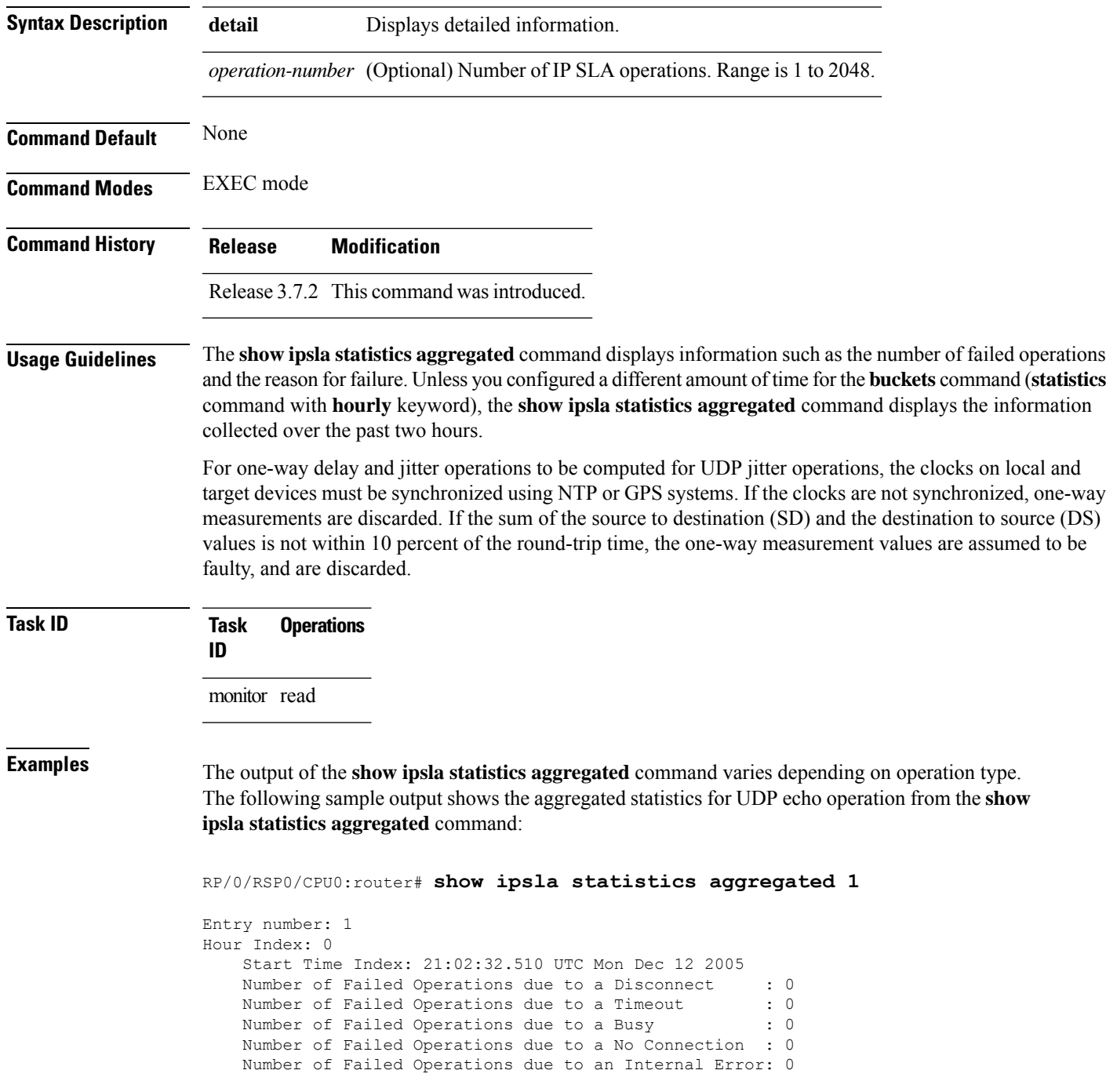

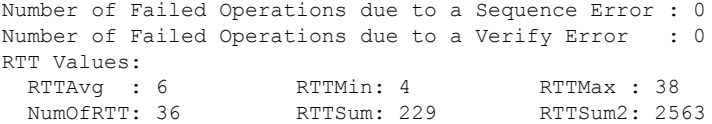

The following sample output is from the **show ipsla statistics aggregated** command in which operation 10 is a UDP jitter operation:

```
RP/0/RSP0/CPU0:router# show ipsla statistics aggregated 10
Entry number: 10
Hour Index: 0
   Start Time Index: 00:35:07.895 UTC Thu Mar 16 2006
   Number of Failed Operations due to a Disconnect : 0
   Number of Failed Operations due to a Timeout : 0
   Number of Failed Operations due to a Busy : 0
   Number of Failed Operations due to a No Connection : 0
   Number of Failed Operations due to an Internal Error: 0
   Number of Failed Operations due to a Sequence Error : 0
   Number of Failed Operations due to a Verify Error : 0
   RTT Values:
    RTTAvg : 14 RTTMin: 2 RTTMax : 99
    NumOfRTT: 70 RTTSum: 1034 RTTSum2: 60610
   Packet Loss Values:
     PacketLossSD : 0 PacketLossDS: 0
     PacketOutOfSequence: 0 PacketMIA : 0
     PacketLateArrival : 0
     Errors : 0 Busies : 0
   Jitter Values :
     MinOfPositivesSD: 1 MaxOfPositivesSD: 19<br>NumOfPositivesSD: 17 SumOfPositivesSD: 65
                              SumOfPositivesSD: 65
     Sum2PositivesSD : 629
     MinOfNegativesSD: 1 MaxOfNegativesSD: 16
     NumOfNegativesSD: 24 SumOfNegativesSD: 106
     Sum2NegativesSD : 914
     MinOfPositivesDS: 1 MaxOfPositivesDS: 7
     NumOfPositivesDS: 17 SumOfPositivesDS: 44
     Sum2PositivesDS : 174
     MinOfNegativesDS: 1 MaxOfNegativesDS: 8
     NumOfNegativesDS: 24 SumOfNegativesDS: 63
     Sum2NegativesDS : 267
     Interarrival jitterout: 0 Interarrival jitterin: 0
   One Way Values :
     NumOfOW: 0
     OWMinSD : 0 OWMaxSD: 0 OWSumSD: 0
     OWSum2SD: 0
     OWMinDS : 0 OWMaxDS: 0 OWSumDS: 0
```
This table describes the significant fields shown in the display.

#### **Table 25: show ipsla statistics aggregated Field Descriptions**

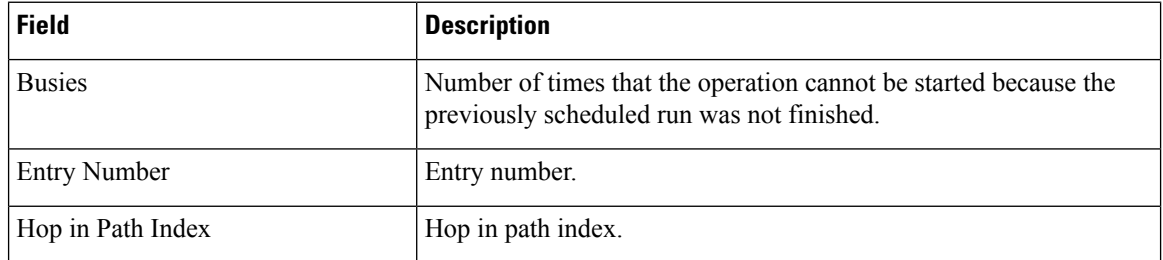

 $\mathbf l$ 

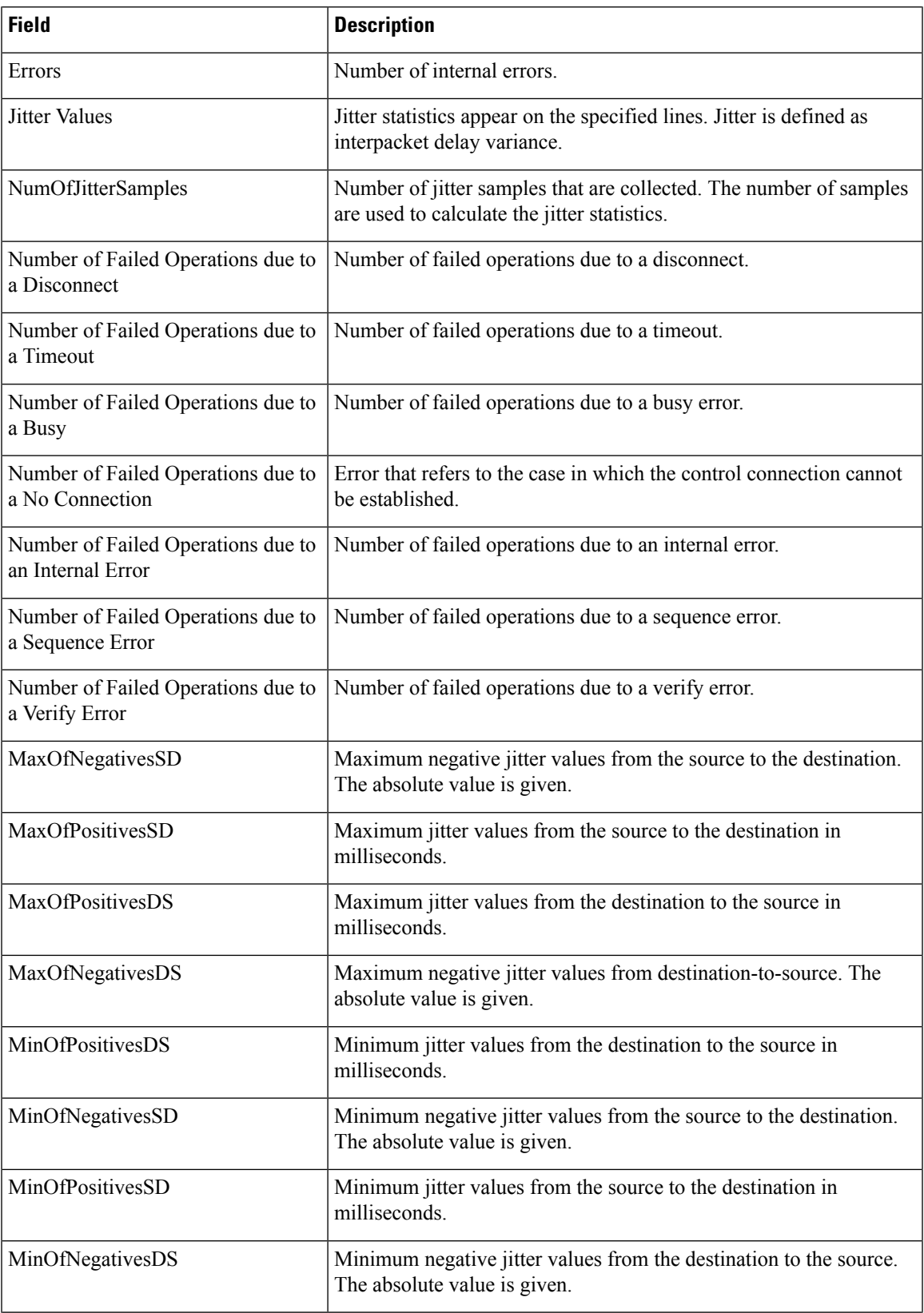

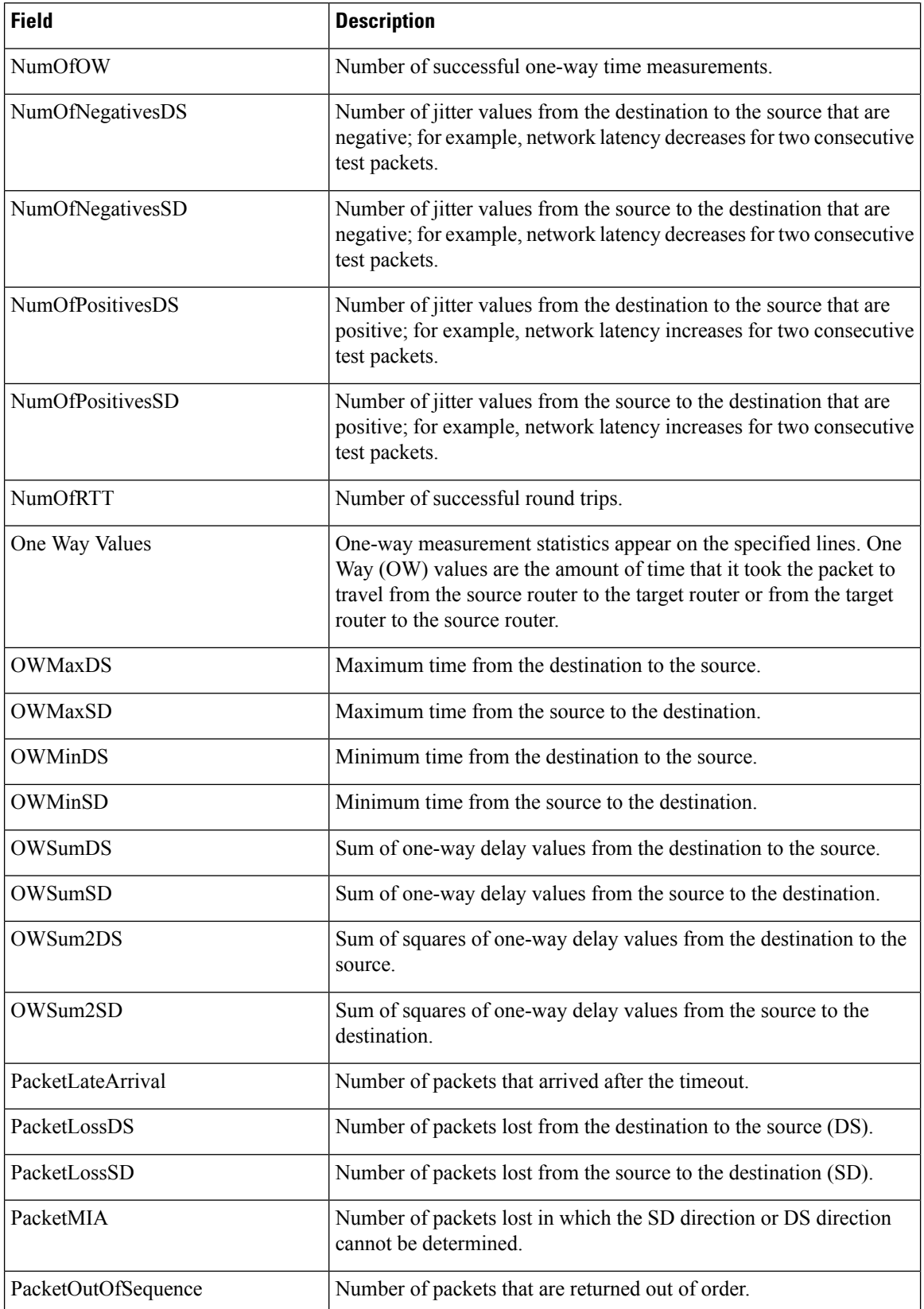

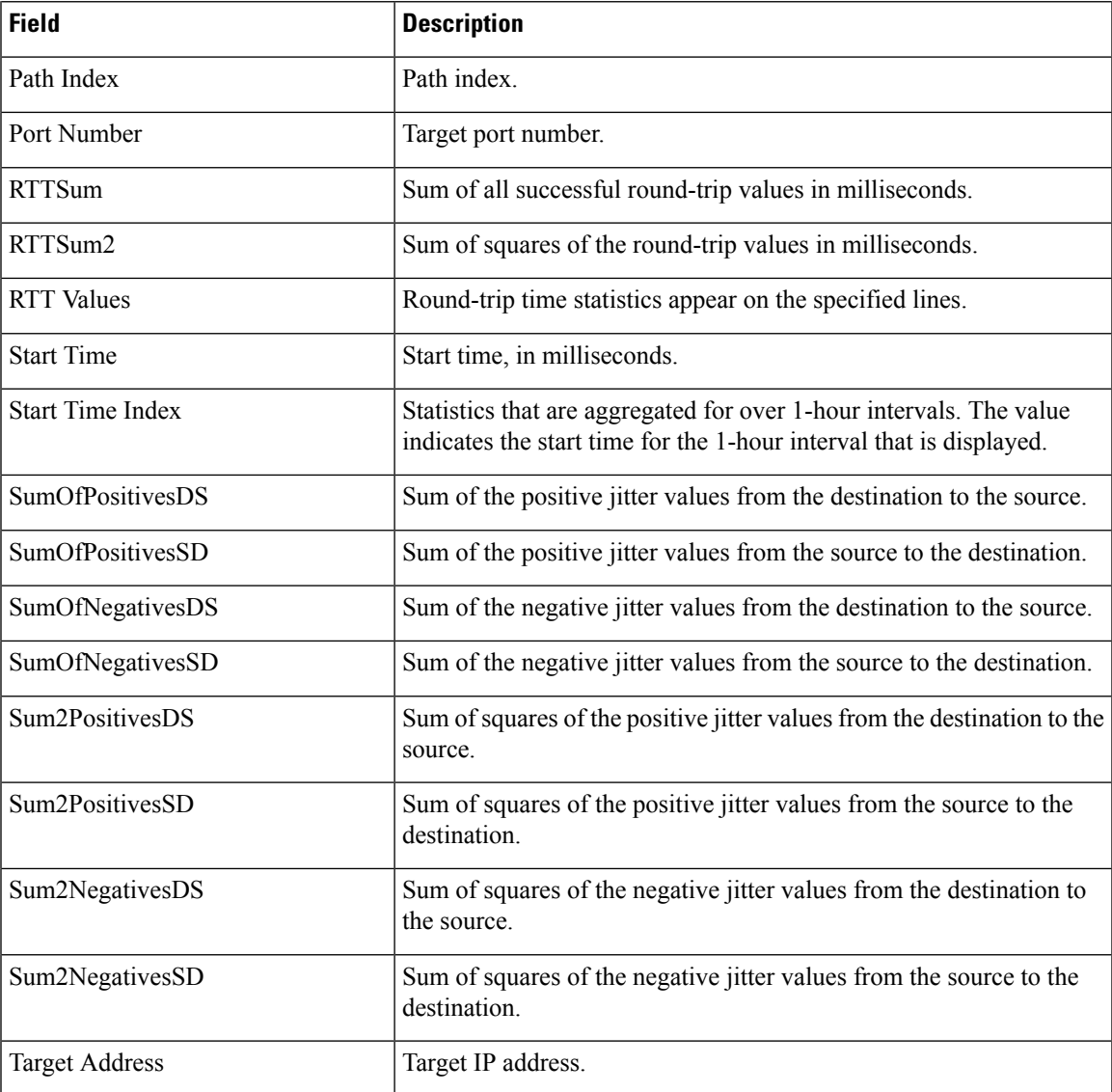

The output of the **show ipsla statistics aggregated detail** command varies depending on operation type. The following sample output is from the **show ipsla statistics aggregated detail** command in tabular format, when the output is split over multiple lines:

RP/0/RSP0/CPU0:router# **show ipsla statistics aggregated detail 2**

```
Captured Statistics
       Multiple Lines per Entry
Line1:
Entry = Entry number
StartT = Start time of entry (hundredths of seconds)
Pth = Path index
Hop = Hop in path indexDst = Time distribution index
Comps = Operations completed
SumCmp = Sum of RTT (milliseconds)
Line2:
```
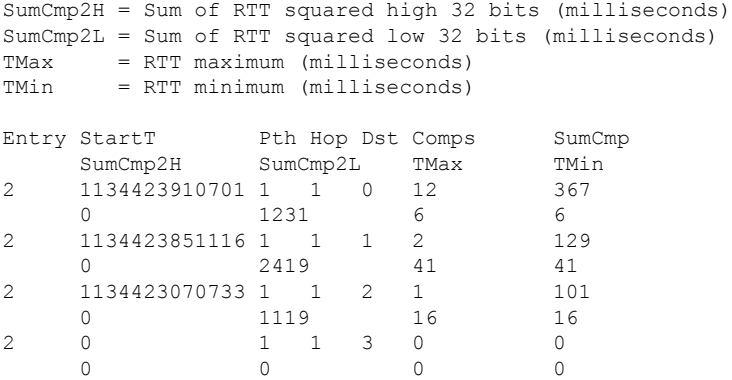

This table describes the significant fields shown in the display.

| <b>Field</b> | <b>Description</b>                                             |
|--------------|----------------------------------------------------------------|
| Entry        | Entry number.                                                  |
| StartT       | Start time of entry, in hundredths of seconds.                 |
| Pth          | Path index.                                                    |
| Hop          | Hop in path index.                                             |
| Dst          | Time distribution index.                                       |
| Comps        | Operations completed.                                          |
| SumCmp       | Sum of completion times, in milliseconds.                      |
| SumCmp2L     | Sum of completion times squared low 32 bits, in milliseconds.  |
| SumCmp2H     | Sum of completion times squared high 32 bits, in milliseconds. |
| TMax         | Completion time maximum, in milliseconds.                      |
| TMin         | Completion time minimum, in milliseconds.                      |

**Table 26: show ipsla statistics aggregated detail Field Descriptions**

The following sample output is from the **show ipsla statistics aggregated** command when a path discovery operation is enabled. Data following the hourly index is aggregated for all paths in the group during the given hourly interval.

```
RP/0/RSP0/CPU0:router# show ipsla statistics aggregated 100041
Entry number: 100041
Hour Index: 13
<The following data after the given hourly index is aggregated for all paths in the group
during the given hourly interval.>
    Start Time Index: 12:20:57.323 UTC Tue Nov 27 2007
```
Number of Failed Operations due to a Disconnect : 0

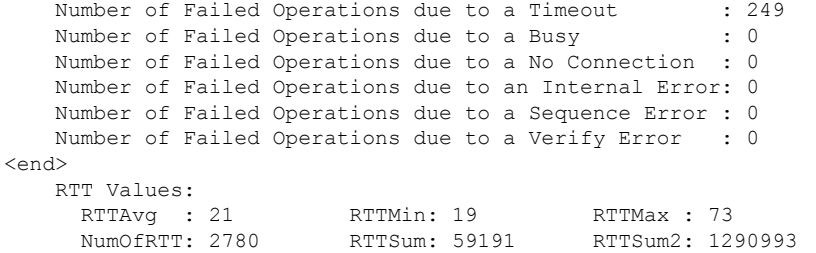

<The following data for LSP path information is available after path discovery is enabled.>

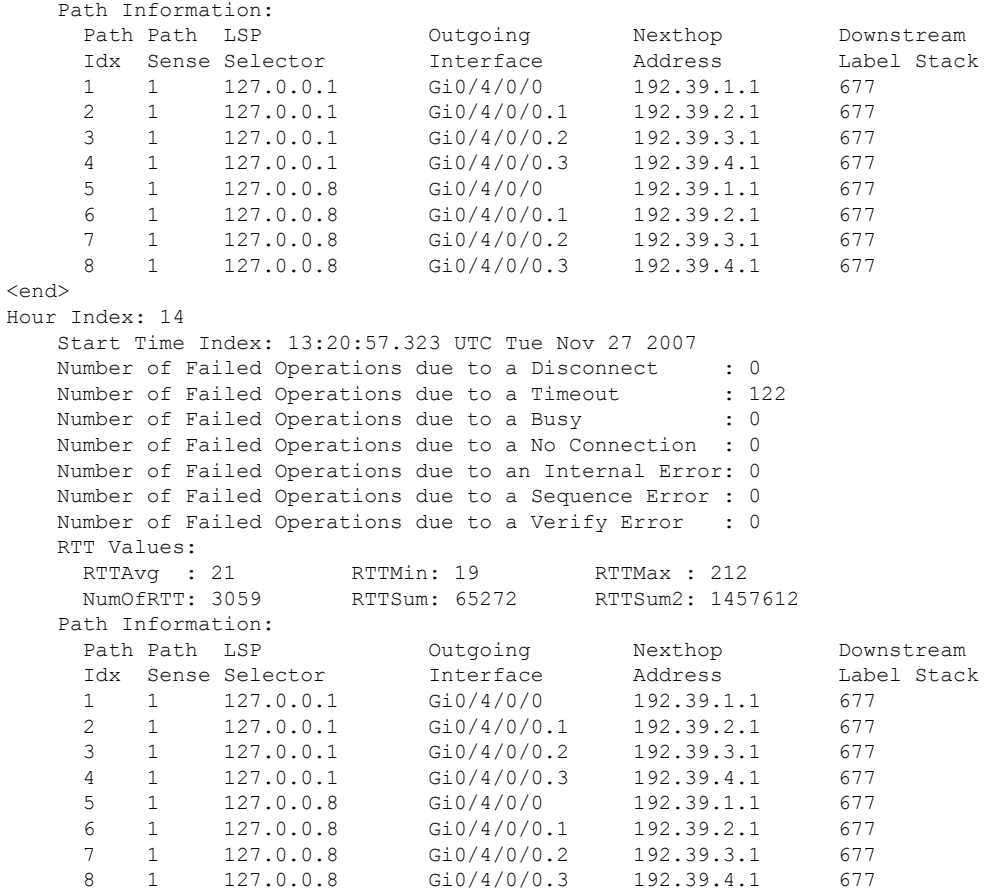

This table describes the significant fields shown in the display.

#### **Table 27: show ipsla statistics aggregated (with Path Discovery enabled) Field Descriptions**

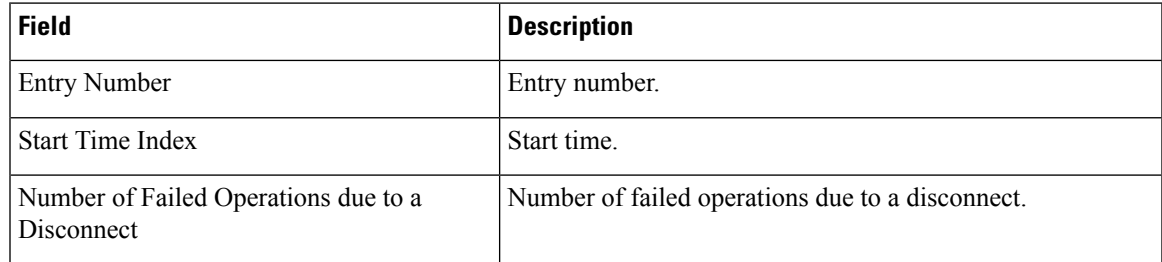

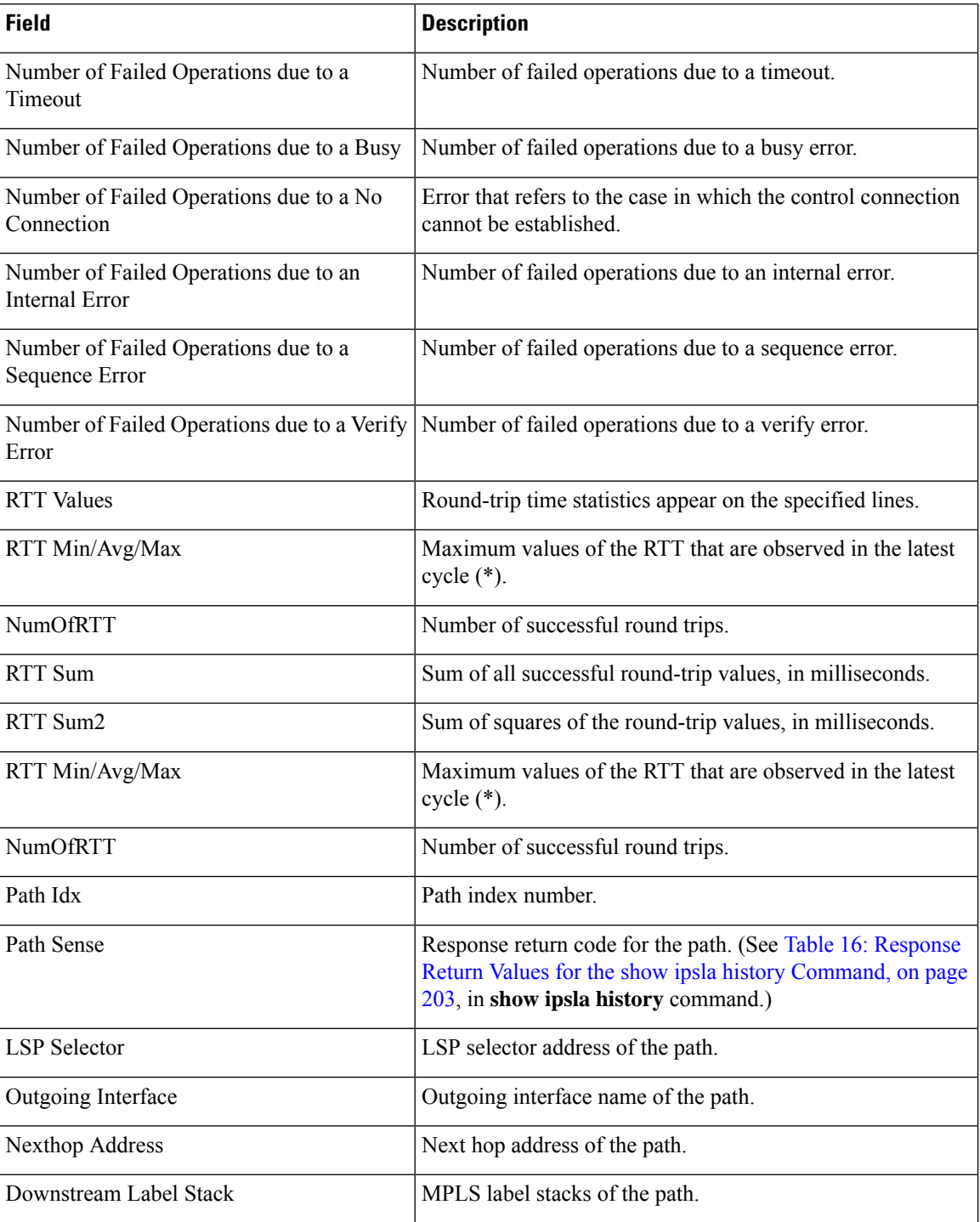

### **Related Commands**

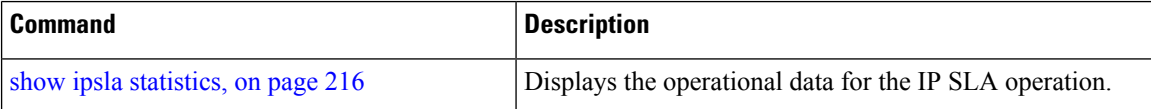

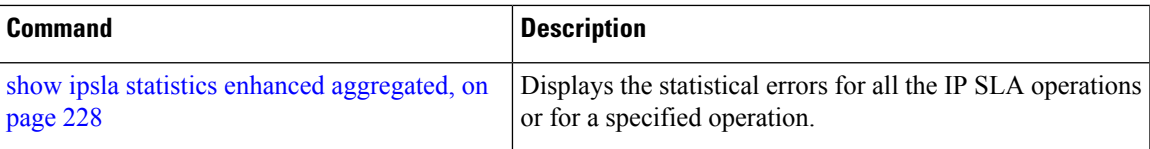

## <span id="page-239-0"></span>**show ipsla statistics enhanced aggregated**

To display the enhanced history statistics for all collected enhanced history buckets for the specified IP SLA operation, use the **show ipsla statistics enhanced aggregated** command in EXEC mode.

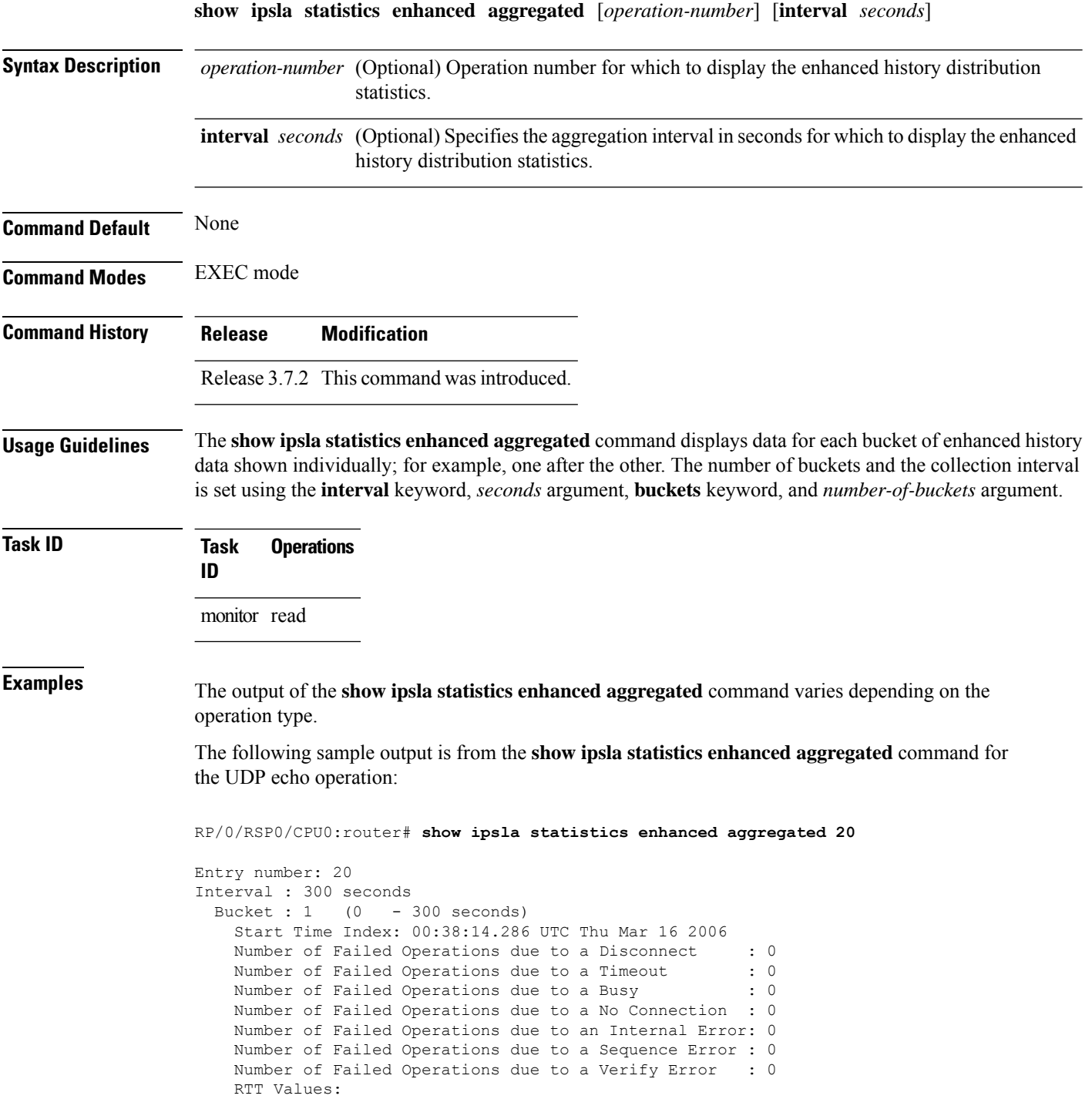

RTTAvg : 2 RTTMin: 2 RTTMax : 5 NumOfRTT: 5 RTTSum: 13 RTTSum2: 41 Bucket : 2 (300 - 600 seconds) Start Time Index: 00:43:12.747 UTC Thu Mar 16 2006 Number of Failed Operations due to a Disconnect : 0 Number of Failed Operations due to a Timeout : 0 Number of Failed Operations due to a Busy : 0 Number of Failed Operations due to a No Connection : 0 Number of Failed Operations due to an Internal Error: 0 Number of Failed Operations due to a Sequence Error : 0 Number of Failed Operations due to a Verify Error : 0 RTT Values: RTTAvg : 2 RTTMin: 2 RTTMax : 2<br>NumOfRTT: 1 RTTSum: 2 RTTSum2: 4 NumOfRTT: 1 RTTSum: 2

This table describes the significant fields shown in the display.

**Table 28: show ipsla statistics enhanced aggregated Field Descriptions**

| <b>Field</b>                                          | <b>Description</b>                                                                                                    |
|-------------------------------------------------------|----------------------------------------------------------------------------------------------------|
| <b>Entry Number</b>                                   | Entry number.                                                                                                    |
| Interval                                              | Multiple of the frequency of the operation. The Enhanced interval<br>field defines the interval in which statistics displayed by the show<br>ipsla statistics enhanced aggregated command are aggregated.<br>This field must be configured so that the enhanced aggregated<br>statistics are displayed. |
| <b>Bucket</b>                                         | Bucket index.                                                                                                    |
| <b>Start Time Index</b>                               | Statistics that are aggregated depend on the interval configuration<br>mode. The value depends on the interval configuration that is<br>displayed.                                                                                                    |
| <b>RTT</b> Values                                     | Round-trip time statistics appear on the specified lines.                                                                                                    |
| RTT Min/Avg/Max                                       | Maximum values of the RTT that are observed in the latest cycle<br>$(*)$ .                                                                                                    |
| <b>NumOfRTT</b>                                       | Number of successful round trips.                                                                                                    |
| RTT Sum                                               | Sum of all successful round-trip values, in milliseconds.                                                                                                    |
| RTT Sum2                                              | Sum of squares of the round-trip values, in milliseconds.                                                                                                    |
| Number of Failed Operations due to a<br>Disconnect    | Number of failed operations due to a disconnect.                                                                                                    |
| Number of Failed Operations due to a<br>Timeout       | Number of failed operations due to a timeout.                                                                                                    |
| Number of Failed Operations due to a<br>Busy          | Number of failed operations due to a busy error.                                                                                                    |
| Number of Failed Operations due to a No<br>Connection | Error that refers to the case in which the control connection cannot<br>be established.                                                                                                    |

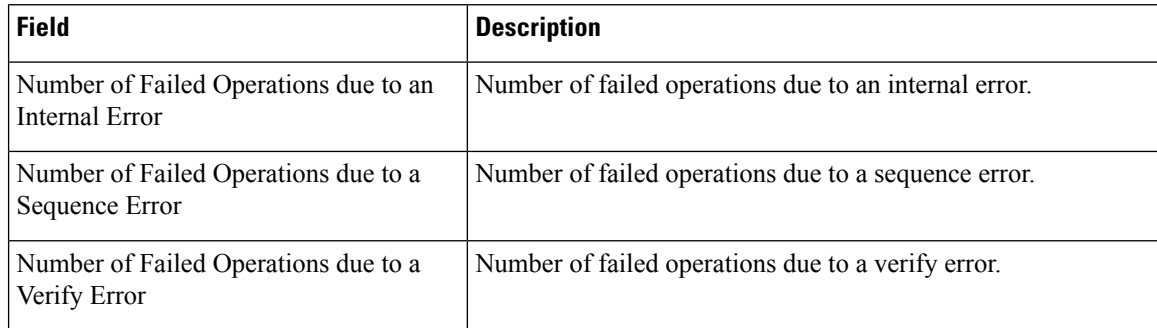

### $\overline{\text{Related Commands}}$

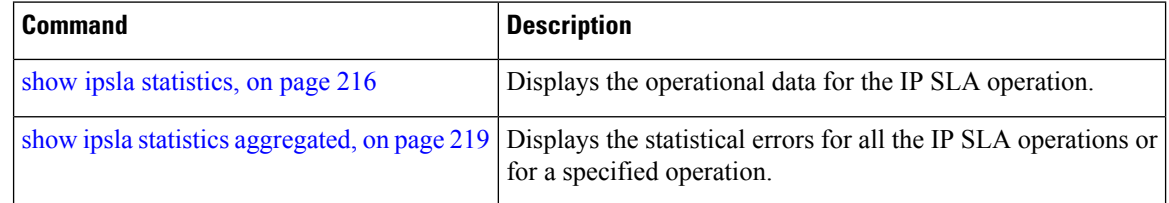

## **show ipsla twamp connection**

To display the Two-Way Active Management Protocol (TWAMP) connections, use the **show ipsla twamp conection** command in the EXEC mode.

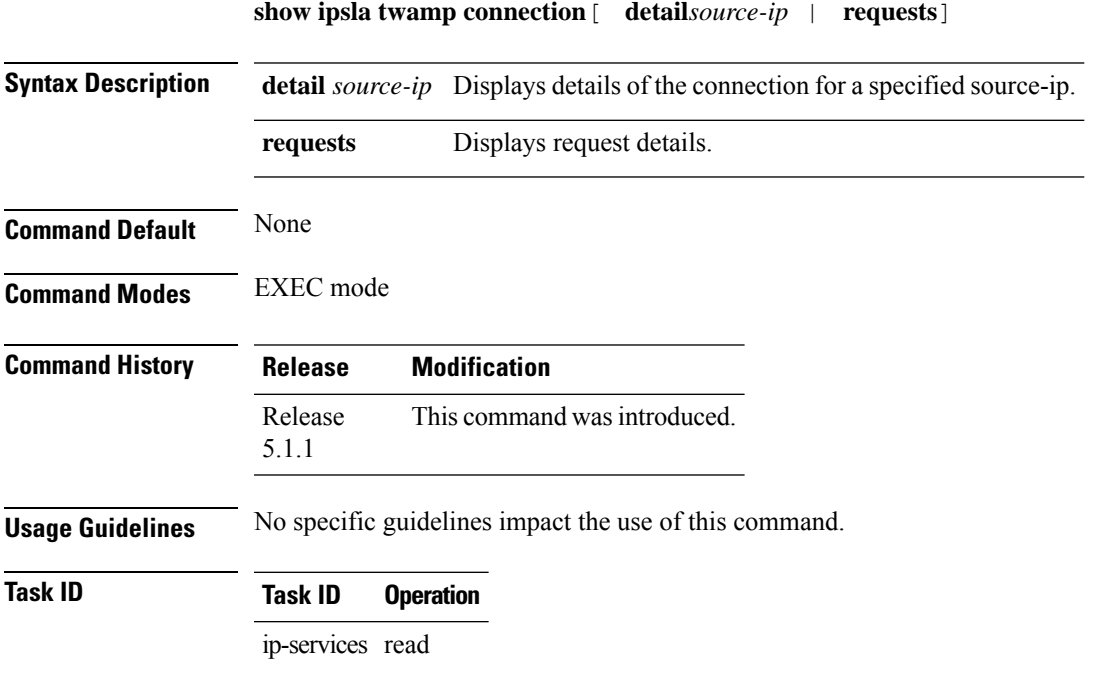

#### **Example**

This example shows how to run the **show ipsla twamp conection** command with the **requests** keyword:

RP/0/RSP0/CPU0:router # **show ipsla twamp connection requests**

# **show ipsla twamp session**

To display the Two-way Active Management Protocol (TWAMP) sessions, use the **show ipsla twamp session** command in the EXEC mode.

**show ipsla twamp session** [ **source-ip** *host-name* | **brief** ]

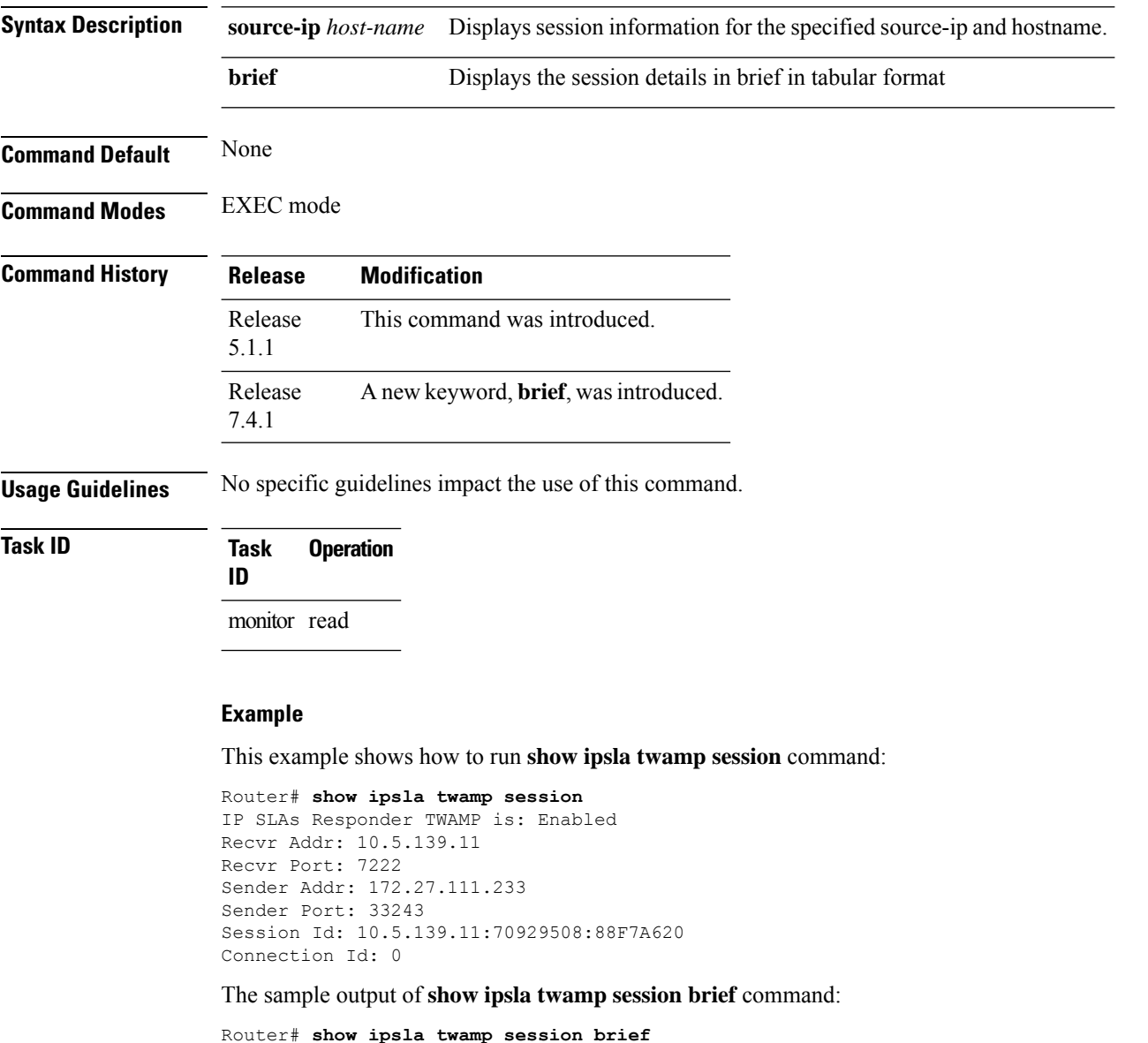

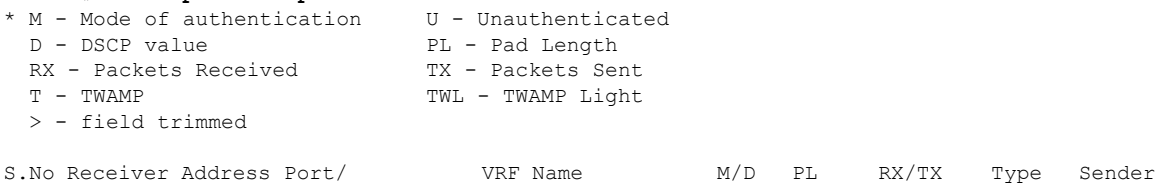

 $\mathbf{l}$ 

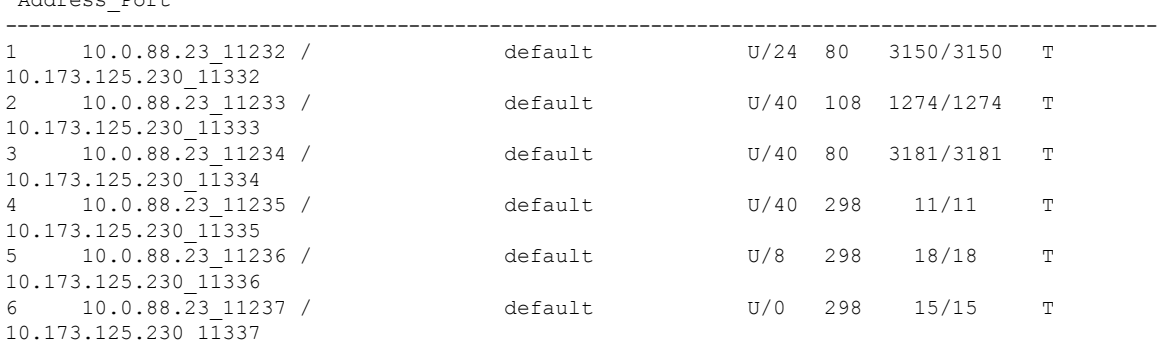

### **show ipsla twamp standards**

To display the Two-way Active Management Protocol (TWAMP) standards, use the **show ipsla twamp standards** command in the EXEC mode.

The relevant RFC standards for the TWAMP server and TWAMP reflector are indicated.

#### **show ipsla twamp standards**

**Syntax Description** This command has no keywords or arguments.

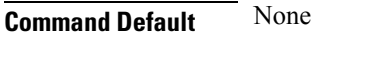

**Command Modes** EXEC mode

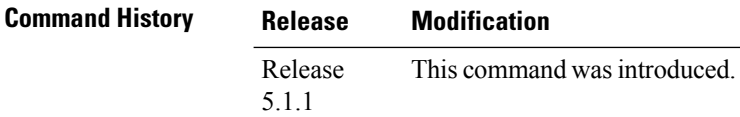

**Usage Guidelines** No specific guidelines impact the use of this command.

### **Task ID Task ID Operation** ip-services read

#### **Example**

This example shows how to use the **show ipsla twamp standards** command:

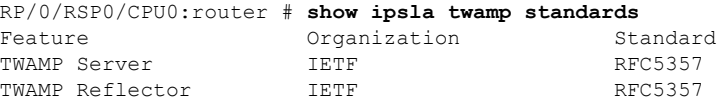

### **source address**

To identify the address of the source device, use the **source address** command in the appropriate configuration mode. To use the best local address, use the **no** form of this command.

**source address** *ipv4-address* **no source address**

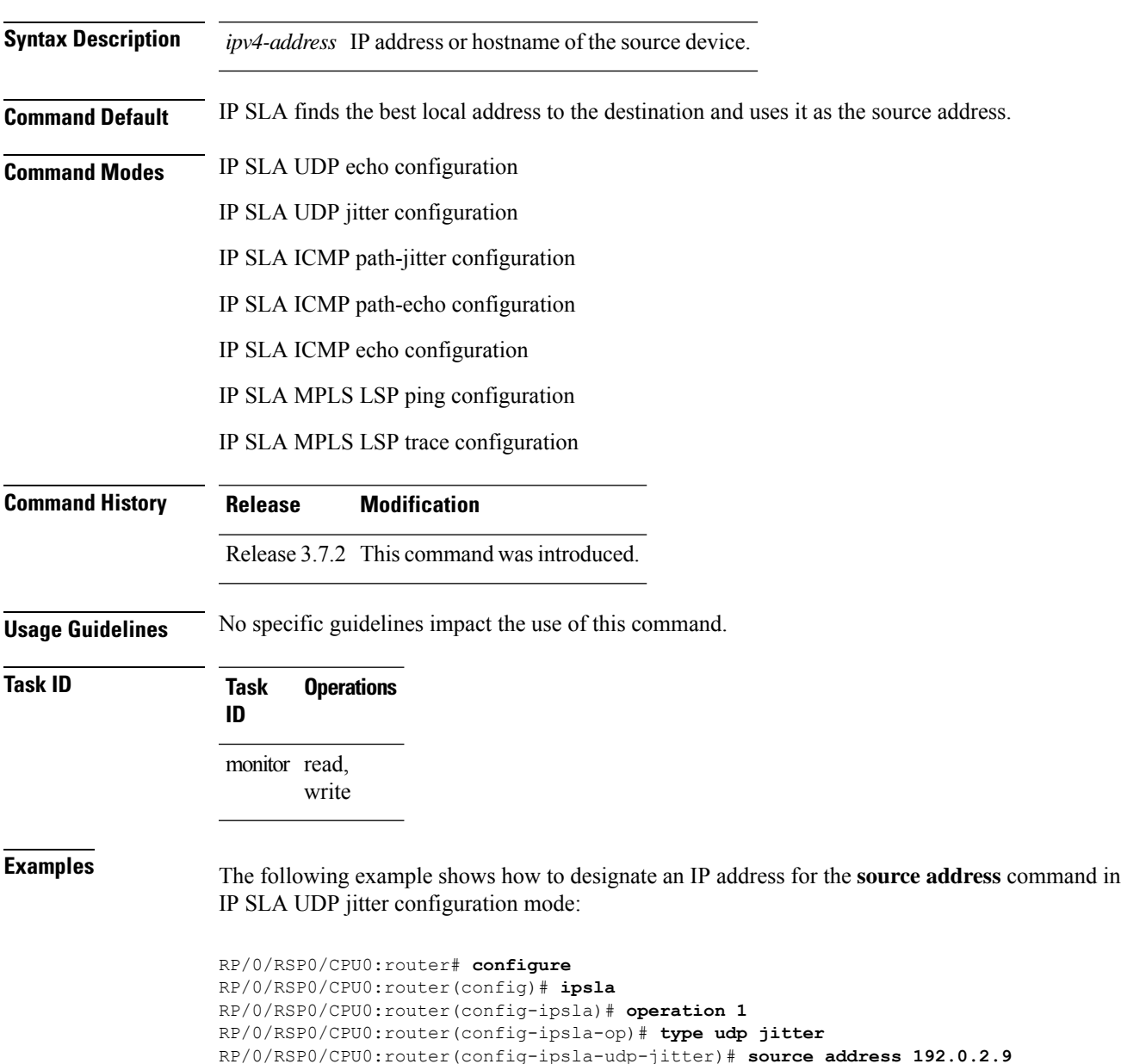

#### **Related Co**

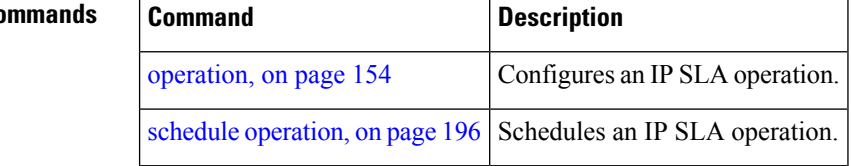

### **source port**

To identify the port of the source device, use the **source port** command in the appropriate configuration mode. To use the unused port number, use the **no** form of this command.

**source port** *port* **no source port**

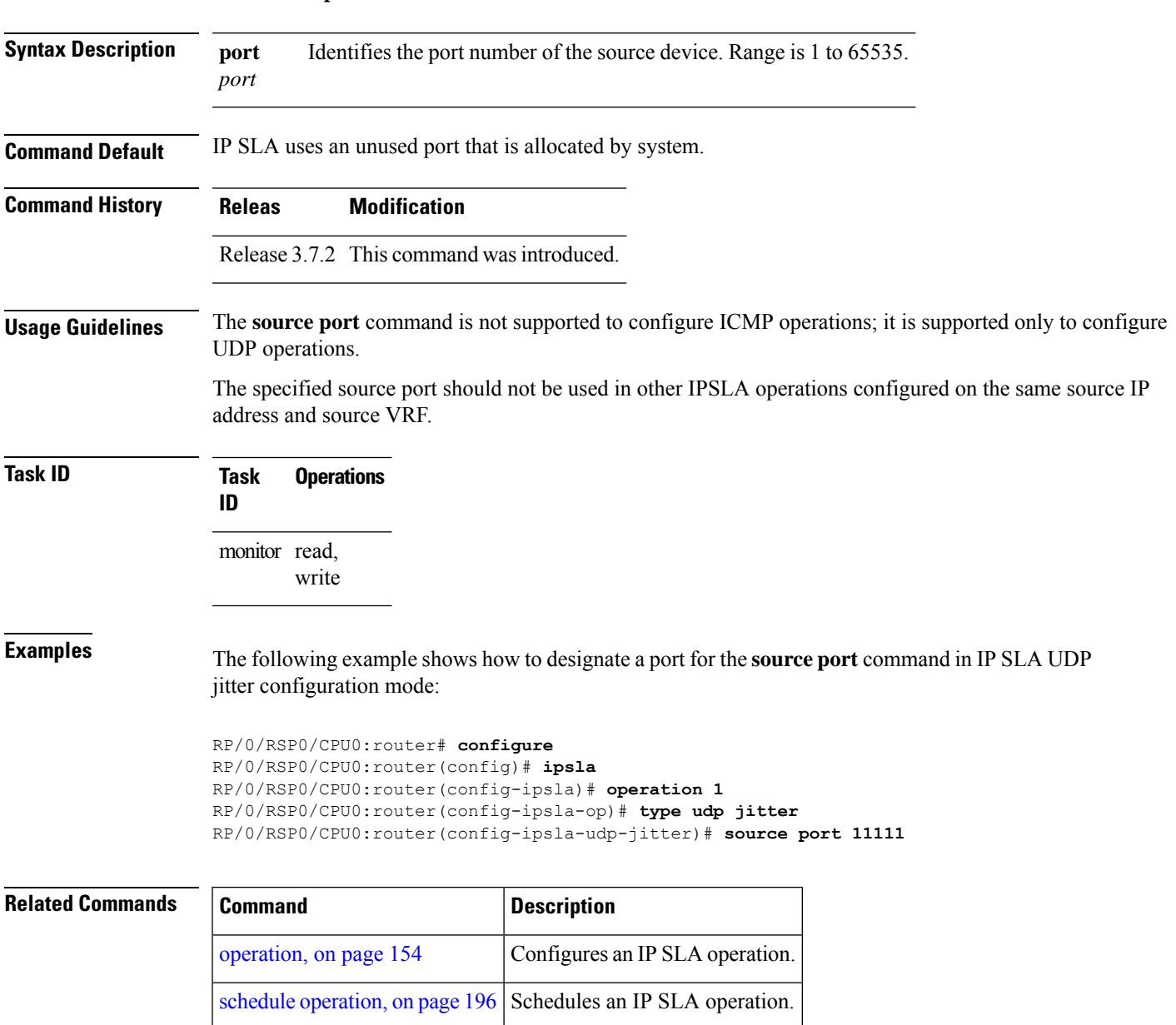

### **start-time**

To determine the time when the operation or MPLS LSP monitor instance starts, use the **start-time** command in the appropriate configuration mode. To stop the operation and place it in the default state, use the **no** form of this command.

**start-time** {*hh*:*mm*:*ss* [{*day* | *month day year*}] | **after** *hh*:*mm*:*ss* | **now** | **pending**} **no start-time**

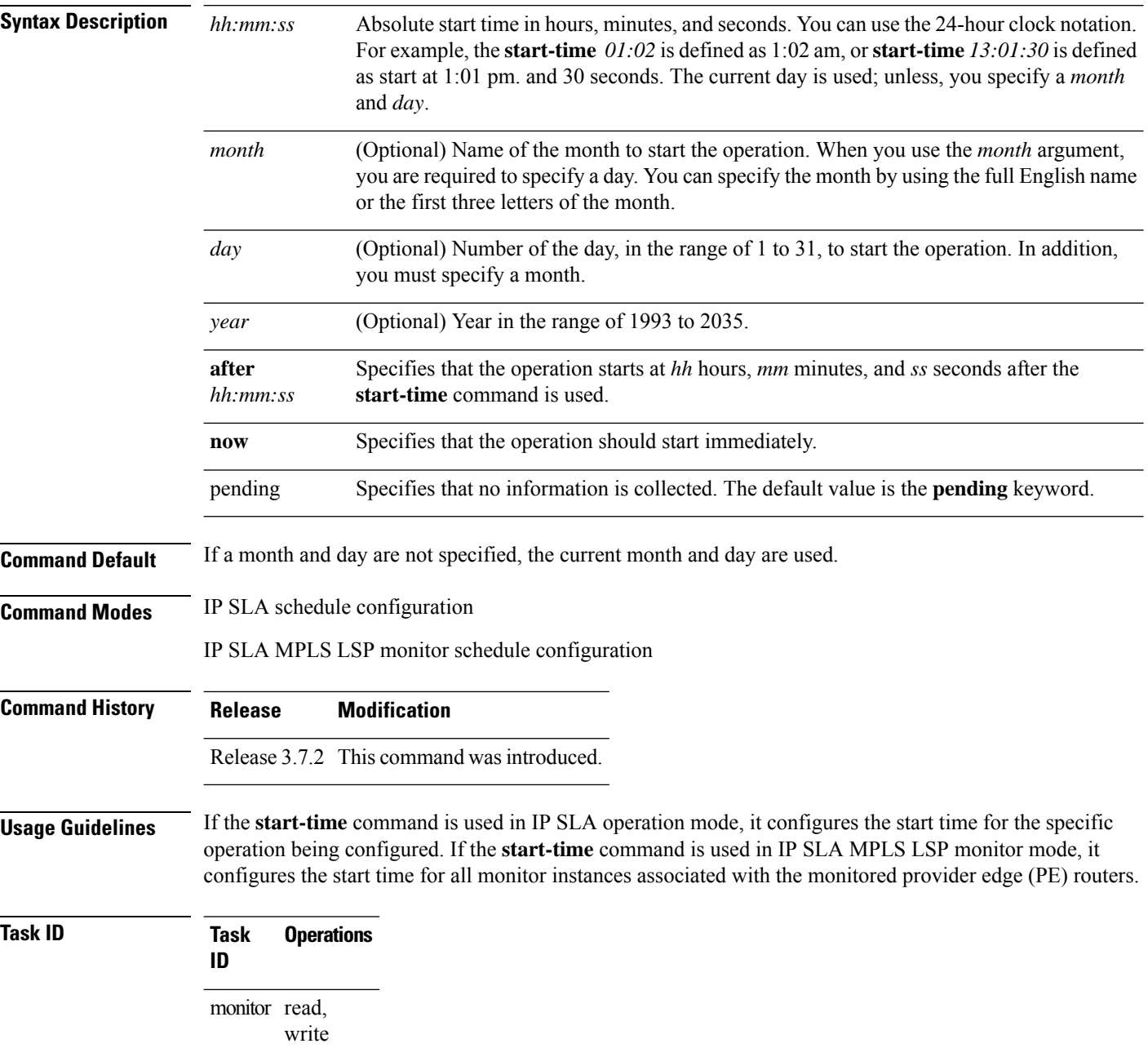

ш

**Examples** The following example shows how to use the **start-time** command option for the schedule operation:

```
RP/0/RSP0/CPU0:router# configure
RP/0/RSP0/CPU0:router(config)# ipsla
RP/0/RSP0/CPU0:router(config-ipsla)# schedule operation 1
RP/0/RSP0/CPU0:router(config-ipsla-sched)# start-time after 01:00:00
```
The following example shows how to use the **start-time** command in IP SLA MPLS LSP monitor schedule configuration mode:

```
RP/0/RSP0/CPU0:router# configure
RP/0/RSP0/CPU0:router(config)# ipsla
RP/0/RSP0/CPU0:router(config-ipsla)# mpls lsp-monitor
RP/0/RSP0/CPU0:router(config-ipsla-mplslm)# schedule monitor 1
RP/0/RSP0/CPU0:router(config-ipsla-mplslm-sched)# start-time after 01:00:00
```
The following example shows how to use the **start-time** command and specify a year for a scheduled operation:

```
RP/0/RSP0/CPU0:router# configure
RP/0/RSP0/CPU0:router(config)# ipsla operation 2
RP/0/RSP0/CPU0:router(config-ipsla-op)# type icmp echo
RP/0/RSP0/CPU0:router(config-ipsla-icmp-echo)# destination address 192.0.2.9
RP/0/RSP0/CPU0:router(config-ipsla-icmp-echo)# exit
RP/0/RSP0/CPU0:router(config-ipsla-op)# exit
```

```
RP/0/RSP0/CPU0:router(config-ipsla)# schedule operation 2
RP/0/RSP0/CPU0:router(config-ipsla-sched)# start 20:0:0 february 7 2008
RP/0/RSP0/CPU0:router(config-ipsla-sched)#
```
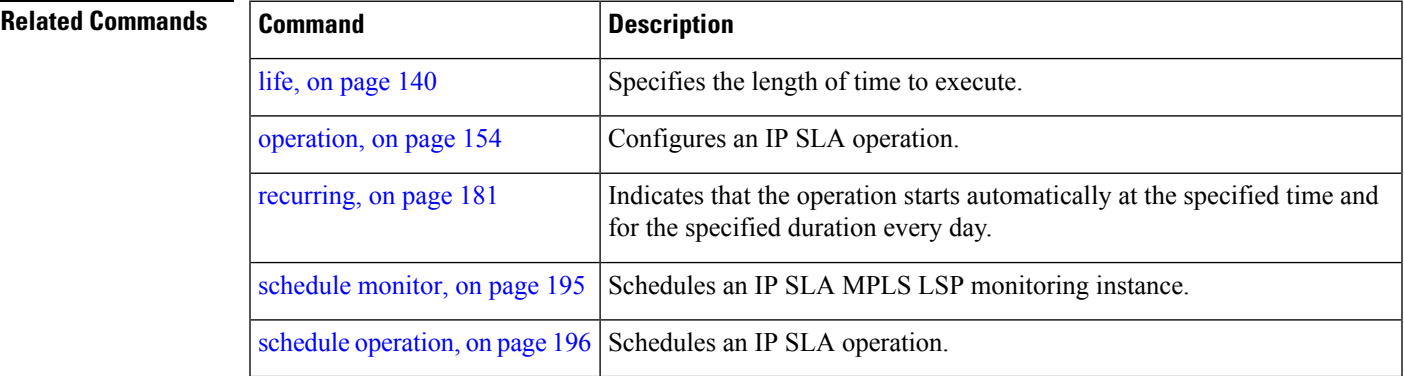

## **statistics**

To set the statistics collection parameters for the operation, use the **statistics** command in the appropriate configuration mode. To remove the statistics collection or use the default value, use the **no** form of this command.

**statistics** {**hourly** | **interval** *seconds*} **no statistics** {**hourly** | **interval** *seconds*}

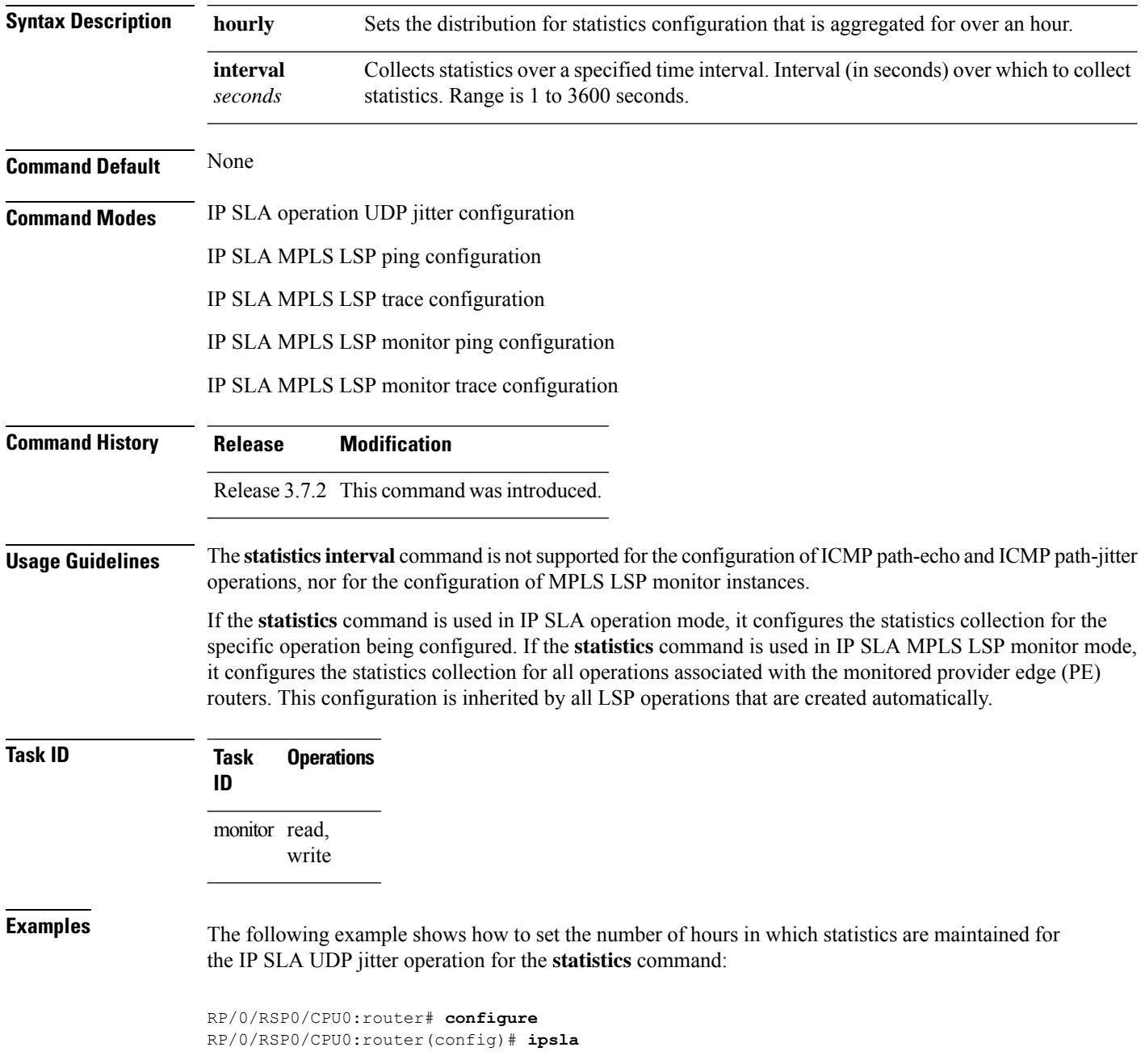
```
RP/0/RSP0/CPU0:router(config-ipsla)# operation 1
RP/0/RSP0/CPU0:router(config-ipsla-op)# type udp jitter
RP/0/RSP0/CPU0:router(config-ipsla-udp-jitter)# statistics hourly
RP/0/RSP0/CPU0:router(config-ipsla-op-stats)#
```
The following example shows how to collect statistics for a specified time interval, using the **statistics** command in an IP SLA UDP jitter operation:

```
RP/0/RSP0/CPU0:router# configure
RP/0/RSP0/CPU0:router(config)# ipsla operation 1
RP/0/RSP0/CPU0:router(config-ipsla-op)# type udp jitter
RP/0/RSP0/CPU0:router(config-ipsla-udp-jitter)# statistics interval 60
RP/0/RSP0/CPU0:router(config-ipsla-op-stats)#
```
The following example shows how to set the number of hours in which statistics are maintained for the IP SLA MPLS LSP monitor ping operation, using the **statistics** command:

```
RP/0/RSP0/CPU0:router# configure
RP/0/RSP0/CPU0:router(config)# ipsla
RP/0/RSP0/CPU0:router(config-ipsla)# mpls lsp-monitor
RP/0/RSP0/CPU0:router(config-ipsla-mplslm)# monitor 1
RP/0/RSP0/CPU0:router(config-ipsla-mplslm-def)# type mpls lsp ping
RP/0/RSP0/CPU0:router(config-ipsla-mplslm-lsp-ping)# statistics hourly
RP/0/RSP0/CPU0:router(config-ipsla-mplslm-stats)#
```
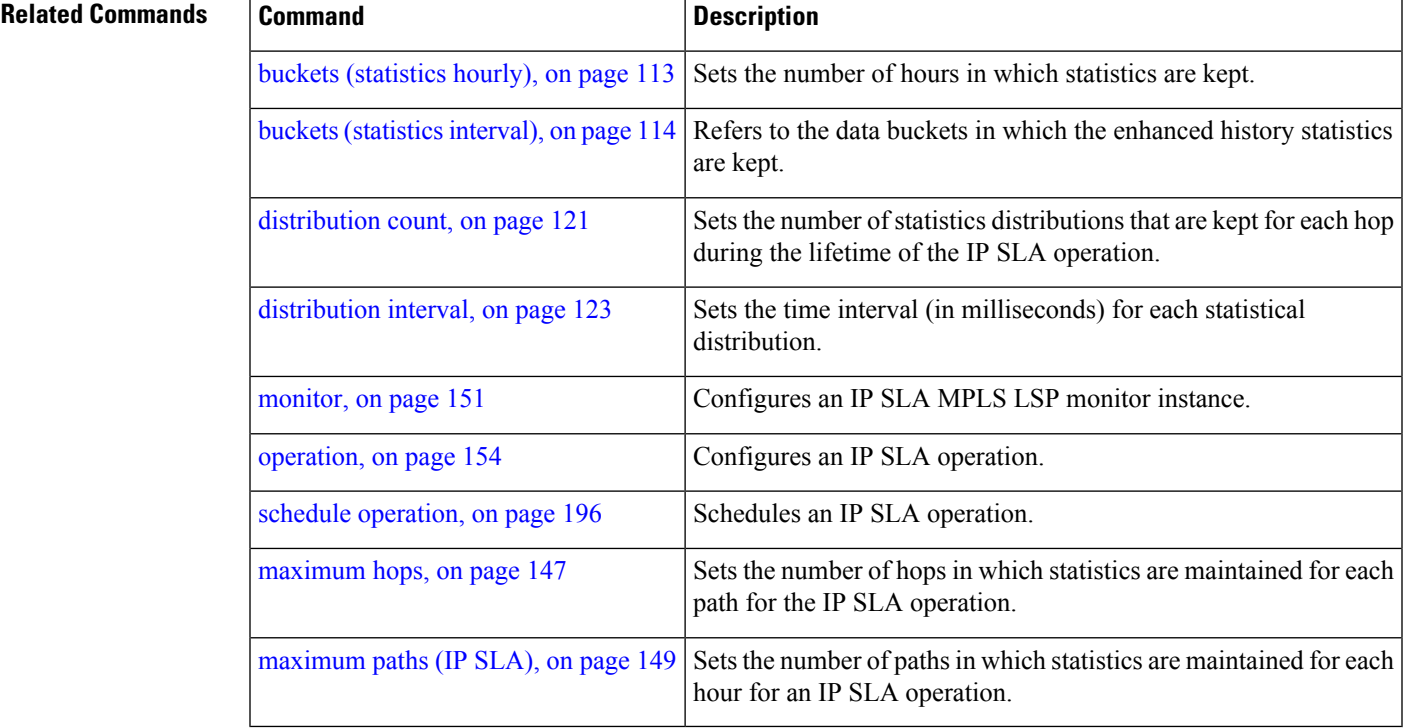

# **tag (IP SLA)**

To create a user-specified identifier for an IP SLA operation, use the **tag** command in the appropriate configuration mode. To unset the tag string, use the **no** form of this command.

**tag** [*text*] **no tag Syntax Description** *text* (Optional) Specifies a string label for the IP SLA operation. **Command Default** No tag string is configured. **Command Modes** IP SLA UDP echo configuration IP SLA UDP jitter configuration IP SLA ICMP path-jitter configuration IP SLA ICMP path-echo configuration IP SLA ICMP echo configuration IP SLA MPLS LSP ping configuration IP SLA MPLS LSP trace configuration IP SLA MPLS LSP monitor ping configuration IP SLA MPLS LSP monitor trace configuration **Command History Release Modification** Release 3.7.2 This command was introduced. **Usage Guidelines** If the **tag** command is used in IPSLA operation mode, it configures the user-defined tag string for the specific operation being configured. If the **tag** command is used in IP SLA MPLS LSP monitor mode, it configures the user-defined tag string for all operations associated with the monitored provider edge (PE) routers. This configuration is inherited by all LSP operations that are created automatically. **Task ID Task Operations ID** monitor read, write **Examples** The following example shows how to use the **tag** command in IP SLA UDP jitter configuration mode: RP/0/RSP0/CPU0:router# **configure** RP/0/RSP0/CPU0:router(config)# **ipsla**

```
RP/0/RSP0/CPU0:router(config-ipsla)# operation 1
RP/0/RSP0/CPU0:router(config-ipsla-op)# type udp jitter
RP/0/RSP0/CPU0:router(config-ipsla-udp-jitter)# tag ipsla
```
The following example shows how to use the **tag** command in IP SLA MPLS LSP monitor ping configuration mode:

```
RP/0/RSP0/CPU0:router(config)# ipsla
RP/0/RSP0/CPU0:router(config-ipsla)# mpls lsp-monitor
RP/0/RSP0/CPU0:router(config-ipsla-mplslm)# monitor 1
RP/0/RSP0/CPU0:router(config-ipsla-mplslm-def)# type mpls lsp ping
RP/0/RSP0/CPU0:router(config-ipsla-mplslm-lsp-ping)# tag mplslm-tag
```
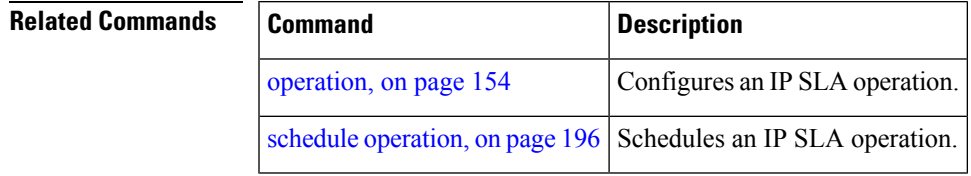

# <span id="page-255-0"></span>**target ipv4**

To specify the IPv4 address of the target router to be used in an MPLS LSP ping or MPLS LSP trace operation, use the **target ipv4** command in the appropriate configuration mode. To unset the address, use the **no** form of this command.

**target ipv4** *destination-address destination-mask* **no target ipv4**

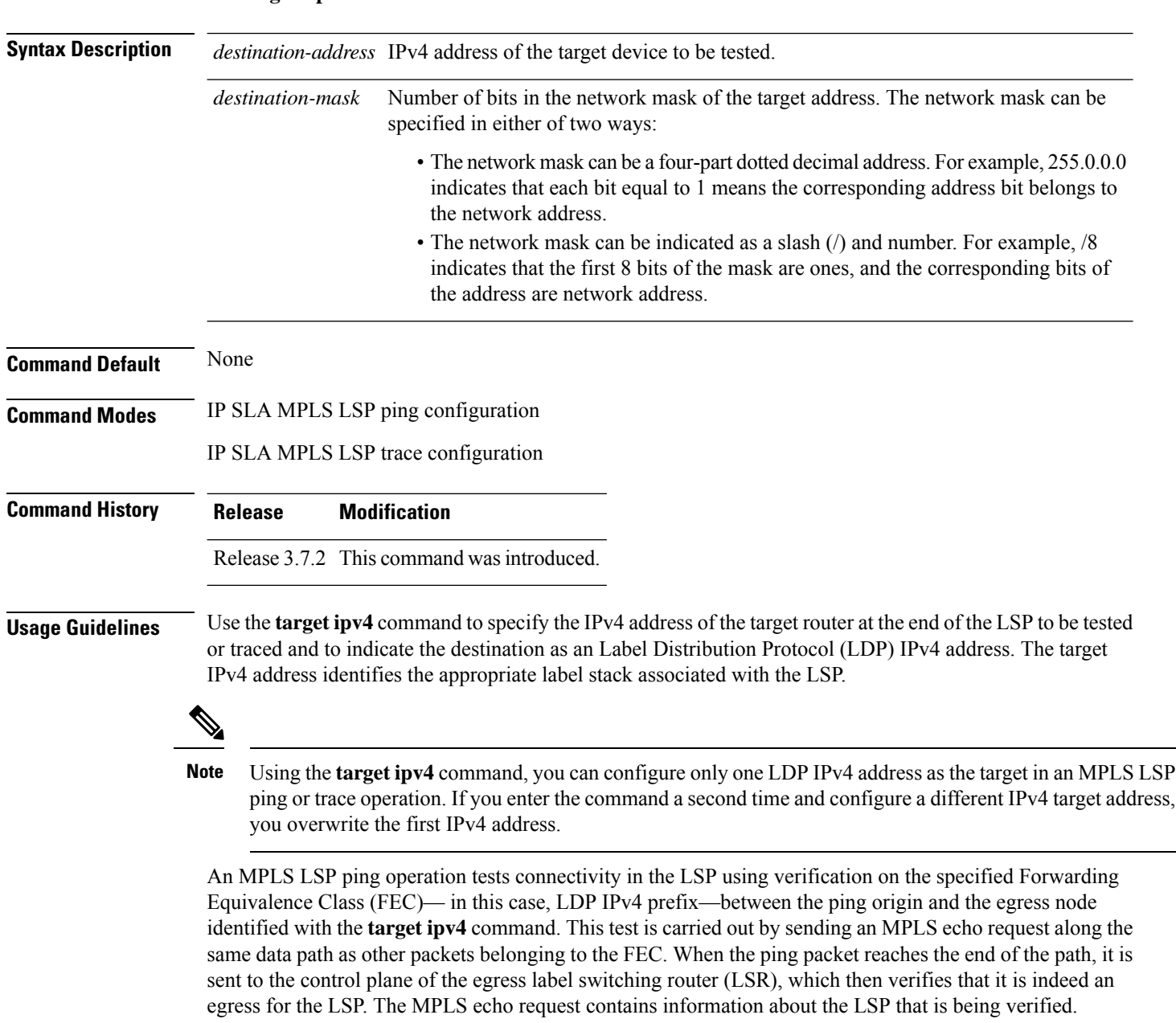

In an MPLS network, an MPLS LSP trace operation traces LSP paths to the target router identified with the **target ipv4** command. In the verification of LSP routes, a packet is sent to the control plane of each transit

LSR, which performs various checks, including one that determines if it is a transit LSR for the LSP path. Each transit LSR also returns information related to the LSP being tested (that is, the label bound to the LDP IPv4 prefix).

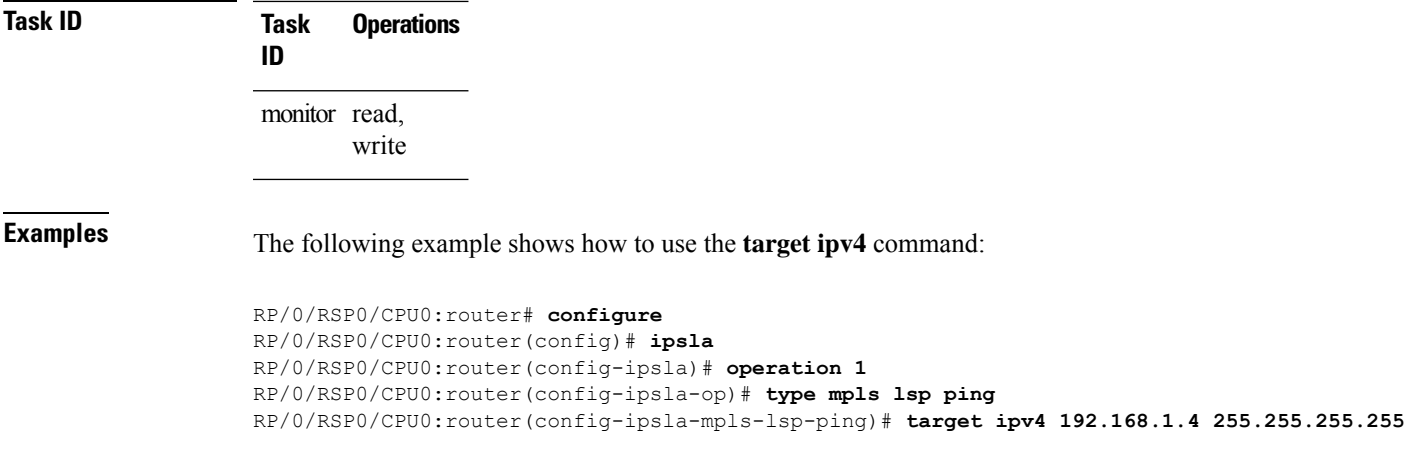

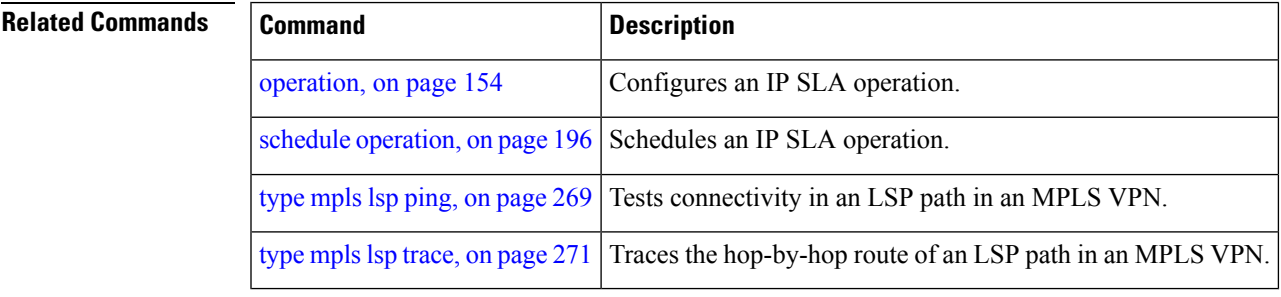

# <span id="page-257-0"></span>**target pseudowire**

To specify the pseudowire as the target to be used in an MPLS LSP ping operation, use the **target pseudowire** command in IP SLA MPLS LSP ping configuration mode. To unset the target, use the **no** form of this command.

**target pseudowire** *destination-address circuit-id* **no target pseudowire**

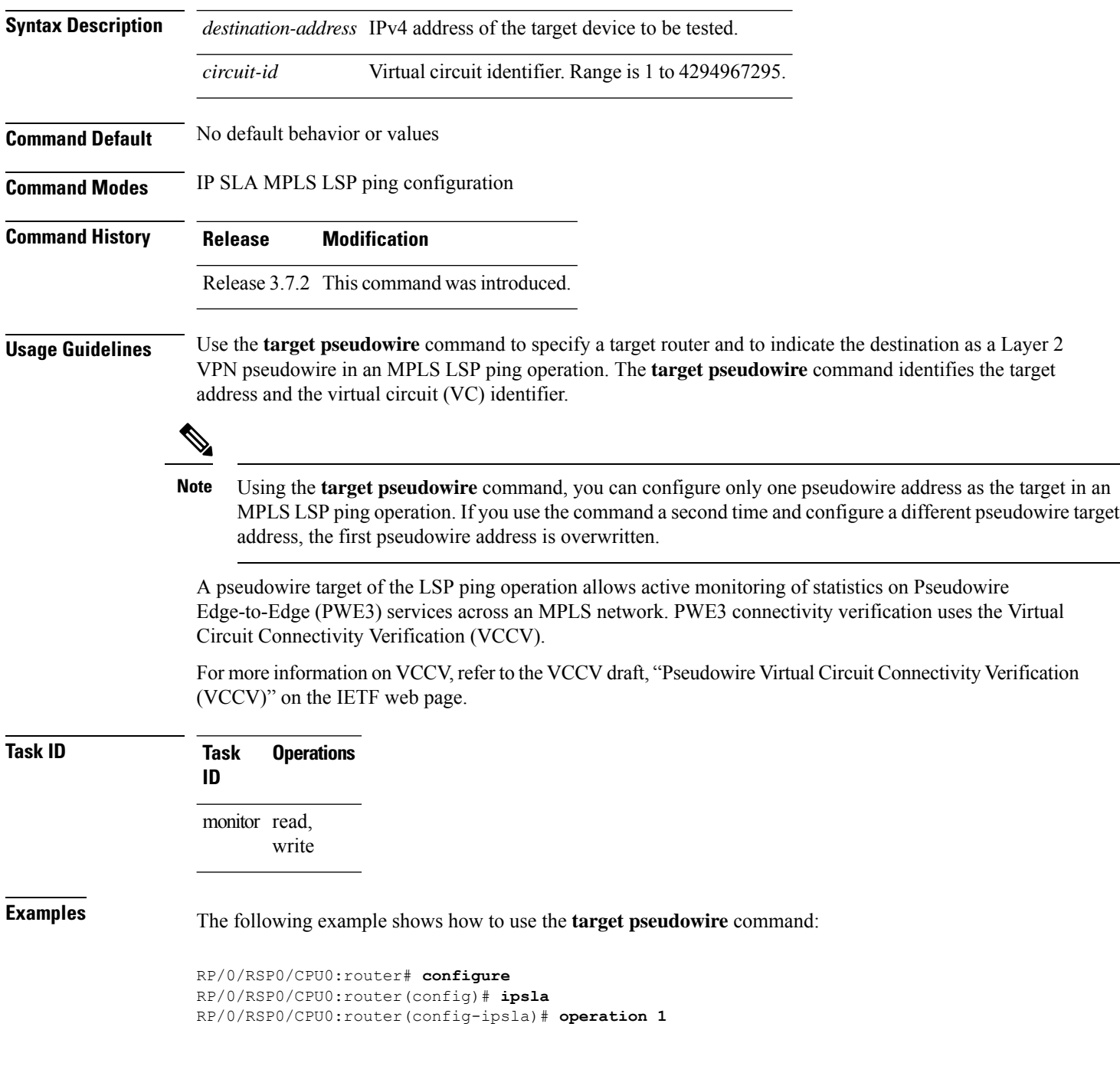

RP/0/RSP0/CPU0:router(config-ipsla-op)# **type mpls lsp ping** RP/0/RSP0/CPU0:router(config-ipsla-mpls-lsp-trace)# **target pseudowire 192.168.1.4 4211**

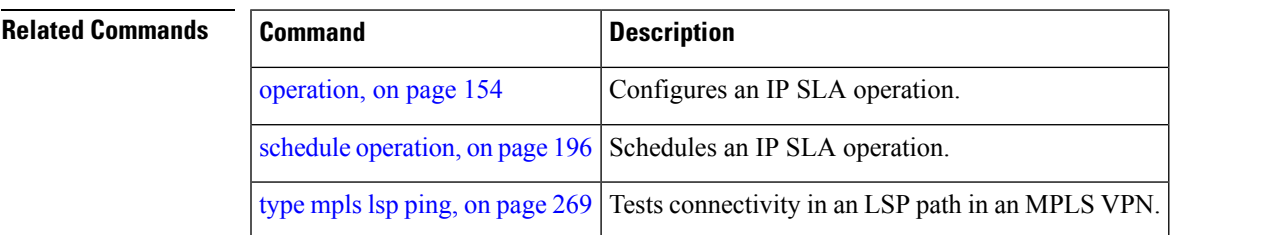

#### <span id="page-259-0"></span>**target traffic-eng**

To specify the target MPLS traffic engineering tunnel to be used in an MPLS LSP ping or MPLS LSP trace operation, use the **target traffic-eng** command in the appropriate configuration mode. To unset the tunnel, use the **no** form of this command.

**target traffic-eng tunnel** *tunnel-interface* **no target traffic-eng**

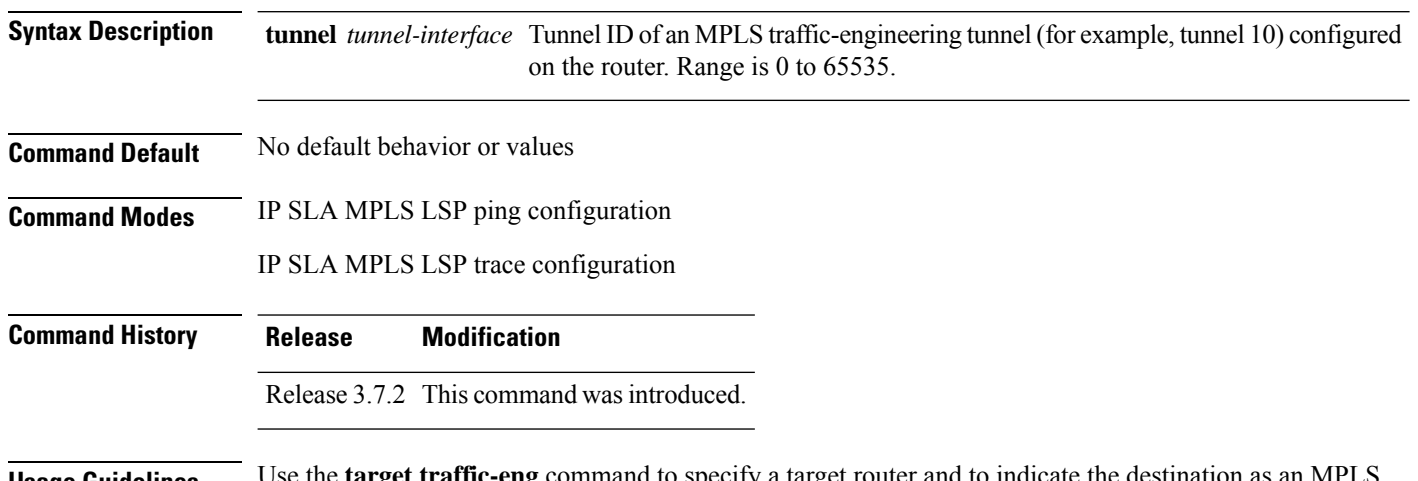

**Usage Guidelines** Use the **target traffic-eng** command to specify a target router and to indicate the destination as an MPLS traffic-engineering (TE) tunnel in an MPLS LSP ping or MPLS LSP trace operation. The **target traffic-eng** command identifies the tunnel interface and the appropriate label stack associated with the LSP to be pinged or traced. An LSP tunnel interface is the head-end of a unidirectional virtual link to a tunnel destination.

Using the **target traffic-eng** command, you can configure only one MPLS TE tunnel asthe target in an MPLS LSP ping or trace operation. If you enter the command a second time and configure a different tunnel interfaces, you overwrite the first tunnel ID.

An IP SLA ping operation tests connectivity in the LSP using verification on the specified Forwarding Equivalence Class (FEC)—in this case, MPLS TE tunnel—between the ping origin and the egress node identified with the **target traffic-eng** command. This test is carried out by sending an MPLS echo request along the same data path as other packets belonging to the tunnel. When the ping packet reaches the end of the path, it is sent to the control plane of the egress label switching router (LSR), which then verifies that it is indeed an egress for the MPLS TE tunnel. The MPLS echo request contains information about the tunnel whose LSP path is being verified.

In an MPLS network, an IP SLA trace operation traces the LSP paths to a target router identified with the **target traffic-eng** command. In the verification of LSP routes, a packet is sent to the control plane of each transit LSR, which performs various checks, including one that determines if it is a transit LSR for the LSP path. Each transit LSR also returns information related to the MPLS TE tunnel to see if the local forwarding information matches what the routing protocols determine as the LSP path.

MPLS traffic engineering automatically establishes and maintains LSPs across the backbone. The path that an LSP uses is determined by the LSP resource requirements and network resources, such as bandwidth.

**Note**

For more information on MPLS traffic-engineering tunnels, refer to *MPLS Traffic Engineering and Enhancements*.

type mpls lsp [trace,](#page-282-0) on page  $271$  Traces the hop-by-hop route of an LSP path in an MPLS VPN.

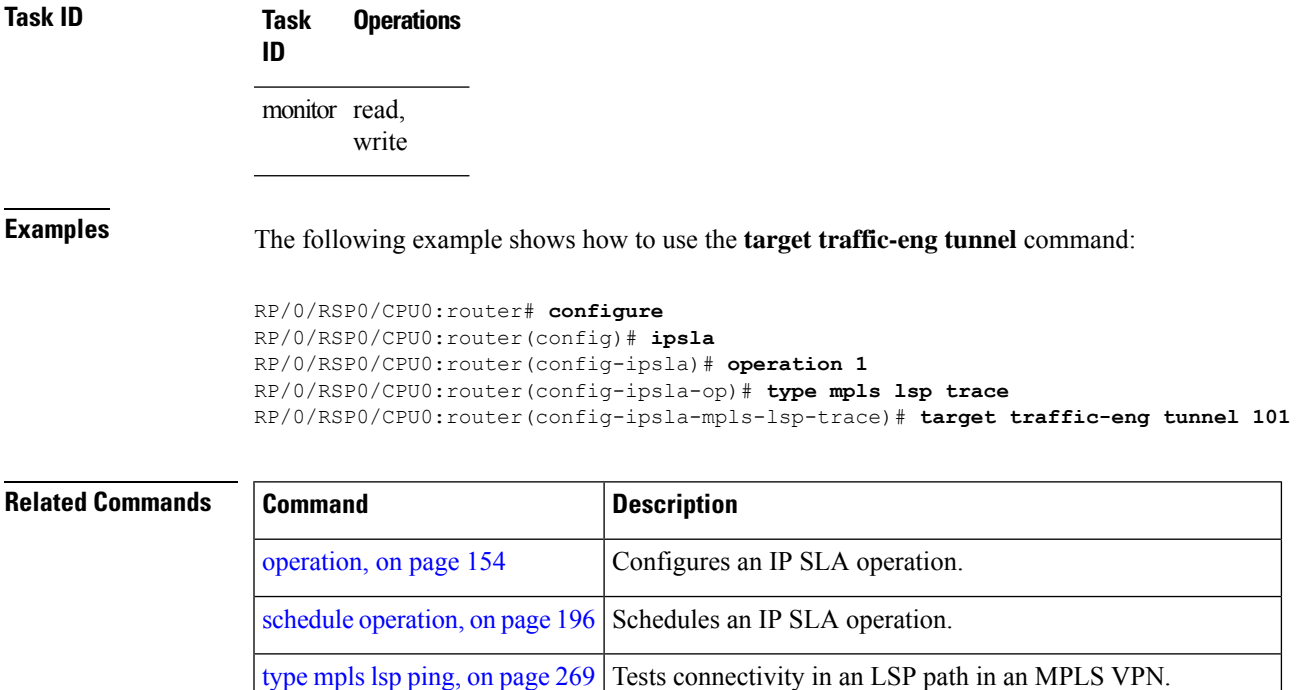

## <span id="page-261-0"></span>**threshold**

To set the lower-limit and upper-limit values, use the **threshold** command in IP SLA reaction condition configuration mode. To use the default value, use the **no** form of this command.

**threshold lower-limit** *value* **upper-limit** *value* **no threshold lower-limit** *value* **upper-limit** *value*

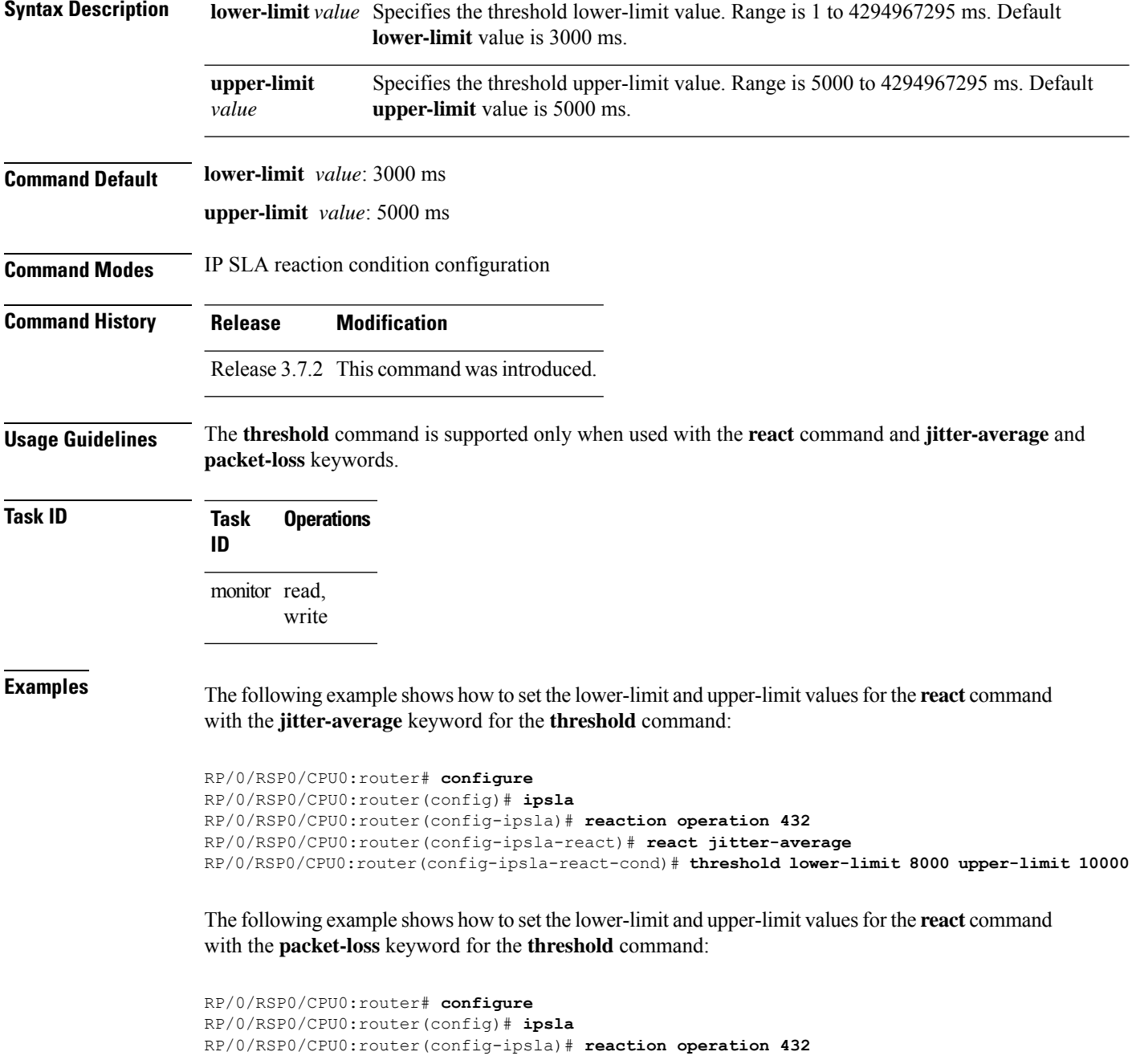

RP/0/RSP0/CPU0:router(config-ipsla-react)# **react packet-loss dest-to-source** RP/0/RSP0/CPU0:router(config-ipsla-react-cond)# **threshold lower-limit 8000 upper-limit 10000**

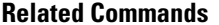

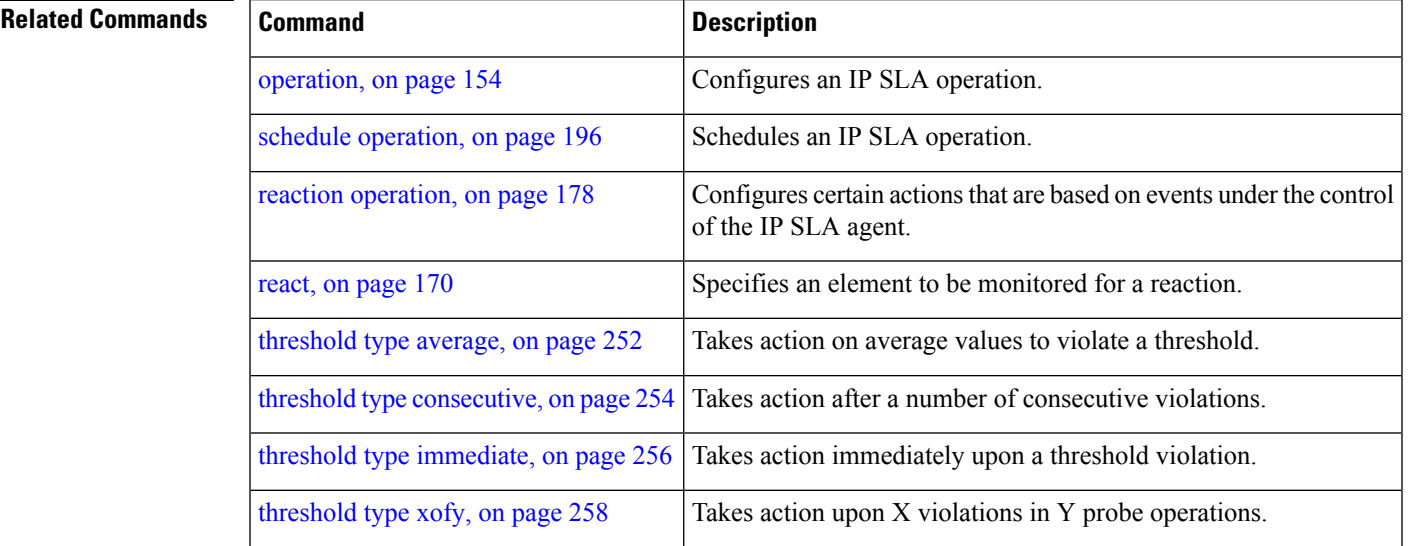

# <span id="page-263-0"></span>**threshold type average**

To take action on average values to violate a threshold, use the **threshold type average** command in IP SLA reaction condition configuration mode. To clear the threshold type (reaction will never happen), use the **no** form of this command.

**threshold type average** *number-of-probes* **no threshold type**

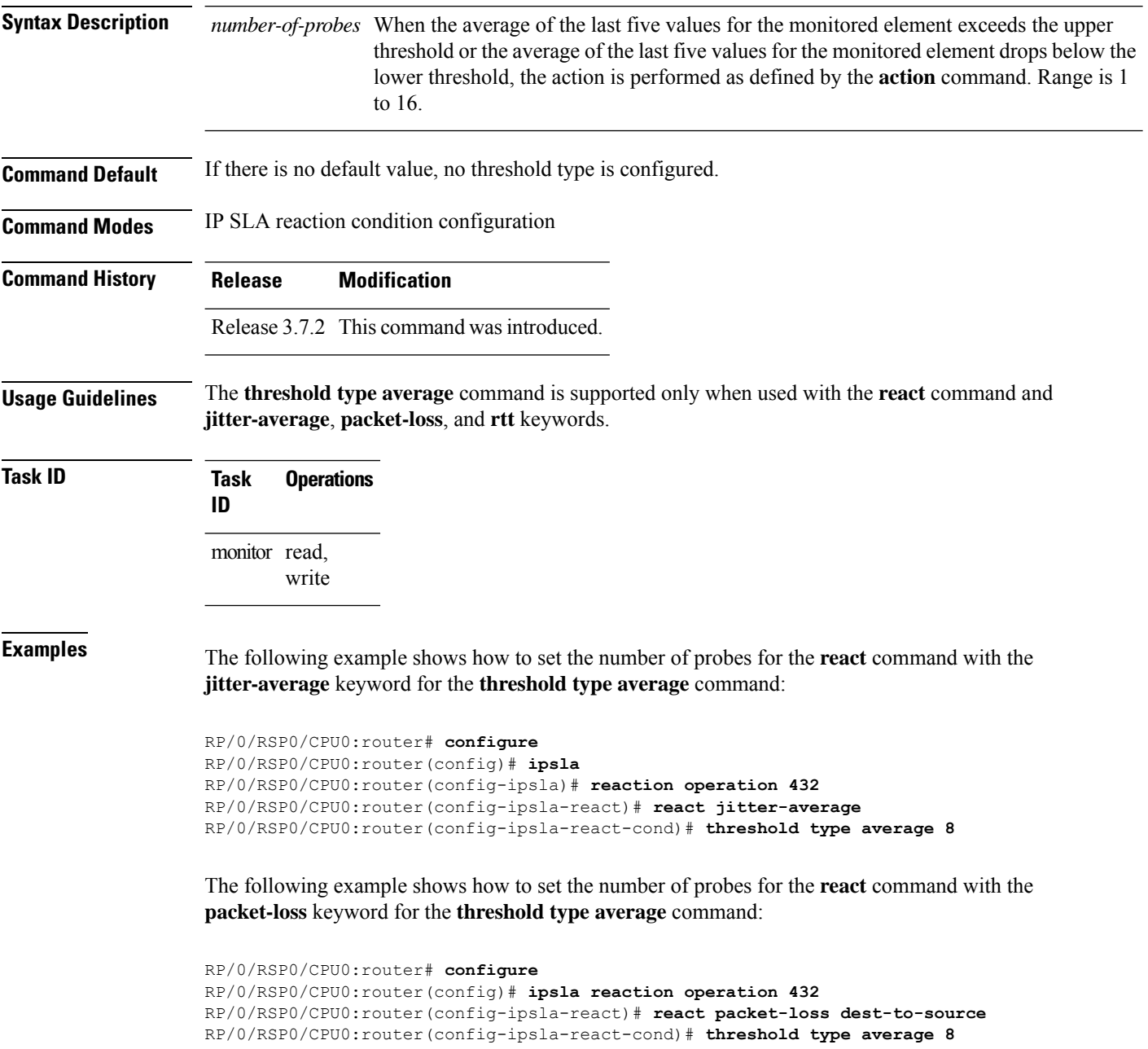

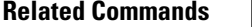

I

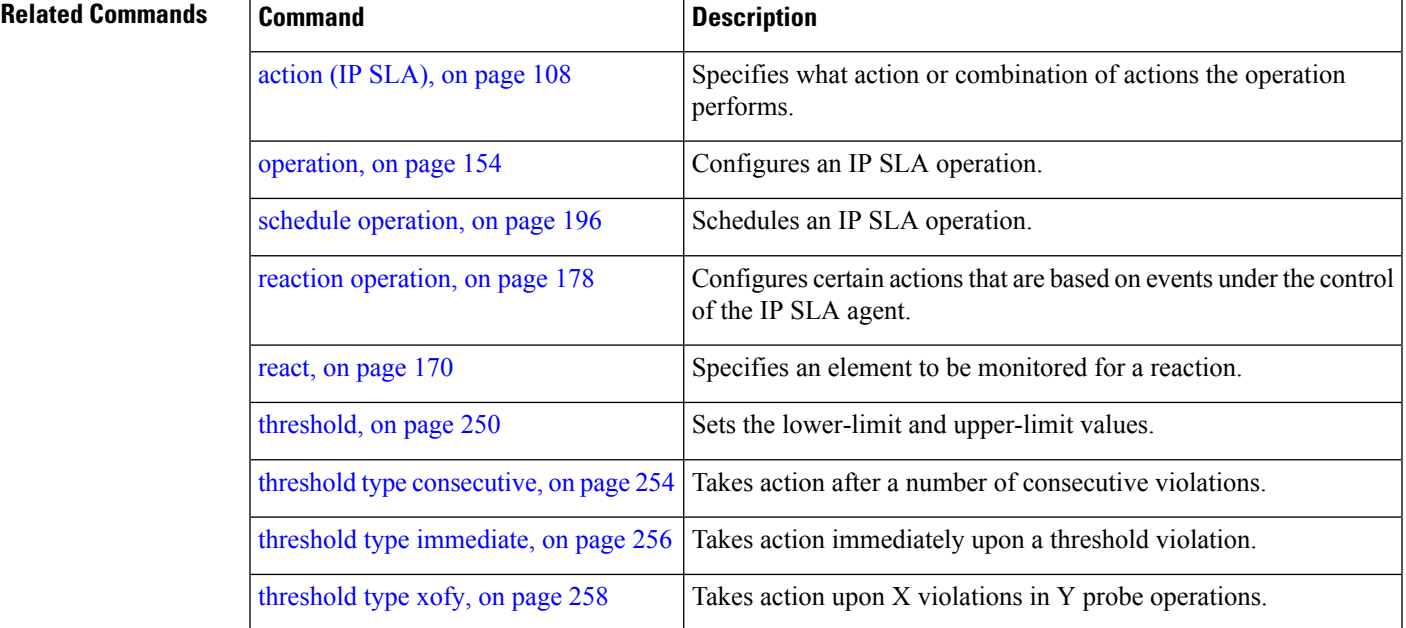

# <span id="page-265-0"></span>**threshold type consecutive**

To take action after a number of consecutive violations, use the **threshold type consecutive** command in the appropriate configuration mode. To clear the threshold type (reaction will never happen), use the **no** form of this command.

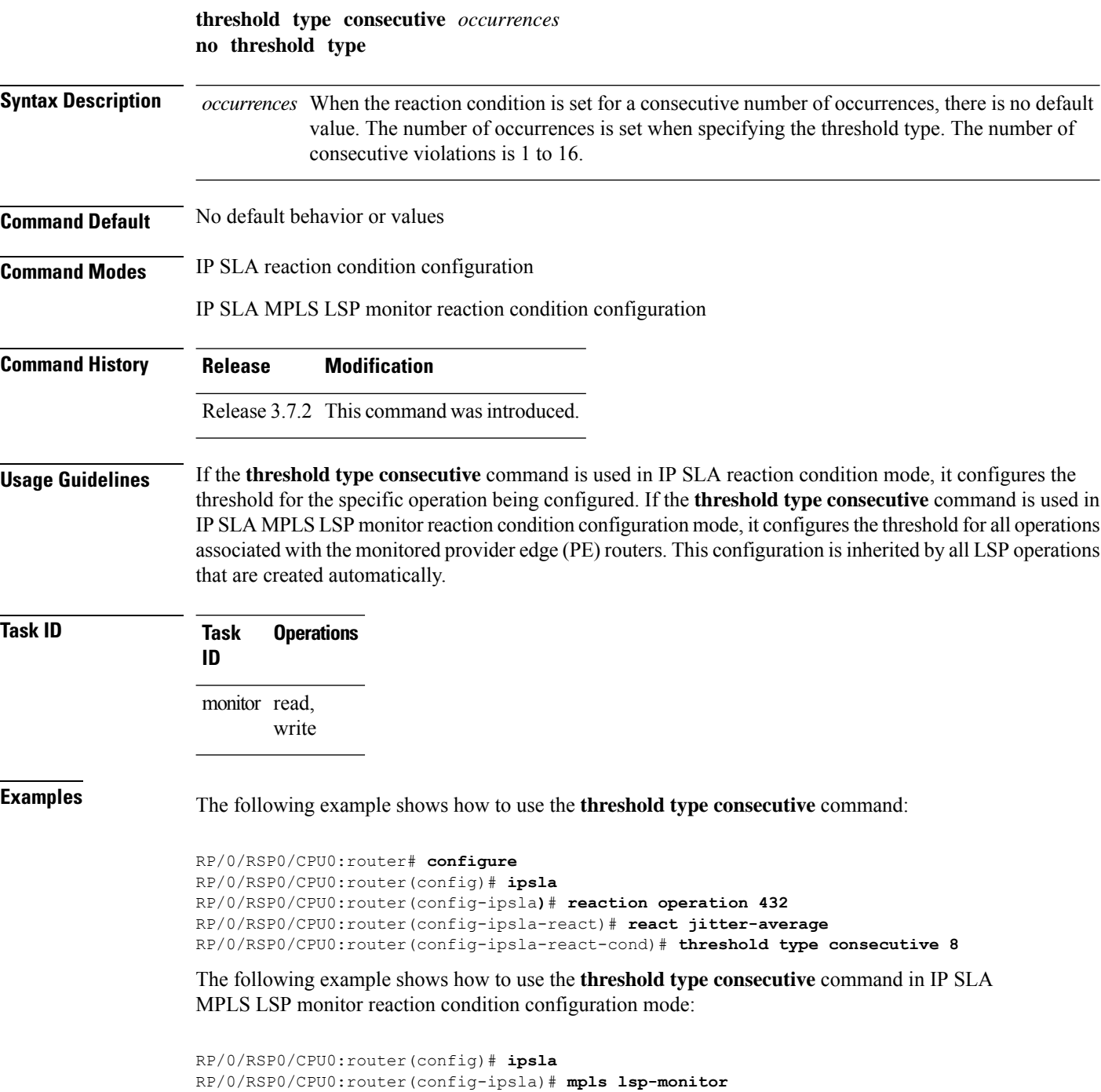

RP/0/RSP0/CPU0:router(config-ipsla-mplslm)# **reaction monitor 2**

RP/0/RSP0/CPU0:router(config-ipsla-mplslm-react)# **react connection-loss** RP/0/RSP0/CPU0:router(config-ipsla-mplslm-react-cond)# **threshold type consecutive 2**

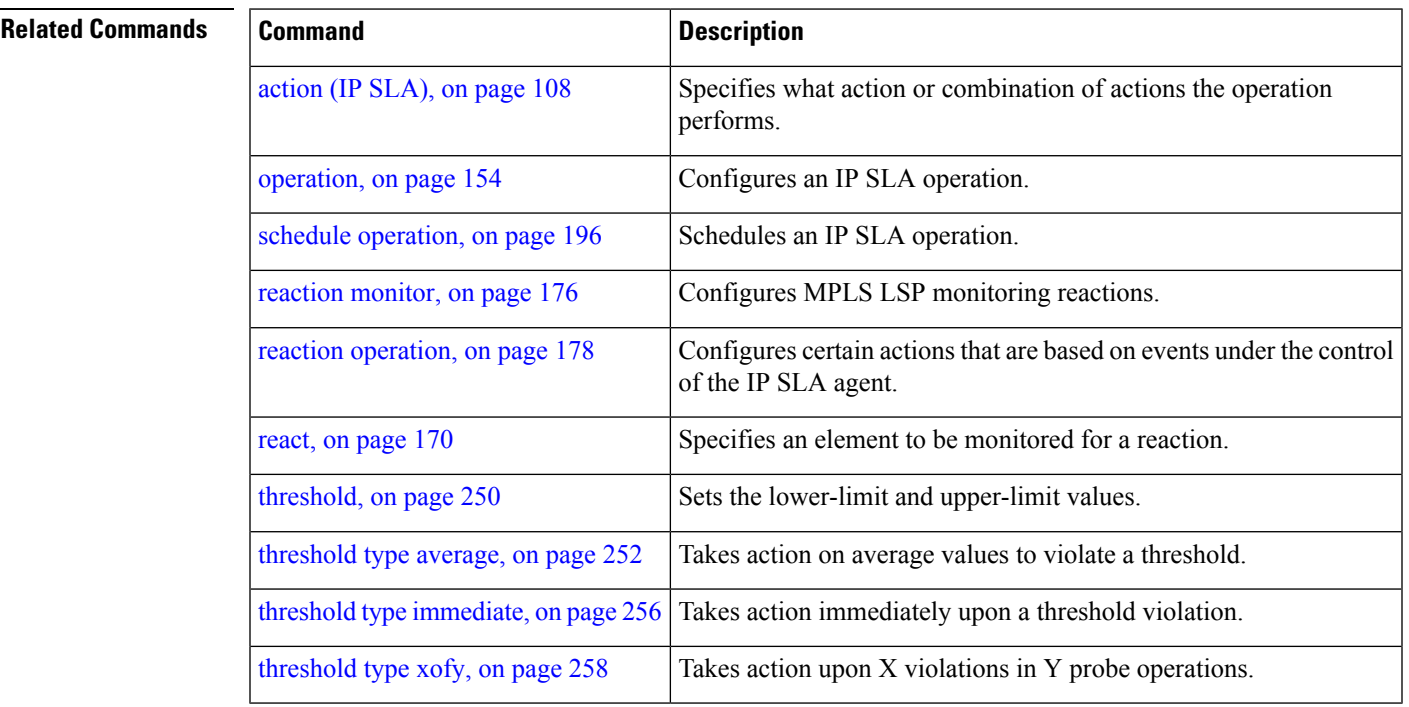

#### <span id="page-267-0"></span>**threshold type immediate**

To take action immediately upon a threshold violation, use the **threshold type immediate** command in the appropriate configuration mode. To clear the threshold type (reaction will never happen), use the **no** form of this command.

**threshold type immediate no threshold type**

- **Syntax Description** This command has no keywords or arguments. **Command Default** If there is no default value, no threshold type is configured.
- **Command Modes** IP SLA reaction condition configuration

IP SLA MPLS LSP monitor reaction condition configuration

**Command History Release Modification**

Release 3.7.2 This command was introduced.

- **Usage Guidelines** When the reaction conditions, such as threshold violations, are met for the monitored element, the action is immediately performed as defined by the **action** command.
	- If the **threshold type immediate** command is used in IP SLA reaction condition mode, it configures the threshold for the specific operation being configured. If the **threshold type immediate** command is used in IPSLA MPLS LSP monitor reaction condition configuration mode, it configuresthe threshold for all operations associated with the monitored provider edge (PE) routers. This configuration is inherited by all LSP operations that are created automatically.

```
Task ID Task Operations
                 ID
                 monitor read,
                       write
```
**Examples** The following example shows how to use the **threshold type immediate** command:

```
RP/0/RSP0/CPU0:router# configure
RP/0/RSP0/CPU0:router(config)# ipsla
RP/0/RSP0/CPU0:router(config-ipsla)# reaction operation 432
RP/0/RSP0/CPU0:router(config-ipsla-react)# react jitter-average
RP/0/RSP0/CPU0:router(config-ipsla-react-cond)# threshold type immediate
```
The following example shows how to use the **thresholdtype immediate** command in IPSLA MPLS LSP monitor reaction condition configuration mode:

```
RP/0/RSP0/CPU0:router(config)# ipsla
RP/0/RSP0/CPU0:router(config-ipsla)# mpls lsp-monitor
```
RP/0/RSP0/CPU0:router(config-ipsla-mplslm)# **reaction monitor 2** RP/0/RSP0/CPU0:router(config-ipsla-mplslm-react)# **react connection-loss** RP/0/RSP0/CPU0:router(config-ipsla-mplslm-react-cond)# **threshold type immediate**

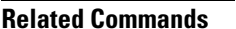

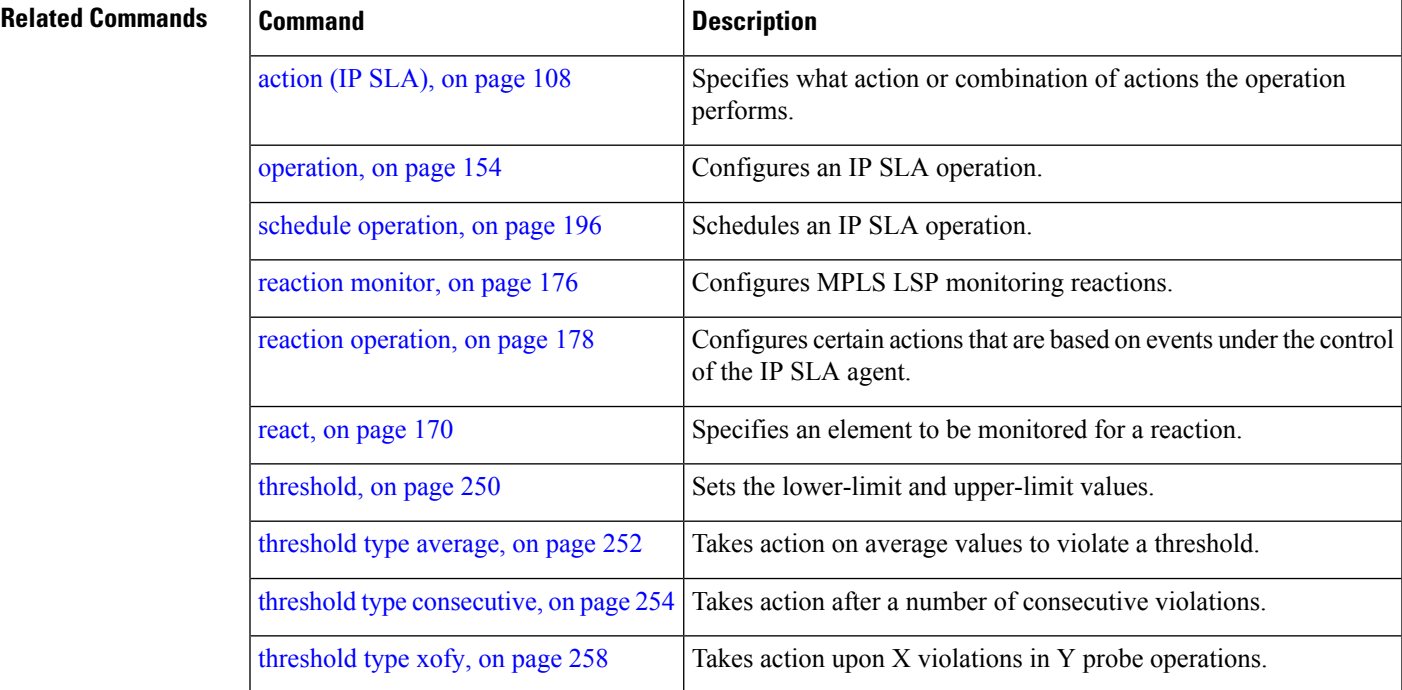

# <span id="page-269-0"></span>**threshold type xofy**

To take action upon X violations in Y probe operations, use the **threshold type xofy** command in IP SLA reaction condition configuration mode. To clear the threshold type (reaction will never happen), use the **no** form of this command.

**threshold type xofy** *x-value y-value* **no threshold type**

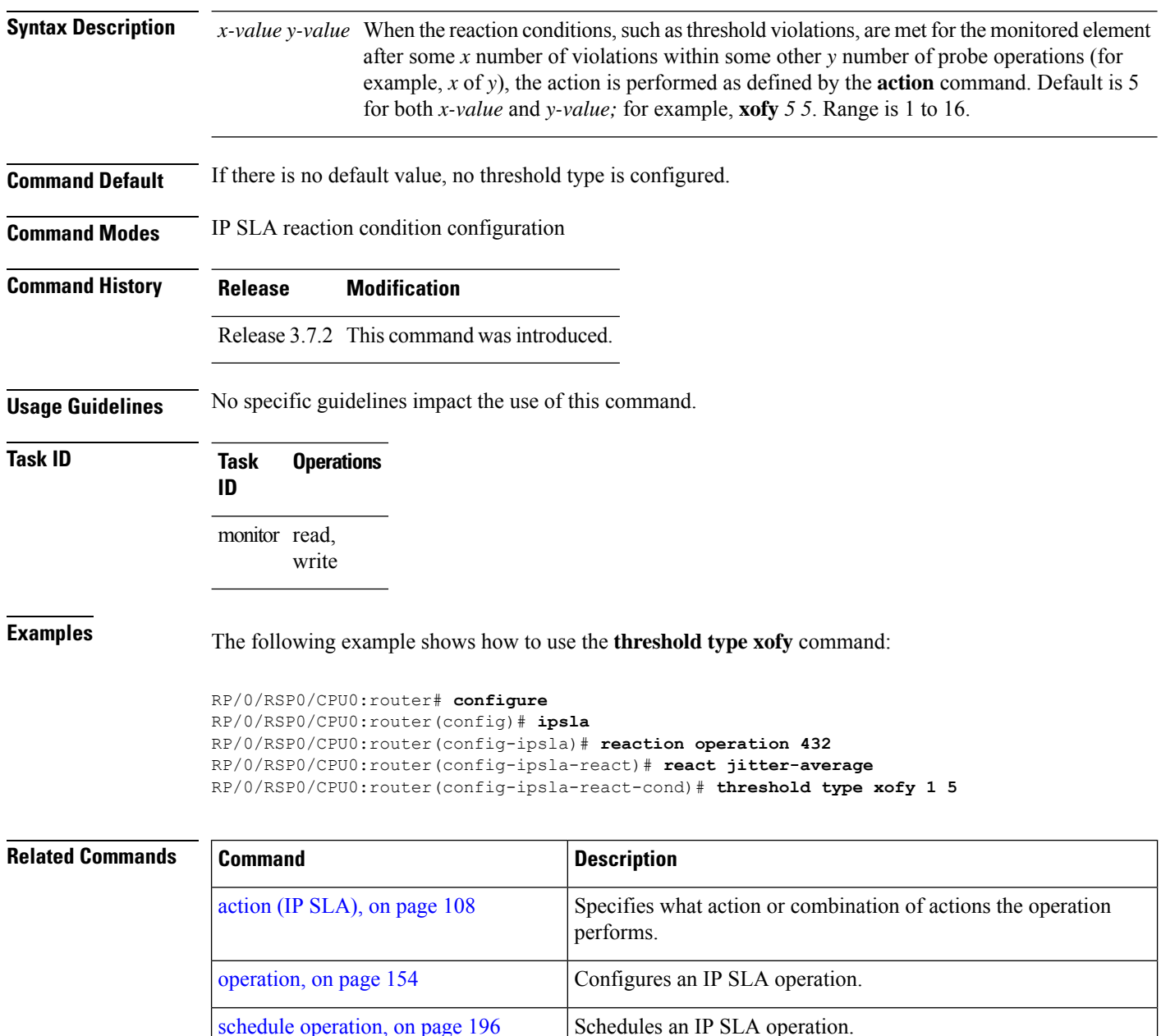

 $\mathbf l$ 

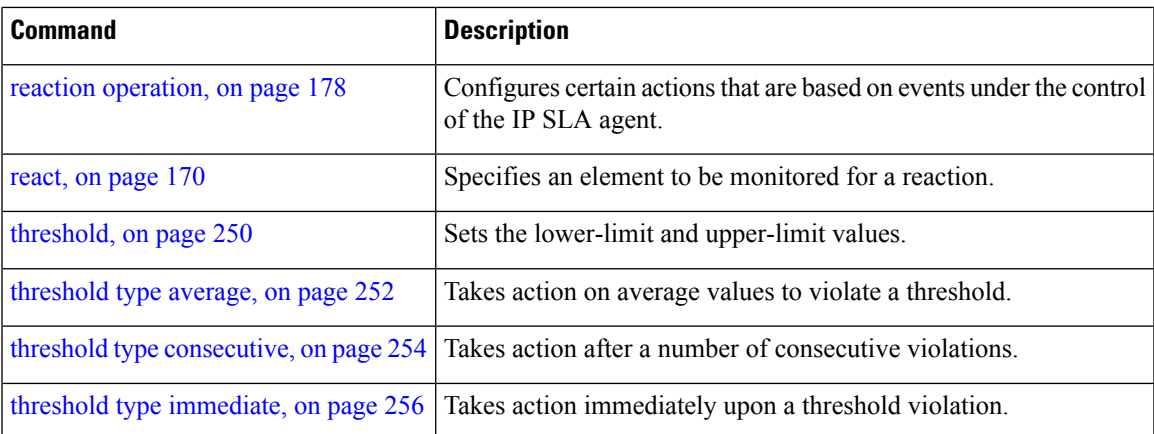

# **timeout (IP SLA)**

To set the probe or control timeout interval, use the **timeout** command in the appropriate configuration mode. To use the default value, use the **no** form of this command.

**timeout** *milliseconds* **no timeout**

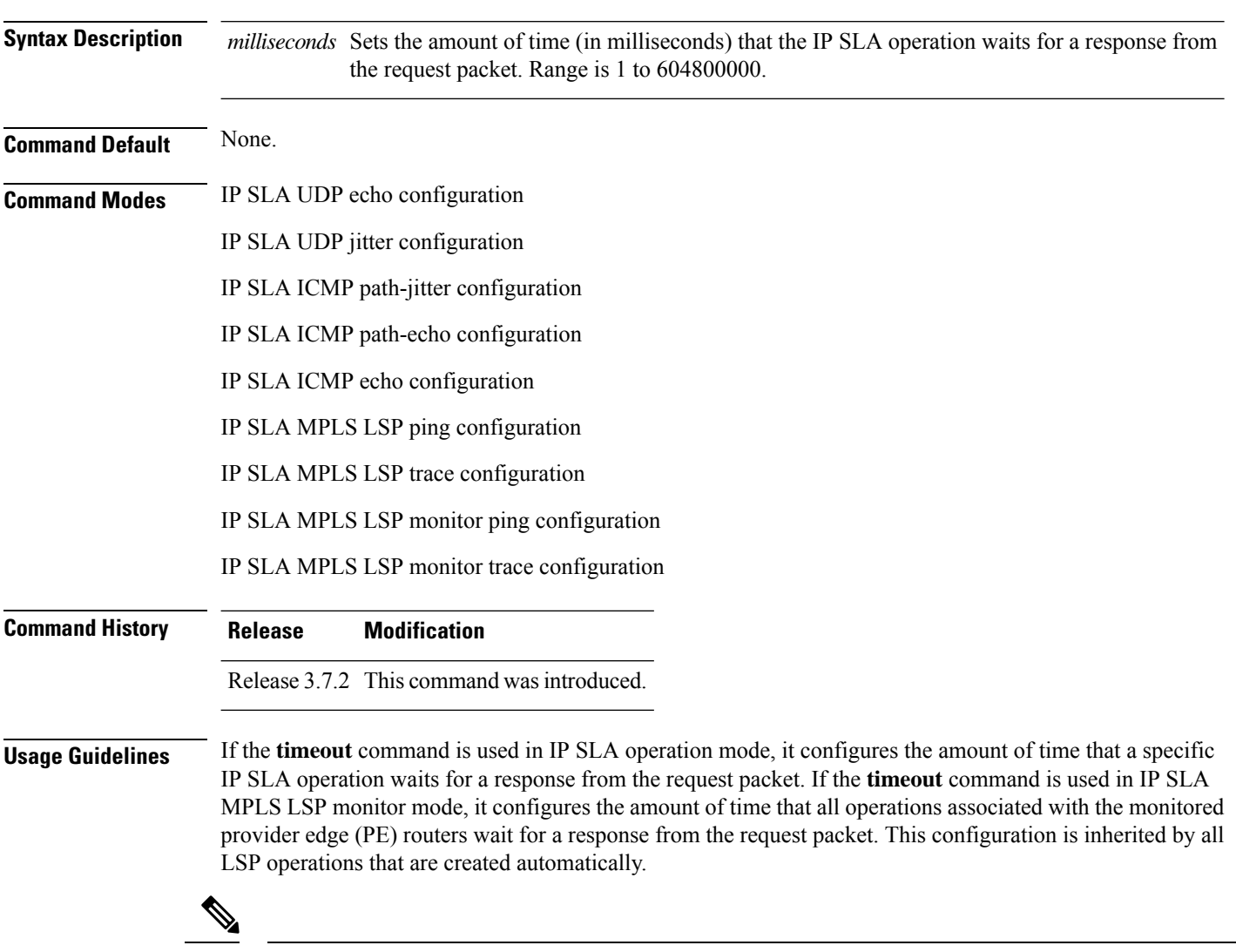

**Note**

The IP SLA responder needs at least one second to open a socket and program Local Packet Transport Services (LPTS). Therefore, configure the IP SLA timeout to at least 2000 milli seconds.

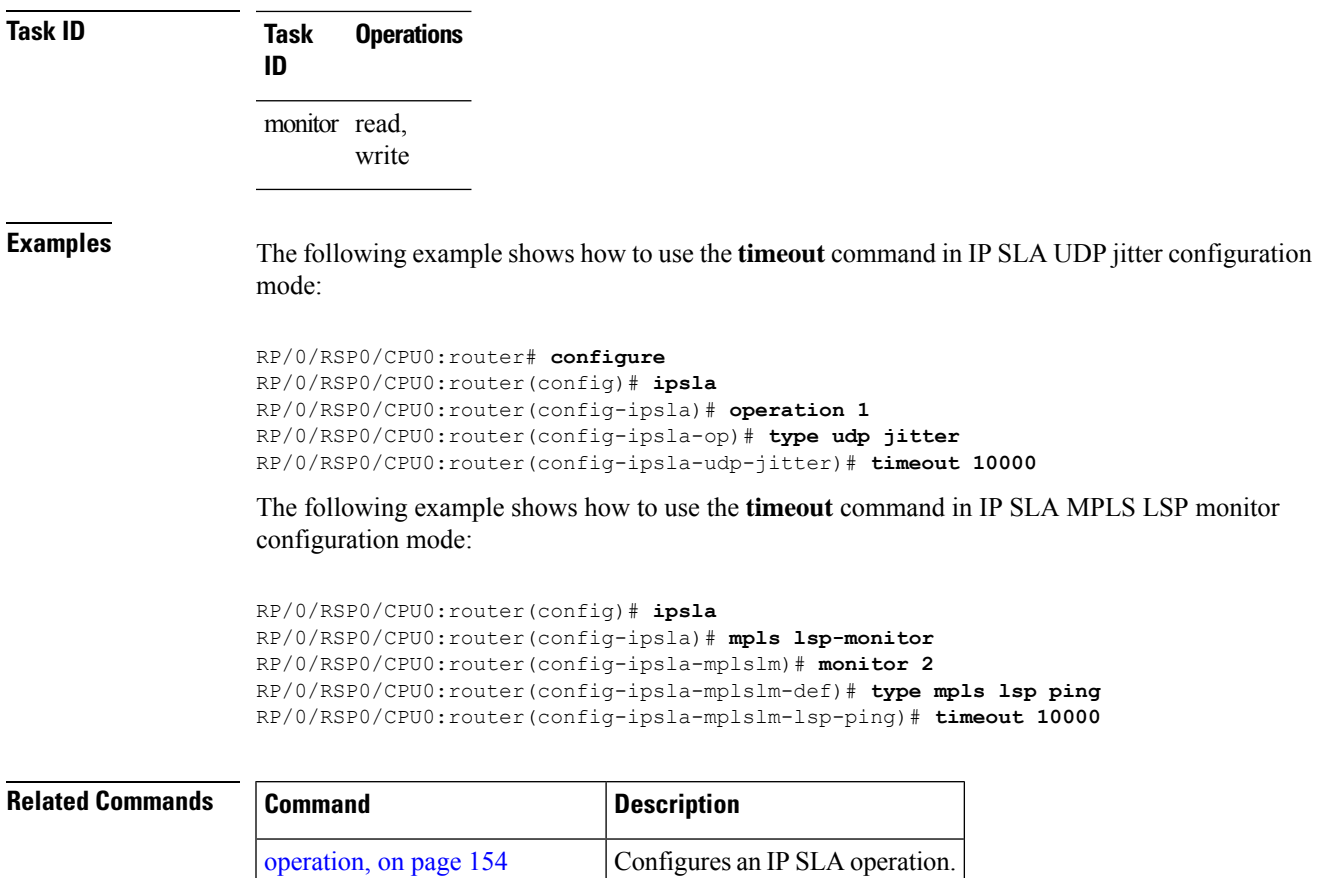

schedule [operation,](#page-207-0) on page  $196$  Schedules an IP SLA operation.

#### **tos**

**tos**

To set the type of service (ToS) in a probe packet, use the **tos** command in the appropriate configuration mode. To use the default value, use the **no** form of this command.

**tos** *number* **no tos Syntax Description** *number* Type of service number. Range is 0 to 255. **Command Default** The type of service number is 0. **Command Modes** IP SLA UDP echo configuration IP SLA UDP jitter configuration IP SLA ICMP path-jitter configuration IP SLA ICMP path-echo configuration IP SLA ICMP echo configuration **Command History Release Modification**

Release 3.7.2 This command was introduced.

**Usage Guidelines** The ToS value is an 8-bit field in IP headers. The field contains information, such as precedence and ToS. The information is useful for policy routing and for features like Committed Access Rate (CAR) in which routers examine ToS values. When the type of service is defined for an operation, the IP SLA probe packet contains the configured tos value in the IP header.

**Task ID Task Operations ID** monitor read, write

**Examples** The following example shows how to use the **tos** command in IP SLA UDP jitter configuration mode:

> RP/0/RSP0/CPU0:router# **configure** RP/0/RSP0/CPU0:router(config)# **ipsla** RP/0/RSP0/CPU0:router(config-ipsla)# **operation 1** RP/0/RSP0/CPU0:router(config-ipsla-op)# **type udp jitter** RP/0/RSP0/CPU0:router(config-ipsla-udp-jitter)# **tos 60**

 $\mathbf l$ 

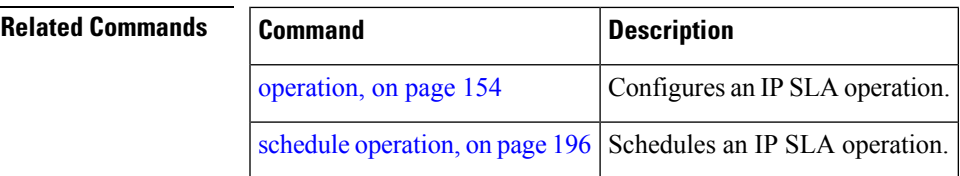

I

### **ttl**

**ttl**

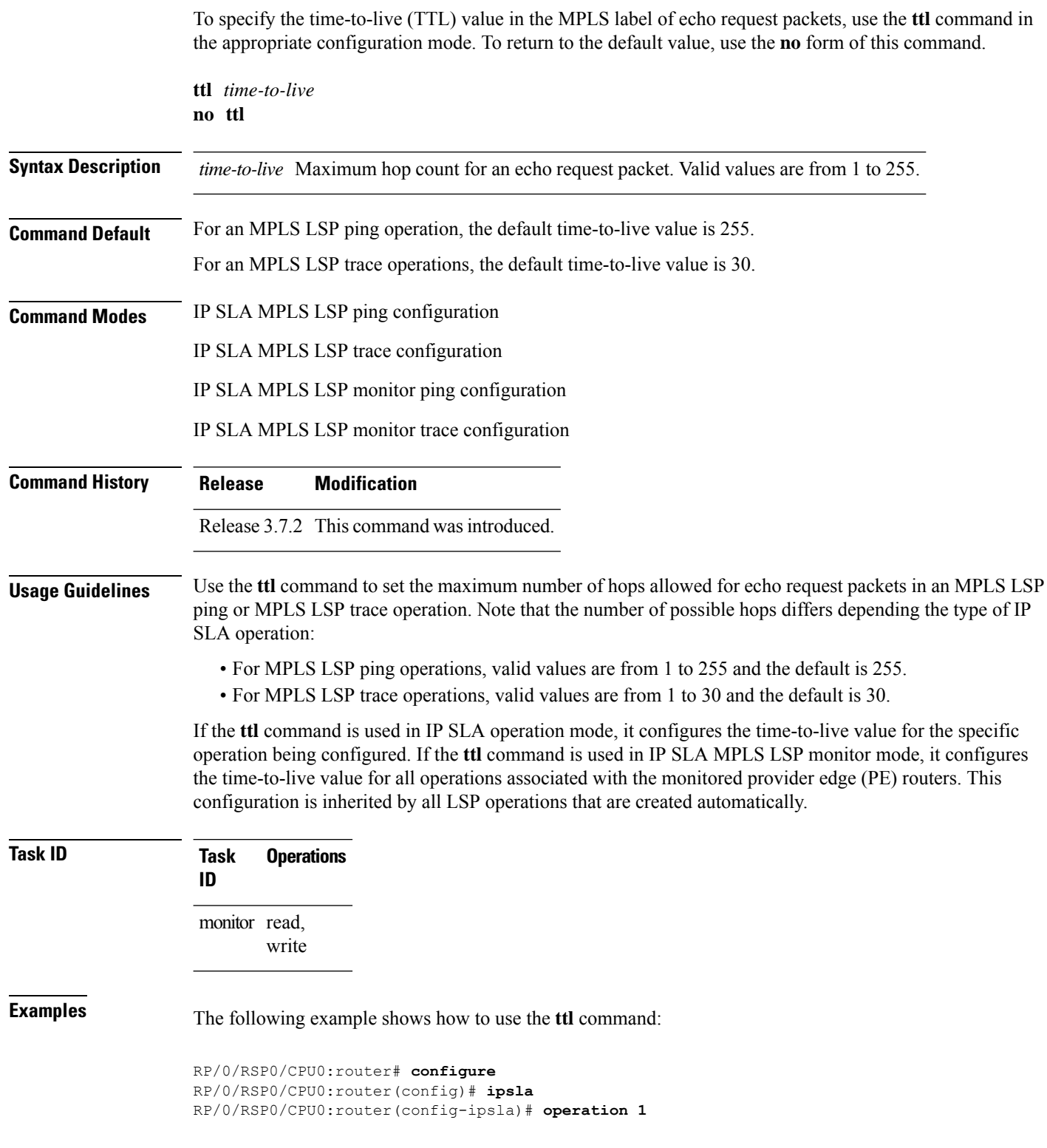

RP/0/RSP0/CPU0:router(config-ipsla-op)# **type mpls lsp ping** RP/0/RSP0/CPU0:router(config-ipsla-mpls-lsp-ping)# **ttl 200**

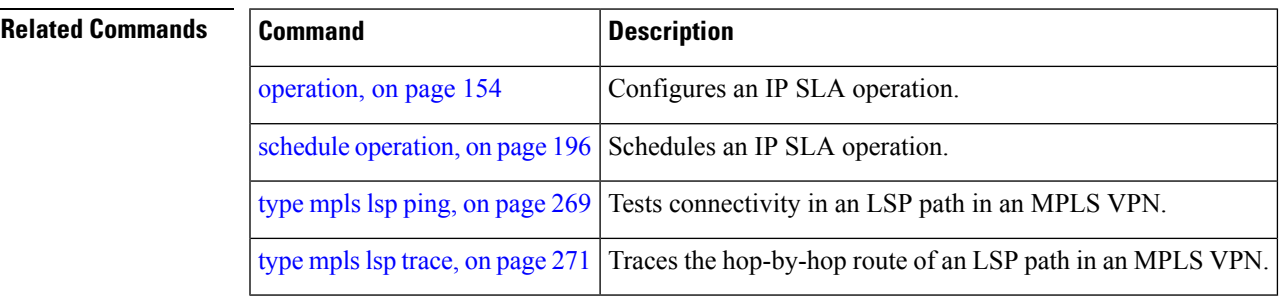

## **type icmp echo**

To use the ICMP echo operation type, use the **type icmp echo** command in IP SLA operation configuration mode. To remove the operation, use the **no** form of this command.

**type icmp echo no type icmp echo**

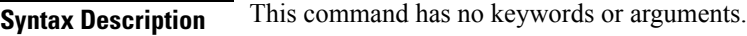

**Command Default** No default behavior or values

**Command Modes** IP SLA operation configuration

**Command History Release Modification** Release 3.7.2 This command was introduced.

**Usage Guidelines** No specific guidelines impact the use of this command.

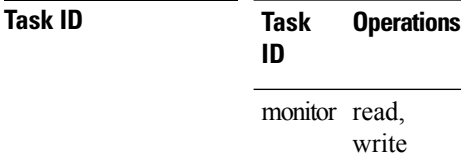

**Examples** The following example shows how to use the **type icmp echo** command:

```
RP/0/RSP0/CPU0:router# configure
RP/0/RSP0/CPU0:router(config)# ipsla
RP/0/RSP0/CPU0:router(config-ipsla)# operation 1
RP/0/RSP0/CPU0:router(config-ipsla-op)# type icmp echo
RP/0/RSP0/CPU0:router(config-ipsla-icmp-echo)#
```
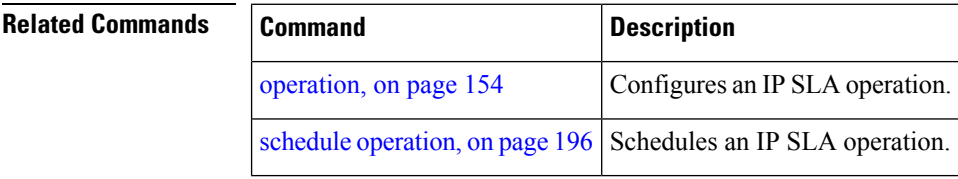

#### **type icmp path-echo**

To use the ICMP path-echo operation type, use the **type icmp path-echo** command in IP SLA operation configuration mode. To remove the operation, use the **no** form of this command.

**type icmp path-echo no type icmp path-echo**

**Syntax Description** This command has no keywords or arguments.

**Command Default** None

**Command Modes** IP SLA operation configuration

**Command History Release Modification**

Release 3.7.2 This command was introduced.

**Usage Guidelines** No specific guidelines impact the use of this command.

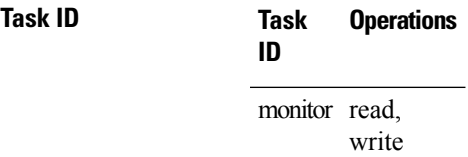

**Examples** The following example shows how to use the **type icmp path-echo** command:

```
RP/0/RSP0/CPU0:router# configure
RP/0/RSP0/CPU0:router(config)# ipsla
RP/0/RSP0/CPU0:router(config-ipsla)# operation 1
RP/0/RSP0/CPU0:router(config-ipsla-op)# type icmp path-echo
RP/0/RSP0/CPU0:router(config-ipsla-icmp-path-echo)#
```
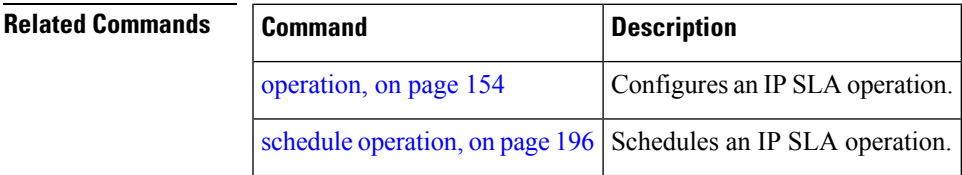

### **type icmp path-jitter**

To use the ICMP path-jitter operation type, use the **type icmp path-jitter** command in IP SLA operation configuration mode. To remove the operation, use the **no** form of this command.

**type icmp path-jitter no type icmp path-jitter**

**Syntax Description** This command has no keywords or arguments.

**Command Default** No default behavior or values

**Command Modes** IP SLA operation configuration

**Command History Release Modification** Release 3.7.2 This command was introduced.

**Usage Guidelines** No specific guidelines impact the use of this command.

#### **Task ID Task Operations ID** monitor read, write

**Examples** The following example shows how to use the **type icmp path-jitter** command:

```
RP/0/RSP0/CPU0:router# configure
RP/0/RSP0/CPU0:router(config)# ipsla
RP/0/RSP0/CPU0:router(config-ipsla)# operation 1
RP/0/RSP0/CPU0:router(config-ipsla-op)# type icmp path-jitter
RP/0/RSP0/CPU0:router(config-ipsla-icmp-path-jitter)#
```
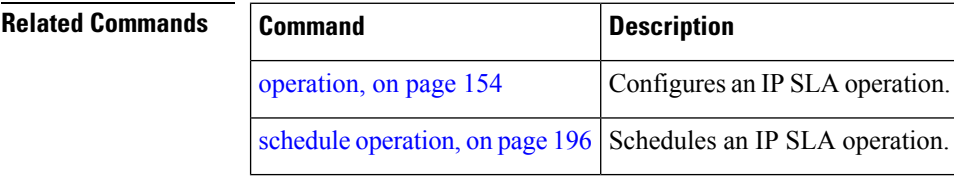

#### <span id="page-280-0"></span>**type mpls lsp ping**

To verify the end-to-end connectivity of a label switched path (LSP) and the integrity of an MPLS network, use the **type mpls lsp ping** command in the appropriate configuration mode. To remove the operation, use the **no** form of this command.

**type mpls lsp ping no type mpls lsp ping**

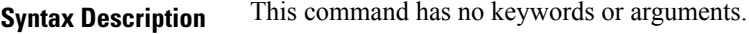

**Command Default** No default behavior or values

**Command Modes** IP SLA operation configuration

IP SLA MPLS LSP monitor definition configuration

**Command History Release Modification**

Release 3.7.2 This command was introduced.

**Usage Guidelines** Use the **type mpls lsp ping** command to configure parameters for an IP SLA LSP ping operation. After you enter the command, you enter IP SLA MPLS LSP Ping configuration mode.

> An MPLS LSP ping operation tests connectivity between routers along an LSP path in an MPLS network and measures round-trip delay of the LSP by using an echo request and echo reply.

> The MPLS LSP ping operation verifies LSP connectivity by using one of the supported Forwarding Equivalence Class (FEC) entities between the ping origin and egress node of each FEC. The following FEC types are supported for an MPLS LSP ping operation:

- IPv4 LDP prefixes (configured with the [target](#page-255-0) ipv4, on page 244 command)
- MPLS TE tunnels (configured with the target [traffic-eng](#page-259-0), on page 248 command)
- Pseudowire (configured with the target [pseudowire,](#page-257-0) on page 246 command)

For MPLS LSP monitor ping operations, only IPv4 LDP prefixes are supported.

If the **type mpls lsp ping** command is used in IP SLA operation configuration mode, it configures the parameters for the specific operation being configured. If the **type mpls lsp ping** command is used in IP SLA MPLS LSP monitor configuration mode, it configures the parameters for all operations associated with the monitored provider edge (PE) routers. This configuration is inherited by all LSP operations that are created automatically.

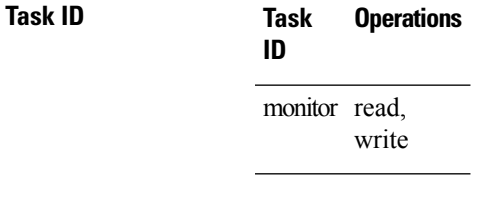

**Examples** The following example shows how to use the **type mpls lsp ping** command:

```
RP/0/RSP0/CPU0:router# configure
RP/0/RSP0/CPU0:router(config)# ipsla
RP/0/RSP0/CPU0:router(config-ipsla)# operation 1
RP/0/RSP0/CPU0:router(config-ipsla-op)# type mpls lsp ping
RP/0/RSP0/CPU0:router(config-ipsla-mpls-lsp-ping)#
```
The following example shows how to use the **type mpls lsp ping** command in IP SLA MPLS LSP monitor configuration mode:

```
RP/0/RSP0/CPU0:router# configure
RP/0/RSP0/CPU0:router(config)# ipsla
RP/0/RSP0/CPU0:router(config-ipsla)# mpls lsp-monitor
RP/0/RSP0/CPU0:router(config-ipsla-mplslm)# monitor 2
RP/0/RSP0/CPU0:router(config-ipsla-mplslm-def)# type mpls lsp ping
RP/0/RSP0/CPU0:router(config-ipsla-mplslm-lsp-ping)#
```
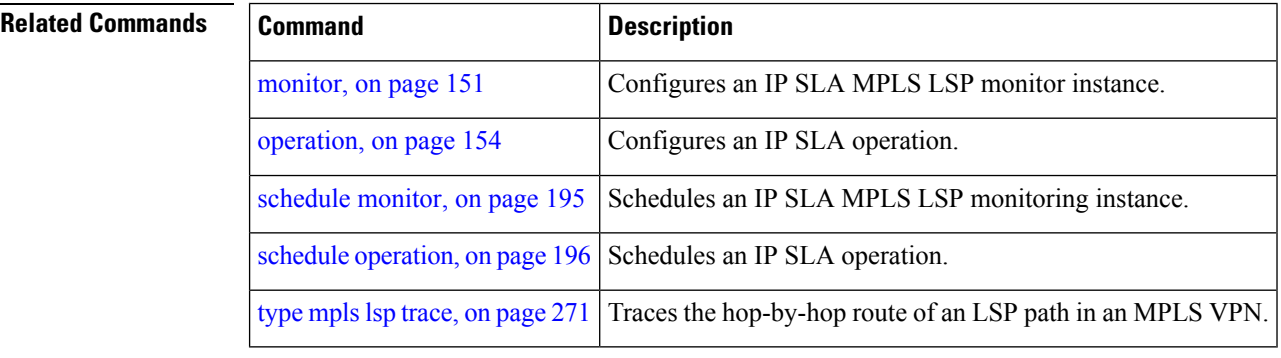

#### <span id="page-282-0"></span>**type mpls lsp trace**

To trace LSP paths and localize network faults in an MPLS network, use the **type mpls lsp trace** command in the appropriate configuration mode. To remove the operation, use the **no** form of this command.

**type mpls lsp trace no type mpls lsp trace**

**Syntax Description** This command has no keywords or arguments.

**Command Default** None

**Command Modes** IP SLA operation configuration

IP SLA MPLS LSP monitor definition configuration

#### **Command History Release Modification** Release 3.7.2 This command was introduced.

**Usage Guidelines** Use the **type mpls lsp trace** command to configure parameters for an IP SLA LSP trace operation. After you enter the command, you enter IP SLA MPLS LSP Trace configuration mode.

> An MPLS LSP trace operation traces the hop-by-hop route of LSP paths to a target router and measures the hop-by-hop round-trip delay for IPv4 LDP prefixes and TE tunnel FECs in an MPLS network. Echo request packets are sent to the control plane of each transit label switching router (LSR). A transit LSR performs various checks to determine if it is a transit LSR for the LSP path. A trace operation allows you to troubleshoot network connectivity and localize faults hop-by-hop.

In an MPLS LSP trace operation, each transit LSR returns information related to the type of Forwarding Equivalence Class (FEC) entity that is being traced. This information allows the trace operation to check if the local forwarding information matches what the routing protocols determine as the LSP path.

An MPLS label is bound to a packet according to the type of FEC used for the LSP. The following FEC types are supported for an MPLS LSP trace operation:

- LDP IPv4 prefixes (configured with the [target](#page-255-0) ipv4, on page 244 command)
- MPLS TE tunnels (configured with the target [traffic-eng](#page-259-0) , on page 248 command)

For MPLS LSP monitor trace operations, only IPv4 LDP prefixes are supported.

If the **type mpls lsp trace** command is used in IP SLA operation configuration mode, it configures the parameters for the specific operation being configured. If the **type mpls lsptrace** command is used in IPSLA MPLS LSP monitor configuration mode, it configures the parameters for all operations associated with the monitored provider edge (PE) routers. This configuration is inherited by all LSP operations that are created automatically.

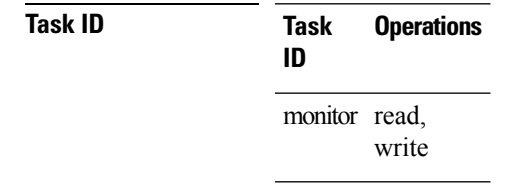

**Examples** The following example shows how to use the **type mpls lsp trace** command:

```
RP/0/RSP0/CPU0:router# configure
RP/0/RSP0/CPU0:router(config)# ipsla
RP/0/RSP0/CPU0:router(config-ipsla)# operation 1
RP/0/RSP0/CPU0:router(config-ipsla-op)# type mpls lsp trace
RP/0/RSP0/CPU0:router(config-ipsla-mpls-lsp-trace)#
```
The following example shows how to use the **type mpls lsp trace** command in IP SLA MPLS LSP monitor configuration mode:

```
RP/0/RSP0/CPU0:router# configure
RP/0/RSP0/CPU0:router(config)# ipsla
RP/0/RSP0/CPU0:router(config-ipsla)# mpls lsp-monitor
RP/0/RSP0/CPU0:router(config-ipsla-mplslm)# monitor 2
RP/0/RSP0/CPU0:router(config-ipsla-mplslm-def)# type mpls lsp trace
RP/0/RSP0/CPU0:router(config-ipsla-mplslm-lsp-trace)#
```
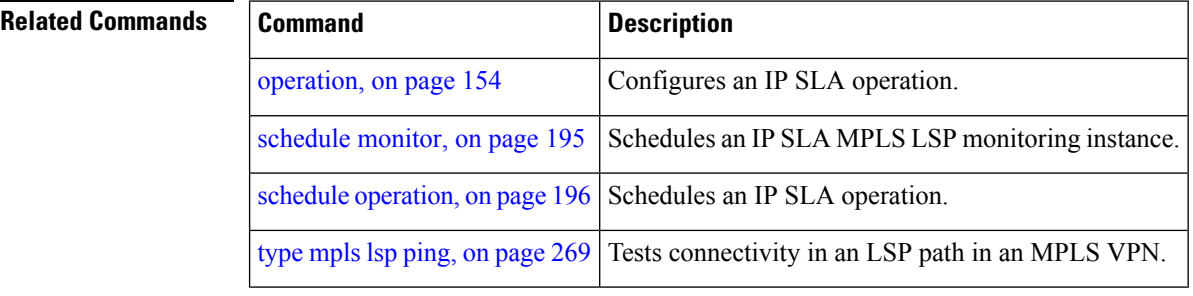

#### **type udp echo**

To use the UDP echo operation type, use the **type udp echo** command in IP SLA operation configuration mode. To remove the operation, use the **no** form of this command.

**type udp echo no type udp echo**

**Syntax Description** This command has no keywords or arguments.

**Command Default** None

**Command Modes** IP SLA operation configuration

**Command History Release Modification** Release 3.7.2 This command was introduced.

**Usage Guidelines** No specific guidelines impact the use of this command.

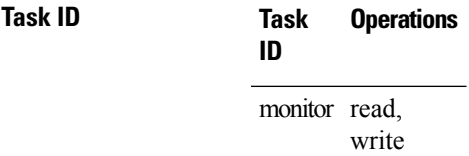

**Examples** The following example shows how to use the **type udp echo** command:

```
RP/0/RSP0/CPU0:router# configure
RP/0/RSP0/CPU0:router(config)# ipsla
RP/0/RSP0/CPU0:router(config-ipsla)# operation 1
RP/0/RSP0/CPU0:router(config-ipsla-op)# type udp echo
RP/0/RSP0/CPU0:router(config-ipsla-udp-echo)#
```
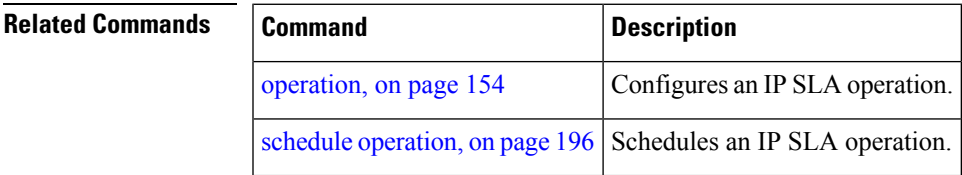

# **type udp jitter**

To use the UDP jitter operation type, use the **type udp jitter** command in IP SLA operation configuration mode. To remove the operation, use the **no** form of this command.

**type udp jitter no type udp jitter**

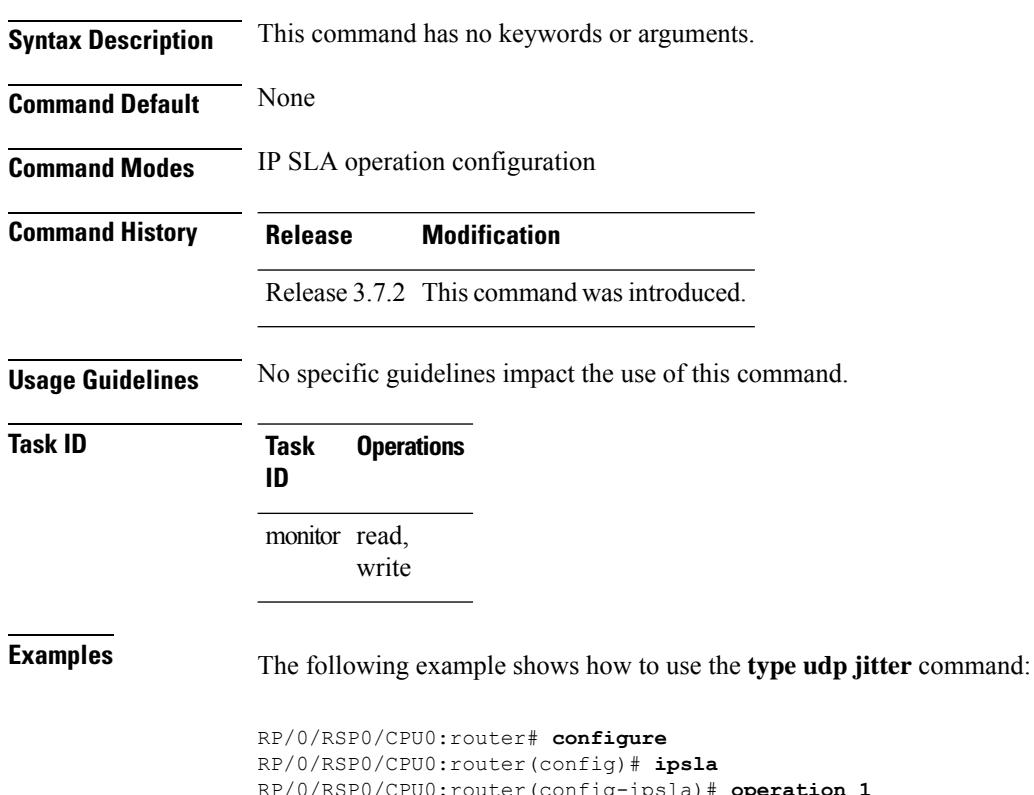

RP/0/RSP0/CPU0:router(config-ipsla)# **operation 1** RP/0/RSP0/CPU0:router(config-ipsla-op)# **type udp jitter** RP/0/RSP0/CPU0:router(config-ipsla-udp-jitter)#

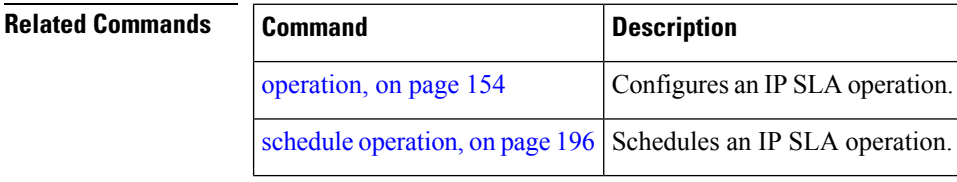

# **type udp ipv4 address**

To configure a permanent port in the IP SLA responder for UDP echo or jitter operations, use the **type udp ipv4 address** command in IP SLA responder configuration mode. To remove the specified permanent port, use the **no** form of this command.

**type udp ipv4 address** *ip-address* **port** *port* **no type udp ipv4 address** *ip-address* **port** *port*

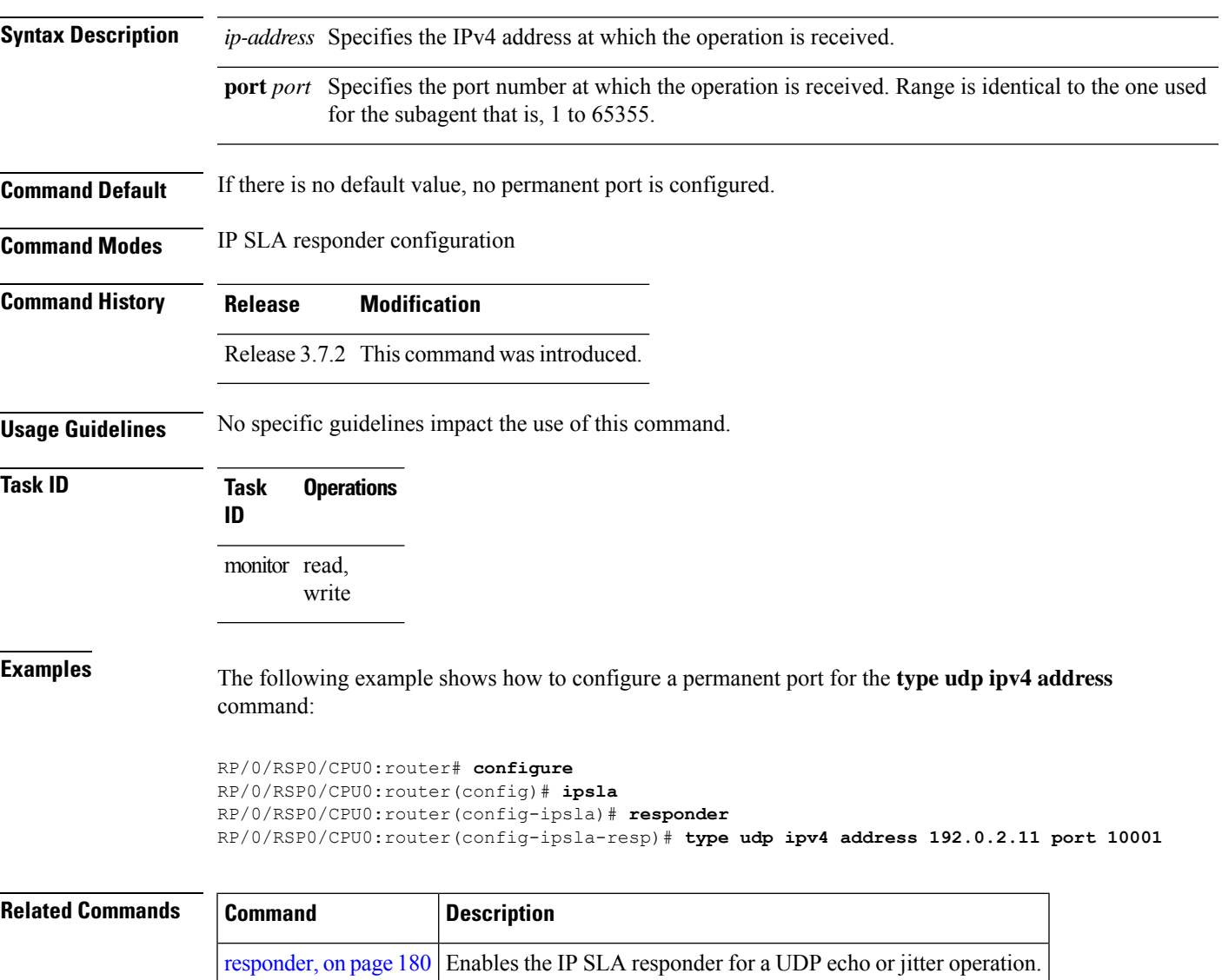

#### **verify-data**

To check each IPSLA response for corruption, use the **verify-data** command in the appropriate configuration mode. To disable data corruption checking, use the **no** form of this command.

**verify-data no verify-data Syntax Description** This command has no keywords or arguments. **Command Default** The **verify-data** command is disabled. **Command Modes** IP SLA UDP echo configuration IP SLA UDP jitter configuration **Command History Release Modification** Release 3.7.2 This command was introduced. **Usage Guidelines** No specific guidelines impact the use of this command. **Task ID Task Operations ID** monitor read, write **Examples** The following example shows how to use the **verify-data** command in IP SLA UDP jitter configuration mode: RP/0/RSP0/CPU0:router# **configure** RP/0/RSP0/CPU0:router(config)# **ipsla** RP/0/RSP0/CPU0:router(config-ipsla)# **operation 1** RP/0/RSP0/CPU0:router(config-ipsla-op)# **type udp jitter** RP/0/RSP0/CPU0:router(config-ipsla-udp-jitter)# **verify-data Related Commands Command Command Description** 

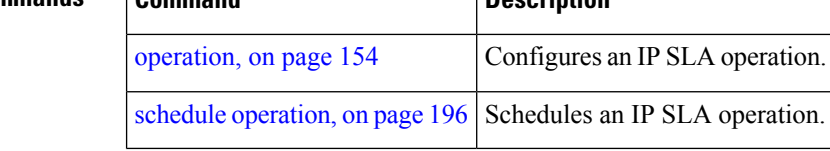
# **vrf (IP SLA)**

To enable the monitoring of a Virtual Private Network (VPN) in an ICMP echo, ICMP path-echo, ICMP path-jitter, UDP echo, or UDP jitter operation, use the **vrf** command in the appropriate configuration mode. To disable VPN monitoring, use the **no** form of this command.

**vrf** *vrf-name* **no vrf**

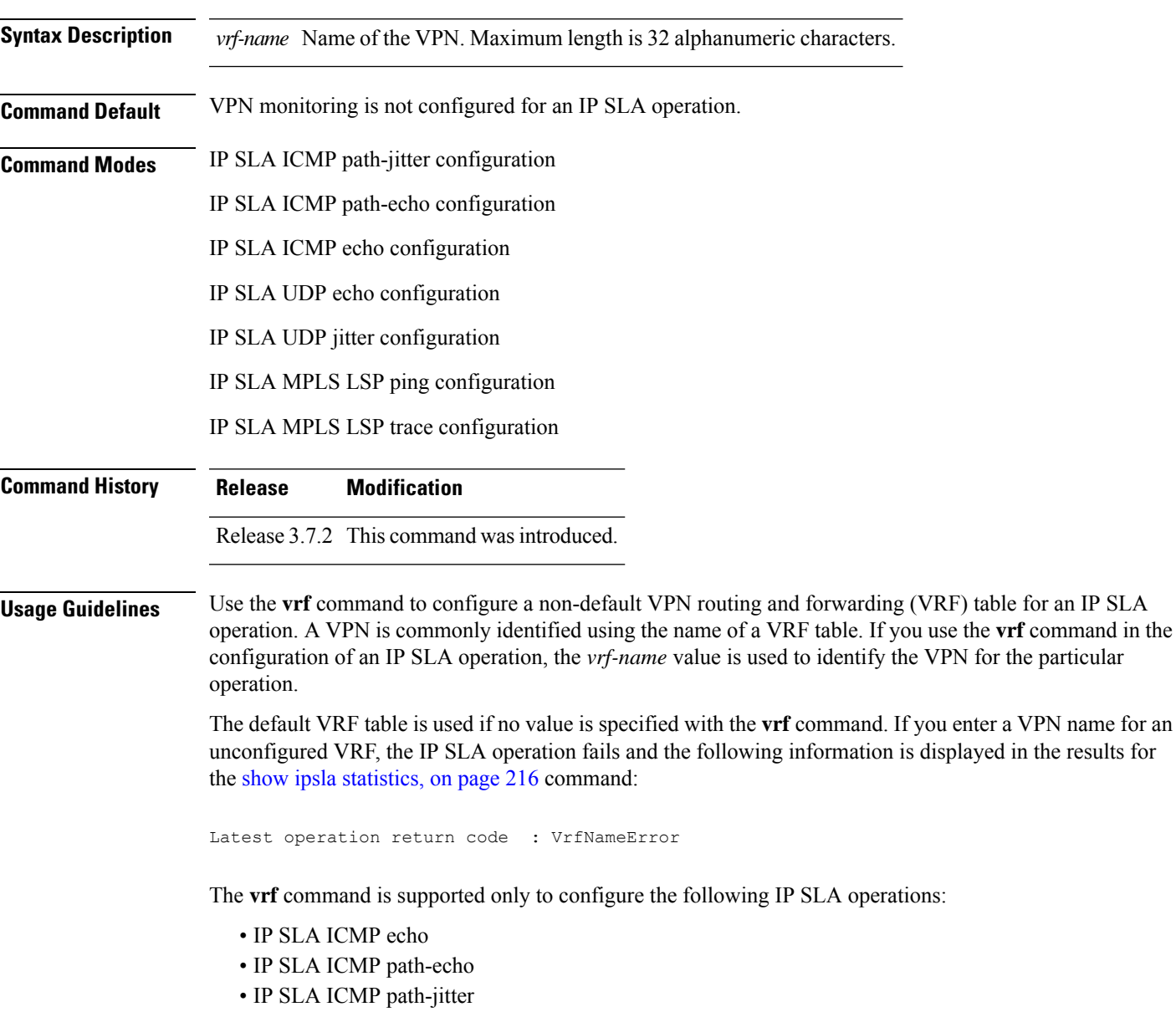

- IP SLA UDP echo
- IP SLA UDP jitter
- IP SLA MPLS LSP ping

### • IP SLA MPLS LSP trace

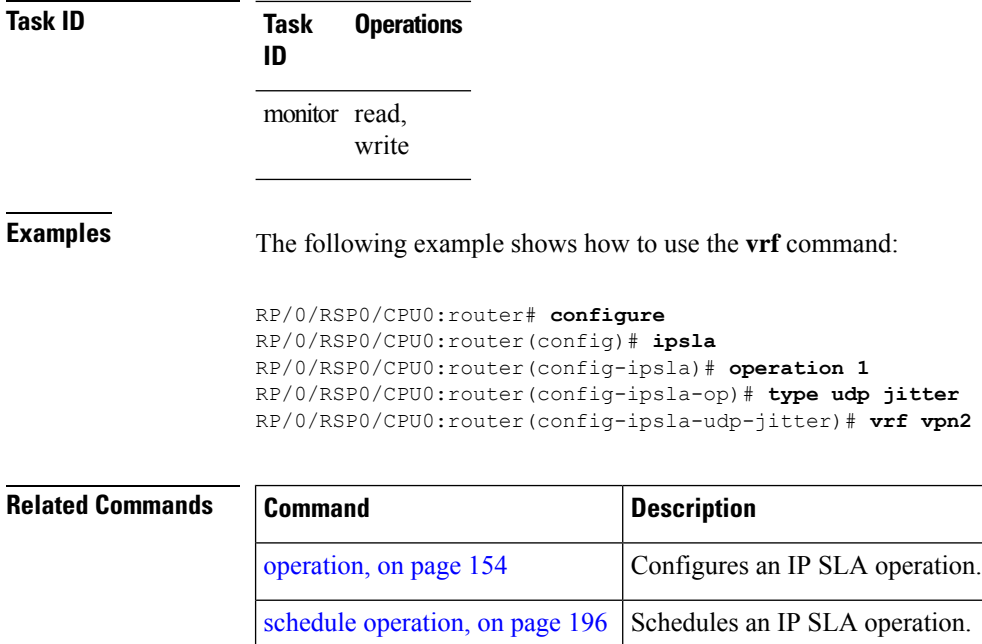

type udp [jitter,](#page-285-0) on page 274 Configures an IP SLA UDP jitter operation.

type icmp [echo,](#page-277-0) on page 266 Configures an IP SLA ICMP echo operation.

type icmp [path-echo,](#page-278-0) on page  $267$  Configures an IP SLA ICMP path-echo operation.

type icmp [path-jitter,](#page-279-0) on page  $268$  Configures an IP SLA ICMP path-jitter operation.

type udp [echo,](#page-284-0) on page 273 Configures an IP SLA UDP echo operation.

# **vrf (IP SLA MPLS LSP monitor)**

To specify which virtual routing and forwarding instance (VRF) is monitored in an IPSLA MPLS LSP monitor ping or trace, use the **vrf** command in the the appropriate configuration mode. To revert to the monitoring of all VRFs, use the **no** form of this command.

**vrf** *vrf-name* **no vrf**

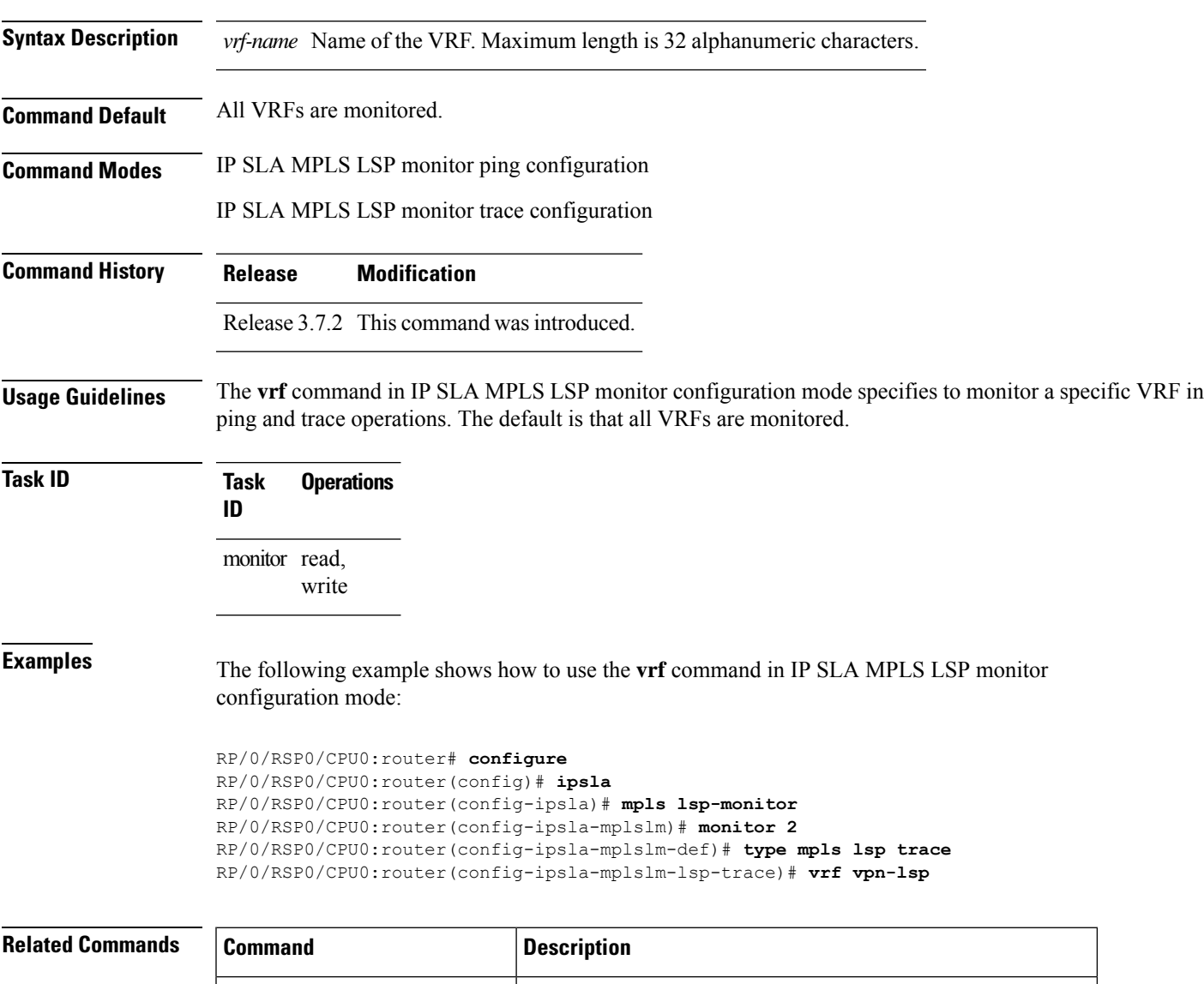

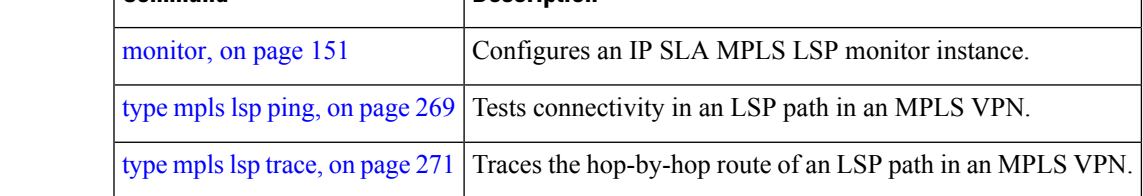

I

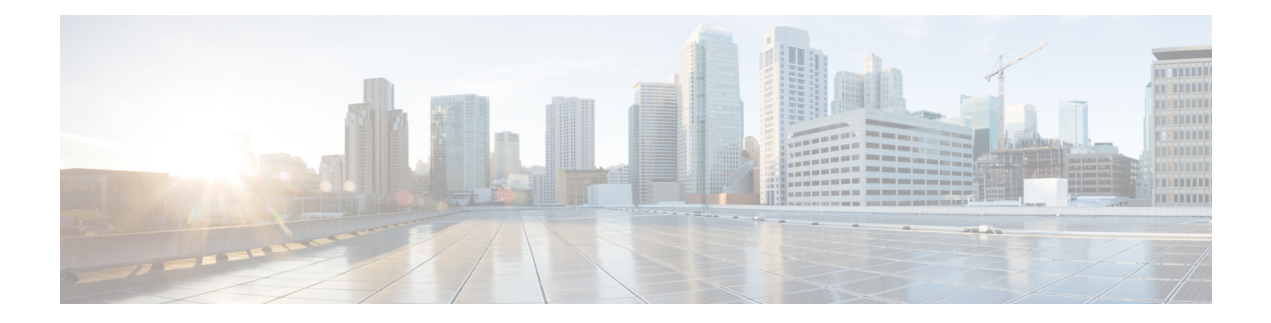

# **Logging Services Commands**

This module describes the Cisco IOS XR software commands to configure system logging (syslog) for system monitoring on the router.

To use commands of this module, you must be in a user group associated with a task group that includes appropriate task IDs. If the user group assignment is preventing you from using any command, contact your AAA administrator for assistance.

For detailed information about logging concepts, configuration tasks, and examples, see the *Implementing Logging Services* module in the *System Monitoring Configuration Guide for Cisco ASR 9000 Series Routers*.

For alarm management and logging correlation commands, see the *Alarm Management and Logging Correlation Commands* module in the *System Monitoring Command Reference for Cisco ASR 9000 Series Routers*.

For detailed information about alarm and logging correlation concepts, configuration tasks, and examples, see the *Implementing Alarm Logs and Logging Correlation* module in the *System Monitoring Configuration Guide for Cisco ASR 9000 Series Routers*.

- [archive-length,](#page-294-0) on page 283
- [archive-size,](#page-295-0) on page 284
- clear [logging,](#page-296-0) on page 285
- [device,](#page-297-0) on page 286
- [discriminator](#page-298-0) (logging), on page 287
- [file-size,](#page-300-0) on page 289
- [frequency](#page-301-0) (logging), on page 290
- [logging,](#page-302-0) on page 291
- logging [archive,](#page-305-0) on page 294
- logging [buffered,](#page-307-0) on page 296
- logging [console,](#page-309-0) on page 298
- logging console [disable,](#page-311-0) on page 300
- logging events [link-status,](#page-312-0) on page 301
- logging events link-status [\(interface\),](#page-313-0) on page 302
- logging [facility,](#page-316-0) on page 305
- [logging](#page-318-0) file, on page 307
- [logging](#page-320-0) format bsd, on page 309
- [logging](#page-321-0) history, on page 310
- [logging](#page-323-0) history size, on page 312
- logging [hostnameprefix,](#page-324-0) on page 313
- logging [ipv4/ipv6,](#page-325-0) on page 314
- logging [localfilesize,](#page-328-0) on page 317
- logging [monitor,](#page-329-0) on page 318
- logging [source-interface,](#page-330-0) on page 319
- logging suppress [deprecated,](#page-332-0) on page 321
- logging suppress [duplicates,](#page-333-0) on page 322
- [logging](#page-334-0) trap, on page 323
- process shutdown [pam\\_manager,](#page-335-0) on page 324
- process start [pam\\_manager,](#page-336-0) on page 325
- service [timestamps,](#page-337-0) on page 326
- severity [\(logging\),](#page-339-0) on page 328
- show [logging,](#page-340-0) on page 329
- show [logging](#page-344-0) history, on page 333
- terminal [monitor,](#page-346-0) on page 335
- threshold [\(logging\),](#page-347-0) on page 336

# <span id="page-294-0"></span>**archive-length**

To specify the length of time that logs are maintained in the logging archive, use the **archive-length**command in logging archive configuration mode. To return to the default, use the **no** form of this command.

**archive-length** *weeks* **no archive-length**

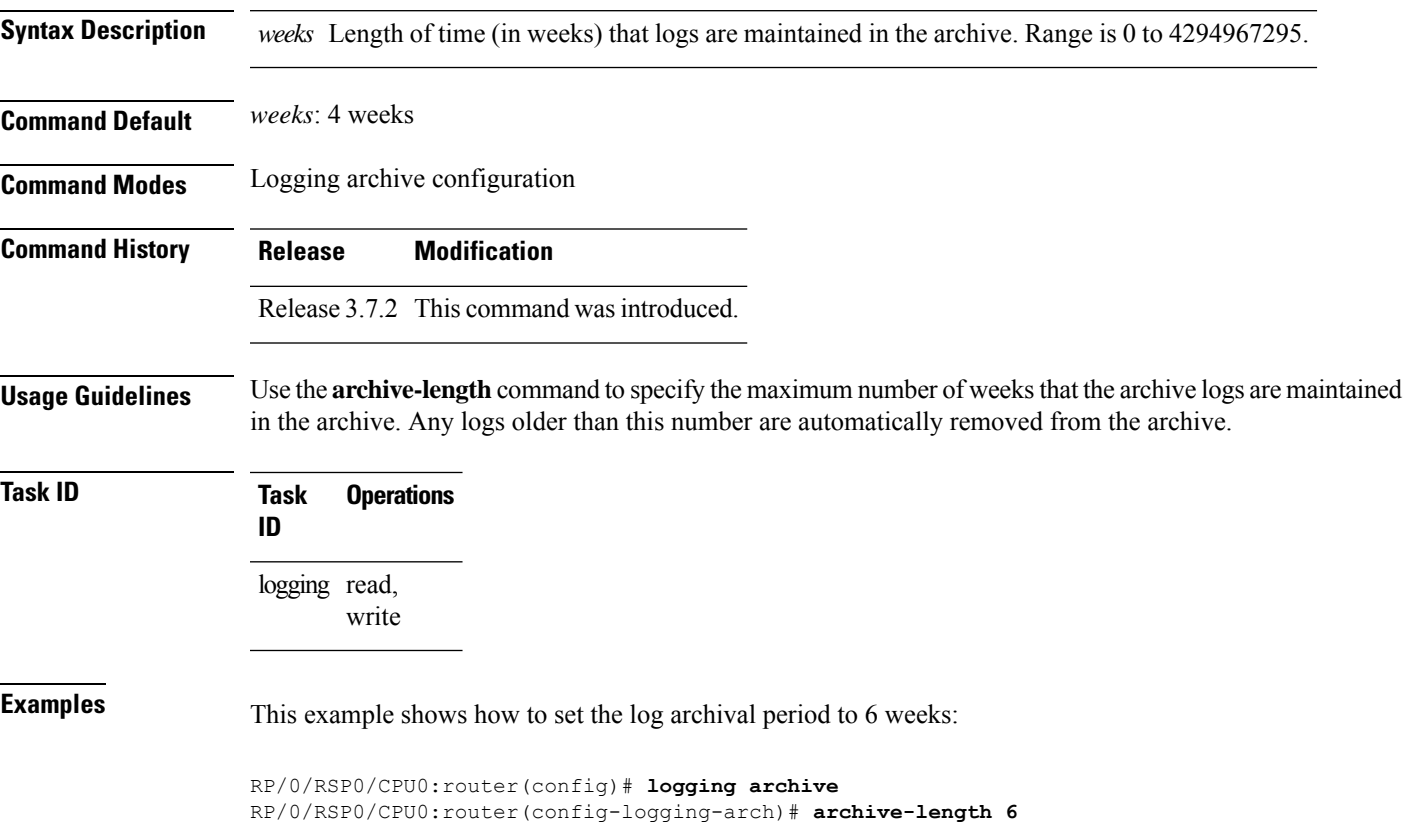

## <span id="page-295-0"></span>**archive-size**

To specify the amount of space allotted for syslogs on a device, use the **archive-size** command in logging archive configuration mode. To return to the default, use the **no** form of this command.

**archive-size** *size* **no archive-size**

**Syntax Description** size Amount of space (in MB) allotted for syslogs. The range is 0 to 4294967295 .

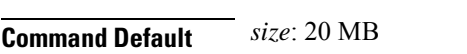

**Command Modes** Logging archive configuration

**Command History Release Modification**

Release 3.7.2 This command was introduced.

**Usage Guidelines** Use the **archive-length** command to specify the maximum total size of the syslog archives on a storage device. If the size is exceeded, then the oldest file in the archive is deleted to make space for new logs.

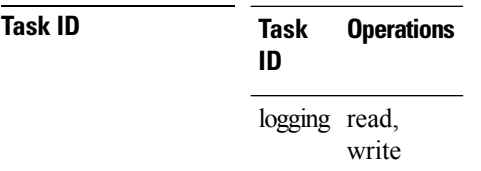

**Examples** This example shows how to set the allotted space for syslogs to 50 MB:

RP/0/RSP0/CPU0:router(config)# **logging archive** RP/0/RSP0/CPU0:router(config-logging-arch)# **archive-size 50**

# <span id="page-296-0"></span>**clear logging**

To clear system logging (syslog) messages from the logging buffer, use the **clear logging** command in EXEC mode.

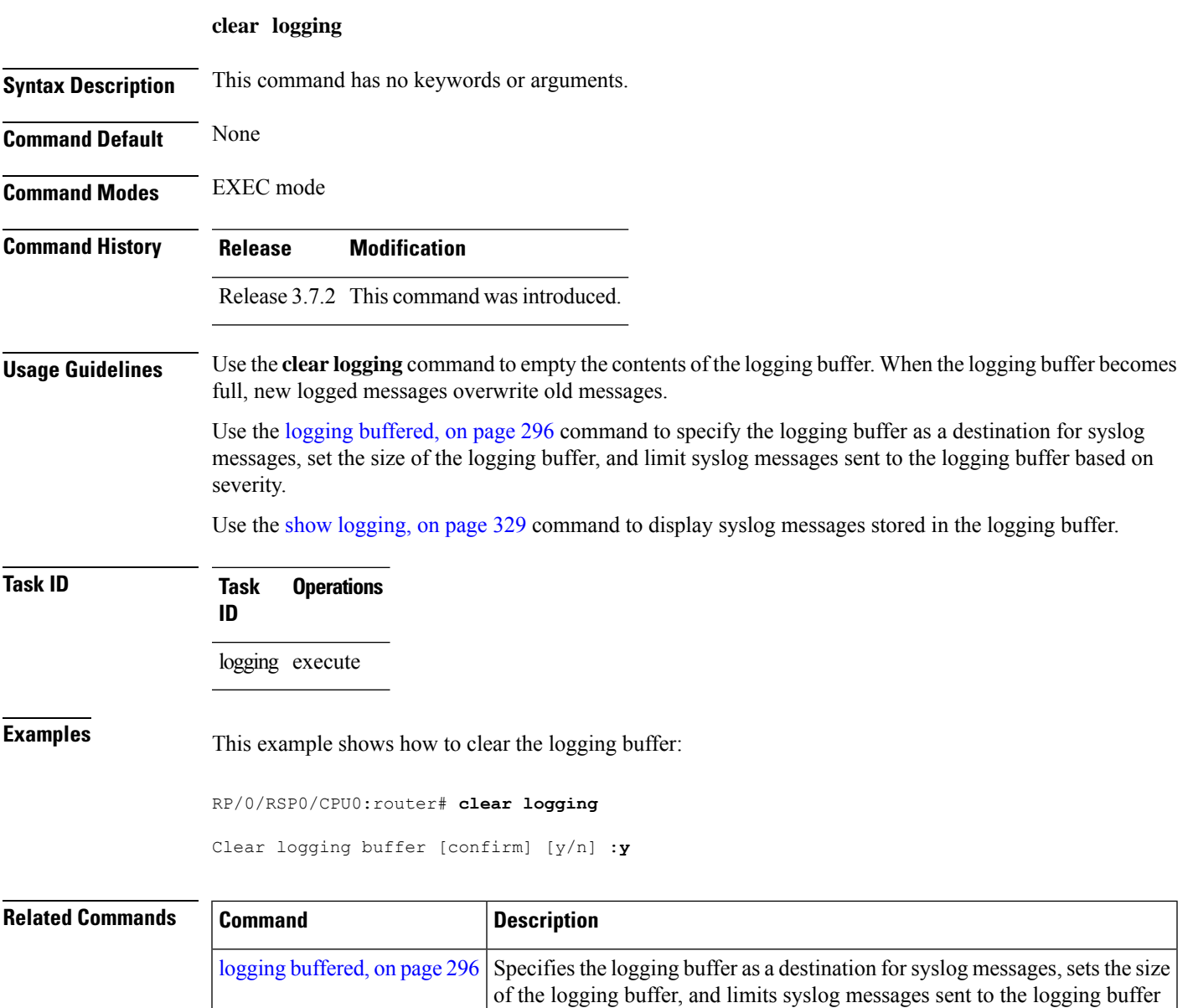

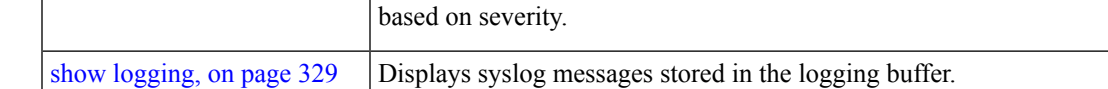

# <span id="page-297-0"></span>**device**

To specify the device to be used for logging syslogs, use the**device** command in logging archive configuration mode. To return to the default, use the **no** form of this command.

**device** {**disk0** | **disk1** | **harddisk**} **no device**

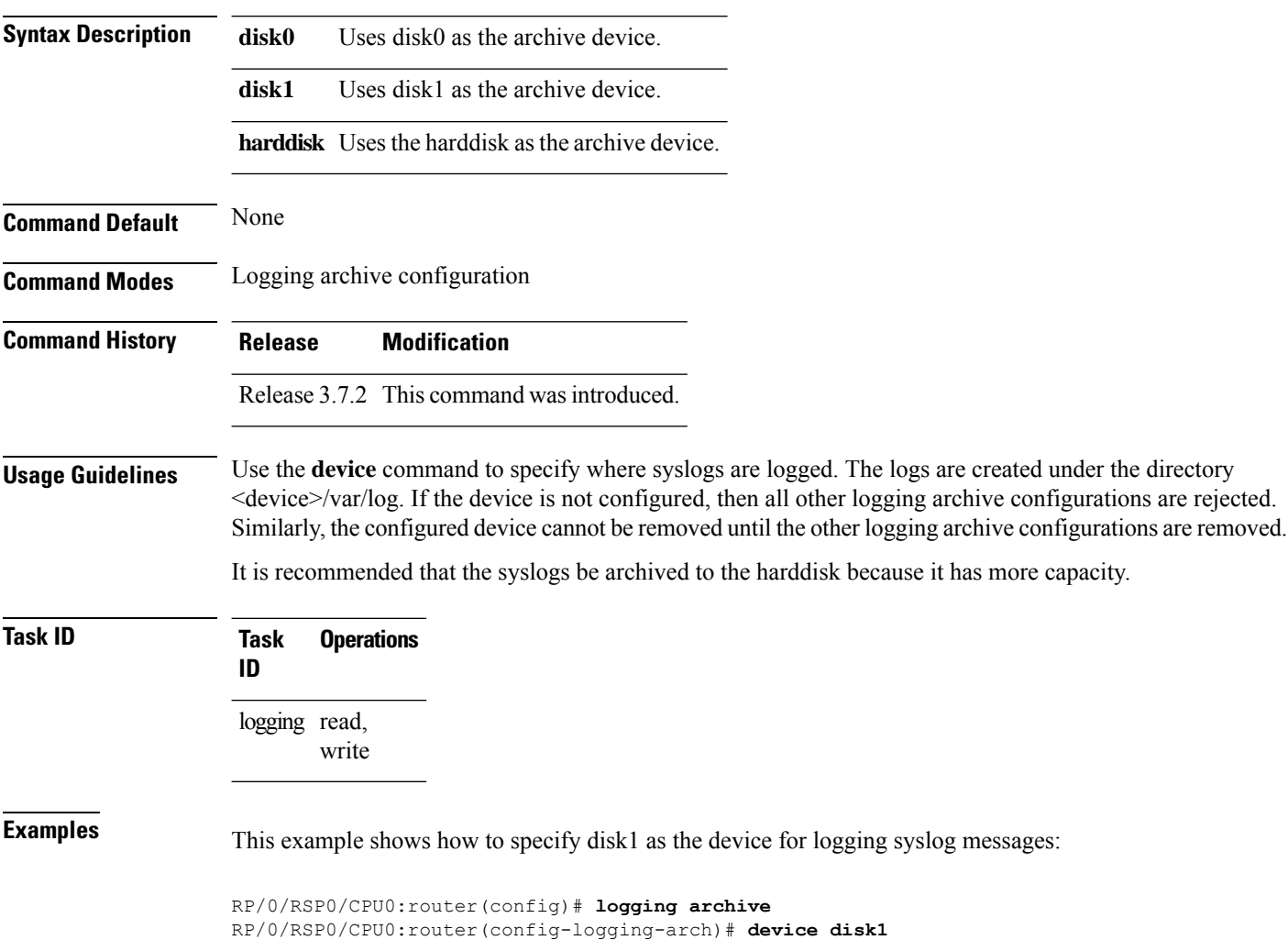

# <span id="page-298-0"></span>**discriminator (logging)**

To create a syslog message discriminator, use the **discriminator** command in Global Configuration mode. To disable the syslog message discriminator, use the **no** form of this command.

**discriminator** {**match1** | **match2** | **match2** | **match3** | **nomatch1** | **nomatch2** | **nomatch3**} *value*

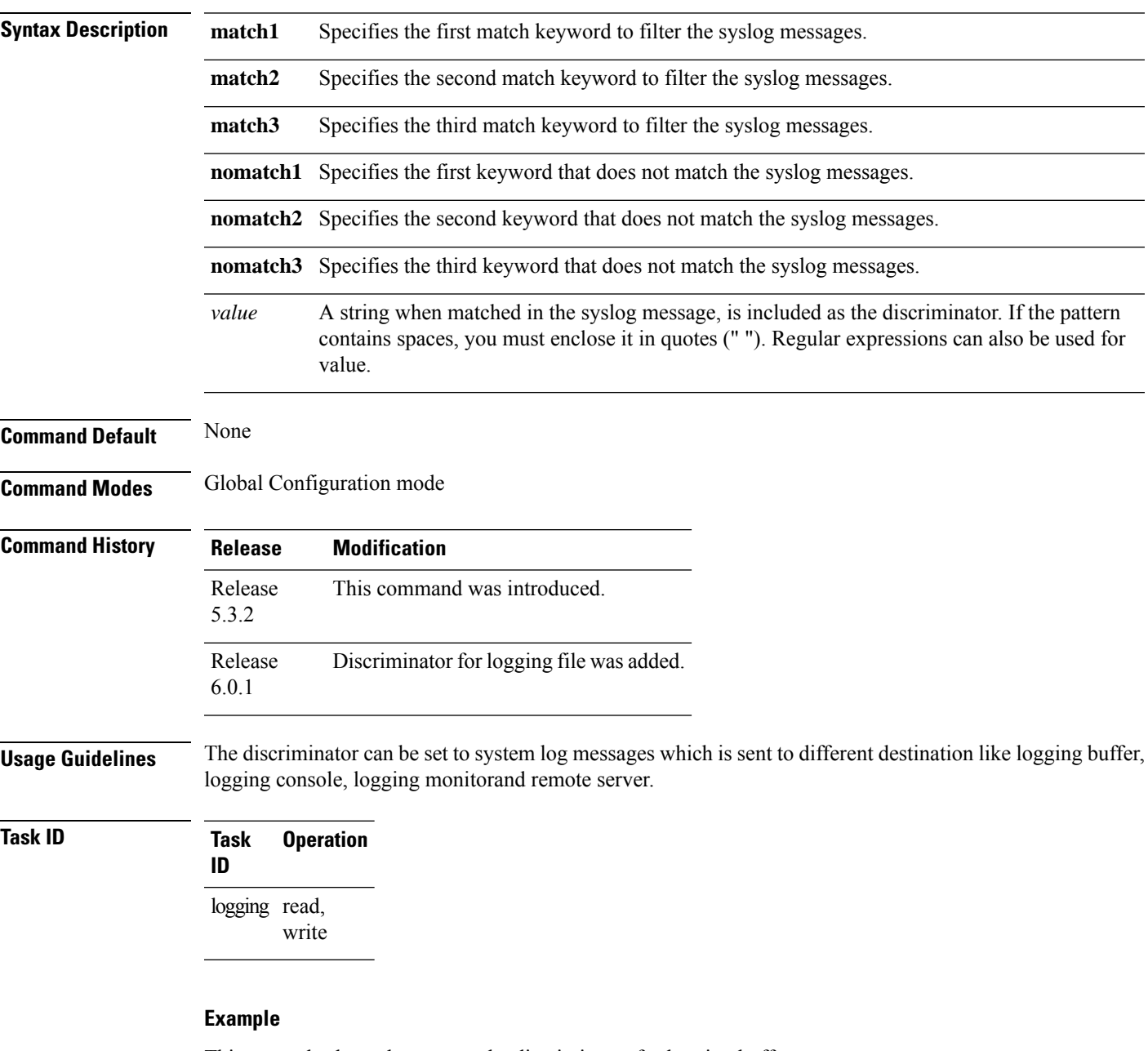

This example shows how to set the discriminator for logging buffer:

RP/0/RSP0/CPU0:router(config)# **logging buffered discriminator match1 sample**

This example shows how to set the discriminator for logging console:

RP/0/RSP0/CPU0:router(config)# **logging console discriminator match1 sample**

This example shows how to set the discriminator for logging monitor:

RP/0/RSP0/CPU0:router(config)# **logging monitor discriminator match1 sample**

This example shows how to set the discriminator for logging file:

RP/0/RSP0/CPU0:router(config)# **logging file file1 discriminator match1 sample**

This example shows how to set the discriminator for remote server:

RP/0/RSP0/CPU0:router(config)# **logging 10.0.0.0 vrf vrf1 discriminator match1 sample**

# <span id="page-300-0"></span>**file-size**

 $\mathbf{l}$ 

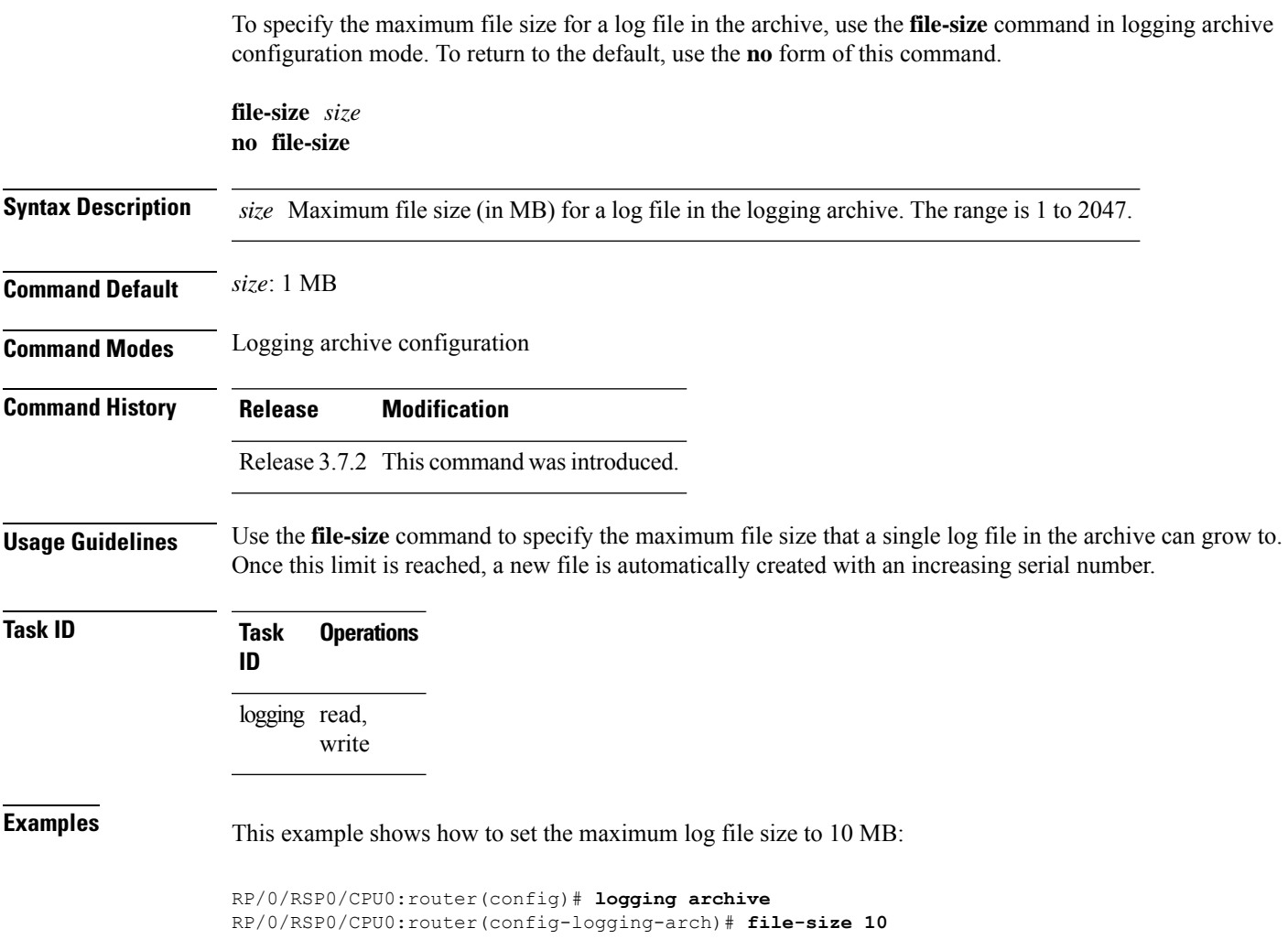

# <span id="page-301-0"></span>**frequency (logging)**

To specify the collection period for logs, use the **frequency** command in logging archive configuration mode. To return to the default, use the **no** form of this command.

**frequency** {**daily** | **weekly**} **no frequency Syntax Description daily** Logs are collected daily. **weekly** Logs are collected weekly. **Command Default** Logs are collected daily. **Command Modes** Logging archive configuration **Command History Release Modification** Release 3.7.2 This command was introduced. **Usage Guidelines** Use the **frequency** command to specify if logs are collected daily or weekly. **Task ID Task Operations ID** logging read, write **Examples** This example shows how to specify that logs are collected weekly instead of daily: RP/0/RSP0/CPU0:router(config)# **logging archive**

RP/0/RSP0/CPU0:router(config-logging-arch)# **frequency weekly**

**System Monitoring Command Reference for Cisco ASR 9000 Series Routers**

# <span id="page-302-0"></span>**logging**

To specify a system logging (syslog) server host as the recipient of syslog messages, use the **logging** command in Global Configuration mode. To remove the **logging** command from the configuration file and delete a syslog server from the list of syslog server hosts, use the **no** form of this command.

**logging** { *IP-address* | *hostname* } { [ **severity** { **alerts** | **all** | **none** | **critical** | **debugging** | **emergencies** | **error** | **facility** | **info** | **notifications** } ] [ **operator** *operation* ] [ **port** *number* **source-address** ] [ **vrf** *name* ] }

**no logging** { *IP-address* | *hostname* } { [ **severity** { **alerts** | **all** |**none** | **critical** |**debugging** | **emergencies** | **error** | **info** | **notifications** } ] [ **operator** *operation* ] [ **port** *number* ] [ **vrf** *name* ] }

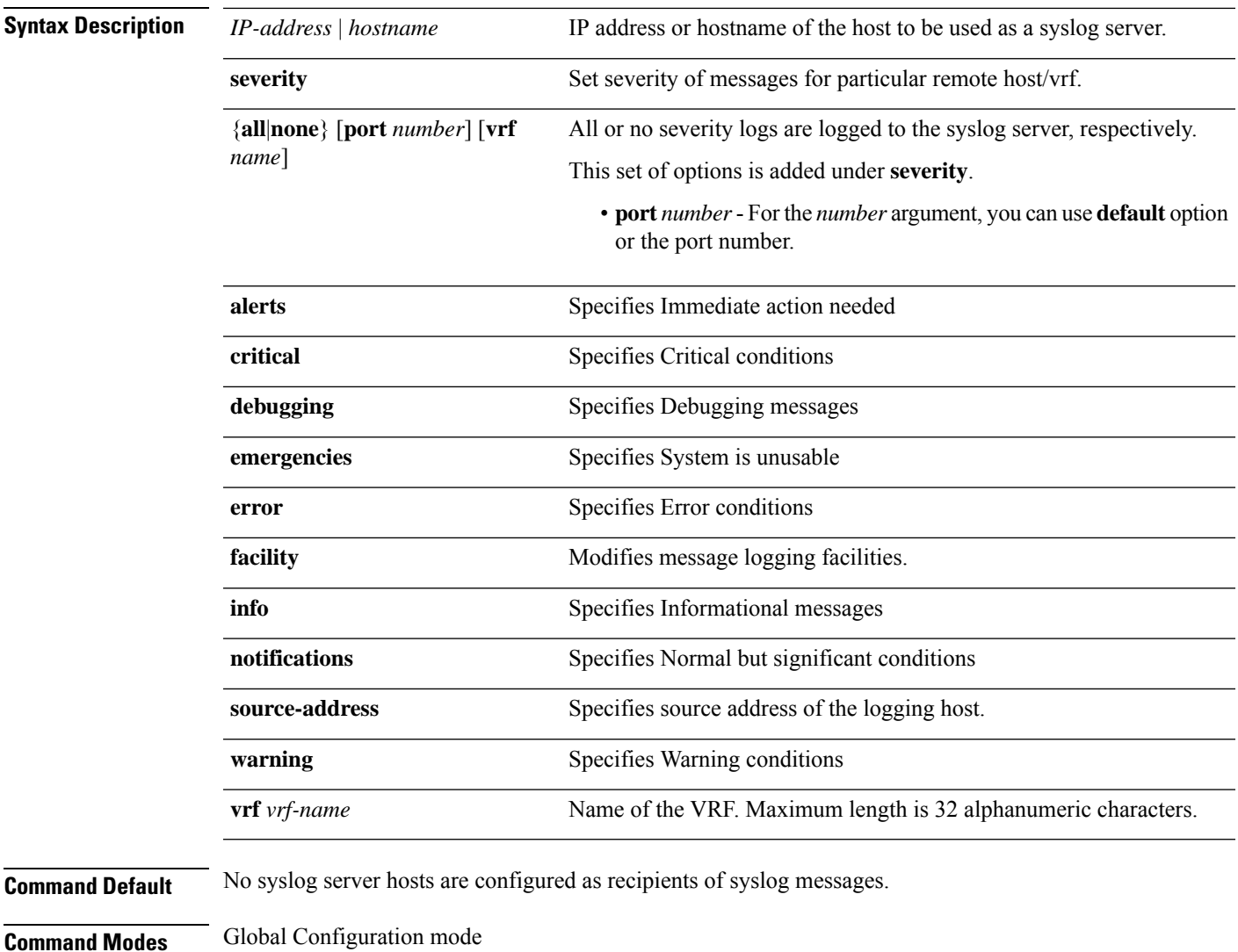

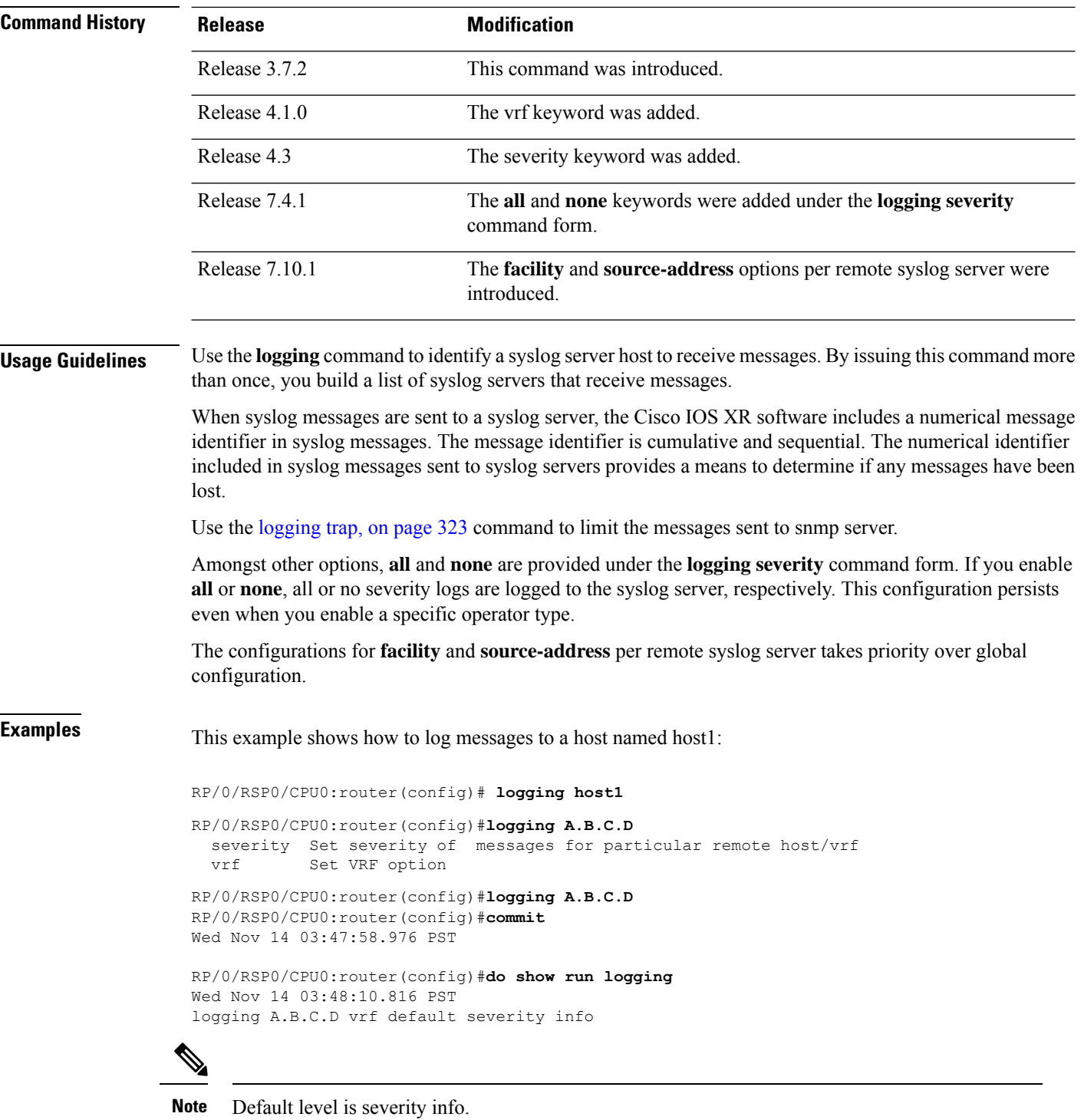

## **Configuration Example for Facility and Source-address Per Remote Syslog Server**

This example shows how to configure **facility** and **source-address** per remote syslog server:

### Router#**configure** Router(config)# Router(config)#**logging 209.165.201.1 source-address 209.165.201.2** Router(config)#**logging 209.165.201.1 facility local2** Router(config)#**commit**

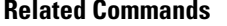

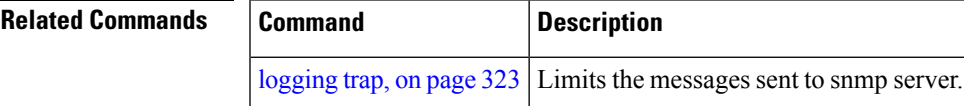

# <span id="page-305-0"></span>**logging archive**

To configure attributes for archiving syslogs, use the **logging archive** command in Global Configuration mode. To exit the **logging archive** submode, use the **no** form of this command.

**logging archive**{**archive-length** | **archive-size** | **device** | **file-size** | **frequency** | **severity** | **threshold**} **no logging archive**

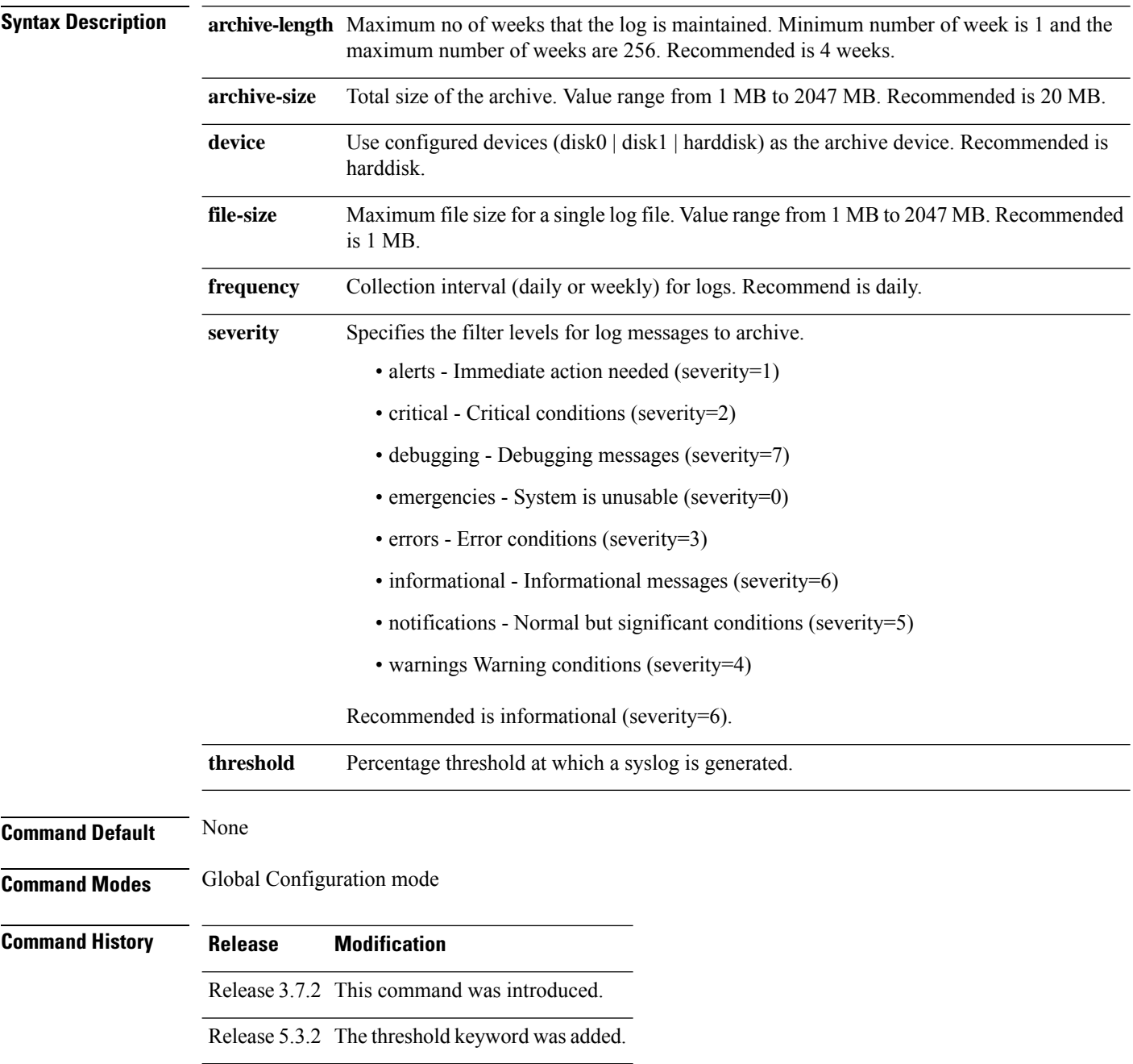

 $\mathbf{l}$ 

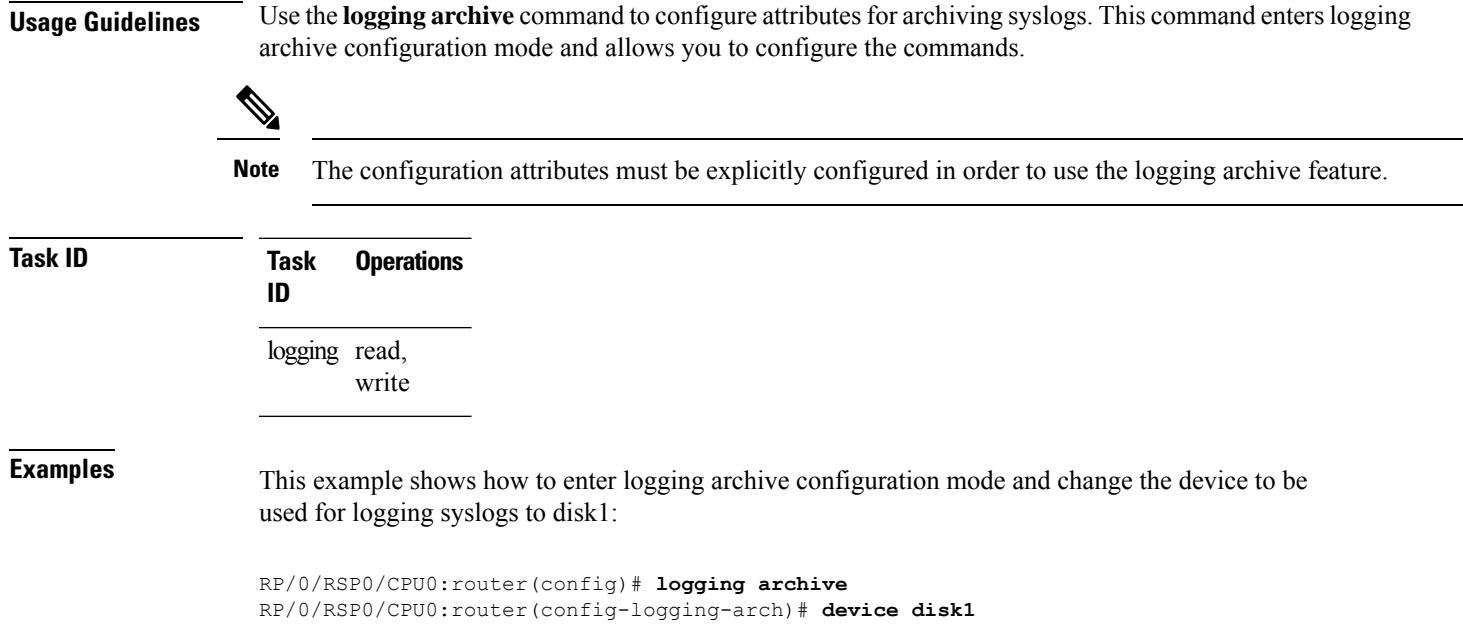

# <span id="page-307-0"></span>**logging buffered**

To send system logging (syslog) messages to logging buffer, use the **logging buffered** command in Global Configuration mode. To return to the default, use the **no** form of the **logging buffered** command.

**logging buffered** { *buffer-size* | | **alerts** | **critical** | | **debugging** | | **discriminator** | | **emergencies** | **errors** | | **informational** | | **notifications** | | **warnings** | | **entries-count** *count* }

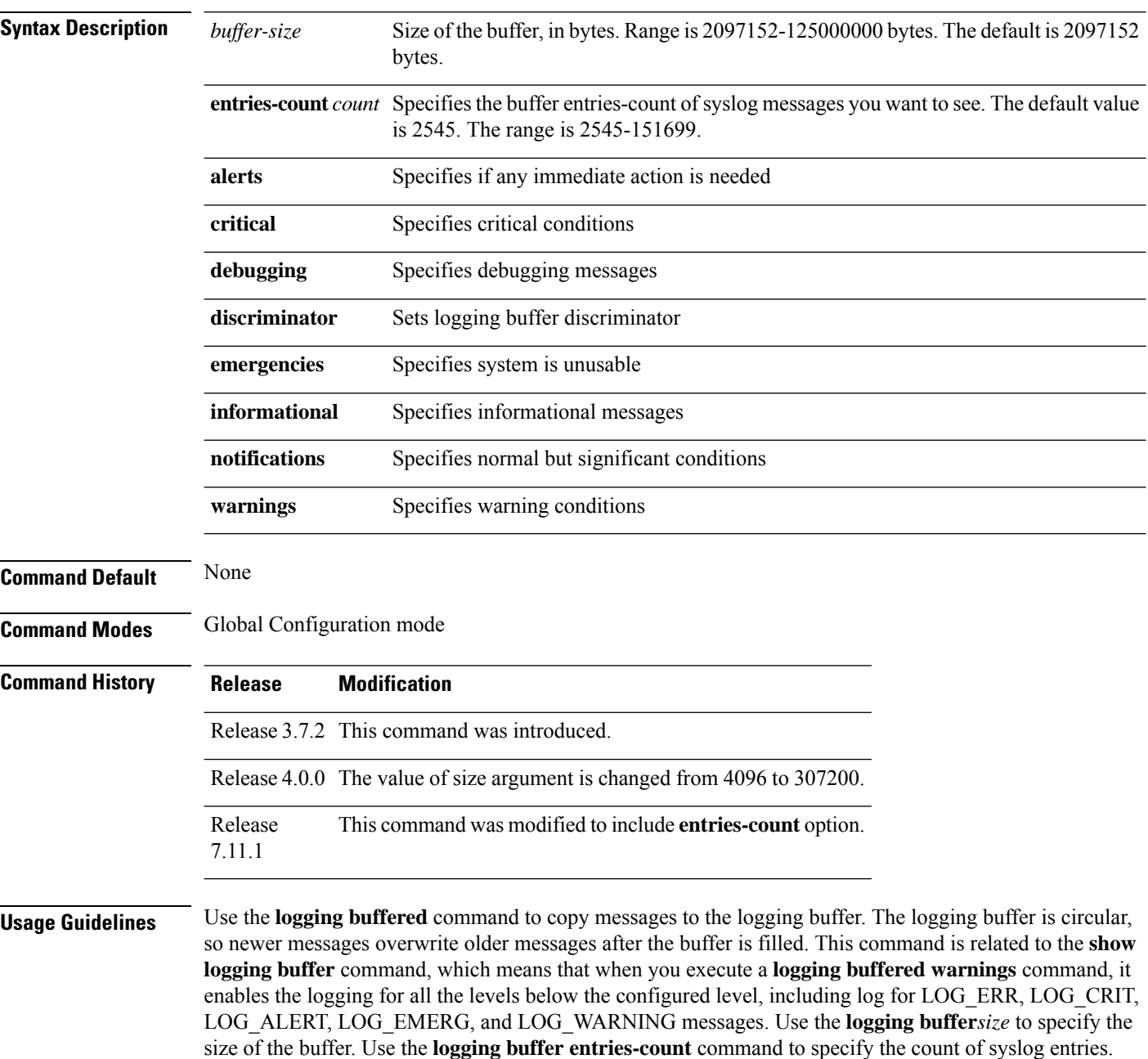

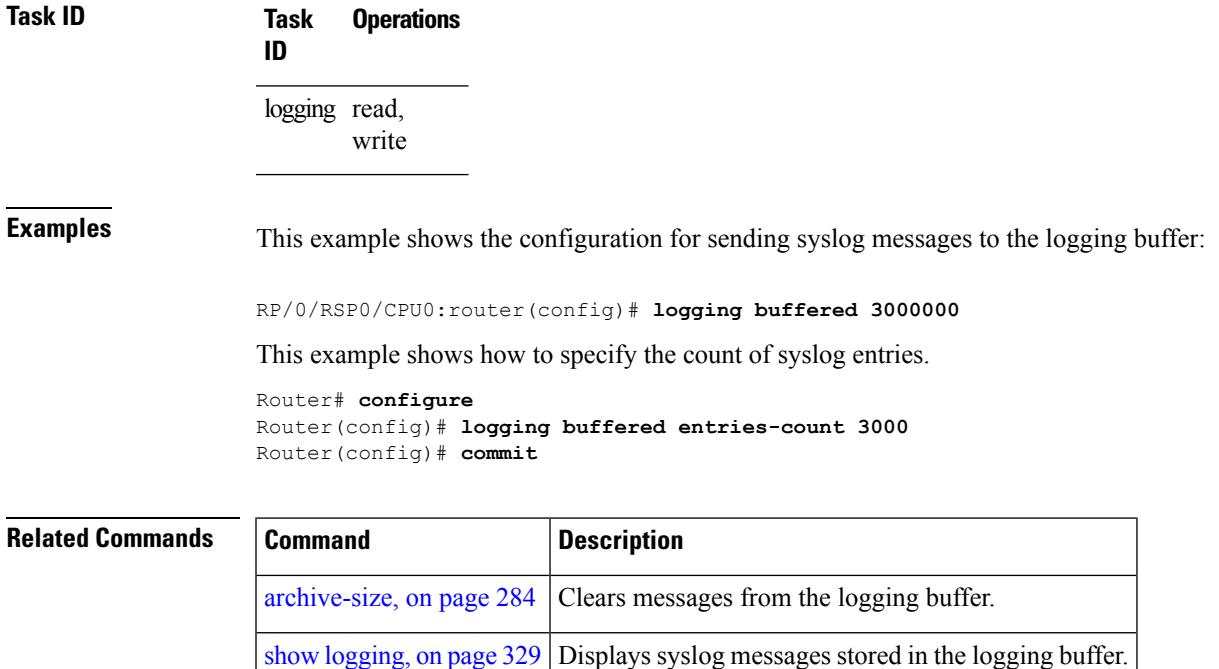

If both the **logging buffered** *bytes* and **logging buffered entries-count** commands are present, then the maximum configured value is taken to display the number of system log messages.

## <span id="page-309-0"></span>**logging console**

To enable logging of system logging (syslog) messages logged to the console by severity level, use the **logging console** command in Global Configuration mode. To return console logging to the default setting, use the **no** form of this command.

**logging console** { *severity* | **disable** } **no logging console**

Syntax Description *severity* Severity level of messages logged to the console, including events of a higher severity level (numerically lower). The default is**informational**.Settingsfor the severity levels and their respective system conditions are listed in the table under the "Usage Guidelines" section.

> disable Removes the **logging console** command from the configuration file and disables logging to the console terminal.

**Command Default** By default, logging to the console is enabled.

*severity*: **informational**

**Command Modes** Global Configuration mode

**Command History Release Modification**

Release 3.7.2 This command was introduced.

**Usage Guidelines** Use the **logging console** command to prevent debugging messages from flooding your screen.

The **logging console** isfor the console terminal. The value specified for the *severity* argument causes messages at that level and at numerically lower levels (higher severity levels) to be displayed on the console.

Use the **logging console disable** command to disable console logging completely.

Use the **no logging console** command to return the configuration to the default setting.

Use the **show logging** command to display syslog messages stored in the logging buffer.

The value specified for the *severity* argument causes messages at that level and at numerically lower levels to be displayed on the console terminal. See the table for a list of the possible severity level keywords for the *severity* argument.

This table describes the acceptable severity levels for the *severity* argument.

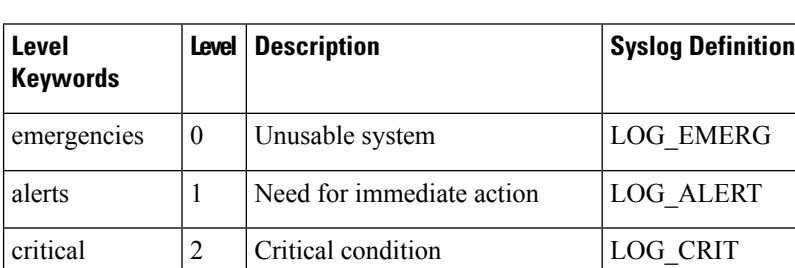

### **Table 29: Severity Levels for Messages**

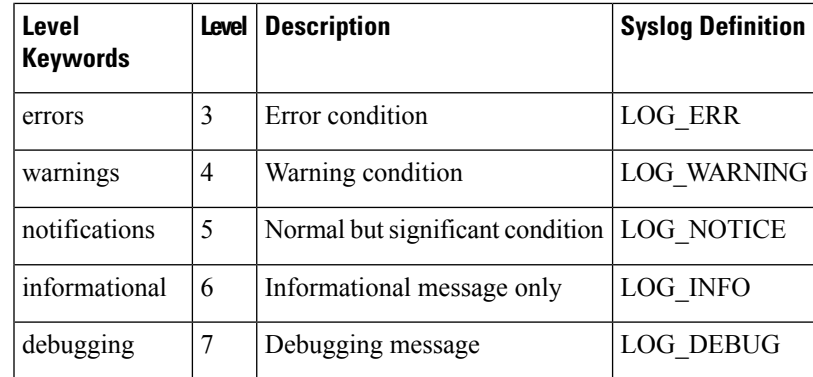

## **Task ID Task Operations**

logging read, write

**ID**

**Examples** This example shows how to change the level of messages displayed on the console terminal to **alerts** (1), which means that **alerts** (1) and **emergencies** (0) are displayed:

RP/0/RSP0/CPU0:router(config)# **logging console alerts**

This example shows how to disable console logging:

RP/0/RSP0/CPU0:router(config)# **logging console disable**

This example shows how to return console logging to the default setting (the console is enabled, *severity*: **informational**):

RP/0/RSP0/CPU0:router# **no logging console**

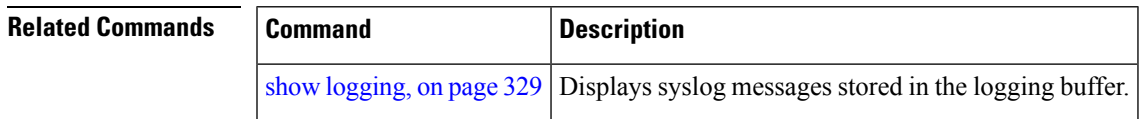

# <span id="page-311-0"></span>**logging console disable**

To disable logging ofsystem logging (syslog) messageslogged to the console, use the **logging consoledisable** command in Global Configuration mode. To return logging to the default setting, use the **no** form of this command.

**logging consoledisable no logging consoledisable**

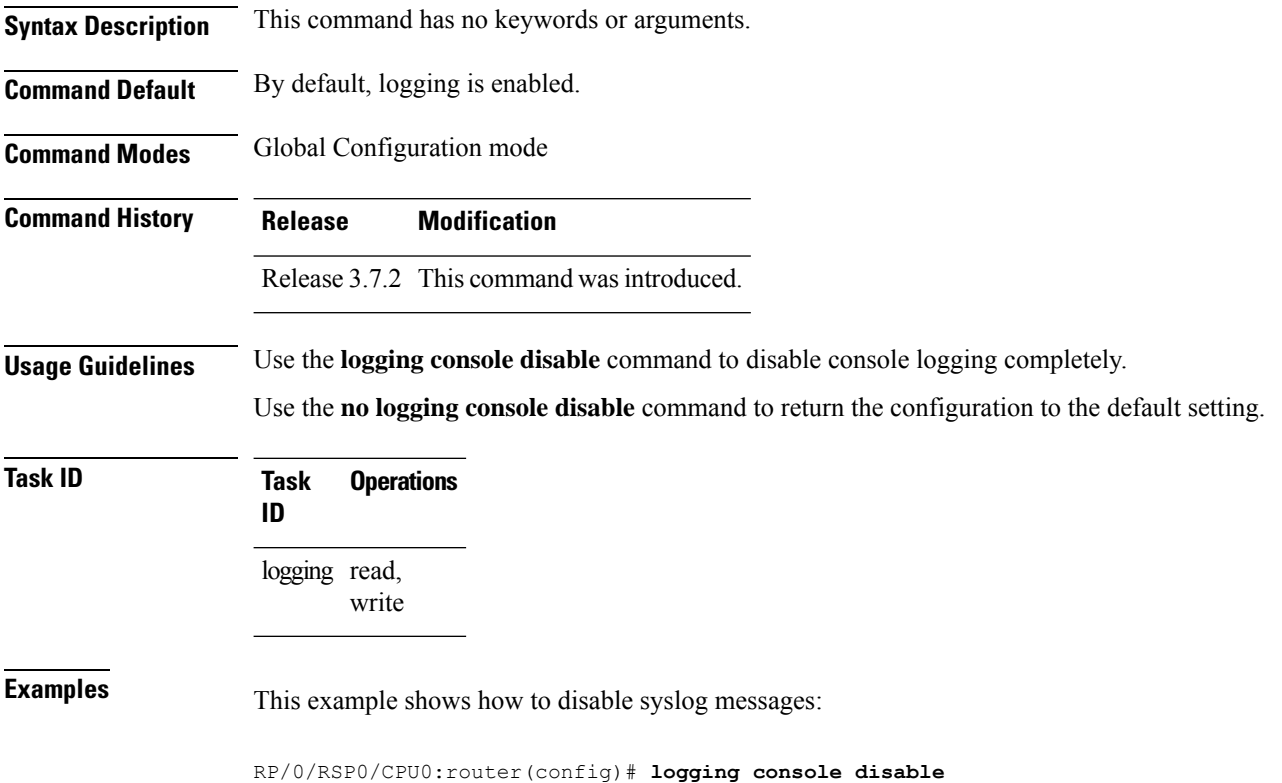

# <span id="page-312-0"></span>**logging events link-status**

To enable the logging of link-status system logging (syslog) messages for logical and physical links, use the **logging events link-status** command in Global Configuration mode. To disable the logging of link status messages, use the **no** form of this command.

**logging events link-status** {**disable** | **software-interfaces**} **no logging events link-status** [{**disable** | **software-interfaces**}]

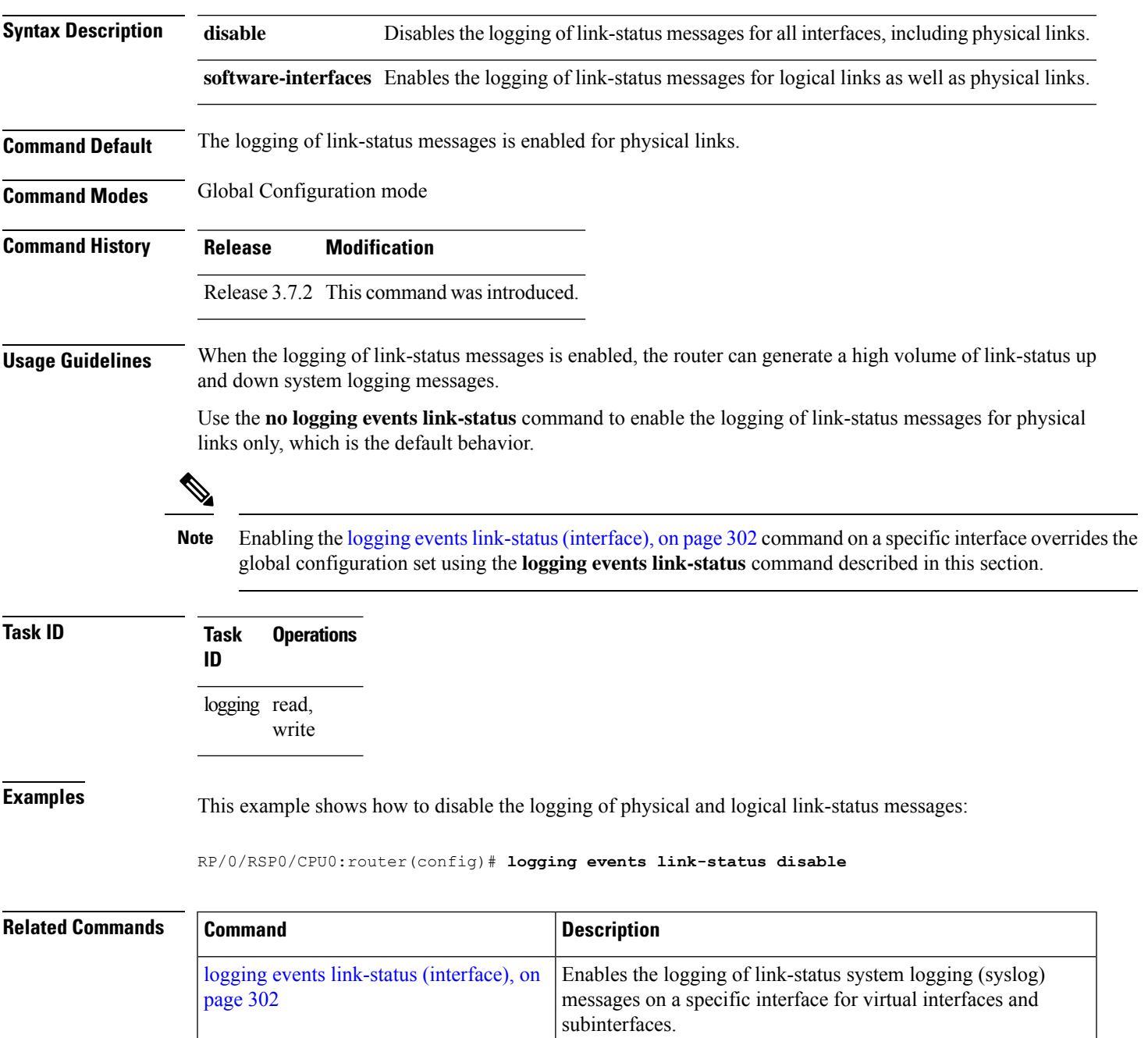

## <span id="page-313-0"></span>**logging events link-status (interface)**

To enable the logging of link-status system logging (syslog) messages on a specific interface for virtual interfaces and subinterfaces, use the **logging events link-status** command in the appropriate interface or subinterface mode. To disable the logging of link status messages, use the **no** form of this command.

**logging events link-status no logging events link-status**

**Syntax Description** This command has no keywords or arguments.

**Command Default** The logging of link-status messages is disabled for virtual interfaces and subinterfaces.

**Command Modes** Interface configuration

**Command History Release Modification**

Release 3.7.2 This command was introduced.

**Usage Guidelines** When the logging of link-status messages is enabled, the router can generate a high volume of link-status up and down system logging messages. The **logging events link-status** command enables messages for virtual interfaces and subinterfaces only.

> The **logging events link-status** command allows you to enable and disable logging on a specific interface for bundles, tunnels, and VLANs.

Use the **no logging events link-status** command to disable the logging of link-status messages.

 $\mathscr{D}$ 

Enabling the **logging events link-status** command on a specific interface overrides the global configuration set using the logging events [link-status,](#page-312-0) on page 301 command in global configuration mode. **Note**

**Task ID Task Operations ID**

> logging read, write

**Examples** This example shows the results of turning on logging for a bundle interface:

RP/0/RSP0/CPU0:router(config)# **int bundle-GigabitEthernet 1** RP/0/RSP0/CPU0:router(config-if)# **logging events link-status** RP/0/RSP0/CPU0:router(config-if)# **no shutdown** RP/0/RSP0/CPU0:router(config-if)# **commit** LC/0/4/CPU0:Jun 29 12:51:26.887 : ifmgr[142]: %PKT\_INFRA-LINK-3-UPDOWN : Interface GigabitEthernet0/4/0/0, changed state to Up

```
LC/0/4/CPU0:Jun 29 12:51:26.897 : ifmgr[142]:
```

```
%PKT_INFRA-LINEPROTO-6-UPDOWN : Line protocol on Interface GigabitEthernet0/4/0/0, changed
 state to Up
RP/0/RSP0/CPU0:router(config-if)#
RP/0/RSP0/CPU0:router(config-if)# shutdown
RP/0/RSP0/CPU0:router(config-if)# commit
LC/0/4/CPU0:Jun 29 12:51:32.375 : ifmgr[142]:
%PKT_INFRA-LINK-3-UPDOWN : Interface GigabitEthernet0/4/0/0, changed state to Down
LC/0/4/CPU0:Jun 29 12:51:32.376 : ifmgr[142]:
%PKT_INFRA-LINEPROTO-6-UPDOWN : Line protocol on Interface GigabitEthernet0/4/0/0, changed
state to Down
```
This example shows a sequence of commands for a tunnel interface with and without logging turned on:

```
RP/0/RSP0/CPU0:router(config)# int tunnel-te 1
RP/0/RSP0/CPU0:router(config-if)# commit
RP/0/RSP0/CPU0:router(config-if)# shutdown
RP/0/RSP0/CPU0:router(config-if)# commit
RP/0/RSP0/CPU0:router(config-if)# no shutdown
RP/0/RSP0/CPU0:router(config-if)# commit
RP/0/RSP0/CPU0:router(config-if)# logging events link-status
RP/0/RSP0/CPU0:router(config-if)# commit
RP/0/RSP0/CPU0:router(config-if)# shutdown
RP/0/RSP0/CPU0:router(config-if)# commit
RP/0/RSP0/CPU0:Jun 29 14:05:57.732 : ifmgr[176]:
%PKT_INFRA-LINK-3-UPDOWN : Interface tunnel-te1, changed state to Administratively Down
RP/0/RSP0/CPU0:Jun 29 14:05:57.733 : ifmgr[176]:
%PKT_INFRA-LINEPROTO-6-UPDOWN : Line protocol on Interface tunnel-te1, changed state to
Administratively Down
RP/0/RSP0/CPU0:router(config-if)# no shutdown
RP/0/RSP0/CPU0:router(config-if)# commit
RP/0/RSP0/CPU0:Jun 29 14:06:02.104 : ifmgr[176]:
%PKT_INFRA-LINK-3-UPDOWN : Interface tunnel-te1, changed state to Down
RP/0/RSP0/CPU0:Jun 29 14:06:02.109 : ifmgr[176]:
%PKT_INFRA-LINEPROTO-6-UPDOWN : Line protocol on Interface tunnel-te1, changed state to
Down
```
This example shows the same process for a subinterface:

```
RP/0/RSP0/CPU0:router(config)# int gigabitEthernet 0/5/0/0.1
RP/0/RSP0/CPU0:router(config-subif)# commit
RP/0/RSP0/CPU0:router(config-subif)# shutdown
RP/0/RSP0/CPU0:router(config-subif)# commit
RP/0/RSP0/CPU0:router(config-subif)# no shutdown
RP/0/RSP0/CPU0:router(config-subif)# commit
RP/0/RSP0/CPU0:router(config-subif)# logging events link-status
RP/0/RSP0/CPU0:router(config-subif)# commit
RP/0/RSP0/CPU0:router(config-subif)# shutdown
RP/0/RSP0/CPU0:router(config-subif)# commit
```
LC/0/5/CPU0:Jun 29 14:06:46.710 : ifmgr[142]: %PKT\_INFRA-LINEPROTO-6-UPDOWN : Line protocol on Interface GigabitEthernet0/5/0/0.1, changed state to Administratively Down

```
LC/0/5/CPU0:Jun 29 14:06:46.726 : ifmgr[142]:
%PKT_INFRA-LINK-3-UPDOWN : Interface GigabitEthernet0/5/0/0.1, changed state to
Administratively Down
```
RP/0/RSP0/CPU0:router(config-subif)# **no shutdown** RP/0/RSP0/CPU0:router(config-subif)# **commit**

LC/0/5/CPU0:Jun 29 14:06:52.229 : ifmgr[142]: %PKT\_INFRA-LINK-3-UPDOWN : Interface GigabitEthernet0/5/0/0.1, changed state to Up

LC/0/5/CPU0:Jun 29 14:06:52.244 : ifmgr[142]: %PKT\_INFRA-LINEPROTO-6-UPDOWN : Line protocol on Interface GigabitEthernet0/5/0/0.1, changed state to Down

# <span id="page-316-0"></span>**logging facility**

To configure the type of syslog facility in which system logging (syslog) messages are sent to syslog servers, use the **logging facility** command in Global Configuration mode. To remove the **logging facility** command from the configuration file and disable the logging of messages to any facility type, use the **no** form of this command.

**logging facility** [*type*] **no logging facility**

**Syntax Description** *type* (Optional) Syslog facility type. The default is **local7**. Possible values are listed under Table 30: Facility Type [Descriptions](#page-316-1) , on page 305in the "Usage Guidelines" section.

**Command Default** *type*: **local7**

**Command Modes** Global Configuration mode

**Command History Release Modification**

<span id="page-316-1"></span>Release 3.7.2 This command was introduced.

**Usage Guidelines** This table describes the acceptable options for the *type* argument.

**Table 30: Facility Type Descriptions**

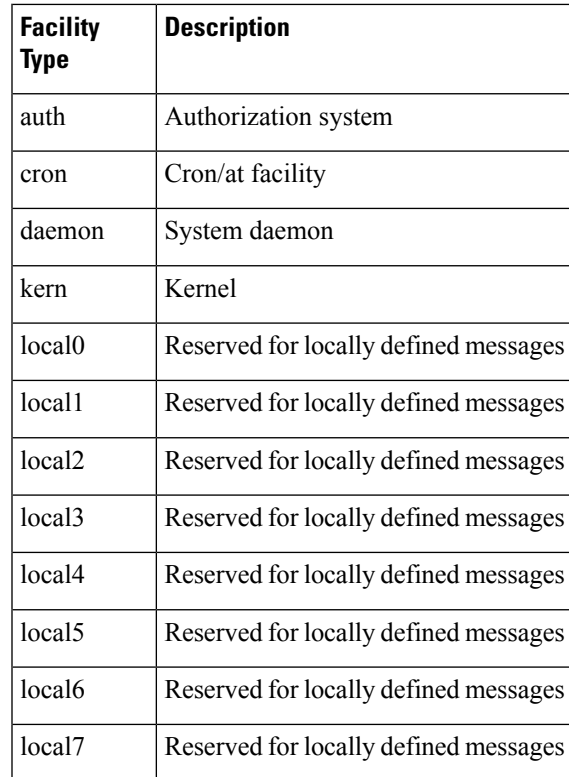

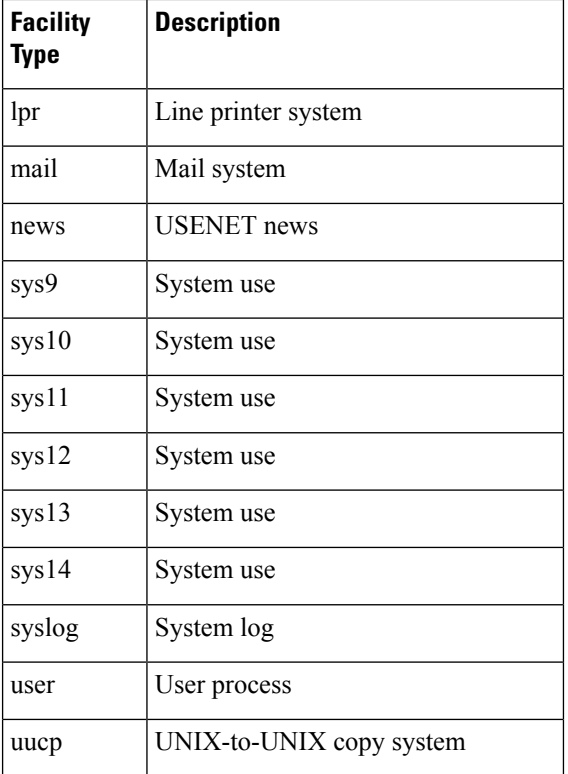

Use the [logging,](#page-302-0) on page 291 command to specify a syslog server host as a destination for syslog messages.

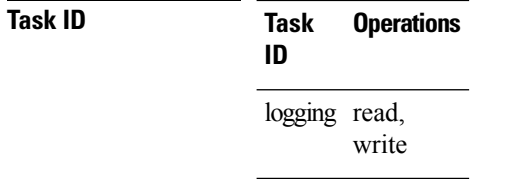

**Examples** This example shows how to configure the syslog facility to the **kern** facility type:

### RP/0/RSP0/CPU0:router(config)# **logging facility kern**

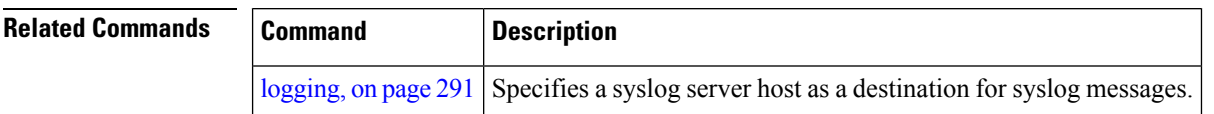

# <span id="page-318-0"></span>**logging file**

To specify the file logging destination, use the **logging file** command in Global Configuration mode. To remove the file logging destination, use the **no** form of this command.

**logging file** *filename* [**discriminator** {**match** | **nomatch**}] [**path** *pathname* {**maxfilesize** | **severity**}] **no logging file**

| <b>Syntax Description</b> | filename             | Specifies the filename of the file to display.                                                                                   |
|---------------------------|----------------------|----------------------------------------------------------------------------------------------------|
|                           | discriminator        | Specifies the match or nomatch syslog discriminator. See discriminator (logging), on page<br>287                                 |
|                           | <b>path</b> pathname | Specifies the location to save the logging file.                                                                                 |
|                           | maxfilesize          | (optional) Specifies the maximum file size of the logging file in bytes. Range is from 1 to<br>2097152 (in KB). Default is 2 GB. |
|                           | severity             | (optional) Specifies the severity level for the logging file. Default is informational.                                          |
|                           |                      | • alerts Immediate action needed (severity=1)                                                                                    |
|                           |                      | • critical Critical conditions (severity=2)                                                                                      |
|                           |                      | • debugging Debugging messages (severity=7)                                                                                      |
|                           |                      | • emergencies System is unusable (severity=0)                                                                                    |
|                           |                      | • errors Error conditions (severity=3)                                                                                           |
|                           |                      | • informational Informational messages (severity=6)                                                                              |
|                           |                      | • notifications Normal but significant conditions (severity=5)                                                                   |
|                           |                      | • warnings Warning conditions (severity=4)                                                                                       |
|                           |                      |                                                                                                    |
| لمانت والمتلومات          | None                 |                                                                                                    |

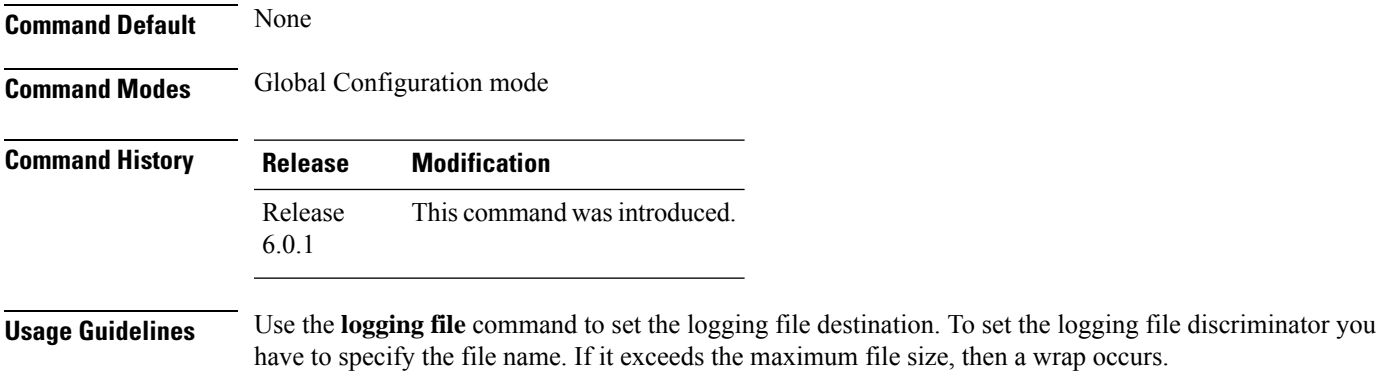

## **Task ID Task Operation ID** logging read, write

## **Example**

This example shows how to set the maximum file size for the defined file destination:

RP/0/RSP0/CPU0:router(config)# **logging file file1 path /harddisk:/logfiles/ maxfilesize 2048**

# <span id="page-320-0"></span>**logging format bsd**

To send system logging messages to a remote server in Berkeley Software Distribution (BSD) format, use the **logging format bsd** command in Global Configuration mode. To return console logging to the default setting, use the **no** form of this command.

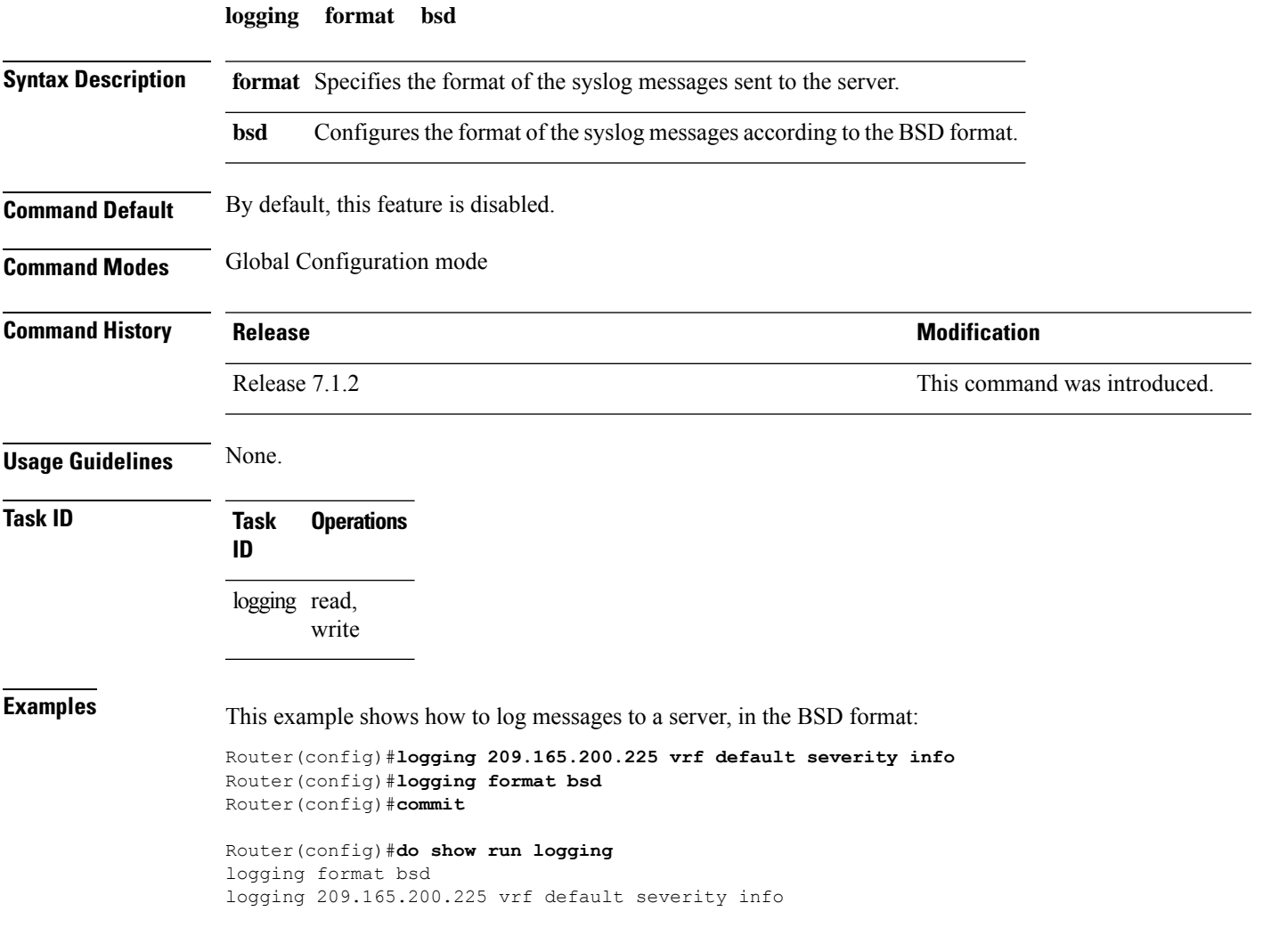

 $\mathbf I$ 

# <span id="page-321-0"></span>**logging history**

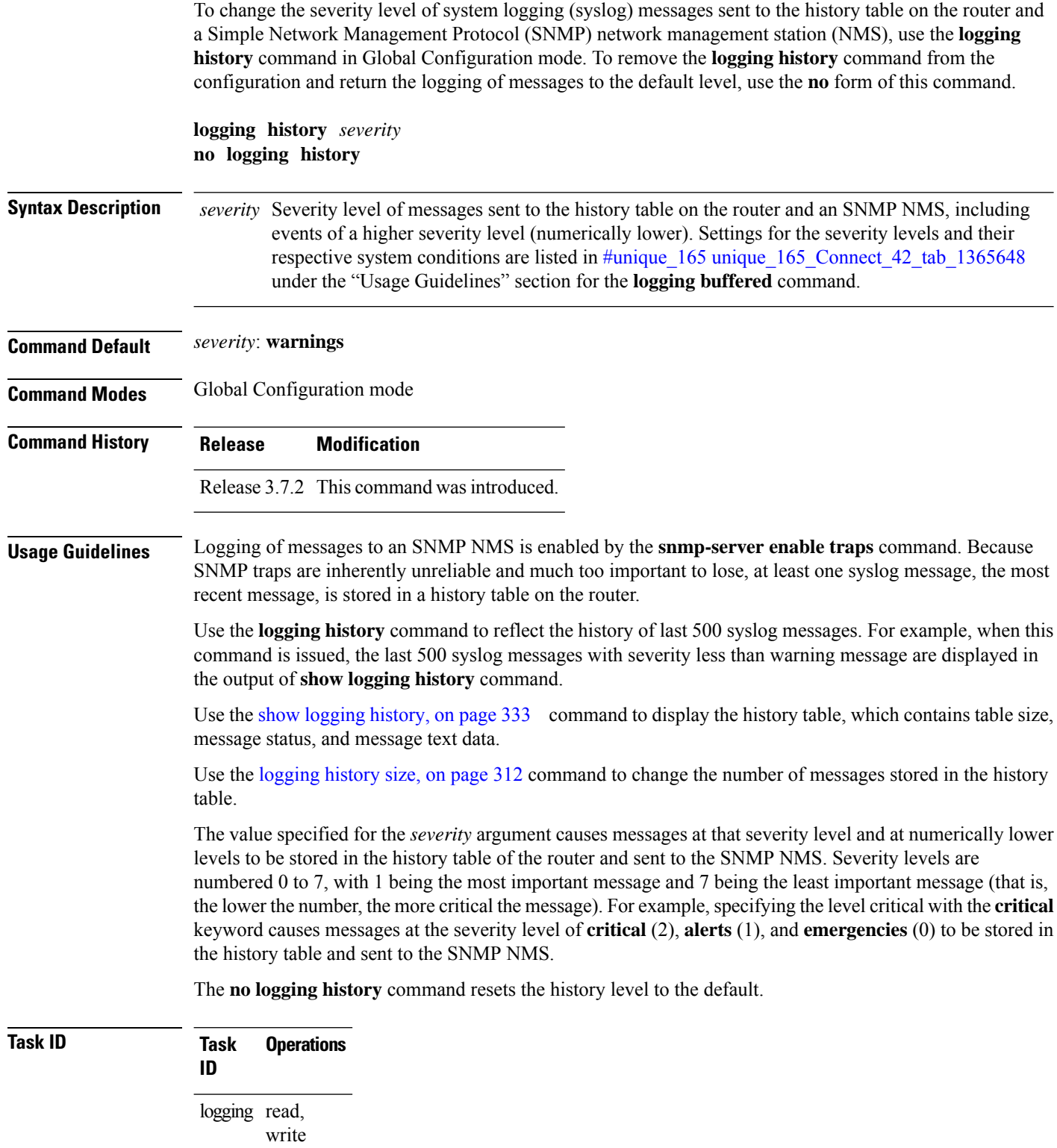

**Examples** This example shows how to change the level of messages sent to the history table and to the SNMP server to **alerts**(1), which meansthat messages at the severity level of **alerts**(1) and **emergencies** (0) are sent:

RP/0/RSP0/CPU0:router(config)# **logging history alerts**

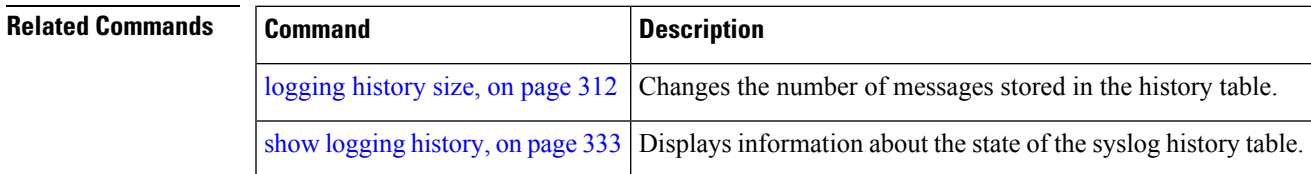

# <span id="page-323-0"></span>**logging history size**

To change the number of system logging (syslog) messages that can be stored in the history table, use the **logging history size** command in Global Configuration mode. To remove the **logging history size** command from the configuration and return the number of messagesto the default value, use the**no** form of this command.

**logging history size** *number* **no logging history** *number*

**Syntax Description** *number* Number from 1 to 500 indicating the maximum number of messages that can be stored in the history table. The default is 1 message.

**Command Default** *number*: 1 message

**Command Modes** Global Configuration mode

**Command History Release Modification**

Release 3.7.2 This command was introduced.

**Usage Guidelines** Use the **logging history size** command to change the number of messages that can be stored in this history table. When the history table is full (that is, when it contains the maximum number of messages specified with the command), the oldest message is deleted from the table to allow the new message to be stored.

> Use the [logging](#page-321-0) history, on page 310 command to change the severity level of syslog messages stored in the history file and sent to the SNMP server.

## **Task ID Task Operations ID** logging read, write

**Examples** This example shows how to set the number of messages stored in the history table to 20:

RP/0/RSP0/CPU0:router(config)# **logging history size 20**

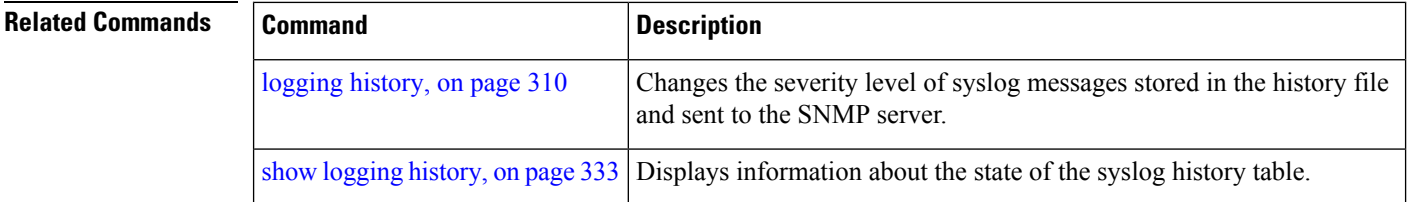
### **logging hostnameprefix**

To append a hostname prefix to system logging (syslog) messages logged to syslog servers, use the **logging hostnameprefix** command in Global Configuration mode. To remove the **logginghostnameprefix** command from the configuration file and disable the logging host name prefix definition, use the**no** form of this command.

**logging hostnameprefix** *hostname* **no logging hostnameprefix**

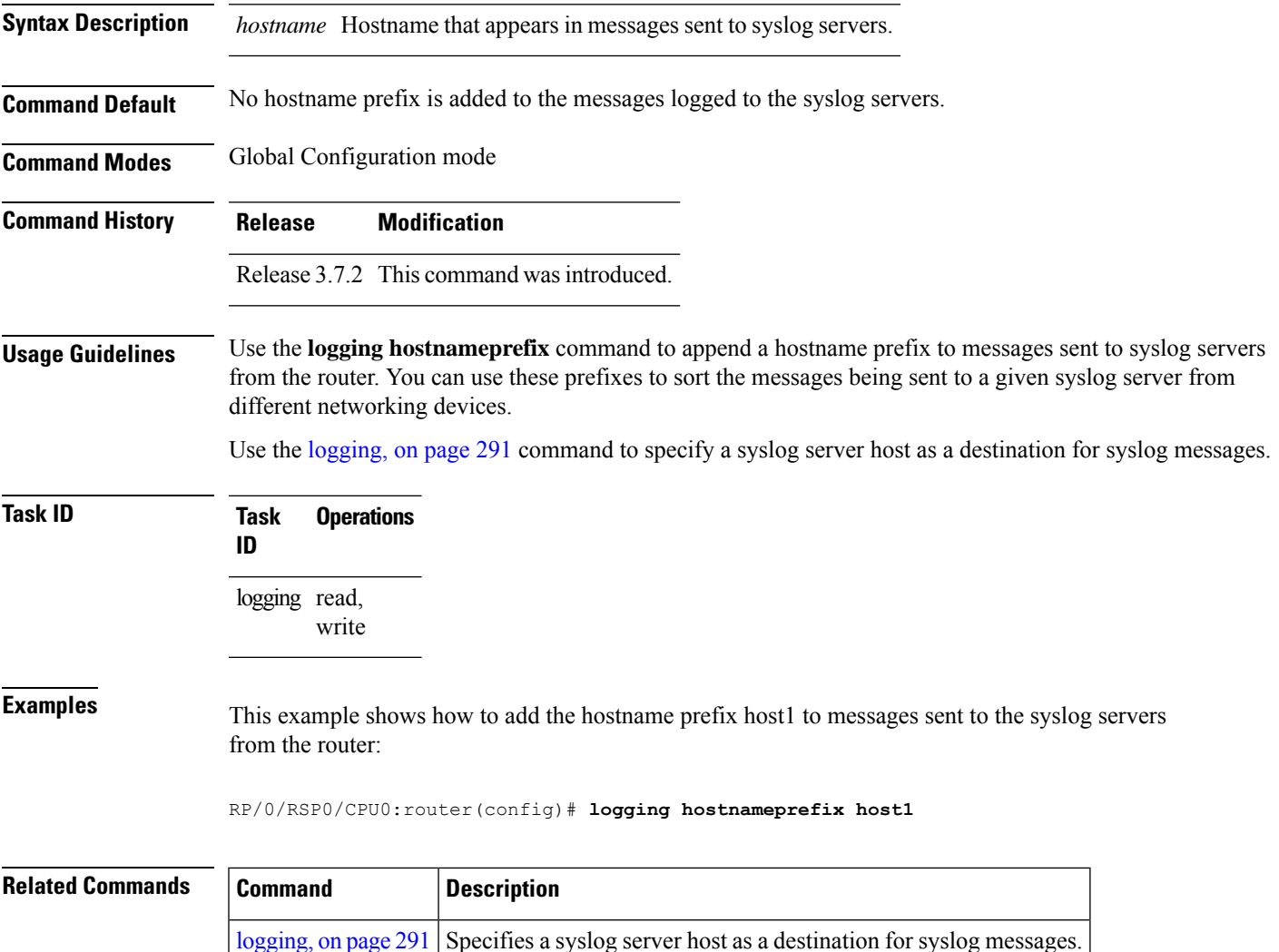

### **logging ipv4/ipv6**

To configure the differentiated services code point (DSCP) or the precedence value for the IPv4 or IPv6 header of the syslog packet in the egress direction, use the **logging** {**ipv4** | **ipv6**} command in EXEC mode. To remove the configured DSCP or precedence value, use the **no** form of this command.

**logging** {**ipv4** | **ipv6**}{**dscp** *dscp-value* | **precedence** {*numbername*}} **no logging** {**ipv4** | **ipv6**}{**dscp** *dscp-value* | **precedence** {*numbername*}}

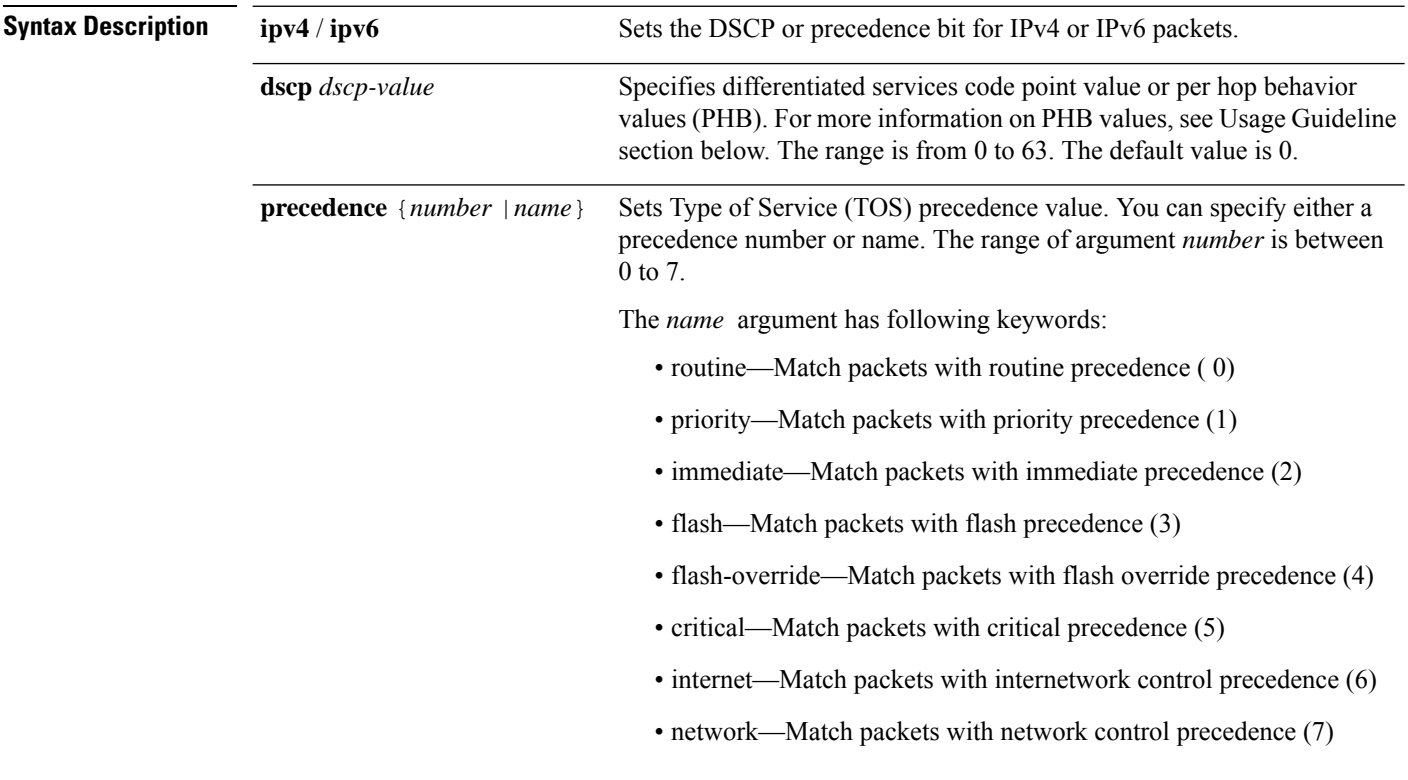

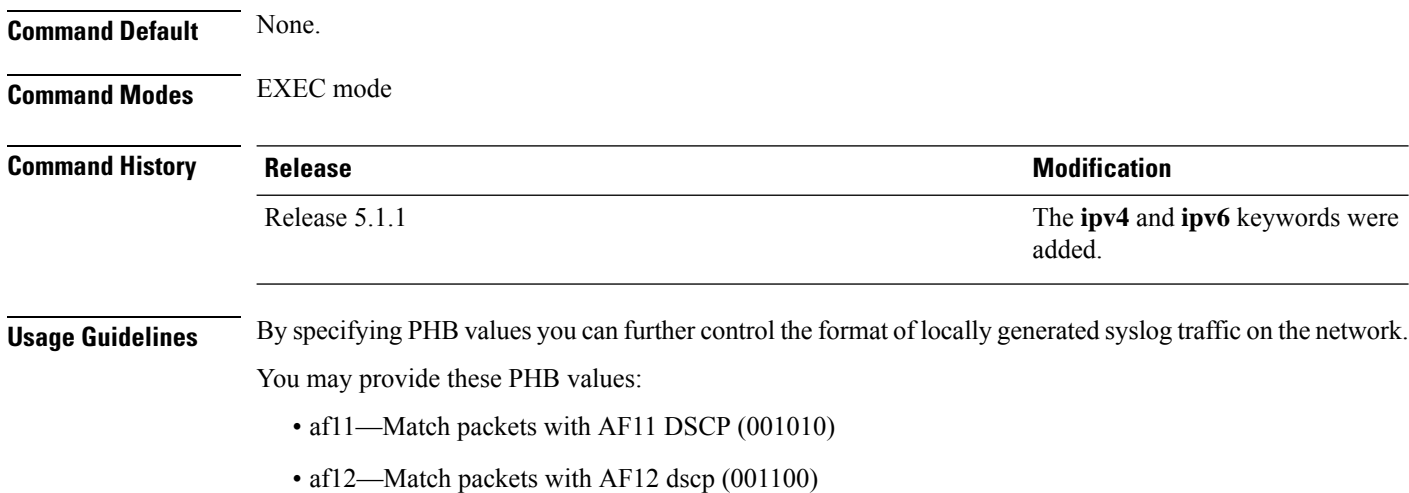

- af13—Match packets with AF13 dscp (001110)
- af21— Match packets with AF21 dscp (010010)
- af22—Match packets with AF22 dscp (010100)
- af23—Match packets with AF23 dscp (010110)
- af31—Match packets with AF31 dscp (011010)
- af32—Match packets with AF32 dscp (011100)
- af33—Match packets with AF33 dscp (011110)
- af41—Match packets with AF41 dscp (100010)
- af42—Match packets with AF42 dscp (100100)
- af43— Match packets with AF43 dscp (100110)
- cs1—Match packets with CS1(precedence 1) dscp (001000)
- cs2—Match packets with CS2(precedence 2) dscp (010000)
- cs3—Match packets with CS3(precedence 3) dscp (011000)
- cs4—Match packets with CS4(precedence 4) dscp (100000)
- cs5—Match packets with CS5(precedence 5) dscp (101000)
- cs6—Match packets with CS6(precedence 6) dscp (110000)
- cs7—Match packets with CS7(precedence 7) dscp (111000)
- default—Match packets with default dscp (000000)
- ef—Match packets with EF dscp (10111)

Assured Forwarding (AF) PHB group is a means for a provider DS domain to offer different levels of forwarding assurances for IP packets. The Assured Forwarding PHB guarantees an assured amount of bandwidth to an AF class and allows access to additional bandwidth, if obtainable.

For example AF PHB value af11 - Match packets with AF11 DSCP (001010), displays the DSCP values as 10 and 11. The DSCP bits are shown as 001010 and 001011 .

AF11 stands for:

- Assured forwarding class 1 (001)
- Drop priority 100 (1)
- Dropped last in AF1 class

Similarly AF PHB value af12 - Match packets with AF12 dscp (001100), displays the DSCP values as 12 and 13. The DSCP bits are shown as 001100 and 001101.

AF12 stands for:

- Assured forwarding class 1 (001)
- Drop priority 100 (2)

• Dropped second in AF1 class

Class Selector (CS) provides backward compatibility bits,

CS PHB value cs1 - Match packets with CS1(precedence 1) dscp (001000)

CS1 stands for:

- CS1 DSCP bits are displayed as 001000 and 001001
- priority stated as 1

Expedited Forwarding (EF) PHB is defined as a forwarding treatment to build a low loss, low latency, assured bandwidth, end-to-end service. These characteristics are suitable for voice, video and other realtime services.

EF PHB Value ef - Match packets with EF dscp (101110) - this example states the recommended EF value (used for voice traffic).

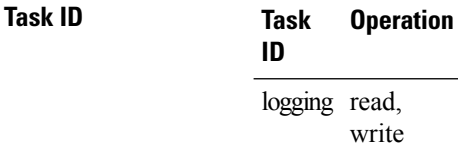

#### **Example**

This example shows how to configure DSCP value as 1 for IPv4 header of syslog packet.

RP/0/RSP0/CPU0:router(config)#**logging ipv4 dscp 1**

This example shows how to configure DSCP value as 21 for IPv6 header of syslog packet. RP/0/RSP0/CPU0:router(config)#**logging ipv6 dscp 21**

This example shows how to configure precedence value as 5 for IPv6 header of syslog packet. RP/0/RSP0/CPU0:router(config)#**logging ipv6 precedence 5**

### **logging localfilesize**

To specify the size of the local logging file, use the **logging localfilesize** command in Global Configuration mode. To remove the **logging localfilesize** command from the configuration file and restore the system to the default condition, use the **no** form of this command.

**logging localfilesize** *bytes* **no logging localfilesize** *bytes*

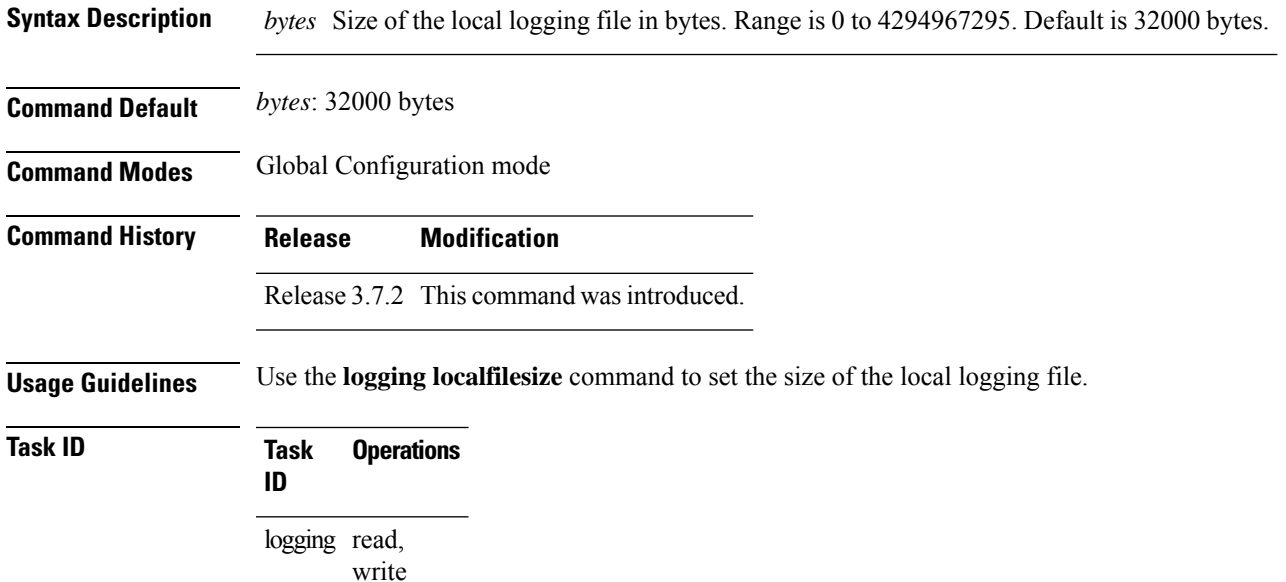

**Examples** This example shows how to set the local logging file to 90000 bytes:

RP/0/RSP0/CPU0:router(config)# **logging localfilesize 90000**

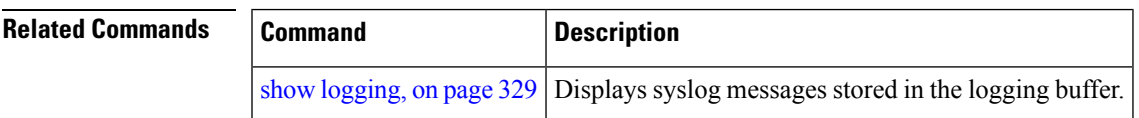

 $\mathbf I$ 

# <span id="page-329-0"></span>**logging monitor**

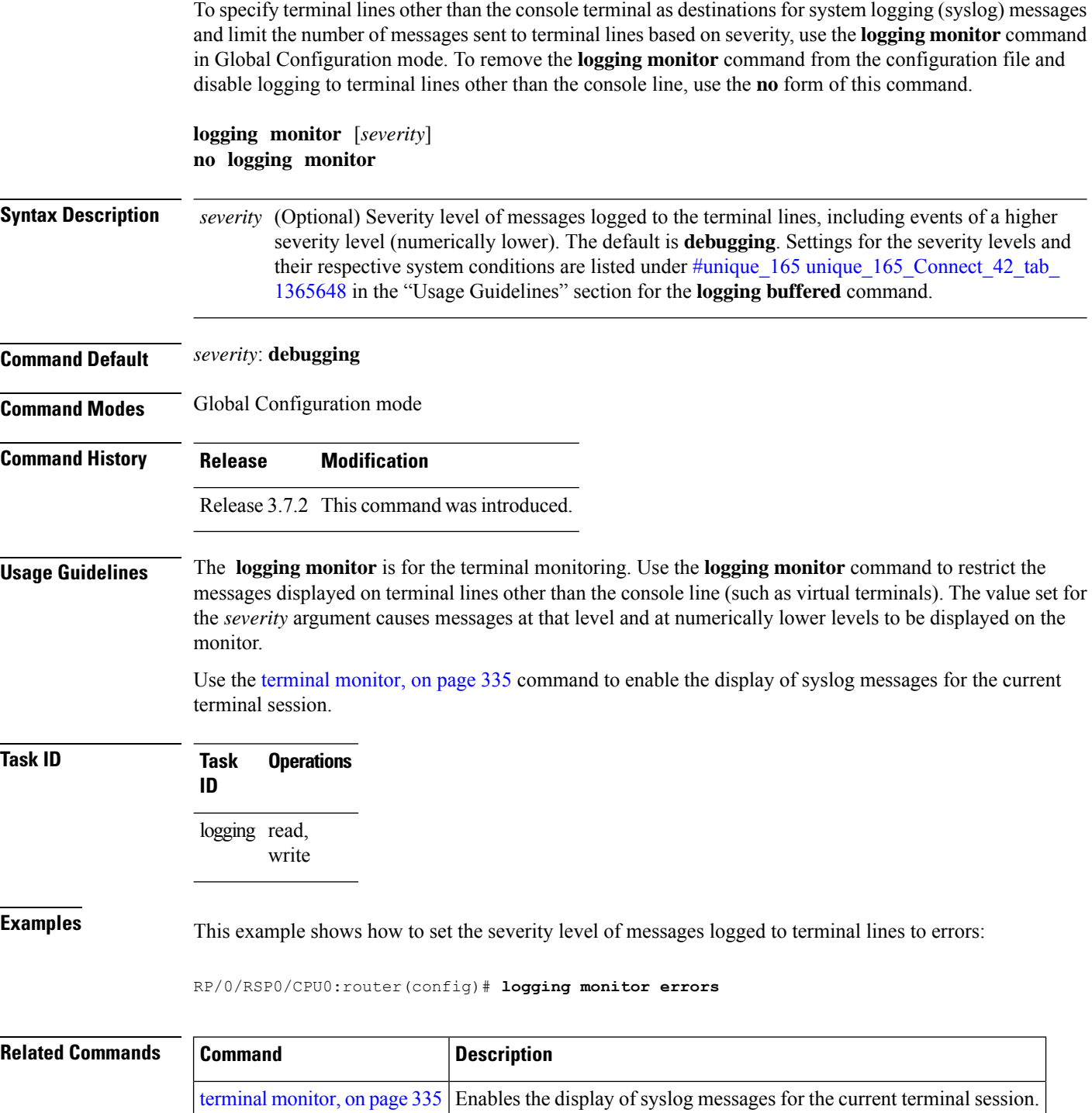

### **logging source-interface**

To set all system logging (syslog) messages being sent to syslog servers to contain the same IP address, regardless of which interface the syslog message uses to exit the router, use the **logging source-interface** command in Global Configuration mode. To remove the **logging source-interface** command from the configuration file and remove the source designation, use the **no** form of this command.

**logging source-interface** *type interface-path-id* **no logging source-interface**

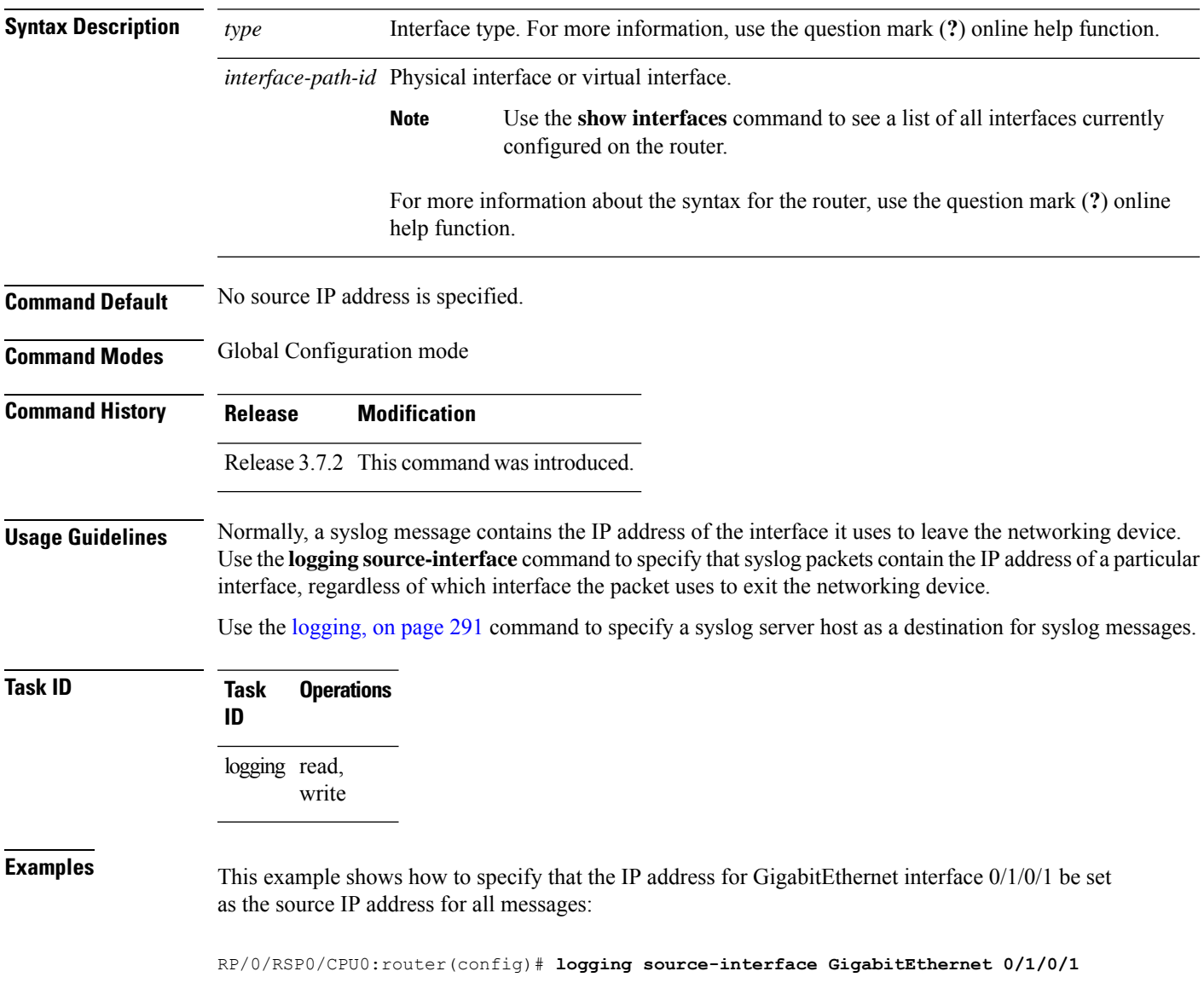

 $\mathbf I$ 

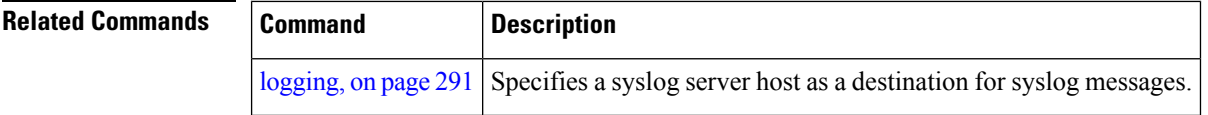

i.

### **logging suppress deprecated**

To prevent the logging of messages to the console to indicate that commands are deprecated, use the **logging suppress deprecated** command in Global Configuration mode. To remove the **logging suppress deprecated** command from the configuration file, use the **no** form of this command.

**logging suppress deprecated no logging suppress deprecated**

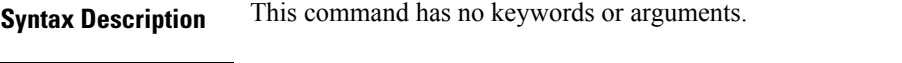

**Command Default** Console messages are displayed when deprecated commands are used.

**Command Modes** Global Configuration mode

**Command History Release Modification**

Release 3.7.2 This command was introduced.

**Usage Guidelines** The **logging suppress deprecated** command affects messages to the console only.

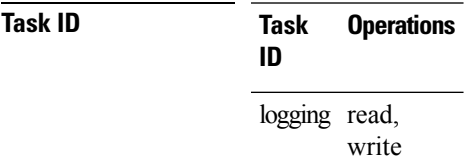

**Examples** This example shows how to suppress the consecutive logging of deprecated messages:

RP/0/RSP0/CPU0:router(config)# **logging suppress deprecated**

### **logging suppress duplicates**

To prevent the consecutive logging of more than one copy of the same system logging (syslog) message, use the **logging suppress duplicates** command in Global Configuration mode. To remove the **logging suppress duplicates** command from the configuration file and disable the filtering process, use the **no** form of this command.

**logging suppress duplicates no logging suppress duplicates**

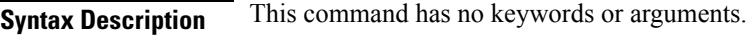

**Command Default** Duplicate messages are logged.

**Command Modes** Global Configuration mode

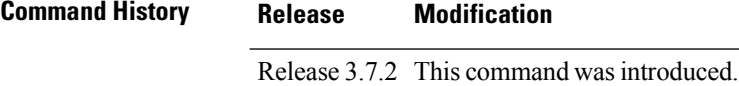

**Usage Guidelines** If you use the **logging suppress duplicates** command during debugging sessions, you might not see all the repeated messages and could missimportant information related to problemsthat you are attempting to isolate and resolve. In such a situation, you might consider disabling this command.

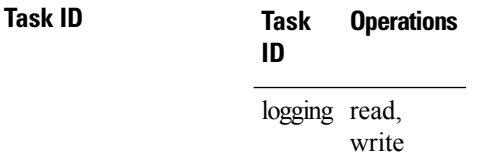

**Examples** This example shows how to suppress the consecutive logging of duplicate messages:

RP/0/RSP0/CPU0:router(config)# **logging suppress duplicates**

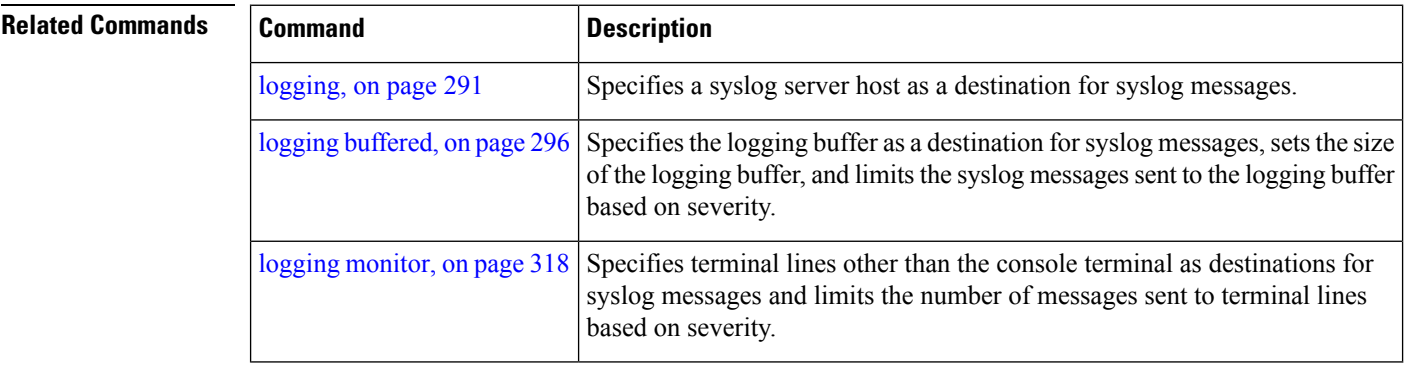

### **logging trap**

To specify the severity level of messages logged to snmp server, use the **logging trap** command in Global Configuration mode. To restore the default behavior, use the **no** form of this command.

**logging trap** [*severity*] **no logging trap**

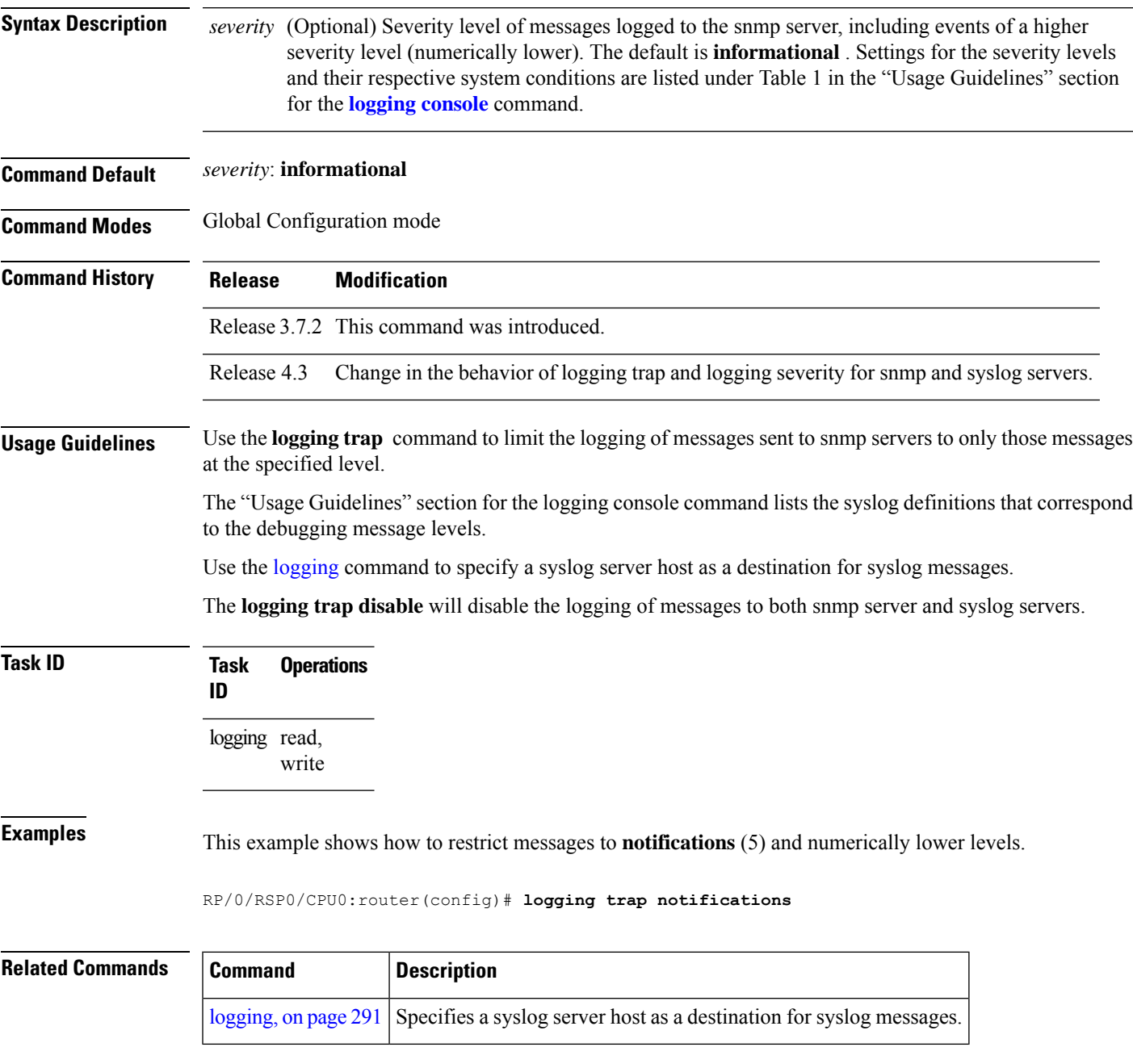

### <span id="page-335-0"></span>**process shutdown pam\_manager**

To disable platform automated monitoring (PAM) by shutting down the required process agents, use the **process shutdown pam\_manager** command in EXEC mode.

**process shutdown pam\_manager** [**location** {*node-id* | **all**}] **Syntax Description location all** Disables PAM agents for all RPs. **Command Default** None **Command Modes** EXEC mode **Command History Release Modification** Release This command was introduced. 6.1.2 **Usage Guidelines** Because PAM tool process (pam\_manager) is not a mandatory process, it does not restart automatically if it was manually disabled (unless in the case of a system reload). You can re-enable PAM using the **process start pam\_manager** command. If you use **process shutdown pam\_manager** without any keywords, it disables PAM agents for the local RP. **Task ID Task ID Operation** network read, write This example shows how to disable PAM for all RPs: RP/0/RSP0/CPU0:router# **process shutdown pam\_manager location all Related Commands Command Command Command Description** Re-enables platform automated monitoring (PAM) by restarting the required process agents. process start [pam\\_manager,](#page-336-0) on page 325

### <span id="page-336-0"></span>**process start pam\_manager**

To re-enable platform automated monitoring (PAM) by restarting the required process agents, use the**process start pam\_manager** command in EXEC mode.

**process start pam\_manager** [**location** {*node-id* | **all**}] **Syntax Description location all** Restarts PAM agents for all RPs. **Command Default** None **Command Modes** EXEC mode **Command History Release Modification** Release This command was introduced. 6.1.2 **Usage Guidelines** If you use **process start pam\_manager** without any keywords, it restarts PAM agents for the local RP. You can use these commands to check if PAM is installed in the router: • **show processes pam\_manager location all** (from Cisco IOS XR command line interface): • **run ps auxw | egrep perl** (from router shell prompt) **Task ID Task ID Operation** network read, write This example shows how to re-enable PAM for all RPs: RP/0/RSP0/CPU0:router# **process start pam\_manager location all Related Commands Command Description**

process shutdown [pam\\_manager,](#page-335-0) on page 324

### **service timestamps**

To modify the time-stamp format forsystem logging (syslog) and debug messages, use the **service timestamps** command in Global Configuration mode. To revert to the default timestamp format, use the **no** form of this command.

**service timestamps** [[{**debug** | **log**}] {**datetime** [**localtime**] [**msec**] [**show-timezone**] [**year**] | **disable** | **uptime**}] **no service timestamps** [[{**debug** | **log**}] {**datetime** [**localtime**] [**msec**] [**show-timezone**] [**year**] | **disable** | **uptime**}]

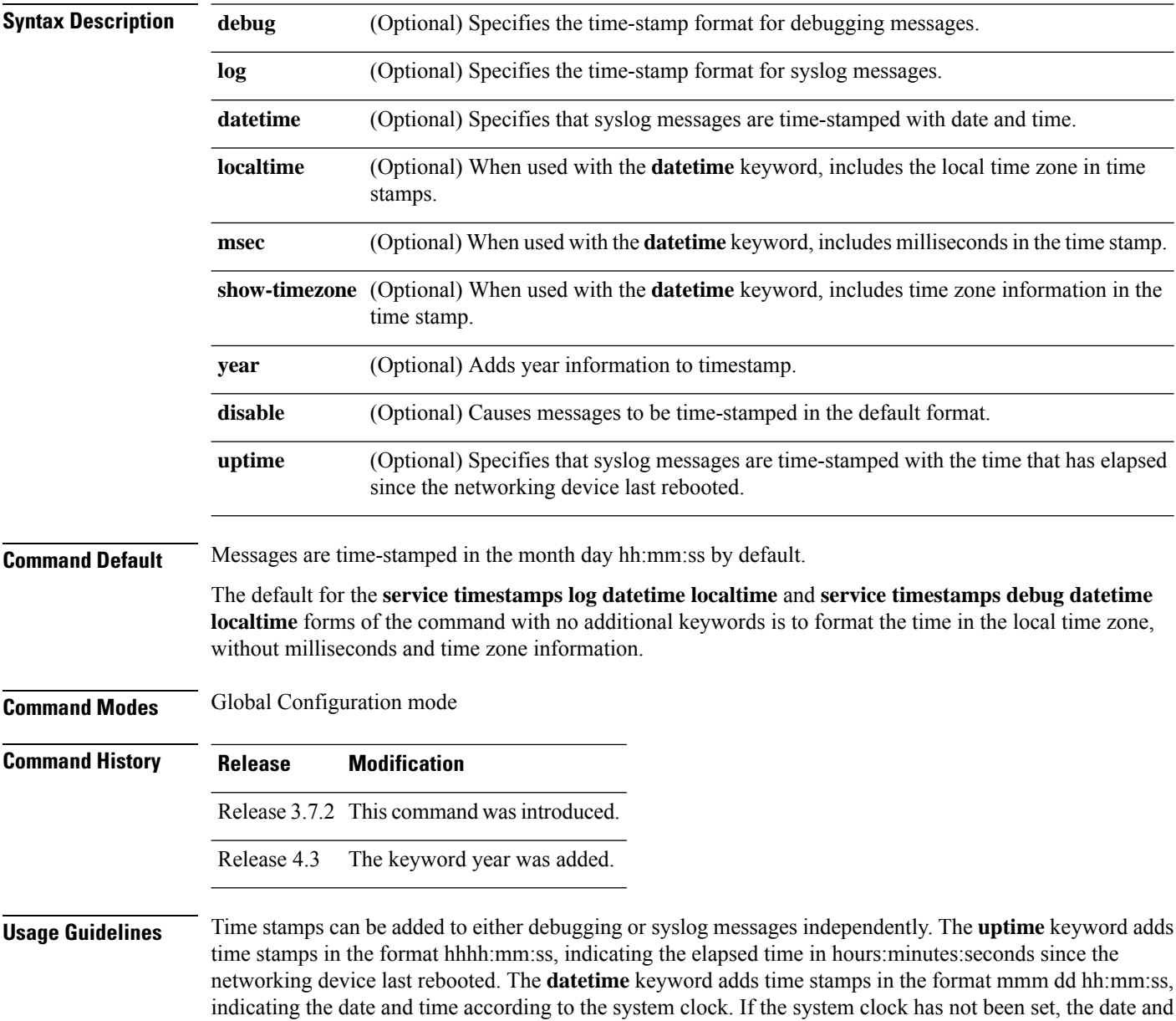

time are preceded by an asterisk (\*), which indicates that the date and time have not been set and should be verified.

The **no** form of the **service timestamps** command causes messages to be time-stamped in the default format.

Entering the **service timestamps** form of this command without any keywords or arguments is equivalent to issuing the **service timestamps debug uptime** form of this command.

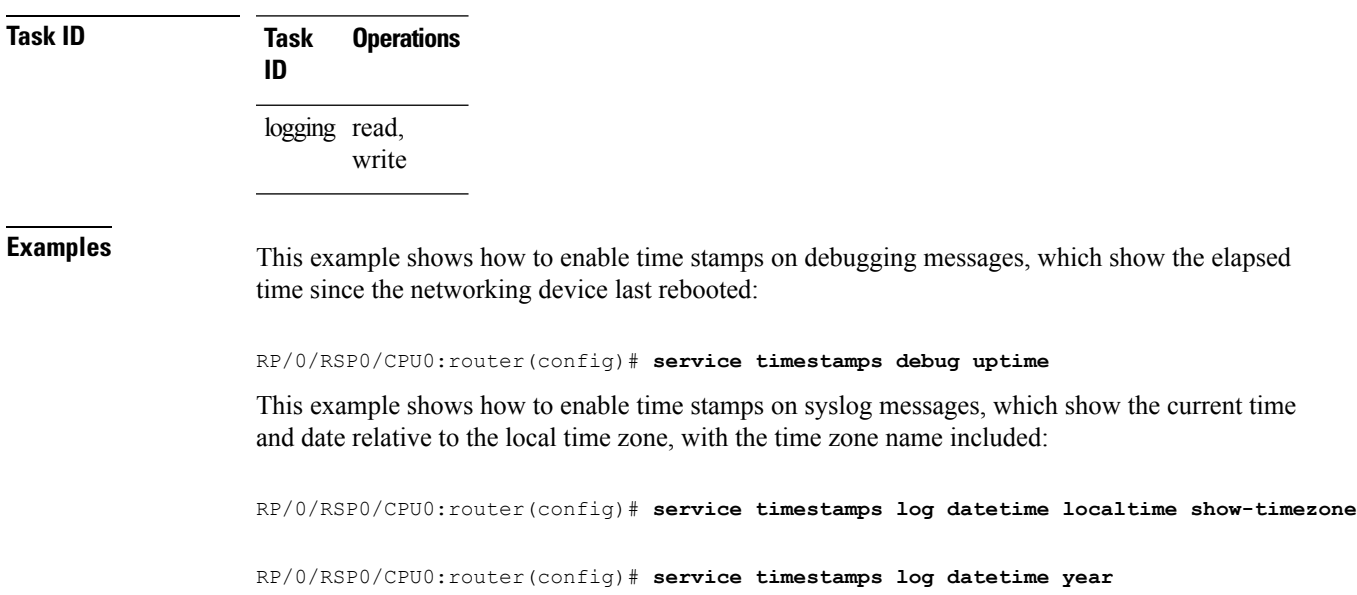

### **severity (logging)**

To specify the filter level for logs, use the **severity** command in logging archive configuration mode. To return to the default, use the **no** form of this command.

**severity** {*severity*} **no severity**

Syntax Description *severity* Severity level for determining which messages are logged to the archive. Possible severity levels and their respective system conditions are listed under #unique 165 unique 165 Connect 42 tab 1365648 in the "Usage Guidelines" section. The default is **informational**.

- **Command Default** Informational
- **Command Modes** Logging archive configuration

**Command History Release Modification**

- Release 3.7.2 This command was introduced.
- **Usage Guidelines** Use the **severity** command to specify the filter level for syslog messages. All syslog messages higher in severity or the same as the configured value are logged to the archive.
	- #unique\_165 unique\_165\_Connect\_42\_tab\_1365648 describes the acceptable severity levels for the *severity* argument.

### **Task ID Task Operations ID** logging read, write

**Examples** This example shows how to specify that warning conditions and higher-severity messages are logged to the archive:

> Router(config)# **logging archive** Router(config-logging-arch)# **severity warnings**

# <span id="page-340-0"></span>**show logging**

To display the contents of the logging buffer, use the **show logging** command in EXEC mode.

**show logging** [{**local location** *node-id* | [**location** *node-id*] [**start** *month day hh* : *mm* : *ss*] [**process** *name*] [**string** *string*] [**end** *month day hh* : *mm* :**ss**]}]

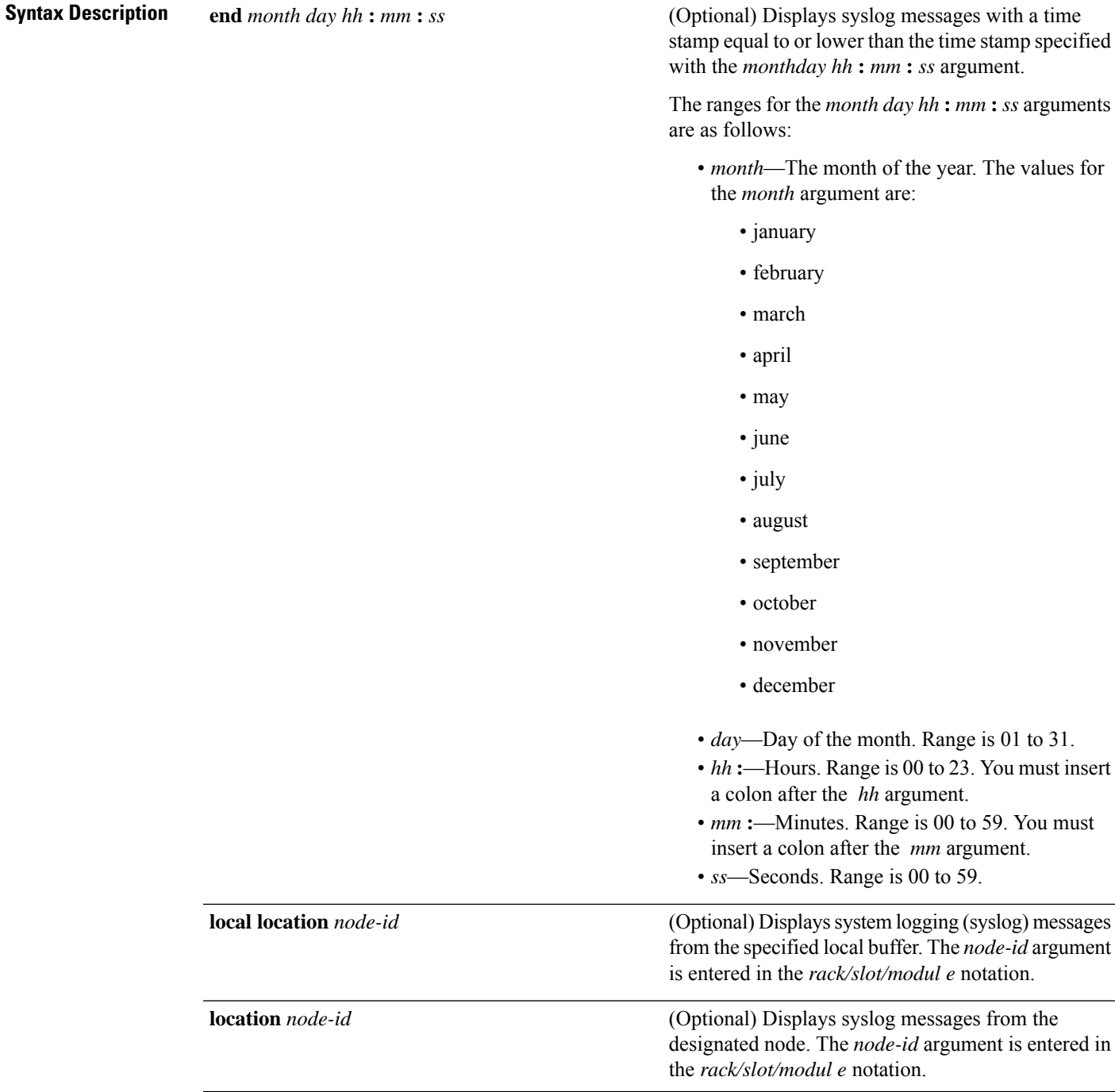

 $\mathbf I$ 

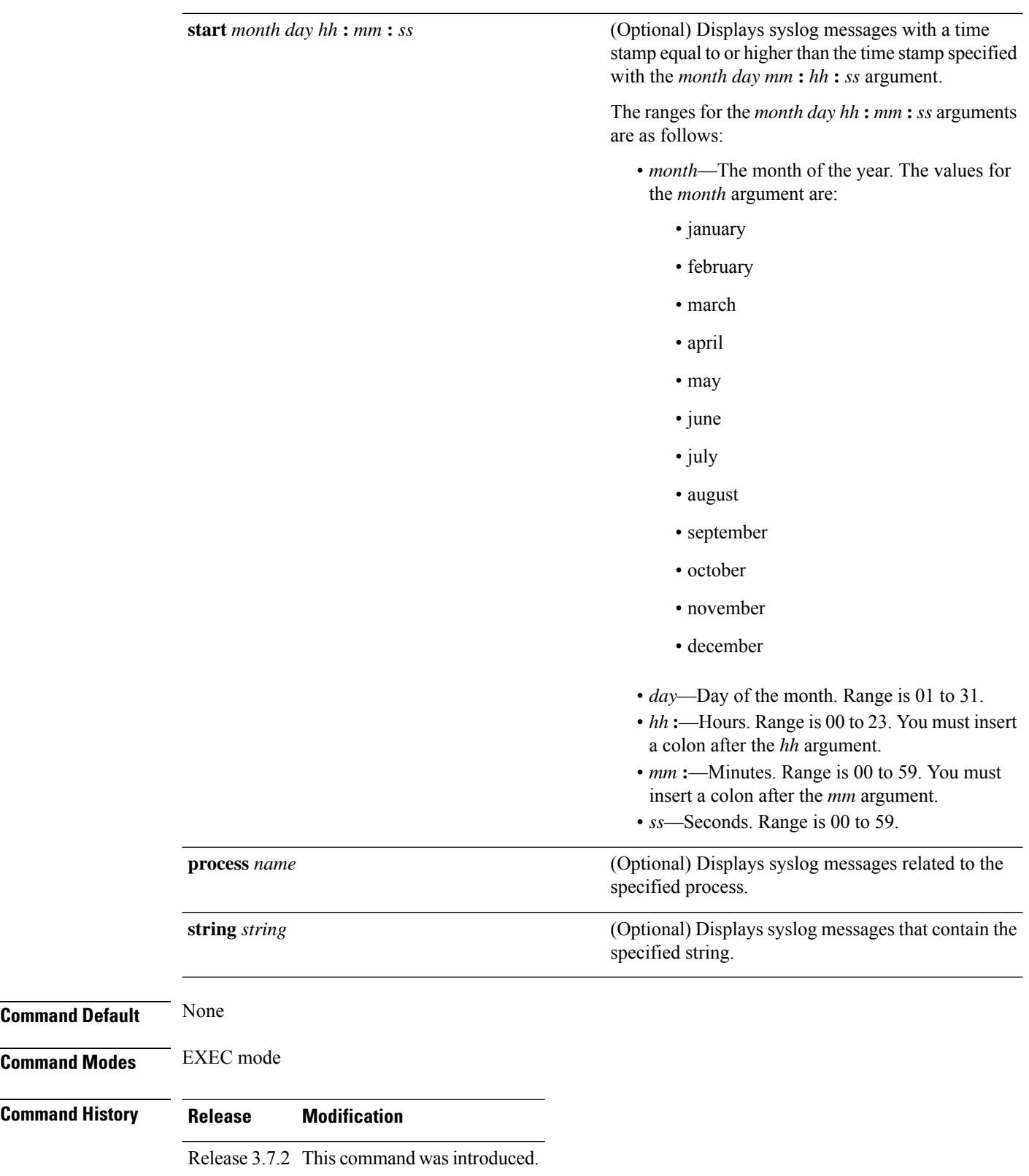

seconds

**Usage Guidelines** Use the show logging command to display the state of syslog error and event logging on the processor console. The information from the command includes the types of logging enabled and the size of the buffer. **Task ID Task Operations ID** logging read **Examples** This is the sample output from the **show logging** command with the **process** keyword and *name* argument. Syslog messages related to the init process are displayed in the sample output. RP/0/RSP0/CPU0:router# **show logging process init** Syslog logging: enabled (24 messages dropped, 0 flushes, 0 overruns) Console logging: level warnings, 59 messages logged Monitor logging: level debugging, 0 messages logged Trap logging: level informational, 0 messages logged Buffer logging: level debugging, 75 messages logged Log Buffer (16384 bytes): LC/0/1/CPU0:May 24 22:20:13.043 : init[65540]: %INIT-7-INSTALL\_READY : total time 47.522 seconds SP/0/1/SP:May 24 22:18:54.925 : init[65541]: %INIT-7-MBI\_STARTED : total time 7.159 seconds SP/0/1/SP:May 24 22:20:16.737 : init[65541]: %INIT-7-INSTALL\_READY : total time 88.984 seconds SP/0/SM1/SP:May 24 22:18:40.993 : init[65541]: %INIT-7-MBI\_STARTED : total time 7.194 seconds SP/0/SM1/SP:May 24 22:20:17.195 : init[65541]: %INIT-7-INSTALL\_READY : total time 103.415 seconds SP/0/2/SP:May 24 22:18:55.946 : init[65541]: %INIT-7-MBI\_STARTED : total time 7.152 seconds SP/0/2/SP:May 24 22:20:18.252 : init[65541]: %INIT-7-INSTALL\_READY : total time 89.473 seconds This is the sample output from the **show logging** command using both the **process***name* keyword argument pair and **location** *node-id* keyword argument pair. Syslog messages related to the "init" process emitted from node 0/1/CPU0 are displayed in the sample output. RP/0/RSP0/CPU0:router# **show logging process init location 0/1/CPU0** Syslog logging: enabled (24 messages dropped, 0 flushes, 0 overruns) Console logging: level warnings, 59 messages logged Monitor logging: level debugging, 0 messages logged Trap logging: level informational, 0 messages logged Buffer logging: level debugging, 75 messages logged Log Buffer (16384 bytes): LC/0/1/CPU0:May 24 22:20:13.043 : init[65540]: %INIT-7-INSTALL\_READY : total time 47.522

This table describes the significant fields shown in the display.

#### **Table 31: show logging Field Descriptions**

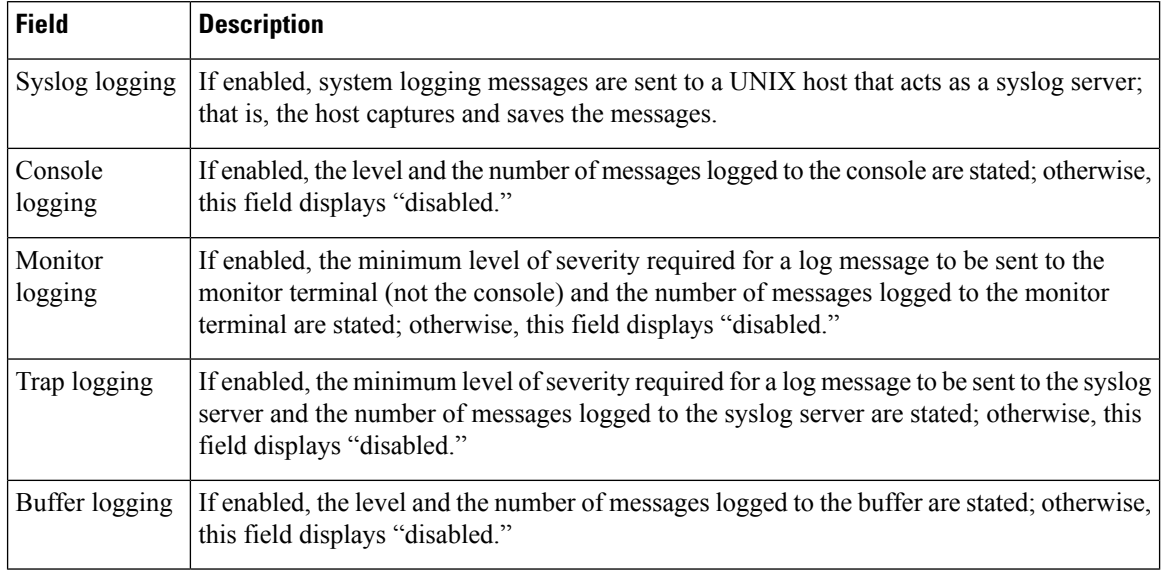

#### **Related Commands**

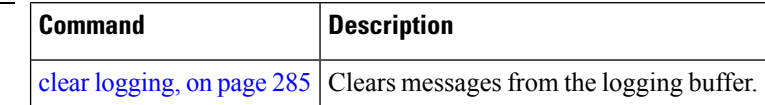

Ш

### **show logging history**

To display information about the state of the system logging (syslog) history table, use the **show logging history** command in EXEC mode mode.

**show logging history Syntax Description** This command has no keywords or arguments. **Command Default** None **Command Modes** EXEC mode **Command History Release Modification** Release 3.7.2 This command was introduced. **Usage Guidelines** Use the **show logging history** command to display information about the syslog history table, such as the table size, the status of messages, and the text of messages stored in the table. Simple Network Management Protocol (SNMP) configuration parameters and protocol activity also are displayed. Use the [logging](#page-321-0) history, on page 310 command to change the severity level of syslog messages stored in the history file and sent to the SNMP server. Use the [logging](#page-323-0) history size, on page 312 to change the number of syslog messages that can be stored in the history table. **Task ID Task Operations ID** logging read **Examples** This is the sample output from the **show logging history** command: RP/0/RSP0/CPU0:router# **show logging history** Syslog History Table: '1' maximum table entries saving level 'warnings' or higher 137 messages ignored, 0 dropped, 29 table entries flushed SNMP notifications disabled This table describes the significant fields shown in the display. **Table 32: show logging history Field Descriptions Field Description** Number of messages that can be stored in the history table. Set with the **logging** maximum table entries

**history size** command.

L

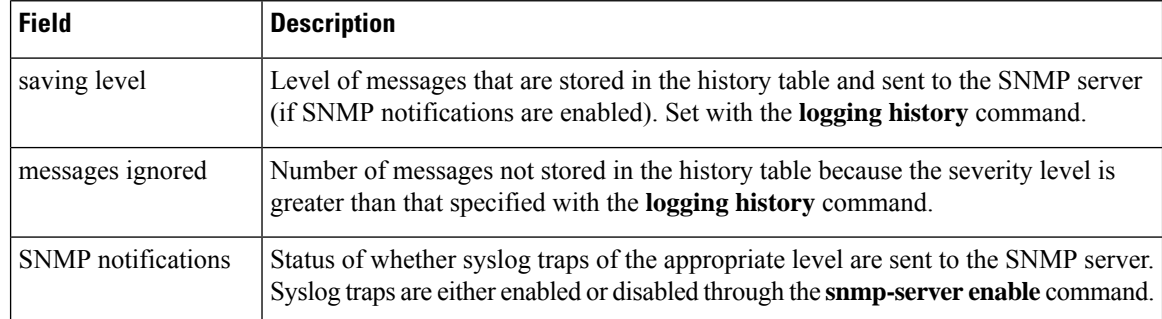

#### **Related Comm**

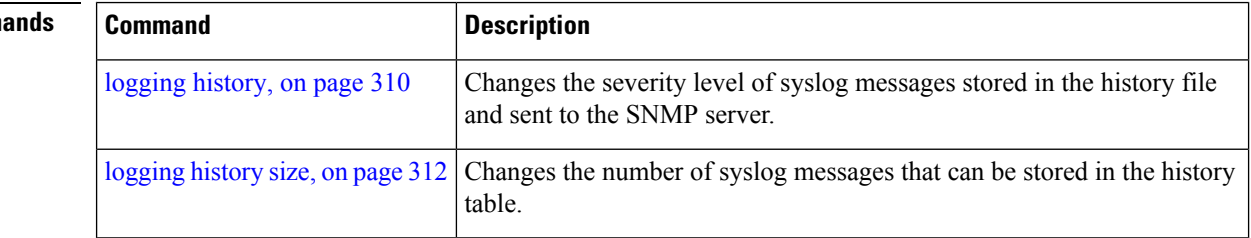

Ш

### <span id="page-346-0"></span>**terminal monitor**

To enable the display of debug command output and system logging (syslog) messagesfor the current terminal session, use the **terminal monitor** command in EXEC mode.

**terminal monitor** [**disable**] **Syntax Description disable** (Optional) Disables the display of syslog messages for the current terminal session. **Command Default** None **Command Modes** EXEC mode **Command History Release Modification** Release 3.7.2 This command was introduced. **Usage Guidelines** Use the **terminal monitor** command to enable the display of syslog messages for the current terminal session. **Note** Syslog messages are not sent to terminal lines unless the logging [monitor,](#page-329-0) on page 318 is enabled. Use the **terminal monitordisable** command to disable the display of logging messagesfor the current terminal session. If the display of logging messages has been disabled, use the **terminal monitor** command to re-enable the display of logging messages for the current terminal session. The **terminal monitor** command is set locally, and does not remain in effect after a terminal session has ended; therefore, you must explicitly enable or disable the **terminal monitor** command each time that you would like to monitor a terminal session. **Task ID Task Operations ID** logging execute **Examples** This example shows how to enable the display syslog messages for the current terminal session: RP/0/RSP0/CPU0:router# **terminal monitor Related Commands Command Description** Specifies terminal lines other than console terminal as destinations for syslog messages and limits the number of messages sent to terminal lines based on severity. logging [monitor,](#page-329-0) on page 318

### **threshold (logging)**

To specify the threshold percentage for archive logs, use the **threshold** command in logging archive configuration mode. To return to the default, use the **no** form of this command.

**threshold** *percent* **no threshold**

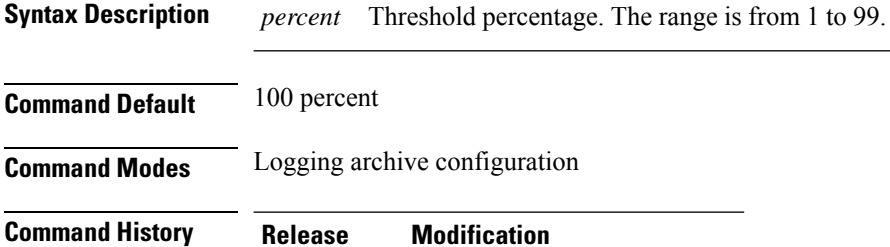

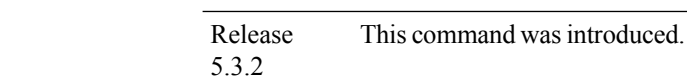

**Usage Guidelines** Use this **threshold** command to specify the percentage threshold. When the total archived files' size exceeds the percentage threshold of the configured archive-size, then the syslog of critical severity is generated. If the size is exceeded, then the oldest file in the archive is deleted to make space for new logs.

```
Task ID Task Operation
     ID
     logging read, write
```
#### **Example**

This example shows how to set the threshold percent:

RP/0/RSP0/CPU0:router(config)# **logging archive** RP/0/RSP0/CPU0:router(config-logging-arch)# **threshold 70**

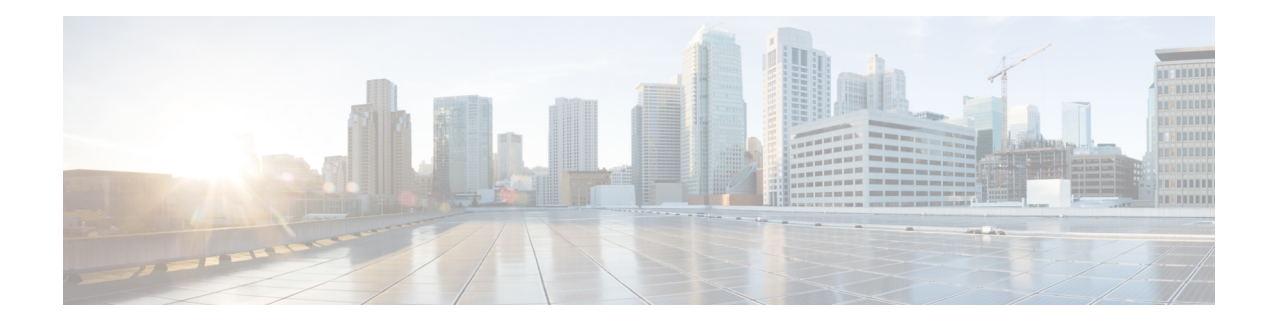

# **Onboard Failure Logging Commands**

This module describes the Cisco IOS XR software commands used to configure onboard failure logging (OBFL) for system monitoring on the router. OBFL gathers boot, environmental, and critical hardware failure data for field-replaceable units (FRUs), and stores the information in the nonvolatile memory of the FRU. This information is used for troubleshooting, testing, and diagnosis if a failure or other error occurs.

Because OBFL is on by default, data is collected and stored as soon as the card is installed. If a problem occurs, the data can provide information about historical environmental conditions, uptime, downtime, errors, and other operating conditions.

To use commands of this module, you must be in a user group associated with a task group that includes appropriate task IDs. If the user group assignment is preventing you from using any command, contact your AAA administrator for assistance.

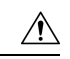

**Caution**

OBFL is activated by default in all cards and should not be deactivated. OBFL is used to diagnose problems in FRUs and to display a history of FRU data.

#### **Related Documents**

For detailed information about OBFL concepts, configuration tasks, and examples, see the *Onboard Failure Logging Services* module in the *System Monitoring Configuration Guide for Cisco ASR 9000 Series Routers*.

For detailed information about logging concepts, configuration tasks, and examples, see the *Implementing Logging Services* module in the *System Monitoring Configuration Guide for Cisco ASR 9000 Series Routers*.

For alarm management and logging correlation commands, see the *Alarm Management* and Logging Correlation *Commands* module in the *System Monitoring Command Reference for Cisco ASR 9000 Series Routers*.

For detailed information about alarm and logging correlation concepts, configuration tasks, and examples, see the *Implementing Alarm Logs and Logging Correlation* module in the *System Monitoring Configuration Guide for Cisco ASR 9000 Series Routers*.

- show logging [onboard,](#page-349-0) on page 338
- clear logging [onboard,](#page-352-0) on page 341
- [hw-module](#page-354-0) logging onboard , on page 343

### <span id="page-349-0"></span>**show logging onboard**

To display the onboard failure logging (OBFL) messages, use the **show logging onboard**command in Admin EXEC mode.

**show logging onboard** [{**all** | **cbc common**{**dump-all** | **dump-range** {*start-addressend-address*} | **most-recent** {**fans** *fan-tray-slot* | [**location node-id**]} | **diagnostic** | **environment** | **error** | **genstr** | **temperature** |**uptime** | **voltage**}}] [{**all**| **continuous**|**historical**|**static-data**}] [{**detail**| **raw** |**summary**}] [**location** *node-id*] [**verbose**]

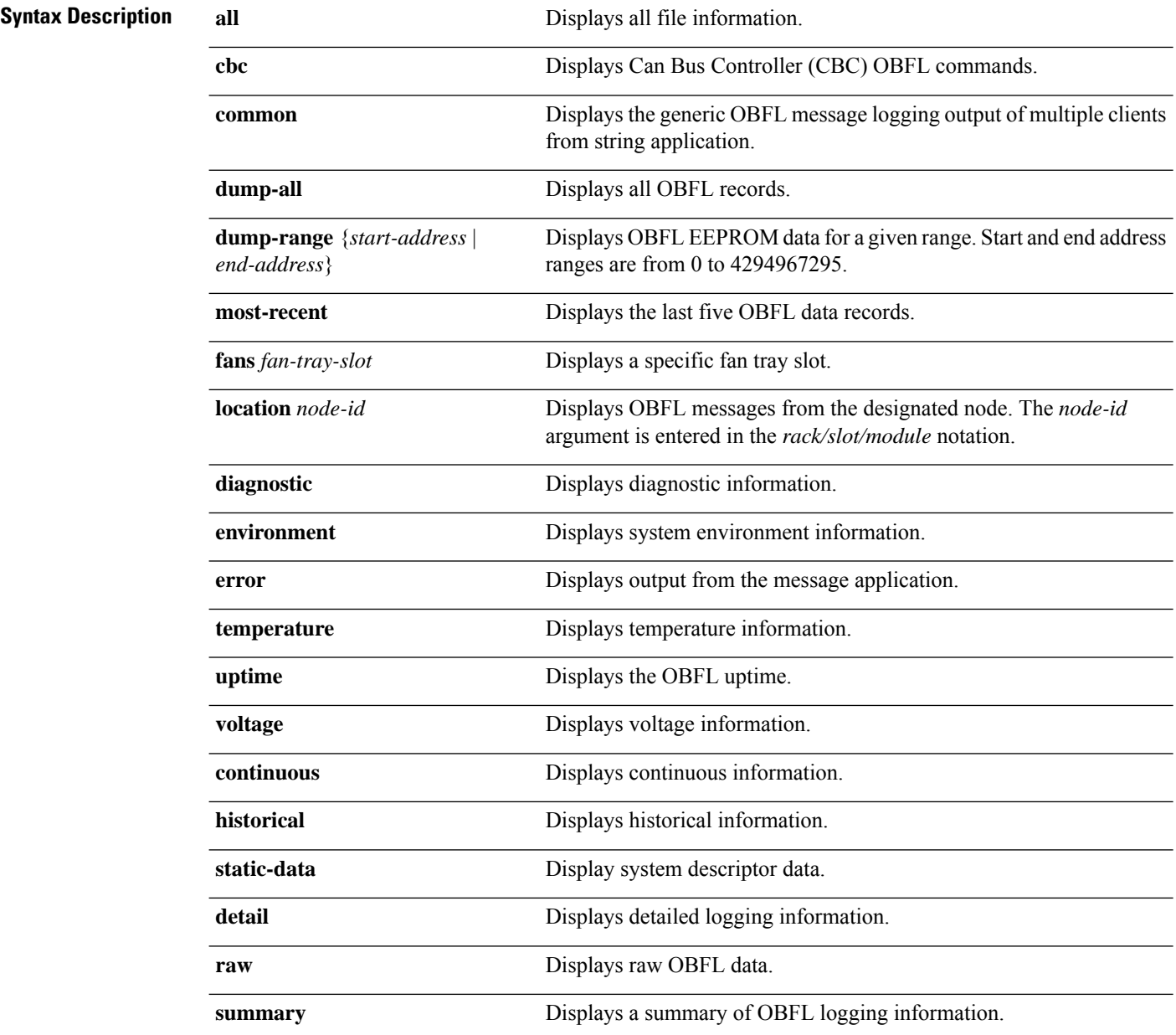

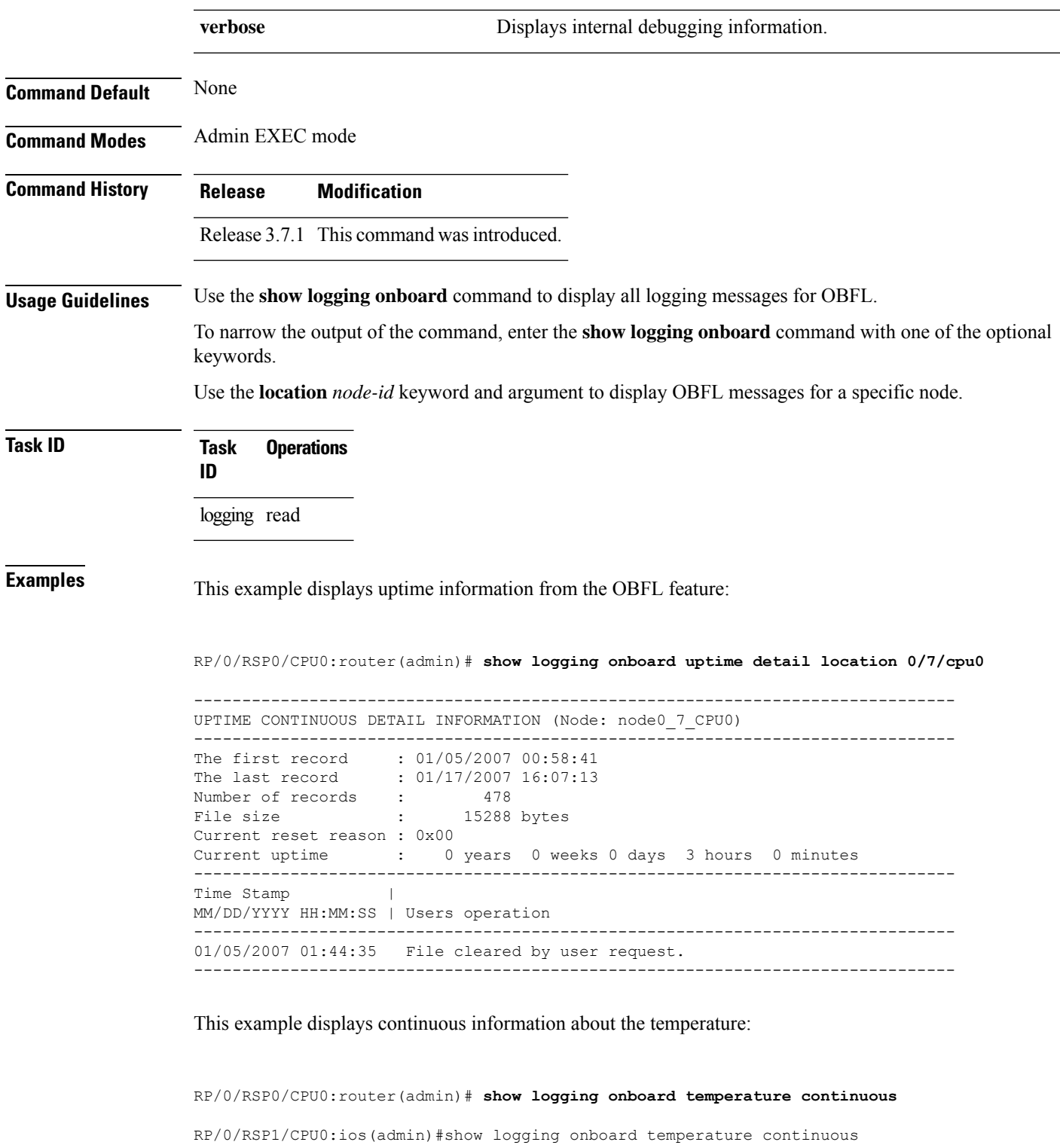

------------------------------------------------------------------------------- TEMPERATURE CONTINUOUS INFORMATION (Node: node0\_RSP0\_CPU0) -------------------------------------------------------------------------------

Fri Dec 11 02:22:16.247 UTC

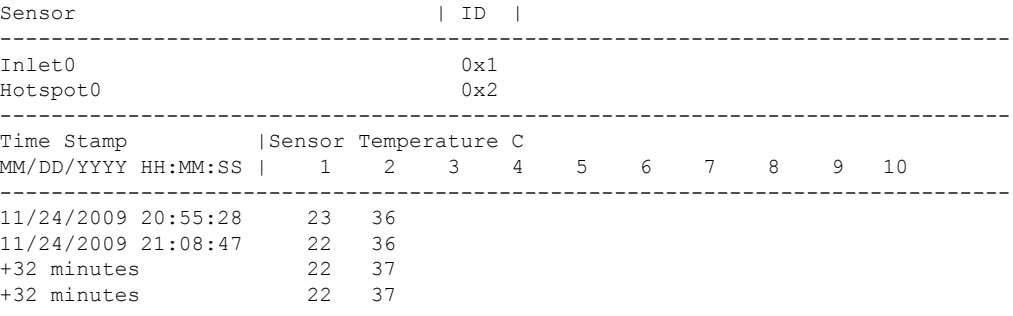

This example displays raw information about the temperature:

RP/0/RSP0/CPU0:router(admin)# **show logging onboard temperature raw**

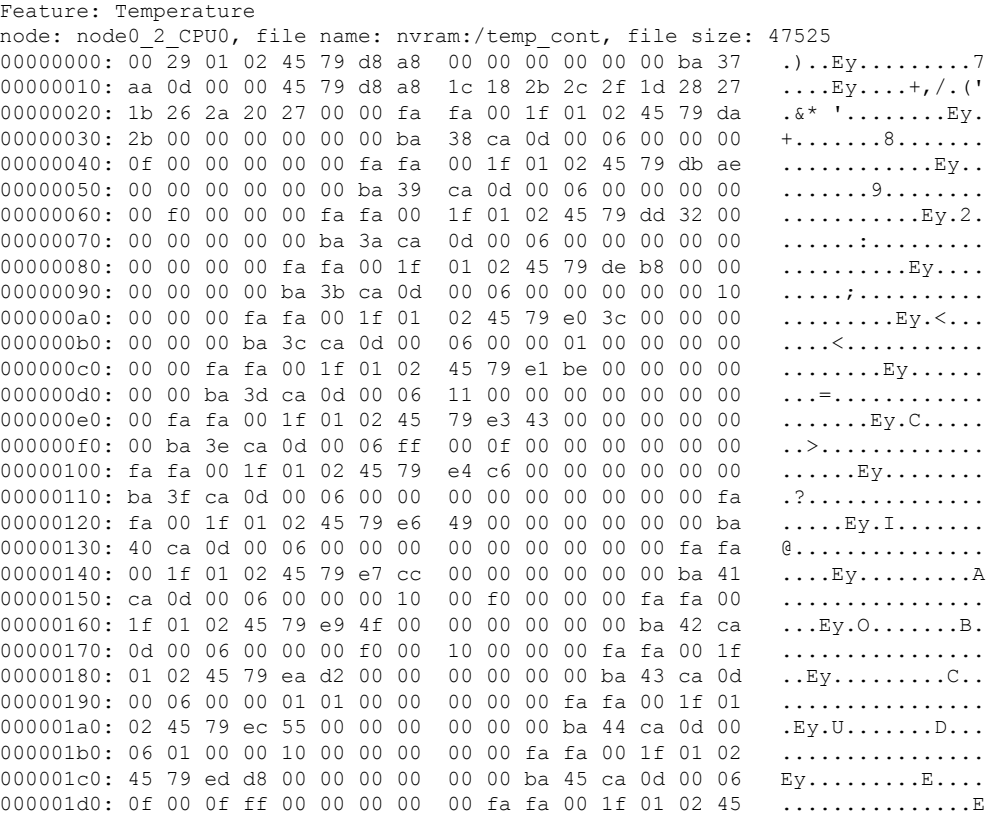

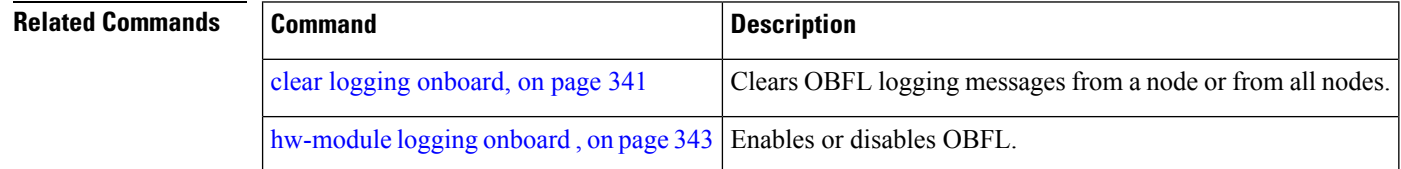

### <span id="page-352-0"></span>**clear logging onboard**

To clear OBFL logging messages from a node or from all nodes, use the **clear logging onboard** command in Admin EXEC mode.

**clear logging onboard** [{**all** | **cbc common**{**obfl** {**fans** *fan-tray-slot* | [**location** *node-id*]} | **corrupted-files** | **diagnostic** | **environment** | **error** | **poweron-time** | **temperature** | **uptime** | **voltage**}}] [**location** *node-id*]

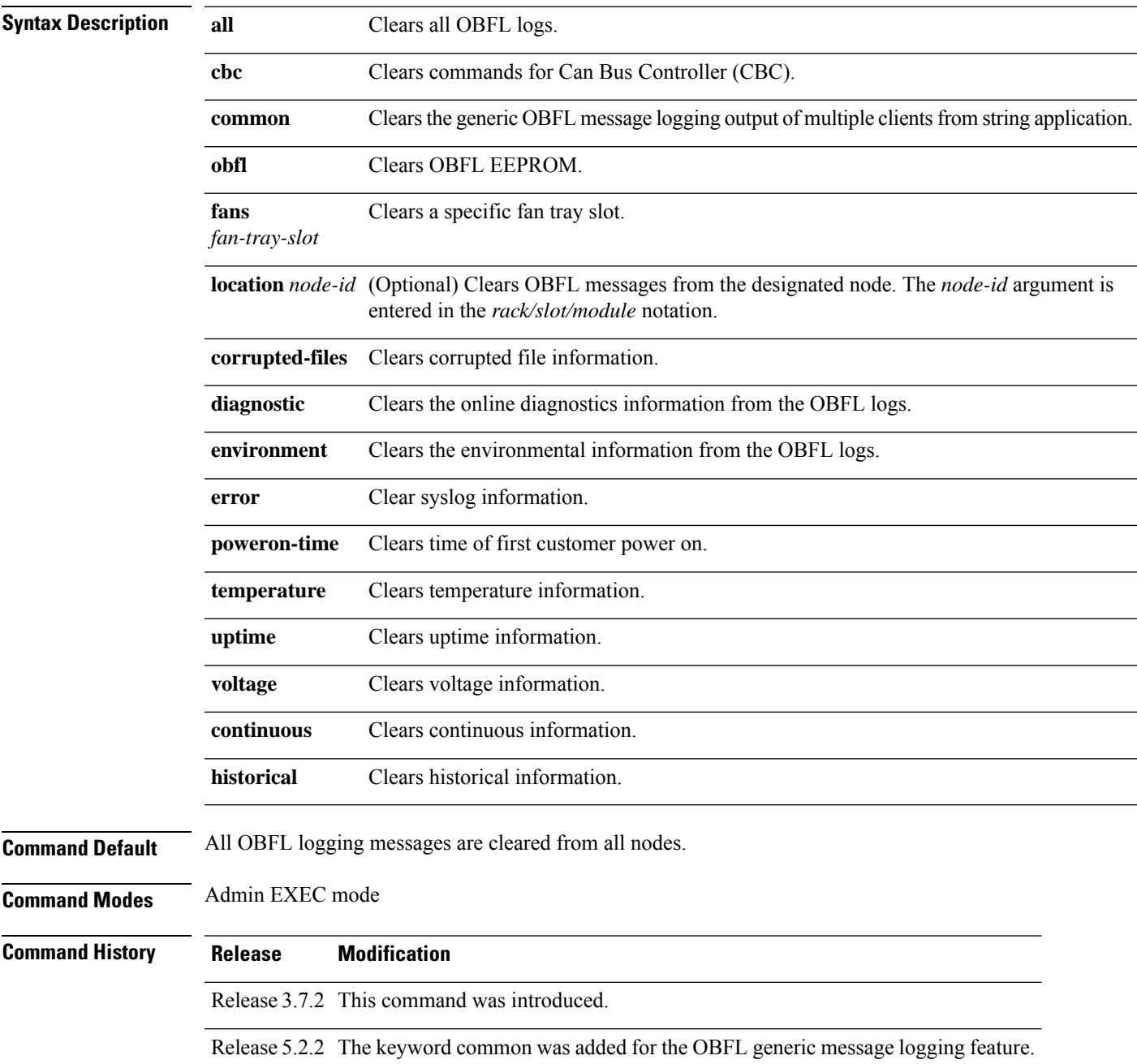

I

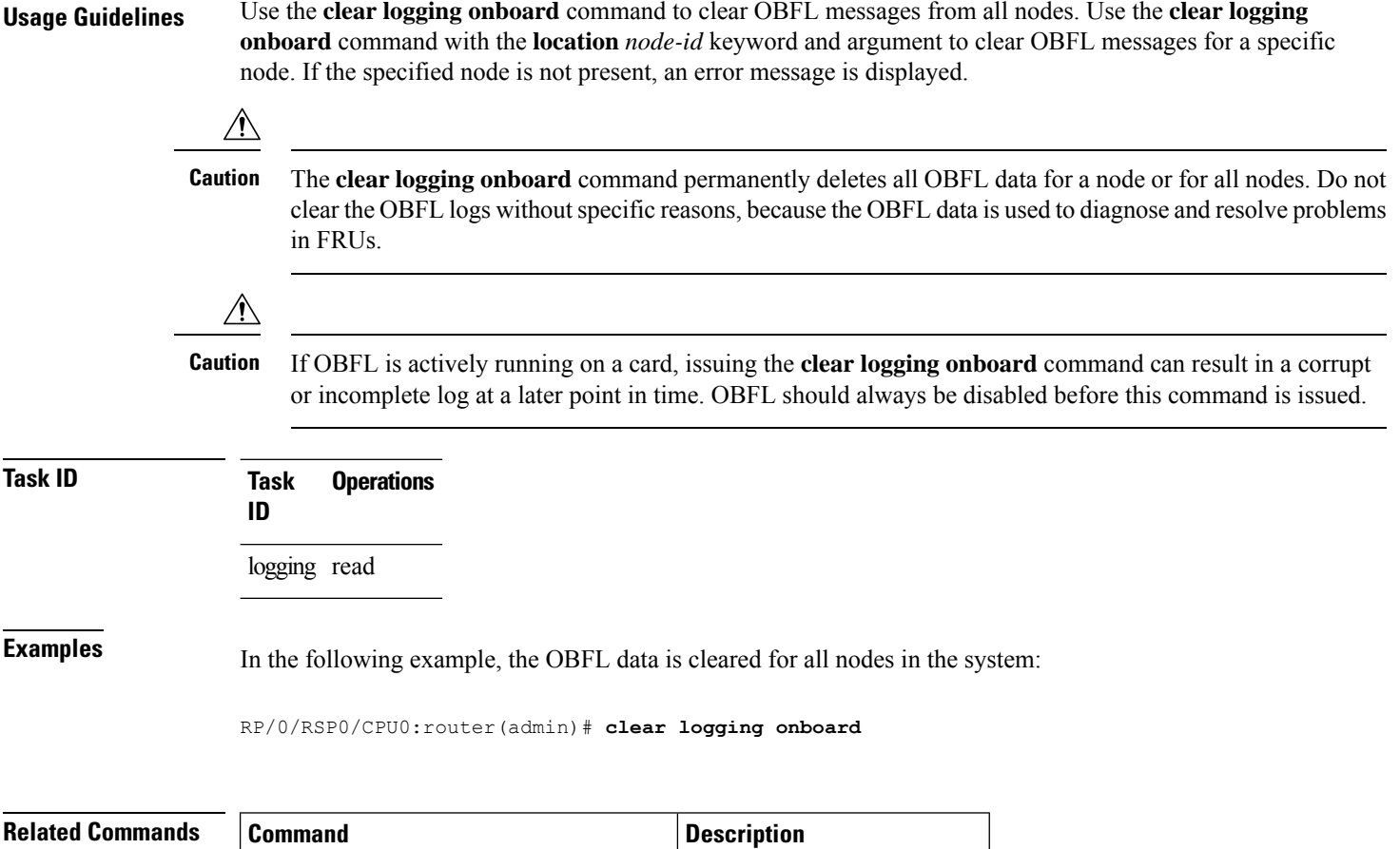

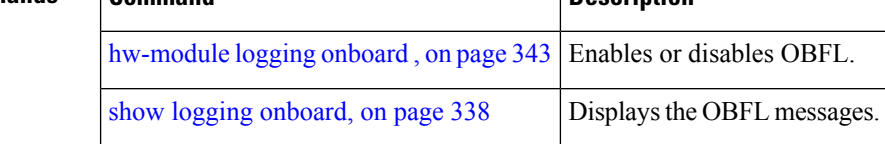

# <span id="page-354-0"></span>**hw-module logging onboard**

To disable onboard failure logging (OBFL), use the **hw-module logging onboard** command in Admin Configuration mode. To enable OBFL again, use the **no** form of this command.

**hw-module** {**all** | **subslot** *node-id*} **logging onboard** [{**disable** | **severity** {**alerts** | **emergencies**}}] **no hw-module** {**all** | **subslot** *node-id*} **logging onboard** [**disable**]

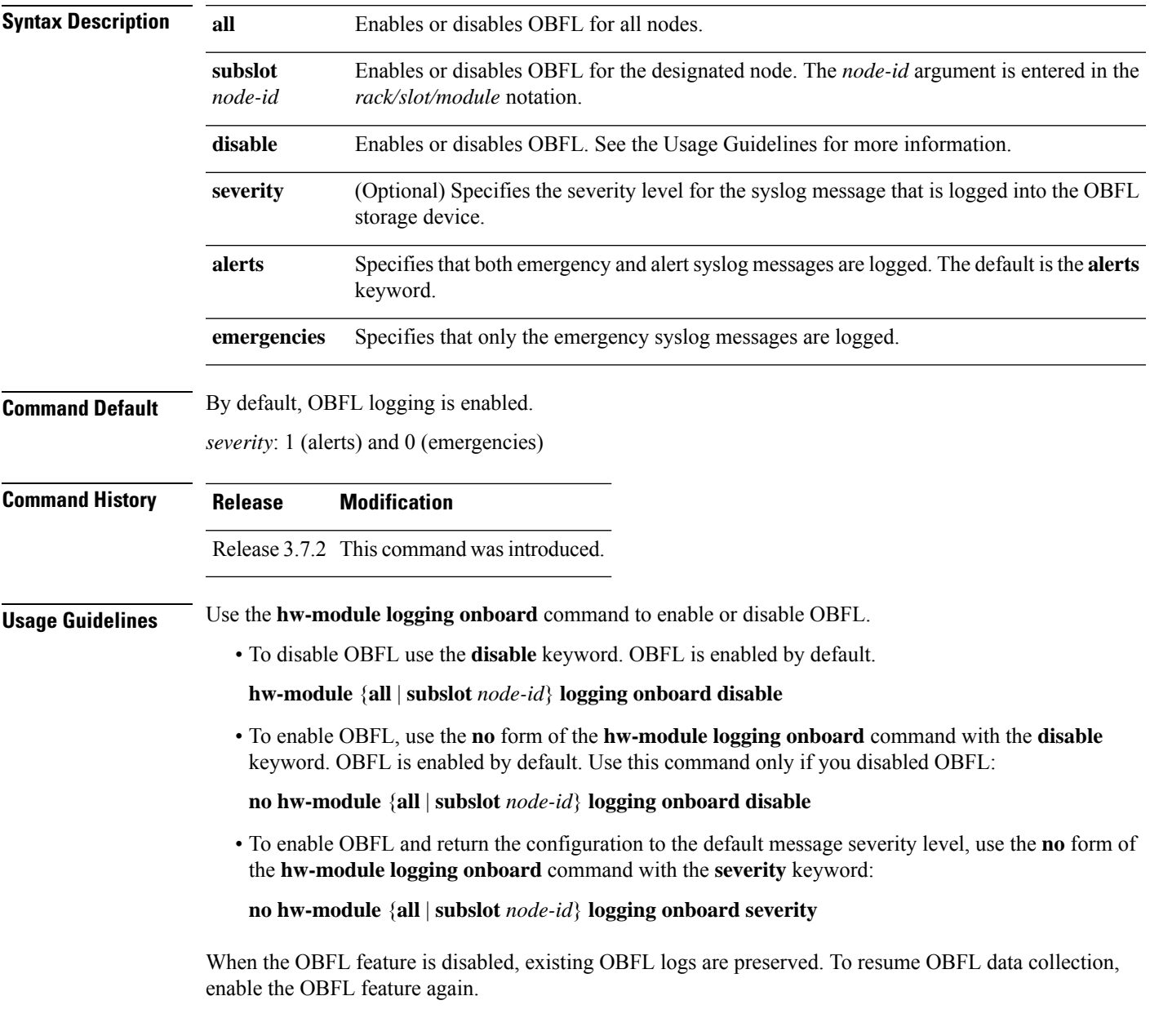

 $\mathbf l$ 

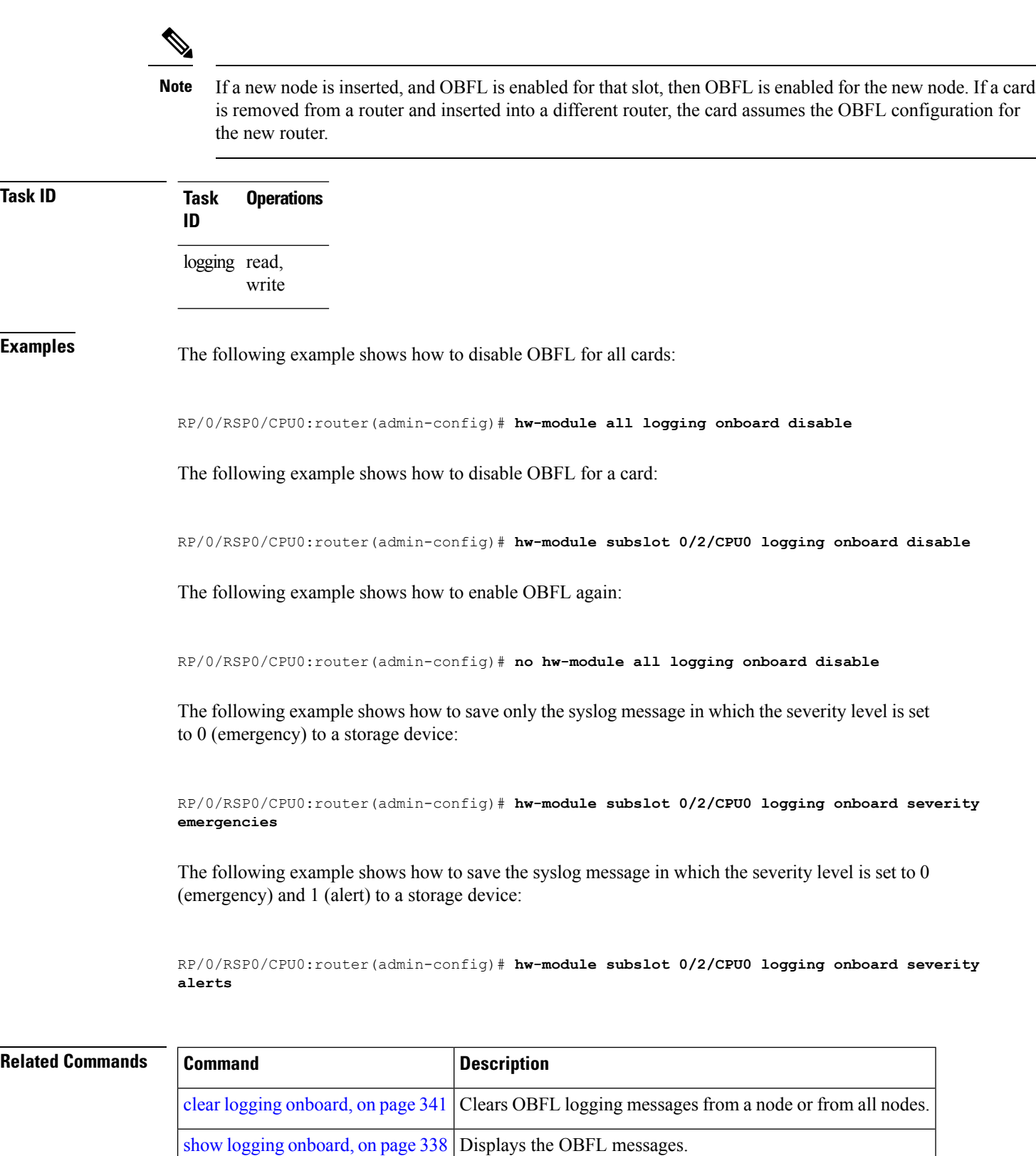

i.

 $\overline{\phantom{a}}$ 

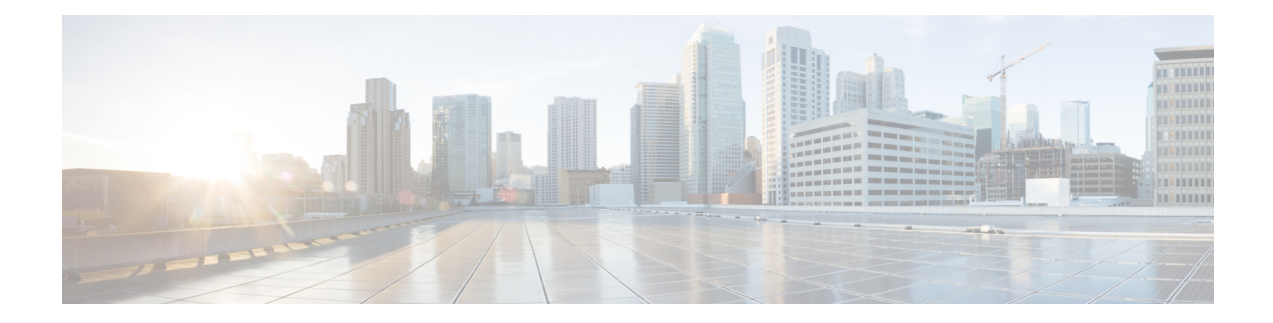

# **Performance Management Commands**

This module describesthe performance management and monitoring commands available on the router. These commands are used to monitor, collect, and report statistics, and to adjust statistics gathering for Border Gateway Protocol (BGP), Open Shortest Path First (OSPF) protocol, generic interfaces, and individual nodes.

To use commands of this module, you must be in a user group associated with a task group that includes appropriate task IDs. If the user group assignment is preventing you from using any command, contact your AAA administrator for assistance.

For detailed information about performance management concepts, configuration tasks, and examples, see the *Implementing Performance Management* module in the *System Monitoring Configuration Guide for Cisco ASR 9000 Series Routers*.

- monitor [controller](#page-357-0) fabric, on page 346
- monitor [controller](#page-359-0) sonet, on page 348
- monitor [interface,](#page-361-0) on page 350
- [performance-mgmt](#page-367-0) apply monitor, on page 356
- [performance-mgmt](#page-370-0) apply statistics, on page 359
- [performance-mgmt](#page-373-0) apply thresholds, on page 362
- [performance-mgmt](#page-375-0) regular-expression, on page 364
- [performance-mgmt](#page-376-0) resources dump local, on page 365
- [performance-mgmt](#page-377-0) resources memory, on page 366
- [performance-mgmt](#page-378-0) resources tftp-server, on page 367
- [performance-mgmt](#page-380-0) statistics, on page 369
- [performance-mgmt](#page-383-0) thresholds, on page 372
- show [performance-mgmt](#page-392-0) bgp, on page 381
- show [performance-mgmt](#page-394-0) interface , on page 383
- show [performance-mgmt](#page-397-0) mpls, on page 386
- show [performance-mgmt](#page-399-0) node, on page 388
- show [performance-mgmt](#page-401-0) ospf, on page 390
- show running [performance-mgmt,](#page-403-0) on page 392
- show health [sysdb,](#page-405-0) on page 394

### <span id="page-357-0"></span>**monitor controller fabric**

To monitor controller fabric counters in real time, use the **monitor controller fabric** command in EXEC mode.

**monitor controller fabric** {*plane-id* | **all**}

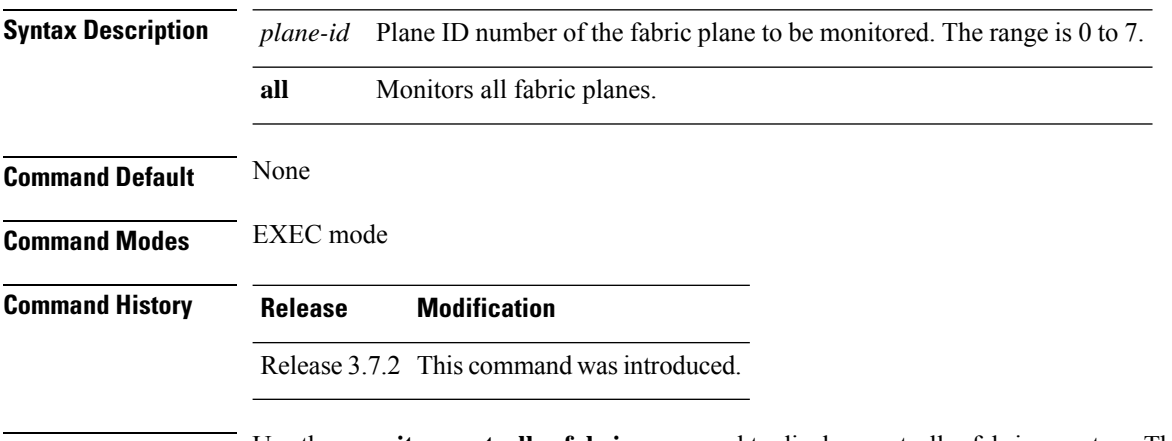

**Usage Guidelines** Use the **monitor controller fabric** command to display controller fabric counters. The display refreshes every 2 seconds.

> The interactive commands that are available during a controller fabric monitoring session are described in this table.

#### **Table 33: Interactive Commands Available for the monitor controller fabric Command**

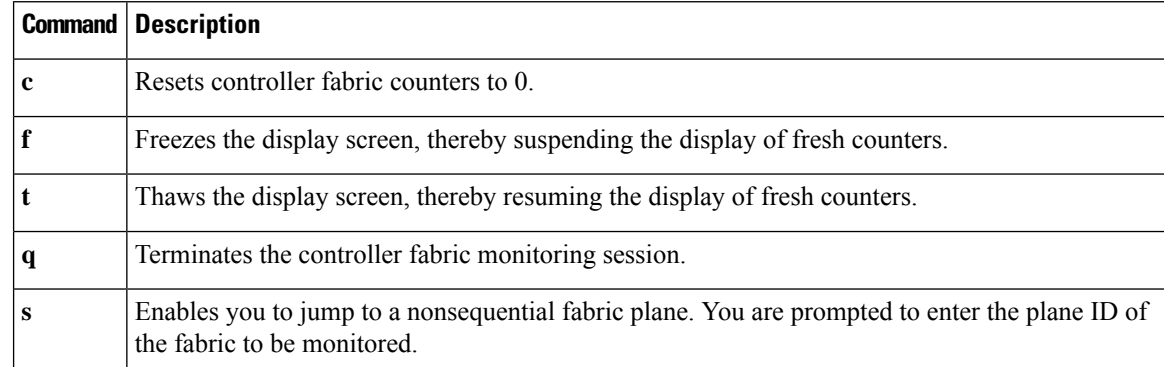

### **Task ID Task ID Operations**

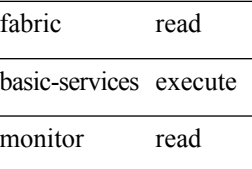

**Examples** This is sample output from the **monitor controller fabric** command. The output in this example displays fabric controller counters from fabric plane 0.

```
RP/0/RSP0/CPU0:router# monitor controller fabric 0
```
rack3-3 Monitor

Time: 00:00:24 SysUptime: 03:37:57 Controller fabric for 0x0 Controller Fabric Stats: Delta In Cells 0 ( 0 per-sec) 0 Out Cells 0 ( 0 per-sec) 0 CE Cells 0 ( 0 per-sec) 0 UCE Cells 0 ( 0 per-sec) 0 PE Cells 0 ( 0 per-sec) 0 Quit='q', Freeze='f', Thaw='t', Clear='c', Select controller='s'

### <span id="page-359-0"></span>**monitor controller sonet**

To monitor SONET controller counters, use the **monitor controller sonet** command in EXEC mode.

**monitor controller sonet** *interface-path-id*

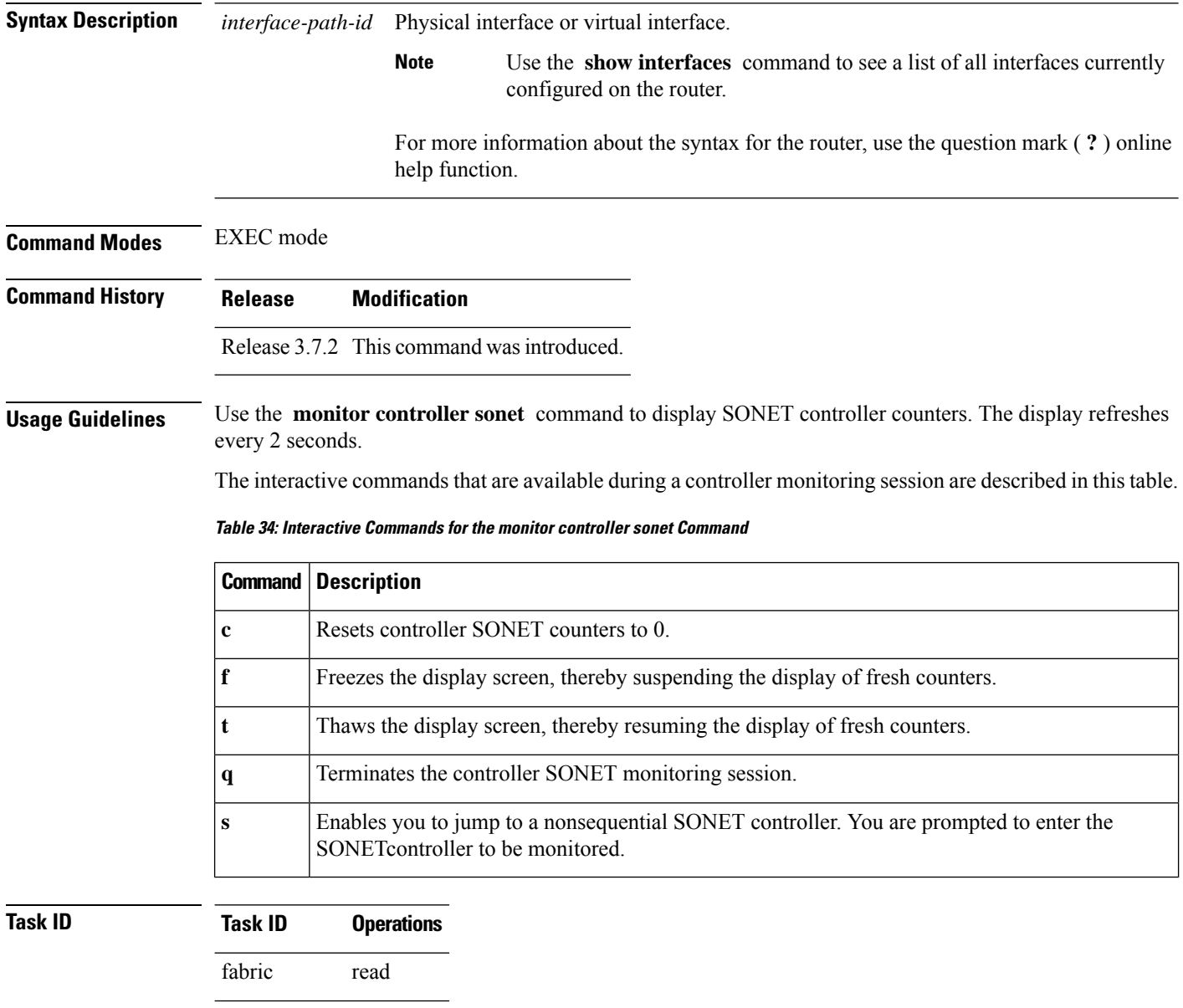

basic-services execute

monitor read
$\overline{\phantom{a}}$ 

**Examples** This is the sample output from the **monitor controller sonet** command. The output in this example displays counters from SONET controller 0/3/0/0.

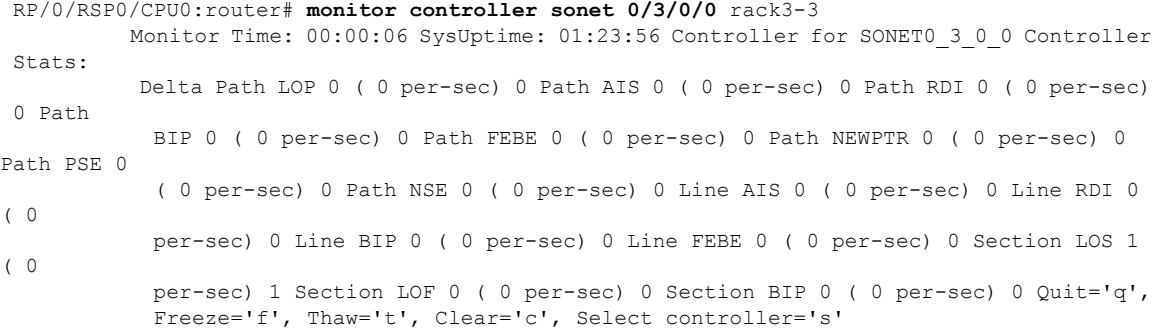

## **monitor interface**

To monitor interface counters in real time, use the **monitor interface** command in EXEC mode or Admin EXEC mode.

**monitor interface** [ *type1 interface-path-id1* [ . . . [ *type32 interface-path-id32* ] ] [ *wide* ] [ *full-name* ] ]

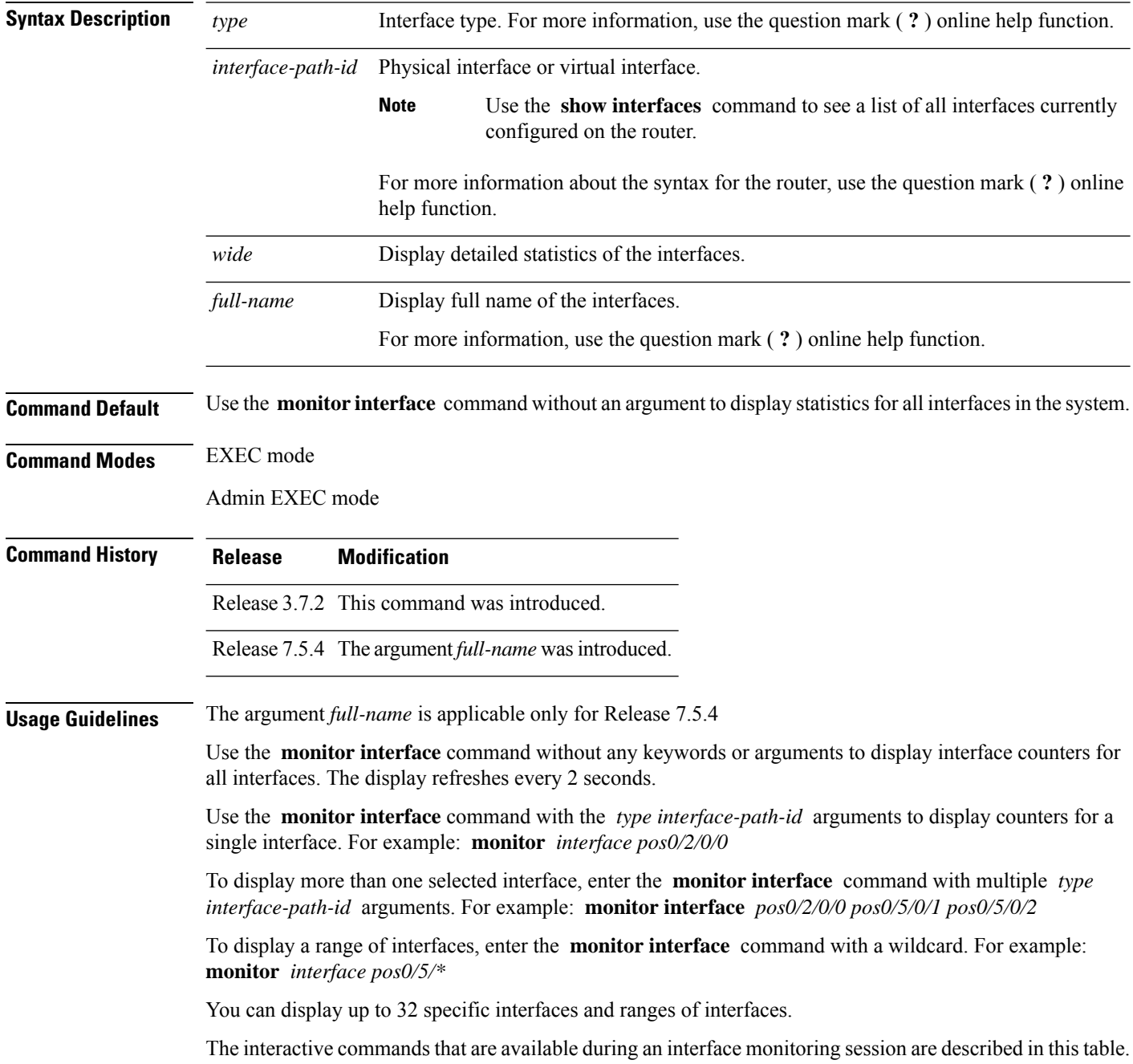

П

Use the **monitor interface** command with the *wide* argument to display detailed statistics of the interfaces. For example: **monitor interface** *HundredGigE0/0/0/0 HundredGigE0/0/0/1 HundredGigE0/0/0/2 wide*

Use the **monitor interface** command with the *full-name* argument to display full name of the interfaces. Full name is more useful especially for Named interfaces, which haslarge character lengths.For example: **monitor interface** *HundredGigE0/0/0/0 HundredGigE0/0/0/1 tunnel-te FROM-INDBGL-AAA-TO-USASJC-BBB-TO-CANAD-CCC full-name*

Use the **monitor interface** command with the *wide* and *full-name* arguments to display detailed statistics of the interfaces with its full name. For example: **monitor interface** *HundredGigE0/0/0/0 HundredGigE0/0/0/1 tunnel-te FROM-INDBGL-AAA-TO-USASJC-BBB-TO-CANAD-CCC wide full-name*

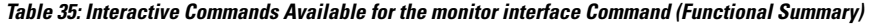

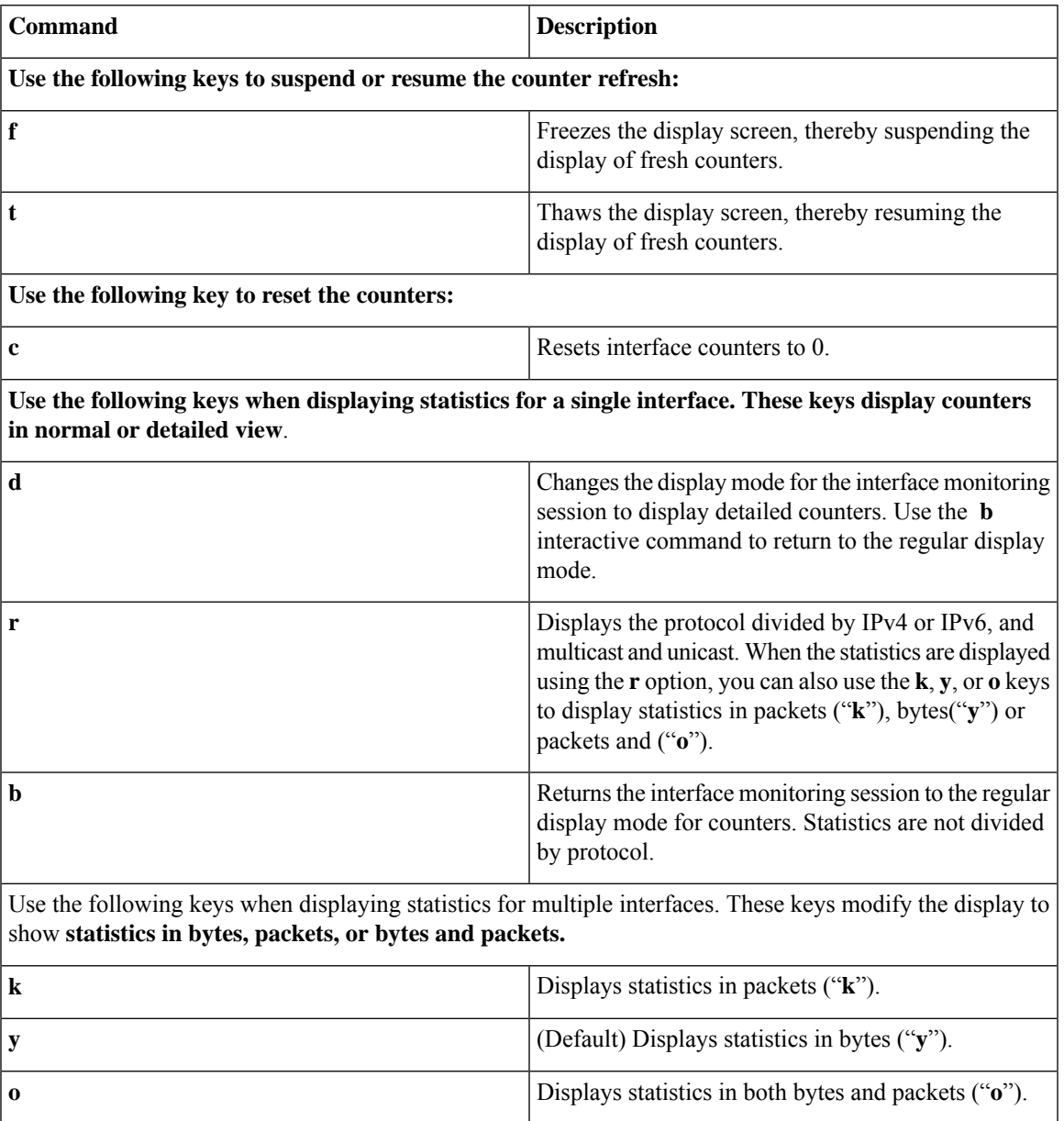

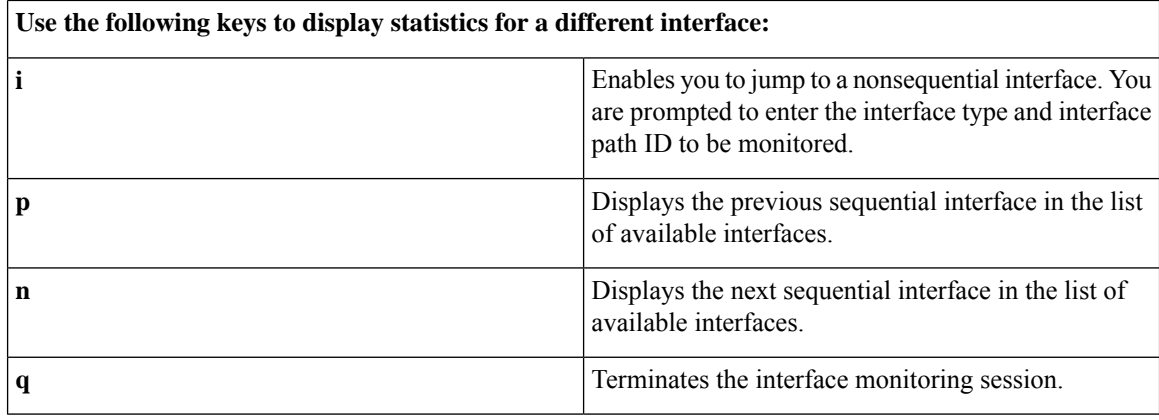

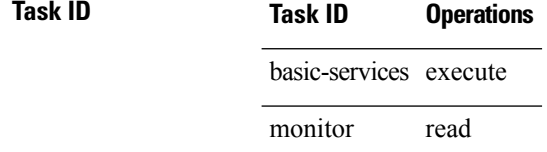

**Examples** When more than one interface is specified, the statistics for each interface are displayed on a separate line. This display format appears anytime more than one interface is specified. For example:

- To display statistics for all interfaces, enter the command **monitor interface** .
- To display all the interfaces for an interface type, such as all HundredGigE interface, enter the command and wildcard **monitor interface HundredGigE \*** .
- To display statistics for three specified interfaces, enter the command **monitor interface HundredGigE 0/0/0/0 HundredGigE 0/0/0/1 HundredGigE 0/0/0/0** .

This is the sample output for the **monitor interface** command entered without an argument. This command displays statistics for all interfaces in the system.

```
Router# monitor interface
Mon Jan 16 11:14:01.107 UTC
```
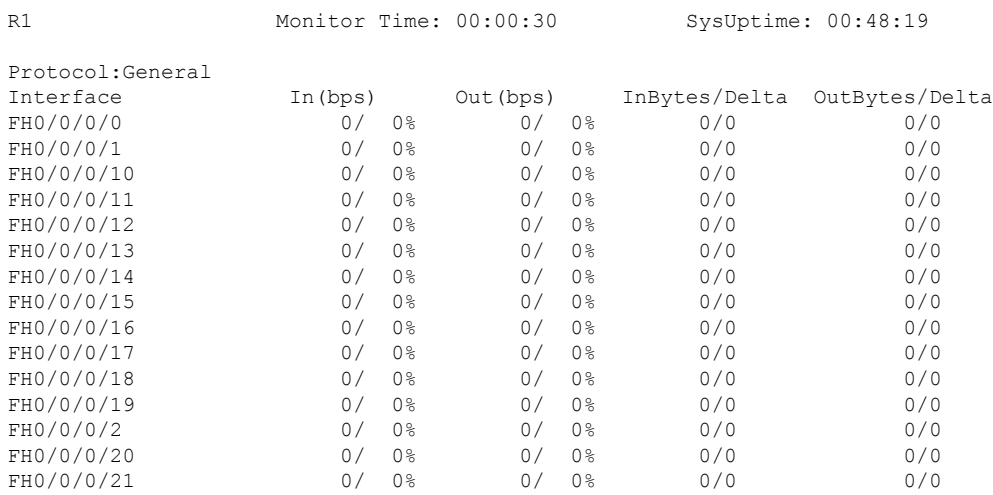

```
Quit='q', Clear='c', Freeze='f', Thaw='t',
Next set='n', Prev set='p', Bytes='y', Packets='k'
(General='g', IPv4 Uni='4u', IPv4 Multi='4m', IPv6 Uni='6u', IPv6 Multi='6m')
```
This is the sample output for the **monitor interface** command entered with single *type interface-path-id* argument. This command displays statistics for the entered single interface.

```
Router# monitor interface fourHundredGigE 0/0/0/0
Mon Jan 16 11:08:07.126 UTC
```
R1 Monitor Time: 00:00:18 SysUptime: 00:42:13

FourHundredGigE0/0/0/0 is administratively down, line protocol is administratively down Encapsulation ARPA

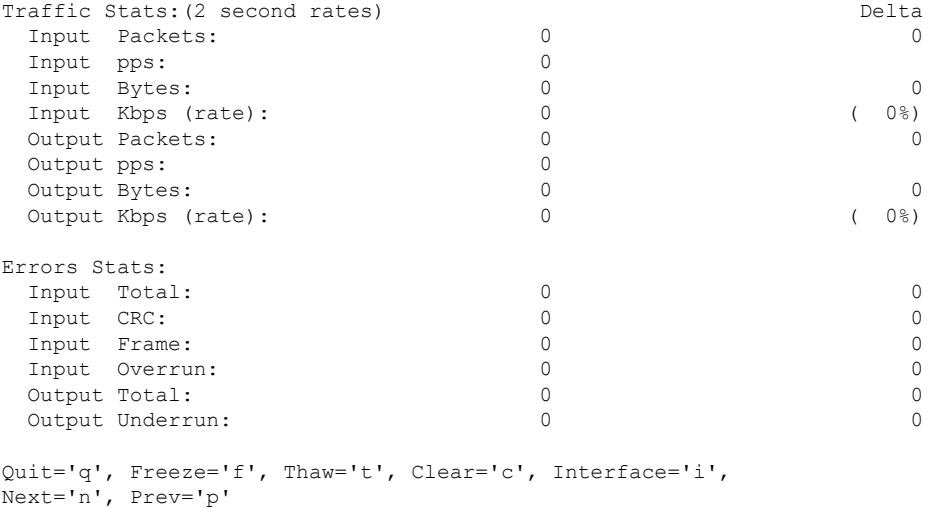

Brief='b', Detail='d', Protocol(IPv4/IPv6)='r'

This is the sample output for the **monitor interface** command entered with multiple *type interface-path-id* arguments. This command displays statistics for all entered interfaces.

Router# **monitor interface fourHundredGigE 0/0/0/0 fourHundredGigE 0/0/0/1 tunnel-te FROM-BGL-AA-BB-TO-SJC-CC-DD-1 tunnel-te FROM-BGL-AA-BB-TO-SJC-CC-DD-2** Mon Jan 16 11:11:03.775 UTC

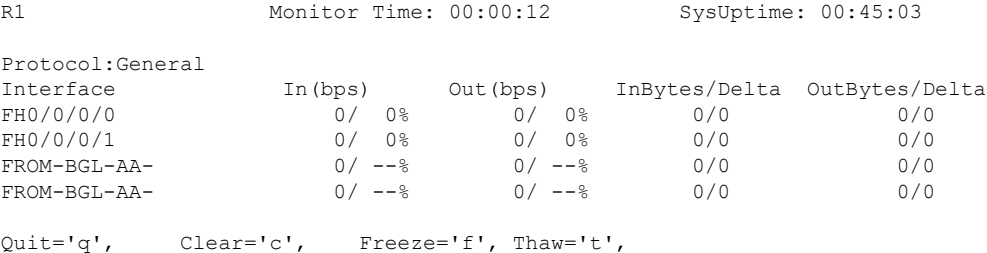

Next set='n', Prev set='p', Bytes='y', Packets='k' (General='g', IPv4 Uni='4u', IPv4 Multi='4m', IPv6 Uni='6u', IPv6 Multi='6m')

This is the sample output for the **monitor interface** command entered with *type interface-path-id* and *wide* arguments. This command displays detailed statistics of the interfaces.

Router# **monitor interface fourHundredGigE 0/0/0/0 fourHundredGigE 0/0/0/1 tunnel-te FROM-BGL-AA-BB-TO-SJC-CC-DD-1 tunnel-te FROM-BGL-AA-BB-TO-SJC-CC-DD-2 wide** Mon Jan 16 11:12:48.388 UTC

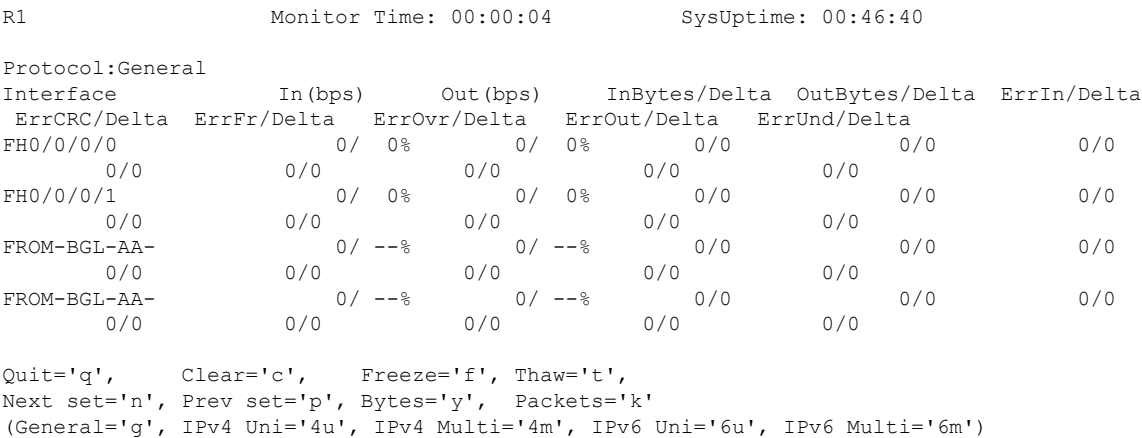

This is the sample output for the **monitor interface** command entered with *full-name* argument. This command displays statistics of all interfaces in the system with their full name.

Router# **monitor interface full-name** Mon Jan 16 11:15:36.431 UTC

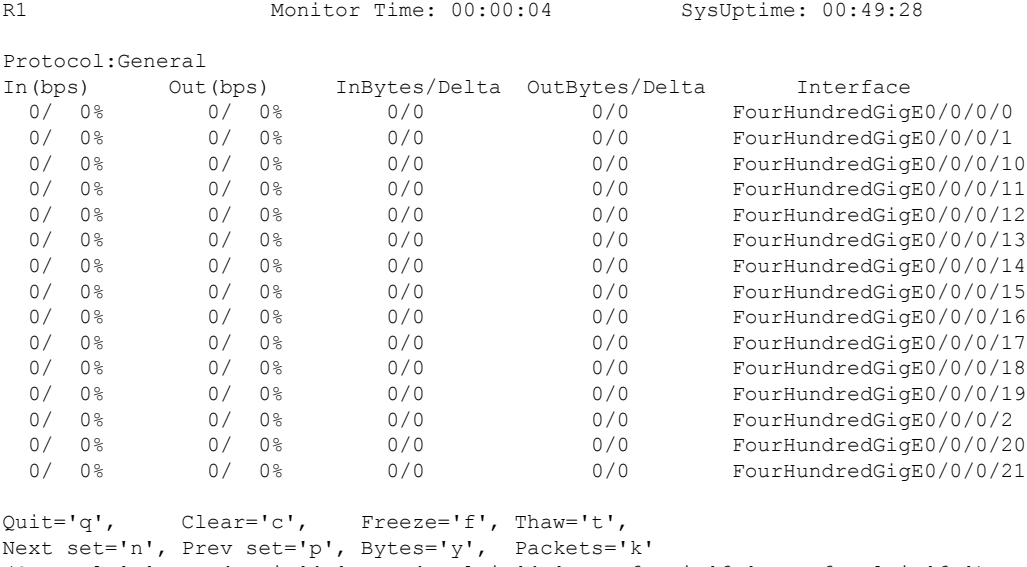

(General='g', IPv4 Uni='4u', IPv4 Multi='4m', IPv6 Uni='6u', IPv6 Multi='6m')

Thisisthe sample output for the **monitor interface** command entered with the *type interface-path-id* and *full-name* arguments. This command displays statistics of the interfaces with their full name.

Router# **monitor interface fourHundredGigE 0/0/0/0 fourHundredGigE 0/0/0/1 tunnel-te FROM-BGL-AA-BB-TO-SJC-CC-DD-1 tunnel-te FROM-BGL-AA-BB-TO-SJC-CC-DD-2 full-name** Mon Jan 16 11:16:30.346 UTC

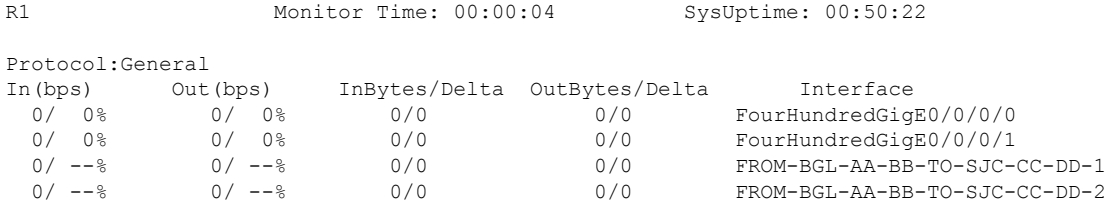

```
Quit='q', Clear='c', Freeze='f', Thaw='t',
Next set='n', Prev set='p', Bytes='y', Packets='k'
(General='g', IPv4 Uni='4u', IPv4 Multi='4m', IPv6 Uni='6u', IPv6 Multi='6m')
```
Thisisthe sample output for the **monitor interface** command entered with the *type interface-path-id wide* and *full-name* arguments. This command displays detailed statistics of the interfaces with their full name.

Router# **monitor interface fourHundredGigE 0/0/0/0 fourHundredGigE 0/0/0/1 tunnel-te FROM-BGL-AA-BB-TO-SJC-CC-DD-1 tunnel-te FROM-BGL-AA-BB-TO-SJC-CC-DD-2 wide full-name** Mon Jan 16 11:17:39.694 UTC

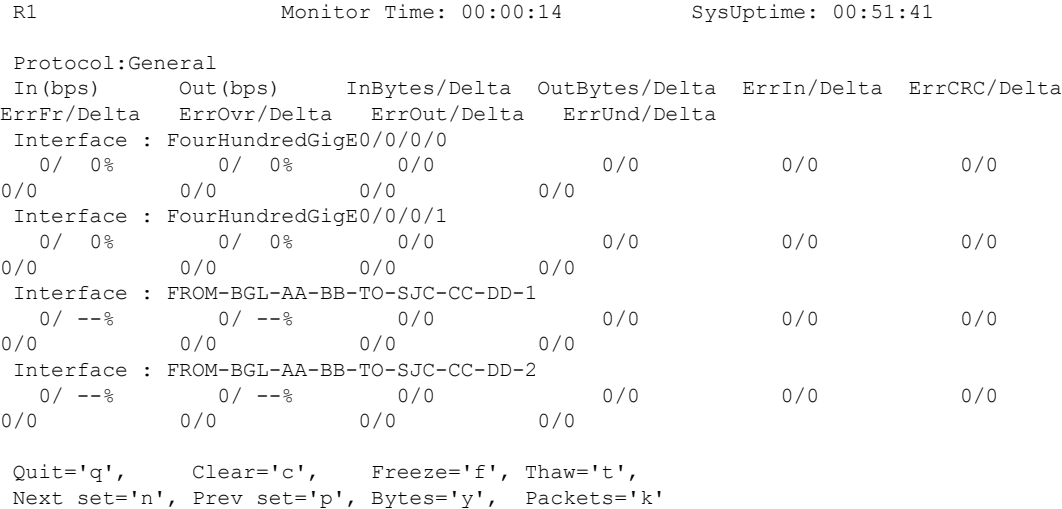

```
(General='g', IPv4 Uni='4u', IPv4 Multi='4m', IPv6 Uni='6u', IPv6 Multi='6m')
```
## <span id="page-367-0"></span>**performance-mgmt apply monitor**

To apply a statistics template to gather a sampling-size set of samples for a particular instance, use the **performance-mgmt apply monitor** command in Global Configuration mode. To stop monitoring statistics, use the **no** form of this command.

**performance-mgmt apply monitor** *entity* {*ip-addresstype interface-path-id node-id* | *node-id process-id process-name*} {*template-name* | **default**} **no performance-mgmt apply monitor**

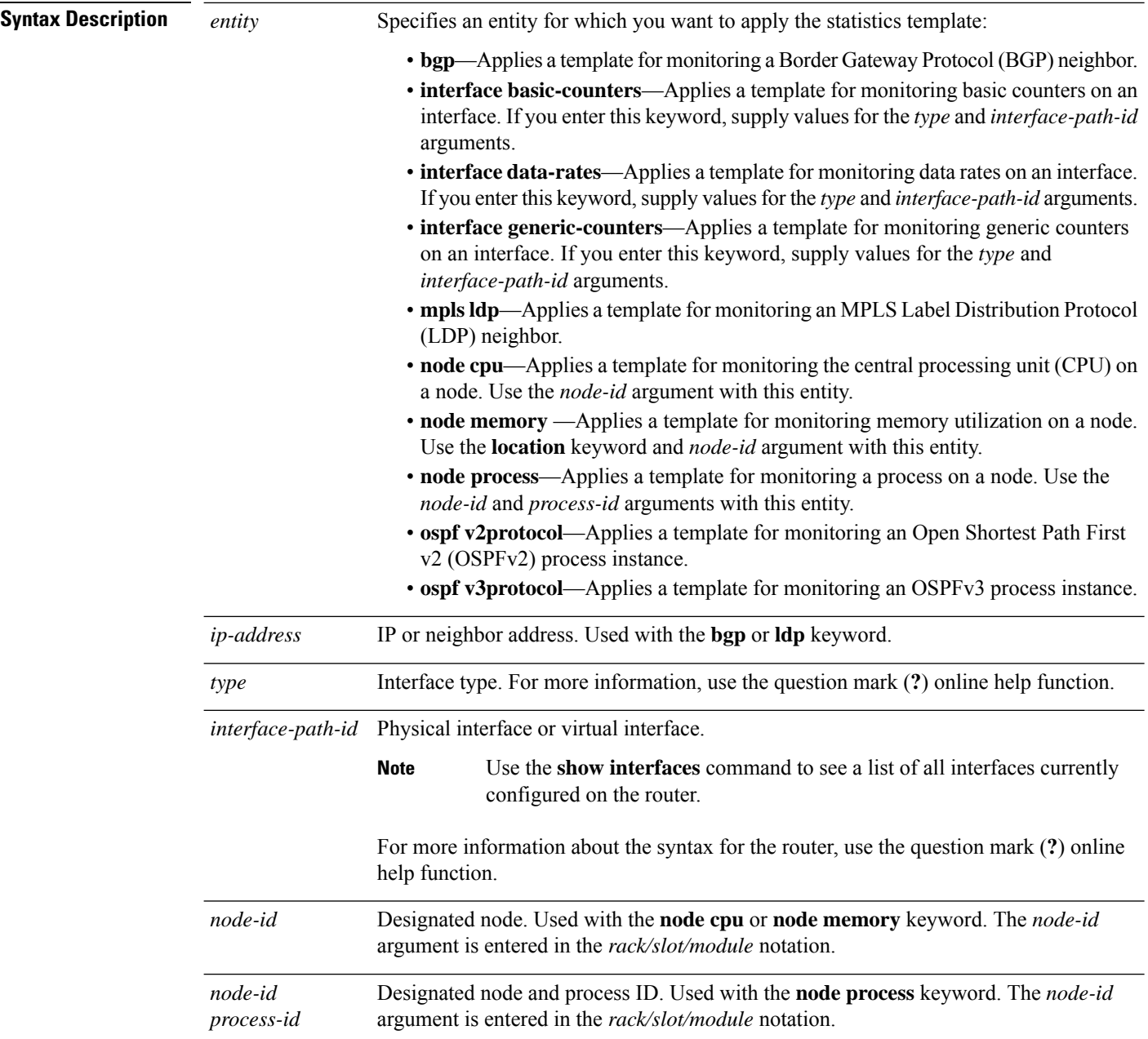

 $\mathbf I$ 

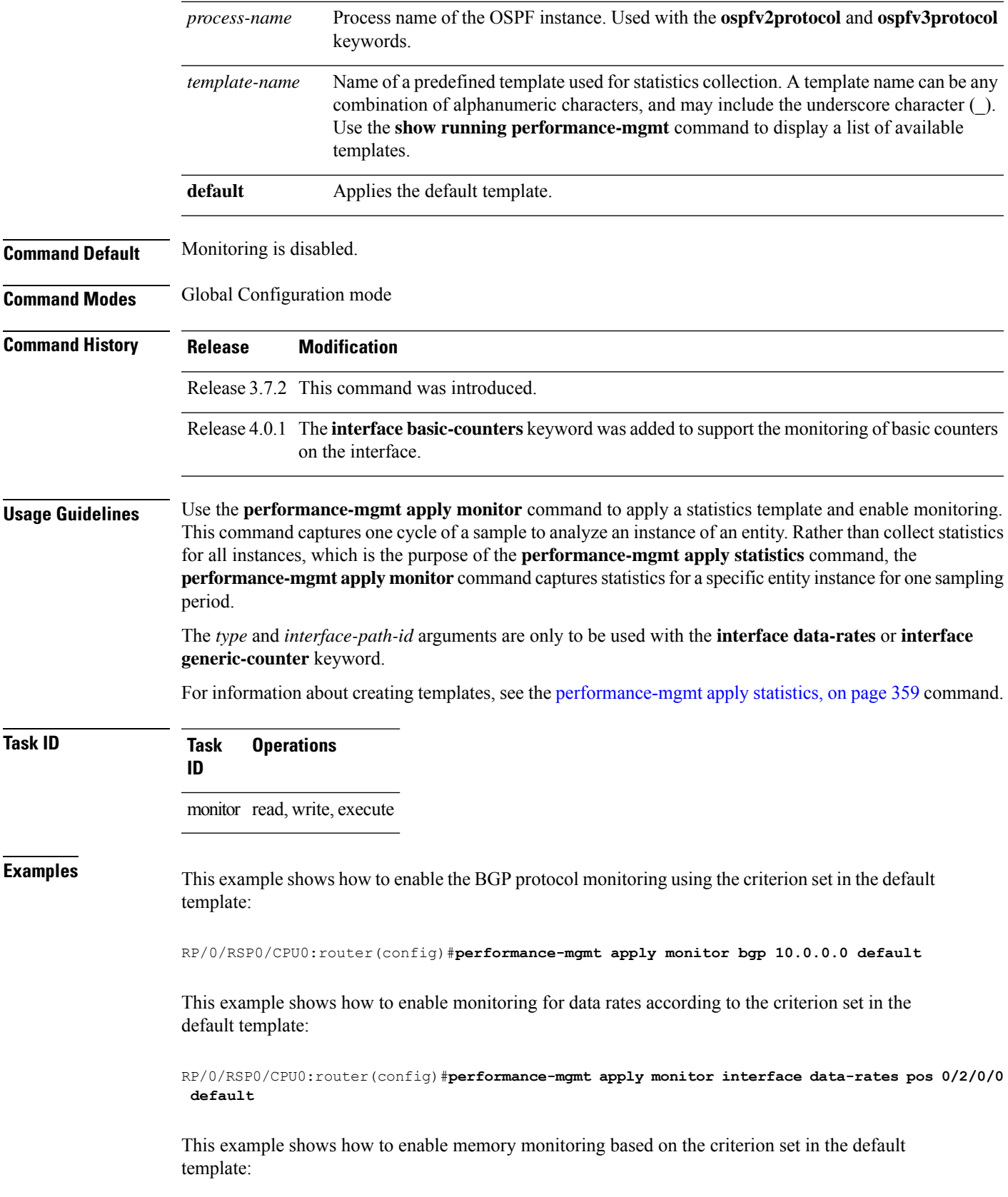

RP/0/RSP0/CPU0:router(config)#**performance-mgmt apply monitor node memory location 0/1/cpu0 default**

This example shows how to enable monitoring for counters according to the criterion set in the default template:

RP/0/RSP0/CPU0:router(config)#**performance-mgmt apply monitor interface basic-counters hundredGigE 0/2/0/0 default**

# **Related Commands Command Command Command Description**

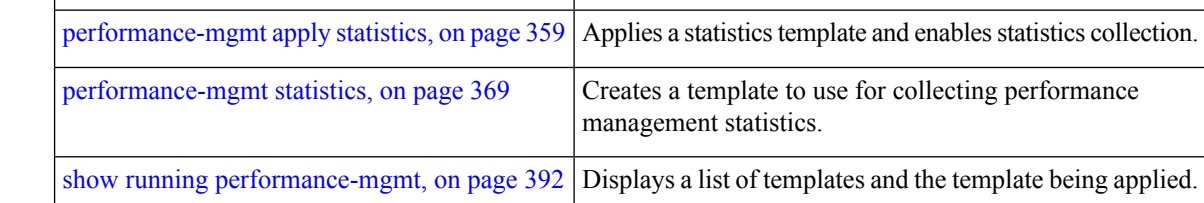

## <span id="page-370-0"></span>**performance-mgmt apply statistics**

To apply a statistics template and enable statistics collection, use the **performance-mgmt apply statistics** command in Global Configuration mode. To stop statistics collection, use the **no** form of this command.

**performance-mgmt apply statistics** *entity* **location** {**all** *node-id*} {*template-name* | **default**} **no performance-mgmt apply statistics**

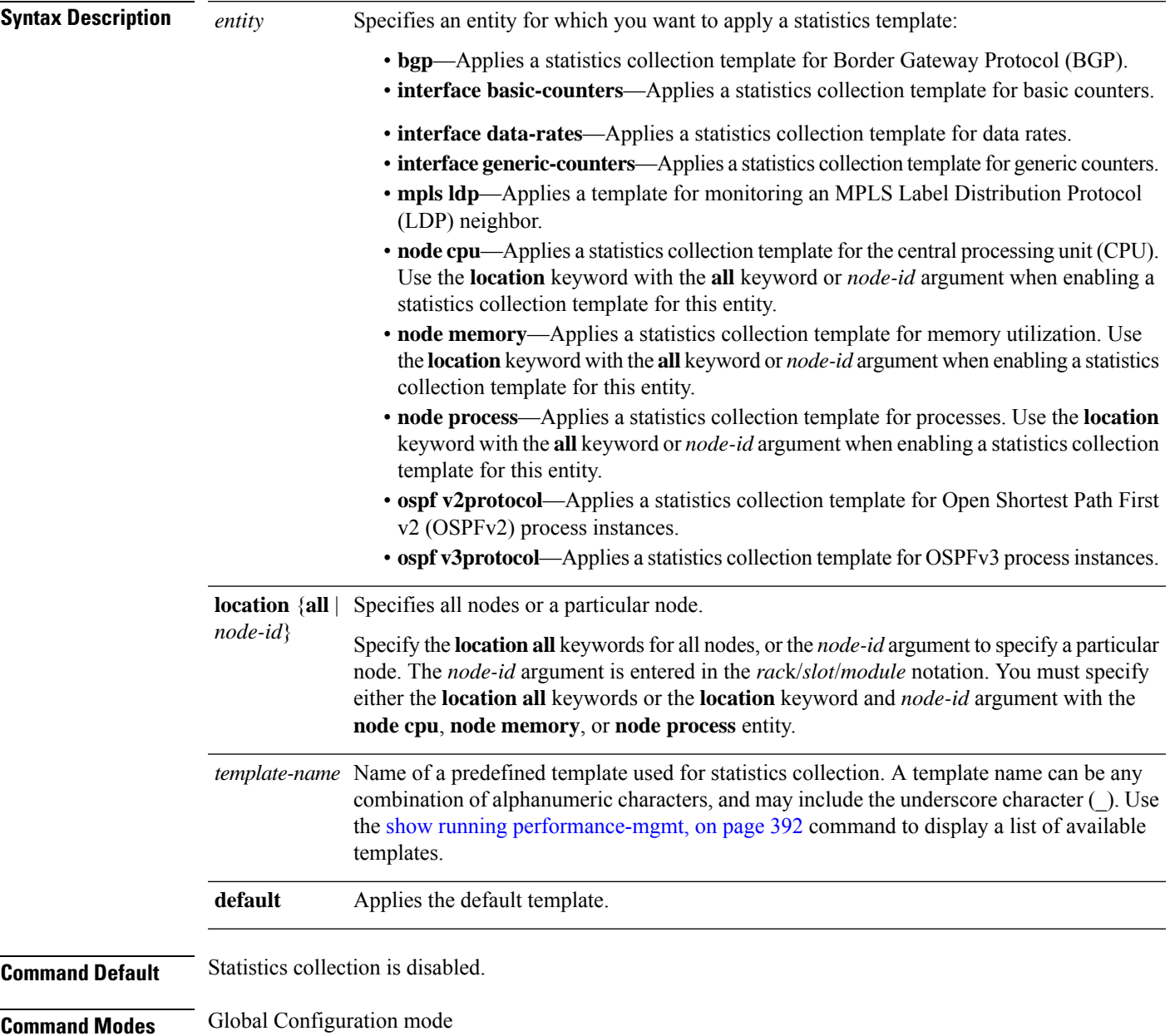

 $\mathbf I$ 

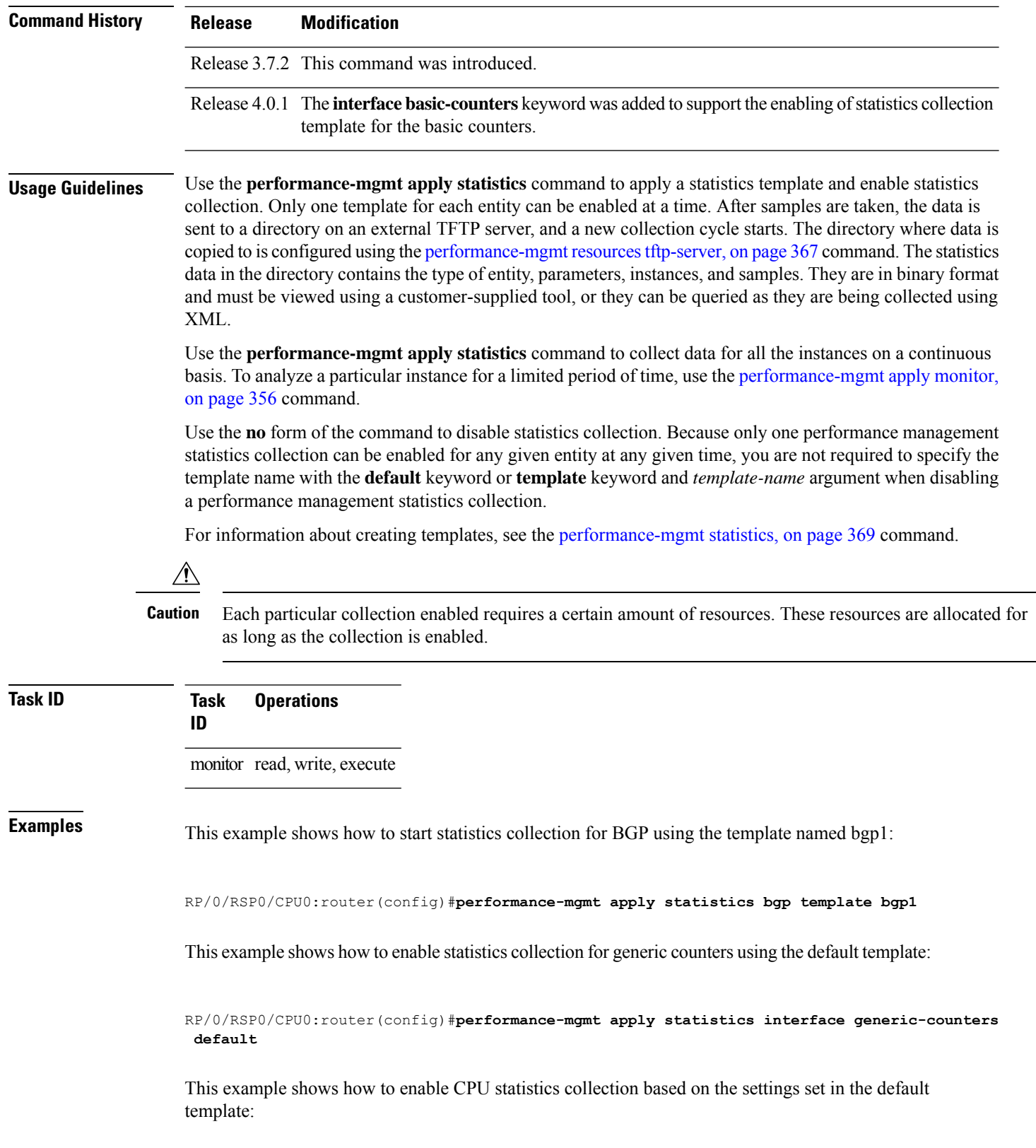

RP/0/RSP0/CPU0:router(config)#**performance-mgmt apply statistics node cpu location all default**

This example shows how to enable statistics collection for basic counters using the default template:

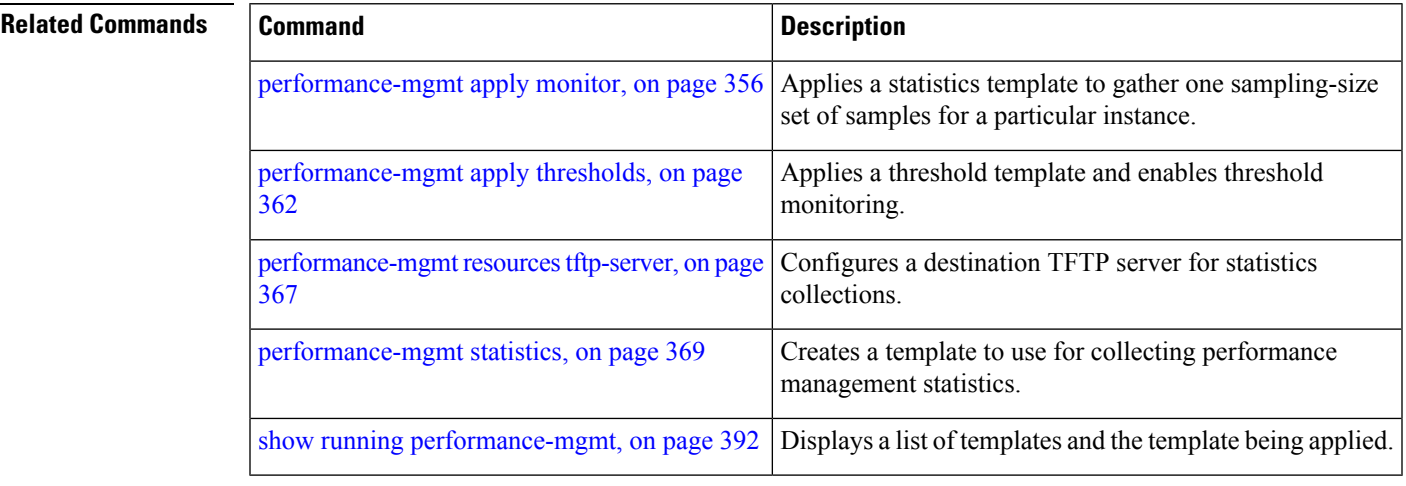

## <span id="page-373-0"></span>**performance-mgmt apply thresholds**

To apply a thresholdstemplate and enable threshold collection, use the**performance-mgmt apply thresholds** command in Global Configuration mode. To stop threshold collection, use the **no** form of this command.

**performance-mgmt apply thresholds** *entity* **location** {**all** *node-id*} {*template-name* | **default**} **no performance-mgmt apply thresholds**

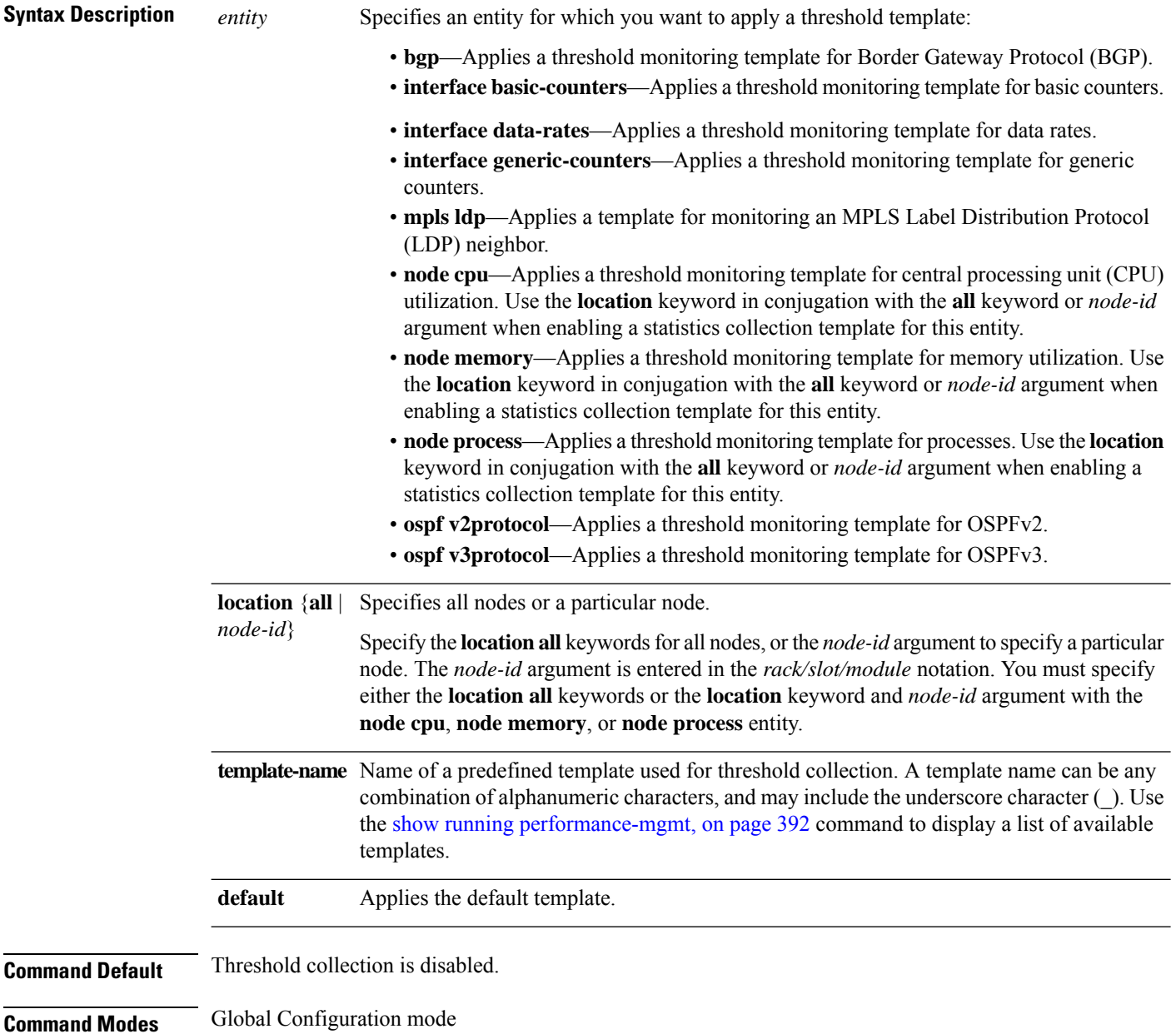

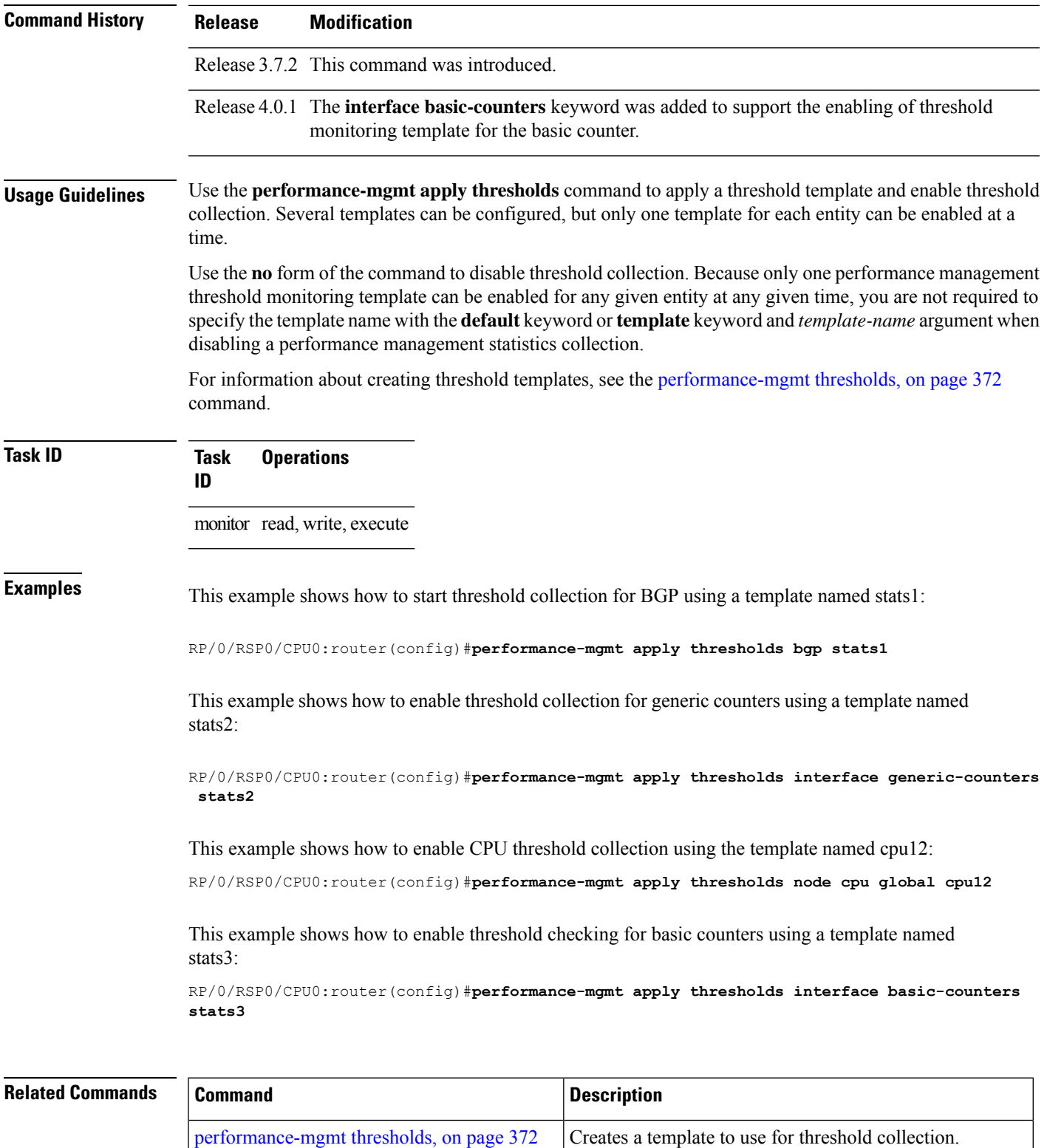

show running [performance-mgmt,](#page-403-0) on page 392 Displays a list of templates and the template being applied.

#### **performance-mgmt regular-expression**

To apply a defined regular expression group to one or more statistics or threshold template, use the **performance-mgmt regular-expression** *regular-expression-name* command in Global Configuration mode. To stop the usage of regular expression, use the **no** form of this command.

**performance-mgmt regular-expression** *regular-expression-name* **index** *number regular-expression-string* **no performance-mgmt regular-expression** *regular-expression-name*

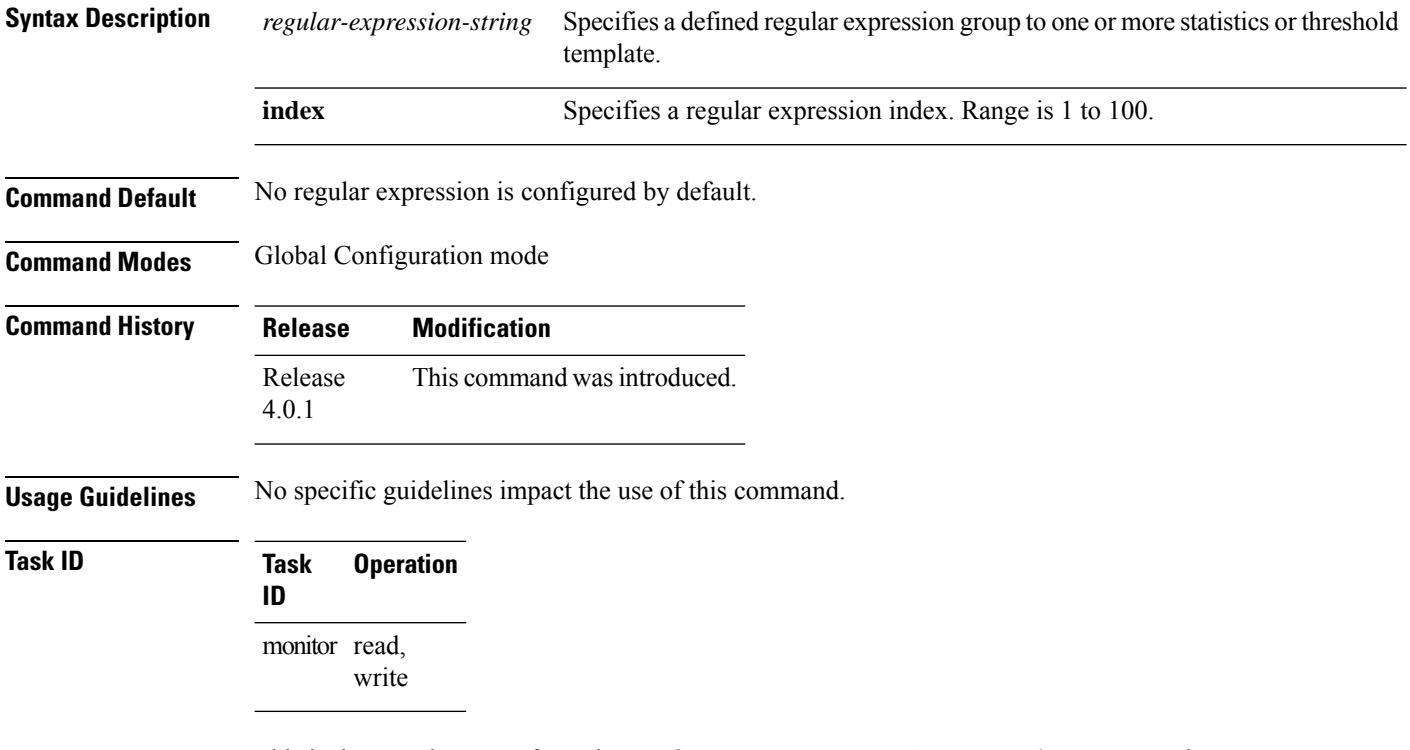

This is the sample output from the **performance-mgmt regular-expression** command:

RP/0/RSP0/CPU0:router# **performance-mgmt regular-expression** *reg1* **index** *10*

#### **performance-mgmt resources dump local**

To configure the local filesystem on which the statistics data is dumped, use the**performance-mgmt resources dumplocal** command in Global Configuration mode. To stop dumping ofstatistics data on the local filesystem, use the **no** form of this command.

**performance-mgmt resources dump local no performance-mgmt resources dump local**

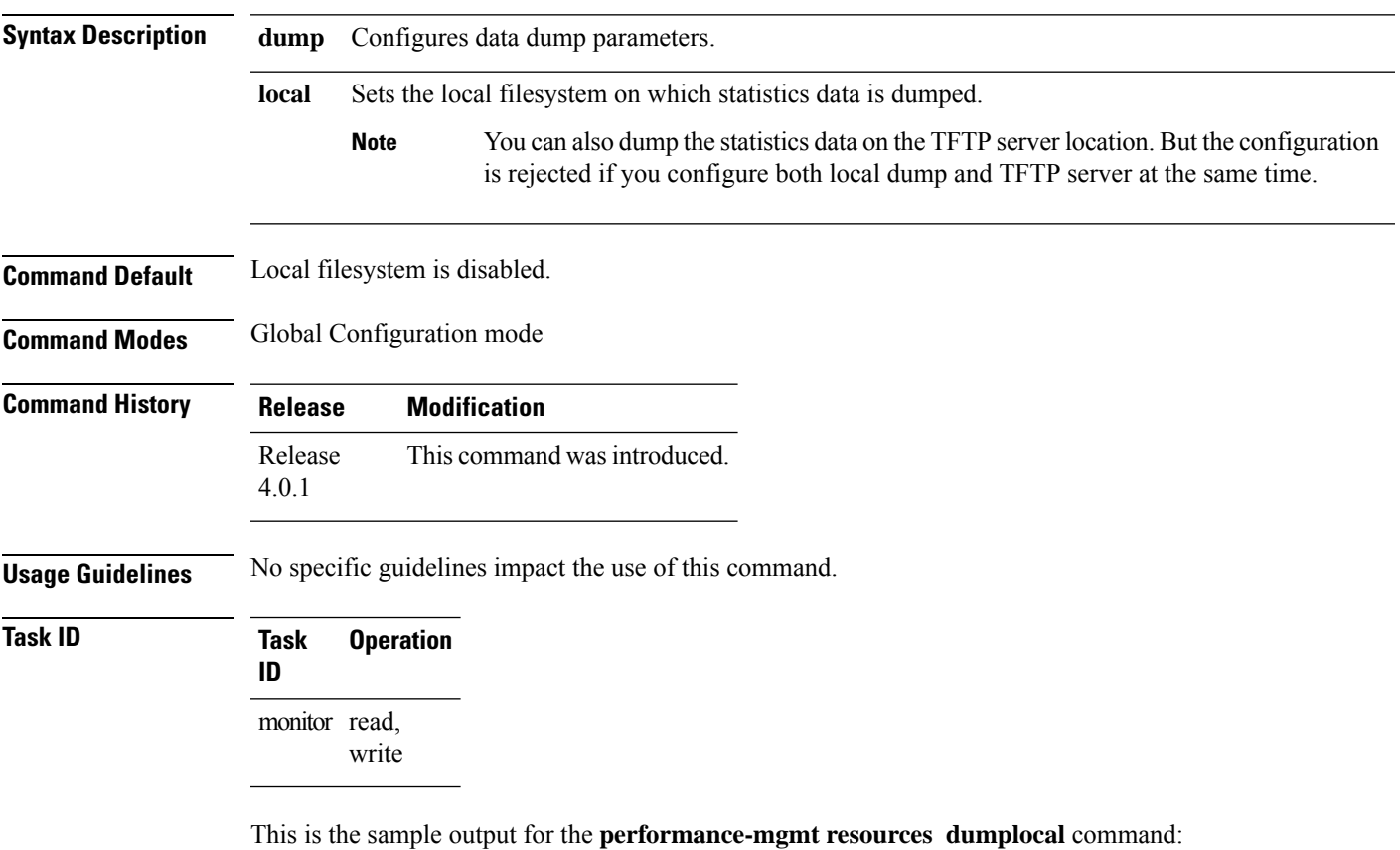

RP/0/RSP0/CPU0:router# **performance-mgmt resources dump local**

#### **performance-mgmt resources memory**

To configure memory consumption limits for performance management (PM), use the **performance-mgmt resources memory** command in Global Configuration mode. To restore the default memory consumption limits, use the **no** form of this command.

**performance-mgmt resources memory max-limit** *kilobytes* **min-reserved** *kilobytes* **no performance-mgmt resources memory**

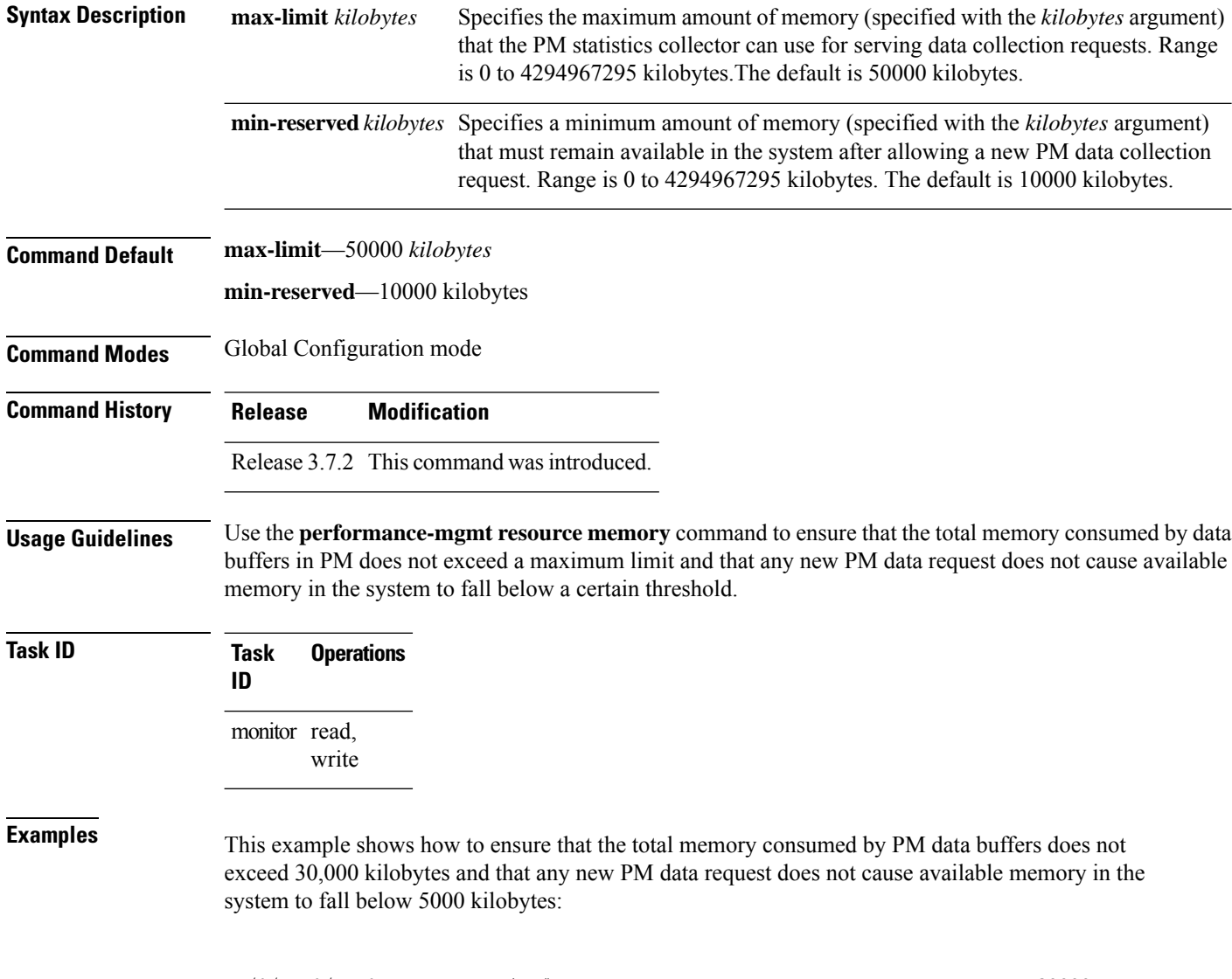

RP/0/RSP0/CPU0:router(config)# **performance-mgmt resources memory max-limit 30000 min-reserved 5000**

## <span id="page-378-0"></span>**performance-mgmt resources tftp-server**

To configure a destination TFTP server for PM statistics collections, use the **performance-mgmt resources tftp-server** command in Global Configuration mode. To disable the resource, use the**no** form of this command.

**performance-mgmt resources tftp-server** *ip-address* {**directory***dir-name*}{**vrf** | {*vrf\_name* | **default**} | {**directory***dir-name*}}

**no performance-mgmt resources tftp-server**

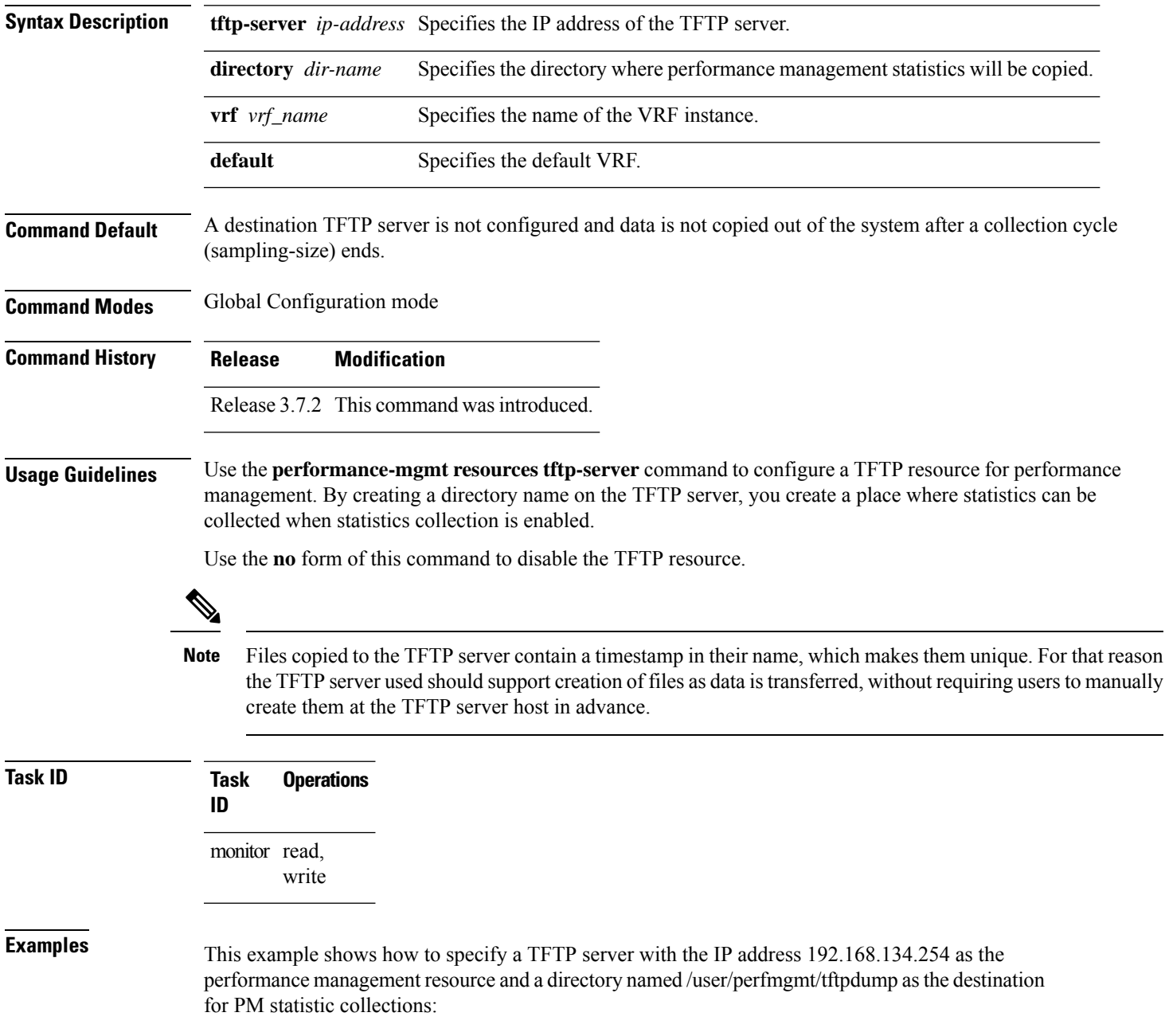

I

RP/0/RSP0/CPU0:router(config)#**performance-mgmt resources tftp-server 192.168.134.254 directory /user/perfmgmt/tftpdump**

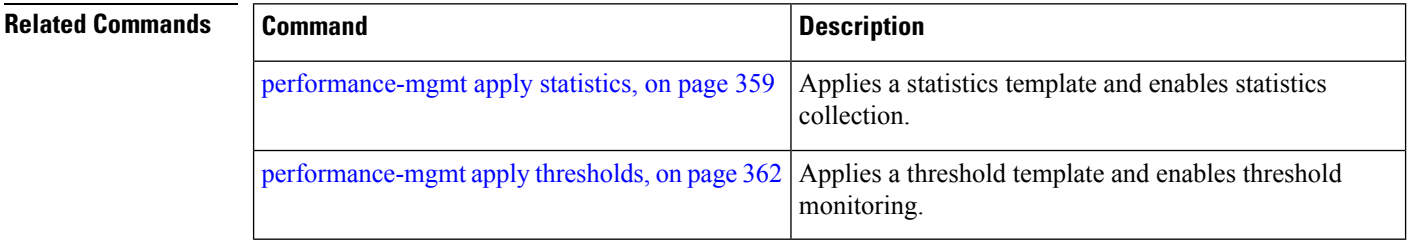

#### <span id="page-380-0"></span>**performance-mgmt statistics**

To create a template to use for collecting performance management statistics, use the **performance-mgmt statistics** command in Global Configuration mode. To remove a template, use the **no** form of this command.

**performance-mgmt statistics** *entity* {**template** *template-name* | **default**} [**sample-size** *size*] [**sample-interval** *minutes*]**history-persistent regular-expression no performance-mgmt statistics**

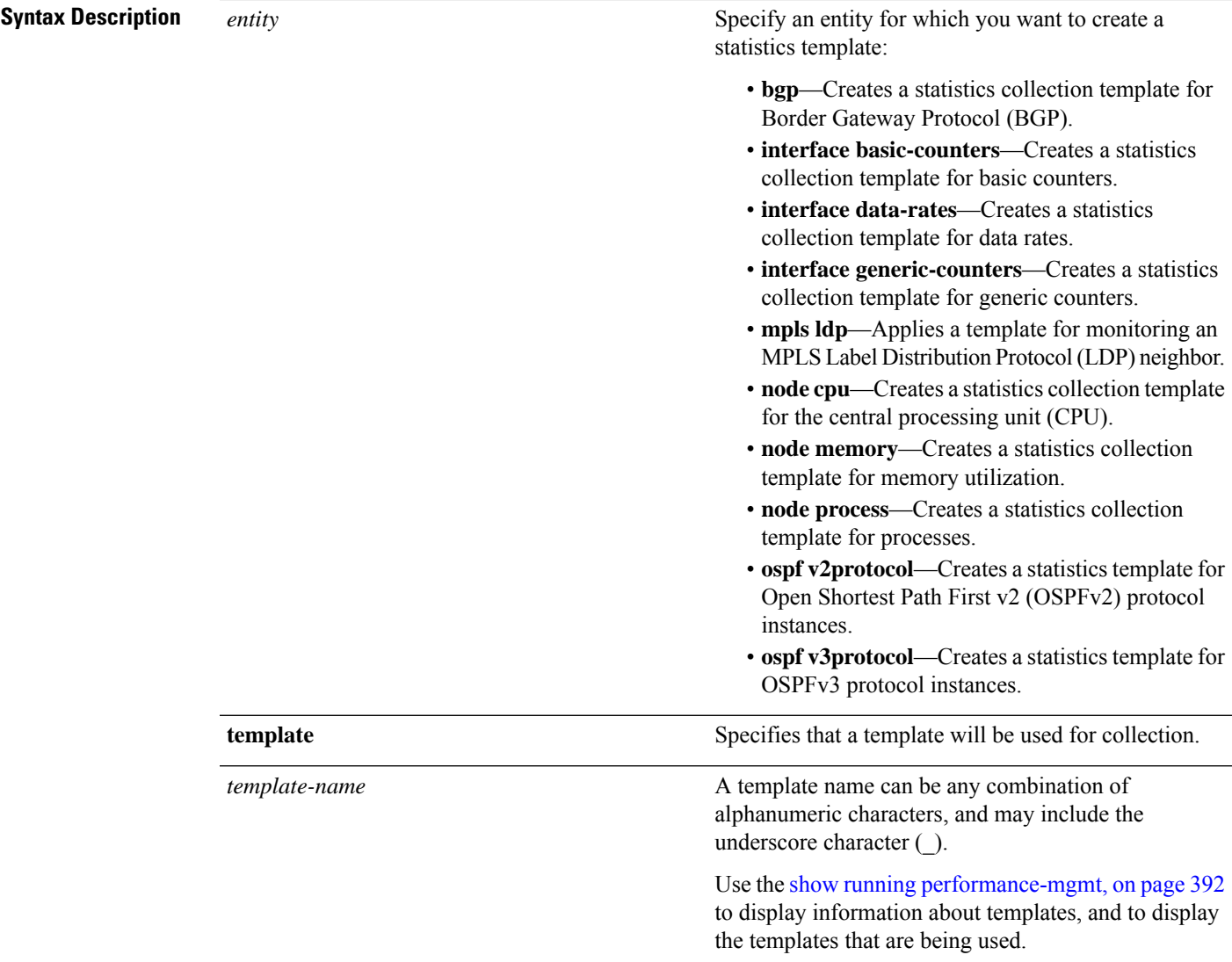

 $\mathbf{l}$ 

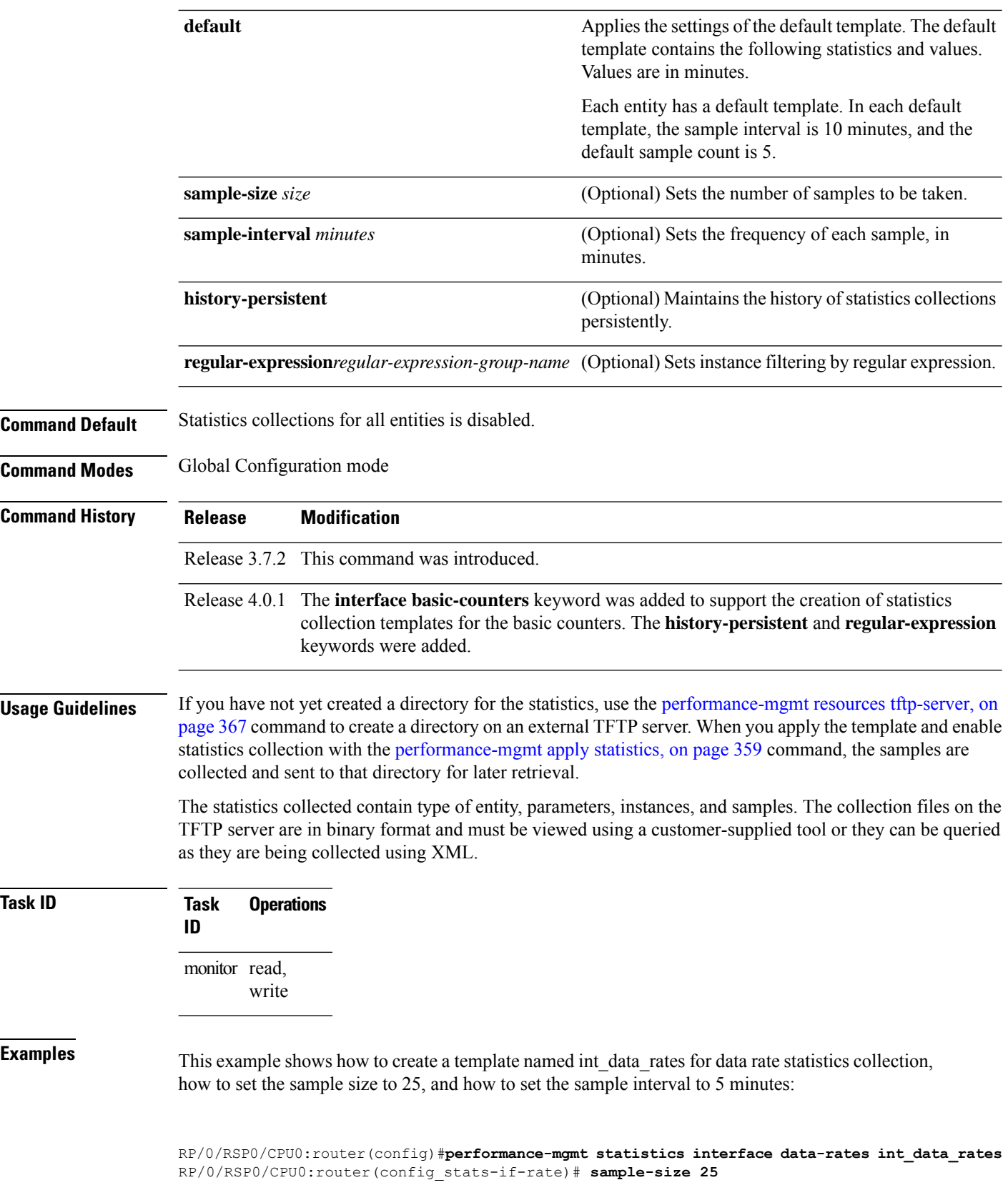

ı

RP/0/RSP0/CPU0:router(config\_stats-if-rate)# **sample-interval 5**

#### $\overline{\text{Related Commands}}$

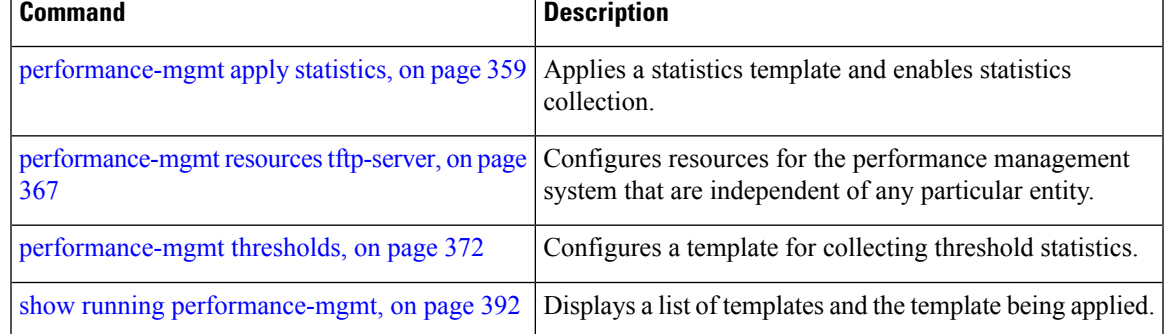

#### <span id="page-383-0"></span>**performance-mgmt thresholds**

To configure a template for threshold checking, use the **performance-mgmt thresholds** command in Global Configuration mode. To remove a threshold template, use the **no** form of this command.

```
performance-mgmt thresholds entity { template template-name | default } attribute operation
value [value2] [percent] [delta] [ rearm { toggle | window window-size } ] [ delta ]
no performance-mgmt thresholds
```
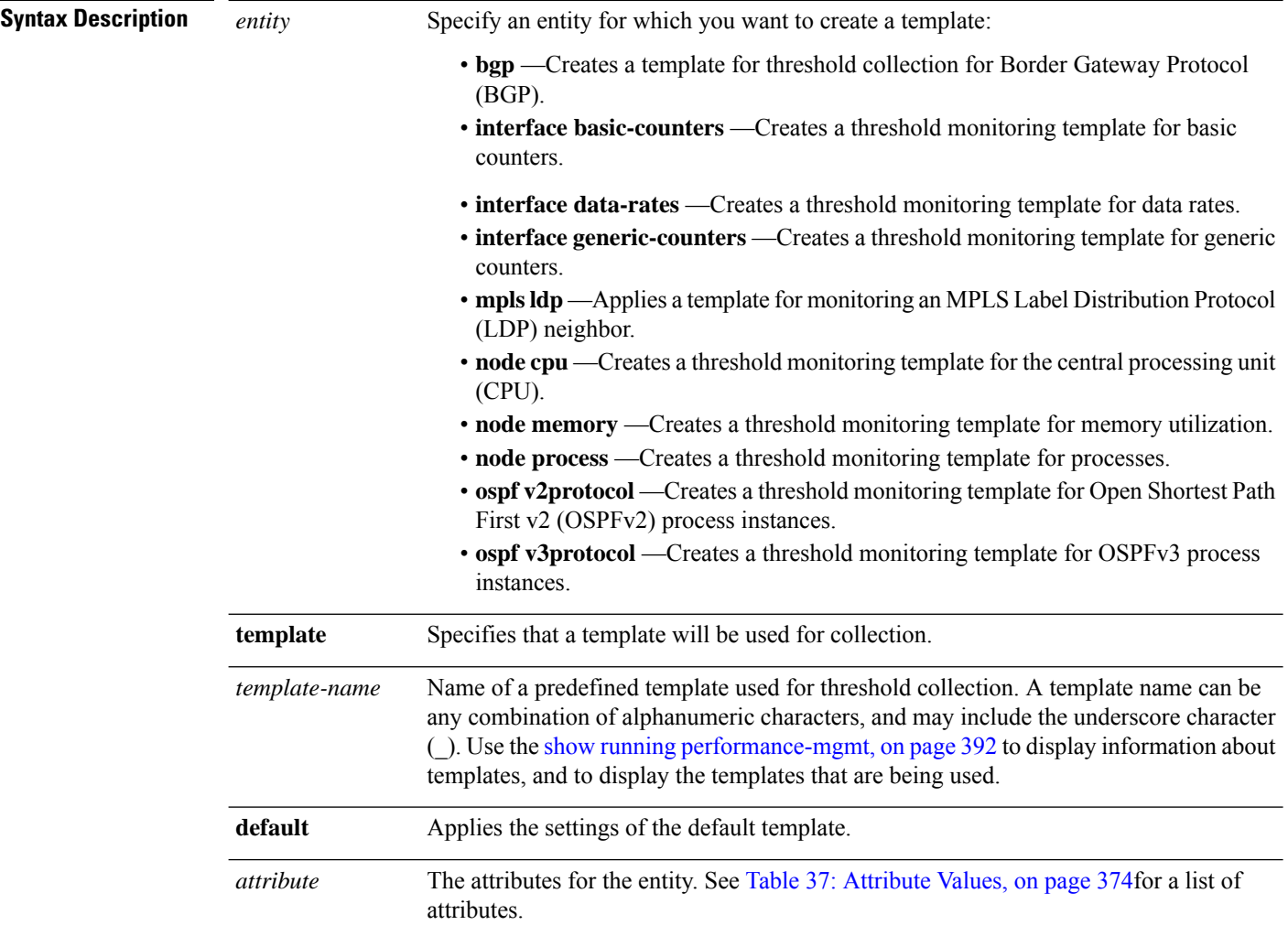

 $\overline{\phantom{a}}$ 

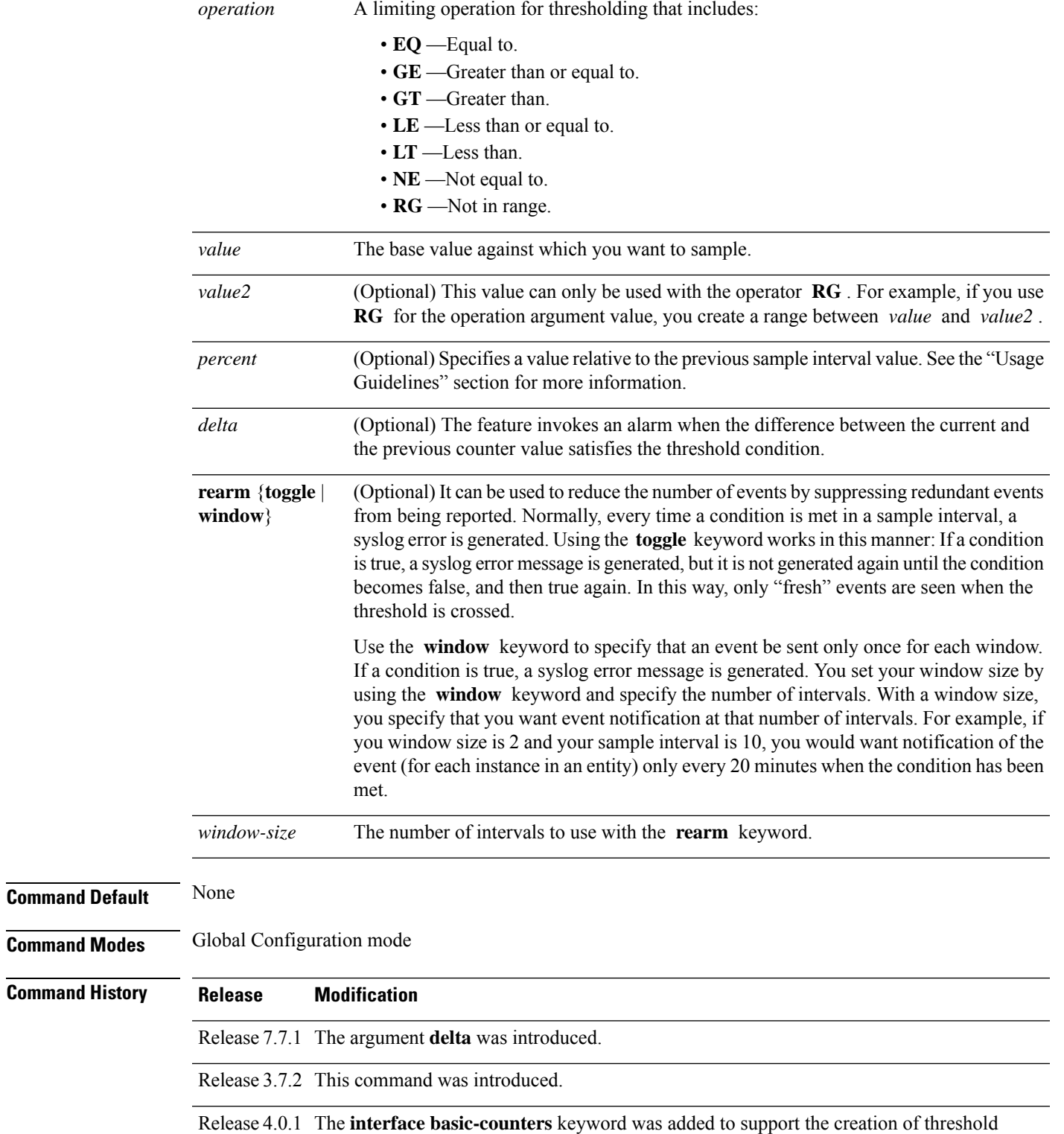

monitoring template for the basic counter.

**Usage Guidelines** Use the *percent* argument to specify a value that is relative to the previous sample's interval value. When you use the *percent* argument with a *value* of 50, the calculation is performed in this manner, assuming that your current sampled value is sample1 (S1) and the value sampled in the previous sampling period is sample 0 (S0):

(S1 - S0) GT 50% of S0

For example, if you wanted to check for an increase of 50 percent in the counter BGPInputErrors, you could use the following *attribute* and *operation* with the *percent* argument:

BGPInputErrors GT 50

This table shows threshold behavior, assuming the values for BGPInputErrors are at consecutive samplings.

#### **Table 36: Threshold Behavior**

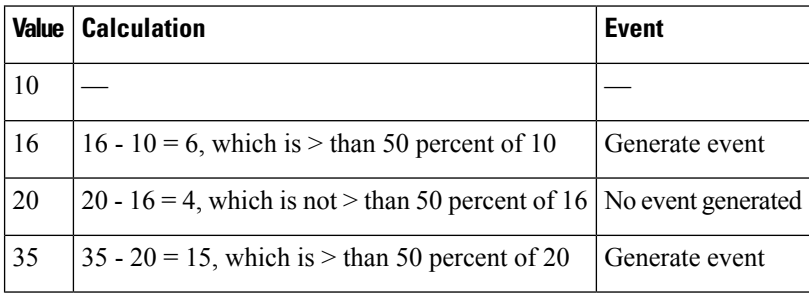

<span id="page-385-0"></span>This table shows the attribute values supported by the entities.

#### **Table 37: Attribute Values**

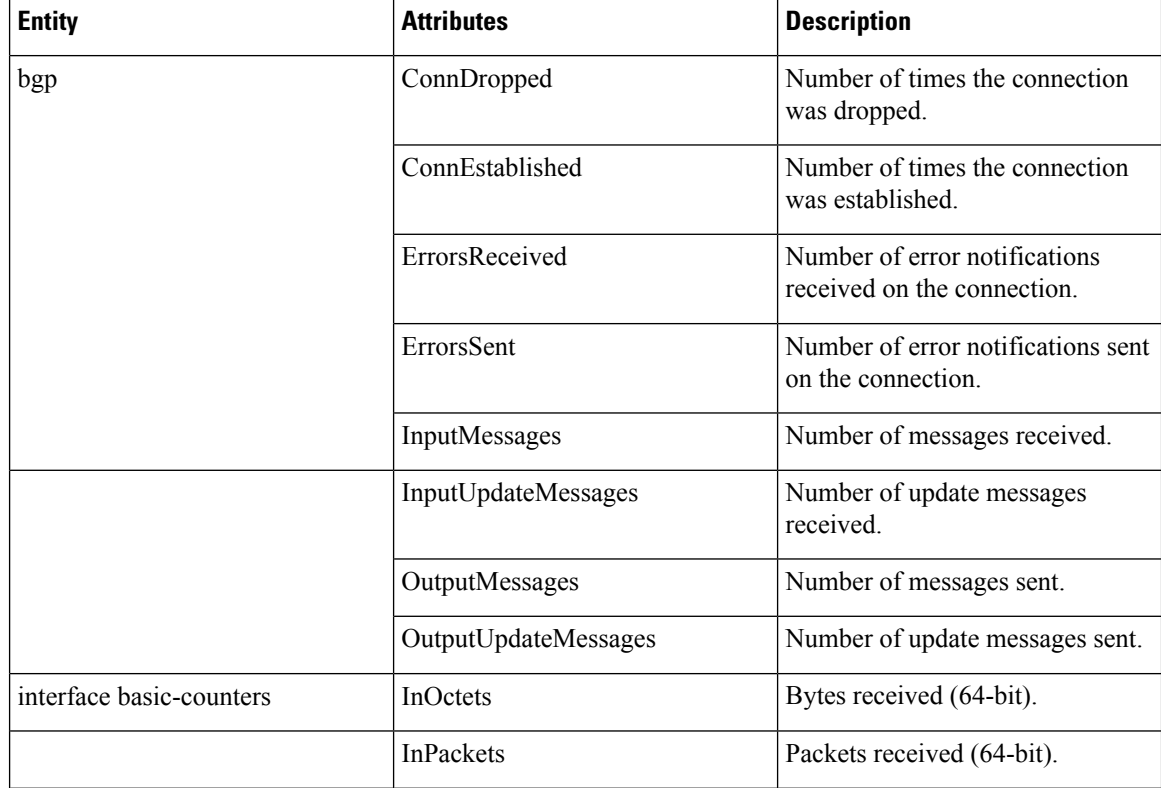

I

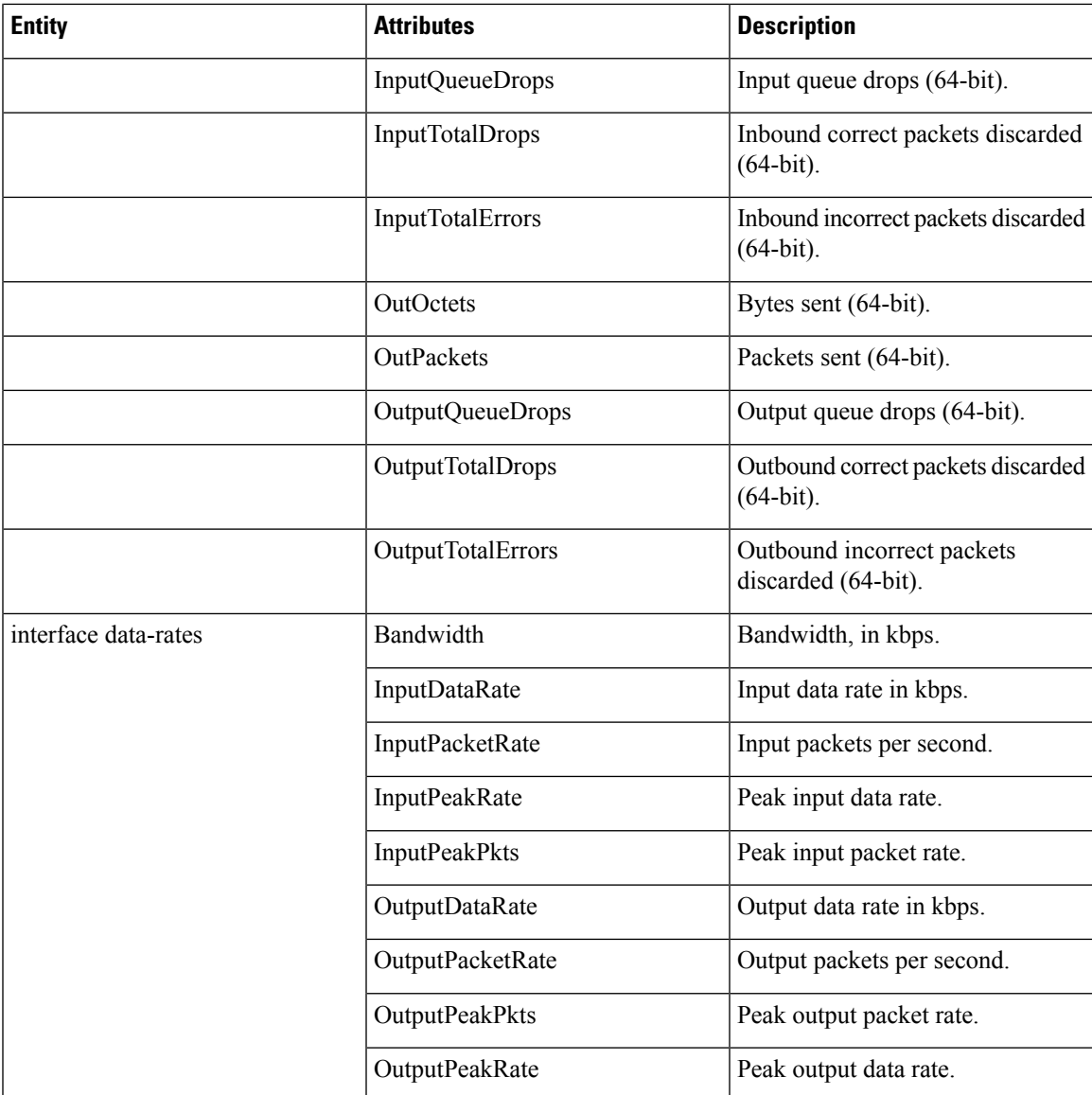

L

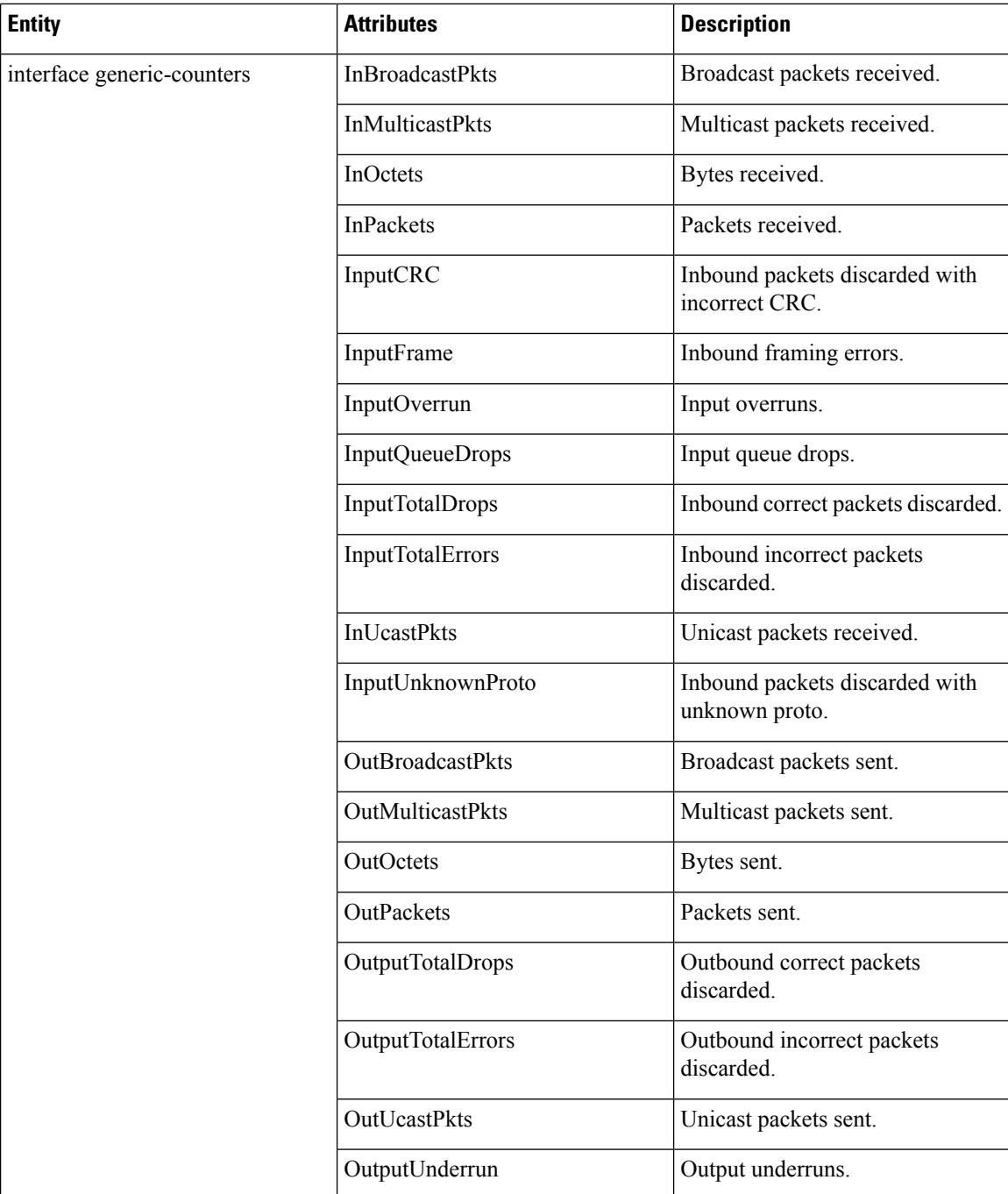

 $\overline{\phantom{a}}$ 

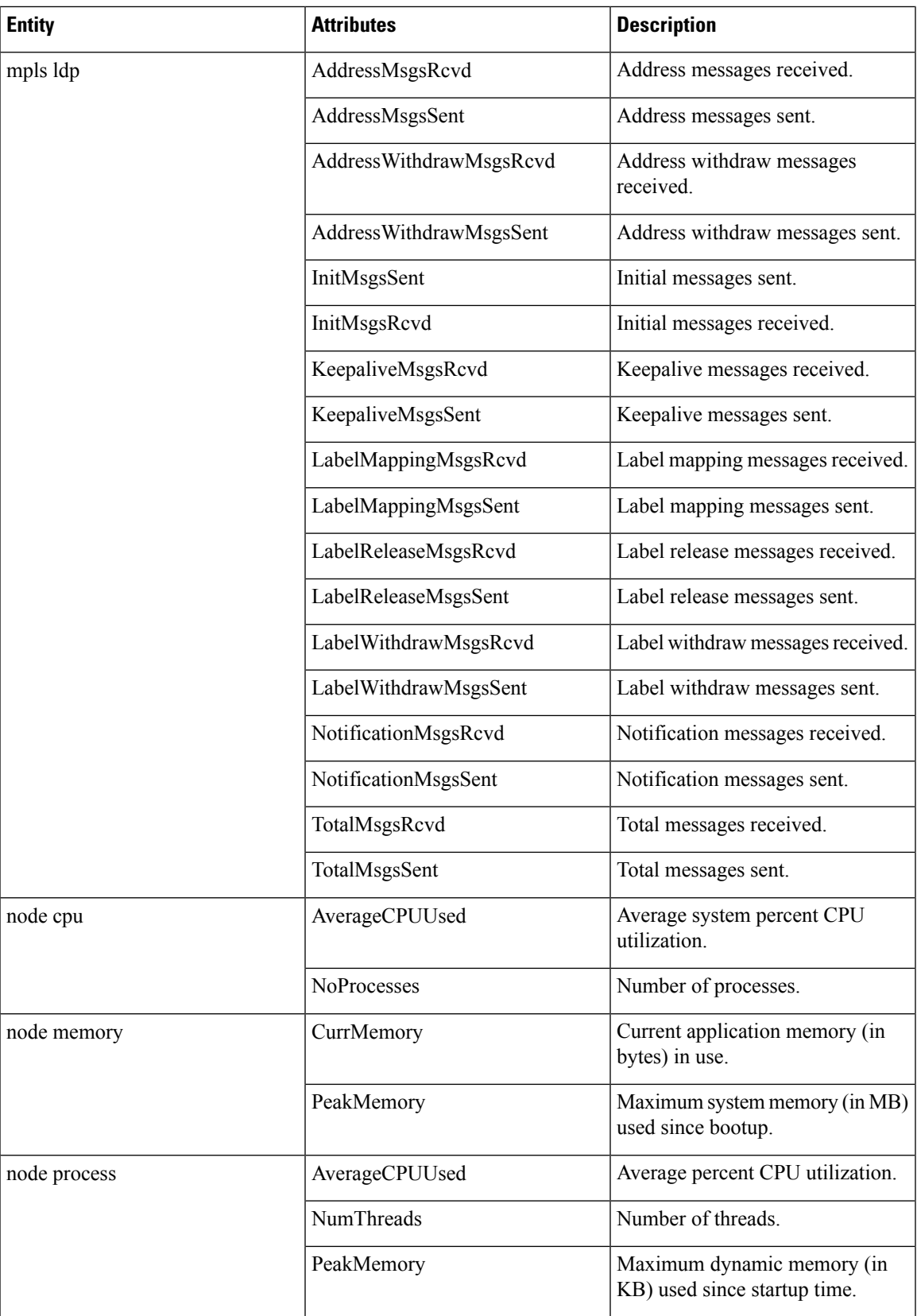

 $\mathbf I$ 

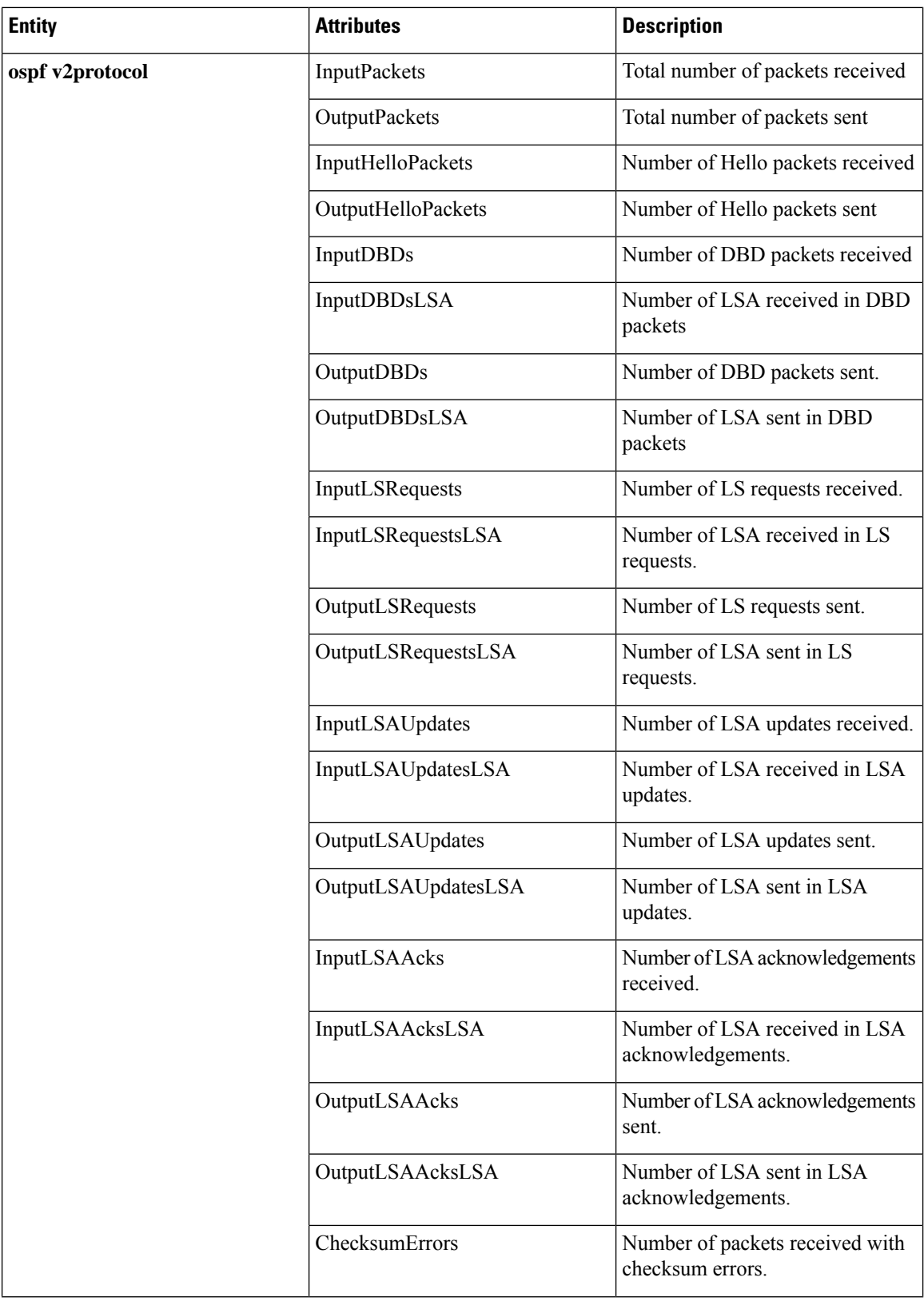

ı

I

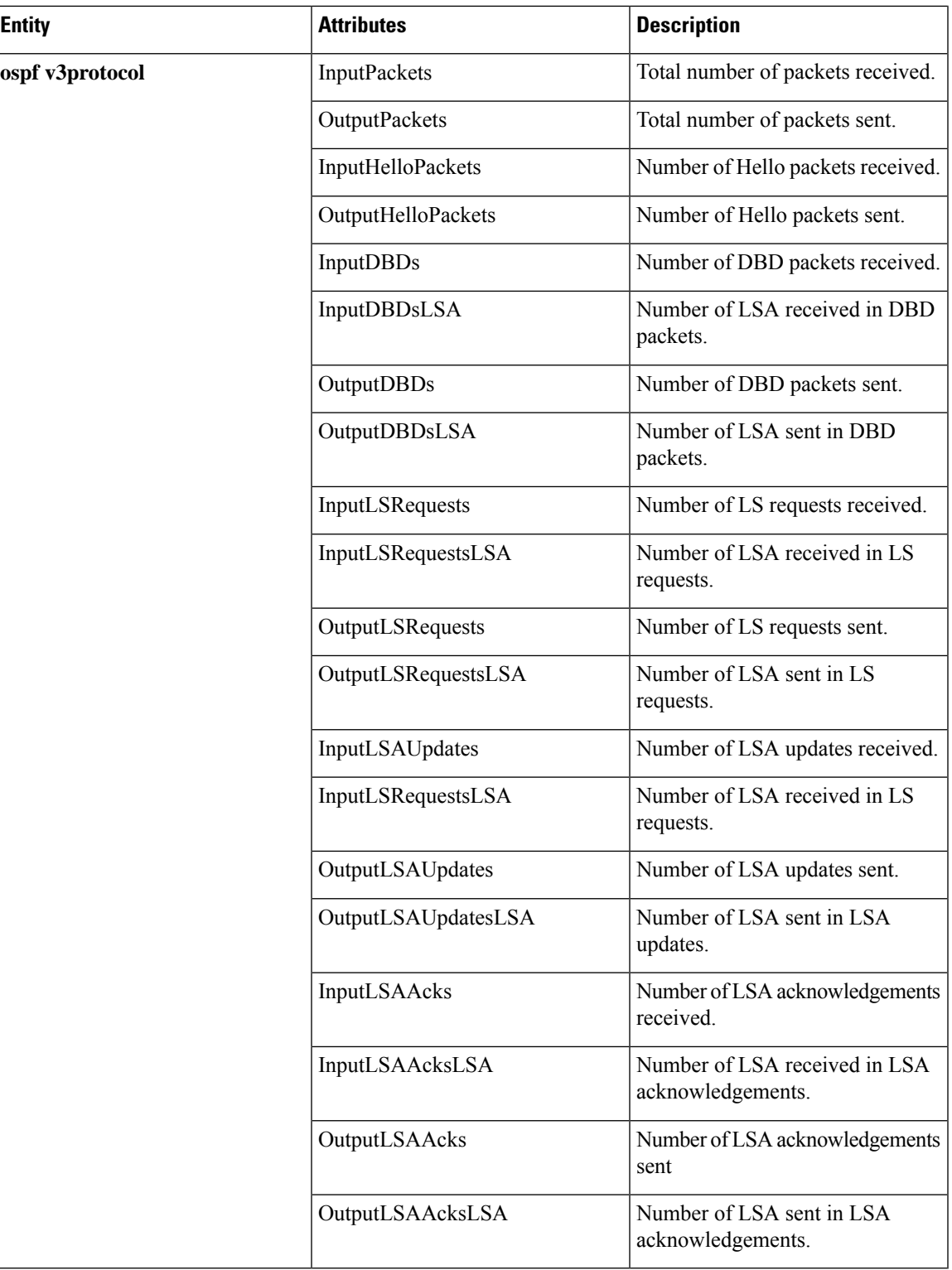

 $\mathbf I$ 

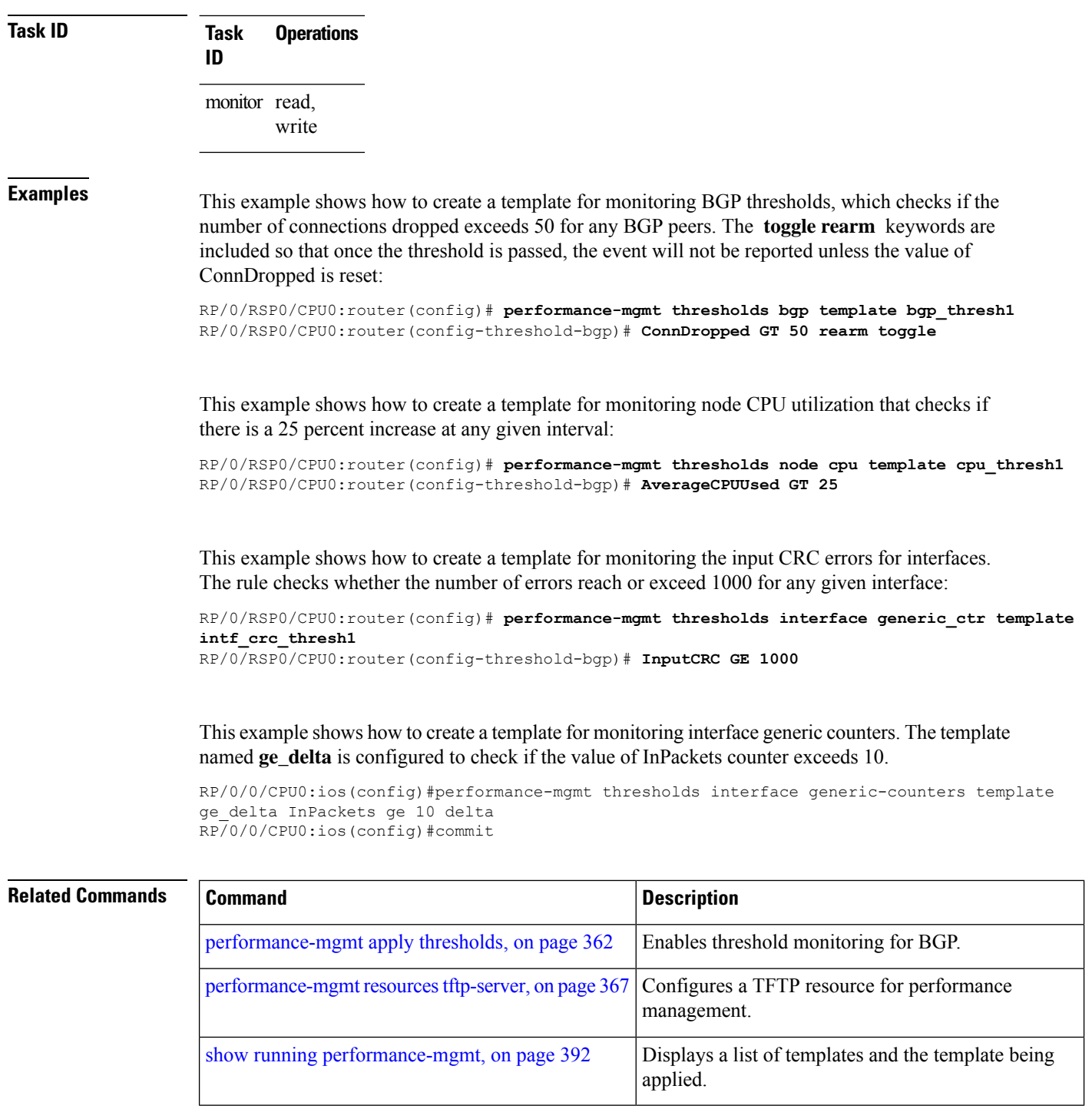

## **show performance-mgmt bgp**

To display performance management (PM) data from Border Gateway Protocol (BGP) entity instance monitoring or statistics collections, use the **show performance-mgmt bgp** command in EXEC mode.

**show performance-mgmt** {**monitor** | **statistics**} **bgp** {*ip-address* | **all**} {*sample-id* | **all-samples** | **last-sample**}

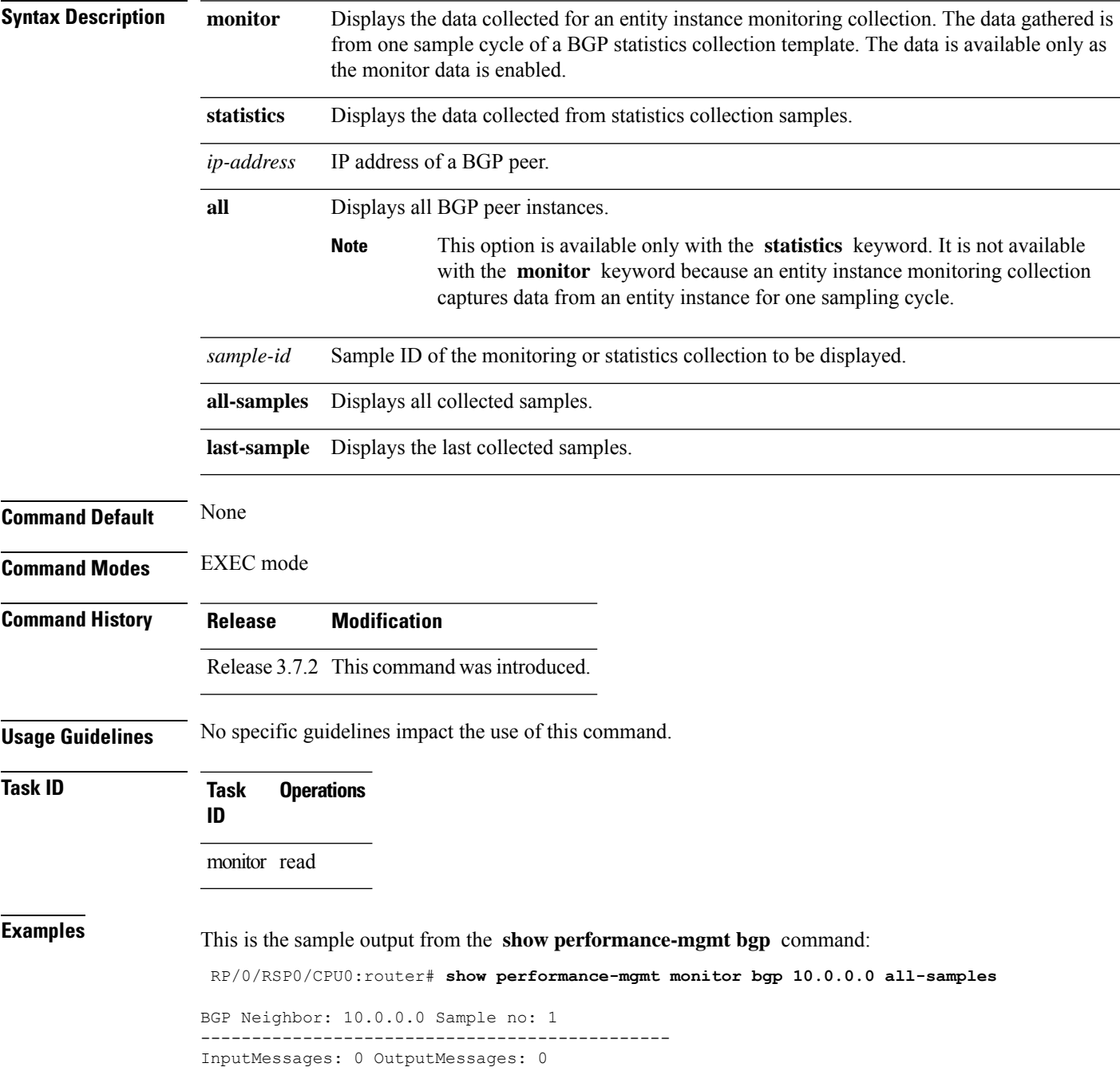

```
InputUpdateMessages: 0 OutputUpdateMessages: 0 ConnEstablished: 0 ConnDropped: 0
ErrorsReceived: 0 ErrorsSent: 0 BGP Neighbor: 10.0.0.0 Sample no: 2
         ---------------------------------------------- InputMessages: 0 OutputMessages: 0
InputUpdateMessages: 0 OutputUpdateMessages: 0 ConnEstablished: 0 ConnDropped: 0
ErrorsReceived: 0 ErrorsSent: 0 BGP Neighbor: 10.0.0.0 Sample no: 3
         --------------------------------------------------- InputMessages: 0 OutputMessages: 0
InputUpdateMessages: 0 OutputUpdateMessages: 0 ConnEstablished: 0 ConnDropped: 0
ErrorsReceived: 0 ErrorsSent: 0
```
This table describes the significant fields in the display.

**Table 38: show performance-mgmt bgp Field Descriptions**

| <b>Field</b>                | <b>Description</b>                                        |
|-----------------------------|-----------------------------------------------------------|
| ConnDropped                 | Number of times the connection was dropped.               |
| ConnEstablished             | Number of times the connection was established.           |
| ErrorsReceived              | Number of error notifications received on the connection. |
| ErrorsSent                  | Number of error notifications sent on the connection.     |
| <b>InputMessages</b>        | Number of messages received.                              |
| InputUpdateMessages         | Number of update messages received.                       |
| OutputMessages              | Number of messages sent.                                  |
| <b>OutputUpdateMessages</b> | Number of update messages sent.                           |

## **show performance-mgmt interface**

To display performance management (PM) data from interface entity instance monitoring or statistics collections, use the **show performance-mgmt interface** command in EXEC mode.

**show performance-mgmt** {**monitor** | **statistics**} **interface** {**basic-counters** | **data-rates** | **generic-counters**} {*type interface-path-id* | **all**} {*sample-id* | **all-samples** | **last-sample**}

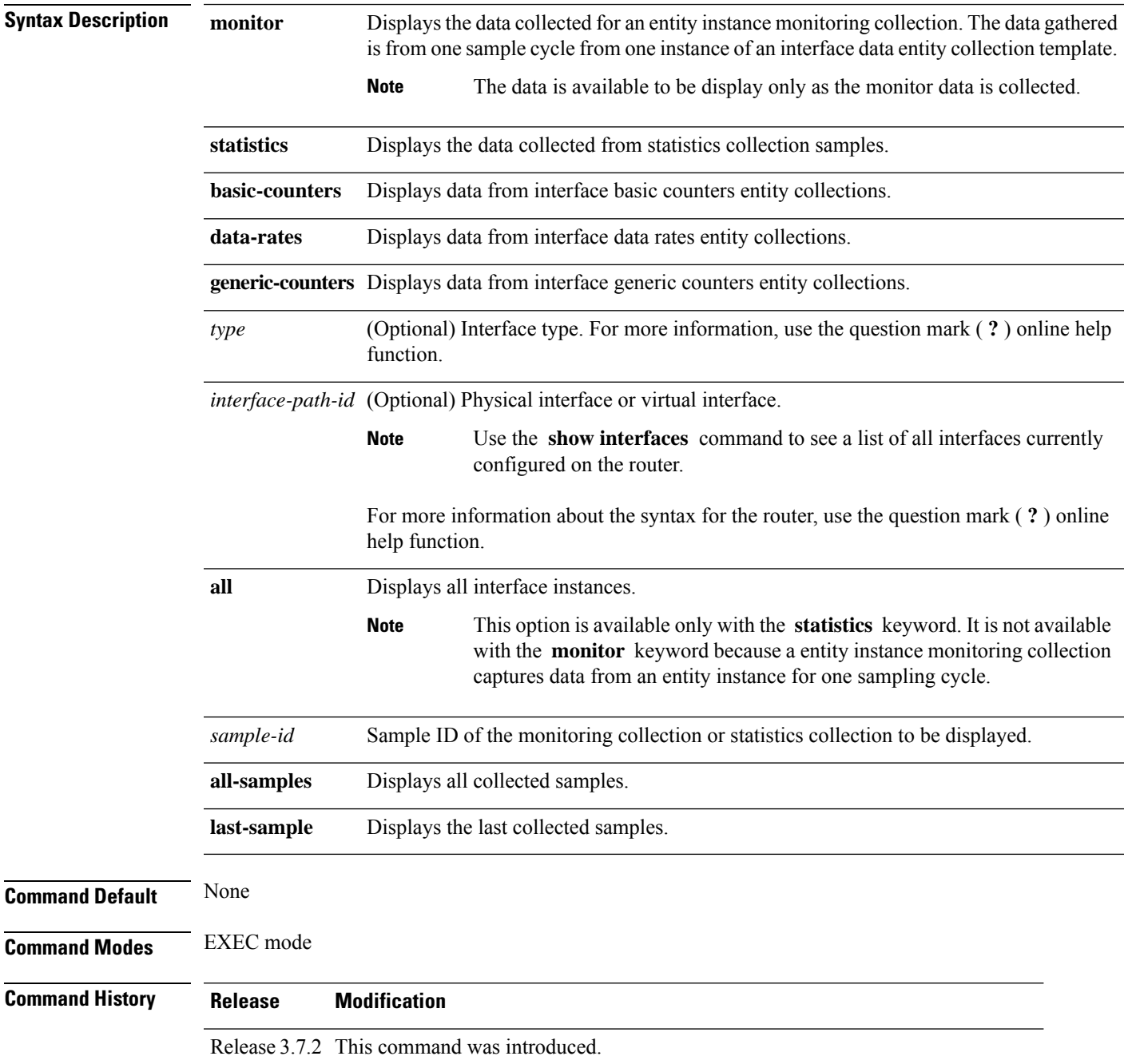

I

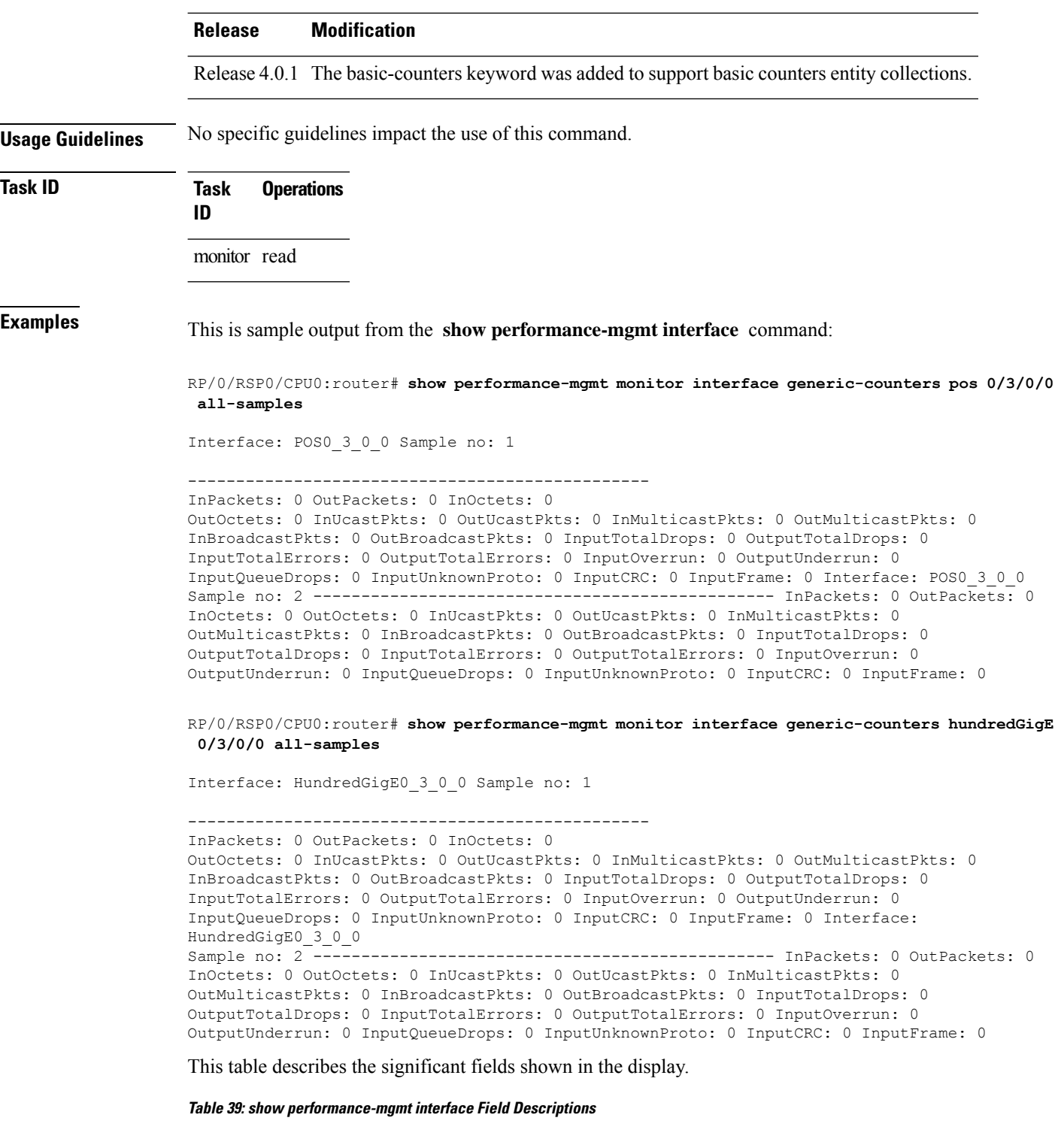

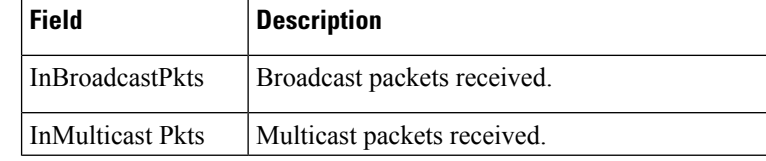
I

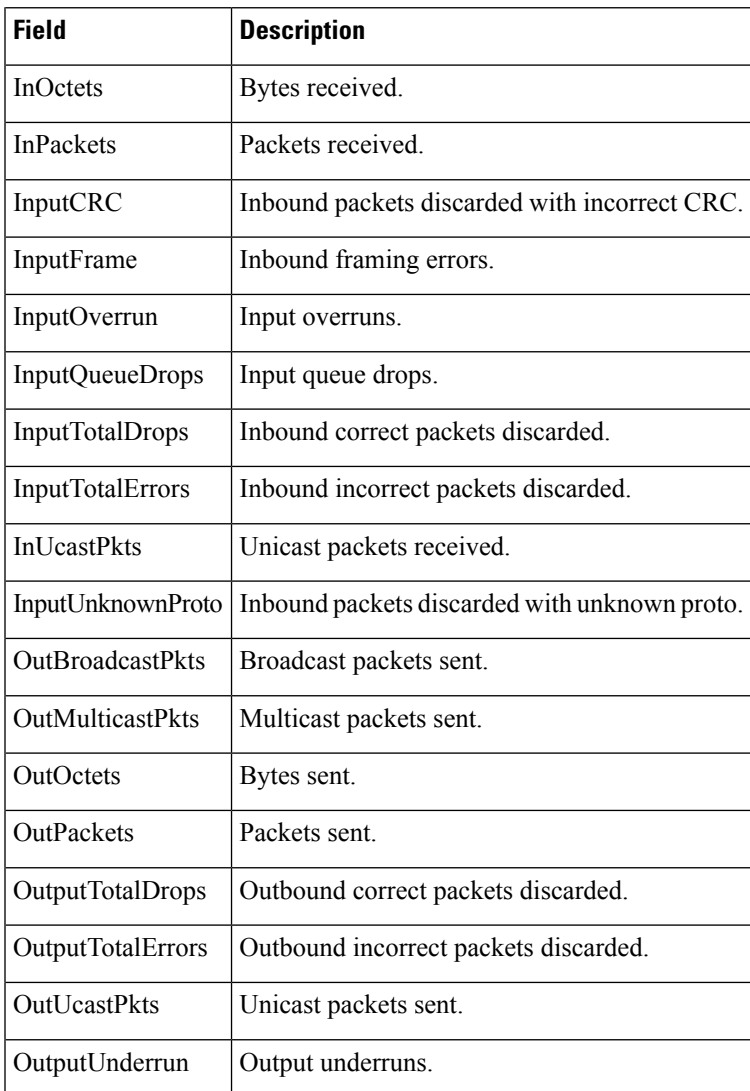

## **show performance-mgmt mpls**

To display performance management (PM) data for Multiprotocol Label Switching (MPLS) entity instance monitoring and statistics collections, use the **show performance-mgmt mpls** command in EXEC mode.

**show performance-mgmt** {**monitor** |**statistics**} **mpls ldp** {*ip-address*| **all**} {*first-sample-id* | **all-samples** | **last-sample**}

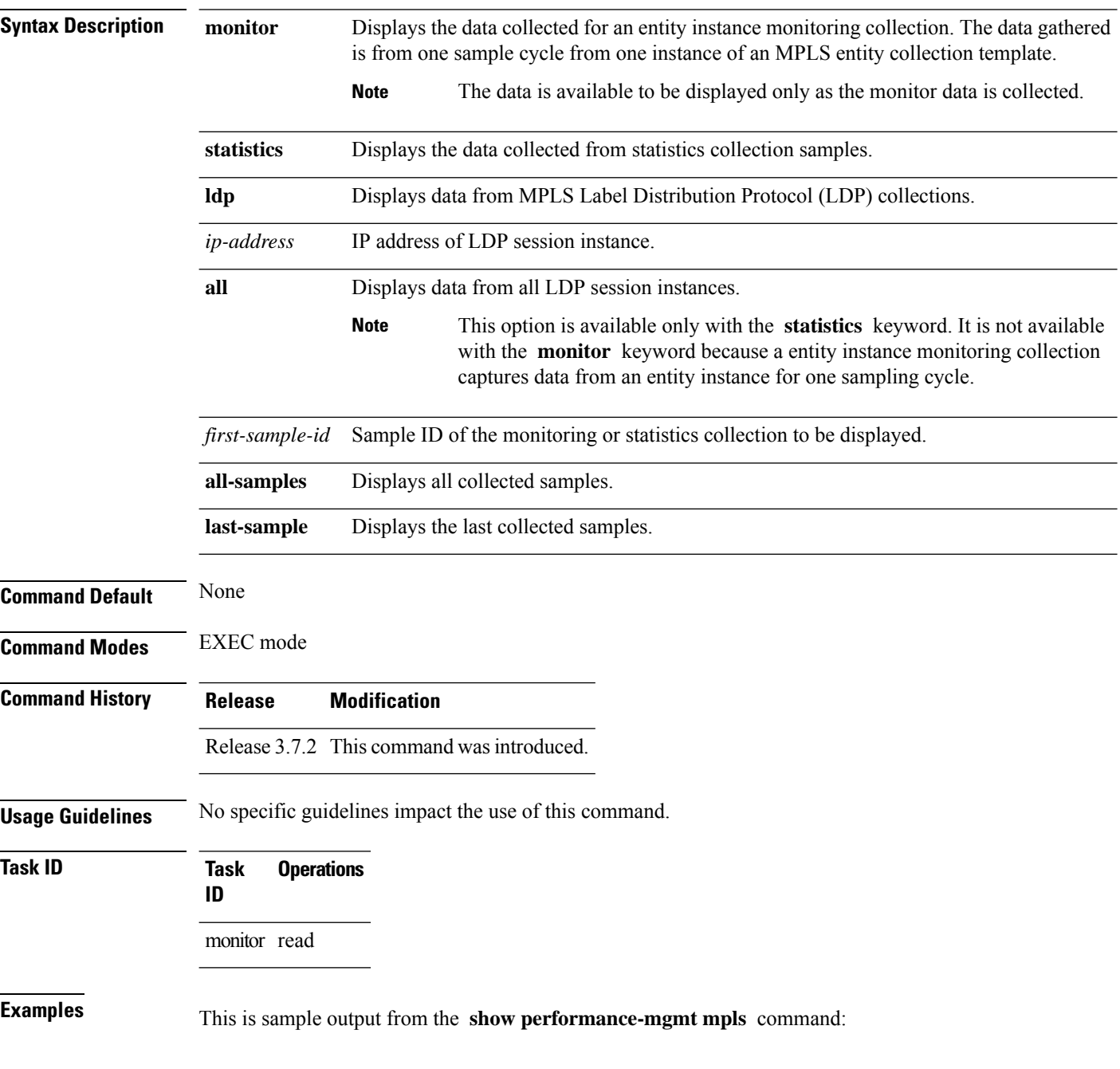

Ш

RP/0/RSP0/CPU0:router# **show performance-mgmt monitor mpls ldp 192.0.2.45 last-sample** LDP Neighbor: 192.0.2.45 Sample no: 2 ------------------------------------------------------- TotalMsgsSent: 131,

```
TotalMsgsRcvd: 131 InitMsgsSent: 1, InitMsgsRcvd: 1 AddressMsgsSent: 1, AddressMsgsRcvd:
1 AddressWithdrawMsgsSent: 0, AddressWithdrawMsgsRcvd: 0 LabelMappingMsgsSent: 6,
LabelMappingMsgsRcvd: 7 LabelWithdrawMsgsSent: 0, LabelWithdrawMsgsRcvd: 0
LabelReleaseMsgsSent: 0, LabelReleaseMsgsRcvd: 0 NotificationMsgsSent: 0
NotificationMsgsRcvd: 0
```
This table describes the significant fields shown in the display.

**Table 40: show performance-mgmt mpls Field Descriptions**

| <b>Field</b>    | <b>Description</b>         |
|-----------------|----------------------------|
| InitMsgsSent    | Initial messages sent.     |
| InitMsgsRcvd    | Initial messages received. |
| TotalMsgsSent   | Total messages sent.       |
| TotalMsgsRcvd   | Total messages received.   |
| AddressMsgsSent | Address messages sent.     |

## **show performance-mgmt node**

To display performance management (PM) data for node entity monitoring and statistics collections, use the **show performance-mgmt node** command in EXEC mode.

**show performance-mgmt** {**monitor** | **statistics**} **node** {**cpu** | **memory** | **process**} **location** {*node-id* | **all**} {*sample-id* | **all-samples** | **last-sample**}

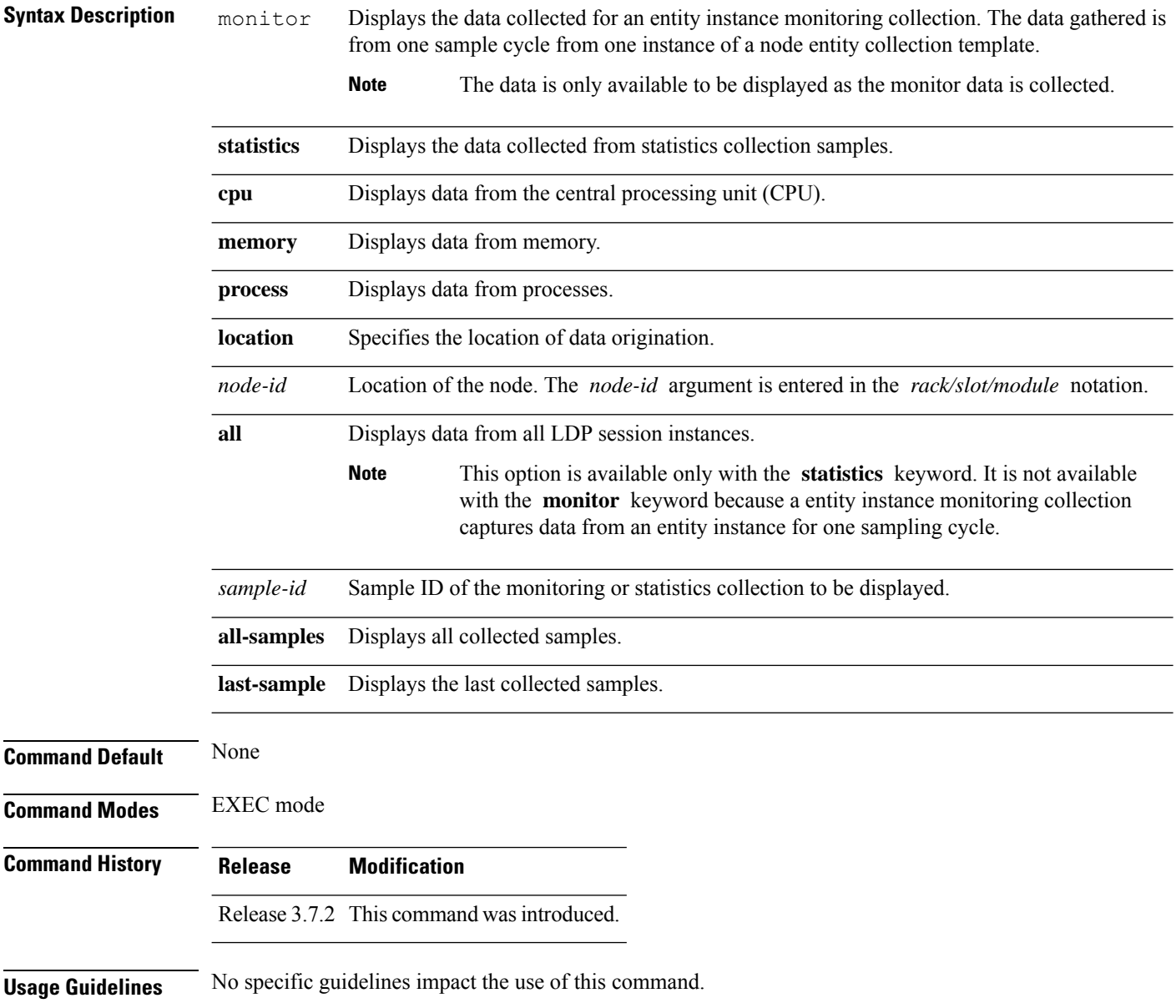

#### **Task ID Task Operations ID**

monitor read

**Examples** This is sample output from the **show performance-mgmt node** command:

RP/0/RSP0/CPU0:router# **show performance-mgmt monitor node process location 0/RSP1/CPU0 process 614587 last-sample**

Node ID: 0\_RSP1\_CPU0<br>Sample no: 1 ---------------------------------- Process ID: 614587 ---------------------------------------------- PeakMemory: 908 AverageCPUUsed: 0 NoThreads: 5

This table describes the significant fields shown in the display.

**Table 41: show performance-mgmt node Field Descriptions**

| <b>Field</b> | <b>Description</b>                                       |
|--------------|----------------------------------------------------------|
| PeakMemory   | Maximum system memory (in MB) used since bootup.         |
|              | AverageCPUused   Average system percent CPU utilization. |
| NoThreads    | Number of threads.                                       |

# **show performance-mgmt ospf**

To display performance management (PM) data for Open Shortest Path First (OSPF) entity instance monitoring and statistics collections, use the **show performance-mgmt ospf** command in EXEC mode.

**show performance-mgmt** {**monitor** | **statistics**} **ospf** {**v2protocol** | **v3protocol**} *instance* {*sample-id* | **all-samples** | **last-sample**}

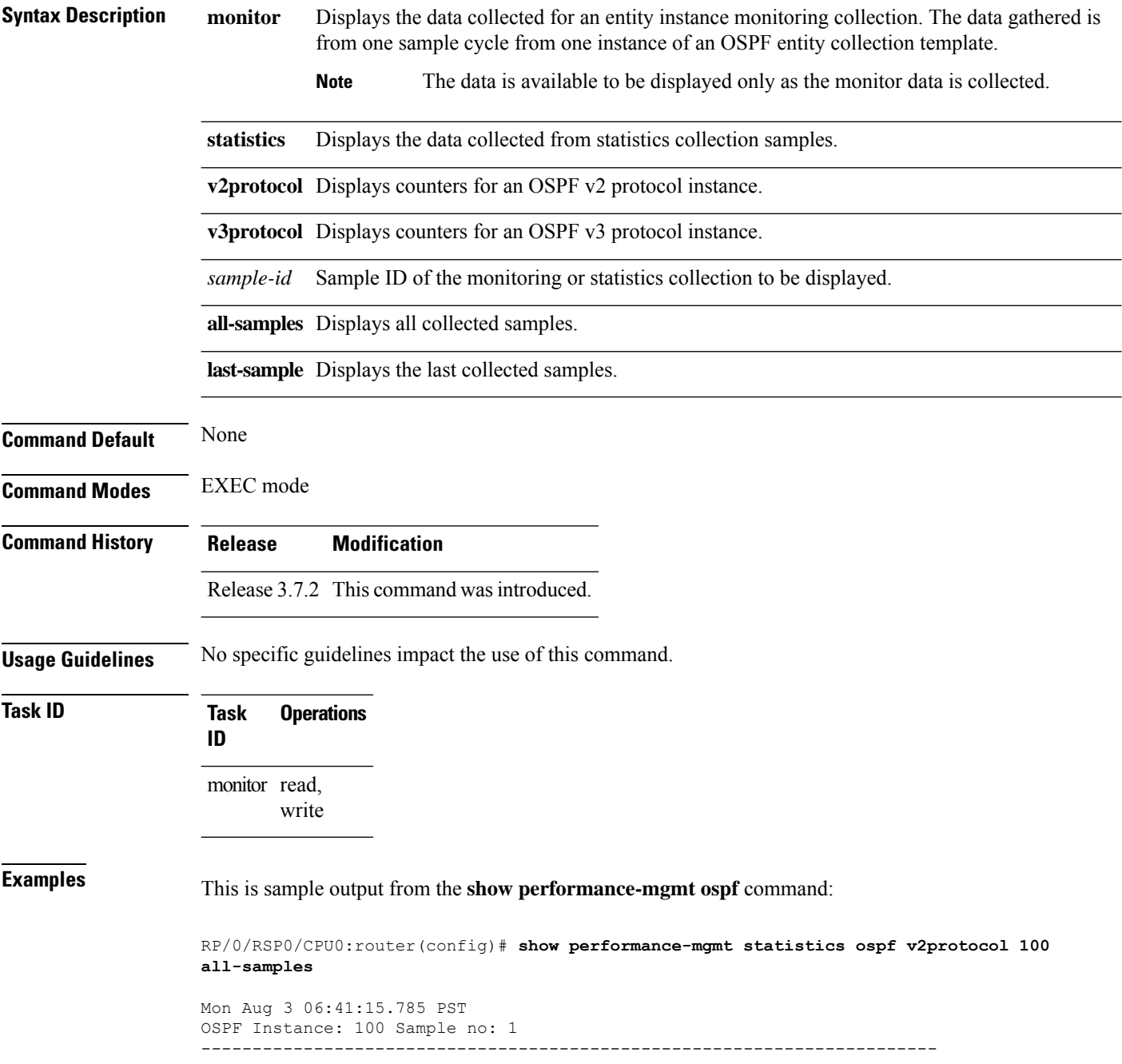

InputPackets: 12323 OutputPackets: 12045 InputHelloPackets: 11281 OutputHelloPackets: 11276 InputDBDs: 18 OutputDBDs: 20 InputDBDsLSA: 508 OutputDBDsLSA: 530 InputLSRequests: 1 OutputLSRequests: 2 InputLSRequestsLSA: 11 OutputLSRequestsLSA: 0 InputLSAUpdates: 989 OutputLSAUpdates: 109 InputLSAUpdatesLSA: 28282 OutputLSAUpdatesLSA: 587 InputLSAAcks: 34 OutputLSAAcks: 638 InputLSAAcksLSA: 299 OutputLSAAcksLSA: 27995 ChecksumErrors: 0

# **show running performance-mgmt**

To display a list of configured templates and the template being applied, use the **show running performance-mgmt** command in EXEC mode.

**show running performance-mgmt** [{**apply** | **resources** | **statistics** | **thresholds**}]

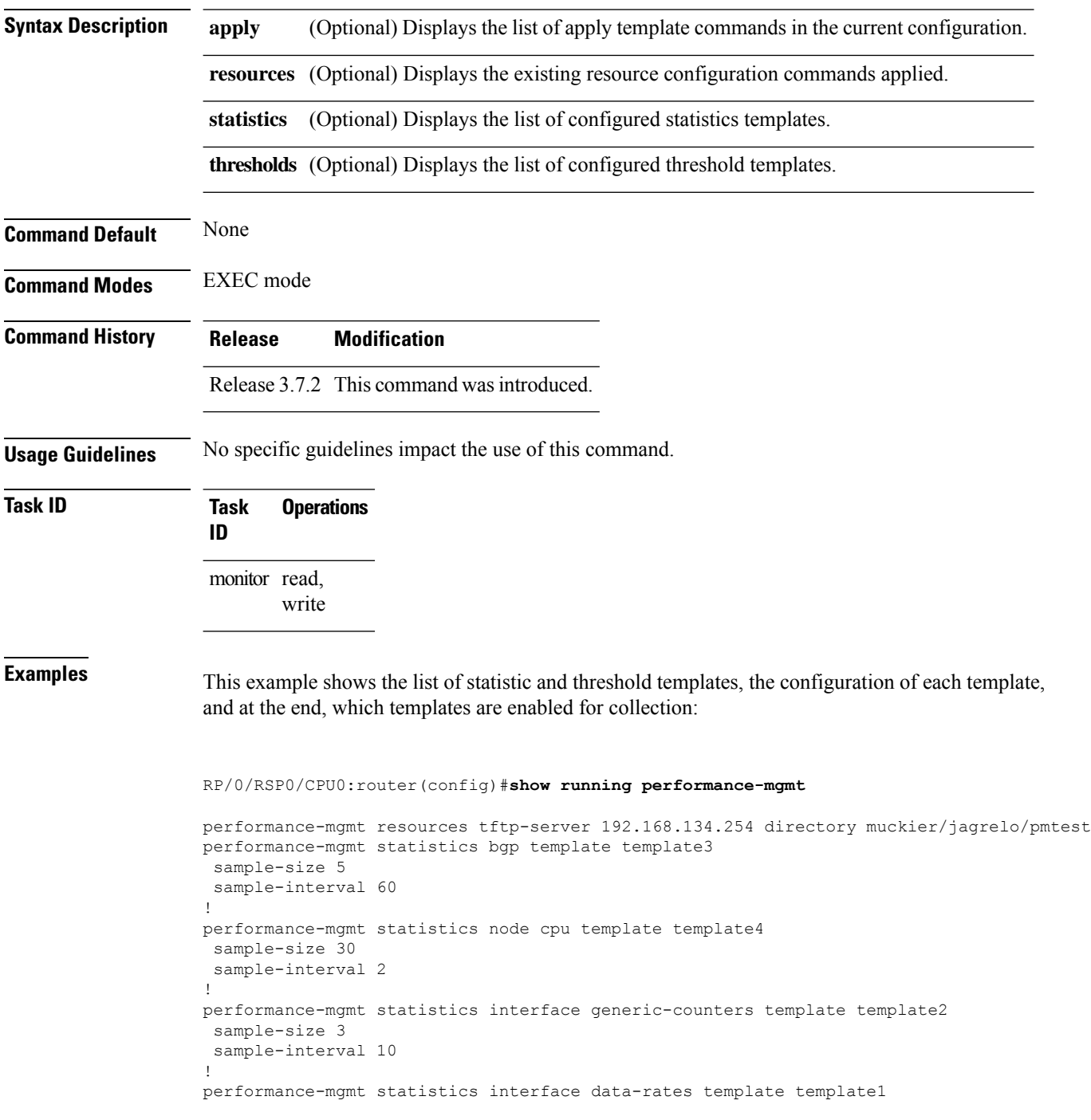

```
sample-size 10
sample-interval 5
!
performance-mgmt statistics node memory template template5
sample-size 30
sample-interval 2
!
performance-mgmt statistics node process template template6
sample-size 10
sample-interval 5
!
performance-mgmt thresholds node cpu template template20
AverageCpuUsed GT 75
sample-interval 5
!
performance-mgmt apply statistics interface generic-counters template2
performance-mgmt apply statistics node memory global template5
performance-mgmt apply statistics node process 0/0/CPU0 template6
performance-mgmt apply thresholds node cpu global template20
```
# **show health sysdb**

To display the abstract view of the overall health of the system database (SysDB), use the **show health sysdb** command in EXEC mode.

XML schema is supported for the CLI commands.

- SysDB
	- ConfigurationSpace
	- IPCSpace
	- CPU
	- Memory

• SysdbConnections

- NodeTable
- Node

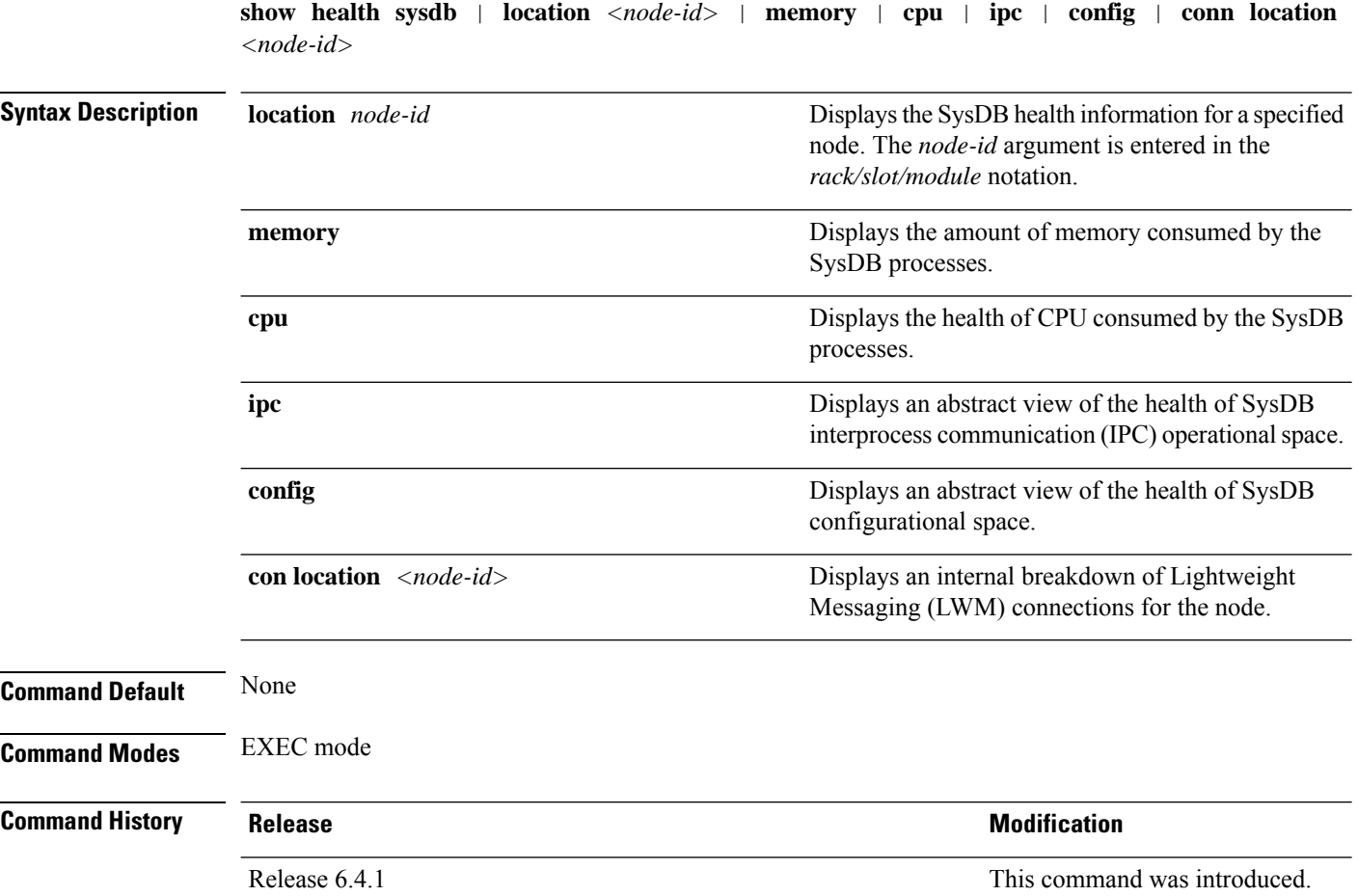

**System Monitoring Command Reference for Cisco ASR 9000 Series Routers**

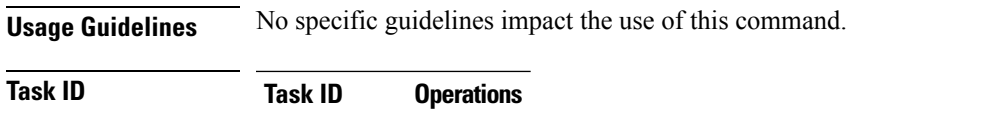

cisco-support read

interface read

**Examples** The following is sample output from the **show health sysdb** command to display the health of the SysDB:

> RP/0/RSP0/CPU0:router# **show health sysdb location 0/2/cpu0** sysdb memory is 32MB, memory is healthy sysdb cpu time is 0%, cpu is healthy sysdb operational space is healthy sysdb configuration space is healthy

 $\mathbf I$ 

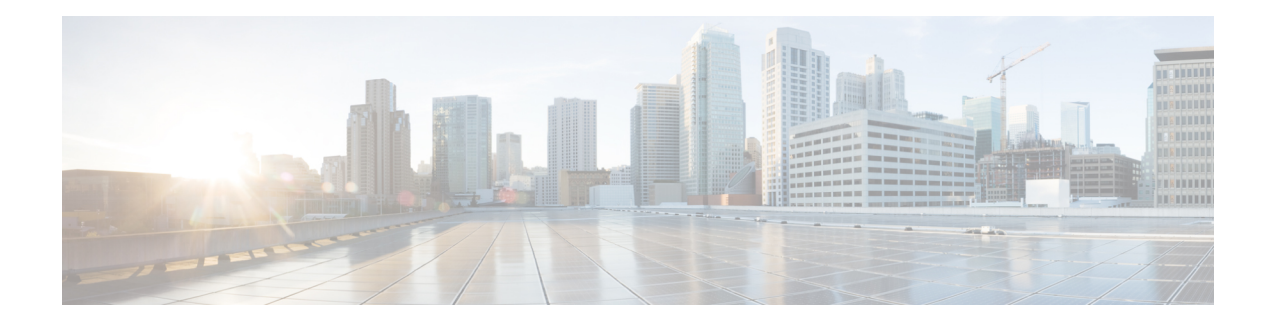

# **Statistics Service Commands**

This module describes the Cisco IOS XR software commands related to the collection of interface statistics (StatsD) for system monitoring on the router. Interface statistics on the router are found in hardware (most of the time) and software (exception packets). The counters are always local (relative to the CPU) to the node on which the interface is homed. The Cisco IOS XR software provides an efficient mechanism to collect these counters from various application-specific integrated circuits (ASICs) or NetIO and assemble an accurate set of statistics for an interface. After the statistics are produced, they can be exported to interested parties (command-line interface [CLI], Simple Network Management Protocol [SNMP], and so forth).

The Cisco IOS XR software statistics collection system provides a common framework to be used by all interface owners to export the statistics for interfaces they own. The system also defines a common set of statistics that are relevant to all interfaces and thereby provides a consistent and constant set of counters that are always associated and maintained with any interface on the router.

The statistics collection system includes the statistics manager, the statistics server, one or more statistics collectors, and the necessary libraries. Each node on a router houses one statistics server.

In addition to the statistics server, each node (that has interfaces) has one or more statistics collectors. Statistics collectors are platform specific and can obtain various hardware and software counters to satisfy requests from the statistics server.

The statistics manager does not attempt to produce statistics for interfaces for which no statistics collector has registered. Requests for statistics on interfaces for which no statistics collector has registered results in an error returned to the requestor by the statistics manager.

To use commands of this module, you must be in a user group associated with a task group that includes appropriate task IDs. If the user group assignment is preventing you from using any command, contact your AAA administrator for assistance.

- clear [counters,](#page-409-0) on page 398
- [load-interval,](#page-411-0) on page 400

#### <span id="page-409-0"></span>**clear counters**

To clear the interface counters, use the **clear countersinterface** command in EXEC mode mode.

**clear counters interface** [{**all** | *type interface-path-id*}]

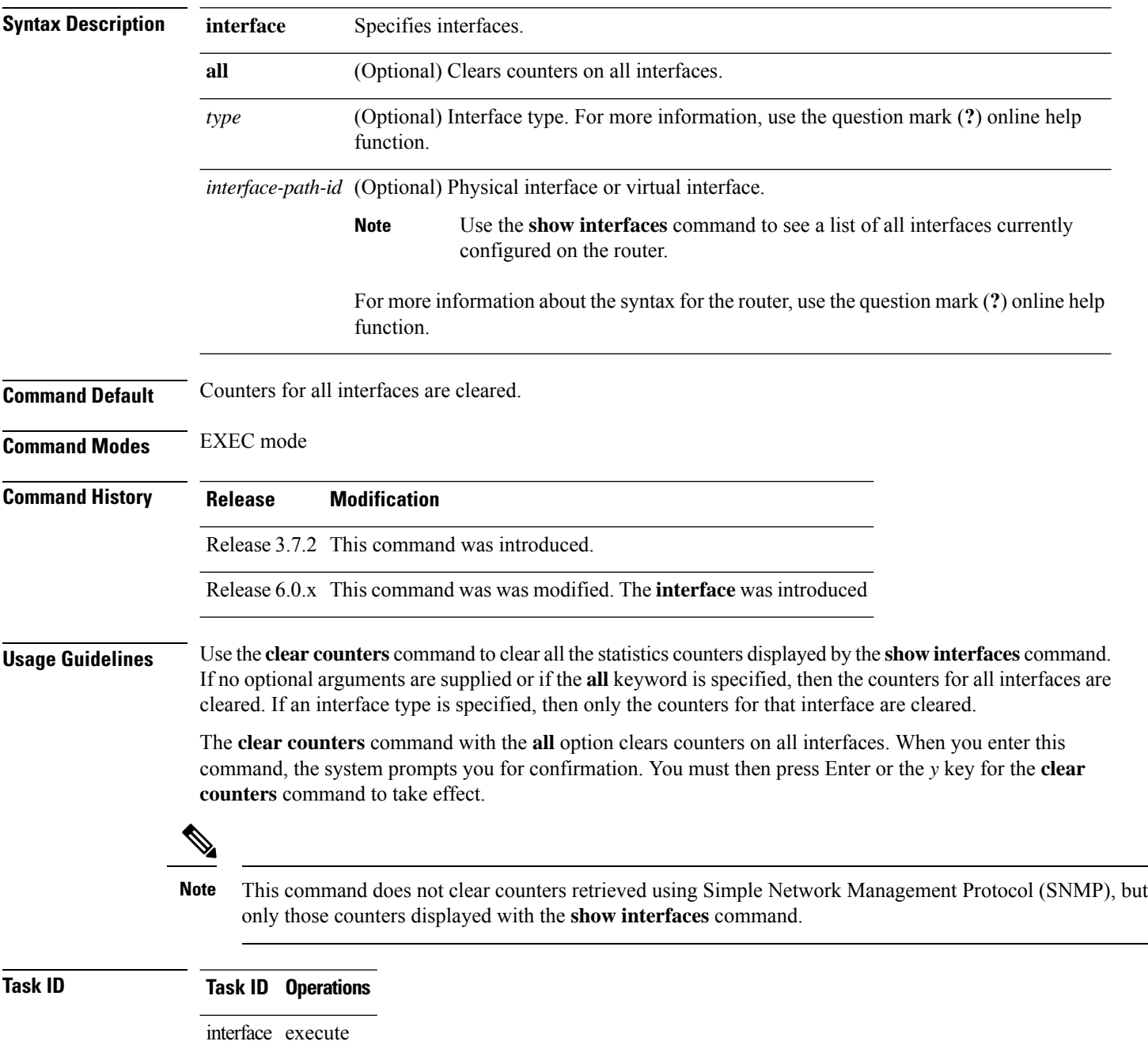

#### **Examples** This example shows how to clear counters on all interfaces:

```
RP/0/RSP0/CPU0:router# clear counters interface all
Clear "show interface" counters on all interfaces [confirm]
```
This example shows how to clear the interface counters for Packet-over-SONET/SDH (POS) interface 0/1/0/0:

RP/0/RSP0/CPU0:router# **clear counters interface POS 0/1/0/0** Clear "show interface" counters on this interface [confirm]

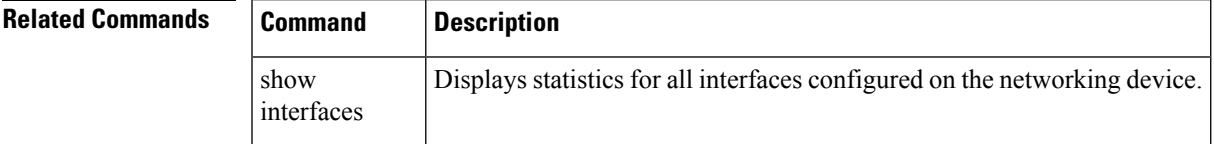

#### <span id="page-411-0"></span>**load-interval**

To specify the interval for load calculation of an interface, use the **load-interval** command in interface configuration mode. To reset the load interval to the default setting, use the **no** form of this command.

**load-interval** *seconds* **no load-interval** *seconds*

**Syntax Description** *seconds* Number of seconds for load calculation of an interface. The value range is from 0 to 600 seconds and in increments of 30 (such as 30, 60, 90, and so on). The default is 300 seconds.

**Command Default** *seconds*: 300 seconds (5 minutes)

**Command Modes** Interface configuration

**Command History Release Modification**

Release 3.7.2 This command was introduced.

**Usage Guidelines** When load interval is set to zero, load calculation is disabled. If you set the load interval, you must use a multiple of 30 (up to 600 seconds).

**Task ID Task ID Operations**

interface read/write

**Examples** This example shows how to configure the load interval to 30 seconds:

RP/0/RSP0/CPU0:router# **configure** RP/0/RSP0/CPU0:router(config)# **interface pos 0/1/0/0** RP/0/RSP0/CPU0:router(config-if)# **load-interval 30**

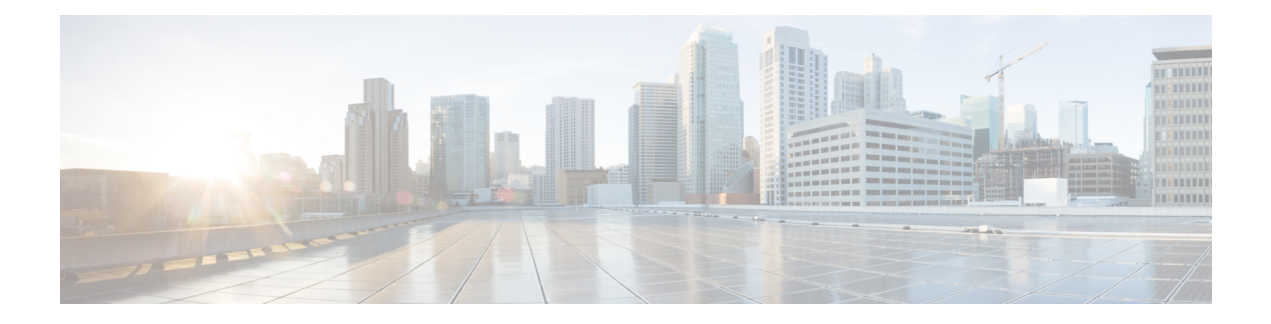

# **Diagnostics Commands**

This module provides command line interface (CLI) commands for configuring diagnostics on your router.

To use commands of this module, you must be in a user group associated with a task group that includes appropriate task IDs. If the user group assignment is preventing you from using any command, contact your AAA administrator for assistance.

The command modes mentioned in this chapter is applicable for Cisco IOS XR. If you are running Cisco IOS XR 64 bit, which is supported from Release 6.1.1 onwards, then the command modes has to be changed from Admin EXEC mode to XR EXEC mode, and Administration configuration mode to XR Config mode respectively.

For example,

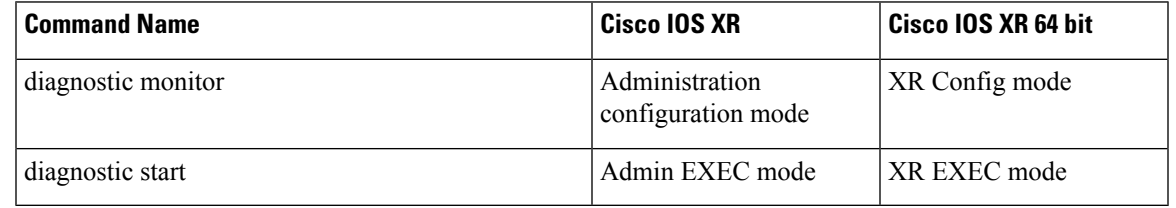

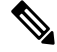

**Note** Online diagnostics for Ethernet Out of Band Channel (EOBC) is not supported on Cisco IOS XR 64 bit.

- [diagnostic](#page-414-0) monitor, on page 403
- [diagnostic](#page-416-0) monitor interval, on page 405
- [diagnostic](#page-418-0) monitor syslog, on page 407
- [diagnostic](#page-419-0) monitor threshold, on page 408
- diagnostic ondemand [action-on-failure,](#page-421-0) on page 410
- diagnostic [ondemand](#page-422-0) iterations, on page 411
- [diagnostic](#page-423-0) schedule, on page 412
- [diagnostic](#page-425-0) start, on page 414
- [diagnostic](#page-427-0) stop, on page 416
- [show](#page-428-0) diag, on page 417
- show [diagnostic](#page-431-0) bootup level, on page 420
- show [diagnostic](#page-432-0) content, on page 421
- show diagnostic [ondemand](#page-435-0) settings, on page 424

I

- show [diagnostic](#page-436-0) result, on page 425
- show [diagnostic](#page-440-0) schedule, on page 429
- show [diagnostic](#page-442-0) status, on page 431
- show diag (Cisco IOS XR [64-bit\),](#page-443-0) on page 432

## <span id="page-414-0"></span>**diagnostic monitor**

To configure the health-monitoring diagnostic testing for a specified location, use the **diagnostic monitor** command in administration configuration mode. To remove the specified command from the configuration file and restore the system to its default condition, use the **no** form of this command.

**diagnostic monitor location** *node-id* **test** {*idtest-name*} [**disable**] **no diagnostic monitor location** *node-id* **test** {*idtest-name*} [**disable**]

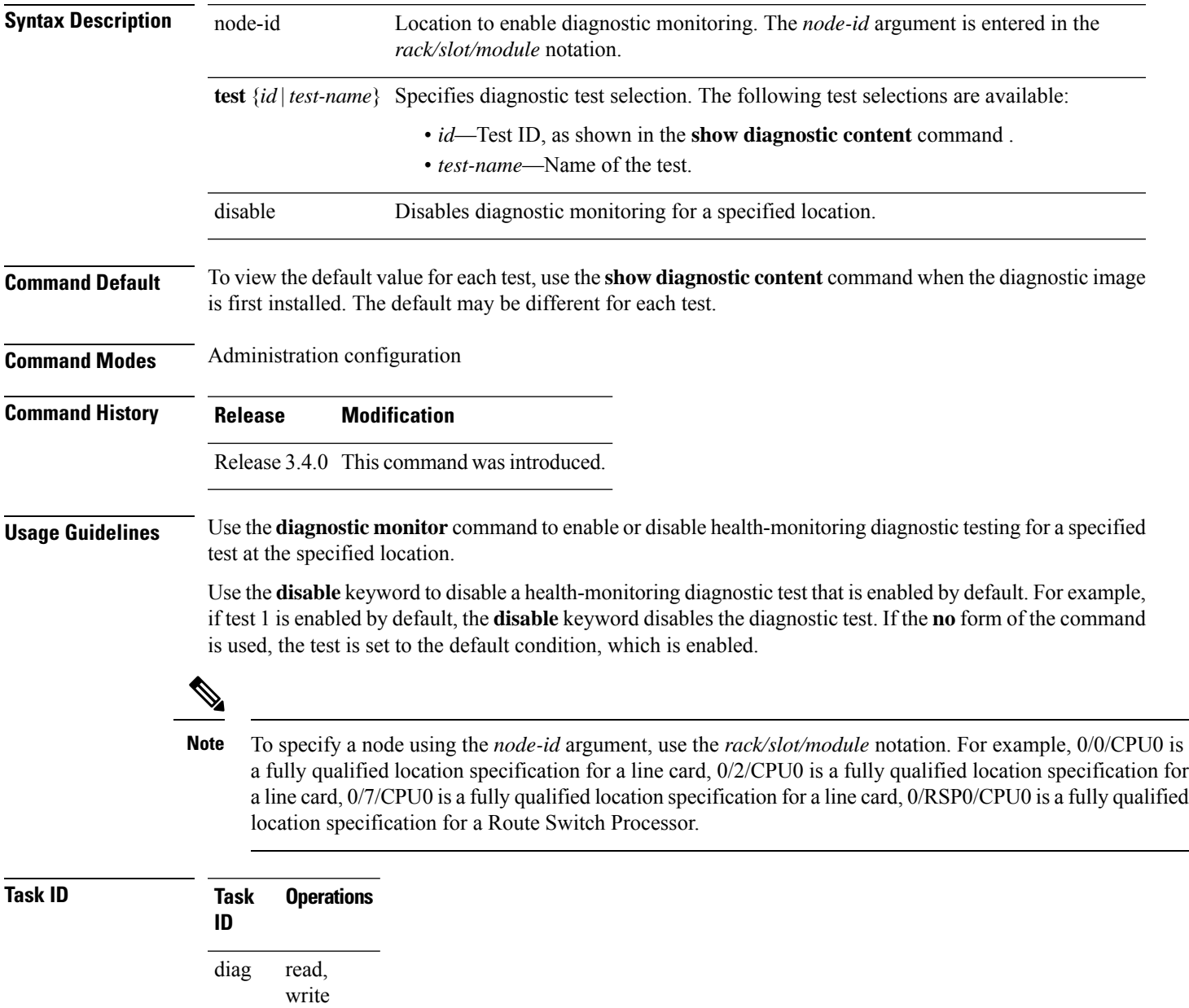

#### **Examples** The following example shows how to enable health-monitoring diagnostic testing for 0/1/cpu0:

RP/0/RSP0/CPU0:router(admin-config)# **diagnostic monitor location 0/1/cpu0 test 1**

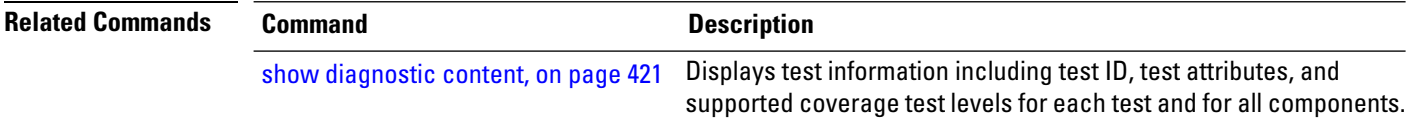

## <span id="page-416-0"></span>**diagnostic monitor interval**

To configure the health-monitoring diagnostic testing for a specified interval for a specified location, use the **diagnostic monitor interval** command in administration configuration mode. To remove the specified command from the configuration file and restore the system to its default condition, use the **no** form of this command.

**diagnostic monitor interval location** *node-id* **test** {*idtest-name*} *number-of-days hour* : *minutes* : *seconds* . *milliseconds*

**no diagnostic monitor interval location** *node-id* **test** {*idtest-name*} *number-of-days hour* : *minutes* : *seconds* . *milliseconds*

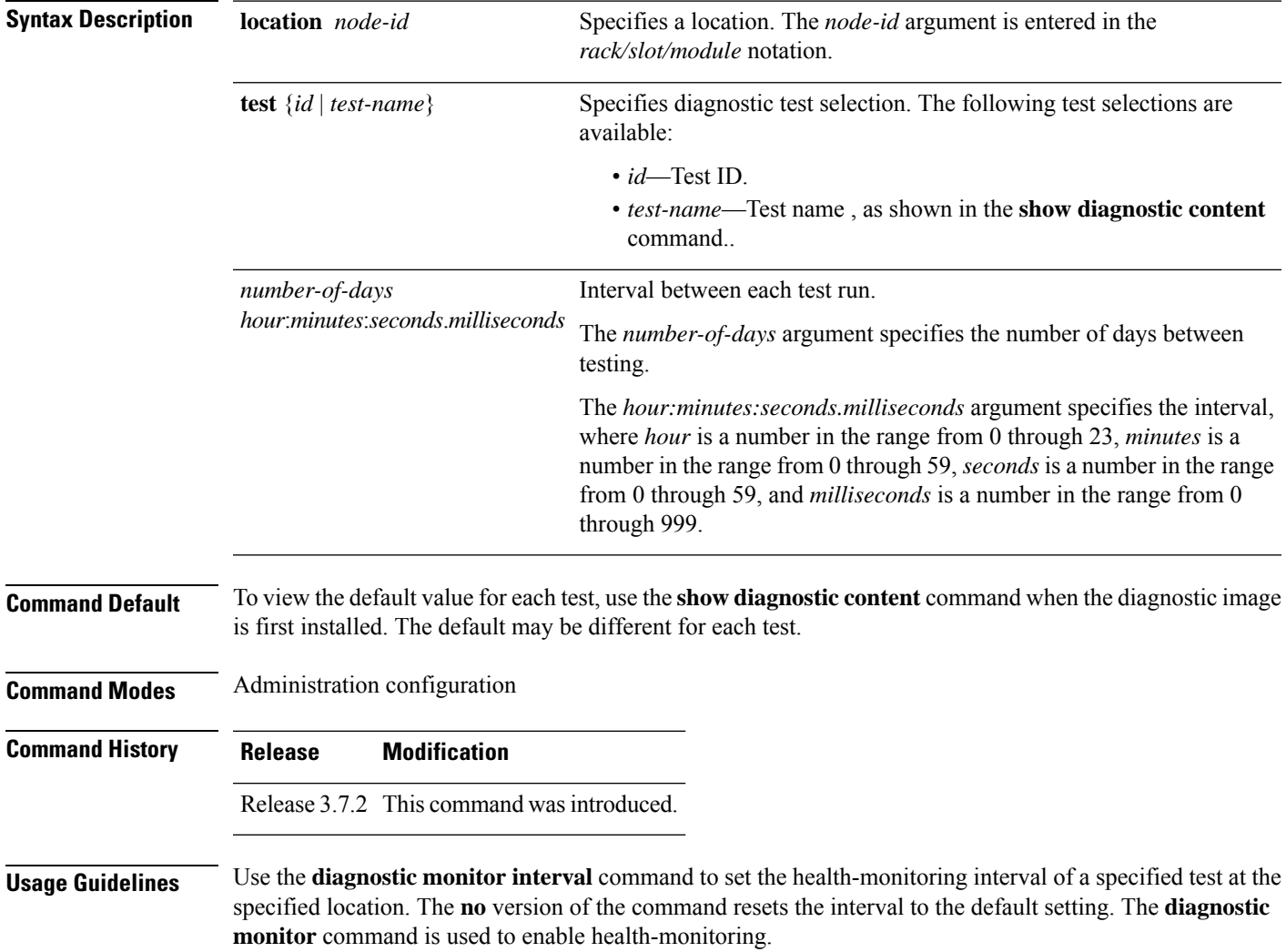

 $\mathbf I$ 

 $T$ ask<sub>ID</sub>

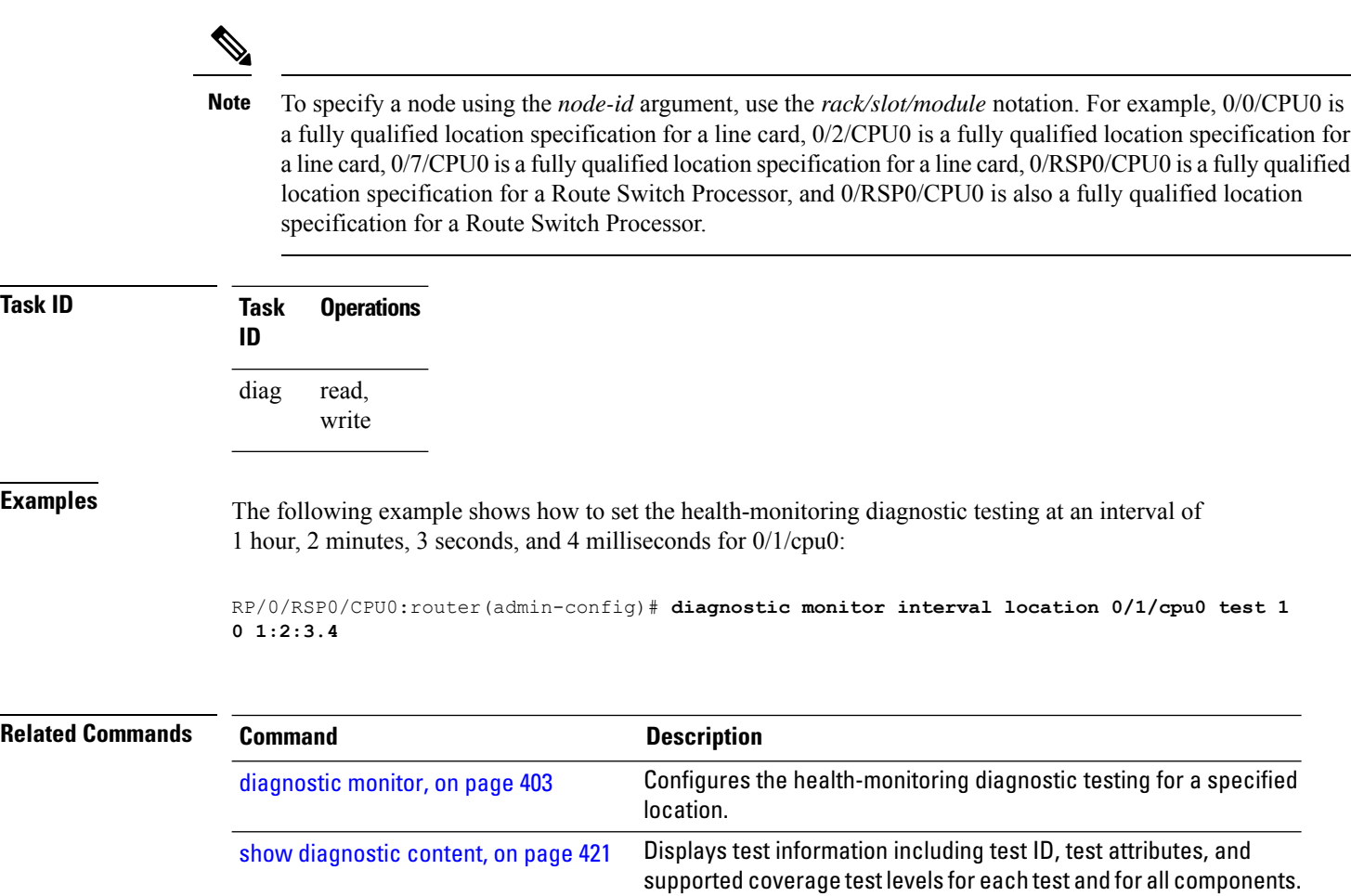

ı

## <span id="page-418-0"></span>**diagnostic monitor syslog**

To enable the generation of a syslog message when any health monitoring test fails, use the**diagnostic monitor syslog** command in administration configuration mode. To remove the specified command from the configuration file and restore the system to its default condition, use the **no** form of this command.

**diagnostic monitor syslog no diagnostic monitor syslog**

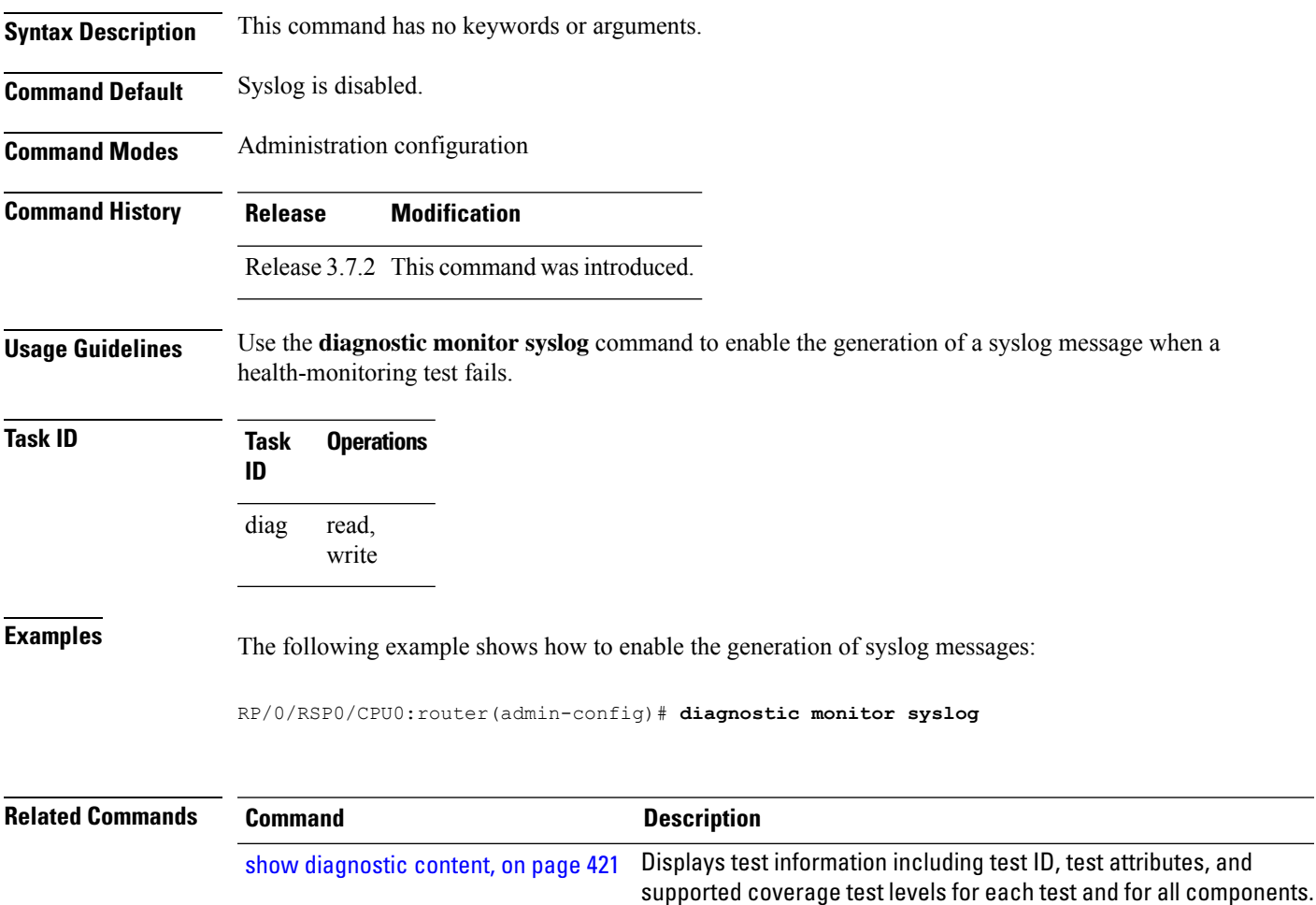

## <span id="page-419-0"></span>**diagnostic monitor threshold**

To configure the health-monitoring diagnostic testing failure threshold, use the**diagnostic monitor threshold** command in administration configuration mode. To remove the specified command from the configuration file and restore the system to its default condition, use the **no** form of this command.

**diagnostic monitor threshold location** *node-id* **test** {*idtest-name*} **failure count** *failures* **no diagnostic monitor threshold location** *node-id* **test** {*idtest-name*} **failure count** *failures*

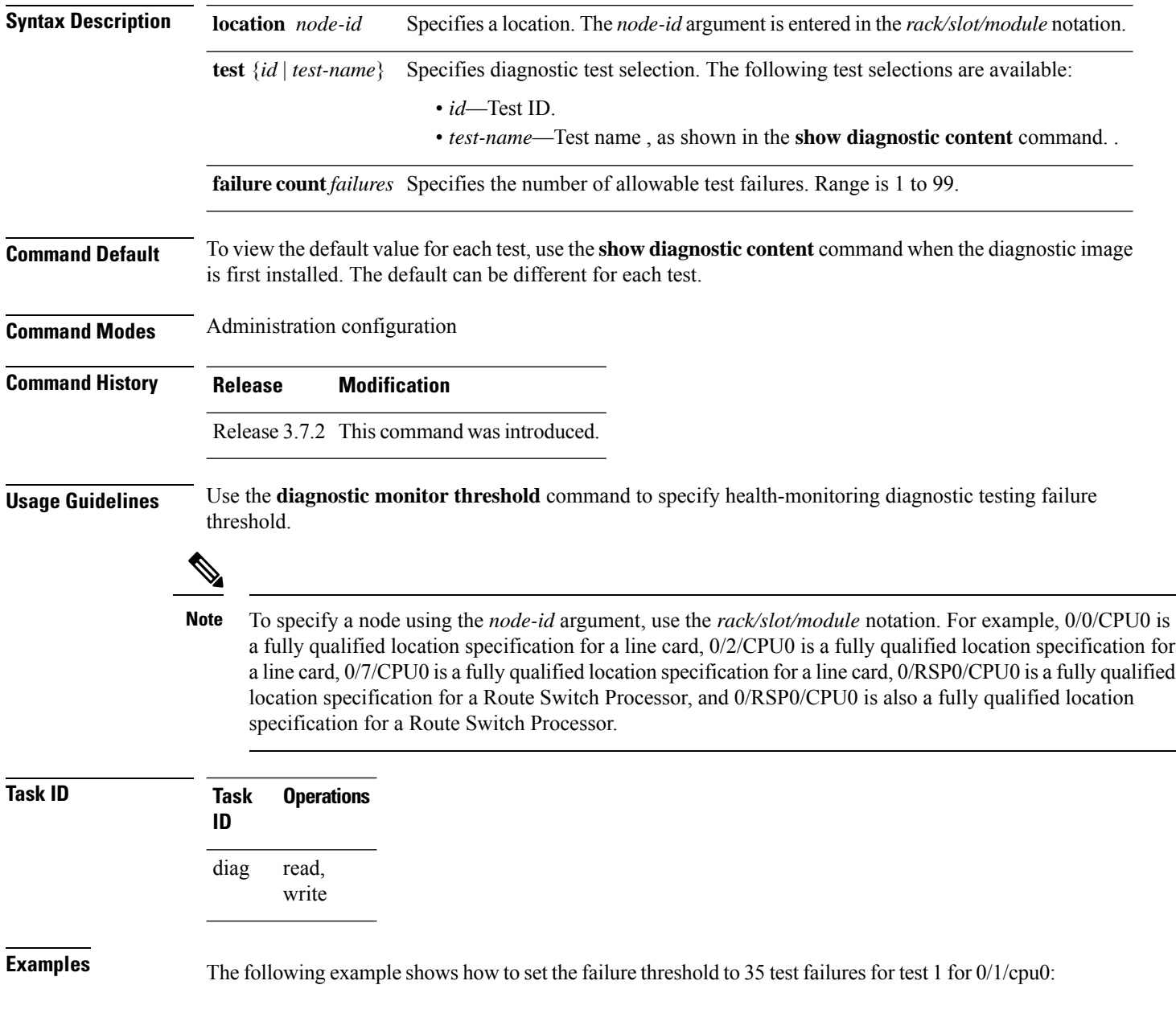

RP/0/RSP0/CPU0:router(admin-config)# **diagnostic monitor threshold location 0/1/cpu0 test 1 failure count 35**

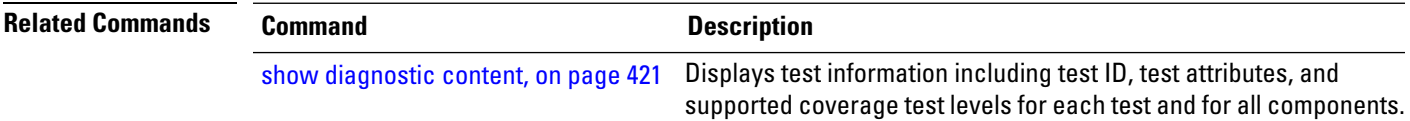

# <span id="page-421-0"></span>**diagnostic ondemand action-on-failure**

To set when to stop test execution for a **diagnostic start** command, use the **diagnostic ondemand action-on-failure** command in Admin EXEC mode. This command is used in conjunction with the**diagnostic ondemand iteration** command.

**diagnostic ondemand action-on-failure** {**continue** *failure-count* | **stop**}

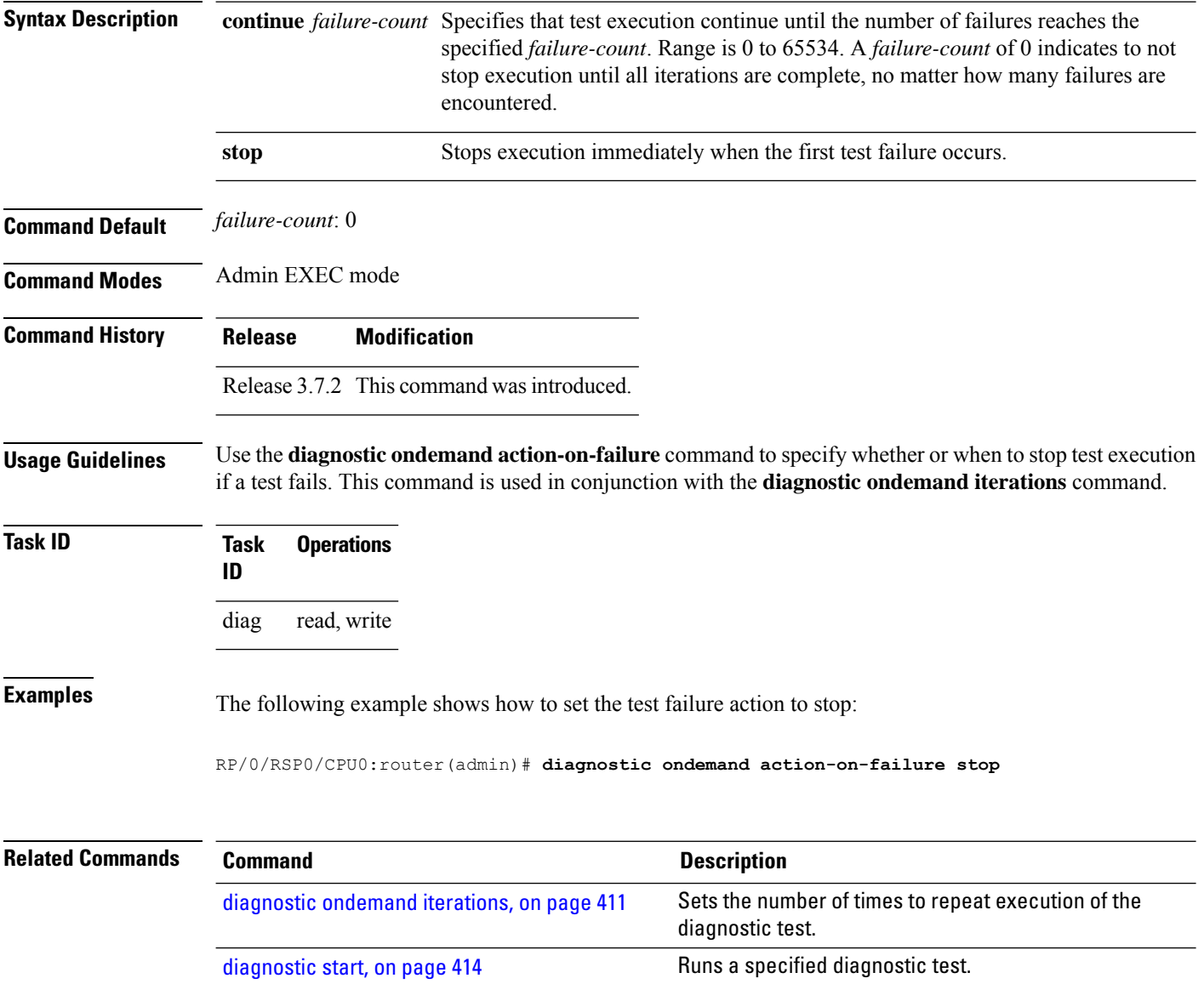

Ш

# <span id="page-422-0"></span>**diagnostic ondemand iterations**

To set the number of times to repeat execution of the tests specified by the **diagnostic start** command, use the **diagnostic ondemand iterations** command in Admin EXEC mode.

**diagnostic ondemand iterations** *count* **Syntax Description** *count* Number of times to repeat the specified on-demand tests. Range is 1 to 999. **Command Default** *count*: 1 **Command Modes** Admin EXEC mode **Command History Release Modification** Release 3.7.2 This command was introduced. **Usage Guidelines** Use the **diagnostic ondemand iterations** command to specify the number of times the specified on-demand tests run. The on-demand tests are specified using the **diagnostic start** command. **Task ID Task Operations ID** diag read, write

**Examples** The following example shows how to set the number of iterations to 12:

RP/0/RSP0/CPU0:router(admin)# **diagnostic ondemand iterations 12**

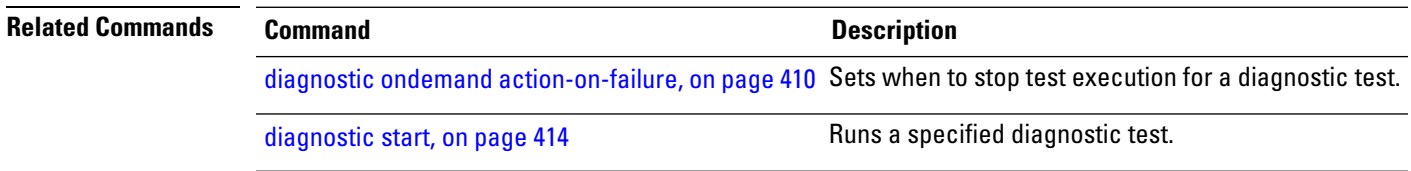

## <span id="page-423-0"></span>**diagnostic schedule**

To configure a diagnostic schedule, use the **diagnostic schedule** command in Admin Configuration mode. To disable the diagnostic schedule, use the **no** form of this command.

**diagnostic schedule location** *node-id* **test** {*id* | **all** | **non-disruptive**} {**daily** | **on** *month day year* | **weekly** *day-of-week*} *hour***:***minute*

**no diagnostic schedule location** *node-id* **test** {*id* | **all**} {**daily** | **on** *month day year* | **weekly** *day-of-week*} *hour***:***minute*

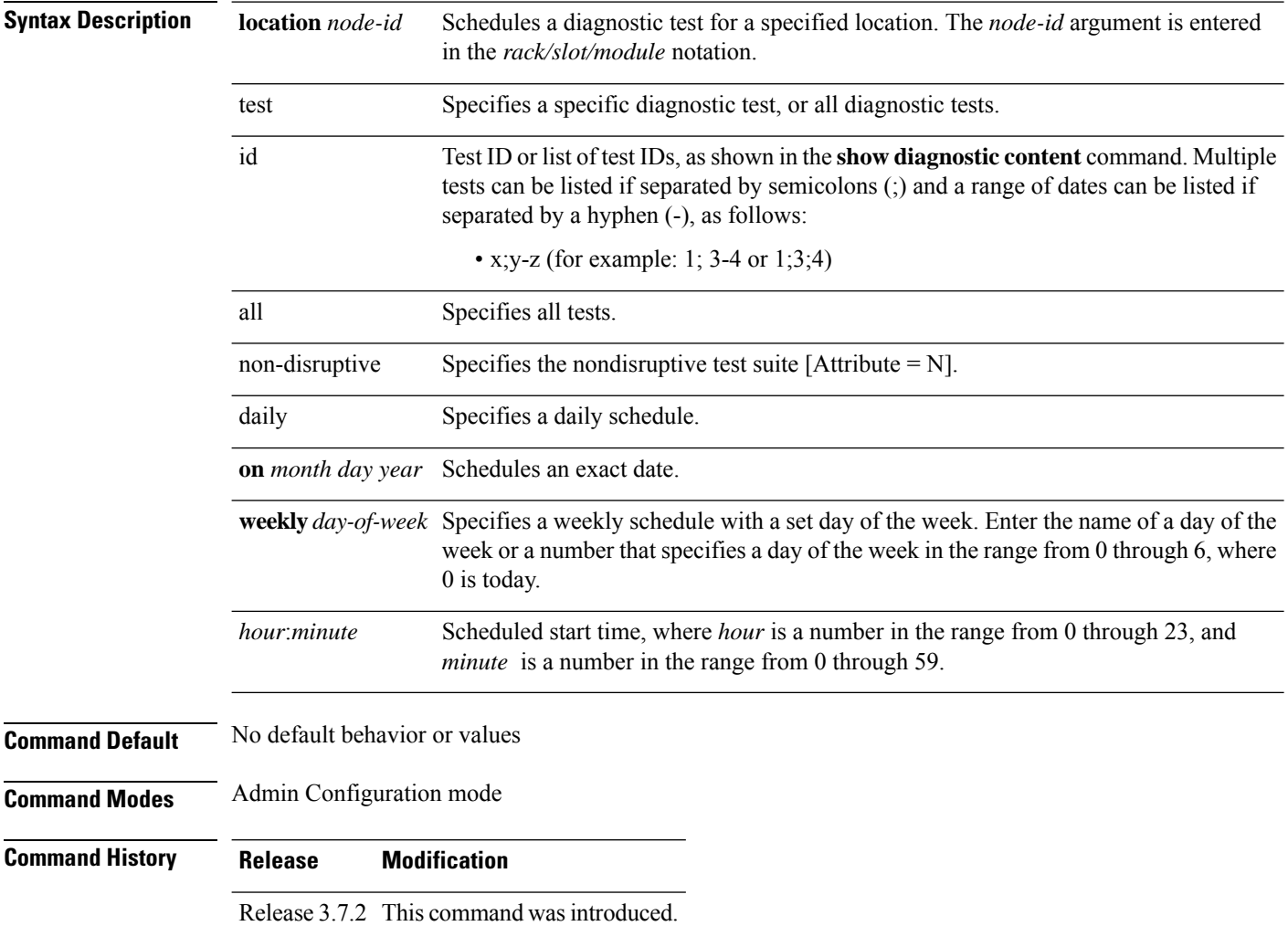

#### **Usage Guidelines**

V

To specify a node using the *node-id* argument, use the *rack/slot/module* notation. For example, 0/0/CPU0 is a fully qualified location specification for a line card, 0/2/CPU0 is a fully qualified location specification for a line card, 0/7/CPU0 is a fully qualified location specification for a line card, 0/RSP0/CPU0 is a fully qualified location specification for a Route Switch Processor, and 0/RSP0/CPU0 is also a fully qualified location specification for a Route Switch Processor. **Note**

For more information about running Cisco IOS XR diagnostics, refer to *Cisco IOS XR Diagnostics*.

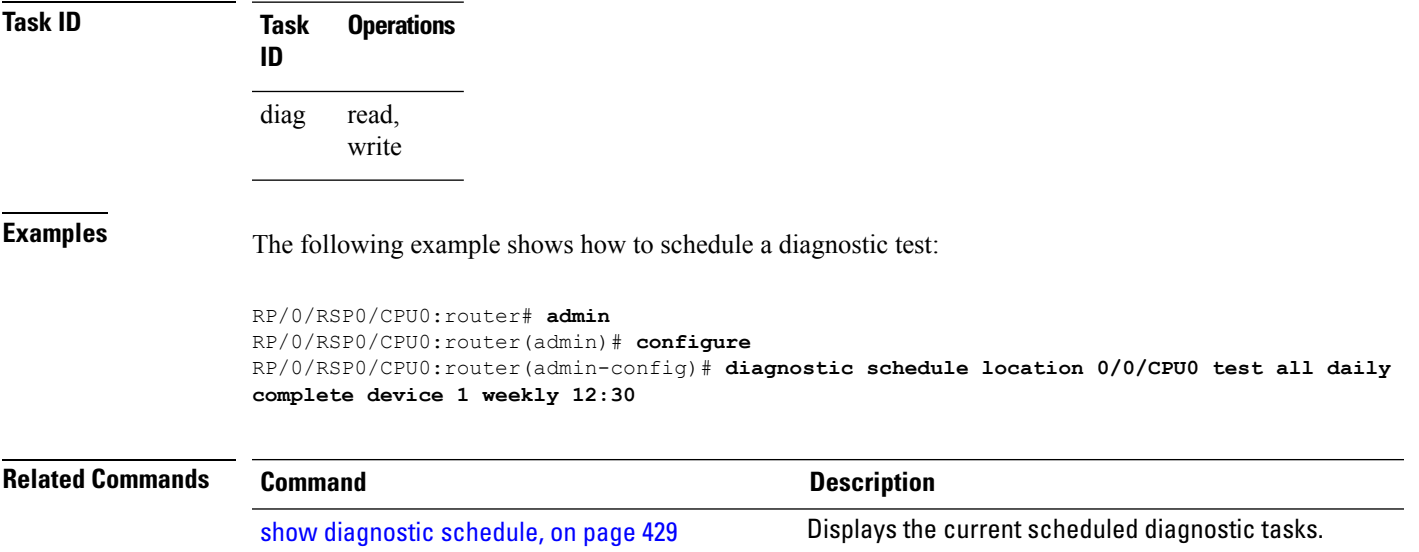

# <span id="page-425-0"></span>**diagnostic start**

To run a specified diagnostic test, use the **diagnostic start** command in Admin EXEC mode.

**diagnostic start location** *node-id* **test** {*id* | **all** | **non-disruptive**}

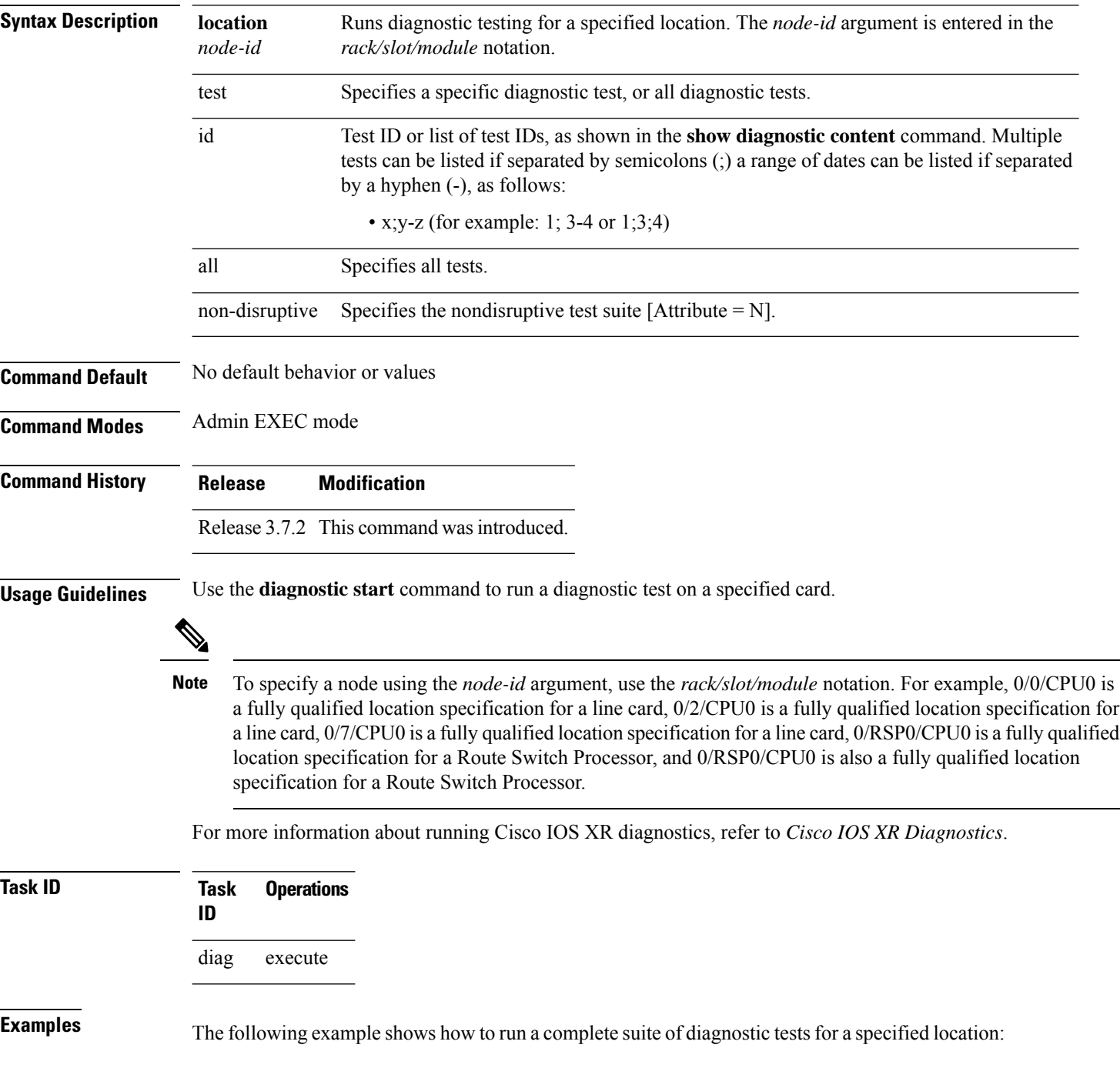

RP/0/RSP0/CPU0:router# **admin** RP/0/RSP0/CPU0:router(admin)# **diagnostic start location 0/0/CPU0 test all**

**Related Commands Command Description**

[diagnostic](#page-427-0) stop, on page 416 Stops the diagnostic testing in progress on a node.

I

# <span id="page-427-0"></span>**diagnostic stop**

To stop the diagnostic testing in progress on a node, use the**diagnostic stop**command in Admin EXEC mode.

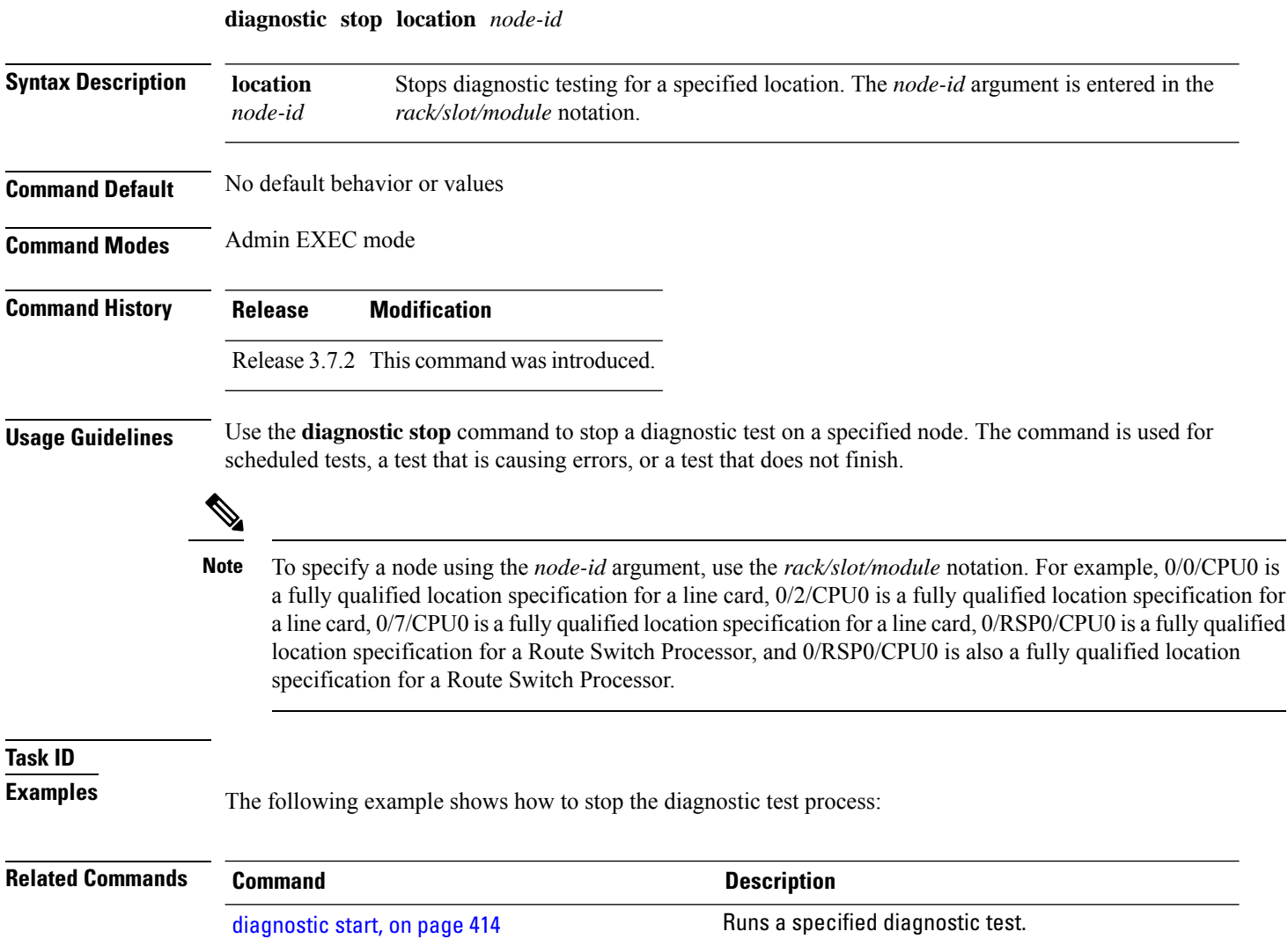

# <span id="page-428-0"></span>**show diag**

I

To display details about the hardware and software on each node in a router, use the **show diag** command in the appropriate mode.

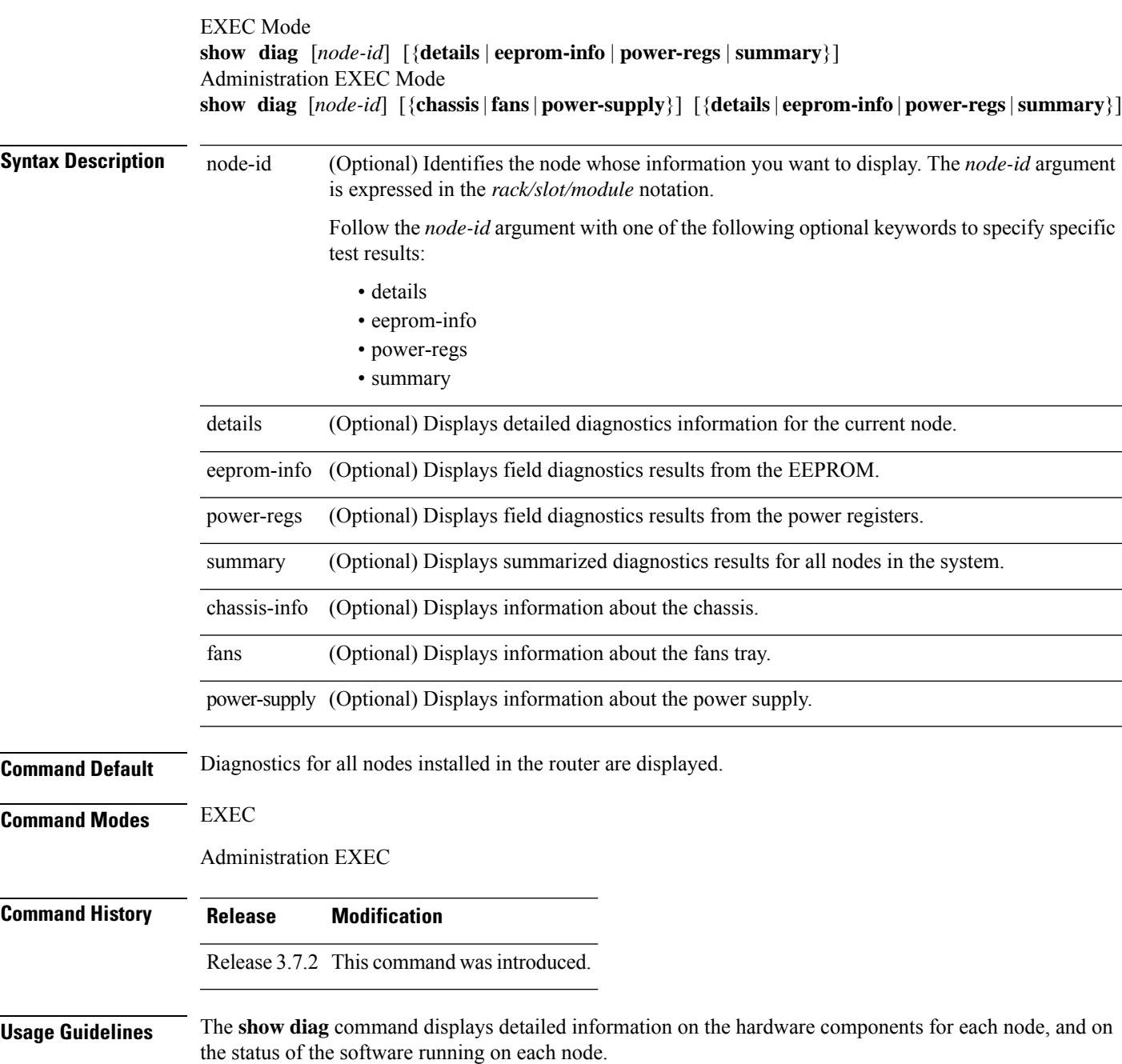

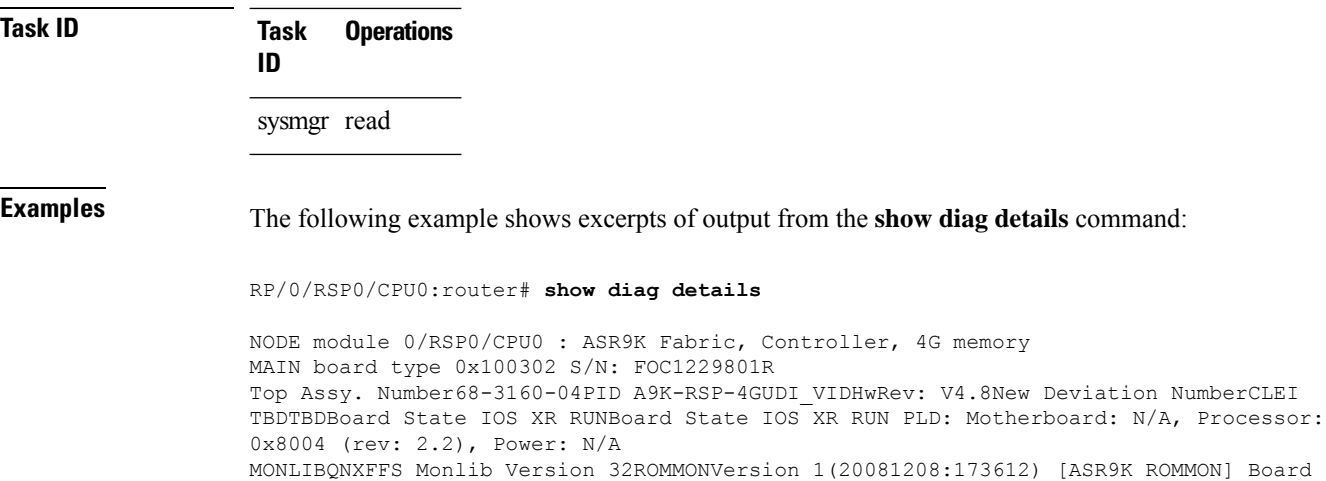

FPGA/CPLD/ASIC Hardware Revision: CompactFlash V1.0XbarSwitch0 V1.3 XbarSwitch1 V1.3 XbarArbiter V1.0XbarInterface V18.4IntCtrl V114ClkCtrl V1.13PuntFPGA V1.4HD V3.USB0 V17.USB1 V17CPUCtrl V1.17UTI V1.6LIU V1.MLANSwitch V0.EOBCSwitch V2CBC (active partition) v1.1CBC (inactive partition) v1.More--

This table describes the significant fields shown in the display.

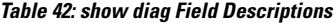

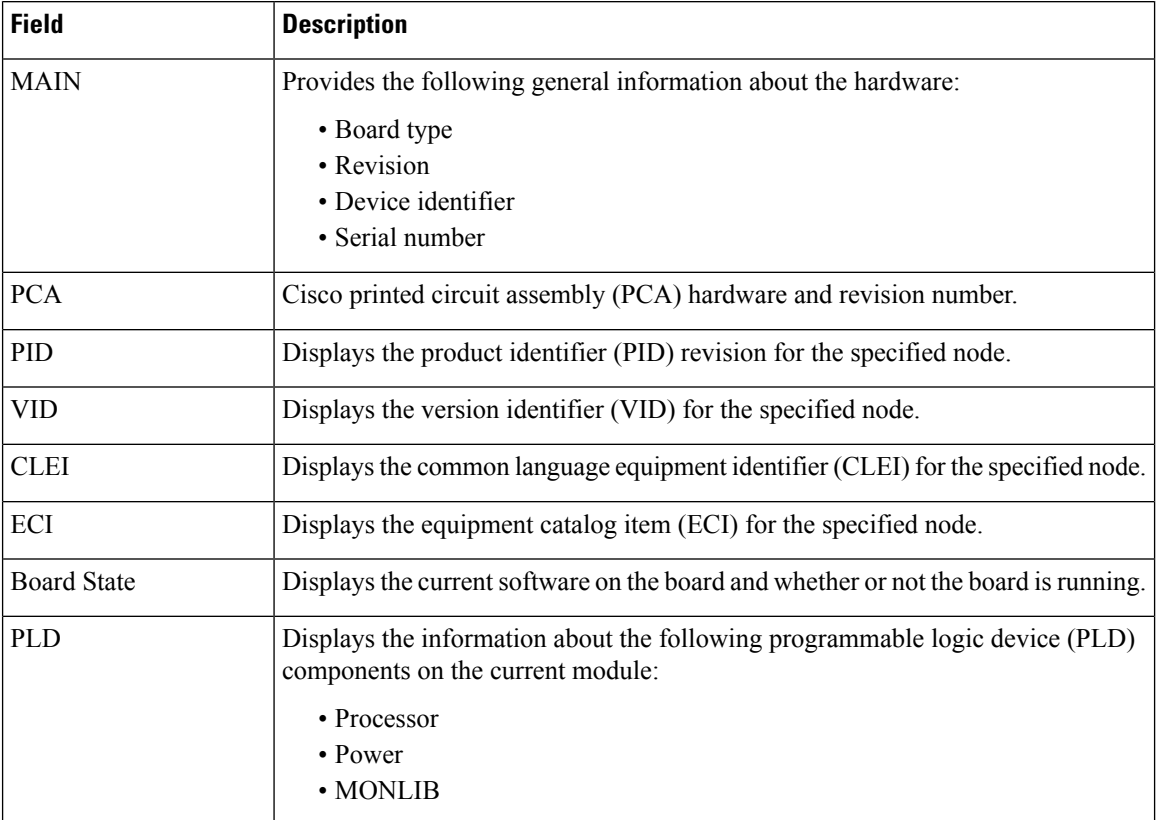

#### **System Monitoring Command Reference for Cisco ASR 9000 Series Routers**

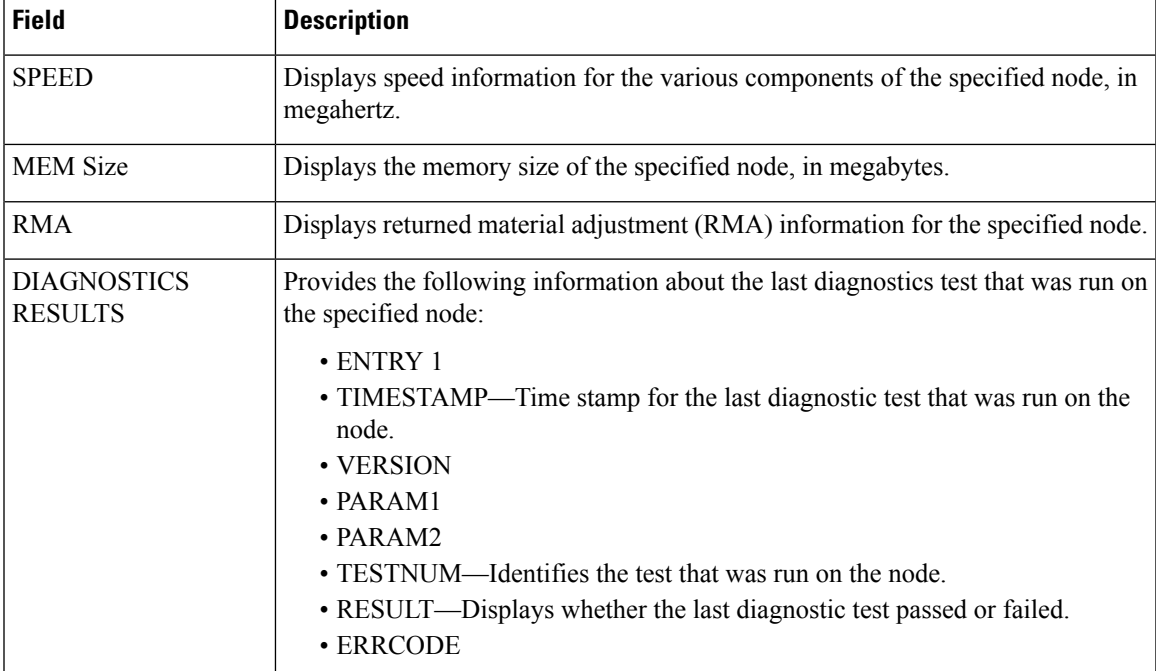

The following example shows how to display EEPROM information:

```
RP/0/RSP15/CPU0:router# show diag chassis eeprom-info
```

```
Rack 0 - ASR-9010 Chassis, Includes Accessories
Controller Family HW config: 0x20 SW key: ef Controller Type
: 2fePID ASR9010AC Version Identifier : 0UDI Name
chassis ASR-9010-ACUDI Description ASR9010, AC Chassis Part Number (68-bbbb-vv)
: 68-1234-56
Part Revision : 0.1
PCB Serial Number : FOX1232H67MPCA Number (73-bbbb-vv) : 73-1159-02 PCA
Revision : 0.
Deviation Number # 1 0 CLEI Code : NOCLEI
Manufacturing Test Data : 00 00 00 00 00 00 00 00
Base MAC Address : 001d.e5eb.bfa8
MAC Address block size : 264
Hardware Revision : 0.100
Capabilities : 00
Field Diagnostics Data 00 00 00 00 00 00 00 00 Device values :
Power Usage (10mW units) : 0
ENVMON Information 0 0 0 0 0 0 0 0 0 0 0 0 0 0 0
0
0 0 0 0 0 0 0 0
0 0 0 0 0 0 0 0
```
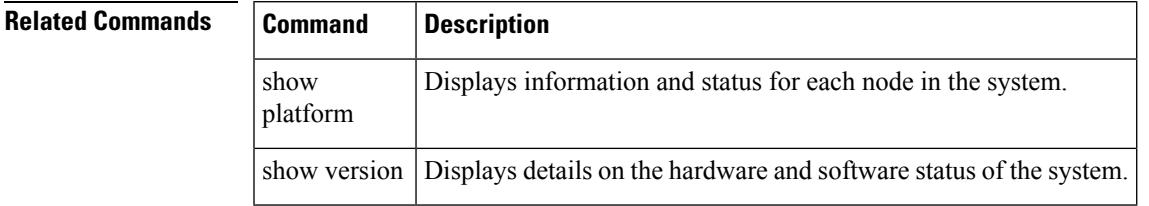

# <span id="page-431-0"></span>**show diagnostic bootup level**

To display the current diagnostic bootup level, use the **show diagnostic bootup level** command in Admin EXEC mode.

**show diagnostic bootup level location** *node-id*

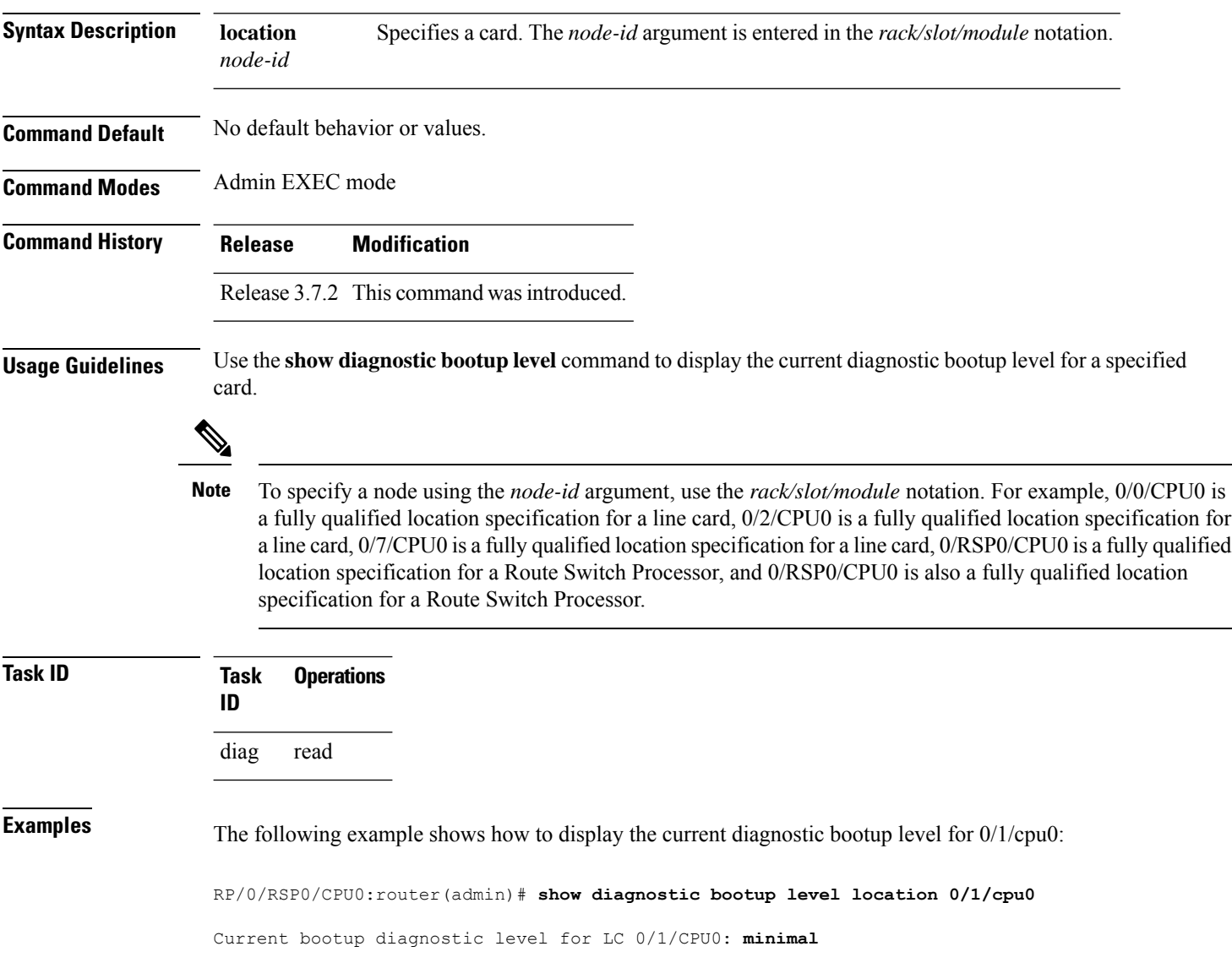
# **show diagnostic content**

To display test information including test ID, test attributes, and supported coverage test levels for each test and for all components, use the **show diagnostic content** command in Admin EXEC mode.

**show diagnostic content location** *node-id*

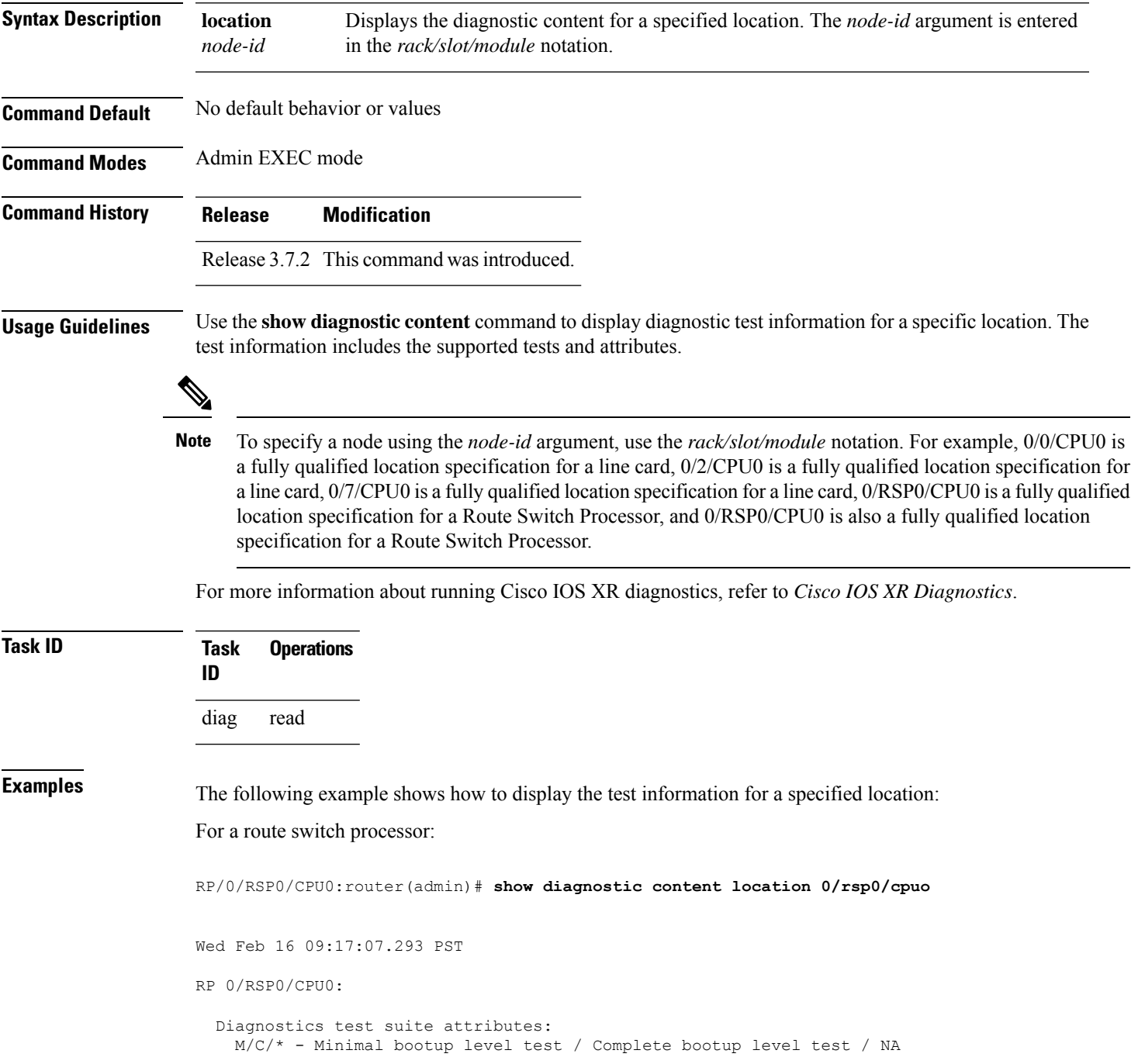

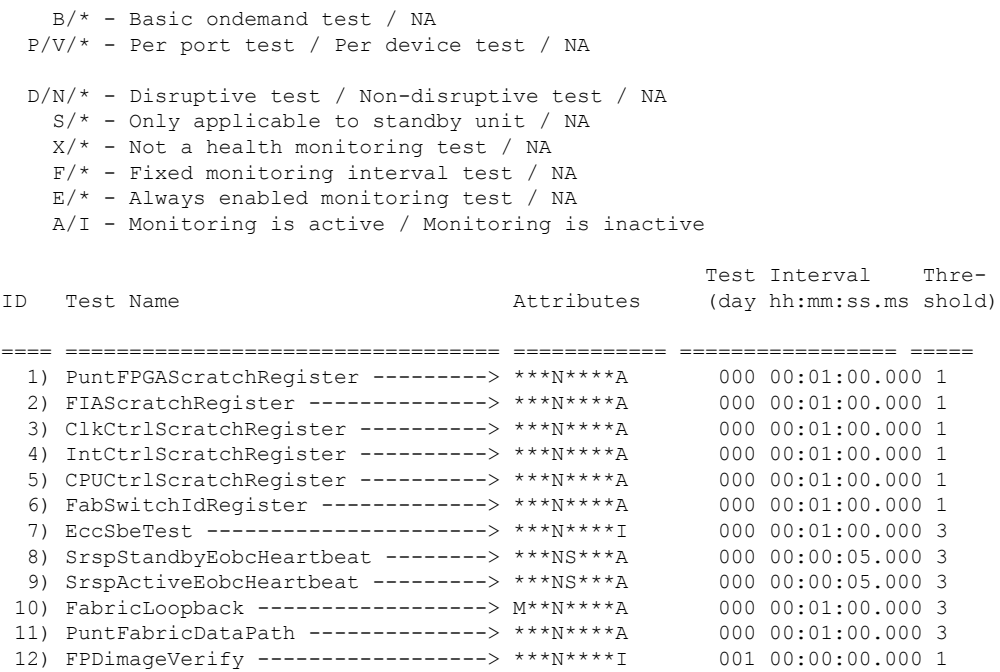

## For a line card:

RP/0/RSP0/CPU0:router(admin)# **show diagnostic content location 0/1/cpu0**

A9K-40GE-L 0/1/CPU0:

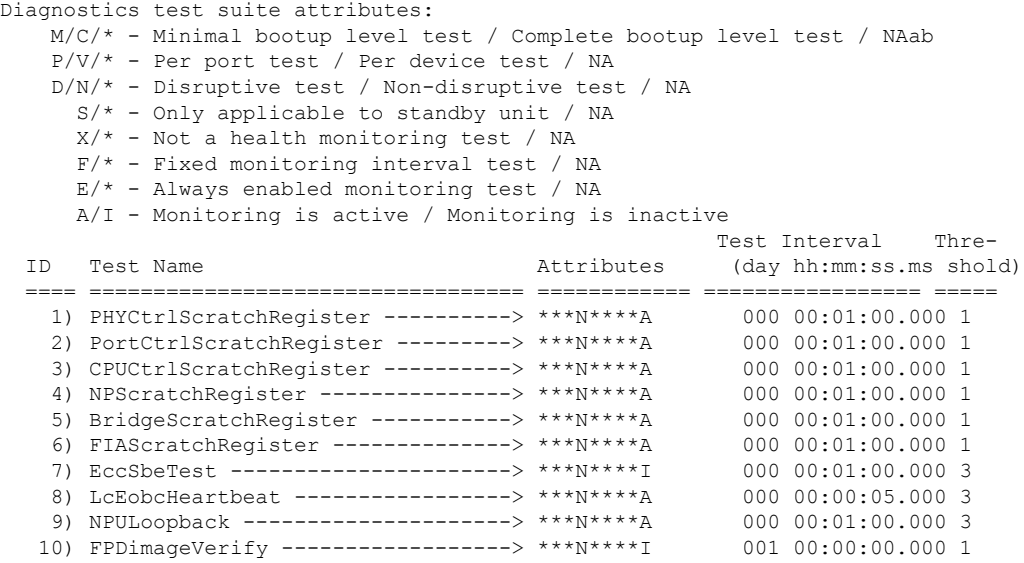

Table 43: show diagnostic content Field [Descriptions,](#page-434-0) on page 423 describes the significant fields shown in the display.

<span id="page-434-0"></span>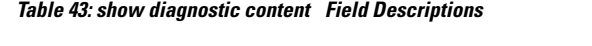

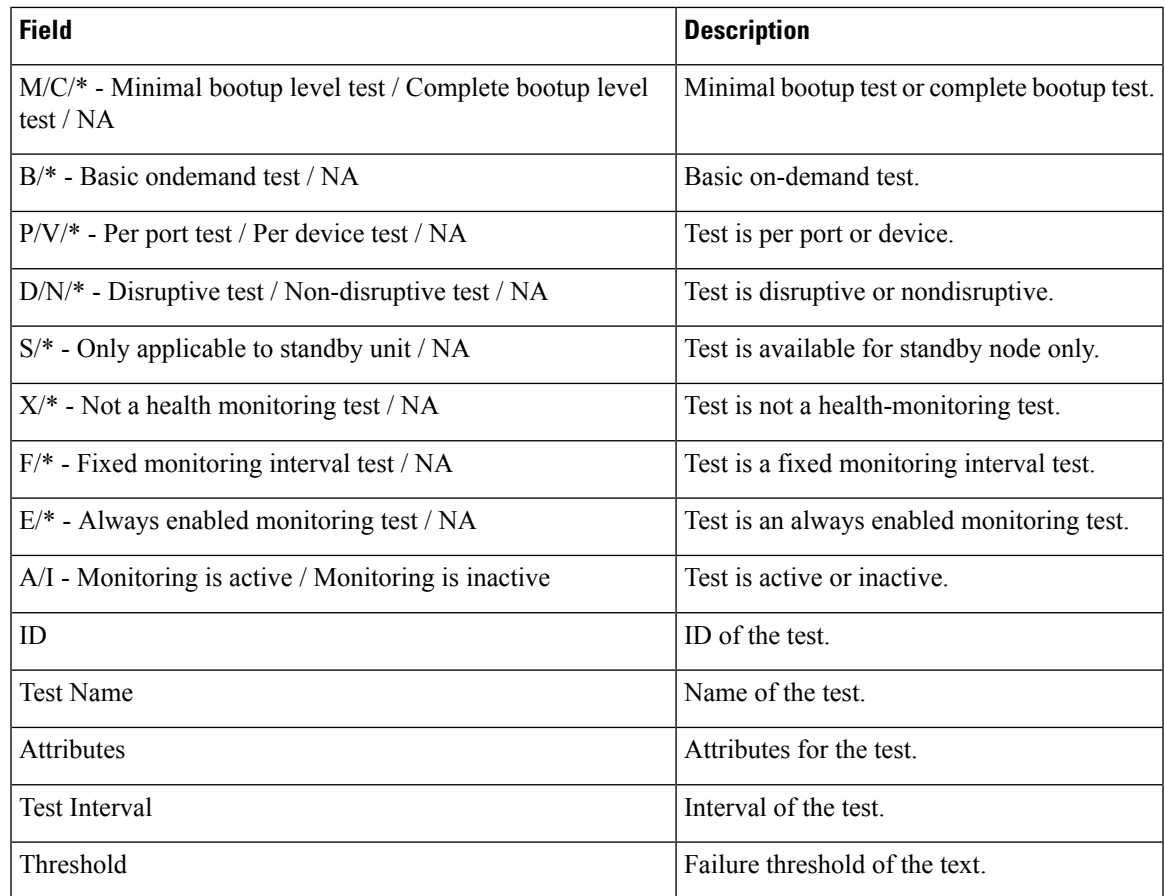

## **Related Commands**

 $\mathbf I$ 

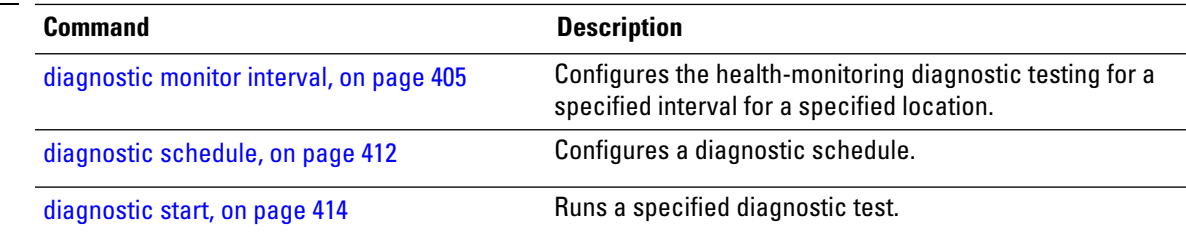

# **show diagnostic ondemand settings**

To display the current on-demand settings, use the **show diagnostic ondemand settings** command in Admin EXEC mode .

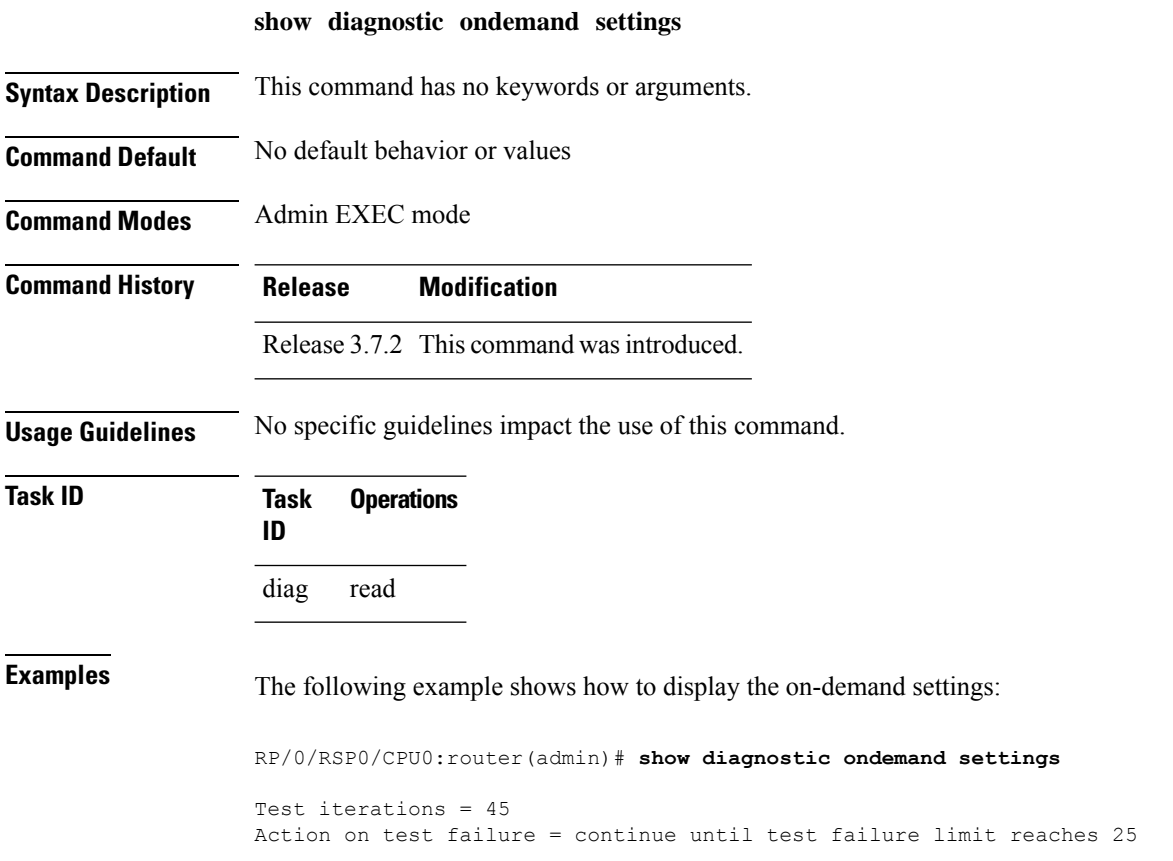

 $\overline{\phantom{a}}$ 

# **show diagnostic result**

To display diagnostic test results, use the **show diagnostic result** command in Admin EXEC mode.

**show diagnostic result location** *node-id*[**test** {*id* | **all**}] [**detail**]

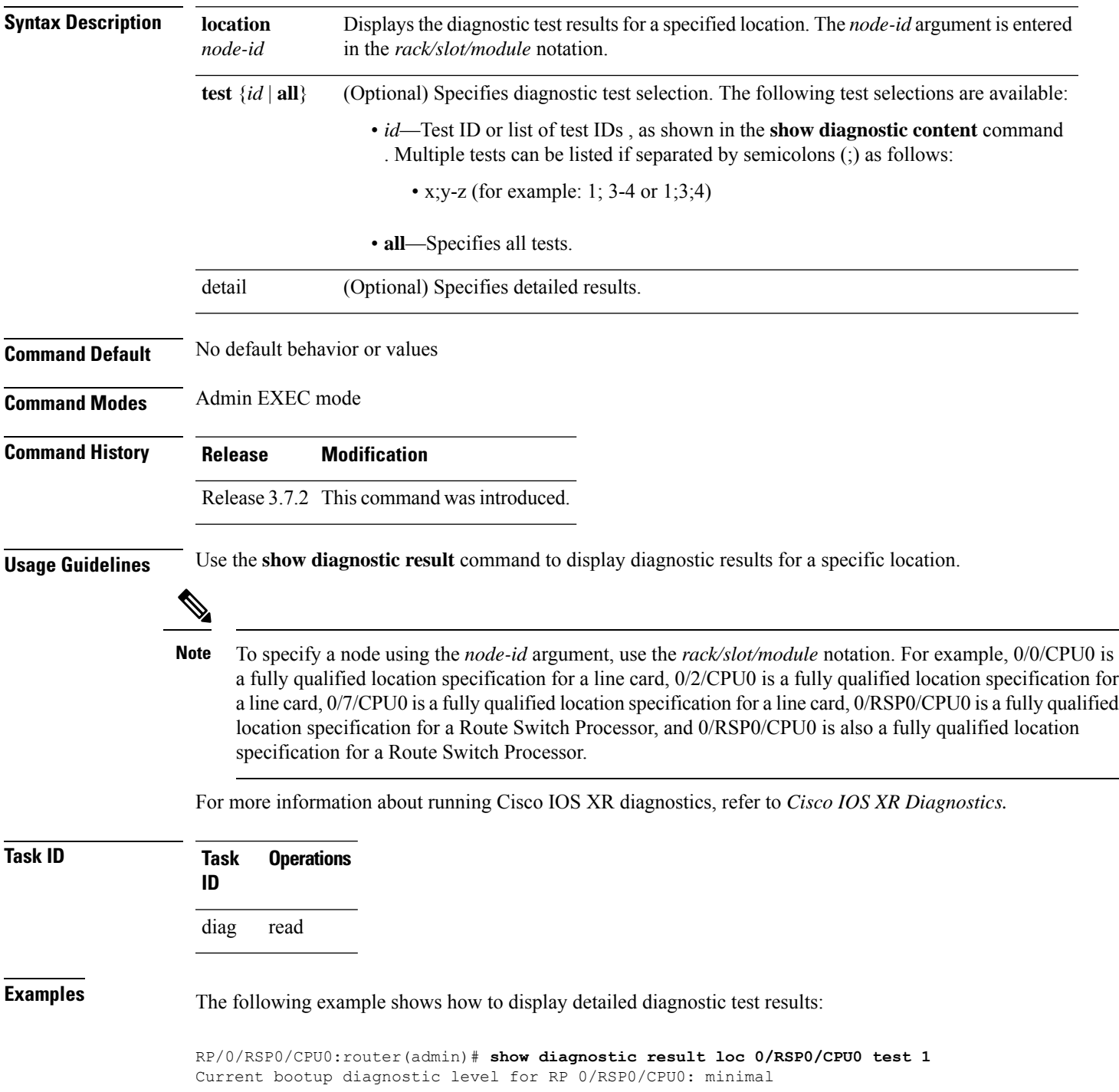

```
Test results: ( . = Pass, F = Tail, U = Untested)1 ) PuntFPGAScratchRegister ---------> .
RP/0/RSP0/CPU0:router(admin)#
RP/0/RSP0/CPU0:router(admin)# show diagnostic result loc 0/RSP0/CPU0 test all
Current bootup diagnostic level for RP 0/RSP0/CPU0: minimal
Test results: ( . = Pass, F = Tail, U = Untested)1 ) PuntFPGAScratchRegister ---------> .
2 ) XbarInterfaceScratchRegister ---->
3 ) ClkCtrlScratchRegister ----------> .
4 ) IntCtrlScratchRegister ----------> .
5 ) CPUCtrlScratchRegister ----------> .
6 ) XbarSwitchIdRegister ------------> .
7 ) EccSbeTest ----------------------> U
8 ) SrspStandbyEobcHeartbeat --------> U
9 ) SrspActiveEobcHeartbeat ---------> U
10 ) FabricLoopback ------------------> .
11 ) PuntFabricDataPath --------------> .
12 ) FPDimageVerify ------------------> .
```
Here is an example of the **show diagnostic results detail** command run on the route switch processor labeled RSP0:

```
RP/0/RSP0/CPU0:router(admin)# show diagnostic result loc 0/RSP0/CPU0 detail
Current bootup diagnostic level for RP 0/RSP0/CPU0: minimal
RP 0/RSP0/CPU0:
 Overall diagnostic result: PASS
  Diagnostic level at card bootup: minimal
  Test results: ( . = Pass, F = Fair, U = Untested)\mathcal{L}_\text{max}1 ) PuntFPGAScratchRegister ---------> .
         Error code ------------------> 0 (DIAG_SUCCESS)
         Total run count -------------> 265
         Last test execution time ----> Tue Mar 10 16:31:43 2009
         First test failure time -----> n/a
         Last test failure time ------> n/a
         Last test pass time ---------> Tue Mar 10 16:31:43 2009
         Total failure count ---------> 0
         Consecutive failure count ---> 0
```
2 ) XbarInterfaceScratchRegister ----> .

Error code ------------------> 0 (DIAG\_SUCCESS) Total run count -------------> 265 Last test execution time ----> Tue Mar 10 16:31:43 2009 First test failure time -----> n/a Last test failure time ------> n/a Last test pass time ---------> Tue Mar 10 16:31:43 2009 Total failure count ---------> 0 Consecutive failure count ---> 0

 $\mathcal{L}_\text{max}$ 

3 ) ClkCtrlScratchRegister ----------> .

Error code ------------------> 0 (DIAG SUCCESS)

```
Total run count -------------> 265
Last test execution time ----> Tue Mar 10 16:31:43 2009
First test failure time -----> n/a
Last test failure time ------> n/a
Last test pass time ---------> Tue Mar 10 16:31:43 2009
Total failure count ---------> 0
Consecutive failure count ---> 0
```
 $\mathcal{L}_\text{max}$ 

4 ) IntCtrlScratchRegister ----------> .

Error code ------------------> 0 (DIAG\_SUCCESS) Total run count -------------> 265 Last test execution time ----> Tue Mar 10 16:31:43 2009 First test failure time -----> n/a Last test failure time ------> n/a Last test pass time ---------> Tue Mar 10 16:31:43 2009 Total failure count ---------> 0 Consecutive failure count ---> 0

5 ) CPUCtrlScratchRegister ----------> .

```
Error code ------------------> 0 (DIAG_SUCCESS)
Total run count -------------> 264
Last test execution time ----> Tue Mar 10 16:31:43 2009
First test failure time -----> n/a
Last test failure time ------> n/a
Last test pass time ---------> Tue Mar 10 16:31:43 2009
Total failure count ---------> 0
Consecutive failure count ---> 0
```
6 ) XbarSwitchIdRegister ------------> .

Error code ------------------> 0 (DIAG\_SUCCESS) Total run count -------------> 264 Last test execution time ----> Tue Mar 10 16:31:43 2009 First test failure time -----> n/a Last test failure time ------> n/a Last test pass time ---------> Tue Mar 10 16:31:43 2009 Total failure count ---------> 0 Consecutive failure count ---> 0

**Table 44: show diagnostic result Field Descriptions**

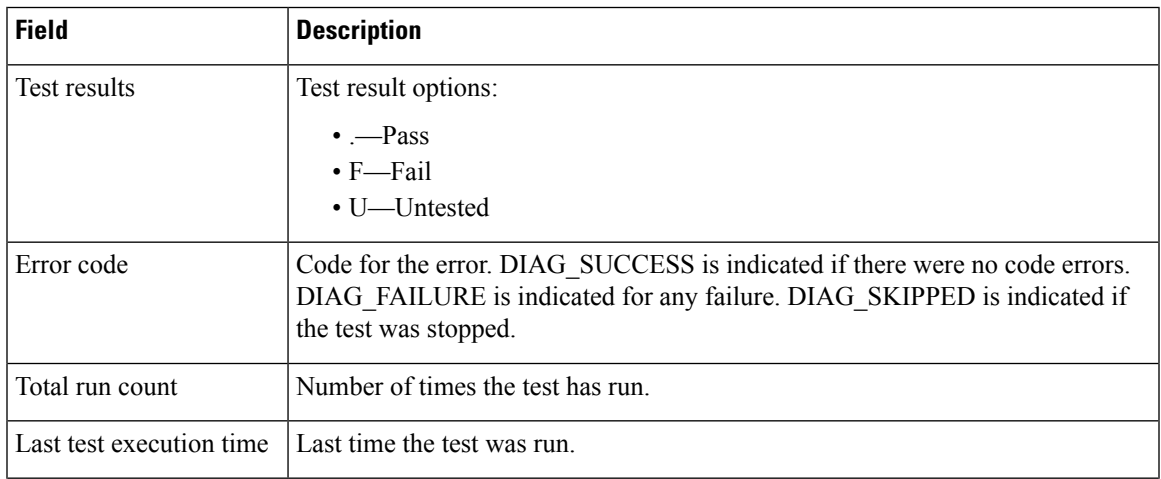

I

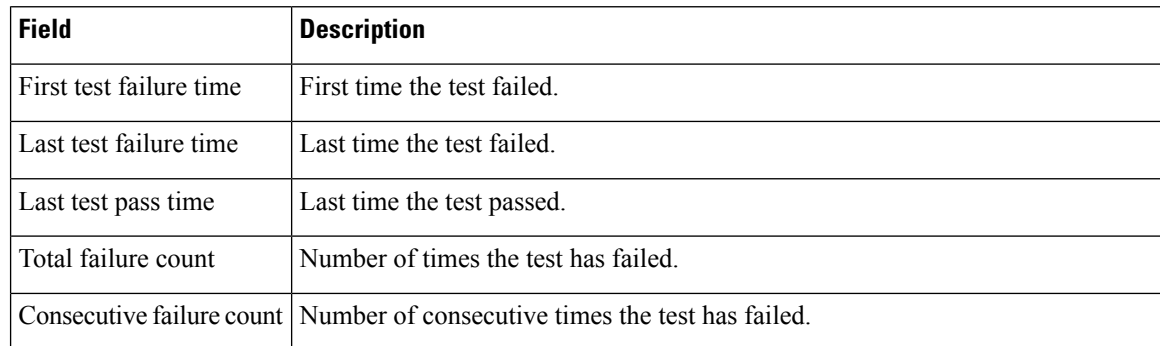

## **Related Commands**

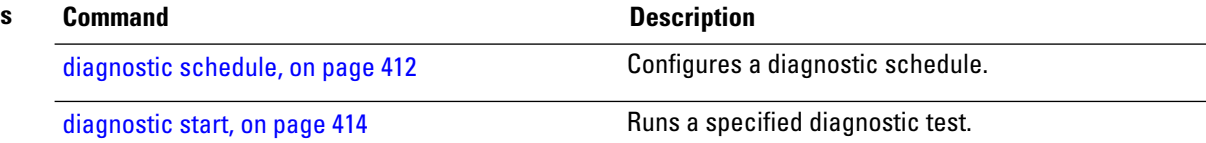

# **show diagnostic schedule**

To display the current scheduled diagnostic tasks, use the **show diagnostic schedule** command in Admin EXEC mode.

**show diagnostic schedule location** *node-id*

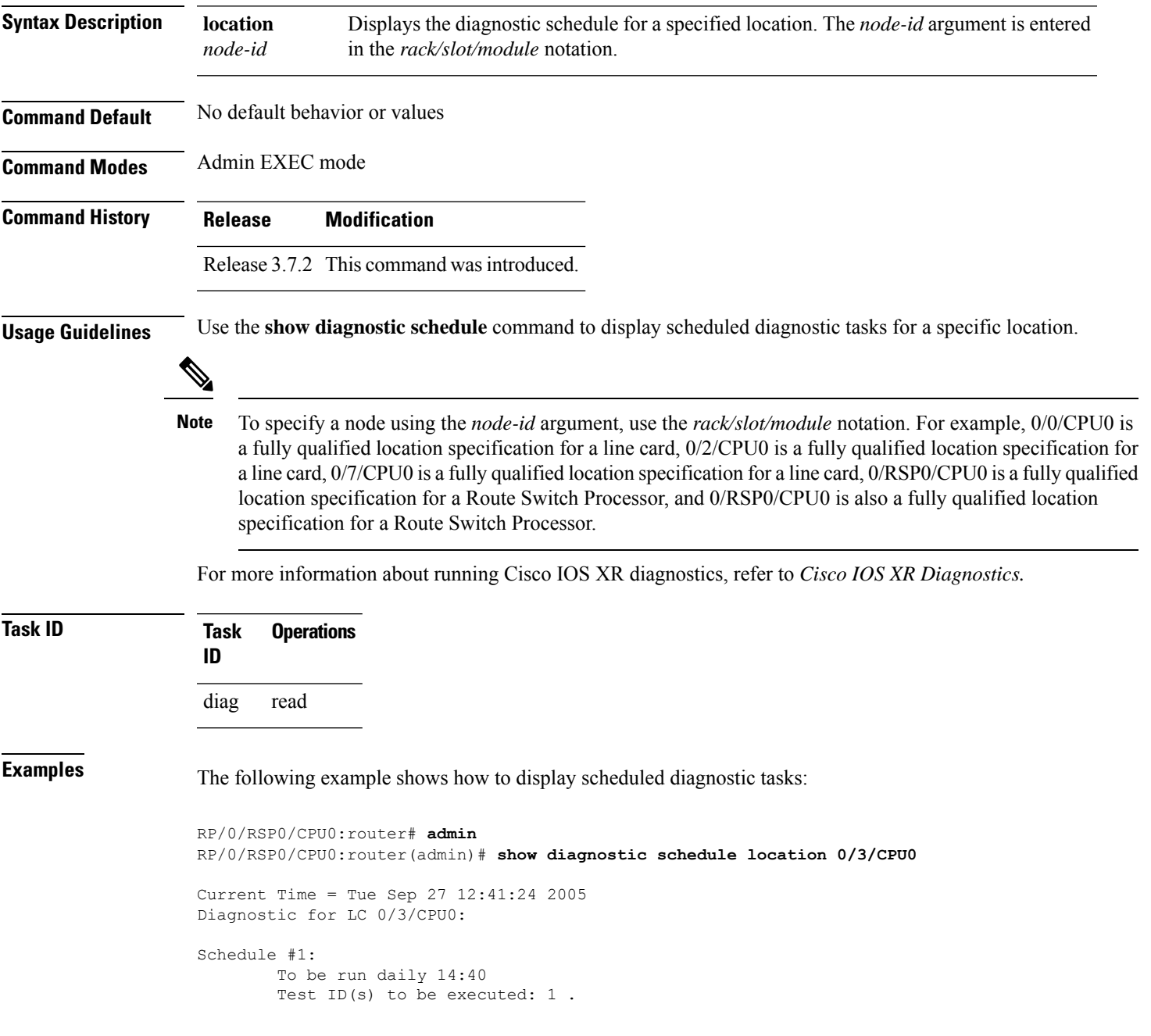

## **Table 45: show diagnostic schedule Field Descriptions**

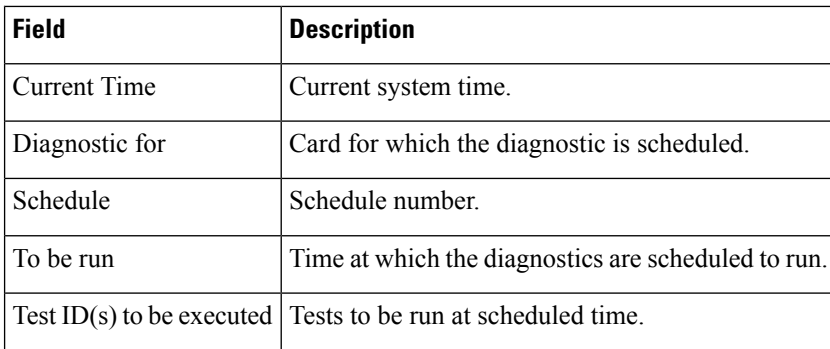

 $\overline{\phantom{0}}$ 

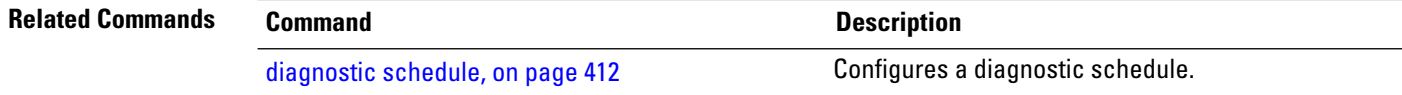

 $\overline{\phantom{a}}$ 

# **show diagnostic status**

To display the current running tests, use the **show diagnostic status** command in Admin EXEC mode.

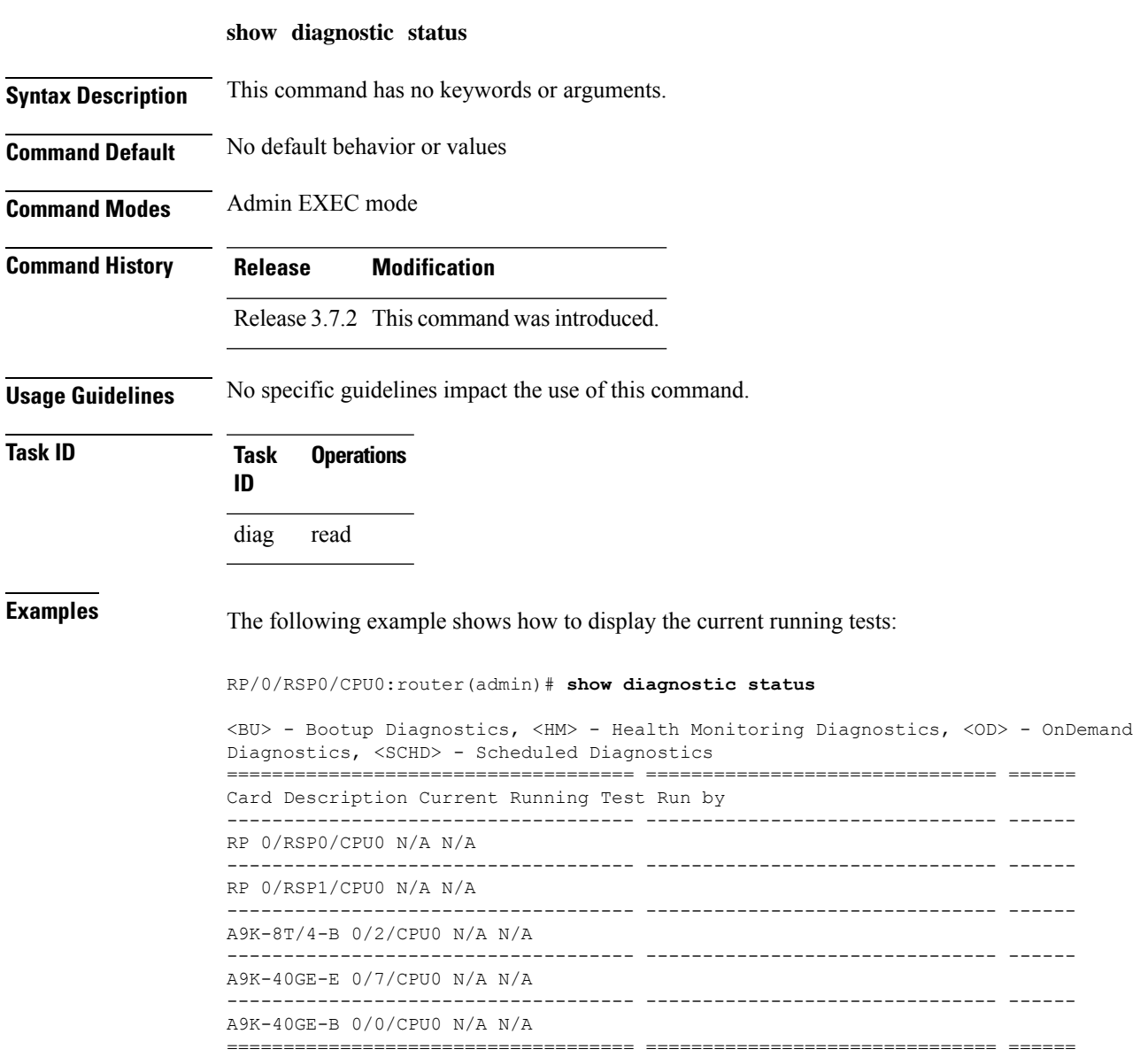

## **show diag (Cisco IOS XR 64-bit)**

To display details about the hardware and software on each node in a router, use the **show diag** command in the System Admin EXEC mode.

System Admin EXEC Mode **show diag** [ **details | location** *node-id* ]

**Syntax Description** *node-id* (Optional) Identifies the node whose information you want to display. The *node-id* argument is expressed in the *rack/slot/module* notation.

**details** It displays detailed diagnostics information for the current node.

**location** It displays hardware components for the current node.

**Command Default** Diagnostics for all nodes installed in the router are displayed.

**Command Modes** System Admin EXEC

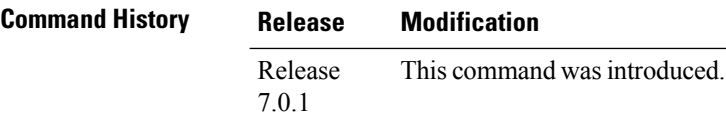

**Usage Guidelines** The command is only applicable for IOS XR 64 Bit software on ASR 9000 Enhanced XR (eXR).

The **show diag** command displays detailed information on the hardware components for each node, and on the status of the software running on each node.

**Task ID Task Operations ID**

system read

The following example shows excerpts of output from the **show diag details** command:

```
sysadmin-vm:0_RSP0#show diag detail location 0/1
Wed Mar 29 11:46:09.642 UTC+00:00
Detail Diag Information For : 0/1
 0/1-IDPROM Info
   Controller Family : 003f
   Controller Type : 050d
   PID : A9K-16X100GE-TR
   Version Identifier : V01
   UDI Name :
   UDI Description : ASR 9000 16-port 100GE TR linecard
   Top Assy. Part Number : 68-6773-02<br>Top Assy. Revision : A0
   Top Assy. Revision
   PCB Serial Number : FOC2249PA5Z
   PCA Number : 73-19340-02
   PCA Revision : A2
```
 $\mathbf I$ 

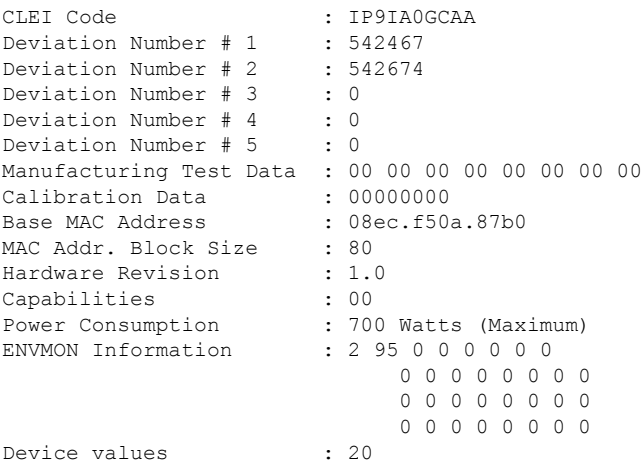

 $\mathbf I$ 

ı

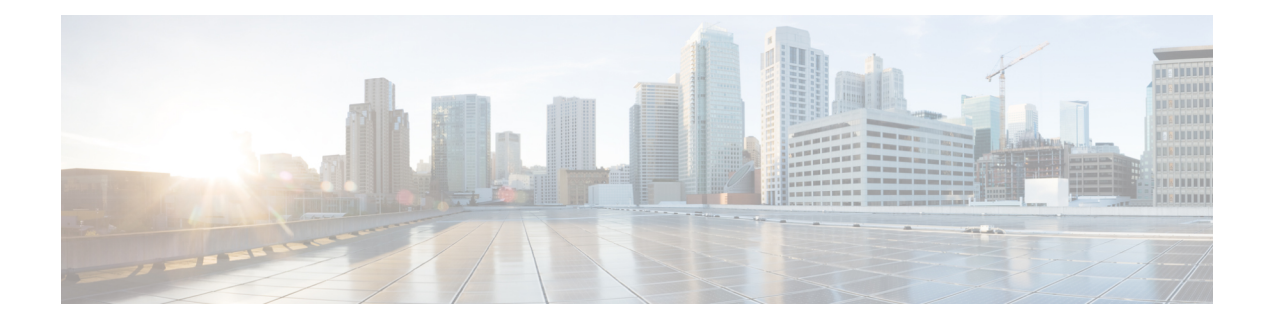

# **Test TCP Utility Commands**

This module describes the Cisco IOS XR software commands to configure the Test TCP utility (TTCP) to measure TCP throughput through an IP path.

For detailed information about the TTCP utility see the *Using Test TCP (TTCP) to Test Throughput* module in the *System Monitoring Configuration Guide for Cisco ASR 9000 Series Routers*.

- ttcp [receive,](#page-447-0) on page 436
- ttcp [transmit,](#page-449-0) on page 438

# <span id="page-447-0"></span>**ttcp receive**

To start the TTCP utility on the host, running as a receiver use the **ttcp receive source** command in EXEC mode.

**ttcp receive** [{[**align**] | [**buflen**] | [**debug**] | [**format**] | [**fullblocks**] | [**host**] | [**multi**] | [**nofilter**] | [**nonblock**] | [**offset**] | [**passowrd**] | [**port**] | [**sockbuf**] | [**source**] | [**timeout**] | [**touch**] | [**transmit**] | [**udp**] | [**verbose**] | [**vrfid**]}]

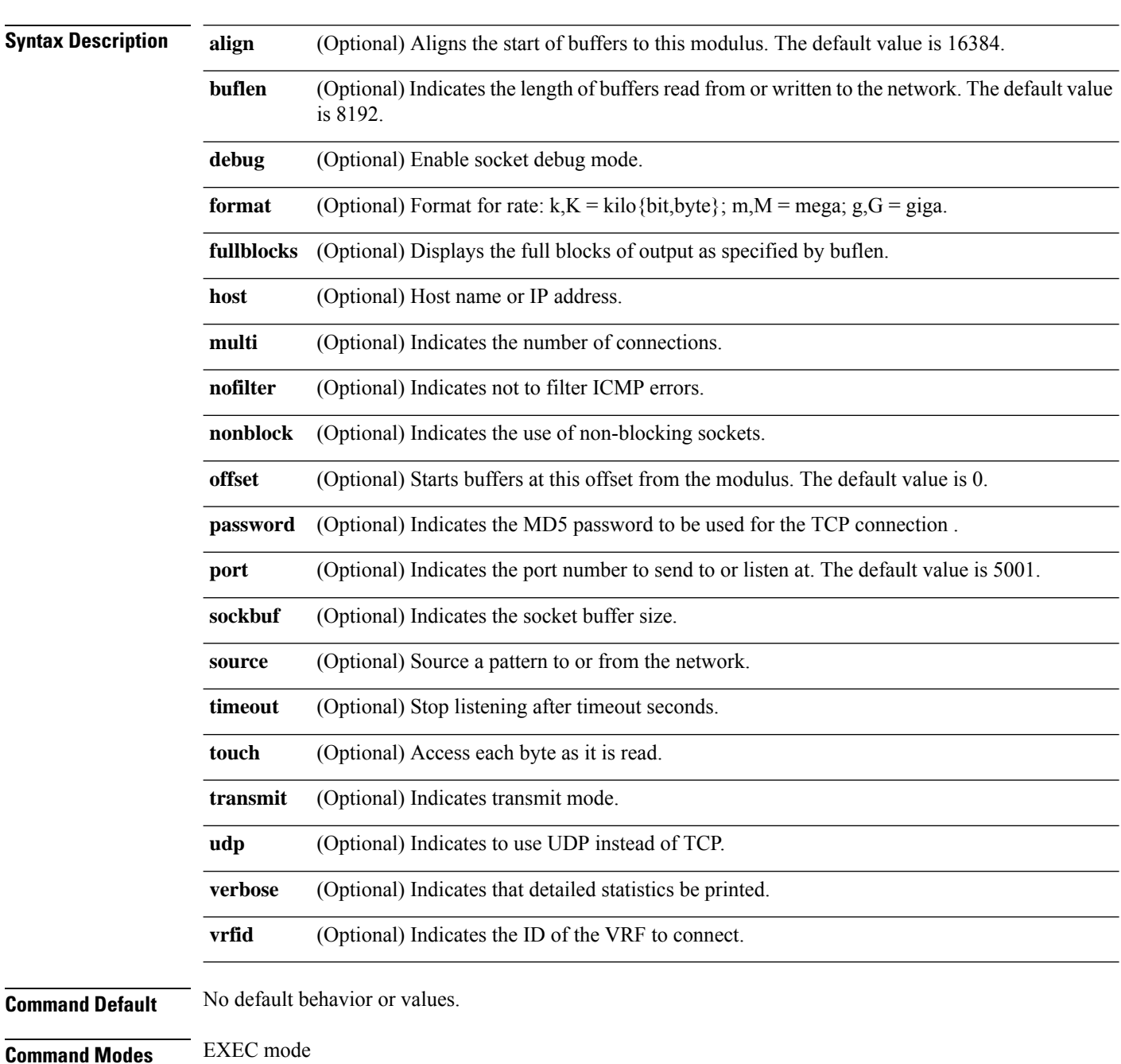

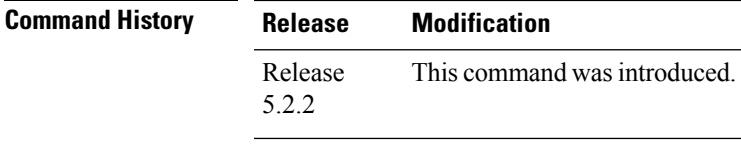

## **Usage Guidelines** TCP is a connection-oriented protocol, so you must have a receiver listening before a transmitter can connect. You must ensure that there is IP connectivity between the two devices involved in the test. First start up a TTCP receiver, and the transmitter. TTCP uses the time and the amount of data transferred, to calculate the throughput between the transmitter and the receiver.

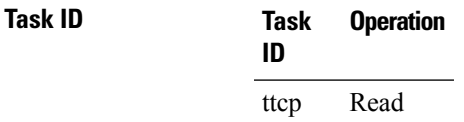

### **TTCP utility results at receiver end**

This section displays the results using the **ttcp receive source verbose** command.

```
RP/0/0/CPU0:ios#ttcp receive source verbose
Tue Feb 25 06:57:39.935 IST
ttcp-r: thread = 1, buflen=8192, nbuf=2048, align=16384/0, port=5001 tcp
ttcp-r: socket
ttcp-r: accept from 5.1.1.3
thread 0: read 1460 bytes
thread 0: read 2920 bytes
thread 0: read 4380 bytes
thread 0: read 5840 bytes
thread 0: read 7300 bytes
thread 0: read 8192 bytes
thread 1: recv 8192 bytes
TTCP: +++ all threads terminated +++
ttcp-r: 8192 bytes in 0.21 real useconds = 37.91 KB/sec +++
ttcp-r: 8192 bytes in 0.00 CPU seconds = 8000.00 KB/cpu sec
ttcp-r: 7 I/O calls, msec/call = 30.87, calls/sec = 33.17
ttcp-r:
RP/0/0/CPU0:ios#
```
# <span id="page-449-0"></span>**ttcp transmit**

To start the TTCPutility on the host running as a transmitter use the **ttcptransmit source** command in EXEC mode.

**ttcp transmit**[{[**align**] | [**buflen**] | [**debug**] | [**format**] | [**host**] | [**multi**] | [**nbufs**] | [**nobuffering**] | [**nofilter**] | [**nonblock**] | [**offset**] | [**password**] | [**port**] [**receive**] | [**sockbuf**] | [**source**] | [**timeout**] | [**touch**] | [**udp**] | [**verbose**] | [**vrfid**]}]

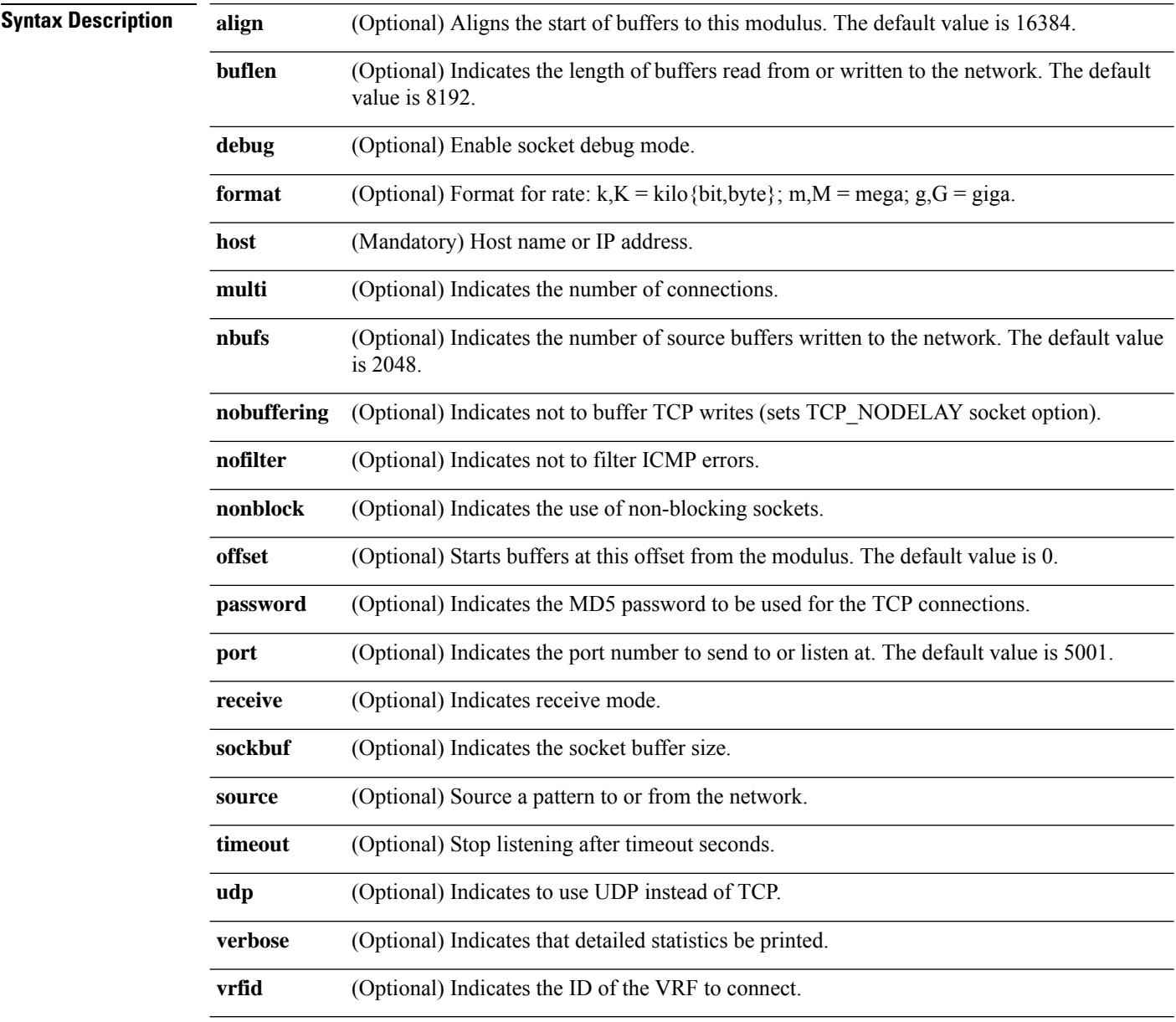

**Command Default** No default behavior or values.

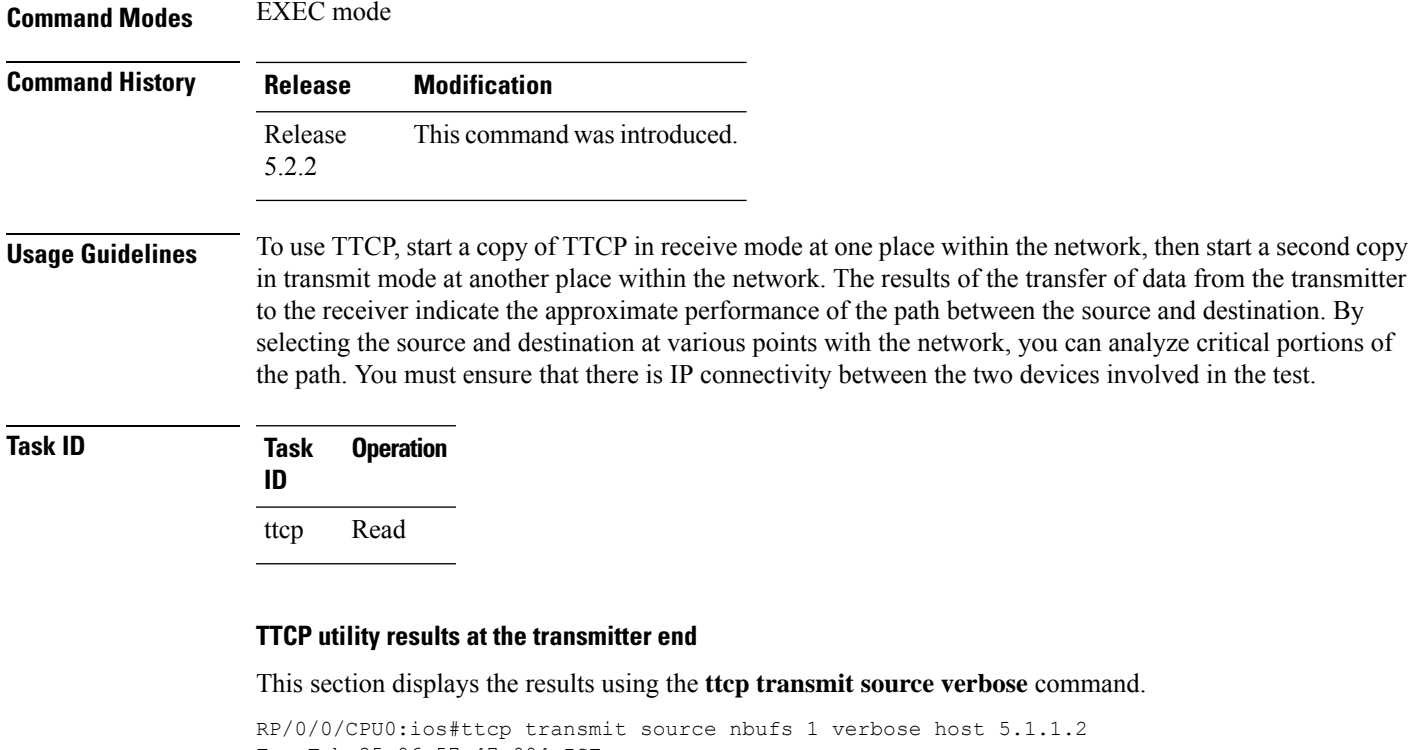

```
Tue Feb 25 06:57:47.904 IST
ttcp-t: thread = 1, buflen=8192, nbuf=1, align=16384/0, port=5001 tcp -> 5.1.1.2
ttcp-t: socket
ttcp-t: connect
thread 0: nsent 8192 bytes, has 0 buffers to send
thread 1: send 8192 bytes
TTCP: +++ all threads terminated +++
ttcp-t: 8192 bytes in 0.00 real useconds = 6006.01 KB/sec +++
ttcp-t: 8192 bytes in 0.00 CPU seconds = 8000.00 KB/cpu sec
ttcp-t: 1 I/O calls, msec/call = 1.36, calls/sec = 750.75ttcp-t:
RP/0/0/CPU0:ios#
```
 $\mathbf I$